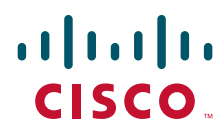

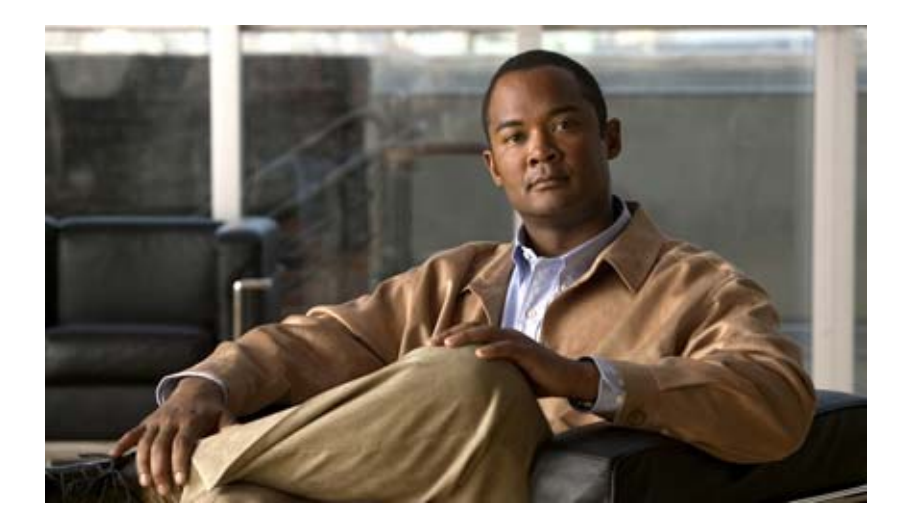

### **Cisco Wide Area Application Services Command Reference**

Software Release 4.0.19 June 11, 2008

#### **Americas Headquarters**

Cisco Systems, Inc. 170 West Tasman Drive San Jose, CA 95134-1706 USA <http://www.cisco.com> Tel: 408 526-4000 800 553-NETS (6387) Fax: 408 527-0883

Text Part Number: OL-16377-01

THE SPECIFICATIONS AND INFORMATION REGARDING THE PRODUCTS IN THIS MANUAL ARE SUBJECT TO CHANGE WITHOUT NOTICE. ALL STATEMENTS, INFORMATION, AND RECOMMENDATIONS IN THIS MANUAL ARE BELIEVED TO BE ACCURATE BUT ARE PRESENTED WITHOUT WARRANTY OF ANY KIND, EXPRESS OR IMPLIED. USERS MUST TAKE FULL RESPONSIBILITY FOR THEIR APPLICATION OF ANY PRODUCTS.

THE SOFTWARE LICENSE AND LIMITED WARRANTY FOR THE ACCOMPANYING PRODUCT ARE SET FORTH IN THE INFORMATION PACKET THAT SHIPPED WITH THE PRODUCT AND ARE INCORPORATED HEREIN BY THIS REFERENCE. IF YOU ARE UNABLE TO LOCATE THE SOFTWARE LICENSE OR LIMITED WARRANTY, CONTACT YOUR CISCO REPRESENTATIVE FOR A COPY.

The Cisco implementation of TCP header compression is an adaptation of a program developed by the University of California, Berkeley (UCB) as part of UCB's public domain version of the UNIX operating system. All rights reserved. Copyright © 1981, Regents of the University of California.

NOTWITHSTANDING ANY OTHER WARRANTY HEREIN, ALL DOCUMENT FILES AND SOFTWARE OF THESE SUPPLIERS ARE PROVIDED "AS IS" WITH ALL FAULTS. CISCO AND THE ABOVE-NAMED SUPPLIERS DISCLAIM ALL WARRANTIES, EXPRESSED OR IMPLIED, INCLUDING, WITHOUT LIMITATION, THOSE OF MERCHANTABILITY, FITNESS FOR A PARTICULAR PURPOSE AND NONINFRINGEMENT OR ARISING FROM A COURSE OF DEALING, USAGE, OR TRADE PRACTICE.

IN NO EVENT SHALL CISCO OR ITS SUPPLIERS BE LIABLE FOR ANY INDIRECT, SPECIAL, CONSEQUENTIAL, OR INCIDENTAL DAMAGES, INCLUDING, WITHOUT LIMITATION, LOST PROFITS OR LOSS OR DAMAGE TO DATA ARISING OUT OF THE USE OR INABILITY TO USE THIS MANUAL, EVEN IF CISCO OR ITS SUPPLIERS HAVE BEEN ADVISED OF THE POSSIBILITY OF SUCH DAMAGES.

CCDE, CCENT, Cisco Eos, Cisco Lumin, Cisco Nexus, Cisco StadiumVision, the Cisco logo, DCE, and Welcome to the Human Network are trademarks; Changing the Way We Work, Live, Play, and Learn is a service mark; and Access Registrar, Aironet, AsyncOS, Bringing the Meeting To You, Catalyst, CCDA, CCDP, CCIE, CCIP, CCNA, CCNP, CCSP, CCVP, Cisco, the Cisco Certified Internetwork Expert logo, Cisco IOS, Cisco Press, Cisco Systems, Cisco Systems Capital, the Cisco Systems logo, Cisco Unity, Collaboration Without Limitation, EtherFast, EtherSwitch, Event Center, Fast Step, Follow Me Browsing, FormShare, GigaDrive, HomeLink, Internet Quotient, IOS, iPhone, iQ Expertise, the iQ logo, iQ Net Readiness Scorecard, iQuick Study, IronPort, the IronPort logo, LightStream, Linksys, MediaTone, MeetingPlace, MGX, Networkers, Networking Academy, Network Registrar, PCNow, PIX, PowerPanels, ProConnect, ScriptShare, SenderBase, SMARTnet, Spectrum Expert, StackWise, The Fastest Way to Increase Your Internet Quotient, TransPath, WebEx, and the WebEx logo are registered trademarks of Cisco Systems, Inc. and/or its affiliates in the United States and certain other countries.

All other trademarks mentioned in this document or Website are the property of their respective owners. The use of the word partner does not imply a partnership relationship between Cisco and any other company. (0805R)

Any Internet Protocol (IP) addresses used in this document are not intended to be actual addresses. Any examples, command display output, and figures included in the document are shown for illustrative purposes only. Any use of actual IP addresses in illustrative content is unintentional and coincidental.

*Cisco Wide Area Application Services Command Reference* © 2006-2008 Cisco Systems, Inc. All rights reserved.

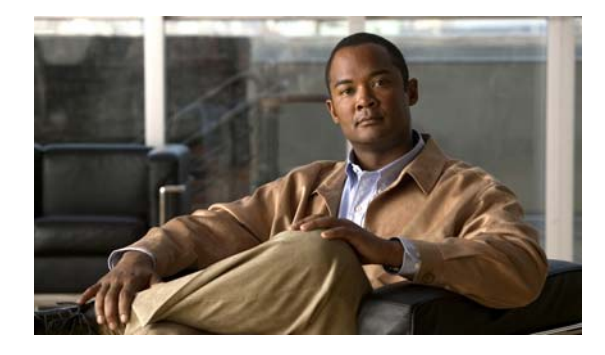

### **CONTENTS**

### **[Preface](#page-12-0) xiii**

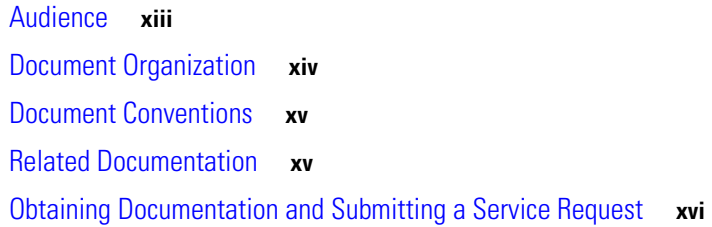

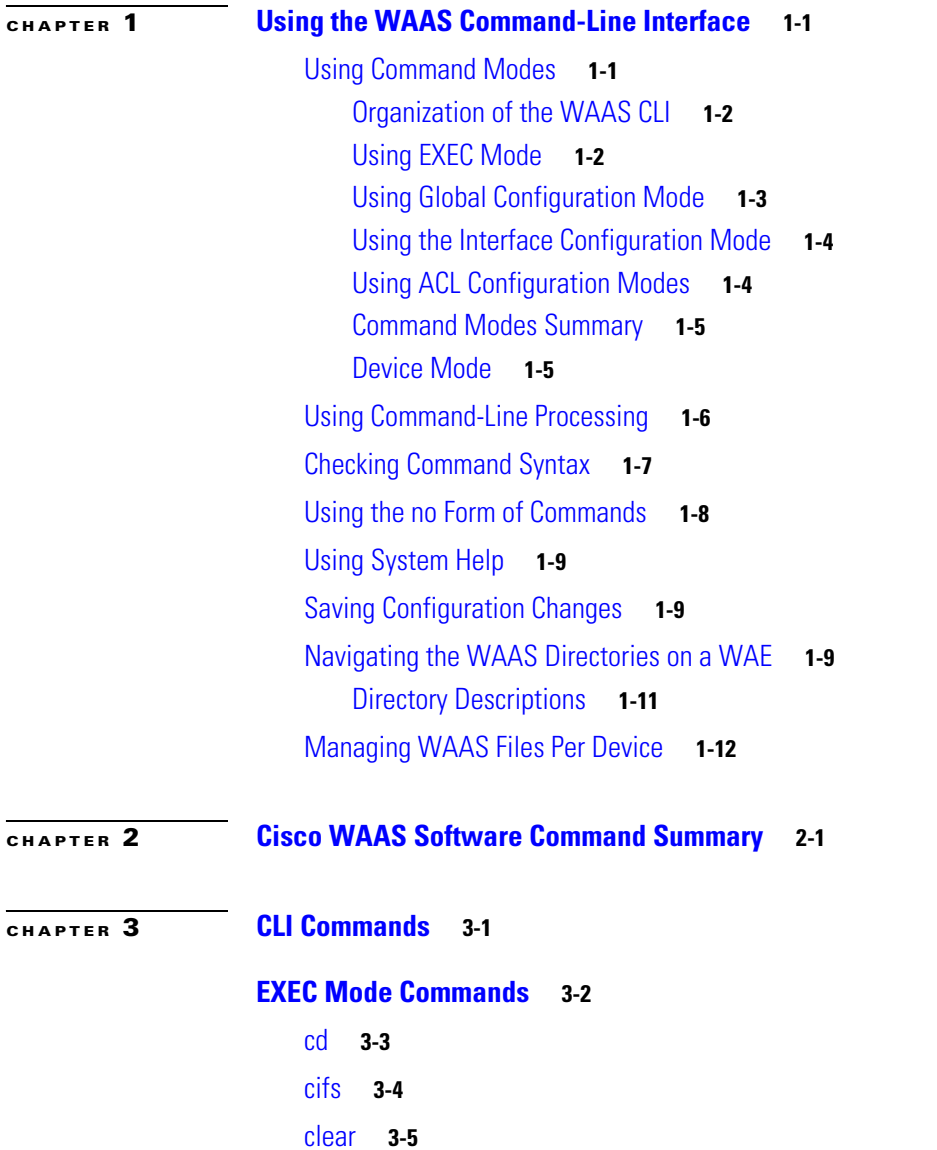

[clear users](#page-51-0) **3-8** [clock](#page-53-0) **3-10** [cms](#page-54-0) **3-11** [cms secure-store](#page-57-0) **3-14** [configure](#page-59-0) **3-16** [copy cdrom](#page-60-0) **3-17** [copy compactflash](#page-61-0) **3-18** [copy disk](#page-62-0) **3-19** [copy ftp](#page-63-0) **3-20** [copy http](#page-68-0) **3-25** [copy running-config](#page-72-0) **3-29** [copy startup-config](#page-73-0) **3-30** [copy sysreport](#page-74-0) **3-31** [copy system-status](#page-76-0) **3-33** [copy tech-support](#page-77-0) **3-34** [copy tftp](#page-78-0) **3-35** [cpfile](#page-80-0) **3-37** [debug](#page-81-0) **3-38** [delfile](#page-87-0) **3-44** [deltree](#page-88-0) **3-45** [dir](#page-89-0) **3-46** [disable](#page-91-0) **3-48** [disk](#page-92-0) **3-49** [dnslookup](#page-96-0) **3-53** [enable](#page-97-0) **3-54** [exit](#page-98-0) **3-55** [find-pattern](#page-99-0) **3-56** [help](#page-101-0) **3-58** [install](#page-102-0) **3-59** [less](#page-104-0) **3-61** [lls](#page-105-0) **3-62** [ls](#page-107-0) **3-64** [mkdir](#page-109-0) **3-66** [mkfile](#page-110-0) **3-67** [ntpdate](#page-111-0) **3-68**

[ping](#page-112-0) **3-69** [pwd](#page-113-0) **3-70** [reload](#page-114-0) **3-71** [rename](#page-115-0) **3-72** [restore](#page-116-0) **3-73** [rmdir](#page-120-0) **3-77** [scp](#page-121-0) **3-78** [script](#page-123-0) **3-80** [setup](#page-124-0) **3-81** [show aaa accounting](#page-125-0) **3-82** [show adapter](#page-127-0) **3-84** [show alarms](#page-128-0) **3-85** [show arp](#page-131-0) **3-88** [show authentication](#page-132-0) **3-89** [show auto-register](#page-134-0) **3-91** [show banner](#page-135-0) **3-92** [show bypass](#page-136-0) **3-93** [show cdp](#page-137-0) **3-94** [show cifs](#page-143-0) **3-100** [show clock](#page-145-0) **3-102** [show cms](#page-147-0) **3-104** [show cms secure-store](#page-150-0) **3-107** [show debugging](#page-151-0) **3-108** [show device-mode](#page-152-0) **3-109** [show disks](#page-154-0) **3-111** [show egress-methods](#page-161-0) **3-118** [show flash](#page-162-0) **3-119** [show hardware](#page-163-0) **3-120** [show hosts](#page-166-0) **3-123** [show inetd](#page-167-0) **3-124** [show interface](#page-168-0) **3-125** [show inventory](#page-173-0) **3-130** [show ip access-list](#page-174-0) **3-131** [show ip routes](#page-176-0) **3-133** [show kerberos](#page-177-0) **3-134**

[show key-manager](#page-178-0) **3-135** [show logging](#page-179-0) **3-136** [show memory](#page-180-0) **3-137** [show ntp](#page-181-0) **3-138** [show policy-engine application](#page-183-0) **3-140** [show policy-engine status](#page-187-0) **3-144** [show print-services](#page-189-0) **3-146** [show processes](#page-191-0) **3-148** [show radius-server](#page-193-0) **3-150** [show running-config](#page-195-0) **3-152** [show services](#page-197-0) **3-154** [show smb-conf](#page-198-0) **3-155** [show snmp](#page-200-0) **3-157** [show ssh](#page-206-0) **3-163** [show standby](#page-207-0) **3-164** [show startup-config](#page-209-0) **3-166** [show statistics authentication](#page-211-0) **3-168** [show statistics cifs](#page-212-0) **3-169** [show statistics content-distribution-network](#page-214-0) **3-171** [show statistics dre](#page-215-0) **3-172** [show statistics dre connection](#page-217-0) **3-174** [show statistics dre peer](#page-219-0) **3-176** [show statistics epm](#page-222-0) **3-179** [show statistics flow](#page-223-0) **3-180** [show statistics icmp](#page-226-0) **3-183** [show statistics ip](#page-228-0) **3-185** [show statistics key-manager](#page-231-0) **3-188** [show statistics netstat](#page-232-0) **3-189** [show statistics radius](#page-233-0) **3-190** [show statistics services](#page-235-0) **3-192** [show statistics snmp](#page-236-0) **3-193** [show statistics tacacs](#page-238-0) **3-195** [show statistics tcp](#page-240-0) **3-197** [show statistics tfo](#page-246-0) **3-203** [show statistics udp](#page-248-0) **3-205**

[show statistics wccp](#page-249-0) **3-206** [show statistics windows-domain](#page-254-0) **3-211** [show sysfs volumes](#page-256-0) **3-213** [show tacacs](#page-257-0) **3-214** [show tcp](#page-259-0) **3-216** [show tech-support](#page-261-0) **3-218** [show telnet](#page-264-0) **3-221** [show tfo accelerators](#page-265-0) **3-222** [show tfo auto-discovery](#page-266-0) **3-223** [show tfo bufpool](#page-268-0) **3-225** [show tfo connection](#page-270-0) **3-227** [show tfo egress-methods connection](#page-272-0) **3-229** [show tfo filtering](#page-276-0) **3-233** [show tfo status](#page-278-0) **3-235** [show tfo synq](#page-279-0) **3-236** [show transaction-logging](#page-280-0) **3-237** [show user](#page-281-0) **3-238** [show users administrative](#page-282-0) **3-239** [show version](#page-284-0) **3-241** [show wccp](#page-285-0) **3-242** [show windows-domain](#page-291-0) **3-248** [shutdown](#page-293-0) **3-250** [snmp trigger](#page-296-0) **3-253** [ssh](#page-299-0) **3-256** [tcpdump](#page-300-0) **3-257** [telnet](#page-302-0) **3-259** [terminal](#page-303-0) **3-260** [tethereal](#page-304-0) **3-261** [traceroute](#page-306-0) **3-263** [transaction-log](#page-307-0) **3-264** [type](#page-308-0) **3-265** [type-tail](#page-309-0) **3-266** [undebug](#page-311-0) **3-268** [wafs](#page-316-0) **3-273** [whoami](#page-318-0) **3-275**

[windows-domain](#page-319-0) **3-276** [write](#page-322-0) **3-279 [Configuration Mode Commands](#page-323-0) 3-280** [\(config\) aaa accounting](#page-324-0) **3-281** [\(config\) adapter](#page-328-0) **3-285** [\(config\) alarm overload-detect](#page-329-0) **3-286** [\(config\) asset](#page-331-0) **3-288** [\(config\) authentication](#page-332-0) **3-289** [\(config\) authentication strict-password-policy](#page-337-0) **3-294** [\(config\) auto-register](#page-339-0) **3-296** [\(config\) banner](#page-342-0) **3-299** [\(config\) bypass](#page-345-0) **3-302** [\(config\) cdp](#page-347-0) **3-304** [\(config\) central-manager](#page-349-0) **3-306** [\(config\) clock](#page-353-0) **3-310** [\(config\) cms](#page-357-0) **3-314** [\(config\) device mode](#page-359-0) **3-316** [\(config\) disk disk-name](#page-361-0) **3-318** [\(config\) disk encrypt enable](#page-363-0) **3-320** [\(config\) disk error-handling](#page-365-0) **3-322** [\(config\) disk logical shutdown](#page-367-0) **3-324** [\(config\) egress-method](#page-368-0) **3-325** [\(config\) end](#page-370-0) **3-327** [\(config\) exec-timeout](#page-371-0) **3-328** [\(config\) exit](#page-372-0) **3-329** [\(config\) external-ip](#page-373-0) **3-330** [\(config\) flow monitor](#page-375-0) **3-332** [\(config\) help](#page-376-0) **3-333** [\(config\) hostname](#page-378-0) **3-335** [\(config\) inetd enable](#page-380-0) **3-337** [\(config\) interface](#page-381-0) **3-338** [\(config\) ip](#page-387-0) **3-344** [\(config\) ip access-list](#page-390-0) **3-347** [\(config\) kerberos](#page-393-0) **3-350** [\(config\) kernel kdb](#page-395-0) **3-352**

[\(config\) line](#page-396-0) **3-353** [\(config\) logging](#page-397-0) **3-354** [\(config\) no](#page-401-0) **3-358** [\(config\) ntp](#page-403-0) **3-360** [\(config\) policy-engine application classifier](#page-405-0) **3-362** [\(config\) policy-engine application map adaptor EPM](#page-407-0) **3-364** [\(config\) policy-engine application map adaptor WAFS transport](#page-409-0) **3-366** [\(config\) policy-engine application map basic delete](#page-411-0) **3-368** [\(config\) policy-engine application map basic disable](#page-412-0) **3-369** [\(config\) policy-engine application map basic insert](#page-413-0) **3-370** [\(config\) policy-engine application map basic list](#page-414-0) **3-371** [\(config\) policy-engine application map basic move](#page-415-0) **3-372** [\(config\) policy-engine application map basic name](#page-417-0) **3-374** [\(config\) policy-engine application map other optimize DRE](#page-419-0) **3-376** [\(config\) policy-engine application map other optimize full](#page-421-0) **3-378** [\(config\) policy-engine application map other pass-through](#page-422-0) **3-379** [\(config\) policy-engine application name](#page-423-0) **3-380** [\(config\) policy-engine config](#page-425-0) **3-382** [\(config\) port-channel](#page-426-0) **3-383** [\(config\) primary-interface](#page-427-0) **3-384** [\(config\) print-services](#page-429-0) **3-386** [\(config\) radius-server](#page-432-0) **3-389** [\(config\) smb-conf](#page-434-0) **3-391** [\(config\) snmp-server access-list](#page-438-0) **3-395** [\(config\) snmp-server community](#page-439-0) **3-396** [\(config\) snmp-server contact](#page-441-0) **3-398** [\(config\) snmp-server enable traps](#page-442-0) **3-399** [\(config\) snmp-server group](#page-445-0) **3-402** [\(config\) snmp-server host](#page-447-0) **3-404** [\(config\) snmp-server location](#page-449-0) **3-406** [\(config\) snmp-server mib persist event](#page-450-0) **3-407** [\(config\) snmp-server notify inform](#page-452-0) **3-409** [\(config\) snmp-server trap-source](#page-453-0) **3-410** [\(config\) snmp-server user](#page-455-0) **3-412** [\(config\) snmp-server view](#page-457-0) **3-414**

[\(config\) sshd](#page-458-0) **3-415** [\(config\) ssh-key-generate](#page-461-0) **3-418** [\(config\) tacacs](#page-462-0) **3-419** [\(config\) tcp](#page-465-0) **3-422** [\(config\) telnet enable](#page-468-0) **3-425** [\(config\) tfo auto-discovery](#page-469-0) **3-426** [\(config\) tfo optimize](#page-470-0) **3-427** [\(config\) tfo tcp keepalive](#page-471-0) **3-428** [\(config\) tfo tcp optimized-mss](#page-472-0) **3-429** [\(config\) tfo tcp optimized-receive-buffer](#page-473-0) **3-430** [\(config\) tfo tcp optimized-send-buffer](#page-474-0) **3-431** [\(config\) tfo tcp original-mss](#page-475-0) **3-432** [\(config\) tfo tcp original-receive-buffer](#page-476-0) **3-433** [\(config\) tfo tcp original-send-buffer](#page-477-0) **3-434** [\(config\) transaction-logs](#page-478-0) **3-435** [\(config\) username](#page-485-0) **3-442** [\(config\) wccp access-list](#page-488-0) **3-445** [\(config\) wccp flow-redirect enable](#page-491-0) **3-448** [\(config\) wccp router-list](#page-492-0) **3-449** [\(config\) wccp shutdown](#page-493-0) **3-450** [\(config\) wccp tcp-promiscuous](#page-495-0) **3-452** [\(config\) wccp version](#page-497-0) **3-454** [\(config\) windows-domain](#page-499-0) **3-456 [Interface Configuration Mode Commands](#page-501-0) 3-458**

[\(config-if\) autosense](#page-502-0) **3-459** [\(config-if\) bandwidth](#page-503-0) **3-460** [\(config-if\) cdp](#page-505-0) **3-462** [\(config-if\) exit](#page-506-0) **3-463** [\(config-if\) failover timeout](#page-507-0) **3-464** [\(config-if\) full-duplex](#page-508-0) **3-465** [\(config-if\) half-duplex](#page-510-0) **3-467** [\(config-if\) inline](#page-512-0) **3-469** [\(config-if\) ip](#page-514-0) **3-471** [\(config-if\) ip access-group](#page-516-0) **3-473** [\(config-if\) mtu](#page-518-0) **3-475**

[\(config-if\) no](#page-519-0) **3-476** [\(config-if\) shutdown](#page-521-0) **3-478** [\(config-if\) standby](#page-522-0) **3-479**

### **[Standard ACL Configuration Mode Commands](#page-527-0) 3-484**

[\(config\) ip access-list standard](#page-528-0) **3-485**

[\(config-std-nacl\) delete](#page-531-0) **3-488**

[\(config-std-nacl\) deny](#page-532-0) **3-489**

[\(config-std-nacl\) exit](#page-534-0) **3-491**

[\(config-std-nacl\) list](#page-535-0) **3-492**

[\(config-std-nacl\) move](#page-536-0) **3-493**

[\(config-std-nacl\) permit](#page-537-0) **3-494**

### **[Extended ACL Configuration Mode Commands](#page-539-0) 3-496**

[\(config-ext-nacl\) delete](#page-542-0) **3-499** [\(config-ext-nacl\) deny](#page-543-0) **3-500** [\(config-ext-nacl\) exit](#page-548-0) **3-505** [\(config-ext-nacl\) list](#page-549-0) **3-506** [\(config-ext-nacl\) move](#page-550-0) **3-507** [\(config-ext-nacl\) permit](#page-551-0) **3-508**

**[APPENDIX](#page-556-0) A [Acronyms and Abbreviations](#page-556-1) A-1**

**CLI C [OMMAND](#page-560-0) S UMMARY B Y MODE**

**Contents**

 $\overline{\phantom{a}}$ 

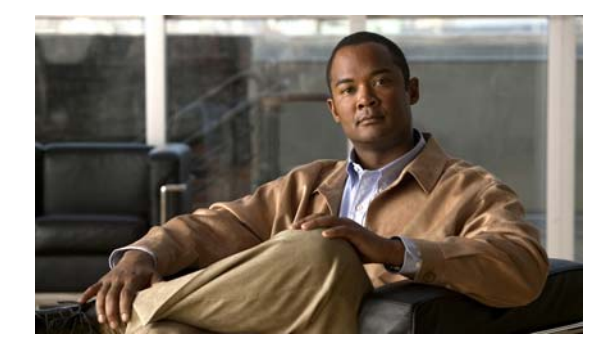

# <span id="page-12-0"></span>**Preface**

This preface describes who should read the *Cisco Wide Area Application Services Command Reference*, how it is organized, and its document conventions. It contains the following sections:

- **•** [Audience, page xiii](#page-12-1)
- **•** [Document Organization, page xiv](#page-13-0)
- **•** [Document Conventions, page xv](#page-14-0)
- **•** [Related Documentation, page xv](#page-14-1)
- **•** [Obtaining Documentation and Submitting a Service Request, page xvi](#page-15-0)

### <span id="page-12-1"></span>**Audience**

This command reference is intended for administrators who want to use the command-line interface (CLI) of the Wide Area Application Services (WAAS) software to configure, manage, and monitor WAAS devices on a per-device basis. This guide assumes that the WAAS device is running the WAAS software. The guide provides descriptions and syntax of the WAAS CLI command.

The WAAS CLI allows you to configure, manage, and monitor WAAS devices on a per-device basis through a console connection or a terminal emulation program. The WAAS CLI also allows you to configure certain features that are only supported through the WAAS CLI (for example, configuring LDAP signing on a WAE).

The instructions and examples in this guide describe only those features that can be configured on an individual WAAS device using the WAAS CLI.

In addition to the WAAS CLI, there are three WAAS graphical user interfaces (GUIs) that you access from your browser:

**•** The WAAS Central Manager GUI allows you to centrally configure, manage, and monitor a WAE or group of WAEs that are registered with the WAAS Central Manager. You also use this GUI to configure, manage, and monitor the WAAS Central Manager, which is the dedicated appliance on which the WAAS Central Manager GUI is running.

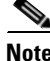

**Note** When you use the WAAS Central Manager GUI, you have the added capability of centrally configuring settings and policies for groups of WAEs (device groups). When you use the WAAS CLI, you can only configure settings and policies on a per-device basis.

- **•** The WAE Device Manager GUI allows you to remotely configure, manage, and monitor an individual WAE through your browser. In many cases, the same device settings can be found in both the WAE Device Manager GUI and the WAAS Central Manager GUI. For this reason, we strongly recommend that you always configure a WAE from the WAAS Central Manager GUI whenever possible.
- **•** The WAAS Print Services Administration GUI allows you to remotely configure an individual WAAS print server and view a list of active and completed print jobs. You can access the WAAS Print Services Administration GUI from either the WAAS Central Manager GUI or the WAE Device Manager GUI.

The WAAS GUIs are the primary resources for configuration and monitoring WAEs. We strongly recommend that you use the WAAS Central Manager GUI instead of the WAAS CLI, whenever possible. For more information about how to use the WAAS GUIs to configure, manage, and monitor your WAAS devices, see the *Cisco Wide Area Application Services Configuration Guide.*

We recommend that you be familiar with the basic concepts and terminology used in internetworking, in your network topology, and in the protocols that the devices in your network can use. We also recommend that you have a working knowledge of the operating systems on which you are running your WAAS network, such as Microsoft Windows, Linux, or Solaris. This guide is not a tutorial.

# <span id="page-13-0"></span>**Document Organization**

This command reference includes the following chapters:

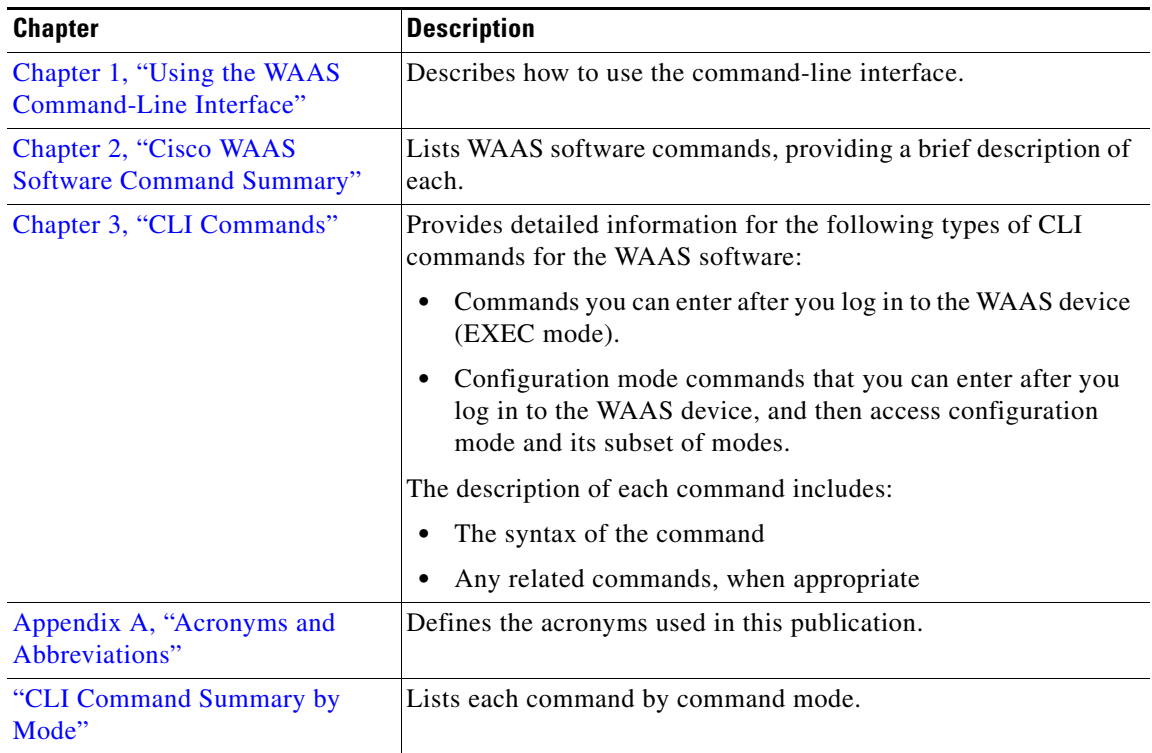

# <span id="page-14-0"></span>**Document Conventions**

This command reference uses these basic conventions to represent text and table information:

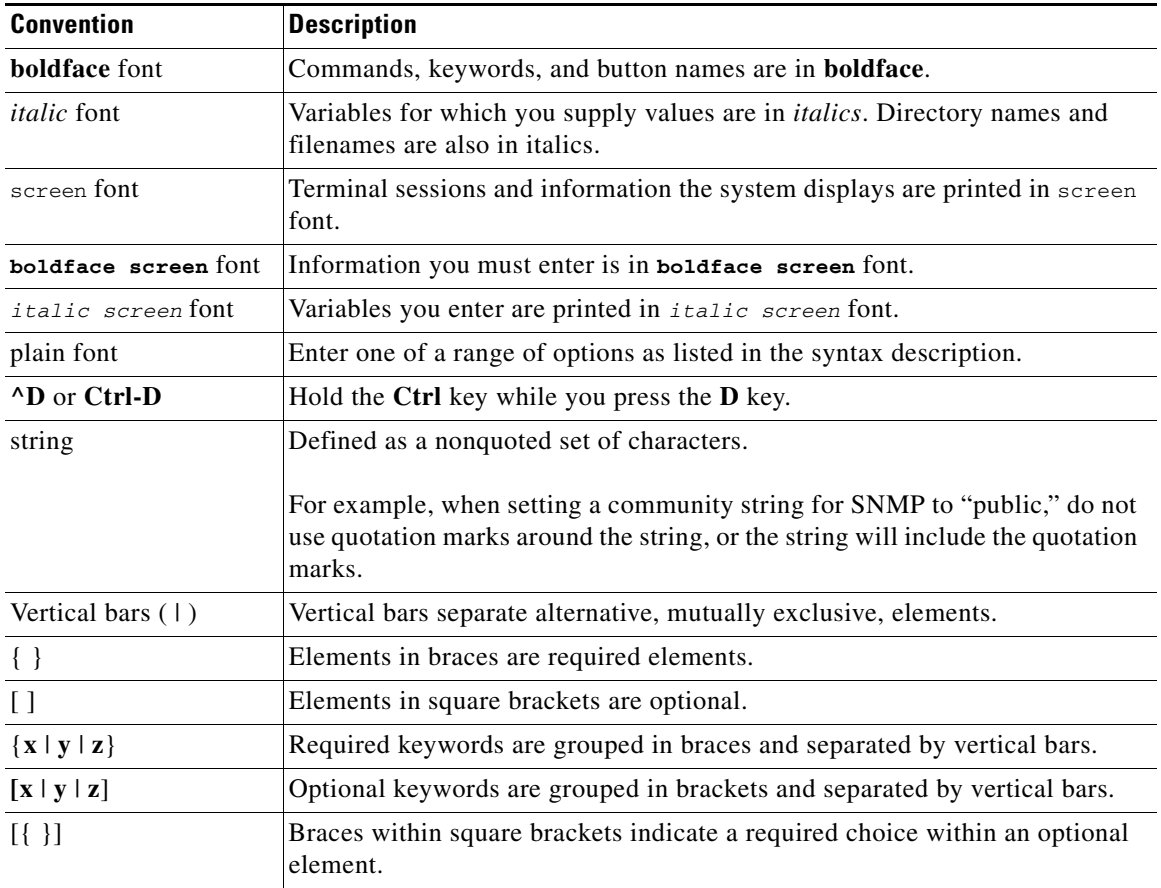

 $\mathscr{P}$ 

**Note** Means *reader take note*. Notes contain helpful suggestions or references to materials not contained in the manual.

**Caution** Means *reader be careful*. In this situation, you might do something that could result in equipment damage or loss of data.

# <span id="page-14-1"></span>**Related Documentation**

For additional information on the Cisco WAAS software, see the following documentation:

- **•** *Release Note for Cisco Wide Area Application Services*
- **•** *Cisco Wide Area Application Services Configuration Guide*
- **•** *Cisco Wide Area Application Services Quick Configuration Guide*
- **•** *Cisco Wide Area Application Services Command Reference* (this manual)
- **•** *Regulatory Compliance and Safety Information for the Cisco Content Networking Product Series*
- **•** *Cisco Wide Area Application Engine 511 and 611 Hardware Installation Guide*
- **•** *Cisco Wide Area Application Engine 512 and 612 Hardware Installation Guide*
- **•** *Cisco Wide Area Application Engine 7326 Hardware Installation Guide*
- **•** *Cisco Wide Area Application Engine 7341, 7371, and 674 Hardware Installation Guide*
- **•** *Cisco Network Modules Hardware Installation Guide*
- **•** *Using the Print Utilities to Troubleshoot and Fix Samba Driver Installation Problems*

The following sections provide sources for obtaining documentation from Cisco Systems.

## <span id="page-15-0"></span>**Obtaining Documentation and Submitting a Service Request**

For information on obtaining documentation, submitting a service request, and gathering additional information, see the monthly *What's New in Cisco Product Documentation*, which also lists all new and revised Cisco technical documentation, at:

<http://www.cisco.com/en/US/docs/general/whatsnew/whatsnew.html>

Subscribe to the *What's New in Cisco Product Documentation* as a Really Simple Syndication (RSS) feed and set content to be delivered directly to your desktop using a reader application. The RSS feeds are a free service and Cisco currently supports RSS version 2.0.

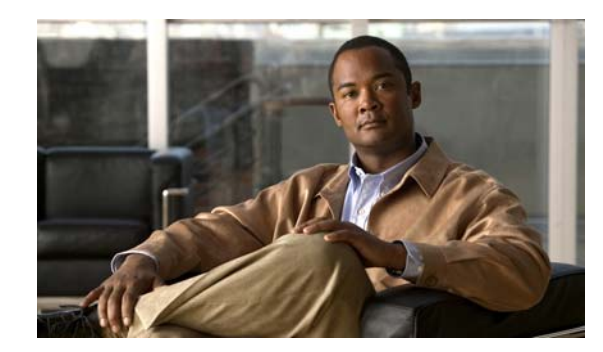

# <span id="page-16-0"></span>**CHAPTER 1**

# <span id="page-16-3"></span><span id="page-16-1"></span>**Using the WAAS Command-Line Interface**

The Cisco WAAS software command-line interface (CLI) is used in combination with the WAAS Manager GUI to configure, monitor, and maintain a WAAS device. The CLI on a WAAS device can be accessed directly through the console port of an attached PC or remotely through a Telnet session on a PC running terminal emulation software.

**Note** The WAAS software runs on the WAE-511, WAE-512, WAE-611, WAE-612, WAE-7326. WAE-7341, and WAE-7371. You must deploy the WAAS Central Manager on a dedicated appliance.

Throughout this book, the term WAE is used to refer collectively to the supported WAE platforms unless otherwise noted. For simplification, the term WAAS device is used to refer collectively to WAAS Central Managers and WAEs that are running the WAAS software.

This chapter provides an overview of how to use the WAAS CLI, including an explanation of CLI command modes, navigation and editing features, and help features.

This chapter includes the following sections:

- **•** [Using Command Modes, page 1-1](#page-16-2)
- **•** [Using Command-Line Processing, page 1-6](#page-21-0)
- [Checking Command Syntax, page 1-7](#page-22-0)
- **•** [Using the no Form of Commands, page 1-8](#page-23-0)
- **•** [Using System Help, page 1-9](#page-24-0)
- **•** [Saving Configuration Changes, page 1-9](#page-24-1)
- **•** [Navigating the WAAS Directories on a WAE, page 1-9](#page-24-2)
- **•** [Managing WAAS Files Per Device, page 1-12](#page-27-0)

### <span id="page-16-2"></span>**Using Command Modes**

The CLI for WAAS software is similar to the CLI for Cisco IOS software. Like Cisco IOS software, the WAAS CLI is organized into different command and configuration modes. Each mode provides access to a specific set of commands. This section describes the command modes provided by the WAAS software CLI and includes the following topics:

- **•** [Organization of the WAAS CLI, page 1-2](#page-17-0)
- **•** [Using EXEC Mode, page 1-2](#page-17-1)
- **•** [Using Global Configuration Mode, page 1-3](#page-18-0)
- **•** [Using the Interface Configuration Mode, page 1-4](#page-19-0)
- **•** [Using ACL Configuration Modes, page 1-4](#page-19-1)
- **•** [Command Modes Summary, page 1-5](#page-20-0)
- **•** [Device Mode, page 1-5](#page-20-1)

### <span id="page-17-0"></span>**Organization of the WAAS CLI**

The WAAS software CLI is organized into multiple command modes. Each command mode has its own set of commands to use for the configuration, maintenance, and monitoring of a WAAS WAE. The commands available to you at any given time depend on the mode you are in. Entering a question mark (?) at the system prompt allows you to obtain a list of commands available for each command mode.

The WAAS command modes include the following:

- **•** EXEC mode—For setting, viewing, and testing system operations. This mode is divided into two access levels: user and privileged. To use the privileged access level, enter the **enable** command at the user access level prompt, and then enter the privileged EXEC password when you see the password prompt.
- **•** Global configuration mode—For setting, viewing, and testing configuration of WAAS software features for the entire device. To use this mode, enter the **configure** command from privileged EXEC mode.
- **•** Interface configuration mode—For setting, viewing, and testing the configuration of a specific interface. To use this mode, enter the **interface** command from global configuration mode.
- **•** Standard ACL configuration mode—For creating and modifying standard access lists on a WAAS device for controlling access to interfaces or applications. To use this mode, enter the **ip access-list standard** command from global configuration mode.
- **•** Extended ACL configuration mode—For creating and modifying extended access lists on a WAAS device for controlling access to interfaces or applications. To use this mode, enter the **ip access-list extended** command.

Use specific commands to navigate from one command mode to another. Use this standard order to access the modes: user EXEC mode, privileged EXEC mode, global configuration mode, interface configuration mode, standard ACL configuration mode, or extended ACL configuration mode.

### <span id="page-17-1"></span>**Using EXEC Mode**

Use the EXEC mode for setting, viewing, and testing system operations. In general, the user EXEC commands allow you to connect to remote devices, change terminal line settings on a temporary basis, perform basic tests, and list system information.

The EXEC mode is divided into two access levels: user and privileged. The user EXEC mode is used by local and general system administrators, while the privileged EXEC mode is used by the root administrator. Use the **enable** and **disable** commands to switch between the two levels. Access to the user-level EXEC command line requires a valid password. The user-level EXEC commands are a subset of the privileged-level EXEC commands. The user-level EXEC prompt is the hostname followed by a right angle bracket (>). You can change the hostname using the **hostname** global configuration

command. The prompt for the privileged-level EXEC command line is the pound sign (#). To execute an EXEC command, enter the command at the EXEC system prompt and press the **Return** key. In the following example, a user accesses the privileged-level EXEC command line from the user level:

WAE> **enable** WAE#

Use the **Delete** or **Backspace** key sequences to edit commands when you enter commands at the EXEC prompt.

Most EXEC mode commands are one-time commands, such as **show** or **more** commands, which show the current configuration status, and **clear** commands, which clear counters or interfaces. EXEC mode commands are not saved across reboots of the WAE.

As a shortcut, you can abbreviate commands to the fewest letters that make them unique. For example, the letters **sho** can be entered for the **show** command.

Certain EXEC commands display multiple screens with the following prompt at the bottom of the screen:

--More--

Press the **Spacebar** to continue the output, or press **Return** to display the next line. Press any other key to return to the prompt. Also, at the --More-- prompt, you can enter a **?** to display the help message.

To leave EXEC mode, use the **exit** command at the system prompt:

WAE# **exit** WAE>

The EXEC commands are entered in EXEC mode.

### <span id="page-18-0"></span>**Using Global Configuration Mode**

Use global configuration mode for setting, viewing, and testing configuration of WAAS software features for the entire device. To enter this mode, enter the **configure** command from privileged EXEC mode. The prompt for global configuration mode consists of the hostname of the WAE followed by (config) and the pound sign (#). You must be in global configuration mode to enter global configuration commands.

WAE# **configure** WAE(config)#

Commands entered in global configuration mode update the running configuration file as soon as they are entered. These changes are not saved into the startup configuration file until you enter the **copy running-config startup-config** EXEC mode command. See the ["Saving Configuration Changes"](#page-24-1)  [section on page 1-9.](#page-24-1) Once the configuration is saved, it is maintained across WAE reboots.

You also can use global configuration mode to enter specific configuration modes. From global configuration mode you can enter the interface configuration mode, standard ACL configuration mode, or the extended ACL configuration mode.

From configuration modes, you can enter configuration submodes. Configuration submodes are used for the configuration of specific features within the scope of a given configuration mode. As an example, this chapter describes the subinterface configuration mode, a submode of the interface configuration mode.

To exit global configuration mode, use the **end** global configuration command:

WAE(config)# **end**  WAE#

 $\mathbf{I}$ 

You can also exit global configuration mode by entering the **exit** command or by pressing **Ctrl-Z**.

Global configuration commands are entered in global configuration mode.

Configuration changes that you make in global configuration mode on a WAE are propagated to the Centralized Management System (CMS) database on the WAAS Central Manager. CLI changes are sent to the Central Manager after you exit out of configuration mode, or if all configuration mode sessions have been inactive for 10 minutes.

### <span id="page-19-0"></span>**Using the Interface Configuration Mode**

Use the interface configuration mode for setting, viewing, and testing the configuration of WAAS software features on a specific interface. To enter this mode, enter the **interface** command from the global configuration mode. The following example demonstrates how to enter interface configuration mode:

```
WAE# configure
WAE(config)# interface ?
 GigabitEthernet Select a gigabit ethernet interface to configure
  InlineGroup Select an inline group interface to configure
  InlinePort Select an inline port interface to configure
  PortChannel Ethernet Channel of interfaces
  Standby Standby groups
WAE(config)# interface gigabitethernet ?
   <1-2>/ GigabitEthernet slot/port 
WAE(config)# interface gigabitethernet 1/0
WAE(config-if)#
```
To exit interface configuration mode, enter **exit** to return to global configuration mode:

WAE(config-if)# **exit** WAE(config)#

The interface configuration commands are entered in interface configuration mode.

### <span id="page-19-1"></span>**Using ACL Configuration Modes**

From global configuration mode, you can enter the standard and extended ACL configuration modes.

- **•** To work with a standard access list, enter the **ip access-list standard** command from the global configuration mode prompt. The CLI enters a configuration mode in which all subsequent commands apply to the current access list.
- **•** To work with an extended access list, enter the **ip access-list extended** command from the global configuration mode prompt. The CLI enters a configuration mode in which all subsequent commands apply to the current access list.

To exit an ACL configuration mode, enter **exit** to return to global configuration mode:

```
WAE(config-std-nacl)# exit
WAE(config)#
```
To return to global configuration mode, enter the **exit** command.

### <span id="page-20-0"></span>**Command Modes Summary**

[Table 1-1](#page-20-2) shows a summary of the WAAS command modes.

<span id="page-20-2"></span>Table 1-1 **WAAS Command Modes Summary** 

| <b>Command Mode</b>                  | <b>Access Method</b>                                                           | <b>Prompt</b>         | <b>Exit Method</b>                                                          |  |
|--------------------------------------|--------------------------------------------------------------------------------|-----------------------|-----------------------------------------------------------------------------|--|
| User EXEC                            | Log in to WAE.                                                                 | WAE>                  | Use the <b>end</b> command.                                                 |  |
| Privileged EXEC                      | From user EXEC mode, use<br>the enable EXEC command.                           | WAE#                  | To return to user EXEC mode, use the<br>disable command.                    |  |
|                                      |                                                                                |                       | To enter global configuration mode, use<br>the configure command.           |  |
| Global configuration                 | From privileged EXEC<br>mode, use the configure<br>command.                    | $WAE$ (config) #      | To return to privileged EXEC mode, use<br>the exit command or press Ctrl-Z. |  |
|                                      |                                                                                |                       | To enter interface configuration mode,<br>use the <b>interface</b> command. |  |
| Interface configuration              | From global configuration<br>mode, use the <b>interface</b><br>command.        | $WAE(config-if)$ #    | To return to global configuration mode,<br>use the exit command.            |  |
|                                      |                                                                                |                       | To return to privileged EXEC mode, use<br>the end command or press Ctrl-Z.  |  |
| <b>Standard ACL</b><br>configuration | From global configuration<br>mode, use the ip access-list<br>standard command. | WAE(config-std-nacl)# | To return to global configuration mode,<br>use the <b>exit</b> command.     |  |
|                                      |                                                                                |                       | To return to privileged EXEC mode, use<br>the end command or press Ctrl-Z.  |  |
| Extended ACL<br>configuration        | From global configuration<br>mode, use the ip access-list<br>extended command. | WAE(config-ext-nacl)# | To return to global configuration mode,<br>use the <b>exit</b> command.     |  |
|                                      |                                                                                |                       | To return to privileged EXEC mode, use<br>the end command or press Ctrl-Z.  |  |

### <span id="page-20-1"></span>**Device Mode**

The WAAS software provides the ability to specify the device mode of a WAAS device. In a WAAS network, you must deploy a WAAS device in one of the following device modes:

- **•** Central Manager mode—Mode that the WAAS Central Manager device needs to use.
- Application accelerator mode—Mode for a WAAS Accelerator (that is a Core WAE or Edge WAE) that is running the WAAS software. WAEs are used to optimize TCP traffic over your network. When client and server applications attempt to communicate with each other, the network intercepts and redirects this traffic to the WAEs so that they can act on behalf of the client application and the destination server. The WAEs examine the traffic and use built-in application policies to determine whether to optimize the traffic or allow it to pass through your network unoptimized.
- **•** Replication accelerator mode—Mode for a WAAS Accelerator specifically optimized for replication applications running between data centers. This mode is similar to application accelerator mode, but the WAE's optimization policies are tuned for data-center-to-data-center operations.

The default device mode for a WAAS device is application accelerator mode. The **device mode** global configuration command allows you to change the device mode of a WAAS device.

```
waas-cm(config)# device mode ?
  application-accelerator Configure device to function as a WAAS Engine.
   replication-accelerator Configure device to function as a WAAS Engine in replication 
                          environment.
   central-manager Configure device to function as a WAAS Central Manager.
```
For example, after you use the WAAS CLI to specify the basic network parameters for the designated WAAS Central Manager (the WAAS device named waas-cm) and assign it as a primary interface, you can use the **device mode** configuration command to specify its device mode as central-manager.

```
waas-cm# configure
waas-cm(config)#
waas-cm(config)# primary-interface gigabitEthernet 1/0
waas-cm(config)# device mode central-manager 
waas-cm(config)# exit
waas-cm# copy run start
waas-cm# reload
Proceed with reload?[confirm] y
Shutting down all services, will Reload requested by CLI@ttyS0.
Restarting system.
```
To display the current mode that the WAAS device is operating in, enter the **show device-mode current**  EXEC command:

```
WAE# show device-mode current
Current device mode: application-accelerator
```
To display the configured device mode that has not taken effect, enter the **show device-mode configured**  EXEC command. For example, if you had entered the **device mode central-manager** global configuration command on a WAAS device to change its device mode to central manager but have not entered the **copy run start EXEC** command to save the running configuration on the device, then if you were to enter the **show device-mode configured** command on the WAAS device, the command output would indicate that the configured device mode is central-manager:

```
WAE# show device-mode configured
Configured device mode: central-manager
```
A WAAS device can operate only in one device mode. The set of WAAS CLI commands that are available vary based on the device mode of the WAAS device.

### <span id="page-21-0"></span>**Using Command-Line Processing**

Cisco WAAS software commands are not case sensitive. You can abbreviate commands and parameters as long as they contain enough letters to be different from any other currently available commands or parameters.

You can also scroll through the last 20 commands stored in the history buffer and enter or edit the command at the prompt. [Table 1-2](#page-22-1) lists and describes the function performed by the available WAAS command-line processing options.

| $Ctrl-A$                                   | Jumps to the first character of the command line.                                       |  |
|--------------------------------------------|-----------------------------------------------------------------------------------------|--|
| Ctrl-B or the Left Arrow key               | Moves the cursor back one character.                                                    |  |
| $Ctrl-C$                                   | Escapes and terminates prompts and tasks.                                               |  |
| $Ctrl-D$                                   | Deletes the character at the cursor.                                                    |  |
| $Ctrl-E$                                   | Jumps to the end of the current command line.                                           |  |
| Ctrl-F or the Right Arrow key <sup>1</sup> | Moves the cursor forward one character.                                                 |  |
| $Ctrl-K$                                   | Deletes from the cursor to the end of the command line.                                 |  |
| $Ctrl-L$                                   | Repeats the current command line on a new line.                                         |  |
| Ctrl-N or the Down Arrow $key1$            | Enters the next command line in the history buffer.                                     |  |
| Ctrl-P or the Up Arrow key <sup>1</sup>    | Enters the previous command line in the history buffer.                                 |  |
| $Ctrl-T$                                   | Transposes the character at the cursor with the character to the left<br>of the cursor. |  |
| Ctrl-U; Ctrl-X                             | Deletes from the cursor to the beginning of the command line.                           |  |
| $Ctrl-W$                                   | Deletes the last word typed.                                                            |  |
| $Esc-B$                                    | Moves the cursor back one word.                                                         |  |
| $Esc-D$                                    | Deletes from the cursor to the end of the word.                                         |  |
| $Esc-F$                                    | Moves the cursor forward one word.                                                      |  |
| Delete key or Backspace key                | Erases a mistake when entering a command; re-enter the<br>command after using this key. |  |

<span id="page-22-1"></span>*Table 1-2 Command-Line Processing Keystroke Combinations*

**Keystroke Combinations Function** 

1. The arrow keys function only on ANSI-compatible terminals such as VT100s.

## <span id="page-22-0"></span>**Checking Command Syntax**

The user interface provides error isolation in the form of an error indicator, a caret symbol (^). The **^**  symbol appears at the point in the command string where you have entered an incorrect command, keyword, or argument.

In the following example, suppose you want to set the clock. Use context-sensitive help to check the syntax for setting the clock.

WAE# **clock 1222**  $\hat{\phantom{a}}$ %Invalid input detected at '^' marker. WAE# **clock ?** read-calendar Read the calendar and update system clock set Set the time and date

update-calendar Update the calendar with system clock

The help output shows that the **set** keyword is required.

Check the syntax for entering the time.

```
WAE# clock set ?
   <0-23>: Current Time (hh:mm:ss)
```
Enter the current time in 24-hour format with hours, minutes, and seconds separated by colons.

WAE# **clock set 13:32:00** % Incomplete command.

The system indicates that you need to provide additional arguments to complete the command. Press the **Up Arrow** to automatically repeat the previous command entry, and then add a space and question mark (?) to display the additional arguments.

WAE# **clock set 13:32:00 ?**

```
<1-31> Day of the month
april
august
december
february
january Month of the Year
july
june
march
may
november
october
september
```
Enter the day and month as prompted, and use the question mark for additional instructions.

```
WAE# clock set 13:32:00 23 December ?
   <1993-2035> Year
```
Now you can complete the command entry by entering the year.

```
WAE# clock set 13:32:00 23 December 05
                                              \hat{\phantom{a}}%Invalid input detected at '^' marker.
WAE#
```
The caret symbol ( $\land$ ) and help response indicate an error with the 05 entry. To display the correct syntax, press **Ctrl-P** or the **Up Arrow**. You can also re-enter the command string, and then enter a space character, a question mark, and press **Enter**.

```
WAE# clock set 13:32:00 23 December ?
<1993-2035> Year
WAE# clock set 13:32:00 23 December
```
Enter the year using the correct syntax, and press **Return** to execute the command.

```
WAE# clock set 13:32:00 23 December 2005
WARNING: Setting the clock may cause a temporary service interruption.
Do you want to proceed? [no] yes
Sat Dec 23 13:32:00 EST 2005
WAE#
```
### <span id="page-23-0"></span>**Using the no Form of Commands**

Almost every configuration command has a no form. The **no** form of a command is generally used to disable a feature or function, but it can also be used to set the feature or function to its default values. Use the command without the **no** keyword to reenable a disabled feature or to enable a feature that is disabled by default.

## <span id="page-24-0"></span>**Using System Help**

You can obtain help when you enter commands by using the following methods:

- **•** For a brief description of the context-sensitive help system, enter **help**.
- **•** To list all commands for a command mode, enter a question mark (**?**) at the system prompt.
- **•** To obtain a list of commands that start with a particular character set, enter an abbreviated command immediately followed by a question mark (**?**).

```
WAE# cl?
   clear clock
```
**•** To list the command keywords or arguments, enter a space and a question mark (**?**) after the command.

```
WAE# clock ?
   read-calendar Read the calendar and update system clock
   set Set the time and date
   update-calendar Update the calendar with system clock
```
# <span id="page-24-1"></span>**Saving Configuration Changes**

To avoid losing new configurations, save them to NVRAM using the **copy** or **write** commands, as shown in the following example:

```
WAE# copy running-config startup-config
```
or

WAE# **write**

See the **copy running-config startup-config** and **write** commands for more information about running and saved configuration modes.

# <span id="page-24-3"></span><span id="page-24-2"></span>**Navigating the WAAS Directories on a WAE**

The WAAS CLI provides several commands for navigating among directories and viewing their contents. These commands are entered from privileged EXEC mode. [Table 1-3](#page-24-3) lists and describes these commands.

| Command                                               | <b>Description</b>                                                                                                    |  |
|-------------------------------------------------------|----------------------------------------------------------------------------------------------------|--|
| <b>cd</b> [directory-name]                            | Change Directory—Moves you from the current directory to the specified<br>directory in the WAAS tree. If no directory is specified, cd takes you up<br>one directory.                                                                              |  |
| deltree directory-name                                | Remove Directory Tree—Deletes the specified directory and all<br>subdirectories and files without displaying a warning message to you.                                                                                                    |  |
| $\textbf{dir} \left[ \textit{directory-name} \right]$ | Show Directory—Lists the size, date of last changes, and the name of the<br>specified directory (or all directories if one is not specified) within the<br>current directory path. The output from this command is the same as the<br>Ils command. |  |

*Table 1-3 WAAS Navigation Commands*

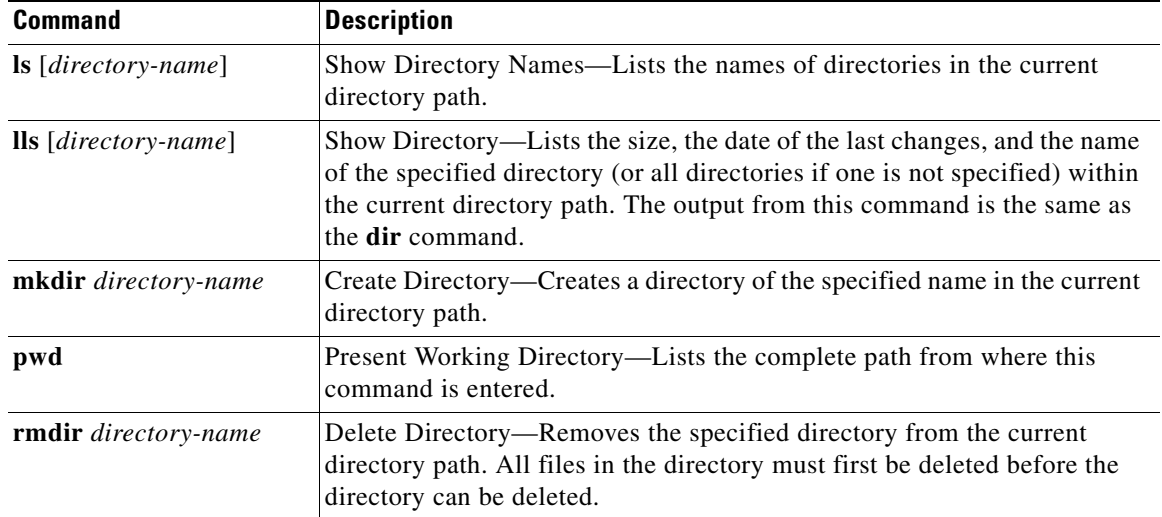

#### *Table 1-3 WAAS Navigation Commands (continued)*

The following example displays a detailed list of all the files for the WAE's current directory:

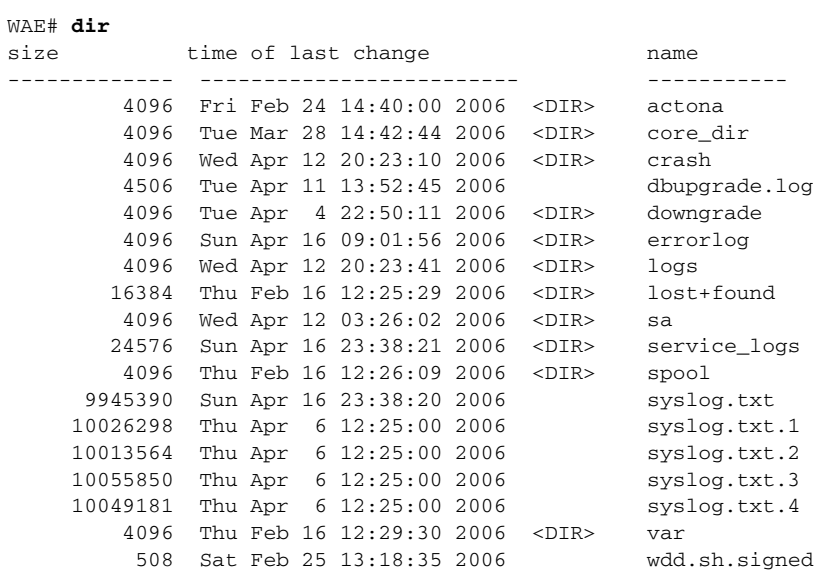

The following example displays only the detailed information for the logs directory:

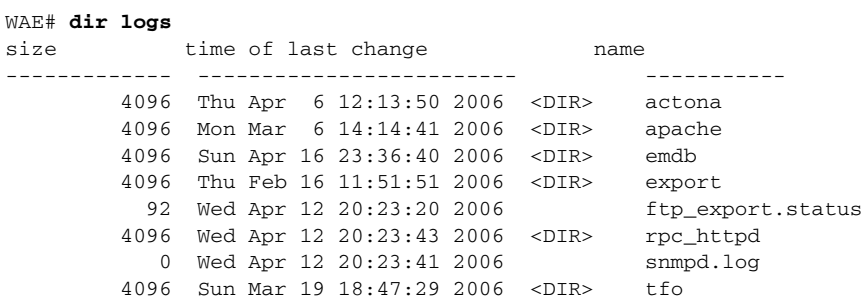

## <span id="page-26-0"></span>**Directory Descriptions**

 $\mathbf{I}$ 

Several top-level directories of the WAAS software contain information used internally by the software and are not useful to you. These directories include the core\_dir, crash, downgrade, errorlog, lost+found, sa, service\_logs, spool, and var directories.

[Table 1-4](#page-26-1) describes the directories that contain information that is useful for troubleshooting or monitoring.

| <b>Directory/File Name</b> | <b>Contents</b>                                                                                                    |  |
|----------------------------|----------------------------------------------------------------------------------------------------|--|
| actona                     | This directory contains the current software image installed on the WAAS<br>device and any previous images that were installed.                                                                                                    |  |
| logs                       | This directory contains application-specific logs used in troubleshooting.<br>The <i>actona</i> subdirectory contains the commonly used Manager.log,<br>Utilities.log, and Watchdog.log log files. See the Cisco Wide Area<br>Application Services Configuration Guide for more details about how these<br>log files are used.                                                                                       |  |
| syslog.txt                 | This file is the central repository for log messages. Important messages<br>about the operation of WAAS or its components are sometimes logged in<br>this file. They are often intermingled with routine messages that require no<br>action. You may be requested to provide this file, the output of the show<br>tech-support EXEC command, and perhaps other output to Cisco TAC<br>personnel if a problem arises. |  |

<span id="page-26-1"></span>*Table 1-4 WAAS Directory Descriptions*

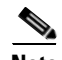

**Note** The WAAS software uses the CONTENT file system for both the Wide Area File Services (WAFS) file system and the data redundancy elimination (DRE) cache.

# <span id="page-27-1"></span><span id="page-27-0"></span>**Managing WAAS Files Per Device**

The WAAS CLI provides several commands for managing files and viewing their contents per device. These commands are entered from privileged EXEC mode. [Table 1-5](#page-27-1) describes the WAAS file management commands.

*Table 1-5 WAAS File Management Commands*

| <b>Command</b>                                                                                            | <b>Description</b>                                                                                                    |  |
|----------------------------------------------------------------------------------------------------|----------------------------------------------------------------------------------------------------|--|
| copy {source   image}                                                                                     | Copy—Copies the selected source file, image, or configuration<br>information:                                                                                                    |  |
|                                                                                                    | cdrom-Copies the file from the CDROM.<br>$\bullet$                                                                                                    |  |
|                                                                                                    | compactflash—Copies the file from the CompactFlash card.<br>٠                                                                                                    |  |
|                                                                                                    | disk—Copies the configuration or file from the disk.<br>٠                                                                                                    |  |
|                                                                                                    | ftp-Copies the file from the FTP server.<br>$\bullet$                                                                                                    |  |
|                                                                                                    | http-Copies the file from the HTTP server.                                                                                                    |  |
|                                                                                                    | running-config—Copies information from the current system<br>configuration.                                                                                                    |  |
|                                                                                                    | startup-config—Copies information from the startup configuration.<br>$\bullet$                                                                                                    |  |
|                                                                                                    | sysreport-Copies system information.<br>٠                                                                                                    |  |
|                                                                                                    | system-status—Copies the system status for debugging reference.                                                                                                    |  |
|                                                                                                    | tech-support—Copies system information for technical support.<br>$\bullet$                                                                                                    |  |
|                                                                                                    | tftp-Copies the software image from the TFTP server.                                                                                                    |  |
| cpfile source-filename<br>destination-filename                                                            | Copy File—Makes a copy of a source file, and puts it in the current<br>directory.                                                                                                    |  |
| delfile filename                                                                                          | Remove File-Deletes the specified file from the current directory path.                                                                                                    |  |
| less filename                                                                                             | Display File Using LESS—Displays the specified file on the screen using<br>the LESS program. The filename is case sensitive. Enter q to stop viewing<br>the file and return to the directory.                                                                                      |  |
| mkfile filename                                                                                           | Create File-Creates a file of the specified name in the current directory<br>path.                                                                                                    |  |
| rename old-filename<br>new-filename                                                                       | Rename File-Renames the specified file with a new filename.                                                                                                    |  |
| type filename                                                                                             | Display File—Displays the content of the specified file on the screen.                                                                                                    |  |
| type-tail filename [line  <br>follow $  $ {begin <i>LINE \less</i><br>exclude LINE   include<br>$LINE$ }] | Display End of File-Displays the last few lines of the specified file. Can<br>also be used to view the last lines of a file continuously as new lines are<br>added to the file, to start at a particular line in the file, or to include or<br>exclude specific lines in the file. |  |
| find-pattern pattern                                                                                      | Find in a File-Searches a file for the specified pattern.                                                                                                    |  |

The following example shows how to save the currently running configuration to the startup configuration using the **copy** EXEC command:

WAE# **copy running-config startup-config**

 $\mathbf I$ 

**Note** To back up, restore, or create a system report about the WAFS-specific configuration on a WAE, use the **wafs** EXEC command. To save the WAFS-system specific configuration information, use the **wafs backup-config** EXEC command. See the *Cisco Wide Area Application Services Configuration Guide* for more information on backing up.

The following example shows how to remove a file named sample from the directory named *test* using the **delfile** command:

```
WAE# cd test
WAE# ls
sample
sample2
WAE# delfile sample
WAE# ls
sample2
```
The following example shows how to view the last lines of the Watchdog.log file:

```
WAE# cd logs
WAE# cd actona
WAE# ls
Watchdog.log
WAE# type-tail Watchdog.log
[2006-01-30 15:13:44,769][FATAL] - System got fatal error going to restart.
[2006-03-19 18:43:08,611][FATAL] - System got fatal error going to restart.
[2006-03-19 19:05:11,216][FATAL] - System got fatal error going to restart.
WAE#
```
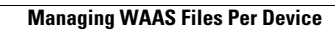

**The Second Service** 

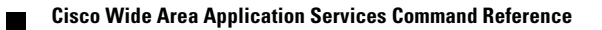

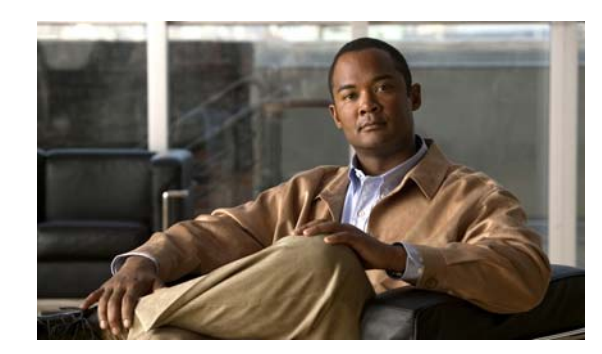

<span id="page-30-0"></span>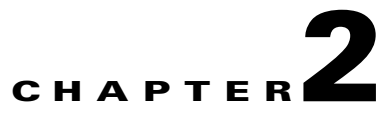

# <span id="page-30-2"></span><span id="page-30-1"></span>**Cisco WAAS Software Command Summary**

This chapter summarizes the Cisco WAAS 4.0.19 software commands.

[Table 2-1](#page-30-3) lists the WAAS commands (alphabetically) and indicates the command mode for each command. The commands used to access configuration modes are marked with an asterisk. Commands that do not indicate a particular mode are EXEC mode commands. The same command may have different effects when entered in a different command mode, so they are listed and documented separately. (See [Chapter 1, "Using the WAAS Command-Line Interface"](#page-16-3) for a discussion about using CLI command modes.)

In [Table 2-1,](#page-30-3) in the Device Mode column "All" indicates that the particular CLI command is supported in both central manager mode and application accelerator mode.

**Note** When viewing this reference online, click the name of the command in the left column of the table to jump to the command page, which provides the command syntax, examples, and usage guidelines.

Throughout this book, the term WAAS device refers collectively to a WAAS Central Manager and a WAE. The term WAE refers collectively to the supported WAE platforms that are running the WAAS software.

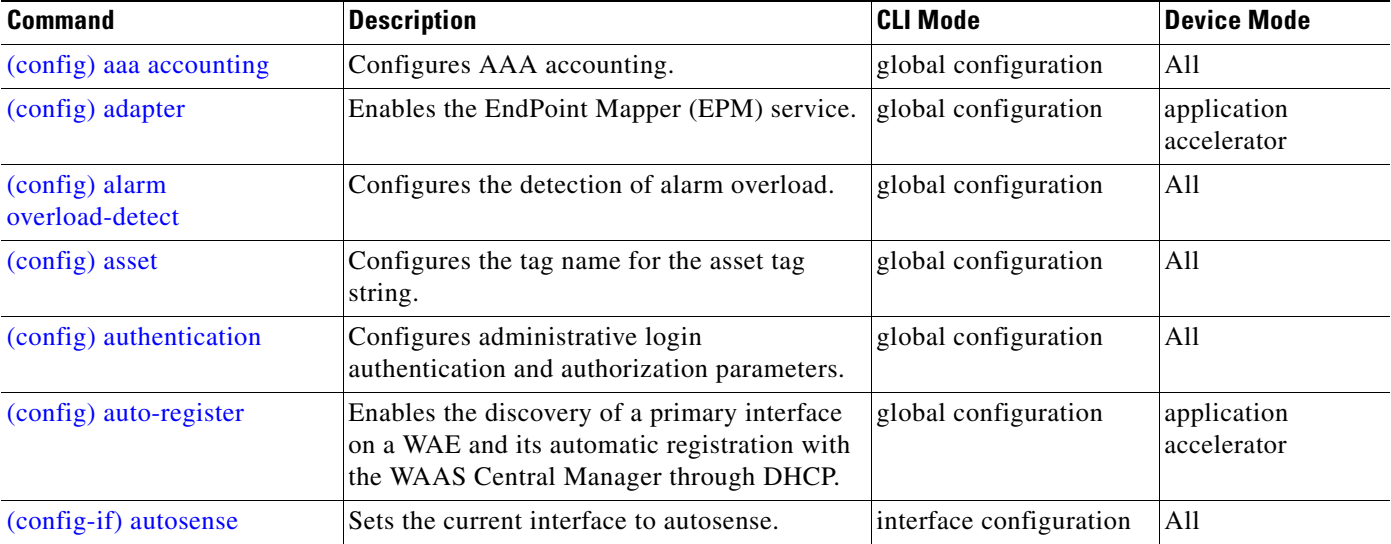

#### <span id="page-30-3"></span>*Table 2-1 Command Summary*

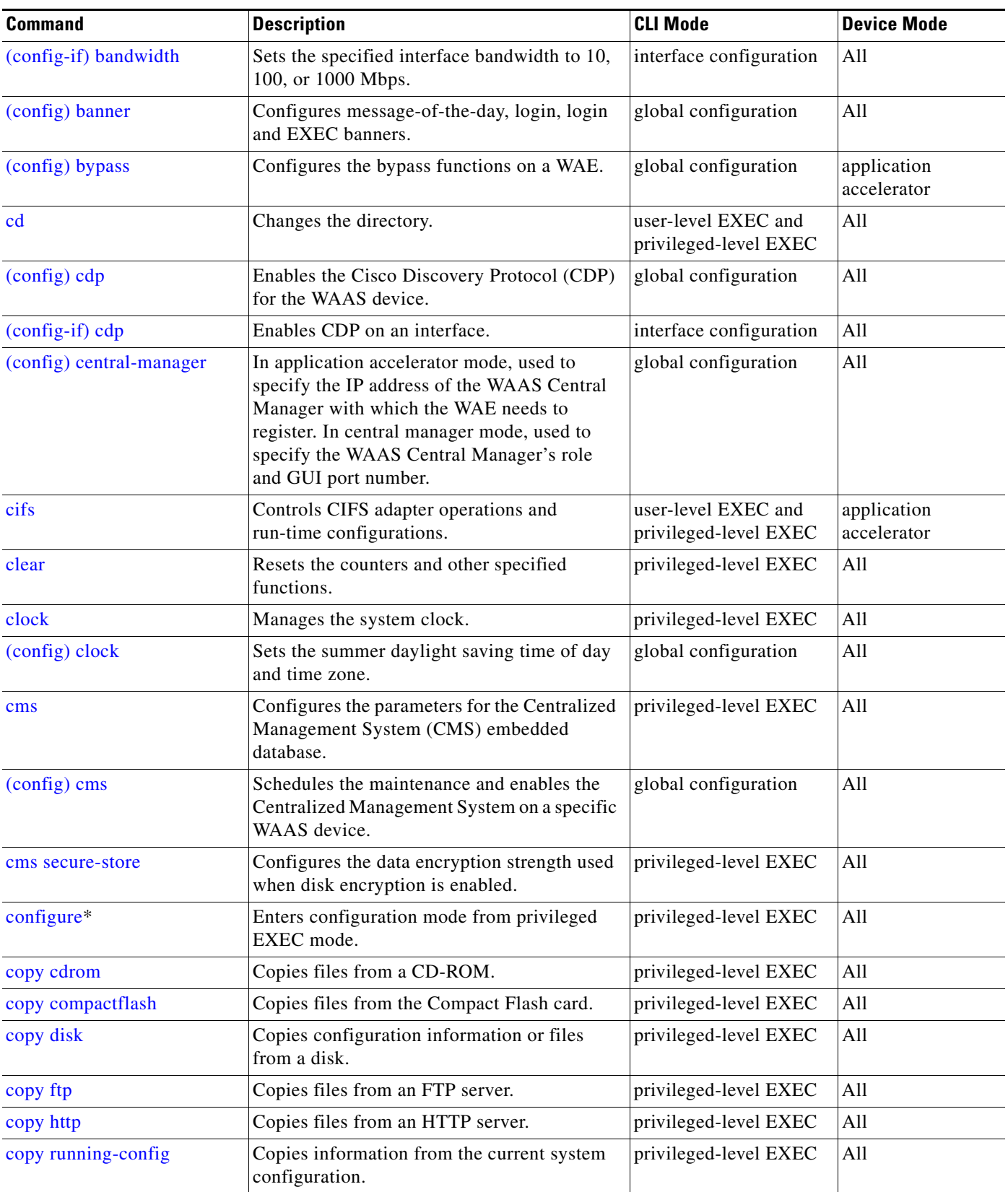

**The State** 

×

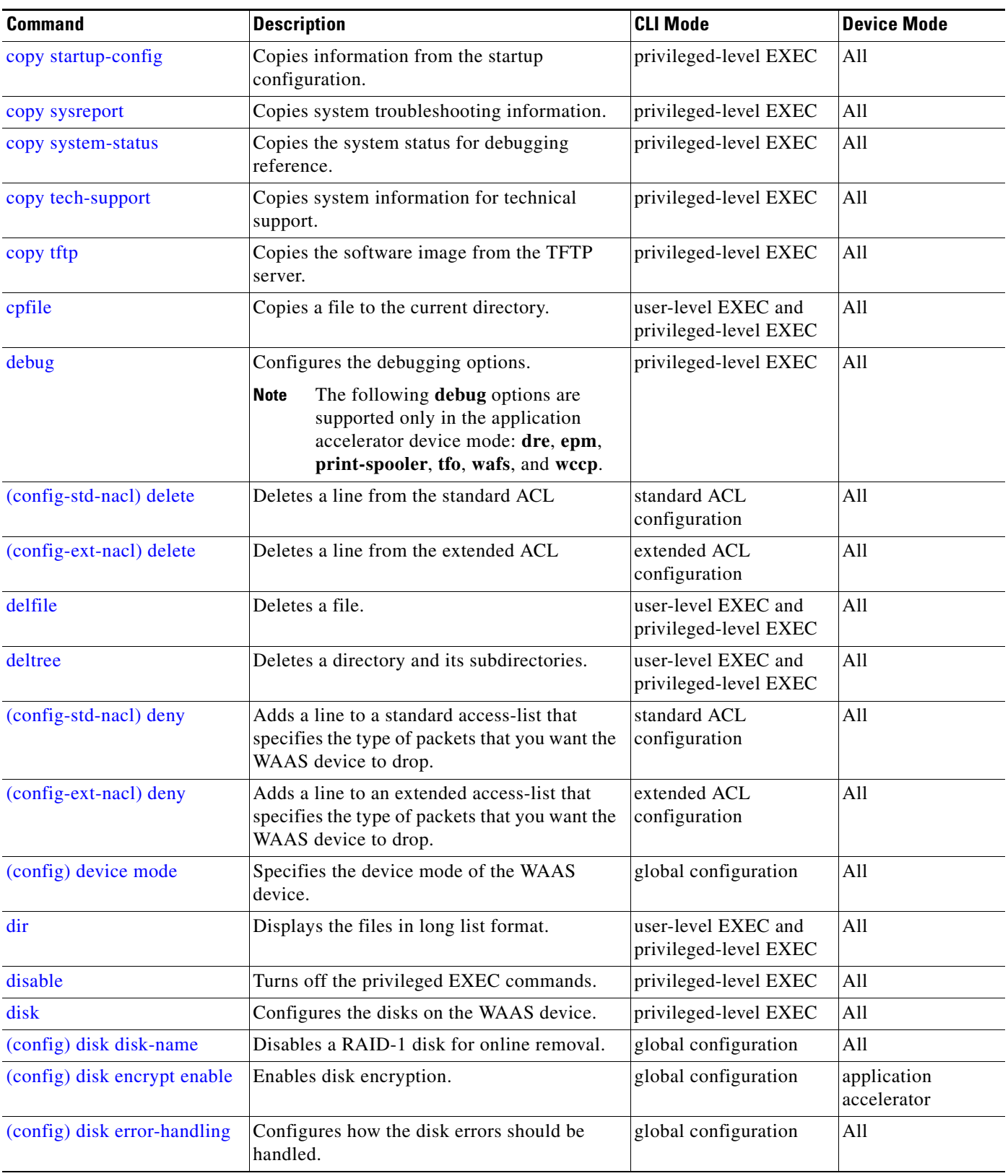

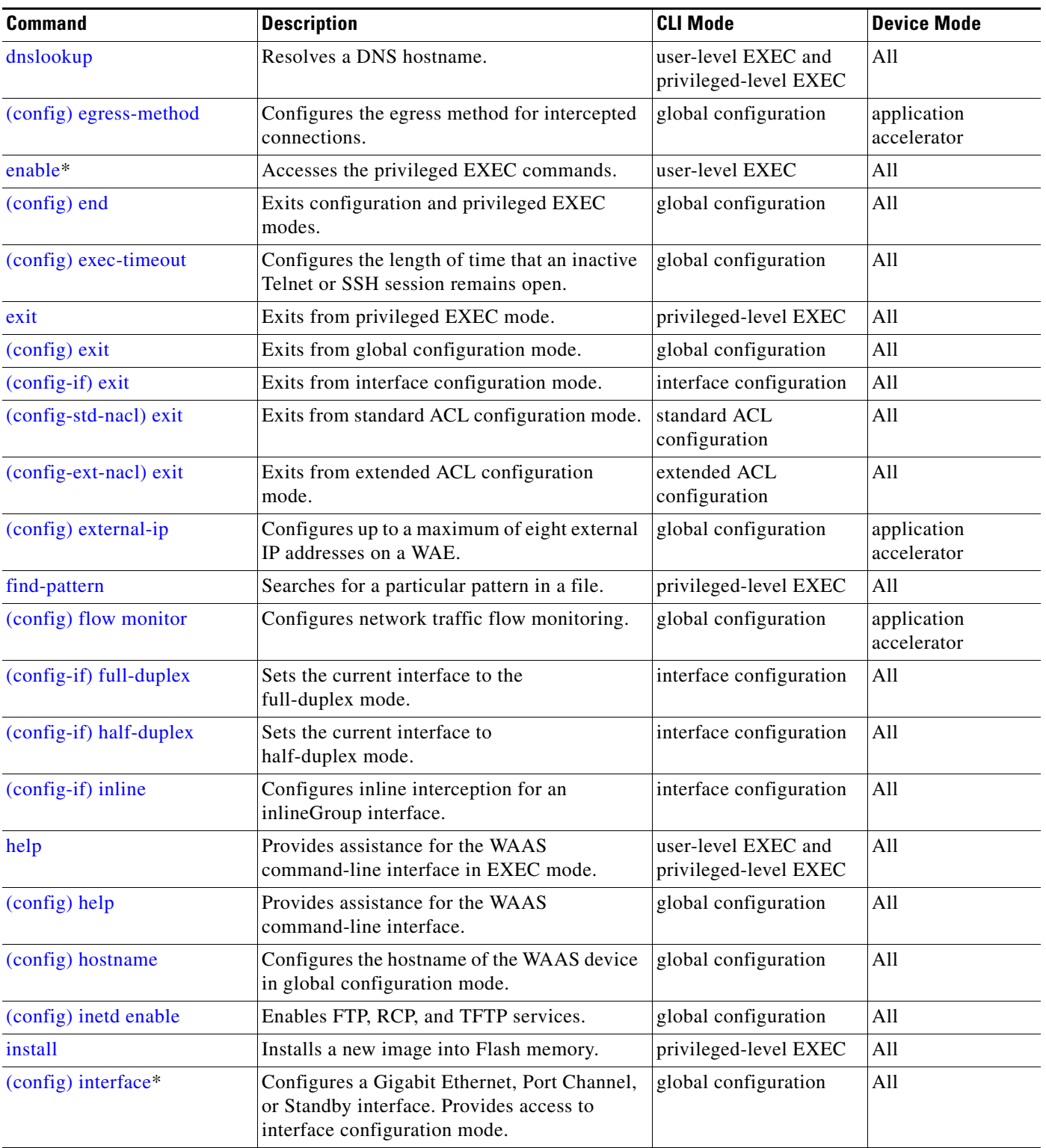

**The State** 

П

| <b>Command</b>              | <b>Description</b>                                                                                                    | <b>CLI Mode</b>                              | <b>Device Mode</b> |
|-----------------------------|----------------------------------------------------------------------------------------------------|----------------------------------------------|--------------------|
| (config) ip                 | Configures the initial network device<br>configuration settings (for example, the IP<br>address of the default gateway) on a WAAS<br>device.    | global configuration                         | All                |
| $(config-if)$ ip            | Configures the IP address, subnet mask, or<br>DHCP IP address negotiation on the interface<br>of the WAAS device.                               | interface configuration                      | All                |
| (config-if) ip access-group | Controls the connections on a specific<br>interface by applying a predefined access list.                                                       | interface configuration                      | All                |
| (config) ip access-list*    | Creates and modifies the access lists for<br>controlling access to interfaces or<br>applications. Provides access to ACL<br>configuration mode. | global configuration                         | All                |
| (config) kerberos           | Configures user authentication against a<br>Kerberos database.                                                                                  | global configuration                         | All                |
| (config) kernel kdb         | Enables the kernel debugger configuration<br>mode.                                                                                              | global configuration                         | All                |
| less                        | Displays the contents of a file using the LESS<br>application.                                                                                  | user-level EXEC and<br>privileged-level EXEC | All                |
| (config) line               | Specifies the terminal line settings.                                                                                                    | global configuration                         | All                |
| (config-std-nacl) list      | Displays a list of specified entries within the<br>standard ACL                                                                                 | standard ACL<br>configuration                | All                |
| (config-ext-nacl) list      | Displays a list of specified entries within the<br>extended ACL                                                                                 | extended ACL<br>configuration                | All                |
| $\ln s$                     | Displays the files in a long list format.                                                                                                    | user-level EXEC and<br>privileged-level EXEC | All                |
| (config) logging            | Configures system logging (syslog).                                                                                                    | global configuration                         | All                |
| $\mathbf{1s}$               | Lists the files and subdirectories in a<br>directory.                                                                                           | user-level EXEC and<br>privileged-level EXEC | All                |
| mkdir                       | Makes a directory.                                                                                                    | user-level EXEC and<br>privileged-level EXEC | All                |
| mkfile                      | Makes a file (for testing).                                                                                                    | user-level EXEC and<br>privileged-level EXEC | All                |
| (config-std-nacl) move      | Moves a line to a new position within the<br>standard ACL                                                                                       | standard ACL<br>configuration                | All                |
| (config-ext-nacl) move      | Moves a line to a new position within the<br>extended ACL                                                                                       | extended ACL<br>configuration                | All                |
| (config-if) mtu             | Sets the interface Maximum Transmission<br>Unit (MTU) packet size.                                                                              | interface configuration                      | All                |
| (config) no                 | Negates a global configuration command or<br>sets its defaults.                                                                                 | global configuration                         | All                |

*Table 2-1 Command Summary (continued)*

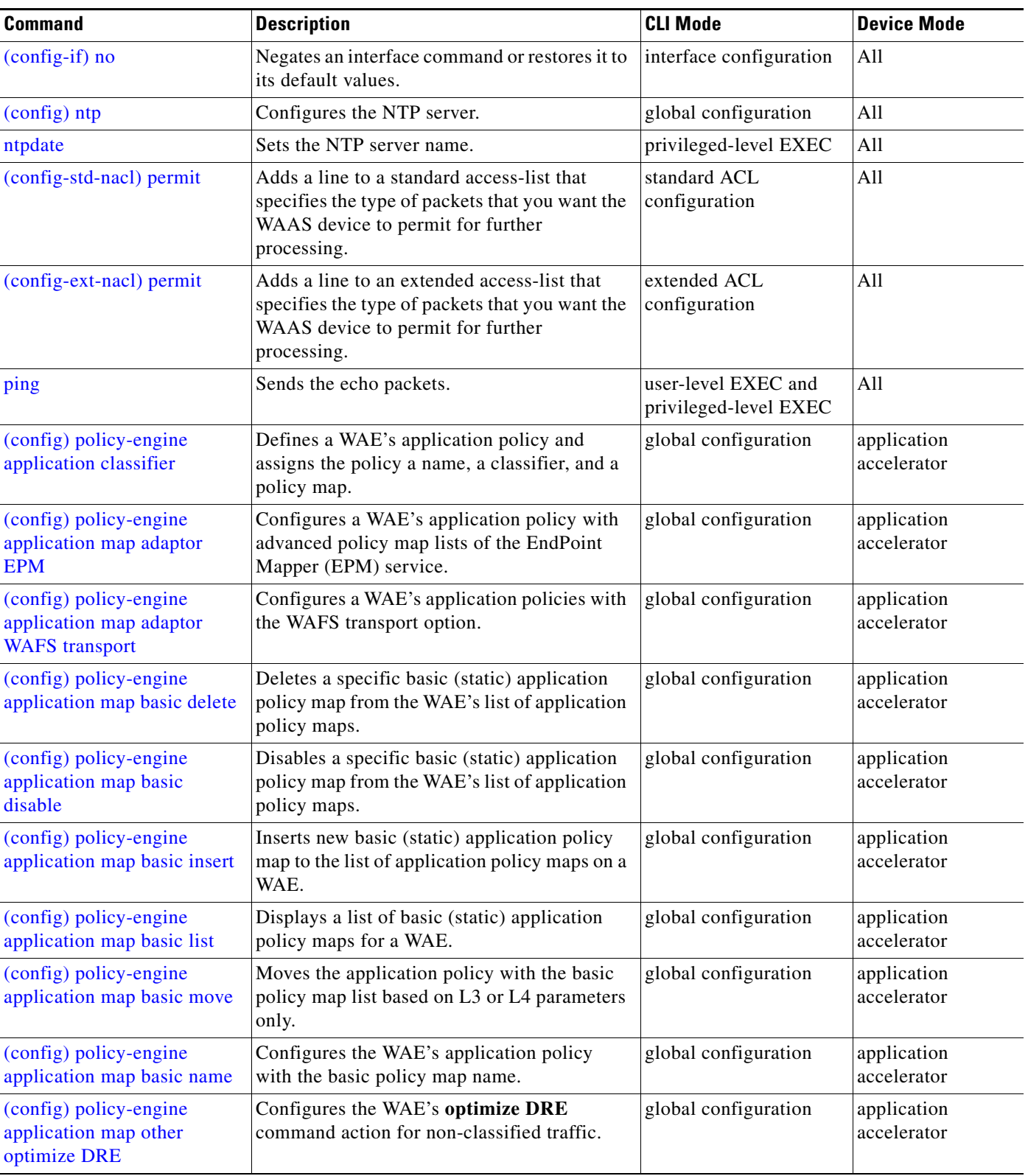

**The State** 

П
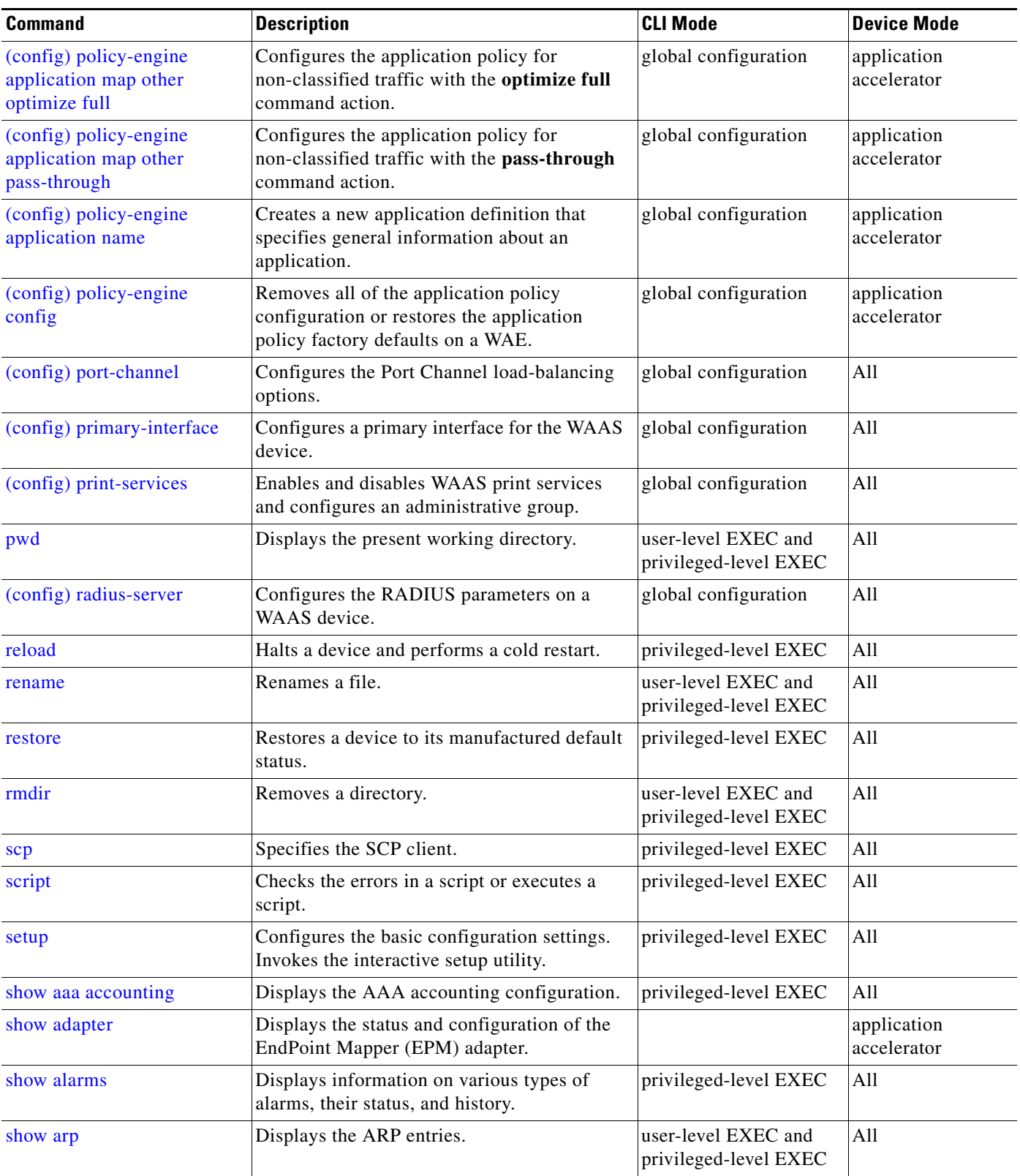

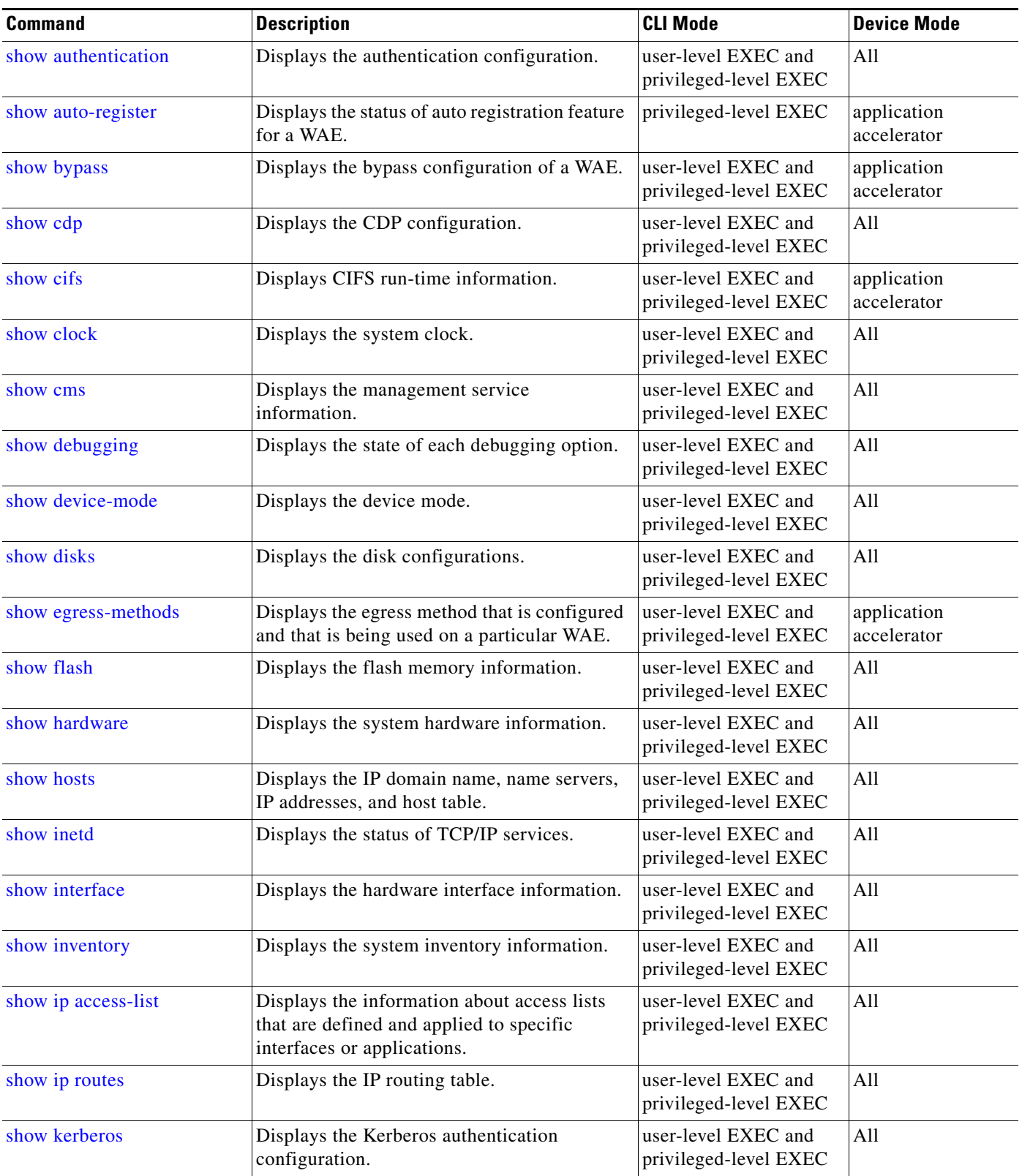

**The State** 

П

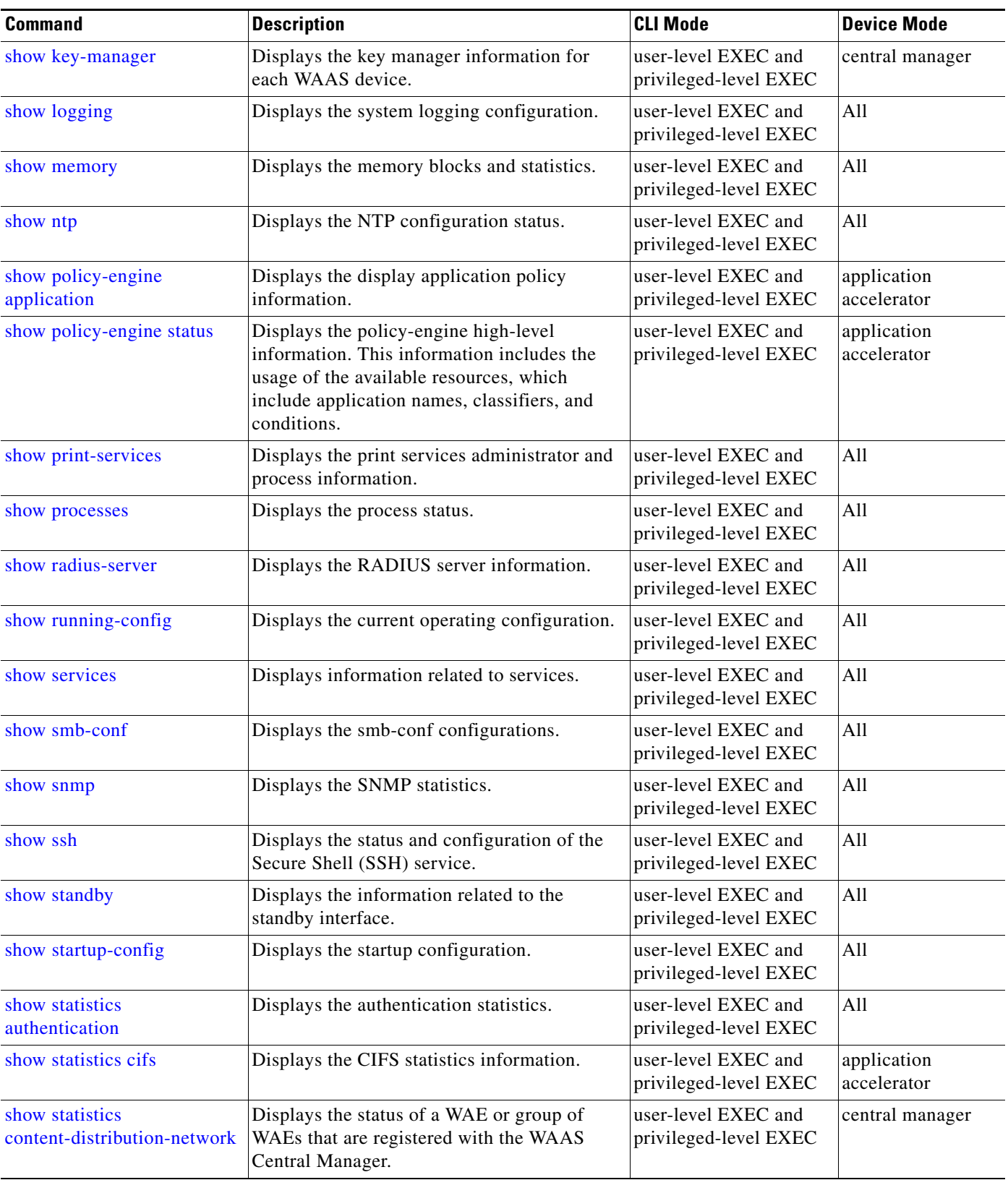

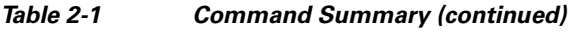

| <b>Command</b>                    | <b>Description</b>                                                      | <b>CLI Mode</b>                              | <b>Device Mode</b>         |
|-----------------------------------|-------------------------------------------------------------------------|----------------------------------------------|----------------------------|
| show statistics dre               | Displays the Data Redundancy Elimination<br>(DRE) statistics for a WAE. | user-level EXEC and<br>privileged-level EXEC | application<br>accelerator |
| show statistics dre<br>connection | Displays the DRE connection statistics for a<br>WAE.                    | user-level EXEC and<br>privileged-level EXEC | application<br>accelerator |
| show statistics dre peer          | Displays the DRE peer statistics for a WAE.                             | user-level EXEC and<br>privileged-level EXEC | application<br>accelerator |
| show statistics epm               | Displays the DCE-RPC EPM statistics.                                    | user-level EXEC and<br>privileged-level EXEC | application<br>accelerator |
| show statistics icmp              | Displays the ICMP statistics.                                           | user-level EXEC and<br>privileged-level EXEC | All                        |
| show statistics ip                | Displays the IP statistics.                                             | user-level EXEC and<br>privileged-level EXEC | All                        |
| show statistics key-manager       | Displays the key manager information for<br>each WAAS device.           | user-level EXEC and<br>privileged-level EXEC | central manager            |
| show statistics netstat           | Displays the Internet socket connection<br>statistics.                  | user-level EXEC and<br>privileged-level EXEC | All                        |
| show statistics radius            | Displays the RADIUS authentication<br>statistics.                       | user-level EXEC and<br>privileged-level EXEC | All                        |
| show statistics services          | Displays the services statistics.                                       | user-level EXEC and<br>privileged-level EXEC | All                        |
| show statistics snmp              | Displays the SNMP statistics.                                           | user-level EXEC and<br>privileged-level EXEC | All                        |
| show statistics tacacs            | Displays the TACACS+ authentication and<br>authorization statistics.    | user-level EXEC and<br>privileged-level EXEC | All                        |
| show statistics tcp               | Displays the Transmission Control Protocol<br>statistics.               | user-level EXEC and<br>privileged-level EXEC | All                        |
| show statistics tfo               | Displays the Transport Flow Optimization<br>(TFO) statistics for a WAE. | user-level EXEC and<br>privileged-level EXEC | application<br>accelerator |
| show statistics udp               | Displays the User Datagram Protocol (UDP)<br>statistics.                | user-level EXEC and<br>privileged-level EXEC | All                        |
| show statistics weep              | Displays the WCCP statistics for a WAE.                                 | user-level EXEC and<br>privileged-level EXEC | application<br>accelerator |
| show statistics<br>windows-domain | Displays the Windows domain configuration.                              | user-level EXEC and<br>privileged-level EXEC | All                        |
| show sysfs volumes                | Displays the system file system (SYSFS)<br>information.                 | user-level EXEC and<br>privileged-level EXEC | All                        |
| show tacacs                       | Displays the TACACS+ configuration.                                     | user-level EXEC and<br>privileged-level EXEC | All                        |
| show tcp                          | Displays the TCP configuration.                                         | user-level EXEC and<br>privileged-level EXEC | All                        |
| show tech-support                 | Displays the system information for Cisco<br>technical support.         | user-level EXEC and<br>privileged-level EXEC | All                        |

*Table 2-1 Command Summary (continued)*

**The State** 

a s

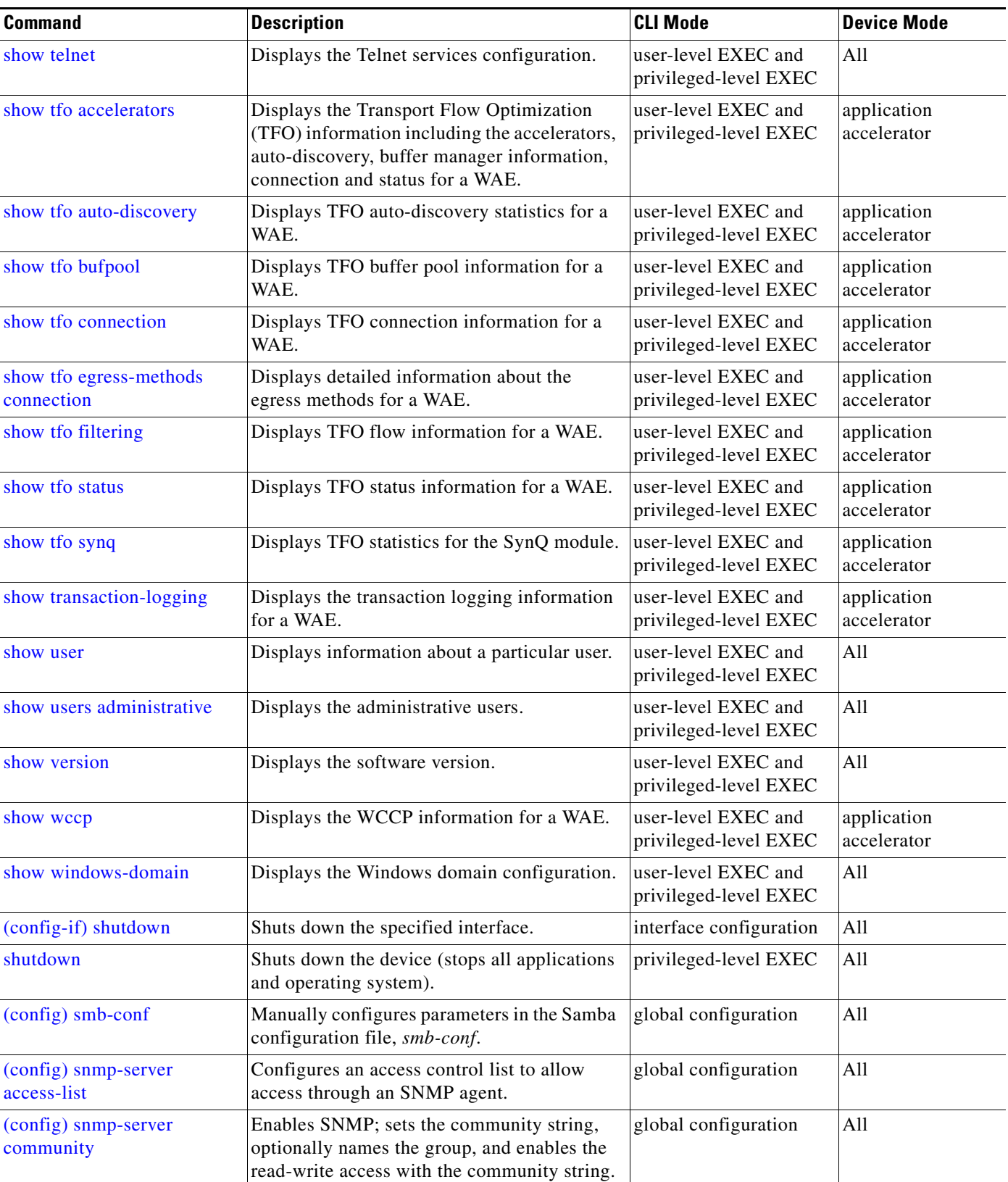

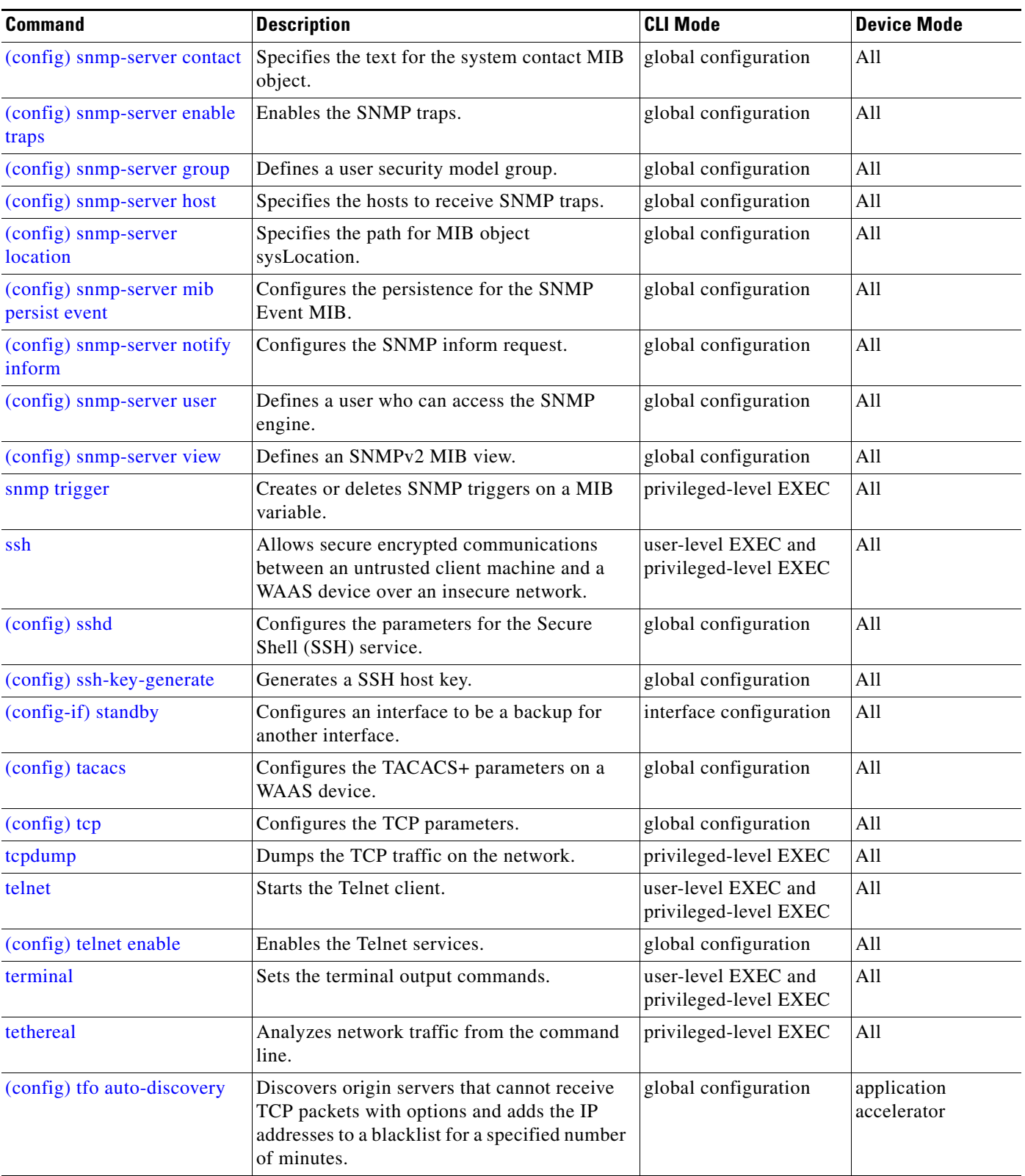

**The State** 

П

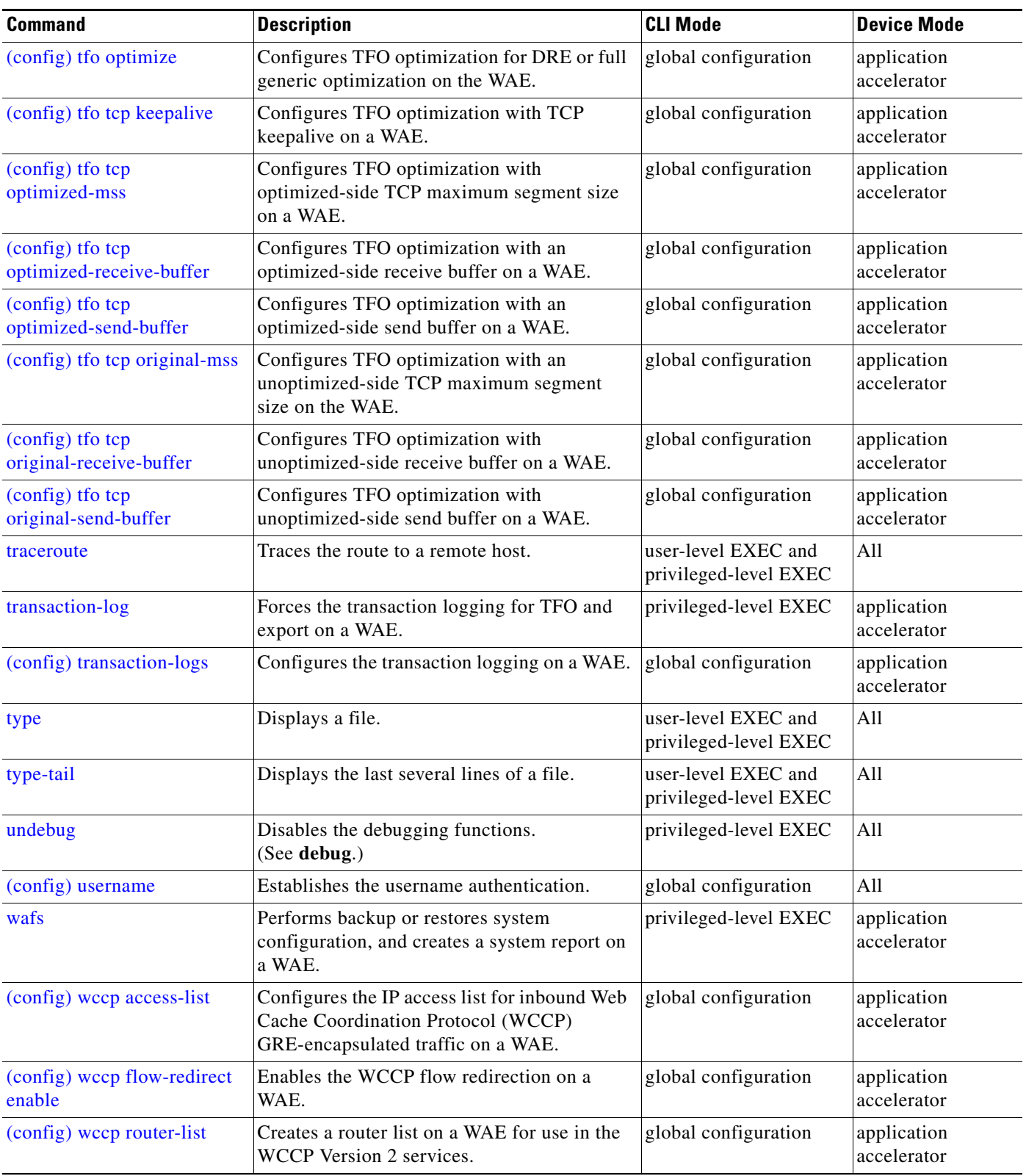

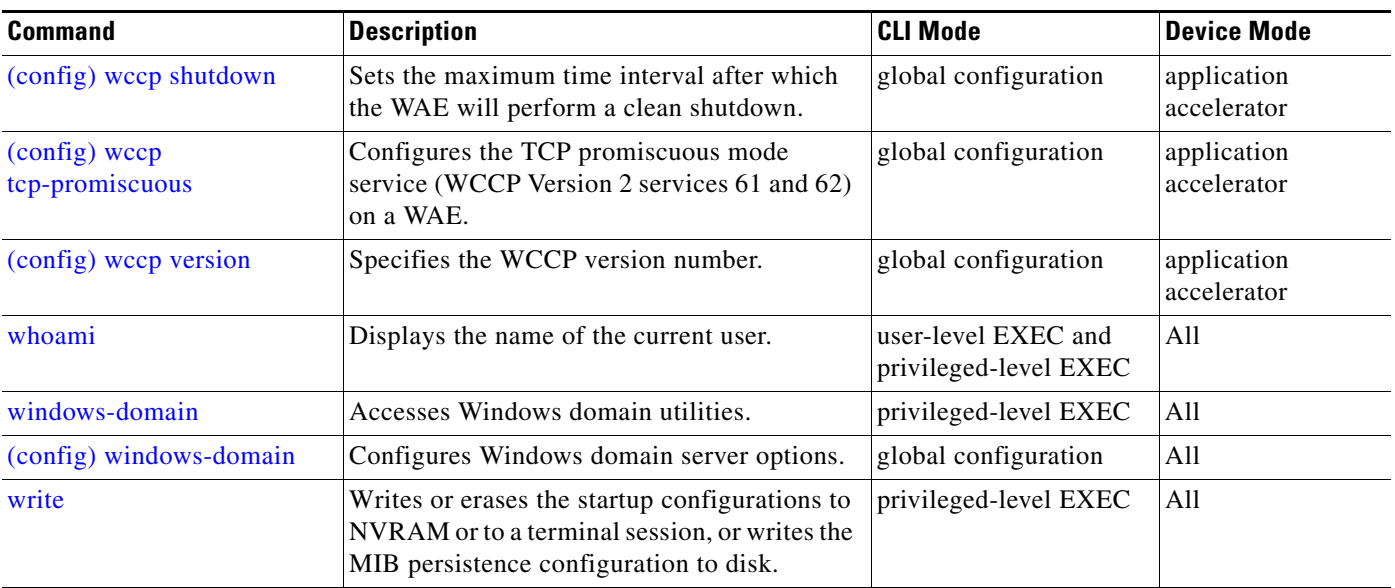

**The State** 

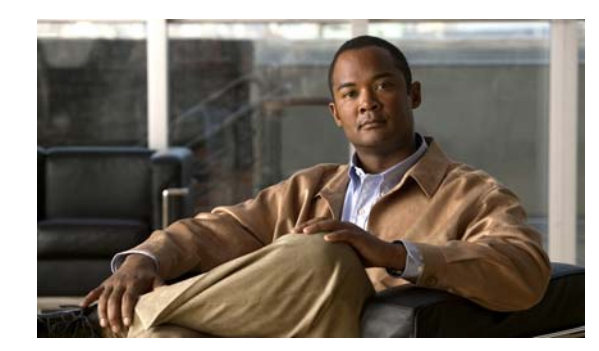

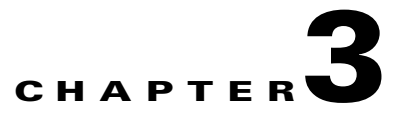

# **CLI Commands**

This chapter provides detailed information for the following types of CLI commands for the WAAS software:

- EXEC mode commands you can enter after you log in to the WAAS device. See the "EXEC Mode" [Commands"](#page-45-0) section for a complete listing of commands.
- **•** Global configuration mode commands that you can enter after you log in to the WAAS device and access global configuration mode. See the ["Configuration Mode Commands"](#page-323-0) section for a complete listing of commands.
- Interface configuration mode commands that you can enter after you access global configuration mode (see the ["Interface Configuration Mode Commands"](#page-501-0) section for a complete listing of commands.
- Standard or extended ACL configuration mode commands that you can enter after you access global configuration mode (see the ["Standard ACL Configuration Mode Commands"](#page-527-0) and ["Extended ACL](#page-539-0)  [Configuration Mode Commands"](#page-539-0) sections for a complete listing of commands.

The description of each command includes the following:

- **•** The syntax of the command, default values, command modes, usage guidelines, and examples.
- **•** Any related commands, when appropriate

See [Chapter 1, "Using the WAAS Command-Line Interface"](#page-16-0) for a discussion about using the CLI and about the CLI command modes.

# <span id="page-45-0"></span>**EXEC Mode Commands**

Use the EXEC mode for setting, viewing, and testing system operations. In general, the user EXEC commands allow you to connect to remote devices, change terminal line settings on a temporary basis, perform basic tests, and list system information.

The EXEC mode is divided into two access levels: user and privileged.

The user EXEC mode is used by local and general system administrators, while the privileged EXEC mode is used by the root administrator. Use the **enable** and **disable** commands to switch between the two levels. Access to the user-level EXEC command line requires a valid password.

The user-level EXEC commands are a subset of the privileged-level EXEC commands. The user-level EXEC prompt is the hostname followed by a right angle bracket  $(>)$ . The prompt for the privileged-level EXEC command line is the pound sign (#). To execute an EXEC command, enter the command at the EXEC system prompt and press the **Return** key.

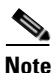

**Note** You can change the hostname using the **hostname** global configuration command.

In the following example, a user accesses the privileged-level EXEC command line from the user level: WAE> **enable**

WAE#

To leave EXEC mode, use the **exit** command at the system prompt:

WAE# **exit** WAE>

To change from one directory to another directory in the WAAS software, use the **cd** EXEC command.

**cd** *directoryname*

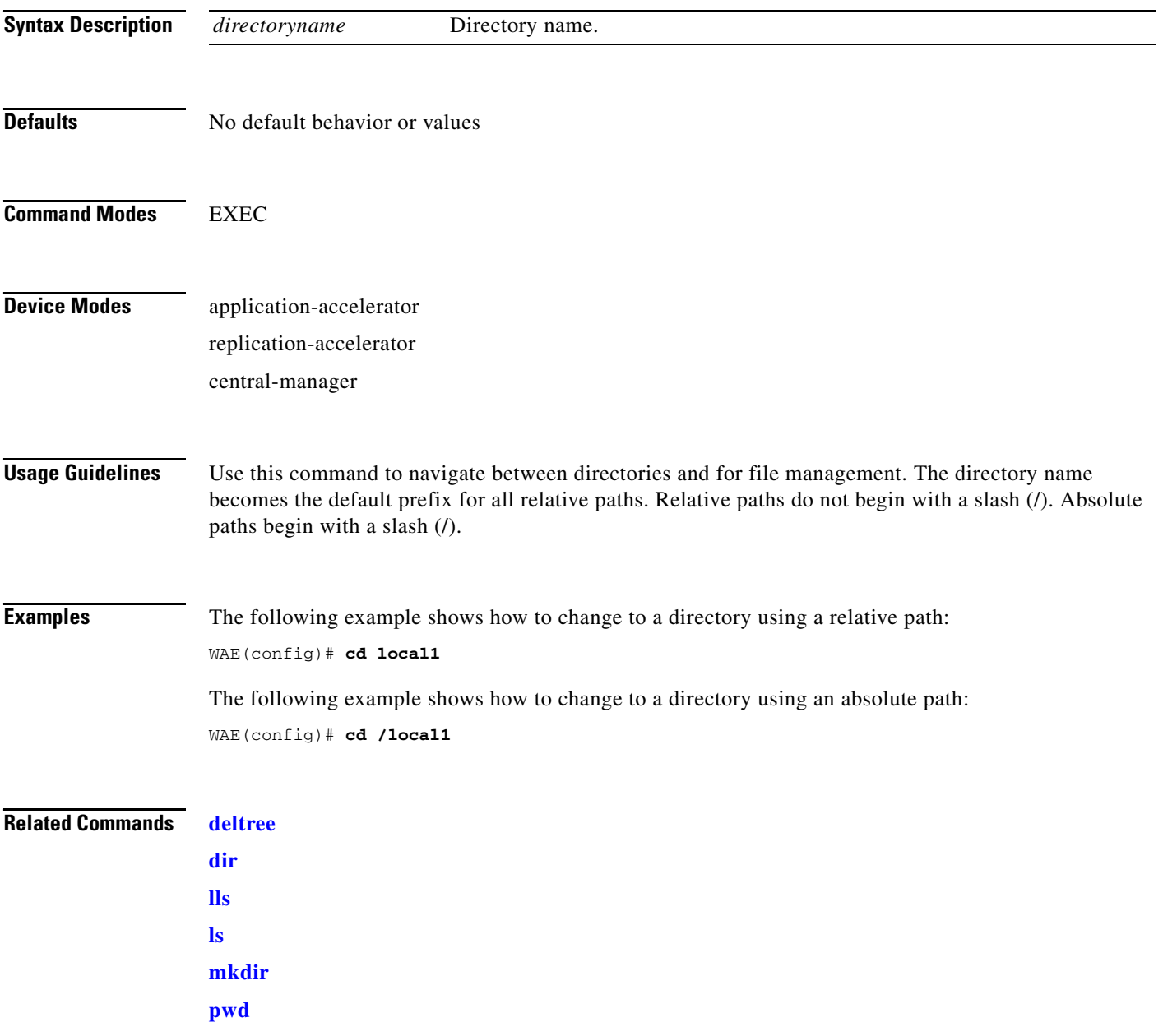

 $\blacksquare$ 

# **cifs**

To control CIFS adapter operations and run-time configurations, use the **cifs** EXEC command.

**cifs** {**auto-discovery** {**disable** | **enable** | **reset-log**} | **mss** *value* | **restart** [**core** | **edge**] | **reverse-dns**  {**active** | **disable** | **enable**} | **session disconnect** [**client-ip** *ipaddress* | **server-ip** *ipaddress*]}

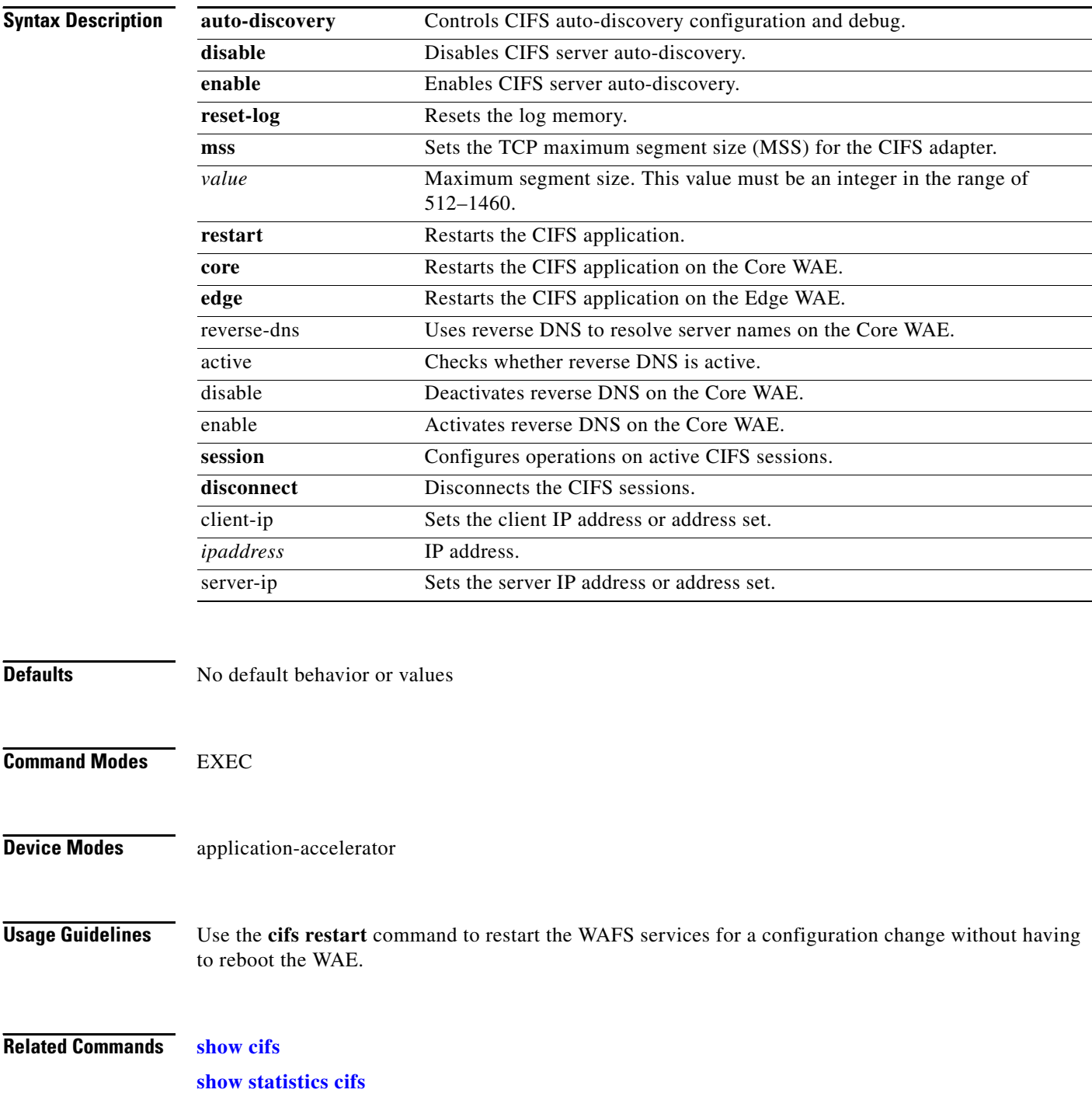

## <span id="page-48-0"></span>**clear**

To clear the hardware interface, statistics, and other settings, use the **clear** EXEC command.

**clear arp-cache** [*ipaddress* | **interface** {**GigabitEthernet** *1-2/port* | **PortChannel** *1-2* | **Standby**  *1-4*}]

**clear cache dre**

**clear cdp** {**counters** | **table**}

**clear ip access-list counters** [*acl-num* | *acl-name*]

**clear logging**

**clear statistics** {**all** | **authentication** | **epm** | **flow monitor tcpstat-v1** | **history** | **icmp** | **inline** | **ip** | **radius** | **running** | **tacacs** | **tcp** | **udp** | **windows-domain**}

**clear statistics dre** [**connection** | **global** | **nack** | **peer**]

**clear statistics tfo** {**all** | **auto-discovery** | **blacklist** | **filtering** | **peer** | **policy-engine** | **synq**}

**clear windows-domain-log**

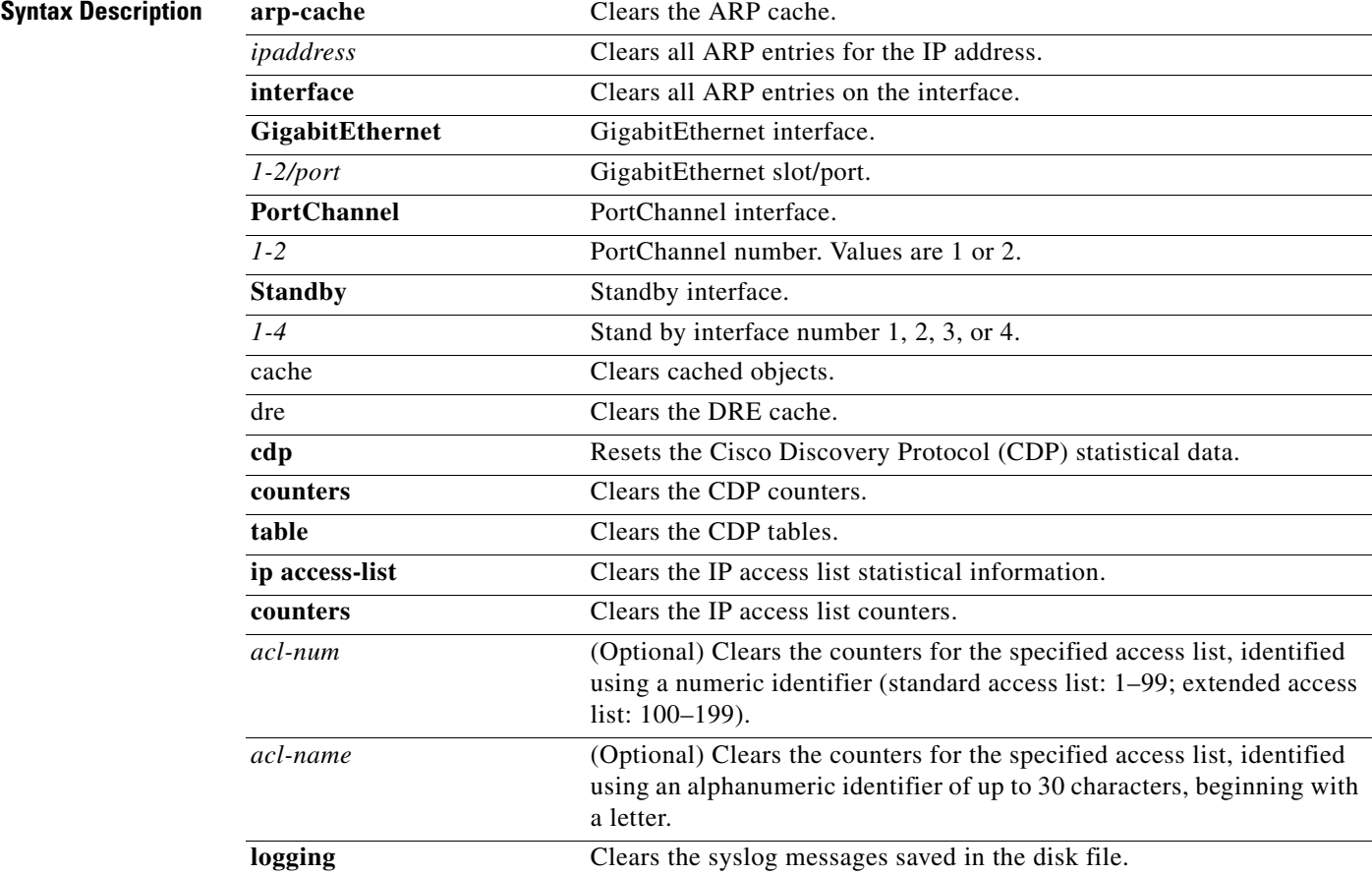

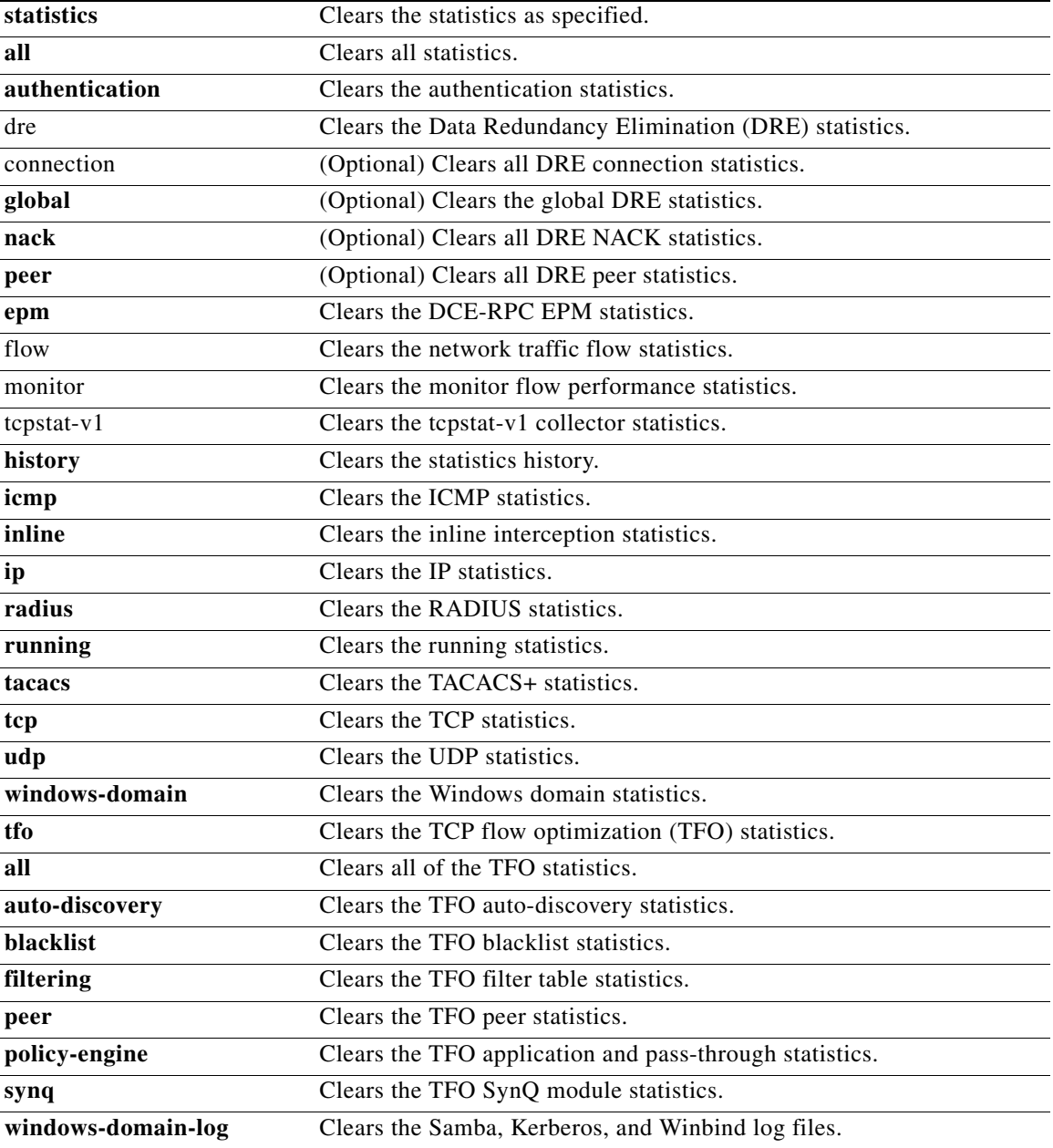

**Defaults** No default behavior or values

### **Command Modes** EXEC

**Device Modes** application-accelerator replication-accelerator central-manager

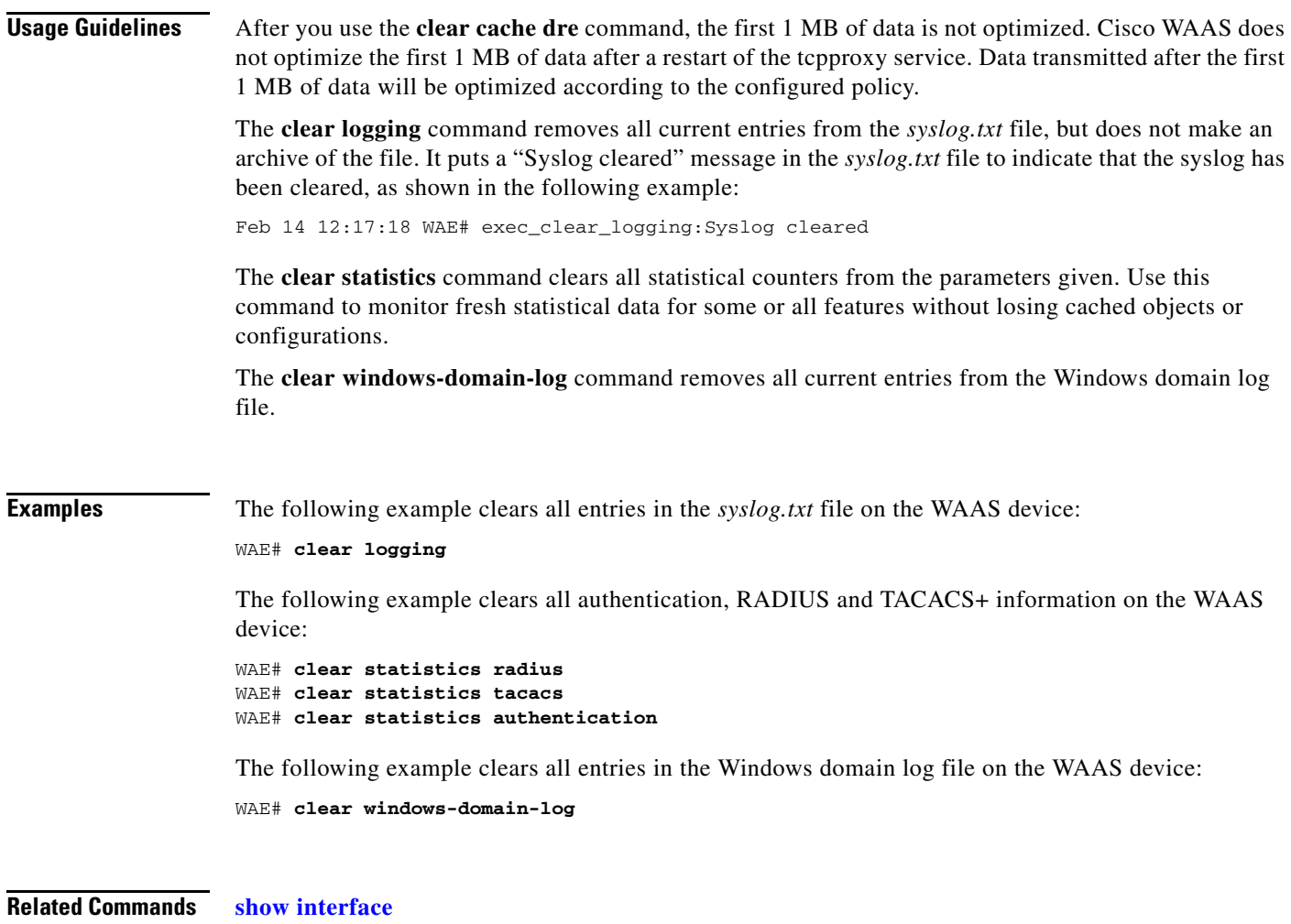

**[show wccp](#page-285-1)**

# **clear users**

To clear user connections or to unlock users that have been locked out, use the **clear users** EXEC command.

**clear users** [**administrative** | **locked-out** {**all** | **username** *username*}]

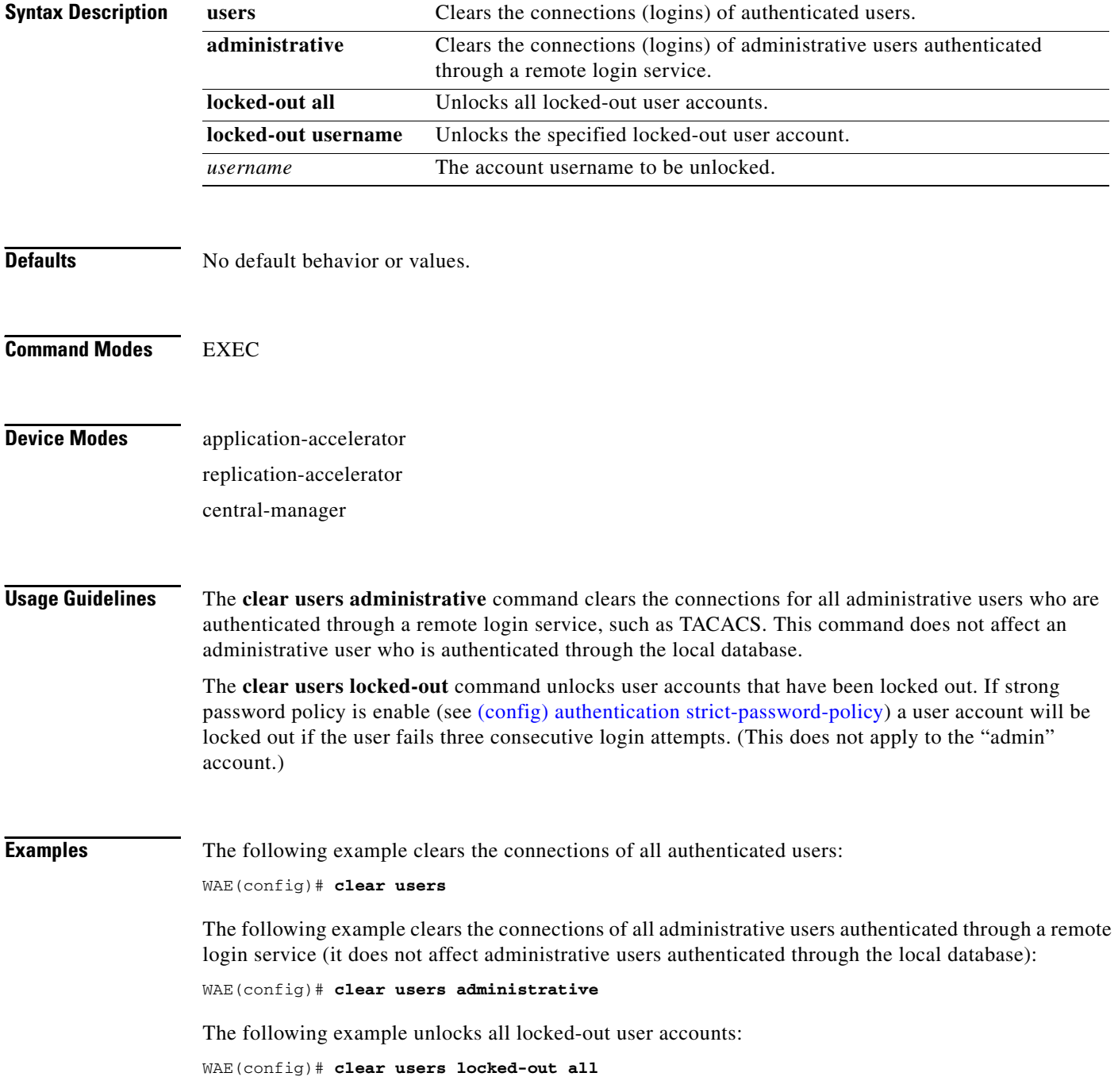

**The Contract of the Contract of the Contract of the Contract of the Contract of the Contract of the Contract of the Contract of the Contract of the Contract of the Contract of the Contract of the Contract of the Contract** 

The following example unlocks the account for username darcy:

WAE(config)# **clear users locked-out username darcy**

**Related Commands** [clear](#page-48-0)

[\(config\) authentication strict-password-policy](#page-337-0)

# **clock**

To set clock functions or update the calendar, use the **clock** EXEC command. To clear clock functions and calendar, use the **no** form of this command.

**clock** {**read-calendar** | **set** *time day month year* | **update-calendar**}

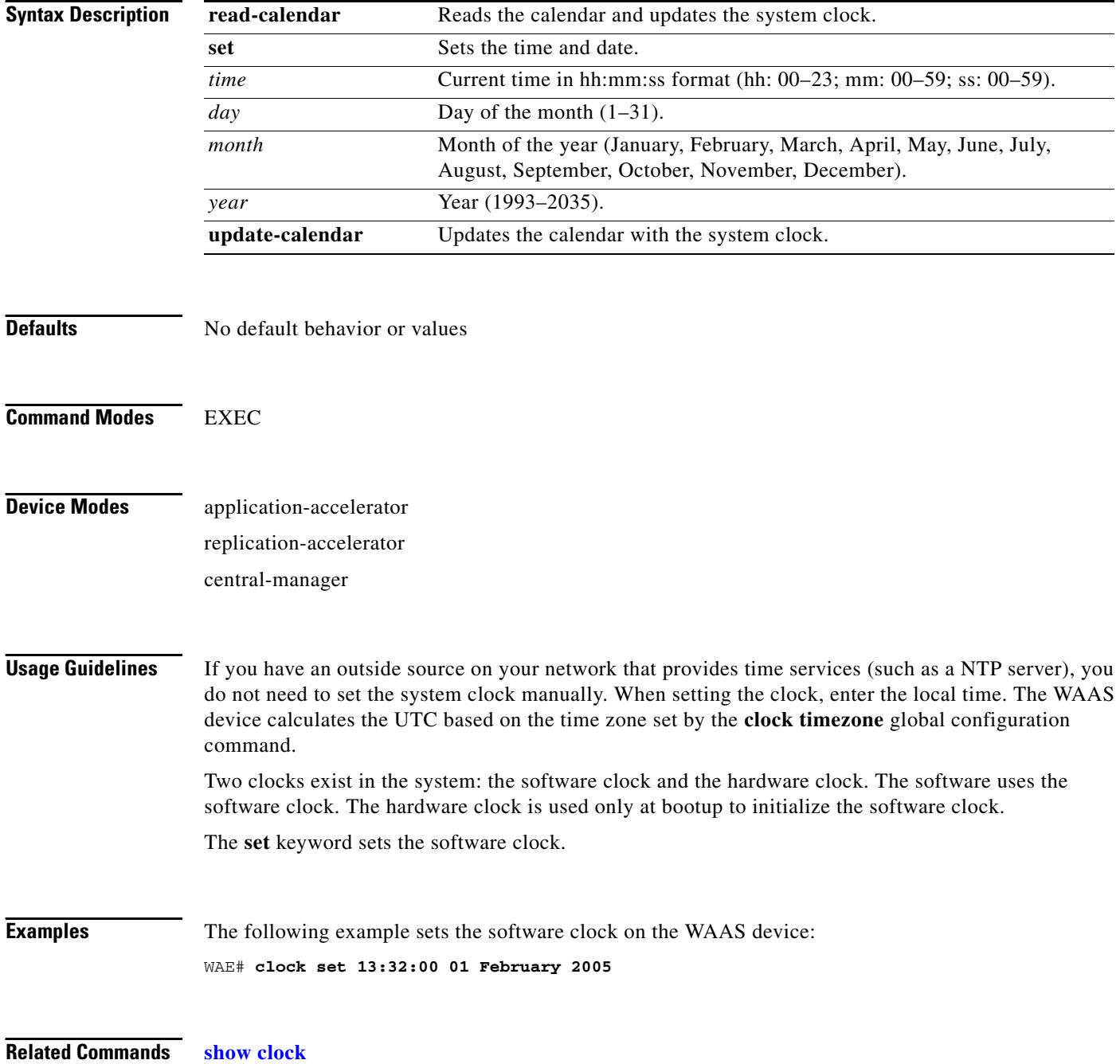

## **cms**

To configure the Centralized Management System (CMS) embedded database parameters for a WAAS device, use the **cms** EXEC command.

**cms** {**config-sync** | **database** {**backup** | **create** | **delete** | **downgrade** [**script** *filename*] | **lcm** {**enable** | **disable**} | **maintenance** {**full** | **regular**} | **restore** *filename* | **validate**} | **deregister** [**force**] | **recover** {**identity** *word*}}

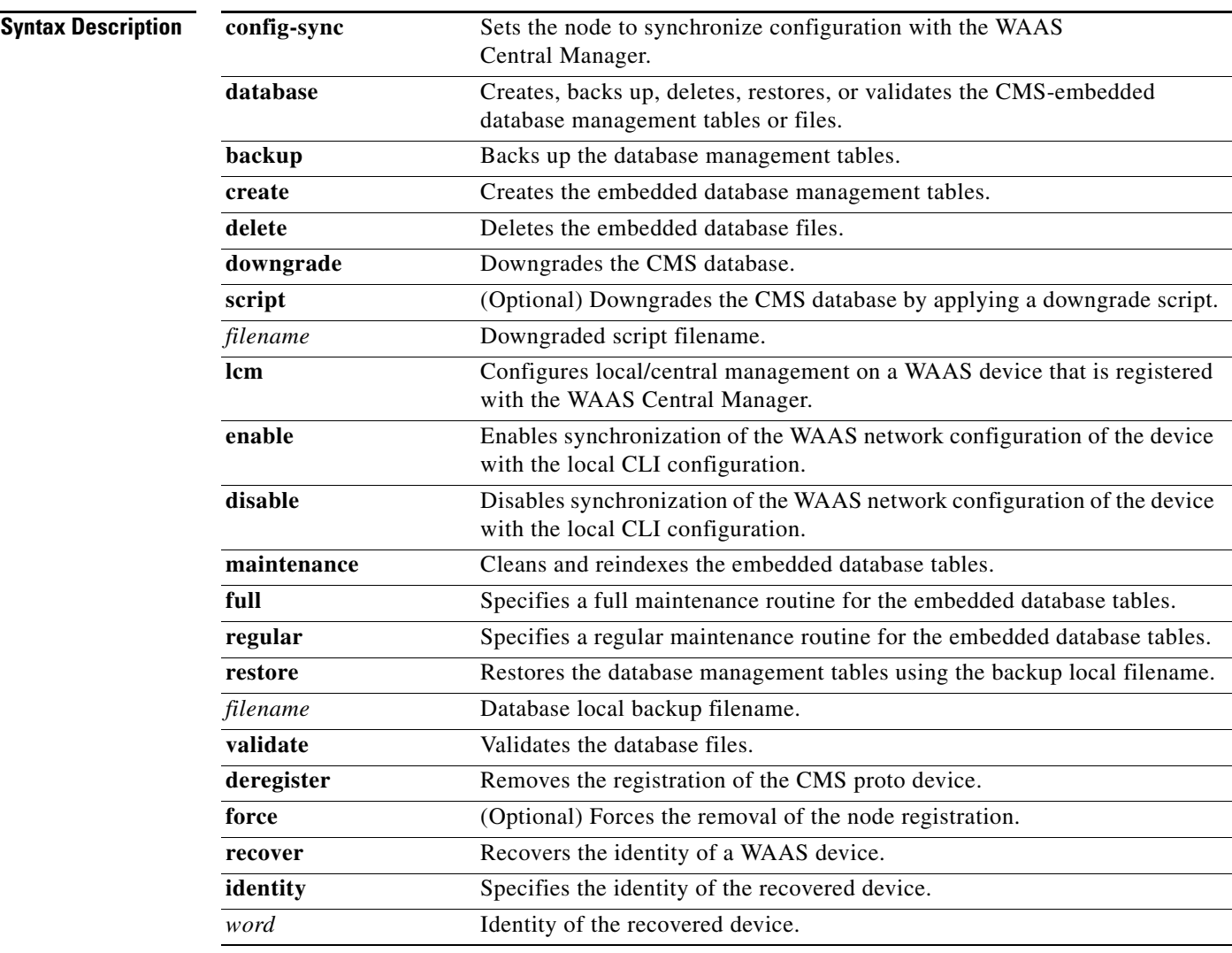

**Defaults** No default behavior or values

**Command Modes** EXEC

**Cisco Wide Area Application Services Command Reference**

## **Device Modes** application-accelerator replication-accelerator central-manager

**Usage Guidelines** The WAAS network is a collection of WAAS device and WAAS Central Manager nodes. One primary WAAS Central Manager retains the WAAS network settings and provides other WAAS network nodes with updates. Communication between nodes occurs over secure channels using the Secure Shell Layer (SSL) protocol, where each node on the WAAS network uses a Rivest, Shamir, Adelman (RSA) certificate-key pair to communicate with other nodes.

> Use the **cms config-sync** command to enable registered WAAS devices and standby WAAS Central Manager to contact the primary WAAS Central Manager immediately for a getUpdate (get configuration poll) request before the default polling interval of 5 minutes. For example, when a node is registered with the primary WAAS Central Manager and activated, it appears as Pending in the WAAS Central Manager GUI until it sends a getUpdate request. The **cms config-sync** command causes the registered node to send a getUpdate request at once, and the status of the node changes as Online.

> Use the **cms database create** command to initialize the CMS database. Before a node can join a WAAS network, it must first be registered and then activated. The **cms enable** global configuration command automatically registers the node in the database management tables and enables the CMS. The node sends its attribute information to the WAAS Central Manager over the SSL protocol and then stores the new node information. The WAAS Central Manager accepts these node registration requests without admission control and replies with registration confirmation and other pertinent security information required for getting updates. Activate the node using the WAAS Central Manager GUI.

Once the node is activated, it automatically receives configuration updates and the necessary security RSA certificate-key pair from the WAAS Central Manager. This security key allows the node to communicate with any other node in the WAAS network. The **cms deregister** command removes the node from the WAAS network by deleting registration information and database tables.

To back up the existing management database for the WAAS Central Manager, use the **cms database backup** command. For database backups, specify the following items:

- **•** Location, password, and user ID
- **•** Dump format in PostgreSQL plain text syntax

The naming convention for backup files includes the time stamp.

**Note** For information on the procedure to back up and restore the CMS database on the WAAS Central Manager, see the *Cisco Wide Area Application Services Configuration Guide*.

When you use the **cms recover identity** *word* command when recovering lost registration information, or replacing a failed node with a new node that has having the same registration information, you must specify the device recovery key that you configured in the Modifying Config Property, System.device.recovery.key window of the WAAS Central Manager GUI.

Use the **lcm** command to configure local/central management (LCM) on a WAE. The LCM feature allows settings that are configured using the device CLI or GUI to be stored as part of the WAAS network-wide configuration data (enable or disable).

When you enter the **cms lcm enable** command, the CMS process running on WAEs and the standby WAAS Central Manager detects the configuration changes that you made on these devices using CLIs and sends the changes to the primary WAAS Central Manager.

When you enter the **cms lcm disable** command, the CMS process running on the WAEs and the standby WAAS Central Manager does not send the CLI changes to the primary WAAS Central Manager. Settings configured using the device CLIs will not be sent to the primary WAAS Central Manager.

If LCM is disabled, the settings configured through the WAAS Central Manager GUI will overwrite the settings configured from the WAEs; however, this rule applies only to those local device settings that have been overwritten by the WAAS Central Manager when you have configured the local device settings. If you (as the local CLI user) change the local device settings after the particular configuration has been overwritten by the WAAS Central Manager, the local device configuration will be applicable until the WAAS Central Manager requests a full device statistics update from the WAEs (clicking the **Force full database update** button from the Device Home window of the WAAS Central Manager GUI triggers a full update). When the WAAS Central Manager requests a full update from the device, the WAAS Central Manager settings will overwrite the local device settings.

**Examples** The following example backs up the cms database management tables on the WAAS Central Manager named waas-cm:

> waas-cm# **cms database backup** creating backup file with label `backup' backup file local1/acns-db-9-22-2002-17-36.dump is ready. use `copy' commands to move the backup file to a remote host.

> The following example validates the cms database management tables on the WAAS Central Manager named waas-cm:

waas-cm# **cms database validate** Management tables are valid

**Related Commands [\(config\) cms](#page-357-0)**

**[show cms](#page-147-1)**

## **cms secure-store**

To configure secure store encryption, use the **cms secure-store** commands.

**cms secure-store** {**init** | **open** | **change** | **clear**}

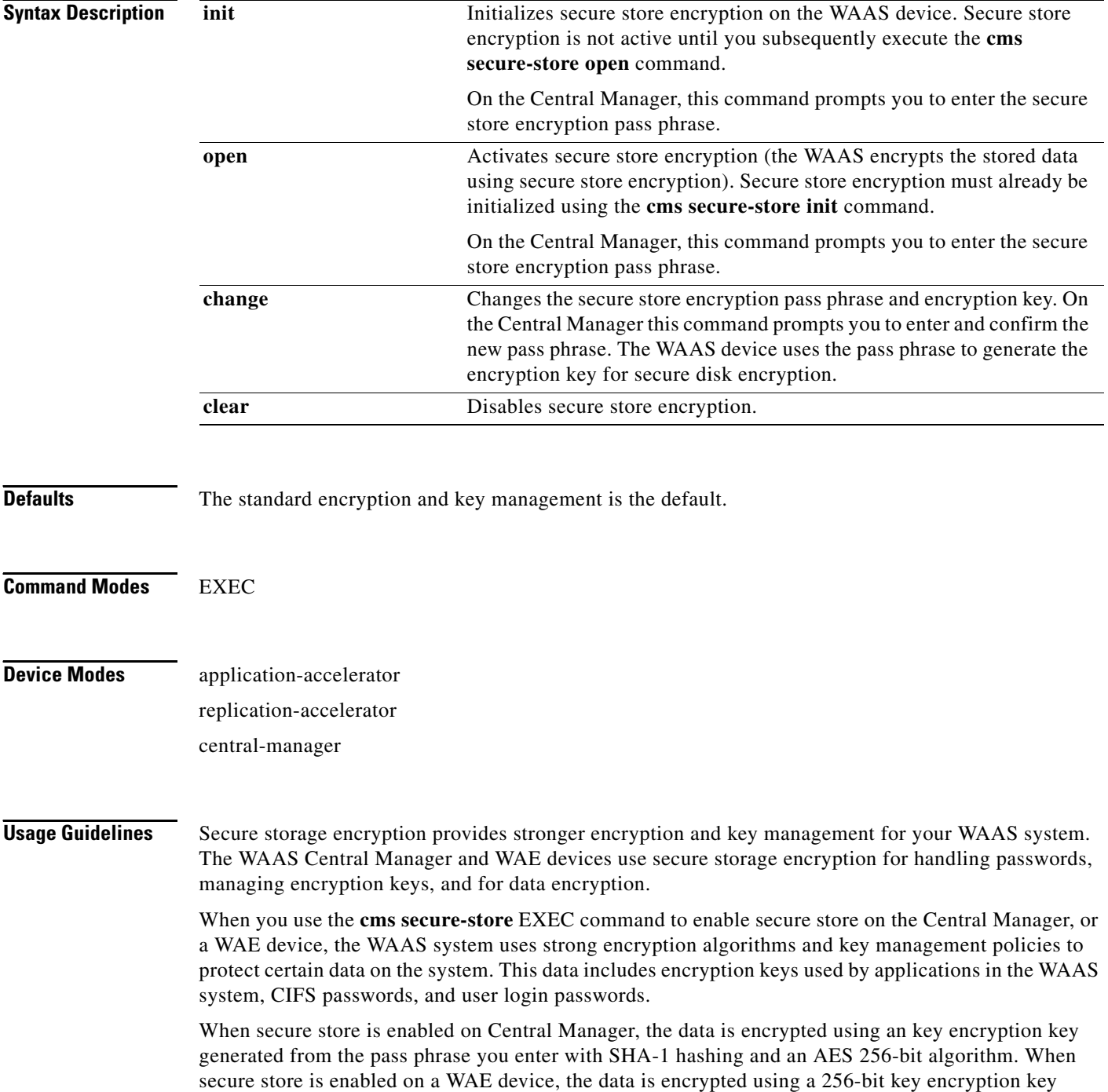

generated by SecureRandom, a cryptographically strong pseudorandom number. You must enter a password to enable secure store. You must enter this password through the console terminal every time the Central Manager is rebooted.

When you enable secure store on a WAE, The WAE initializes and retrieves a new encryption key from the Central Manager. The WAE uses this key to encrypt WAFS password credentials stored on the WAE, and to encrypt the disk if disk encryption is also enabled. When you reboot the WAE after enabling secure store, the WAE retrieves the key from the Central Manager automatically, allowing normal access to the data that is stored in WAAS persistent storage.

**Examples** The following example shows how to initialize and activate secure store encryption on the WAAS Central Manager:

```
waas-cm# cms secure-store init
enter pass-phrase(case-sensitive, no less than 8 characters)*********
re-enter pass-phrase*********
successfully initialized secure-store.
```

```
waas-cm#cms secure-store open
stopping cms..stopped
stopping keymgr..stopped.
enter pass-phrase: <pass phrase>
successfully updated cifs password in database.
successfully opened secure-store.
starting cms..started.
starting keymgr..started.
waas-cm#
```
The following example shows how to deactivates secure store encryption:

```
waas-cm#cms secure-store clear
stopping cms..stopped
stopping keymgr..stopped.
successfully updated cifs password in database.
secure-store clear
starting cms..started.
starting keymgr..started.
waas-cm#
```
**Related Commands [show cms secure-store](#page-150-0)**

# **configure**

To enter global configuration mode, use the **configure** EXEC command. You must be in global configuration mode to enter global configuration commands.

### **configure**

To exit global configuration mode, use the **end** or **exit** commands. You can also press **Ctrl-Z** to exit from global configuration mode.

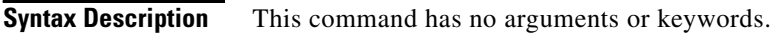

- **Defaults** No default behavior or values
- **Command Modes** EXEC
- **Device Modes** application-accelerator replication-accelerator central-manager

## **Usage Guidelines** Use this command to enter global configuration mode.

**Examples** The following example shows how to enable global configuration mode on a WAAS device: WAE# **configure**  WAE(config)#

## **Related Commands [\(config\) end](#page-370-0) [\(config\) exit](#page-372-0) [show running-config](#page-195-1) [show startup-config](#page-209-1)**

# **copy cdrom**

To copy software release files from a CD-ROM, use the **copy cdrom** EXEC command.

**copy cdrom install** *filedir filename*

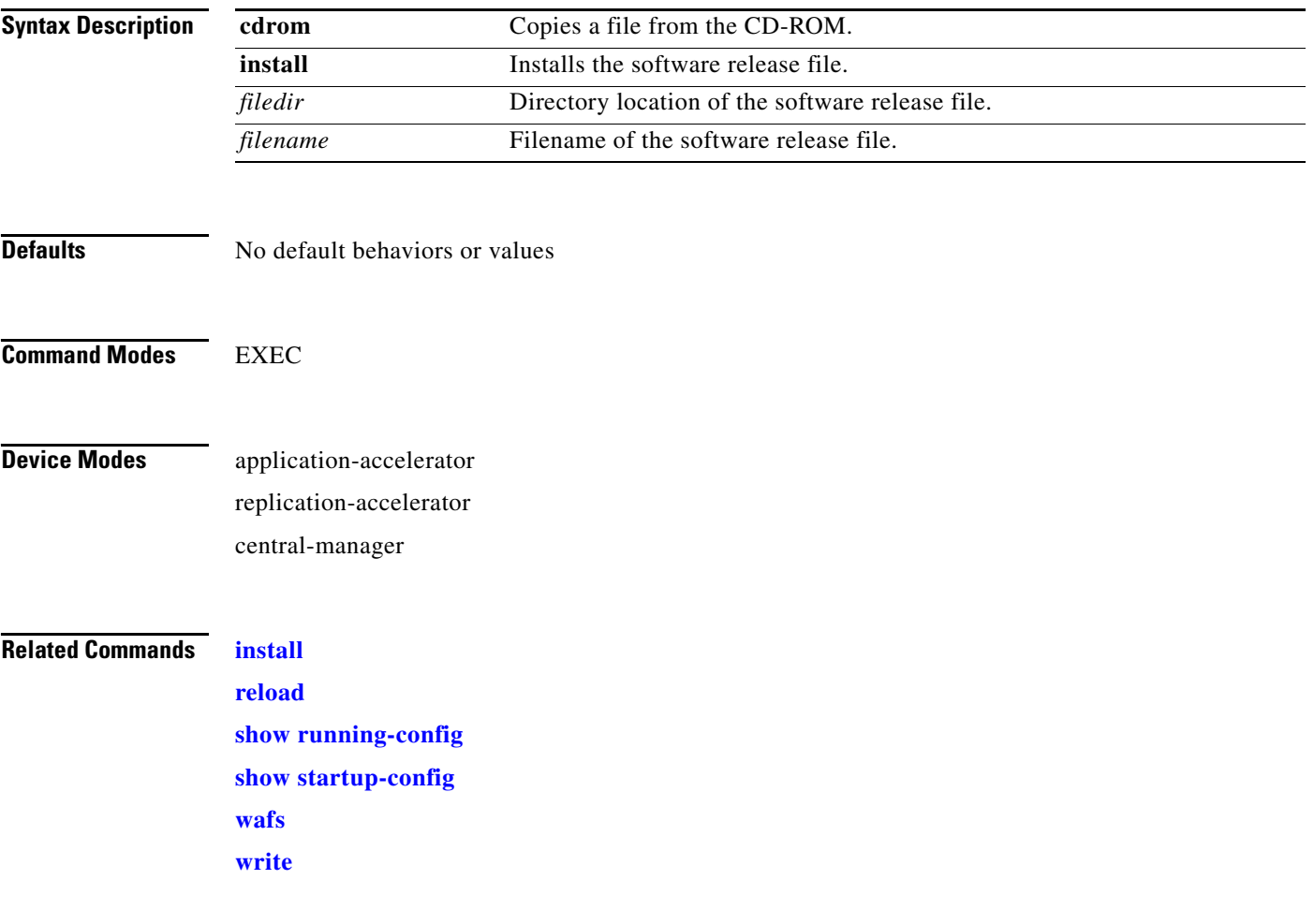

П

# **copy compactflash**

To copy software release files from a CompactFlash card, use the **copy compactflash** EXEC command.

**copy compactflash install** *filename*

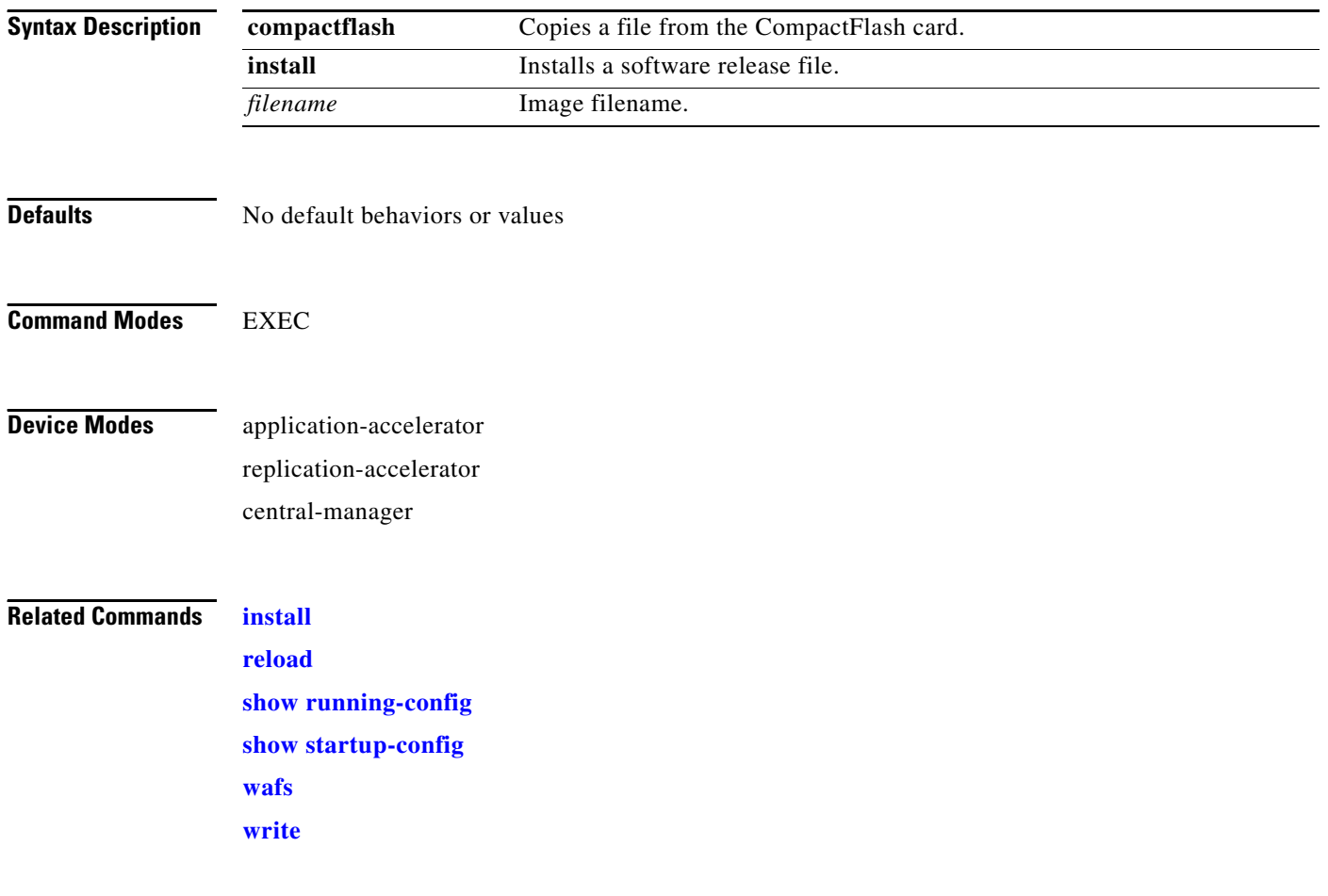

# **copy disk**

To copy the configuration or image data from a disk to a remote location using FTP or to the startup configuration, use the **copy disk** EXEC command.

**copy disk** {**ftp** {*hostname* | *ip-address*} *remotefiledir remotefilename localfilename* | **startup-config** *filename*}

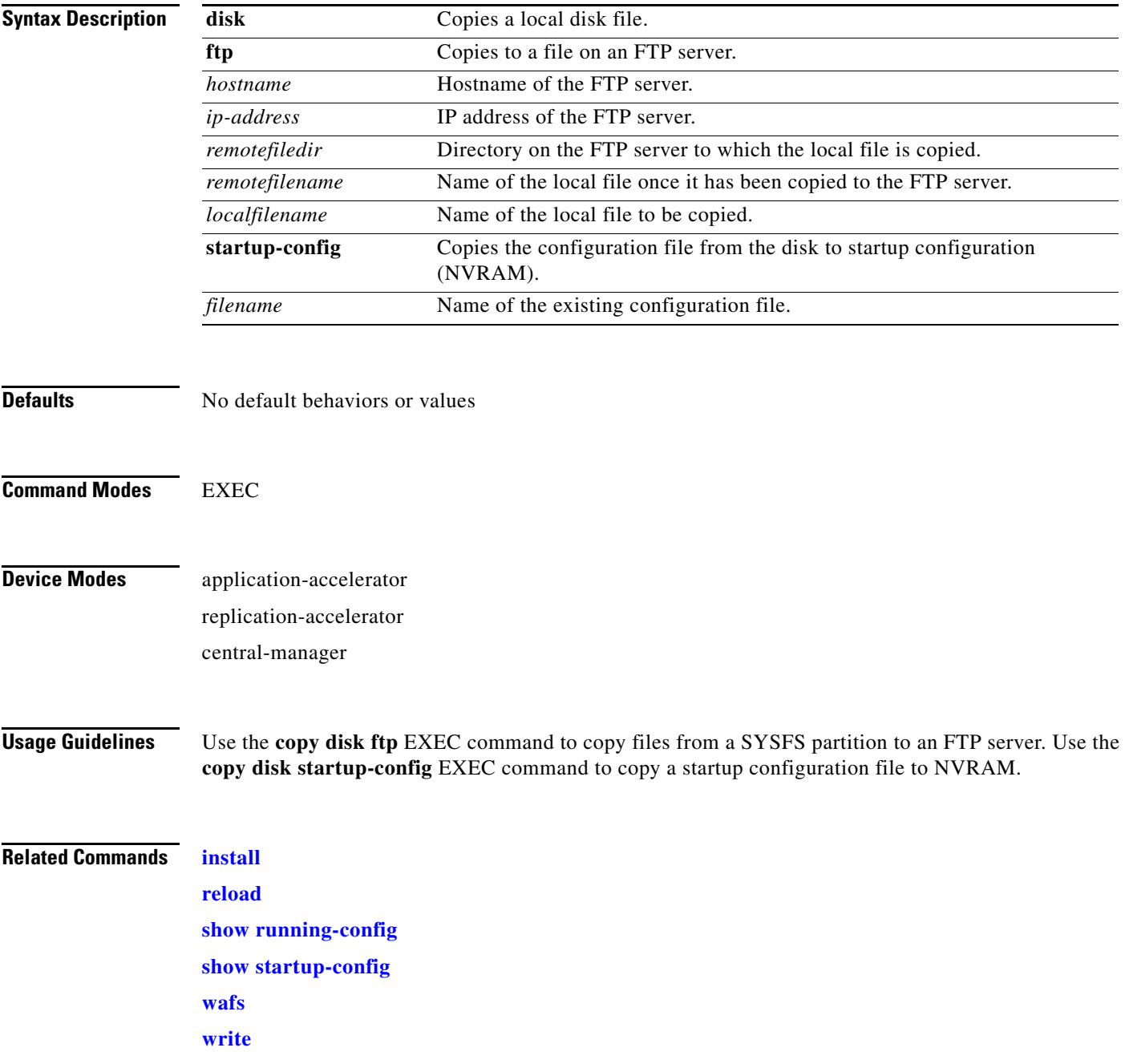

# **copy ftp**

To copy software configuration or image data from an FTP server, use the **copy ftp** EXEC command.

**copy ftp** {**central** {*hostname* | *ip-address*} *remotefiledir remotefilename slotnumber* [**username** *username password* | **proxy** {*hostname* | *ip-address*} *proxy\_portnum* [**username** *username password*] | **port** *port-num* | **md5** *md5sum*] | **disk** {*hostname* | *ip-address*} *remotefiledir remotefilename localfilename* | **install** {*hostname* | *ip-address*} *remotefiledir remotefilename*}

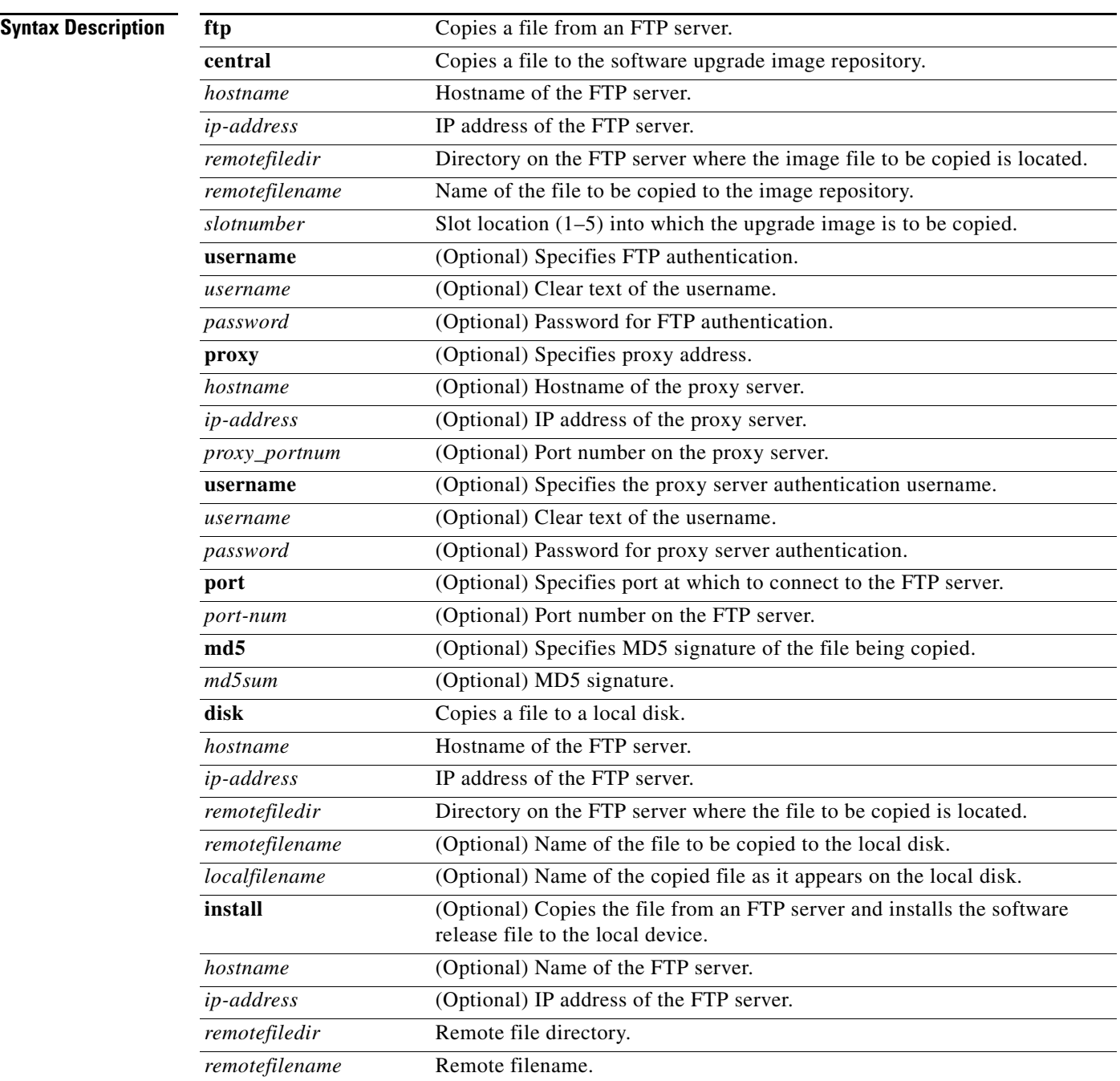

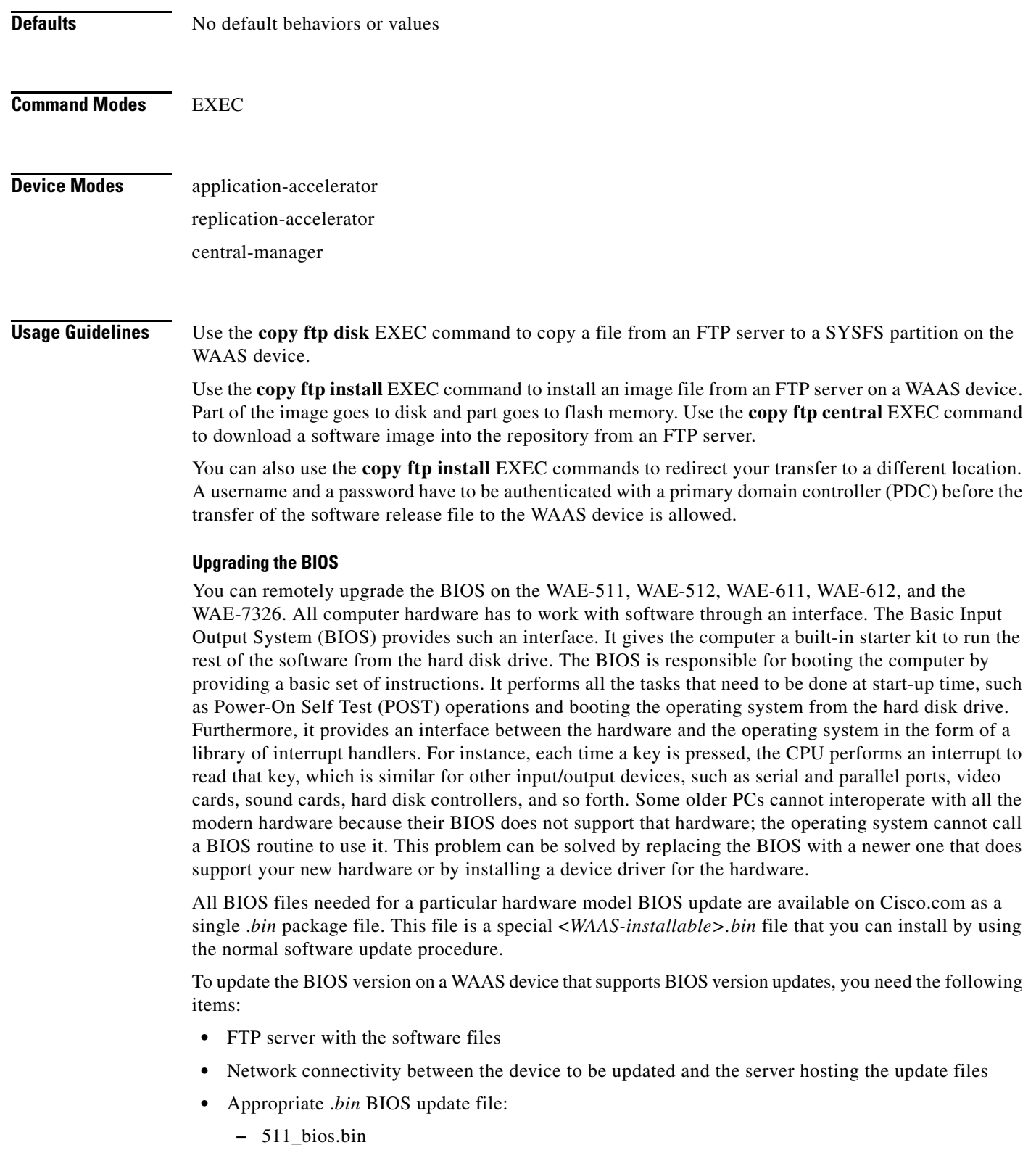

- **–** 611\_bios.bin
- **–** 7326\_bios.bin

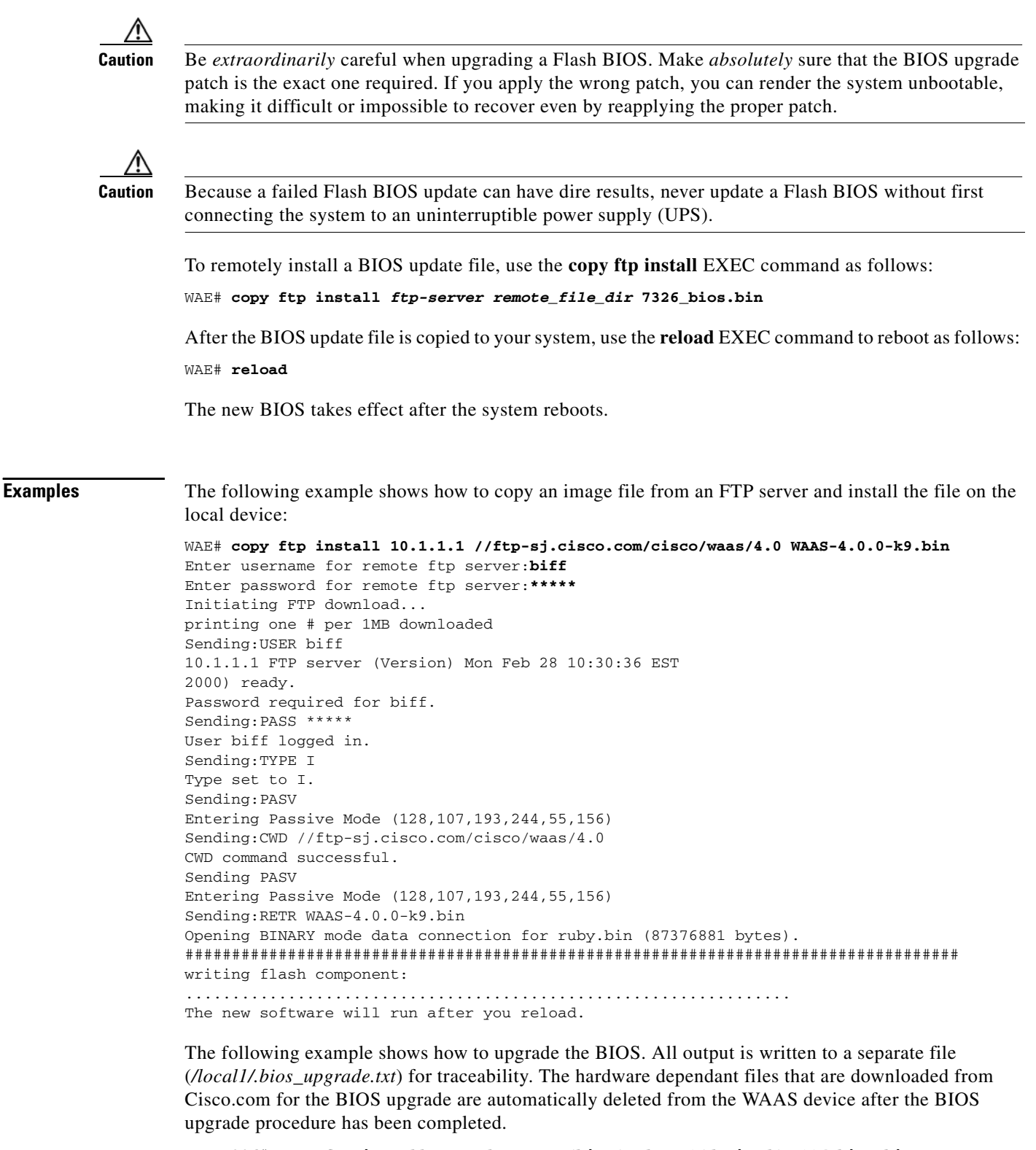

```
WAE-7326# copy ftp install upgradeserver /bios/update53/derived/ 7326_bios.bin
Enter username for remote ftp server:myusername
Enter password for remote ftp server:*****
Initiating FTP download...
printing one # per 1MB downloaded
```

```
Sending:USER myusername
upgradeserver.cisco.com FTP server (Version wu-2.6.1-18) ready.
Password required for myusername.
Sending:PASS ********
Please read the file README_dotfiles
 it was last modified on Wed Feb 19 16:10:26 2005- 94 days ago
Please read the file README_first
  it was last modified on Wed Feb 19 16:05:29 2005- 94 days ago
User myusername logged in.
Sending:TYPE I
Type set to I.
Sending: PASV
Entering Passive Mode (128,107,193,240,57,37)
Sending:CWD /bios/update53/derived/
CWD command successful.
Sending PASV
Entering Passive Mode (128,107,193,240,146,117)
Sending:RETR 7326_bios.bin
Opening BINARY mode data connection for 7326_bios.bin (834689 bytes).
Fri Jan 7 15:29:07 UTC 2005
BIOS installer running!
Do not turnoff the system till BIOS installation is complete.
Flash chipset:Macronix 29LV320B
0055000.FLS:280000 [80000]
Erasing block 2f:280000 - 28ffff
Erasing block 30:290000 - 29ffff
Erasing block 31:2a0000 - 2affff
Erasing block 32:2b0000 - 2bffff
Erasing block 33:2c0000 - 2cffff
Erasing block 34:2d0000 - 2dffff
Erasing block 35:2e0000 - 2effff
Erasing block 36:2f0000 - 2fffff
Programming block 2f:280000 - 28ffff
Programming block 30:290000 - 29ffff
Programming block 31:2a0000 - 2affff
Programming block 32:2b0000 - 2bffff
Programming block 33:2c0000 - 2cffff
Programming block 34:2d0000 - 2dffff
Programming block 35:2e0000 - 2effff
Programming block 36:2f0000 - 2fffff
SCSIROM.BIN:260000 [20000]
Erasing block 2d:260000 - 26ffff
Erasing block 2e:270000 - 27ffff
Programming block 2d:260000 - 26ffff
Programming block 2e:270000 - 27ffff
PXEROM.BIN:250000 [10000]
Erasing block 2c:250000 - 25ffff
Programming block 2c:250000 - 25ffff
Primary BIOS flashed successfully
Cleanup BIOS related files that were downloaded....
The new software will run after you reload.
WAE-7326#
```
### **Related Commands [install](#page-102-0)**

**[reload](#page-114-1) [show running-config](#page-195-1) [show startup-config](#page-209-1) [wafs](#page-316-1)**

H

**[write](#page-322-1)**

# **copy http**

To copy configuration or image files from an HTTP server to the WAAS device, use the **copy http** EXEC command.

**copy http install** {*hostname* | *ip-address*}*remotefiledir remotefilename* [**port** *portnum*] [**proxy** *proxy\_portnum*] [**username** *username password*]

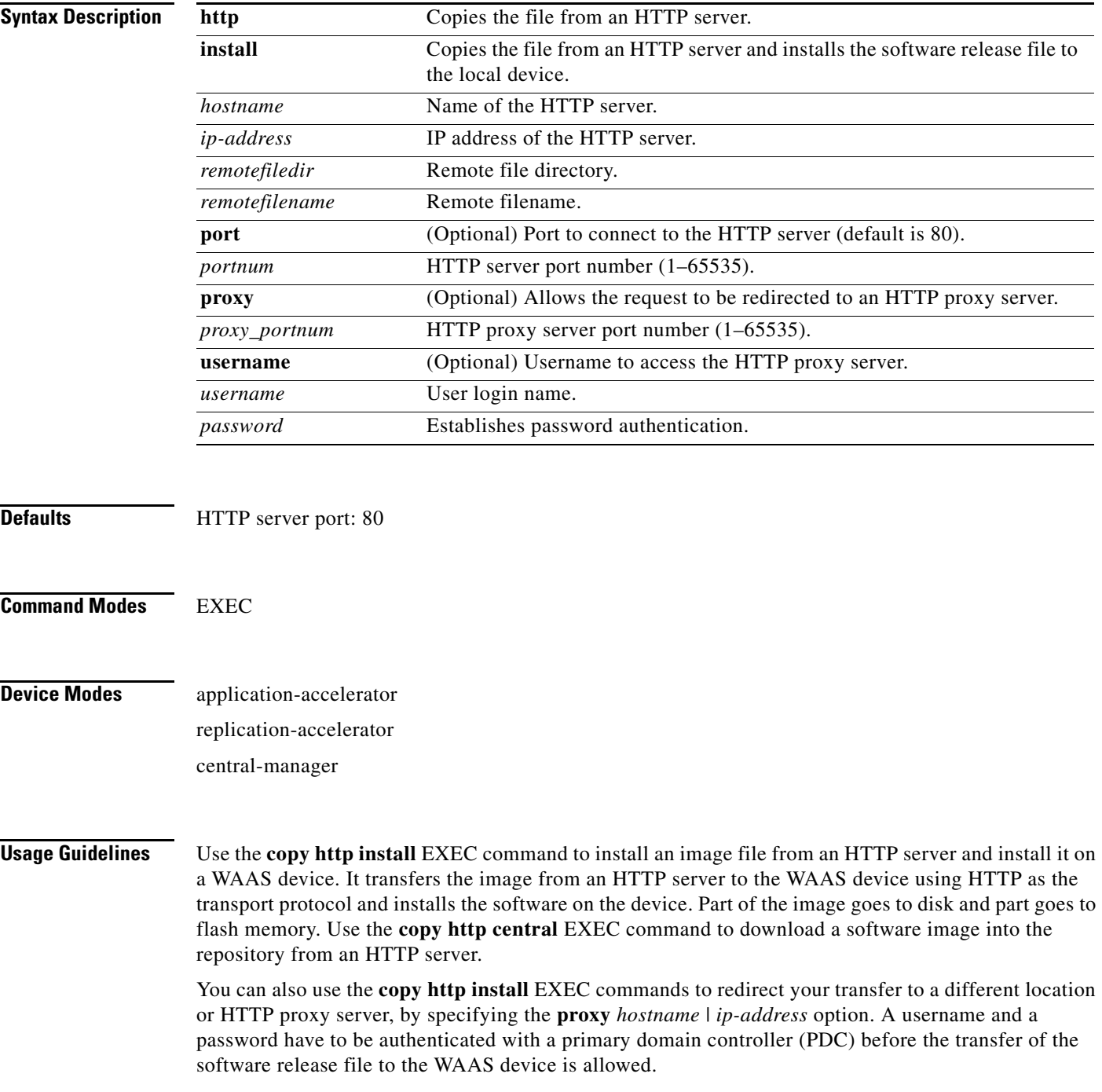

### **Upgrading the BIOS**

You can remotely upgrade the BIOS on the WAE-511, WAE-512, WAE-611, WAE-612, and the WAE-7326. All computer hardware has to work with software through an interface. The Basic Input Output System (BIOS) provides such an interface. It gives the computer a built-in starter kit to run the rest of the software from the hard disk drive. The BIOS is responsible for booting the computer by providing a basic set of instructions. It performs all the tasks that need to be done at start-up time, such as Power-On Self Test (POST) operations and booting the operating system from the hard disk drive. Furthermore, it provides an interface between the hardware and the operating system in the form of a library of interrupt handlers. For instance, each time a key is pressed, the CPU performs an interrupt to read that key, which is similar for other input/output devices, such as serial and parallel ports, video cards, sound cards, hard disk controllers, and so forth. Some older PCs cannot interoperate with all the modern hardware because their BIOS does not support that hardware; the operating system cannot call a BIOS routine to use it. This problem can be solved by replacing the BIOS with a newer one that does support your new hardware or by installing a device driver for the hardware.

All BIOS files needed for a particular hardware model BIOS update are available on Cisco.com as a single .*bin* package file. This file is a special <*WAAS-installable>.bin* file that you can install by using the normal software update procedure.

To update the BIOS version on a WAAS device that supports BIOS version updates, you need the following items:

- **•** HTTP server with the software files
- **•** Network connectivity between the device to be updated and the server hosting the update files
- **•** Appropriate .*bin* BIOS update file:
	- **–** 511\_bios.bin
	- **–** 611\_bios.bin
	- **–** 7326\_bios.bin

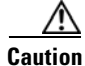

**Caution** Be *extraordinarily* careful when upgrading a Flash BIOS. Make *absolutely* sure that the BIOS upgrade patch is the exact one required. If you apply the wrong patch, you can render the system unbootable, making it difficult or impossible to recover even by reapplying the proper patch.

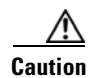

**Caution** Because a failed Flash BIOS update can have dire results, never update a Flash BIOS without first connecting the system to an uninterruptible power supply (UPS).

To install the BIOS update file on a WAAS device, use the **copy http install** EXEC command as follows:

WAE# **copy http install** *http-server remote\_file\_di***r 7326\_bios.bin** [*portnumber*]

After the BIOS update file is copied to your system, use the **reload** EXEC command to reboot the WAAS device as follows:

WAE# **reload**

The new BIOS takes effect after the system reboots.

**Examples** The following example shows how to copy an image file from an HTTP server and install the file on the WAAS device:

> WAE# **copy http install 10.1.1.1 //ftp-sj.cisco.com/cisco/waas/4.0 WAAS-4.0.0-k9.bin** Enter username for remote ftp server:**biff**

> Enter password for remote ftp server:**\*\*\*\*\*** Initiating FTP download... printing one # per 1MB downloaded Sending:USER biff 10.1.1.1 FTP server (Version) Mon Feb 28 10:30:36 EST 2000) ready. Password required for biff. Sending:PASS \*\*\*\*\* User biff logged in. Sending:TYPE I Type set to I. Sending:PASV Entering Passive Mode (128,107,193,244,55,156) Sending:CWD //ftp-sj.cisco.com/cisco/waas/4.0 CWD command successful. Sending PASV Entering Passive Mode (128,107,193,244,55,156) Sending:RETR WAAS-4.0.0-k9.bin Opening BINARY mode data connection for ruby.bin (87376881 bytes). ################################################################################### writing flash component: ................................................................. The new software will run after you reload.

The following example shows how to upgrade the BIOS. All output is written to a separate file (*/local1/.bios\_upgrade.txt*) for traceability. The hardware dependant files that are downloaded from Cisco.com for the BIOS upgrade are automatically deleted from the WAAS device after the BIOS upgrade procedure has been completed.

```
WAE-7326# copy ftp install upgradeserver /bios/update53/derived/ 7326_bios.bin
Enter username for remote ftp server:myusername
Enter password for remote ftp server:*****
Initiating FTP download...
printing one # per 1MB downloaded
Sending:USER myusername
upgradeserver.cisco.com FTP server (Version wu-2.6.1-18) ready.
Password required for myusername.
Sending:PASS ********
Please read the file README_dotfiles
 it was last modified on Wed Feb 19 16:10:26 2005- 94 days ago
Please read the file README_first
 it was last modified on Wed Feb 19 16:05:29 2005- 94 days ago
User myusername logged in.
Sending:TYPE I
Type set to I.
Sending:PASV
Entering Passive Mode (128,107,193,240,57,37)
Sending:CWD /bios/update53/derived/
CWD command successful.
Sending PASV
Entering Passive Mode (128,107,193,240,146,117)
Sending:RETR 7326_bios.bin
Opening BINARY mode data connection for 7326_bios.bin (834689 bytes).
Fri Jan 7 15:29:07 UTC 2005
BIOS installer running!
Do not turnoff the system till BIOS installation is complete.
Flash chipset:Macronix 29LV320B
0055000.FLS:280000 [80000]
```
H

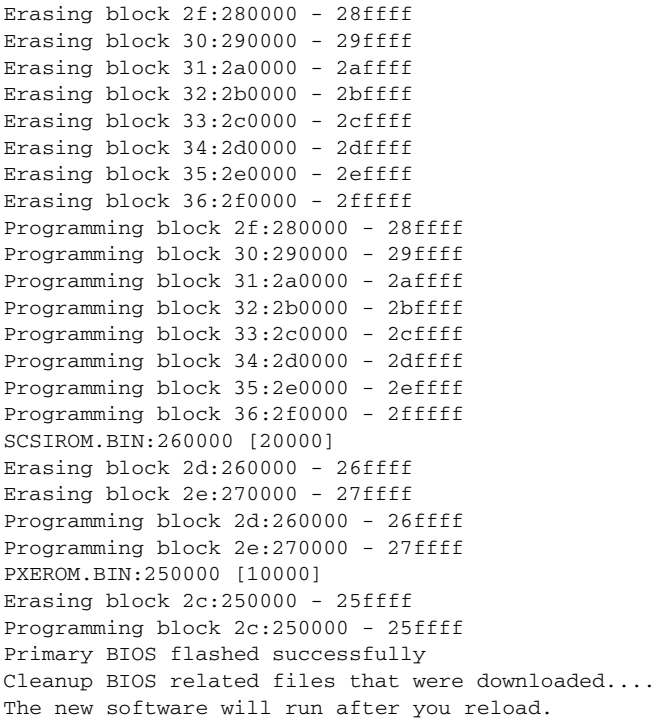

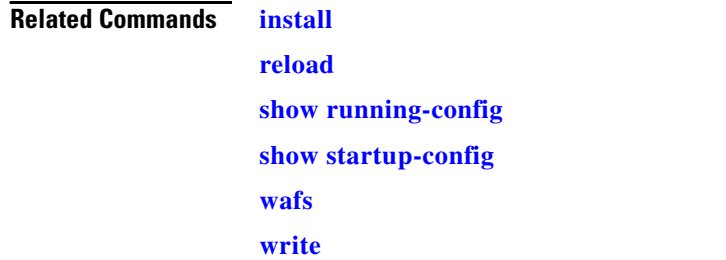

П
## **copy running-config**

To copy a configuration or image data from the current configuration, use the **copy running-config**  EXEC command.

**copy running-config** {**disk** *filename* | **startup-config** | **tftp** {*hostname* | *ip-address*} *remotefilename*}

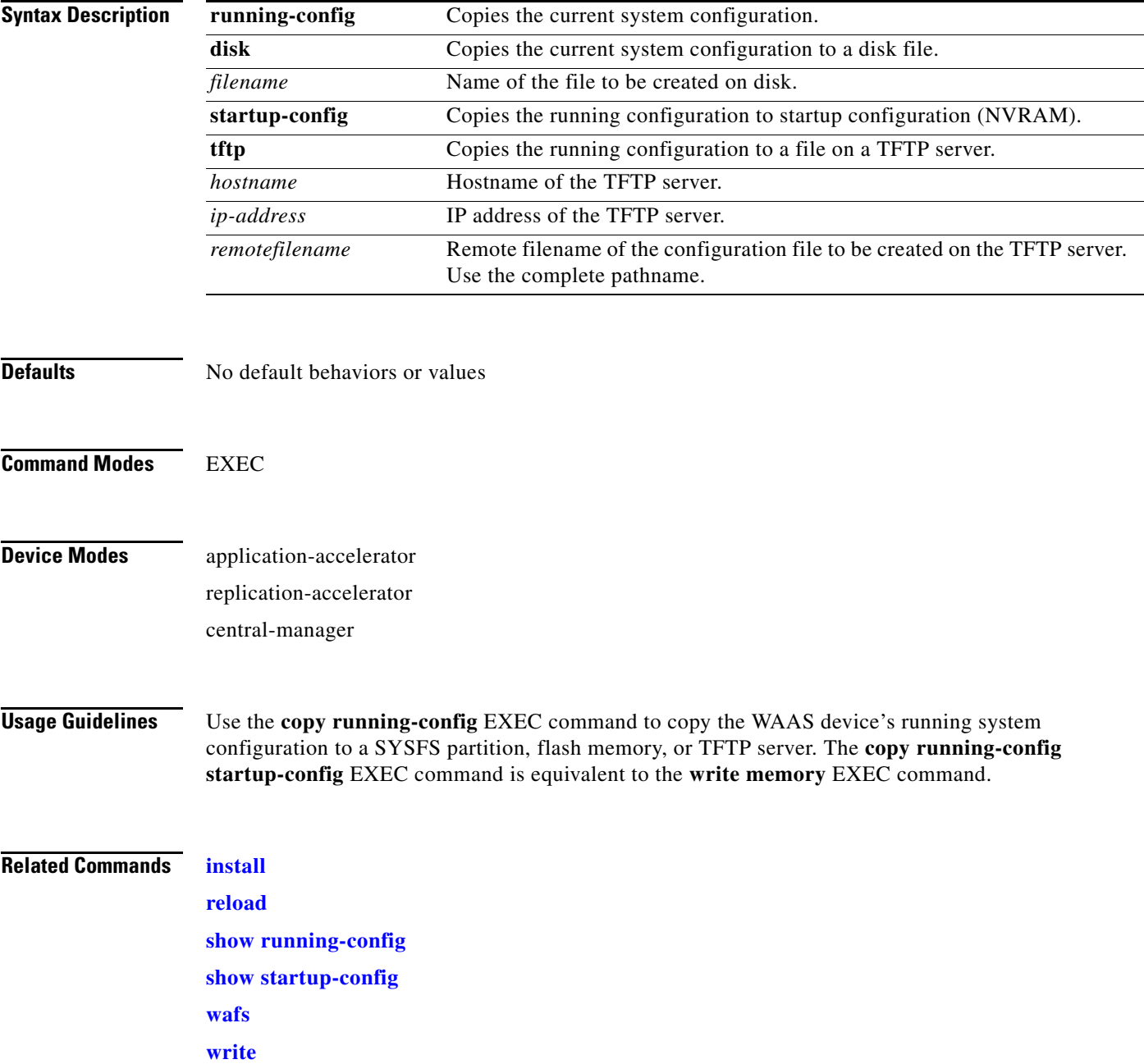

## **copy startup-config**

To copy configuration or image data from the startup configuration, use the **copy startup-config** EXEC command.

**copy startup-config** {**disk** *filename* | **running-config** | **tftp** {*hostname* | *ip-address*} *remotefilename*}

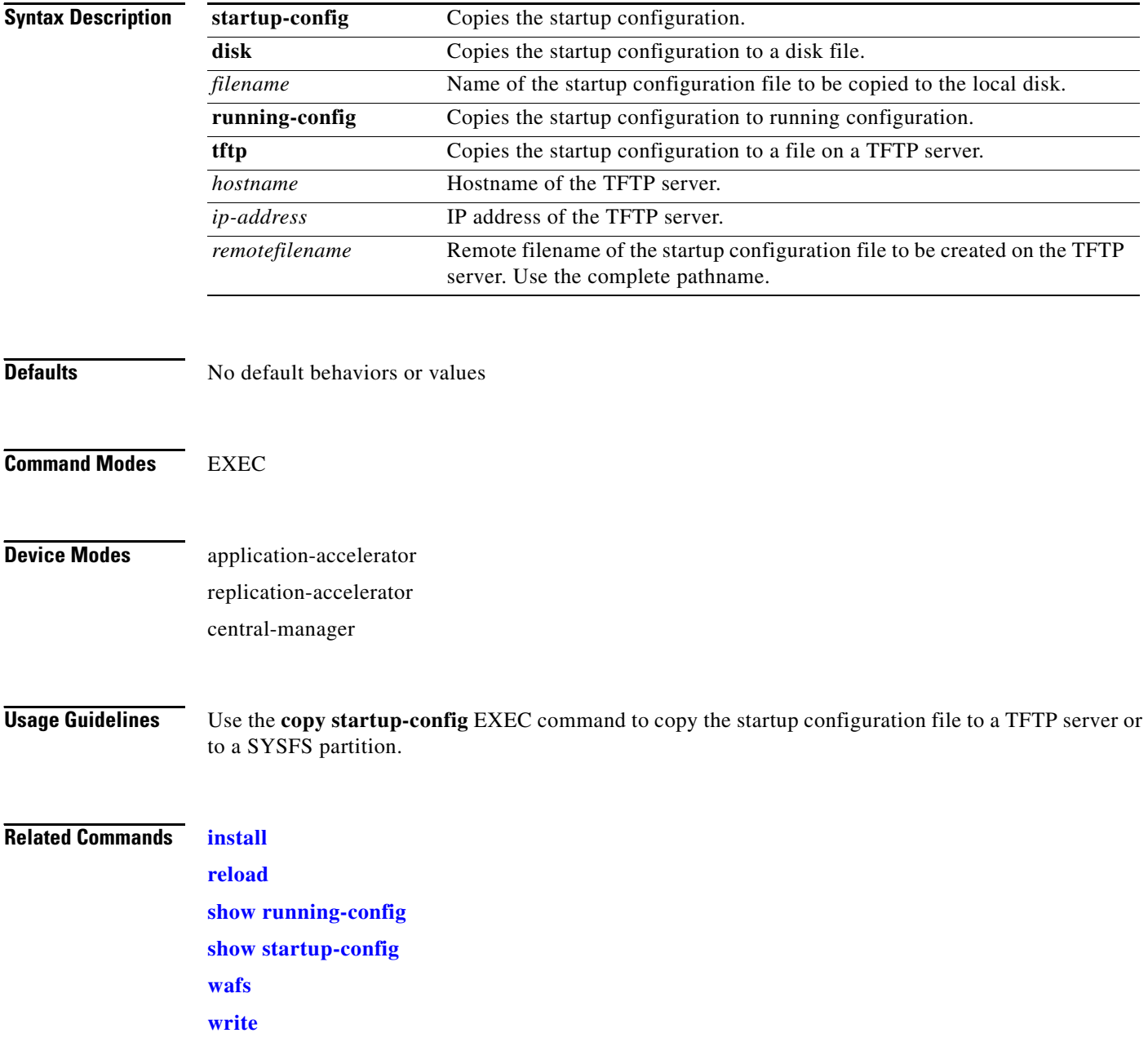

### **copy sysreport**

To copy system troubleshooting information from the device, use the **copy sysreport** EXEC command.

**copy sysreport** {**disk** *filename* | **ftp** {*hostname* | *ip-address*} *remotedirectory remotefilename* | **tftp**  {*hostname* | *ip-address*} *remotefilename*} [**start-date** {*day month* **|** *month day*} *year* [**end-date**  {*day month* | *month day*} *year*]]

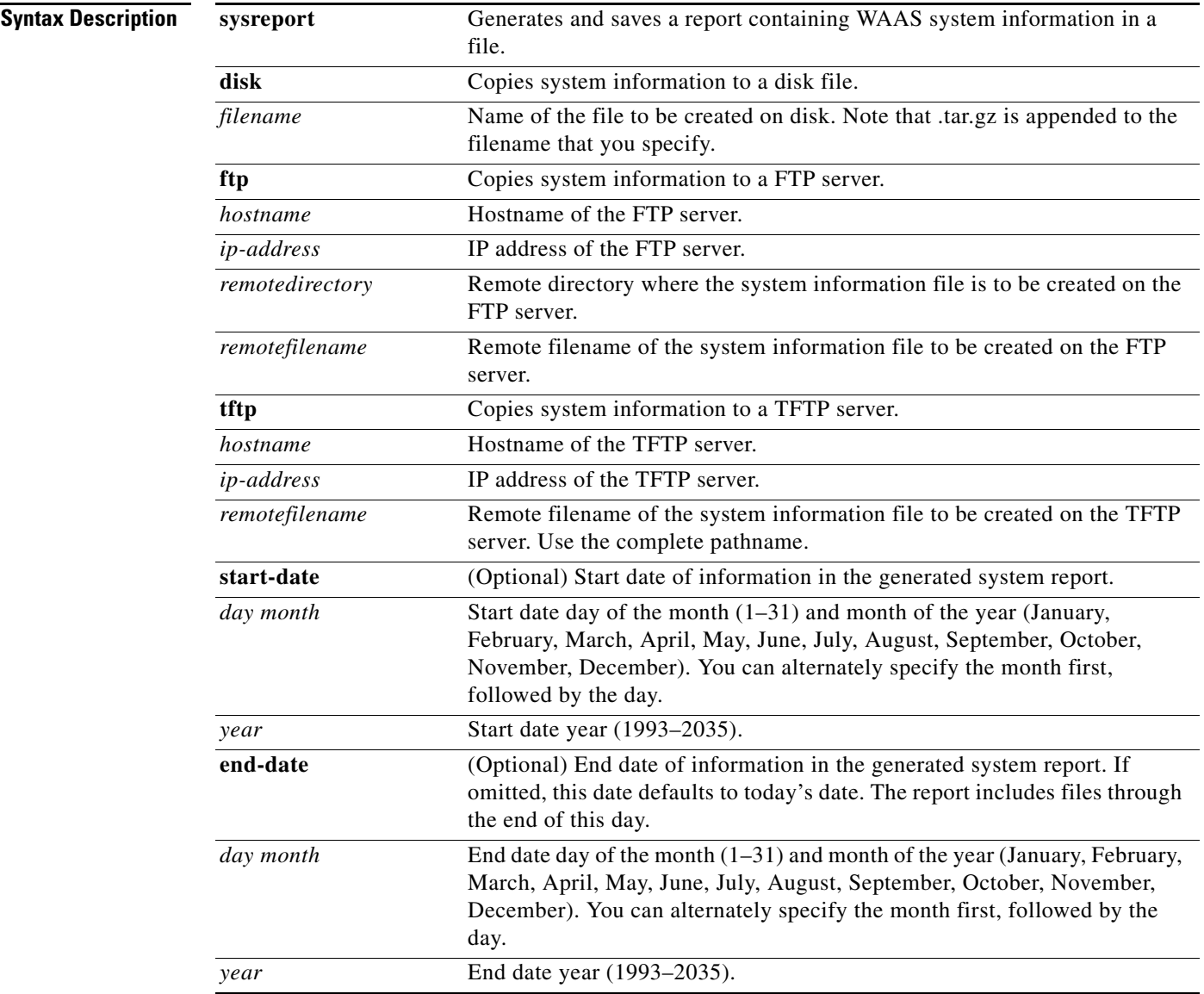

**Defaults** If **end-date** is not specified, today's date is used.

**Command Modes** EXEC

**The State** 

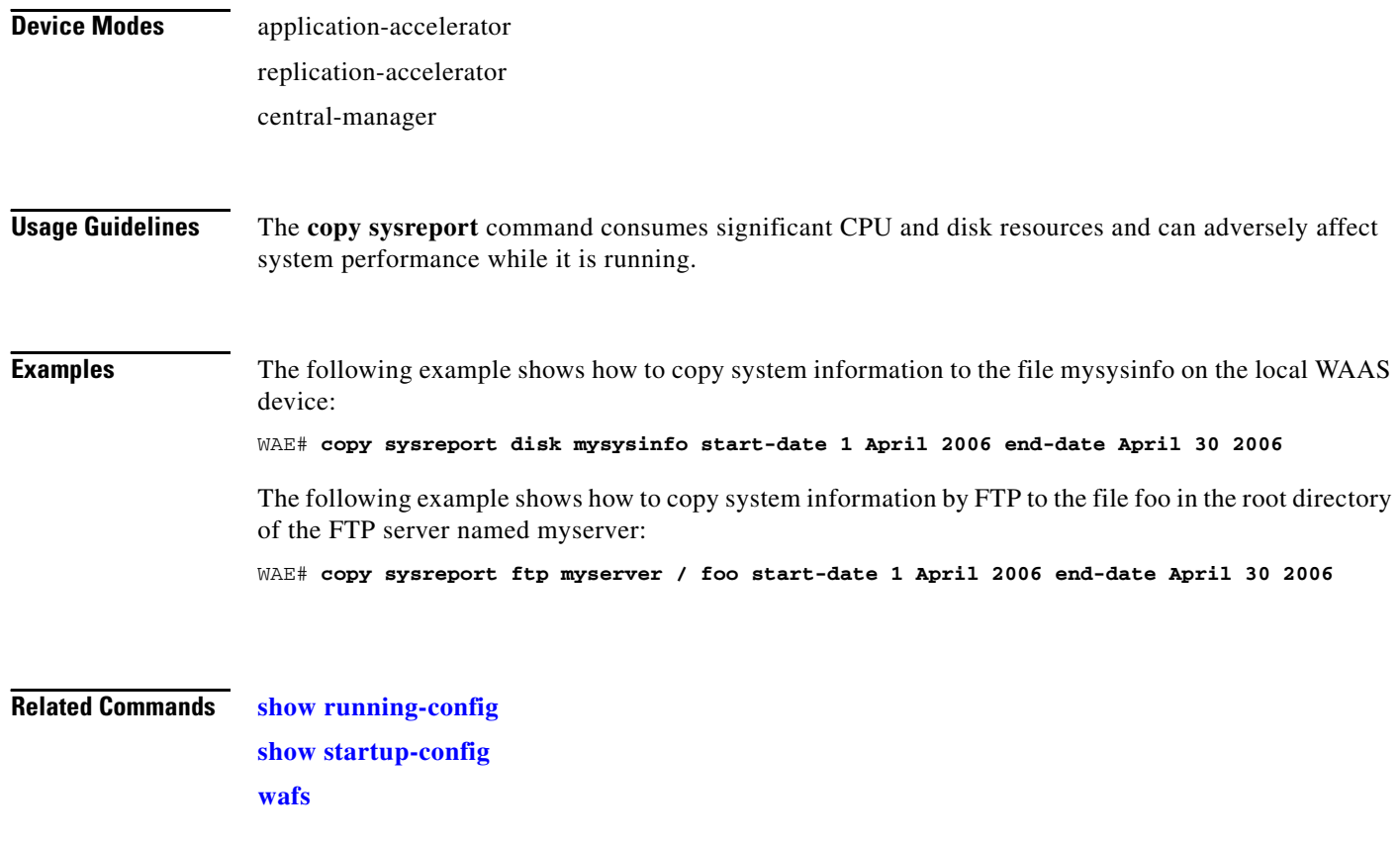

### **copy system-status**

To copy status information from the system for debugging, use the **copy system-status** EXEC command.

**copy system-status disk** *filename*

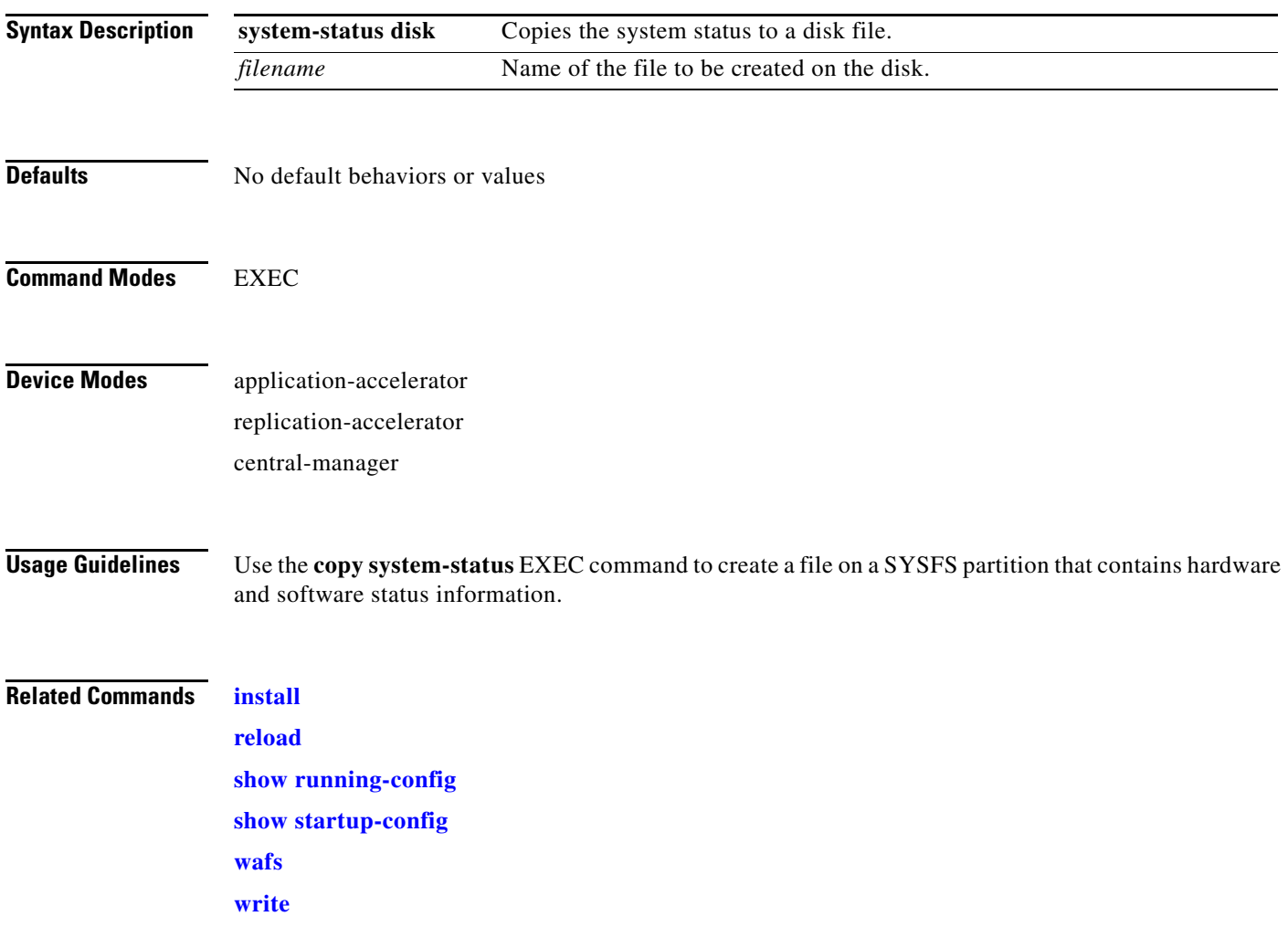

### **copy tech-support**

To copy the configuration or image data from the system to use when working with Cisco TAC, use the **copy tech-support** EXEC command.

**copy tech-support** {**disk** *filename* | **tftp** {*hostname* | *ip-address*} *remotefilename*}

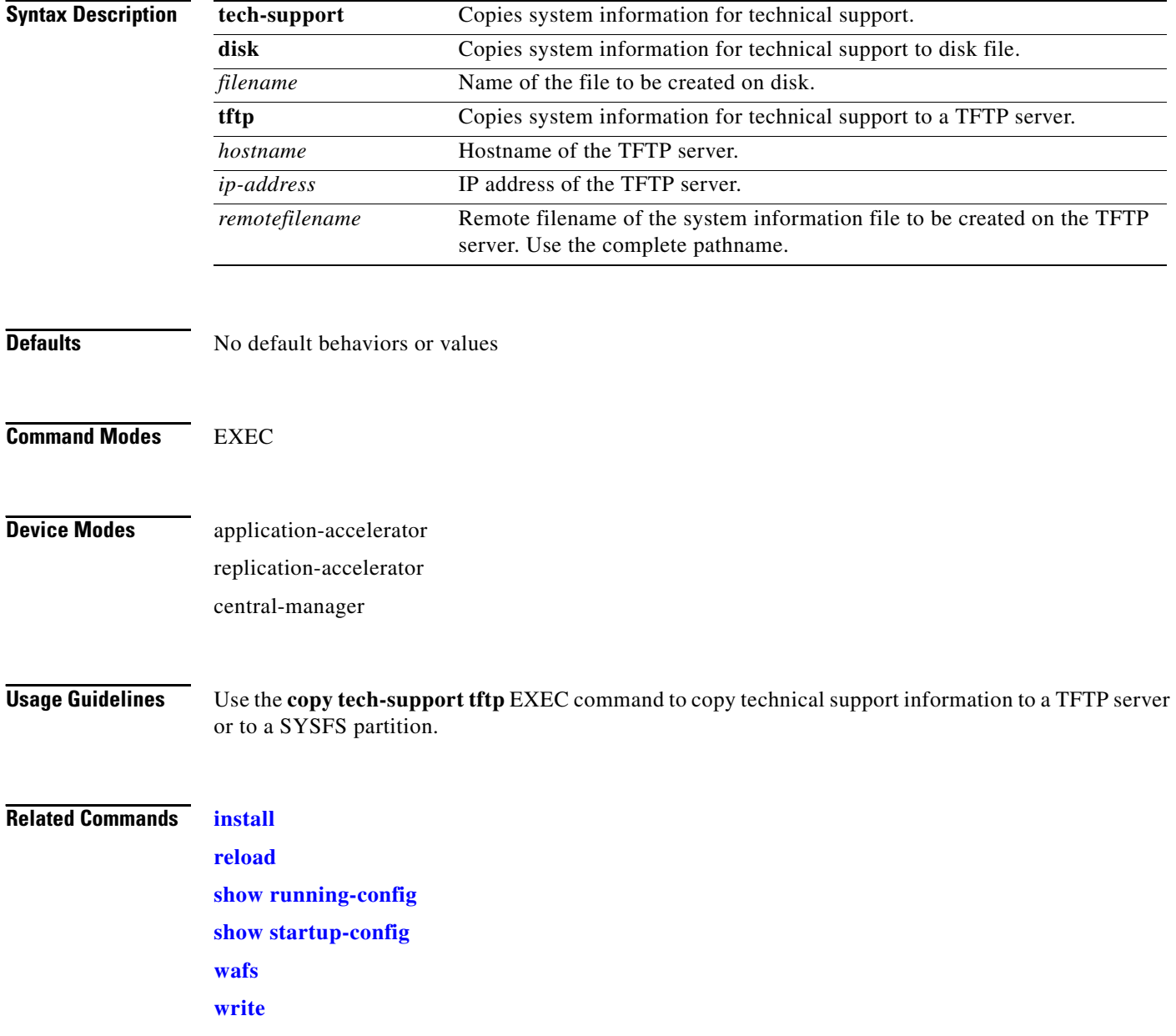

a ka

### **copy tftp**

To copy configuration or image data from a TFTP server, use the **copy tftp** EXEC command.

**copy tftp** {**disk** {*hostname* | *ip-address*} *remotefilename localfilename* | **running-config** {*hostname* | *ip-address*} *remotefilename* | **startup-config** {*hostname* | *ip-address*} *remotefilename*}

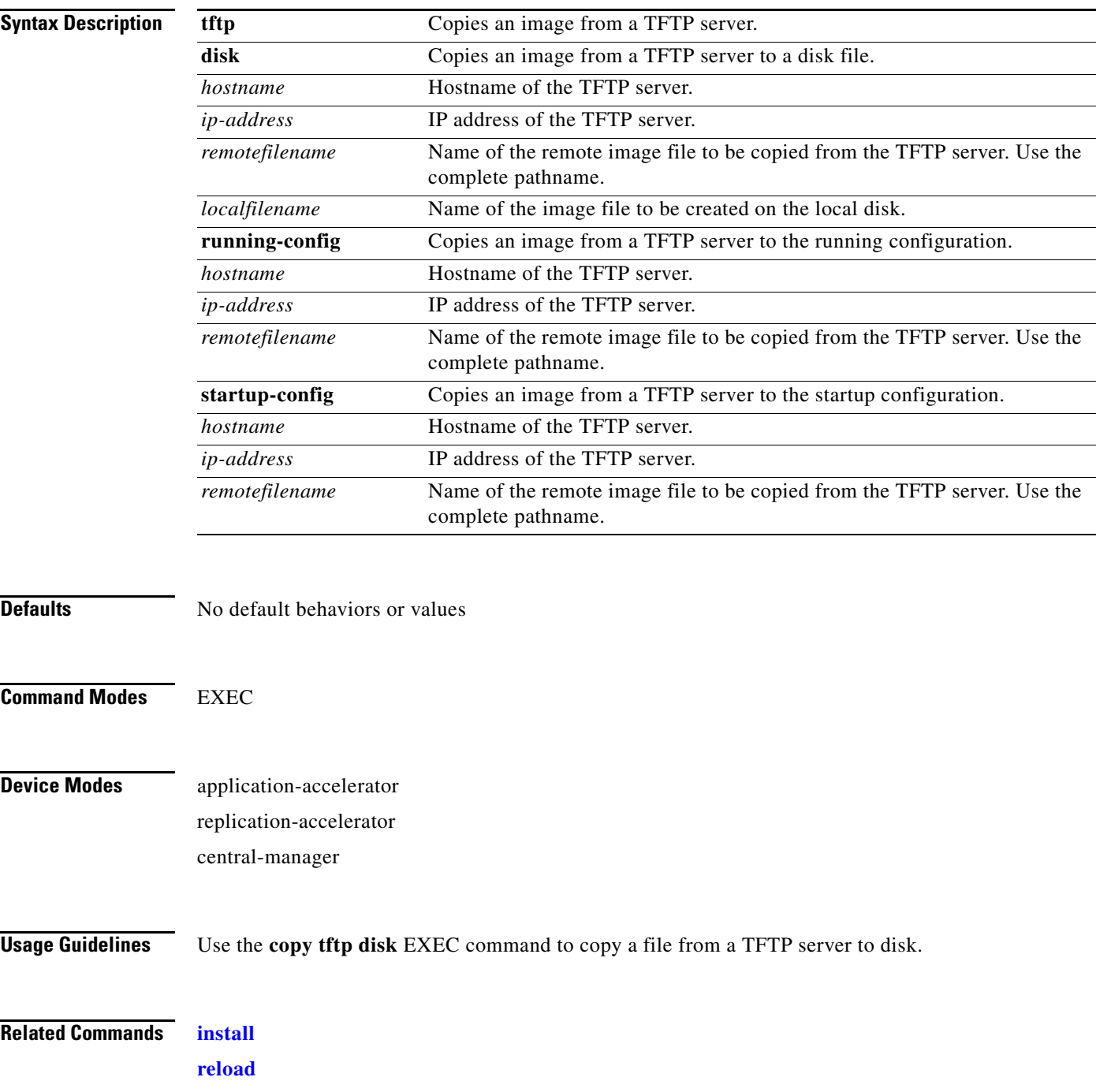

H

**[show running-config](#page-195-0) [show startup-config](#page-209-0) [wafs](#page-316-0) [write](#page-322-0)**

## <span id="page-80-0"></span>**cpfile**

To make a copy of a file, use the **cpfile** EXEC command.

**cpfile** *oldfilename newfilename*

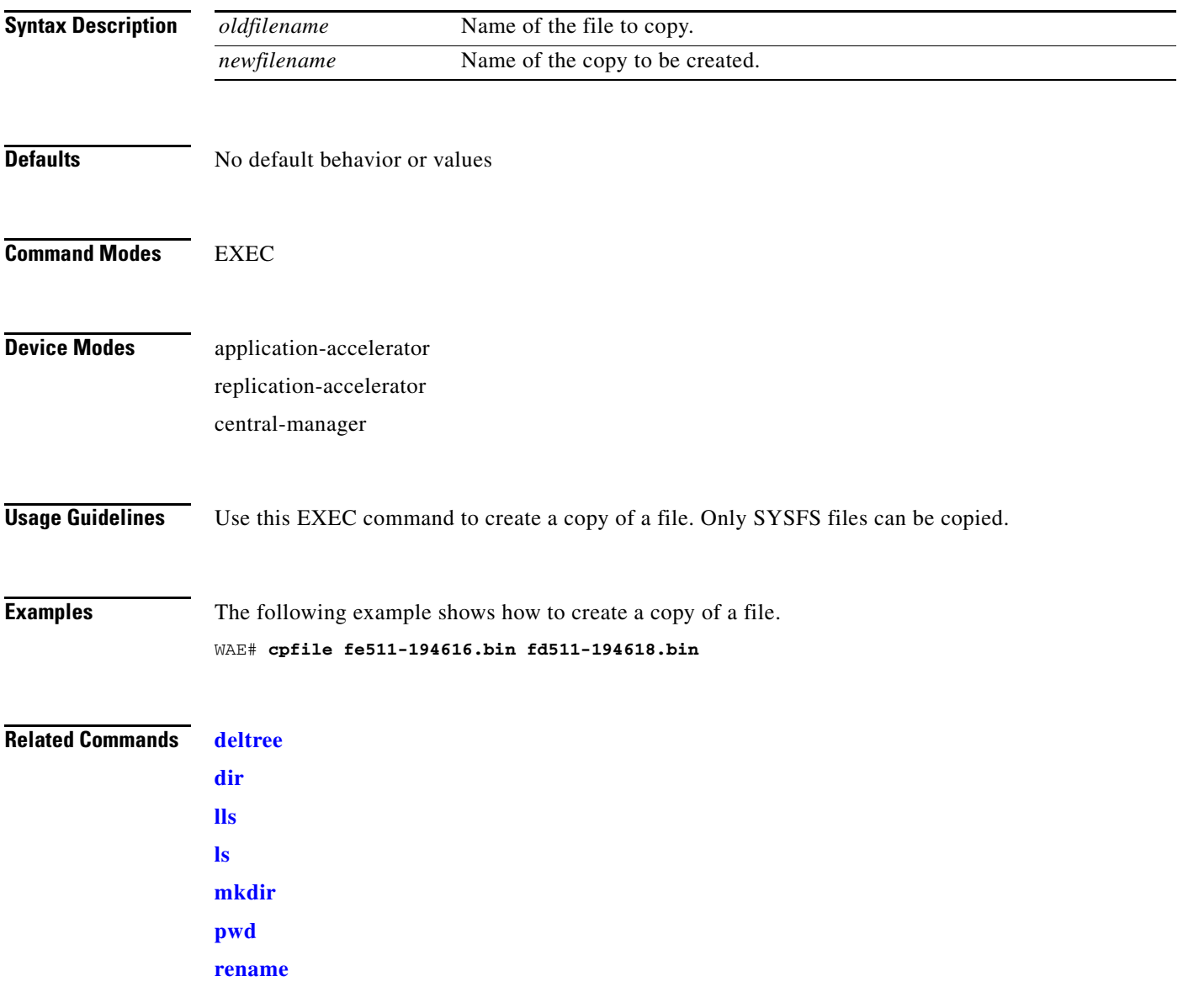

### **debug**

To monitor and record the WAAS application acceleration and central manager functions, use the **debug** EXEC command. To disable debugging**,** use the **no** form of the command. (See also the [undebug](#page-311-0) command.)

In the application-accelerator device mode, the **debug** commands are as follows:

**debug authentication** {**content-request** | **user** | **windows-domain**}

**debug buf** {**all** | **dmbuf** | **dmsg**}

**debug cdp** {**adjacency** | **events** | **ip** | **packets**}

**debug cli** {**all** | **bin** | **parser**}

**debug cms**

**debug dataserver** {**all** | **clientlib** | **server**}

**debug dhcp**

**debug dre** {**aggregation** | **all** | **cache** | **connection** {**aggregation** [*acl*] | **cache** [*acl*] | **core** [*acl*] | **message** [*acl*] | **misc** [*acl*] | *acl*} | **core** | **lz** | **message** | **misc**}

**debug epm**

**debug flow monitor tcpstat-v1**

**debug logging all**

**debug ntp**

**debug print-spooler** {**all** | **brief** | **errors** | **warnings**}

**debug rbcp**

**debug snmp** {**all** | **cli** | **main** | **mib** | **traps**}

**debug stats** {**all** | **collections** | **computation** | **history**}

**debug tfo** {**buffer-mgr** | **connection** [**auto-discovery** [*acl*] | **comp-mgr** [*acl*] | **conn-mgr** [*acl*] | **egress-method** [*acl*] | **filtering** [*acl*] | **netio-engine** [*acl*] | **policy-engine** [*acl*] | **synq** [*acl*] | *acl*] | **stat-mgr** | **translog**}

**debug translog export**

**debug wafs** {{**all** | **core-fe** | **edge-fe** | **manager** | **utilities**} {**debug** | **error** | **info** | **warn**}}

**debug wccp** {**all** | **detail** | **error** | **events** | **keepalive** | **packets** | **slowstart**}

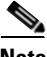

**Note** The **dre**, **epm**, **flow monitor**, **print-spooler**, **rbcp**, **tfo**, **translog**, **wafs**, and **wccp** command options are supported in the application-accelerator device mode only.

In the central manager device mode, the **debug** commands are as follows:

**debug aaa accounting debug all debug authentication** {**content-request** | **user** | **windows-domain**} **debug buf** {**all** | **dmbuf** | **dmsg**} **debug cdp** {**adjacency** | **events** | **ip** | **packets**} **debug cli** {**all** | **bin** | **parser**} **debug cms debug dataserver** {**all** | **clientlib** | **server**} **debug dhcp debug emdb** [**level** [*levelnum*]] **debug key-manager debug logging all debug ntp debug rpc** {**detail** | **trace**} **debug snmp** {**all** | **cli** | **main** | **mib** | **traps**} **debug stats** {**all** | **collections** | **computation** | **history**}

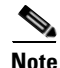

**Note** The **emdb** and **rpc** command options are supported in the central manager device mode only.

#### **Syntax Description**

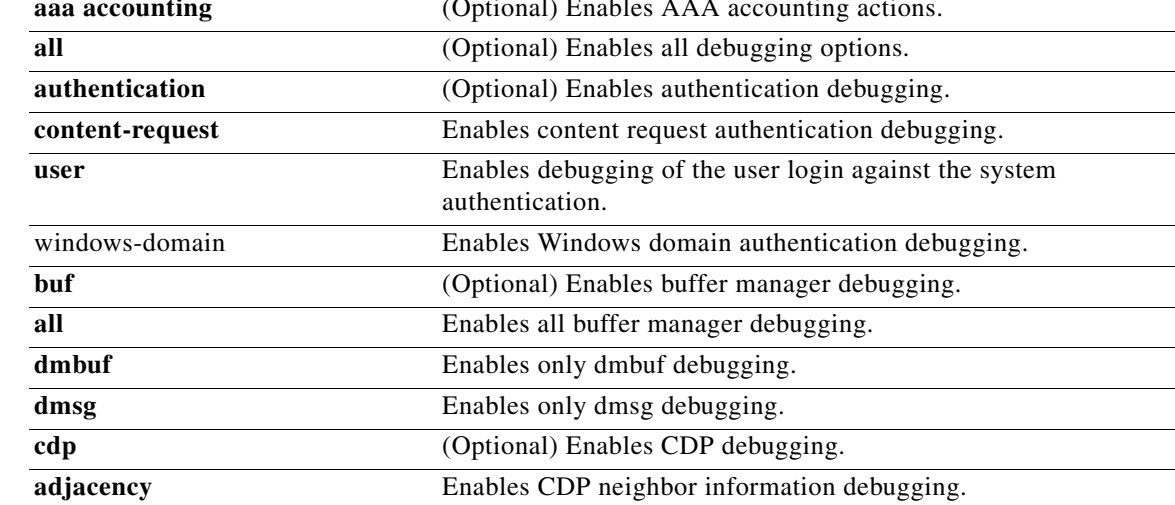

H

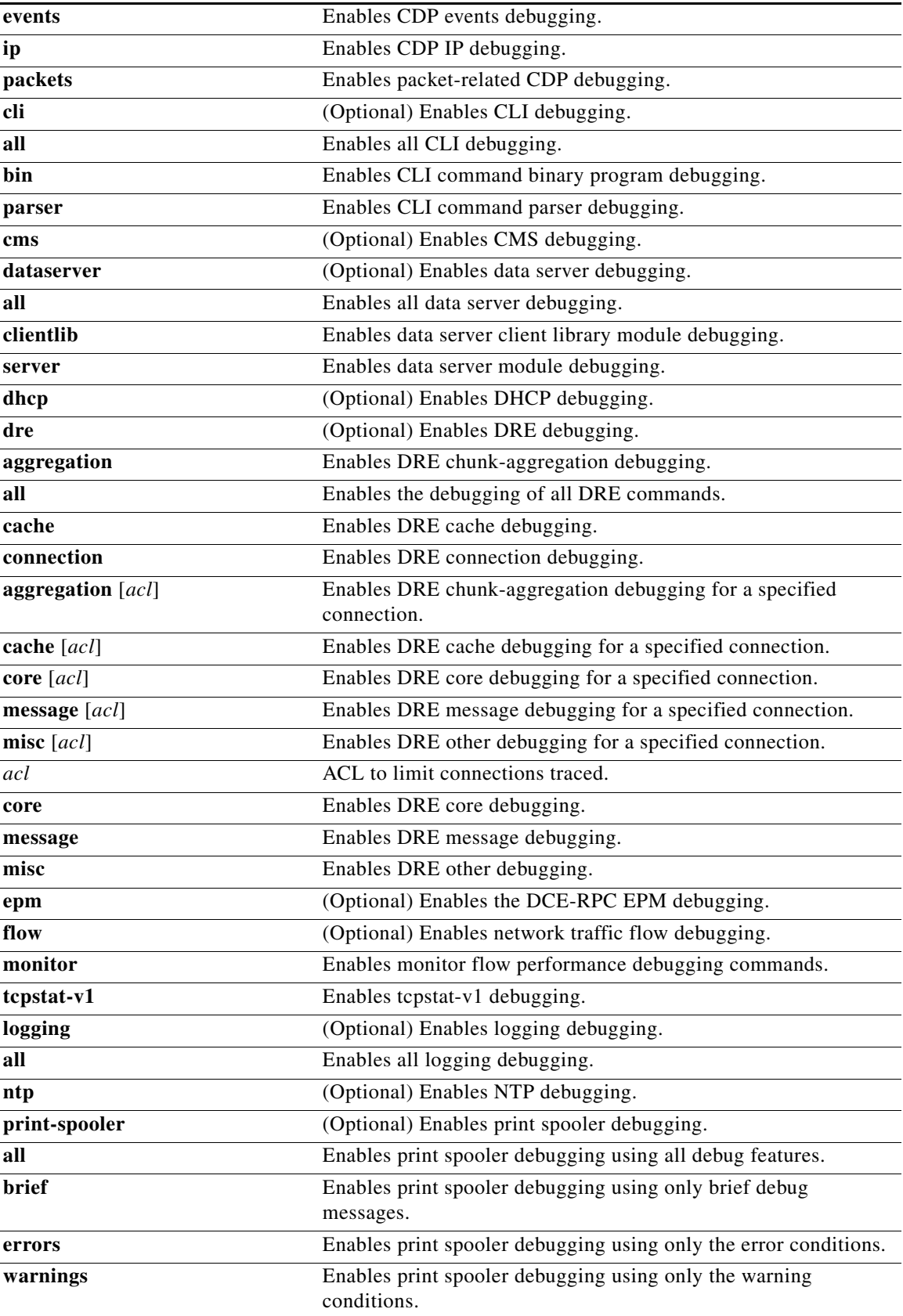

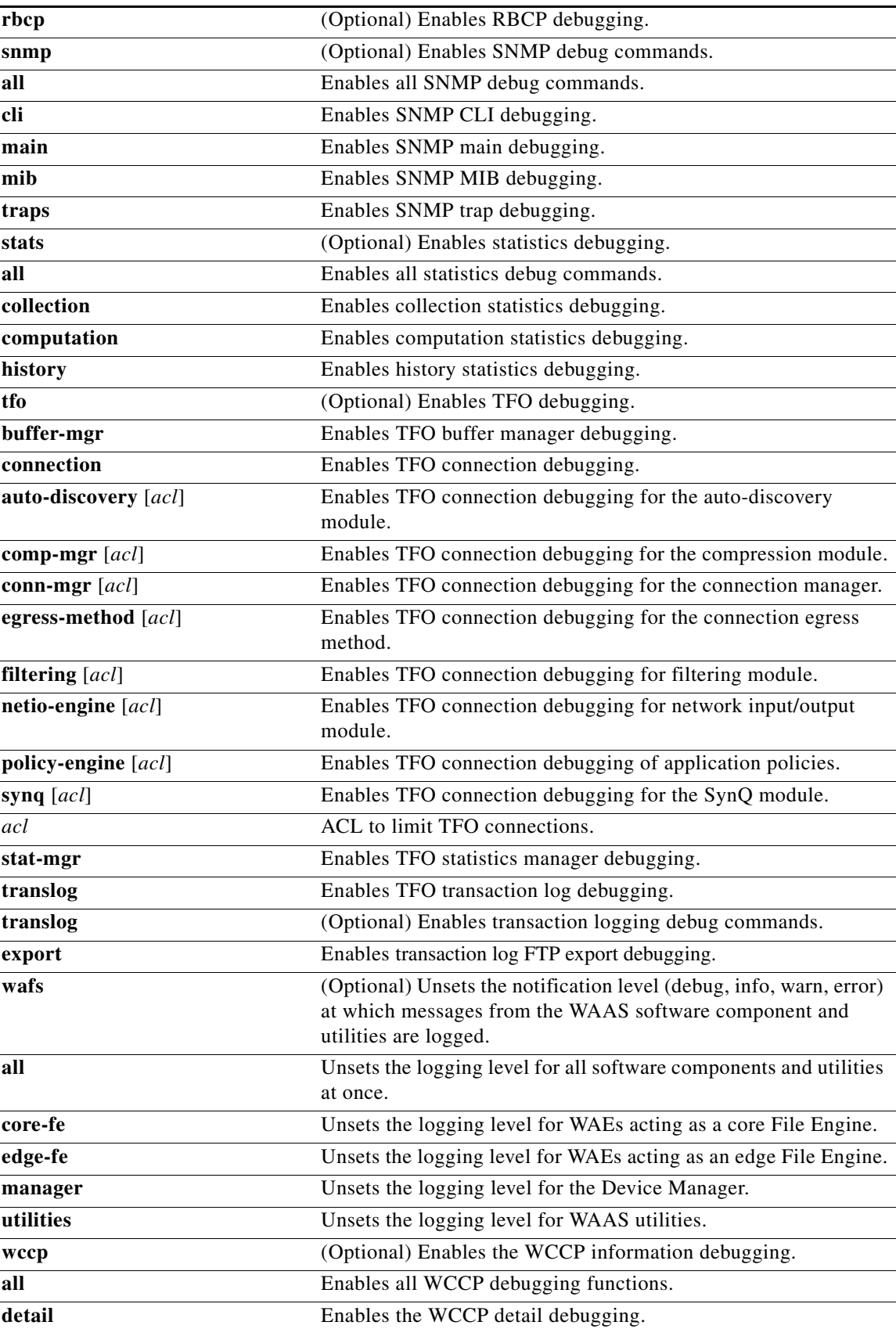

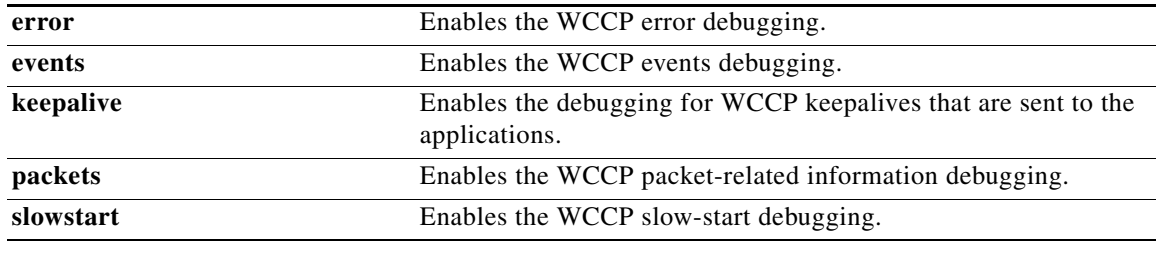

The following syntax table describes the options that are available in the central manager device mode:

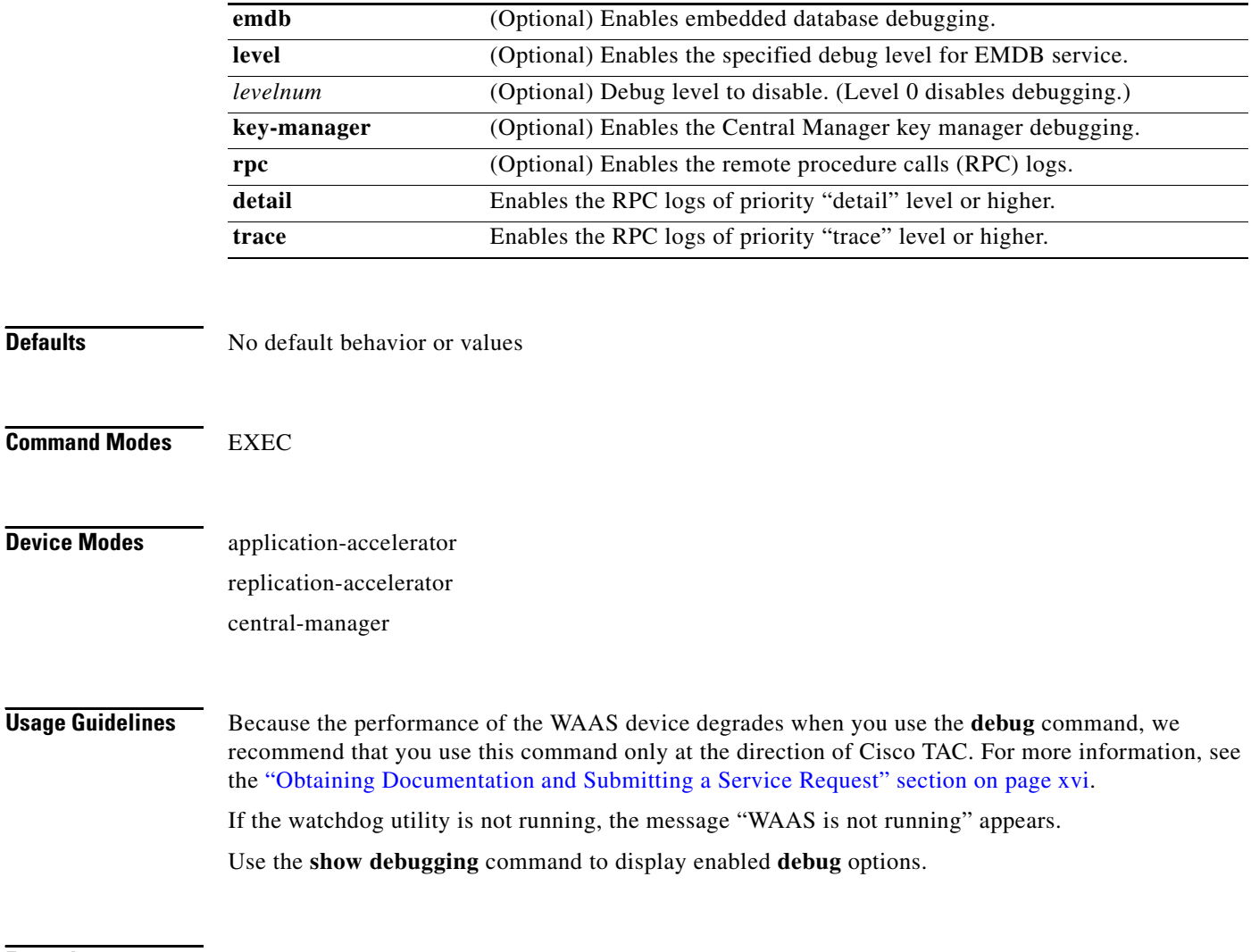

**Defaults** 

**Examples** The following example shows how to enable debug monitoring of user authentication, verify it is enabled, and then disable debug monitoring:

> WAE# **debug authentication user** WAE# **show debugging** Debug authentication (user) is ON WAE# **no debug authentication user**

The following example shows how to set the logging level to debug for the Core WAEs in your system, then return the logging level to its default (info):

WAE# **debug wafs ?** all log level for all components core-fe log level for Core FE edge-fe log level for Edge FE manager log level for Manager utilities log level for Utilities WAE# **debug wafs core-fe ?** debug set log level to DEBUG error set log level to ERROR info set log level to INFO (default) warn set log level to WARN WAE# **debug wafs core-fe debug** corefe log level set to DEBUG

**Related Commands [show debugging](#page-151-0)**

**[undebug](#page-311-0)**

# **delfile**

To delete a file from the current directory, use the **delfile** EXEC command.

**delfile** *filename*

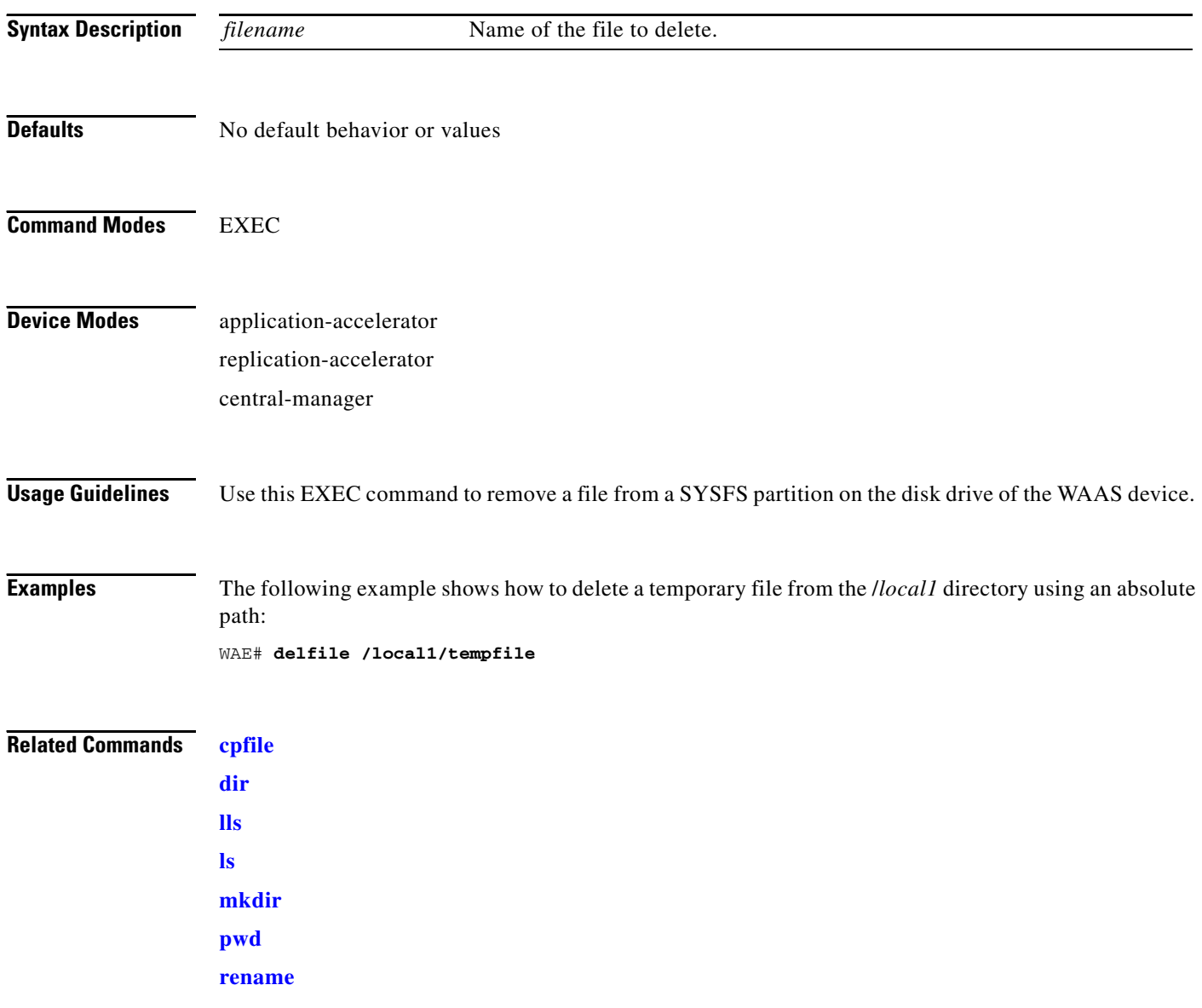

### <span id="page-88-0"></span>**deltree**

To remove a directory along with all of its subdirectories and files, use the **deltree** EXEC command.

**deltree** *directory*

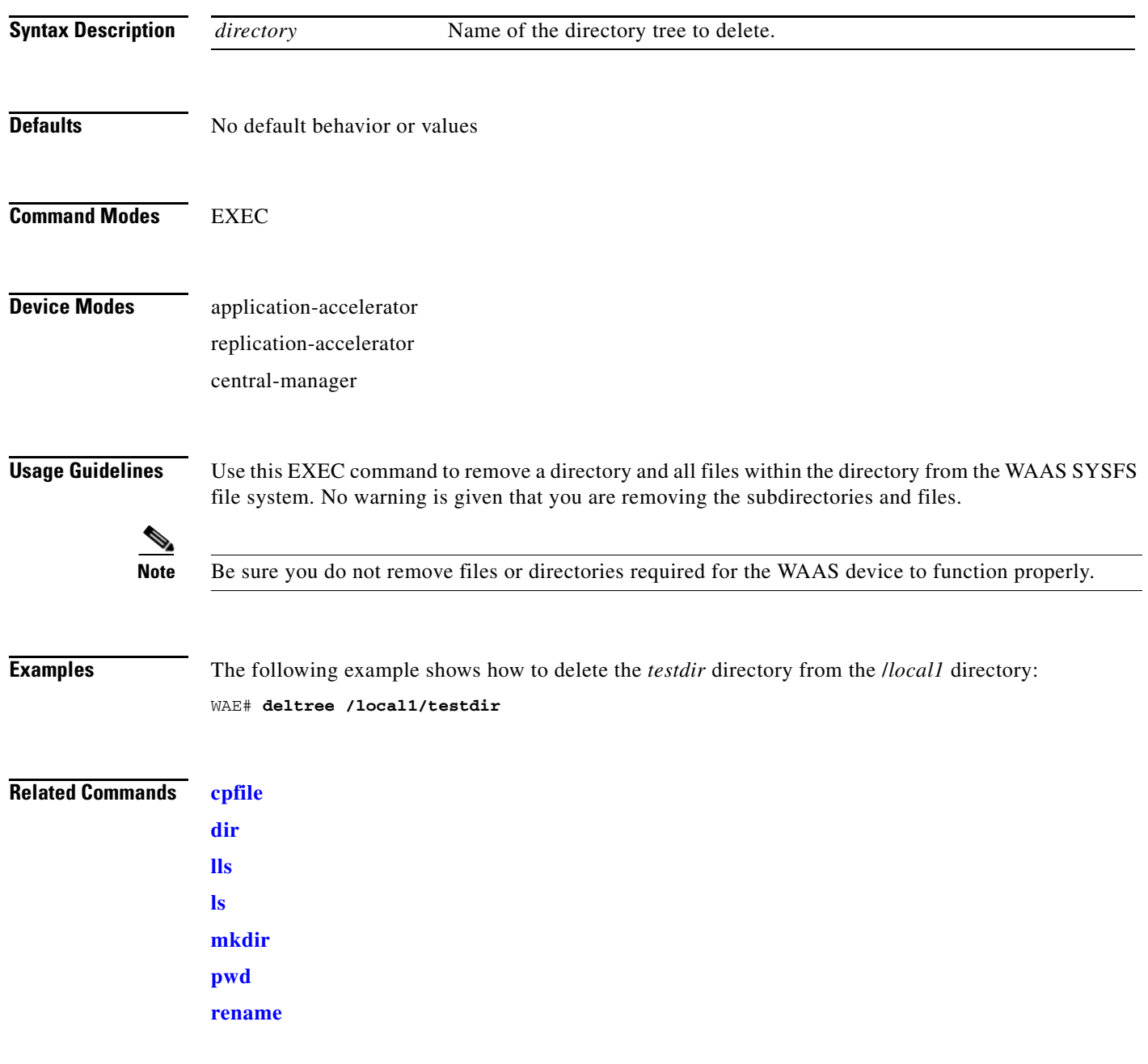

### <span id="page-89-0"></span>**dir**

To view details of one file or all files in a directory, use the **dir** EXEC command.

**dir** [*directory*]

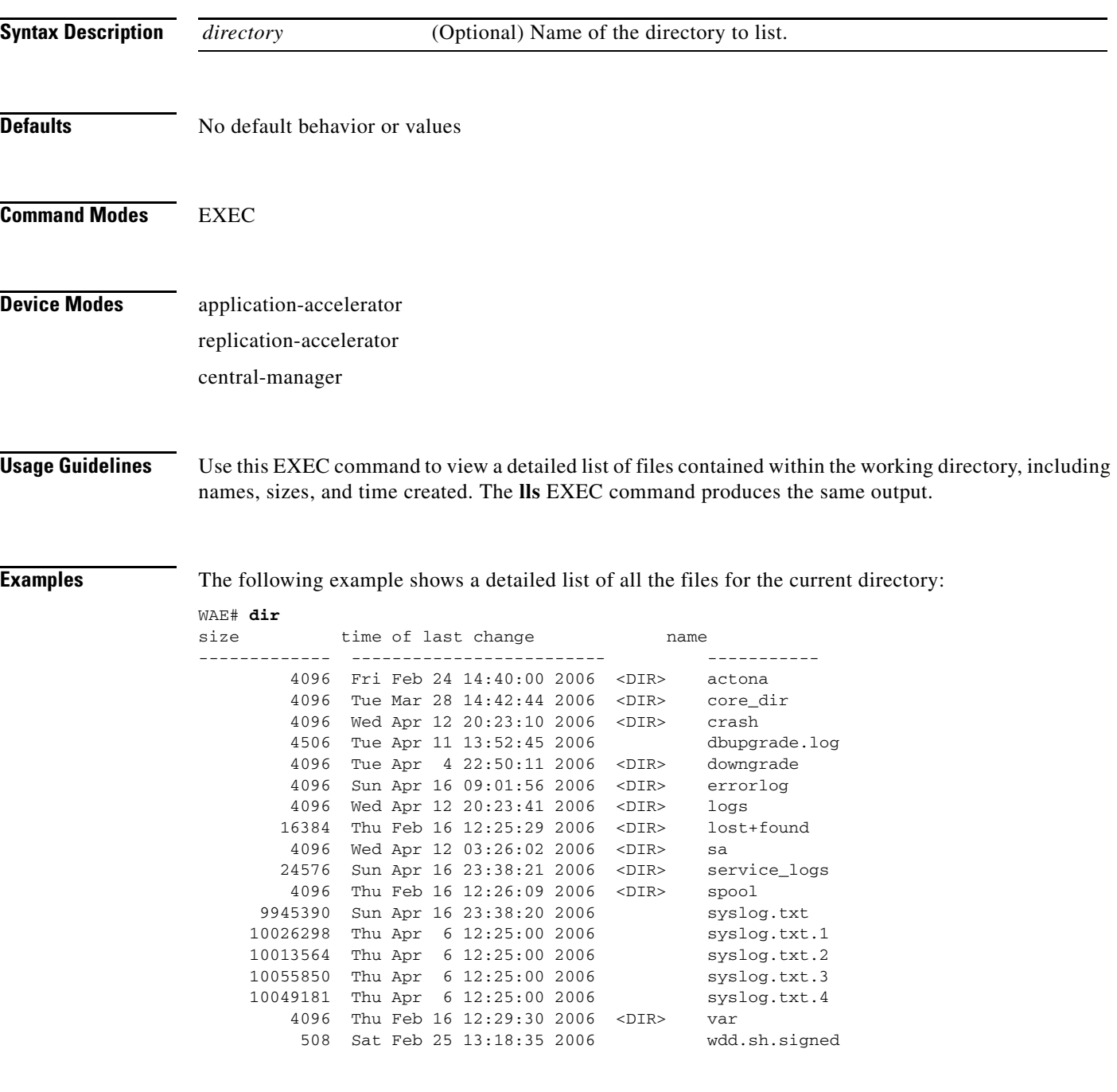

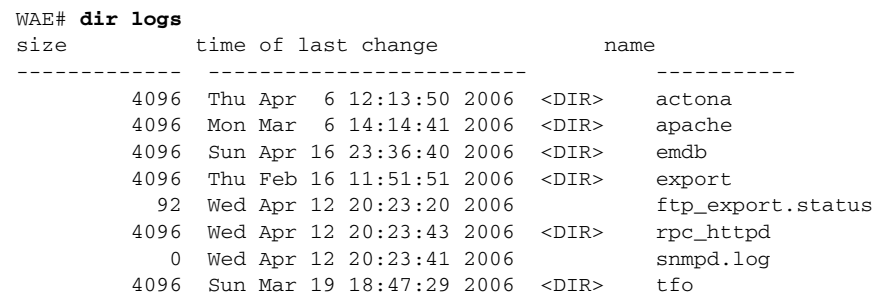

The following example shows only the detailed information for the *logs* directory:

### **Related Commands [lls](#page-105-0)**

**[ls](#page-107-0)**

 $\blacksquare$ 

## <span id="page-91-0"></span>**disable**

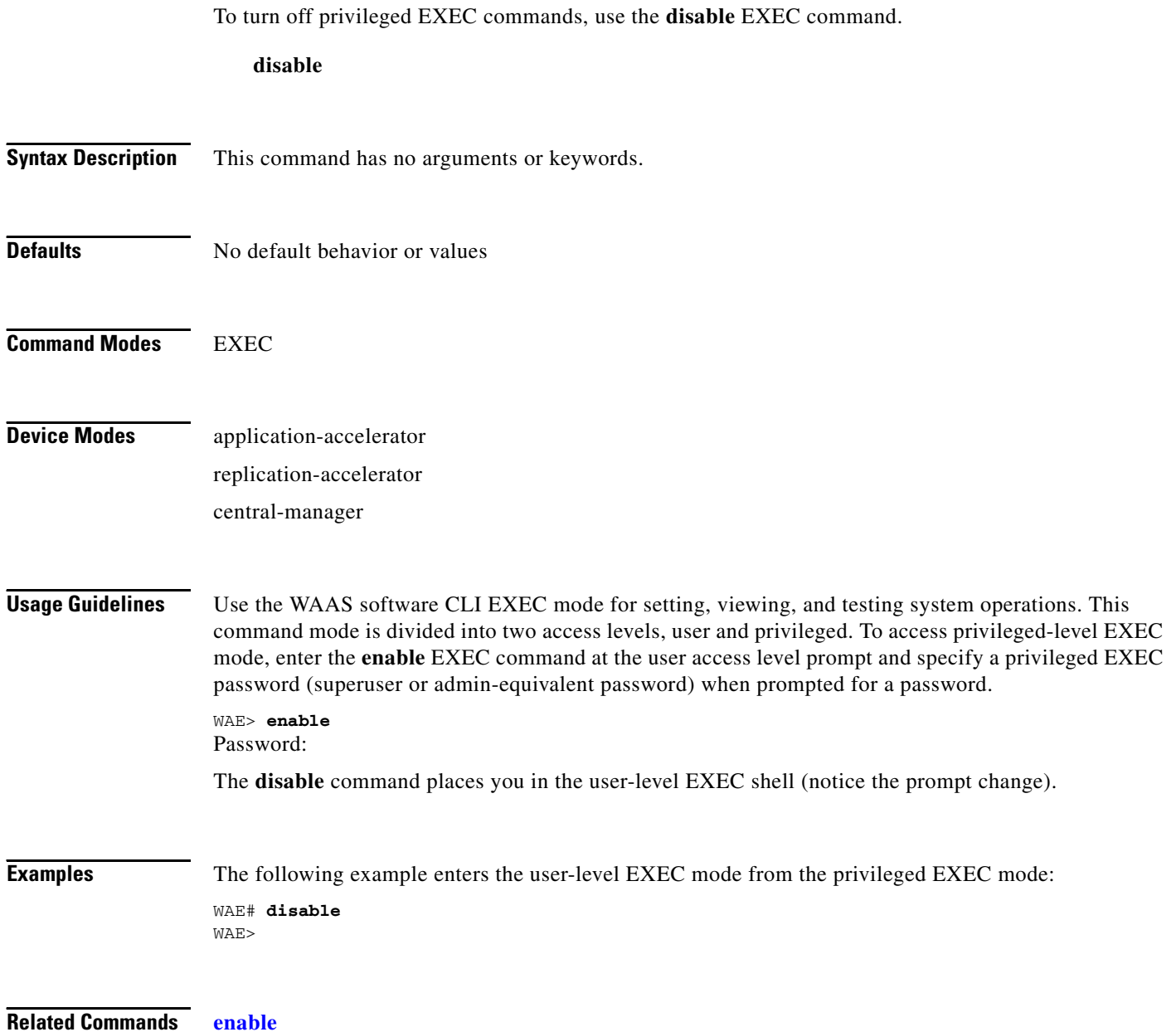

To configure disks on a WAAS device, use the **disk** EXEC command.

**disk delete-partitions** *diskname*

**disk disk-name disk***xx* **replace**

**disk insert** *diskname*

**disk recreate-raid**

**disk reformat** *diskname*

**disk scan-errors** *diskname*

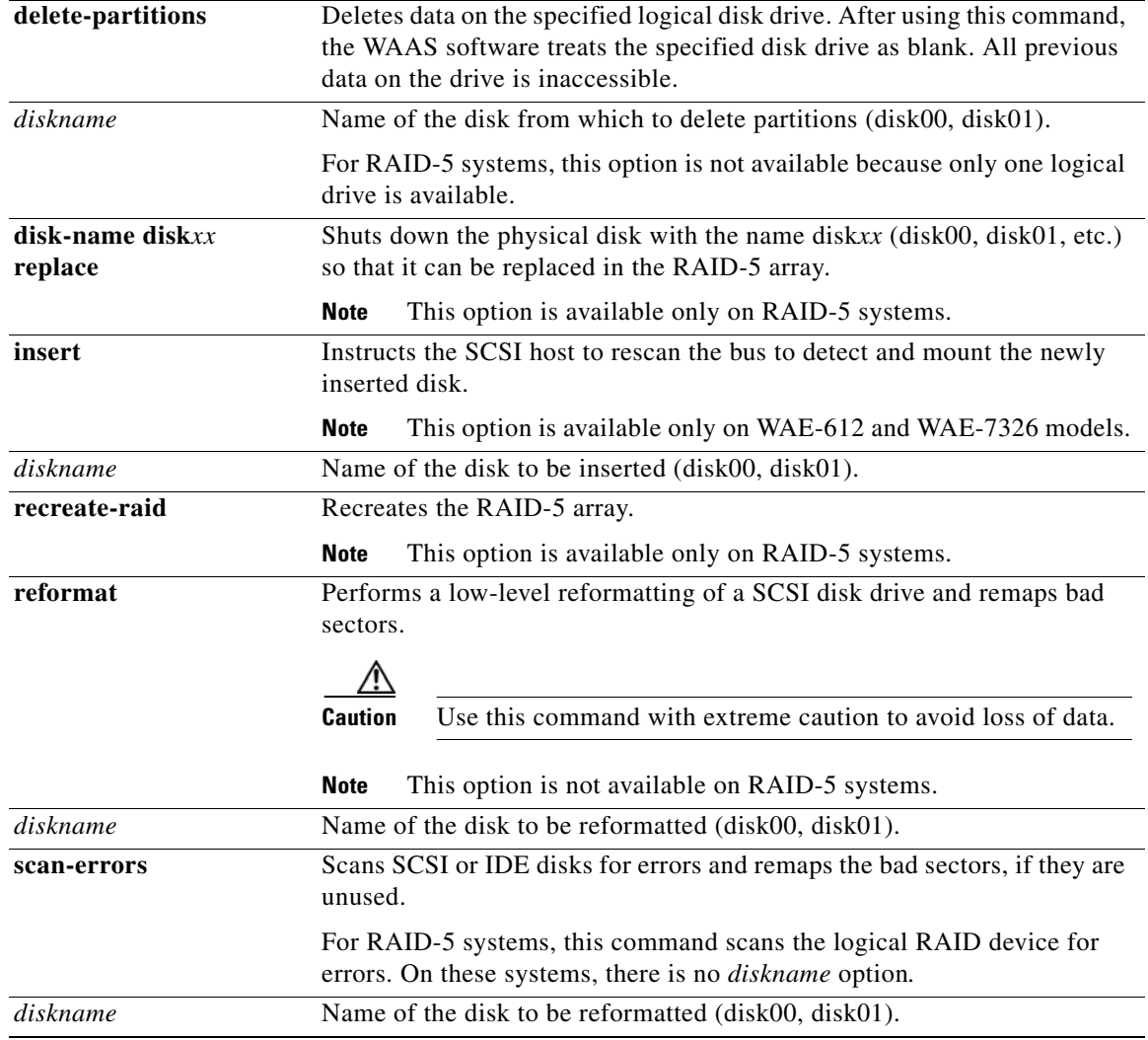

**Command Modes** EXEC

### **Device Modes** application-accelerator replication-accelerator

central-manager

#### **Usage Guidelines Logical Disk Handling with RAID-5**

Logical disk handling with Redundant Array of Independent Disks-5 (RAID-5) is implemented in WAAS as a hardware feature. RAID-5 devices can create a single logical disk drive that may contain up to six physical hard disk drives, providing increased logical disk capacity. (The WAE-7341 supports four disks, and the WAE-7371 supports six disks.)

Systems with RAID-5 continue operating if one of the physical drives fails (RAID-5 moves the drive to the Defunct state). RAID-5 also permits hot-swapping of the disk hardware after the failed drive is properly shutdown. (For the disk removal and replacement procedure for RAID-5 systems, see the *Cisco Wide Area Application Services Configuration Guide*, Chapter 14.)

#### **Logical Disk Handling with RAID-1**

RAID-1 is implemented in WAAS as a software feature. A RAID-1 WAAS device can use two disk drives to increase reliability. RAID-1 provides disk mirroring (data is written redundantly to two or more drives). The goal is higher reliability through redundancy. With RAID-1, file system write performance may be affected because each disk write must be executed against two disk drives. RAID-1 (mirroring) is used for all file systems on the RAID-1 device. This setup ensures reliable execution of the software in all cases.

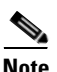

**Note** The WAAS software uses the CONTENT file system for both the Wide Area File Services (WAFS) file system and the data redundancy elimination (DRE) cache.

#### **Hot Swap for WAE-612, WAE-7326, WAE-7341, and WAE-7371 Disk Drives**

This release of WAAS supports hot swap functionality for both failed disk replacement and scheduled disk maintenance. On the WAE-612 and WAE-7326, use the **disk disk-name** *diskxx* **shutdown** global configuration command to shut down a disk for scheduled disk maintenance. On the WAE-7341 and WAE-7371, use the **disk disk-name** *diskxx* **replace** EXEC command to shut down a disk. (For the scheduled disk maintenance procedure, see the *Cisco Wide Area Application Services Configuration Guide*, Chapter 14.)

You must wait for the disk to be completely shut down before you physically remove the disk from the WAE. When the RAID removal process is complete, WAAS generates a disk failure alarm and trap. In addition, a syslog ERROR message is logged.

If the software removes a failed disk during the RAID rebuild process, a RAID rebuild failure alarm is generated. If you administratively shut down the disk during the RAID rebuild process, a RAID rebuild abort alarm is generated instead.

If the removal event occurs while the RAID is in the rebuild process, the RAID removal process may take up to one minute before it is successful. The exact duration of this process depends on the size of the disk.

#### **Automatic Failed Disk Handling**

The disk hot swap functionality automatically disables a failed disk if the system detects one critical disk alarm. The software removes the failed disk automatically regardless of the setting for **disk error-handling**.

#### **Replacing a Failed Disk**

For WAE-7341 and WAE-7371 models, when you replace a failed disk that was automatically disabled by the software, the disk automatically returns to service. For WAE-612 and WAE-7326 models, when you replace a failed disk that was automatically disabled by the software, use the **disk insert** command in EXEC mode to bring the disk back into service. For all other models, see the **[\(config\) disk disk-name](#page-361-0)** command section.

#### **Recreating the RAID-5 Disk Array**

To recreate the logical disk array for RAID-5 systems, use the EXEC mode **disk recreate-raid** command, as shown in following configuration sequence:

```
WAE-7341(config)# disk logical shutdown
WAE-7341# reload
WAE-7341# copy running-config startup-config
```
Wait for the system to boot up.

```
WAE-7341# disk recreate-raid
WAE-7341(config)# no disk logical shutdown
WAE-7341# reload
WAE-7341# copy running-config startup-config
```
After the system boots, wait approximately half an hour for all of the filesystems to be recreated.

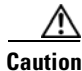

**Caution** When you recreate the RAID-5 disk array, you lose all data on the drives.

Reinstall the software by entering **copy ftp install** in EXEC mode.

For 300 GB SAS drives, recreating and synchronizing the RAID array may take up to five hours. While the RAID-5 synchronization is running in the background, the system will be fully functional; however, performance may be affected by the background operation.

#### **Disk Information**

To identify which disks have been identified as failed or bad, use the **show disks failed-disk-id** EXEC command. Do not reinsert any disk with a serial number shown in this list.

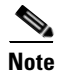

**Note** This command is not available on WAE-7341 and WAE-7371 models.

#### **Reformatting a SCSI Disk Drive**

Use the **disk reformat** EXEC command to reformat a SCSI disk drive on a WAAS device. The SCSI drive cannot be in use when you execute this command.

**Caution** To avoid loss of data, use this command with extreme caution.

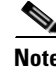

**Note** This command is only available on WAE-612 systems with SCSI drives. This command is removed for WAE-611 and WAE-7326 systems in WAAS 4.0.13.

The following scenario shows how to reformat a SCSI drive:

**1.** Unmount the filesystem and remove the disk from the RAID-1 array by using the **disk disk-name**  *diskxx* **shutdown** command in global configuration mode.

 $\mathbf{I}$ 

WAE611(config)# **disk disk-name disk01 shutdown**

**2.** Reformat the disk. On completion of this command the drive is blank.

WAE611# **disk reformat disk01**

**3.** Bring the disk back into service by using the **no disk disk-name** *diskxx* **shutdown** command in global configuration mode.

WAE611(config)# **no disk disk-name disk01 shutdown**

To use the **disk scan errors** command, follow the same procedure as for the **disk reformat** command.

#### **Removing All Disk Partitions on a Single Disk Drive and Removing the Disk Partition on the Logical Drive for RAID-5 Systems**

Use the **disk delete-partitions** EXEC command to remove all disk partitions on a single disk drive on a WAAS device or to remove the disk partition on the logical drive for RAID-5 systems.

**Caution** After using the **disk delete-partitions** EXEC command, the WAAS software treats the specified disk drive as blank. All previous data on the drive is inaccessible.

Use this command when you want to add a new disk drive that was previously used with another operating system (for example, a Microsoft Windows or Linux operating system). When asked if you want to erase everything on the disk, specify "yes" to proceed, as follows:

```
WAE# disk delete-partitions disk01
This will erase everything on disk. Are you sure? [no] yes
```
**Note** When you use the **disk delete-partitions** EXEC command on the WAE-7341 or WAE-7371 models, the command deletes the entire logical volume. The individual disk name option is not available on these platforms.

#### **Related Commands [\(config\) disk disk-name](#page-361-0)**

**[\(config\) disk error-handling](#page-365-0)** [\(config\) disk logical shutdown](#page-367-0) **[show disks](#page-154-0)**

a ka

# **dnslookup**

To resolve a host or domain name to an IP address, use the **dnslookup** EXEC command.

**dnslookup** {*hostname* | *domainname*}

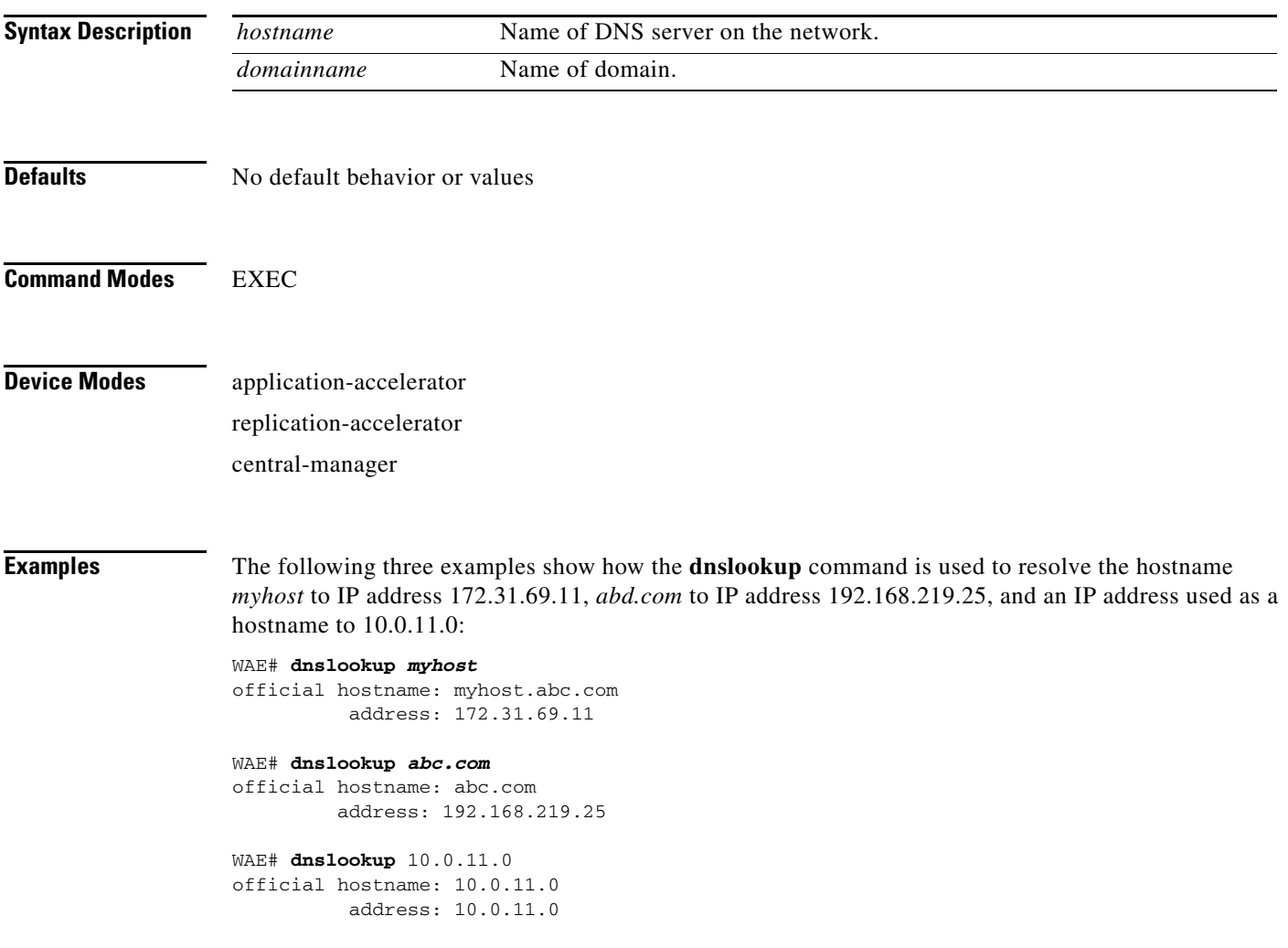

H.

### <span id="page-97-0"></span>**enable**

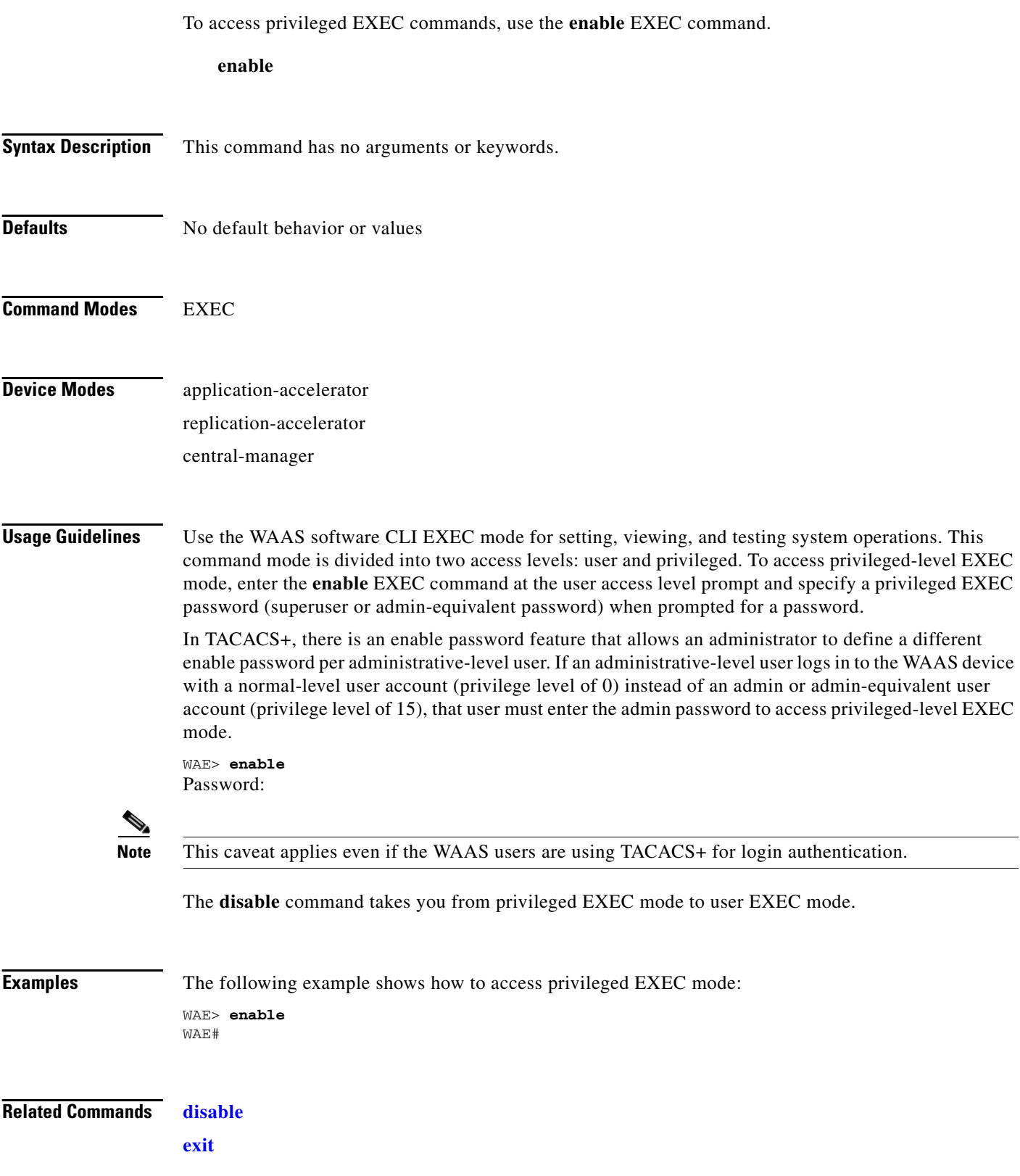

To terminate privileged-level EXEC mode and return to the user-level EXEC mode, use the **exit** command.

**exit**

<span id="page-98-0"></span>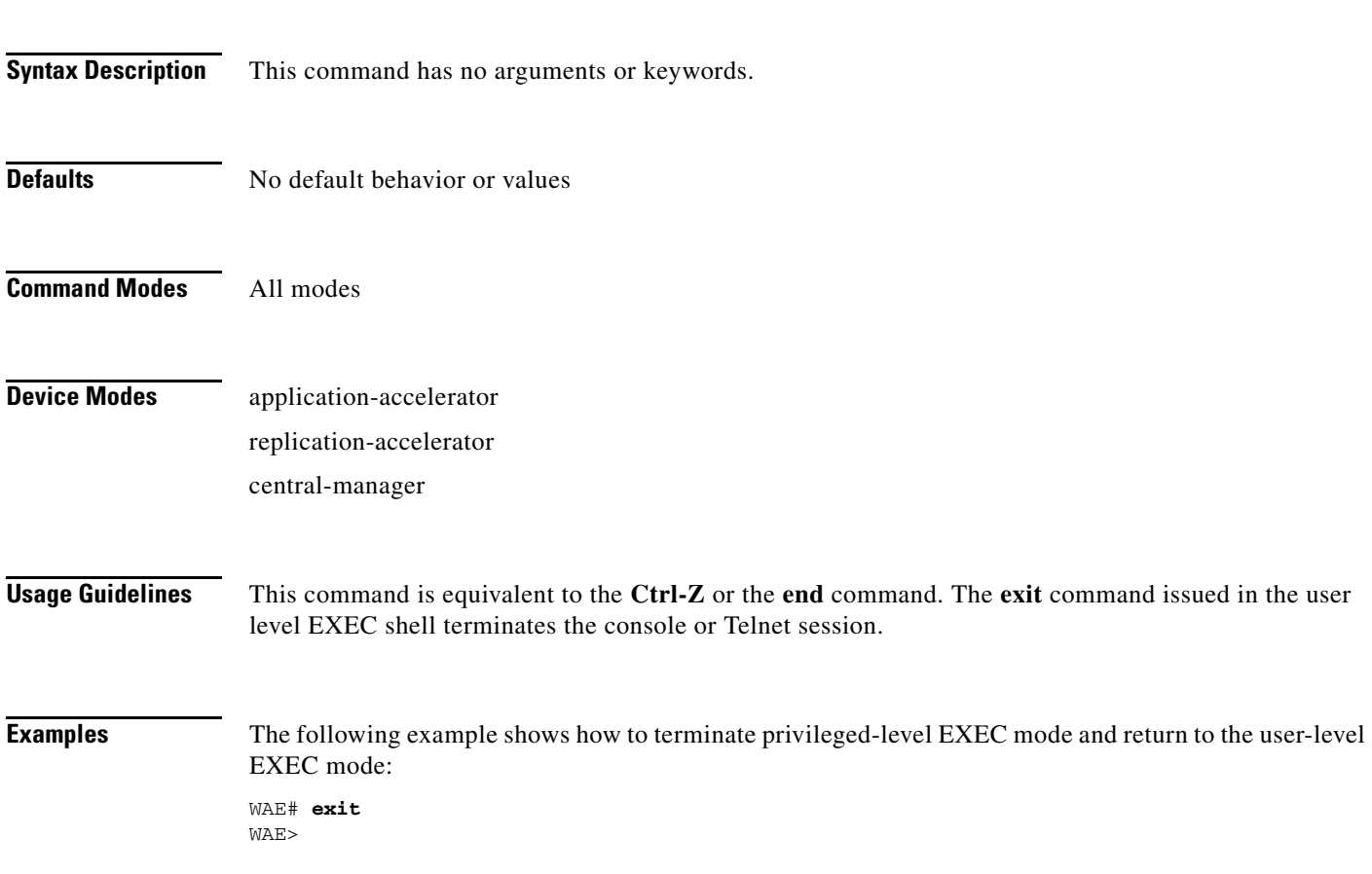

## **find-pattern**

To search for a particular pattern in a file, use the **find-pattern** command in EXEC mode.

**find-pattern** {**binary** *reg-express filename* | **case** {**binary** *reg-express filename* | **count** *reg-express filename* | **lineno** *reg-express filename* | **match** *reg-express filename* | **nomatch** *reg-express filename* | **recursive** *reg-express filename*} | **count** *reg-express filename* | **lineno** *reg-express filename* | **match** *reg-express filename* | **nomatch** *reg-express filename* | **recursive** *reg-express filename*}

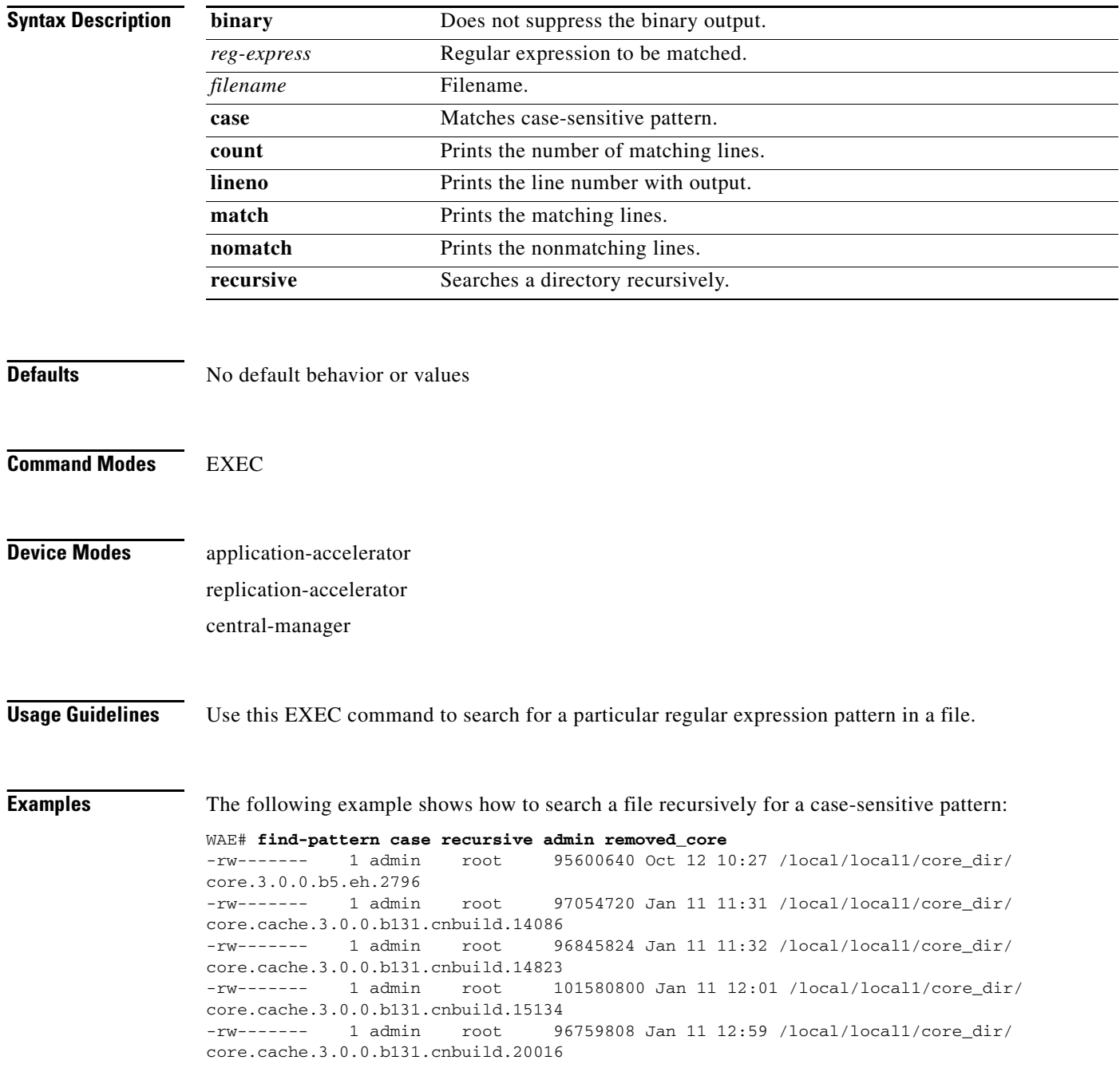

-rw------- 1 admin root 97124352 Jan 11 13:26 /local/local1/core\_dir/ core.cache.3.0.0.b131.cnbuild.8095

The following example shows how to search a file for a pattern and print the matching lines:

```
WAE# find-pattern match 10 removed_core
Tue Oct 12 10:30:03 UTC 2004
-rw------- 1 admin root 95600640 Oct 12 10:27 /local/local1/core_dir/
core.3.0.0.b5.eh.2796
-rw------- 1 admin root 101580800 Jan 11 12:01 /local/local1/core_dir/
core.cache.3.0.0.b131.cnbuild.15134
```
The following example shows how to search a file for a pattern and print the number of matching lines:

```
WAE# find-pattern count 10 removed_core
3
```
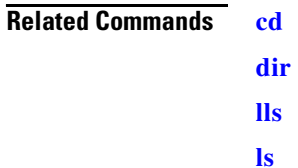

#### **help**

**College** 

# **help**

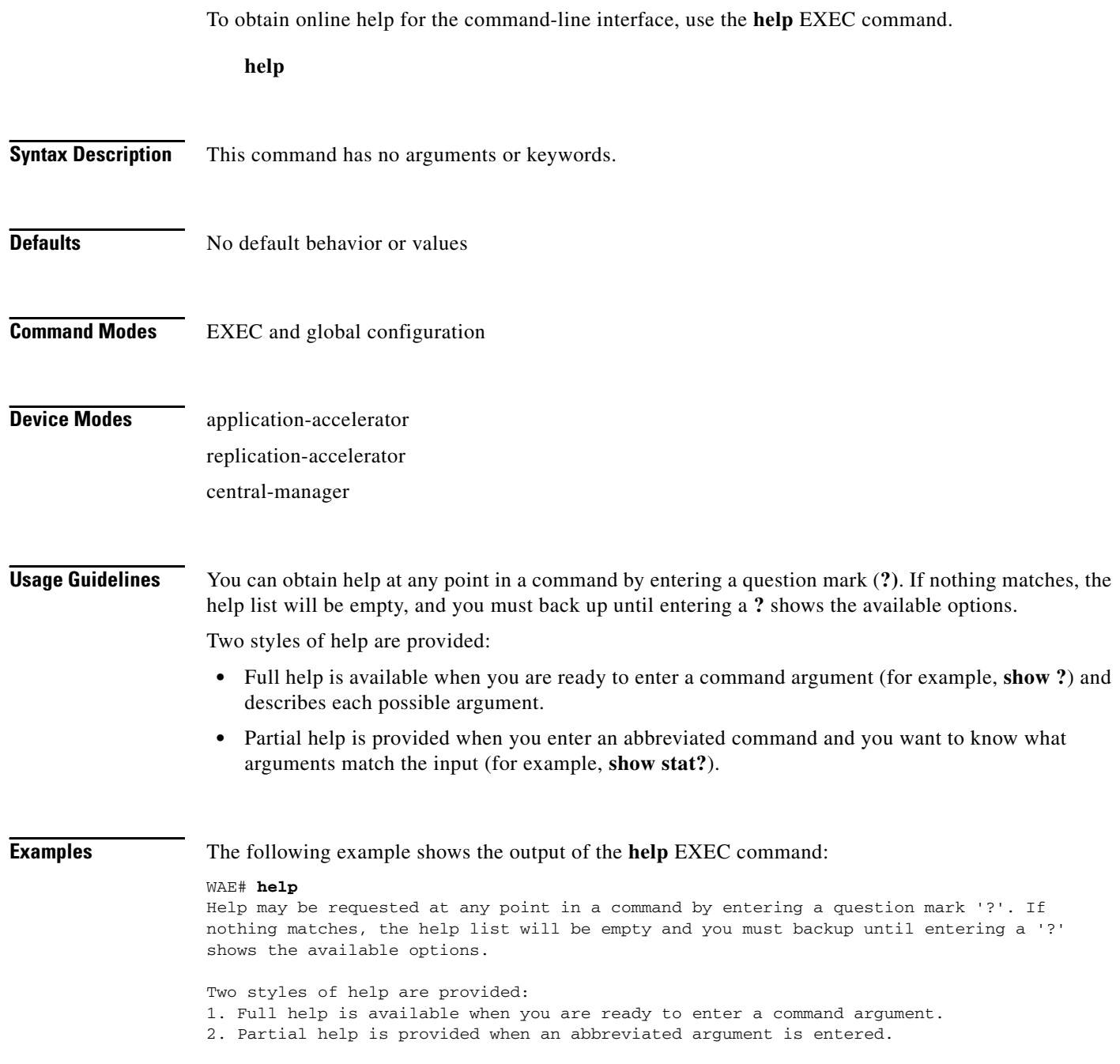

×

### <span id="page-102-0"></span>**install**

To install a new software image (such as the WAAS software) into flash on the WAAS device, use the **install** EXEC command.

**install** *imagefilename*

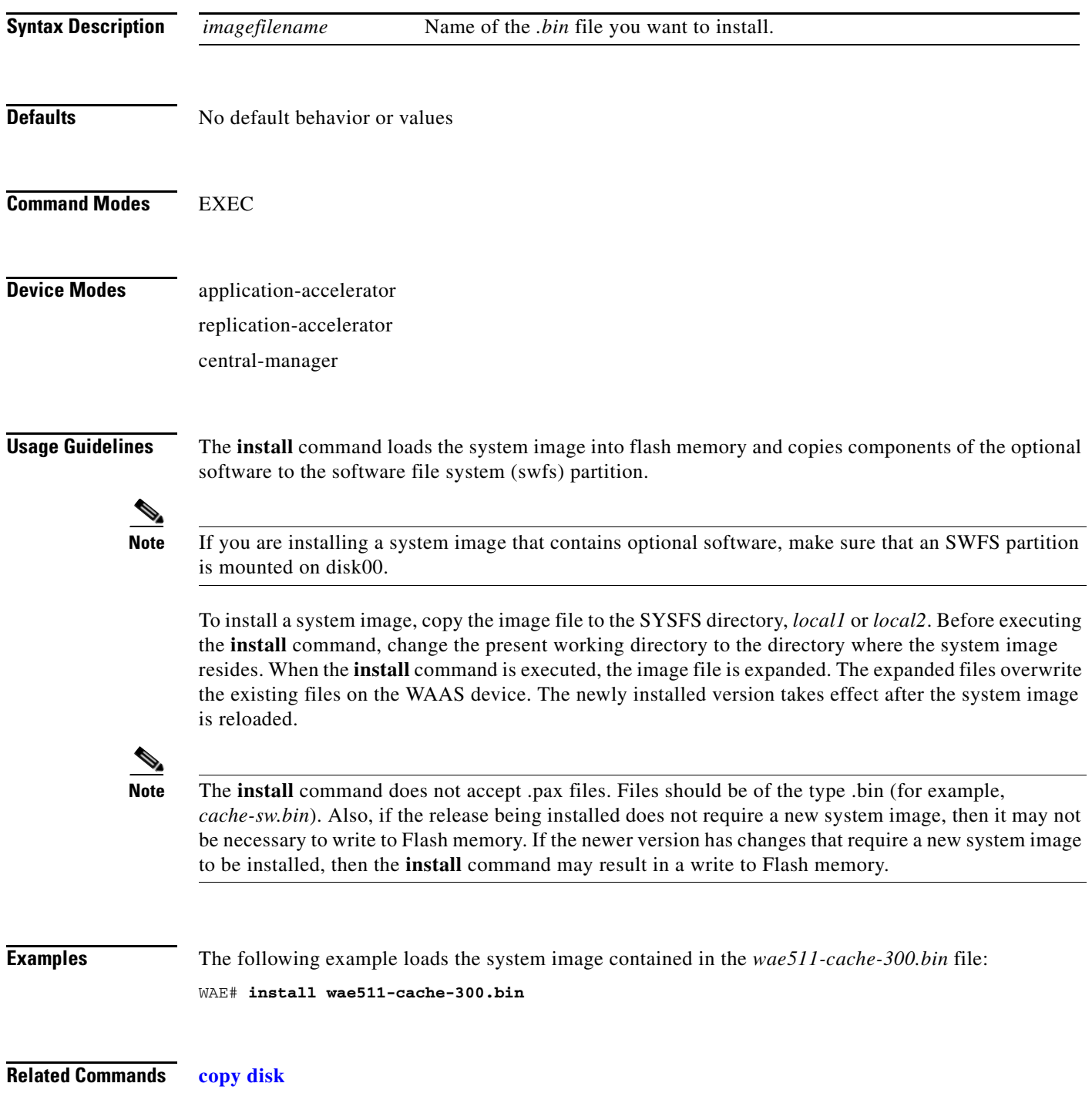

**The State** 

**[reload](#page-114-0)**

### **less**

To display a file using the LESS application, use the **less** EXEC command.

**less** *file\_name*

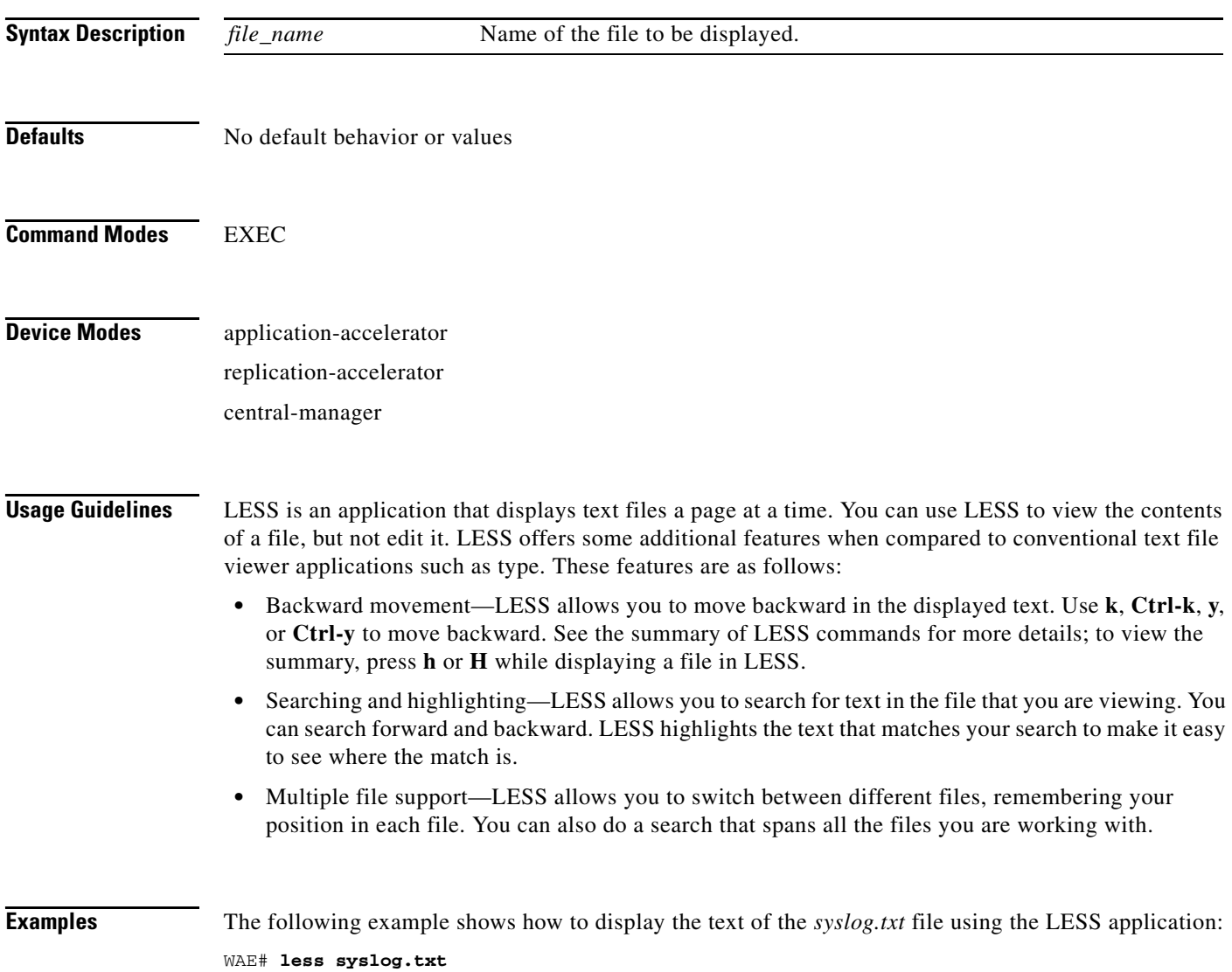

 $\blacksquare$ 

### <span id="page-105-0"></span>**lls**

**The Co** 

To view a long list of directory names, use the **lls** EXEC command.

**lls** [*directory*]

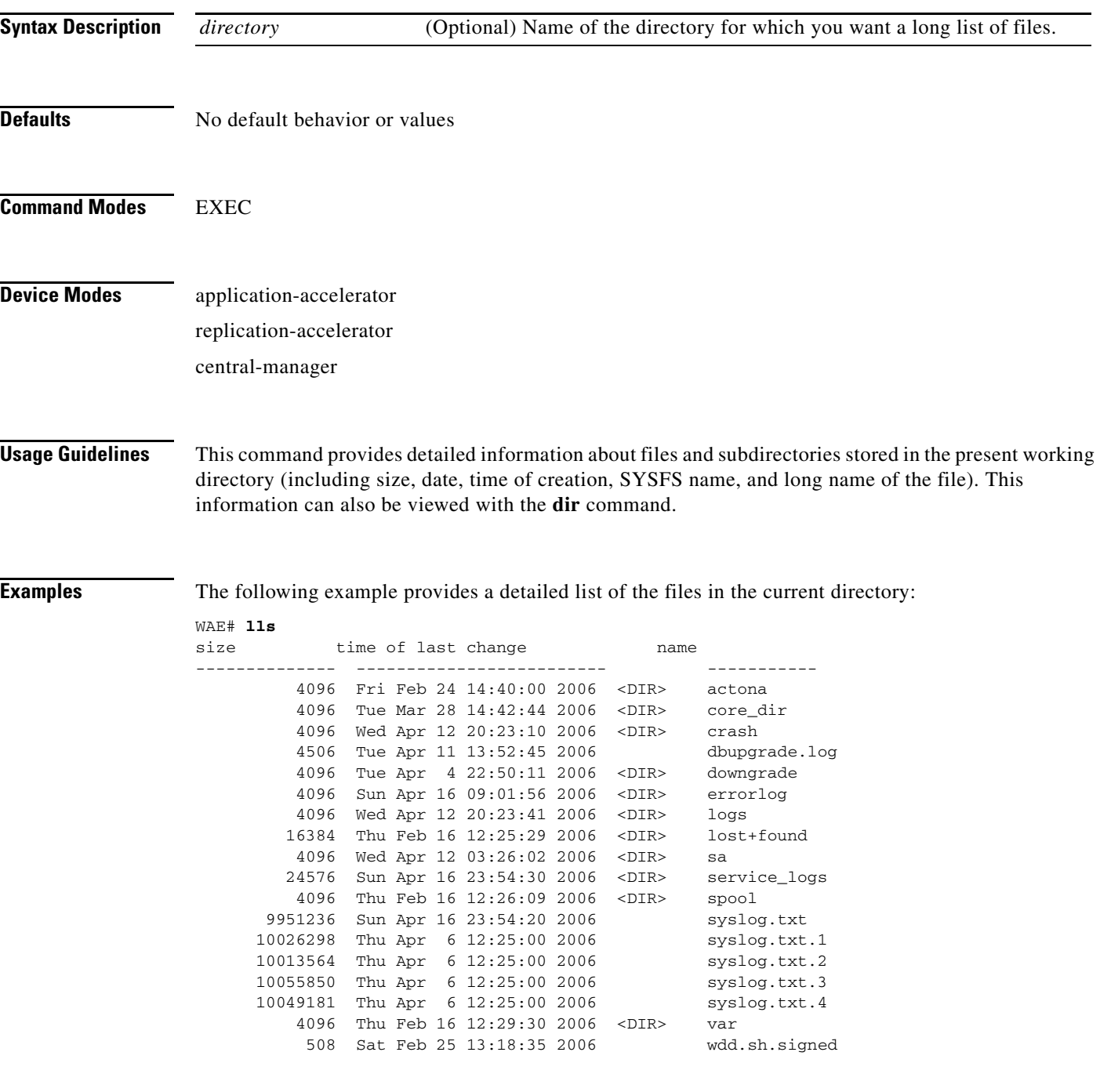

×

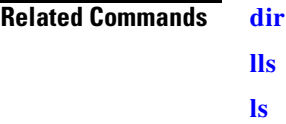

### <span id="page-107-0"></span>**ls**

To view a list of files or subdirectory names within a directory, use the **ls** EXEC command. **ls** [*directory*] **Syntax Description Defaults** No default behavior or values **Command Modes** EXEC **Device Modes** application-accelerator replication-accelerator central-manager **Usage Guidelines** Use the **ls** *directory* command to list the filenames and subdirectories within a particular directory. Use the **ls** command to list the filenames and subdirectories of the current working directory. Use the **pwd** command to view the present working directory. **Examples** The following example shows the files and subdirectories that are listed within the root directory: WAE# **ls** actona core\_dir crash dbupgrade.log downgrade errorlog logs lost+found sa service\_logs spool syslog.txt syslog.txt.1 syslog.txt.2 syslog.txt.3 syslog.txt.4 var wdd.sh.signed *directory* (Optional) Name of the directory for which you want a list of files.

#### **Related Commands [dir](#page-89-0)**
**[lls](#page-105-0) [pwd](#page-113-0)**

# <span id="page-109-0"></span>**mkdir**

To create a directory, use the **mkdir** EXEC command.

**mkdir** *directory*

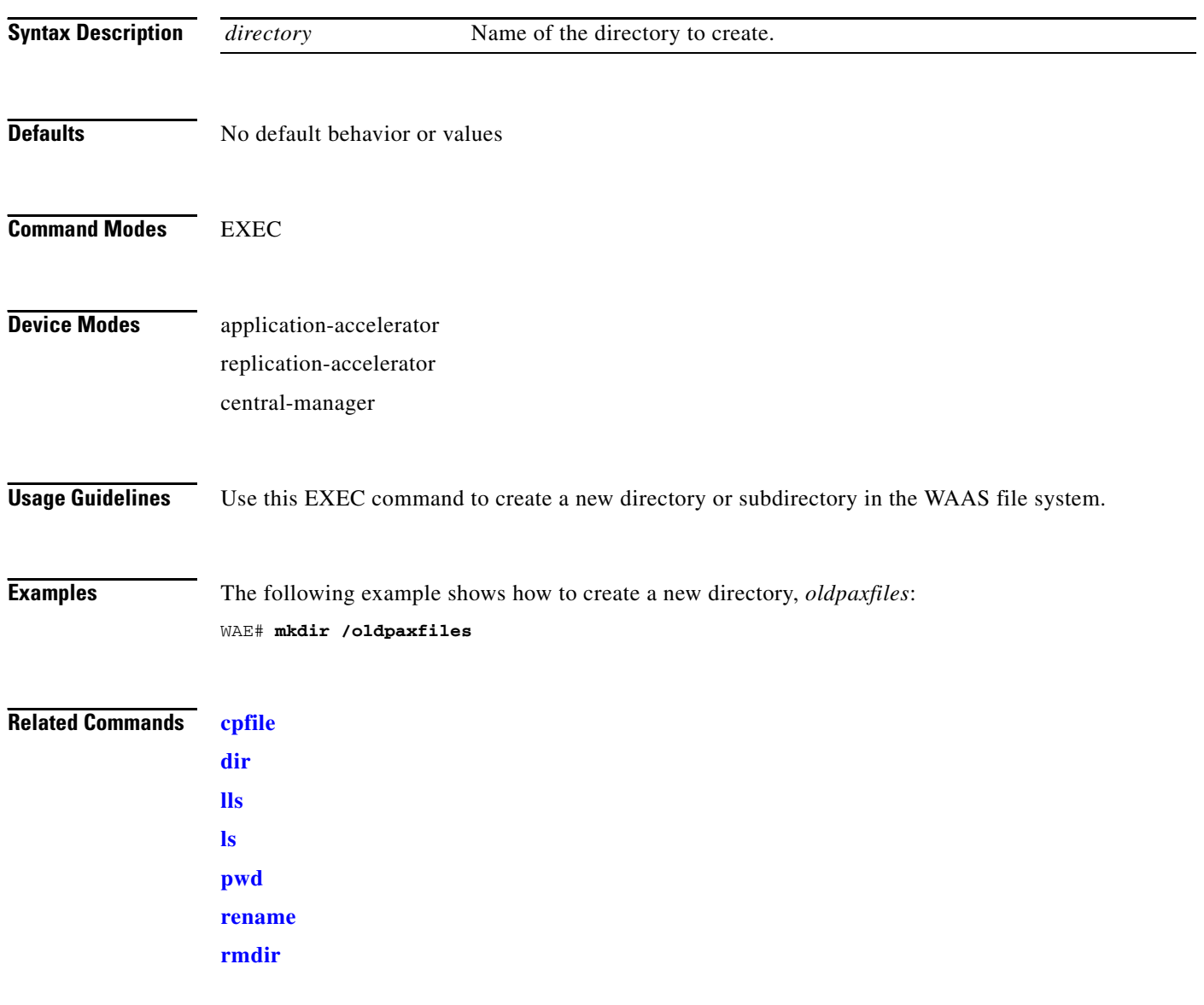

# **mkfile**

To create a new file, use the **mkfile** EXEC command.

**mkfile** *filename*

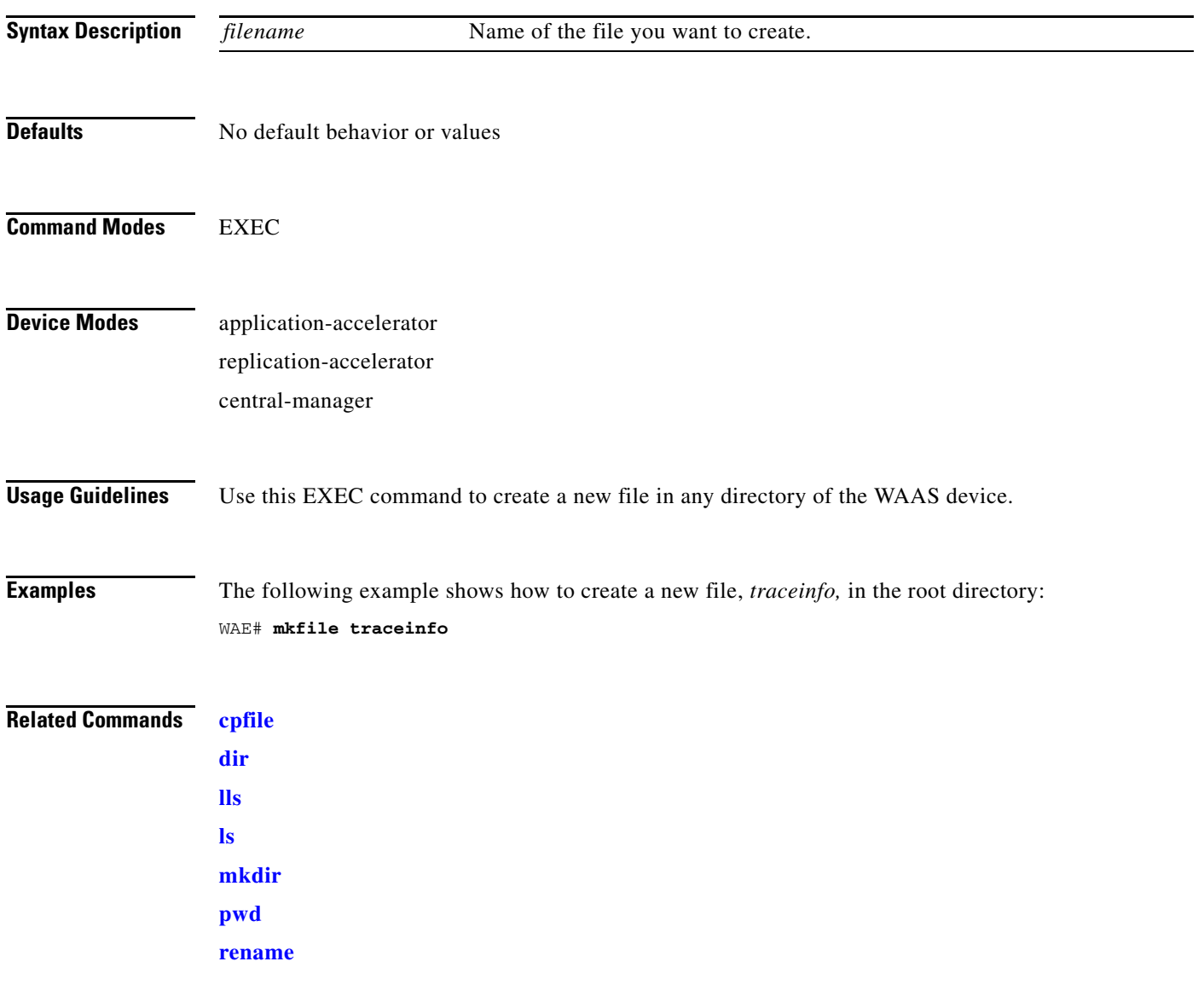

# **ntpdate**

To set the software clock (time and date) on a WAAS device using a NTP server, use the **ntpdate** EXEC command.

**ntpdate** {*hostname* | *ip-address*} [**key** {*authentication-key*}]

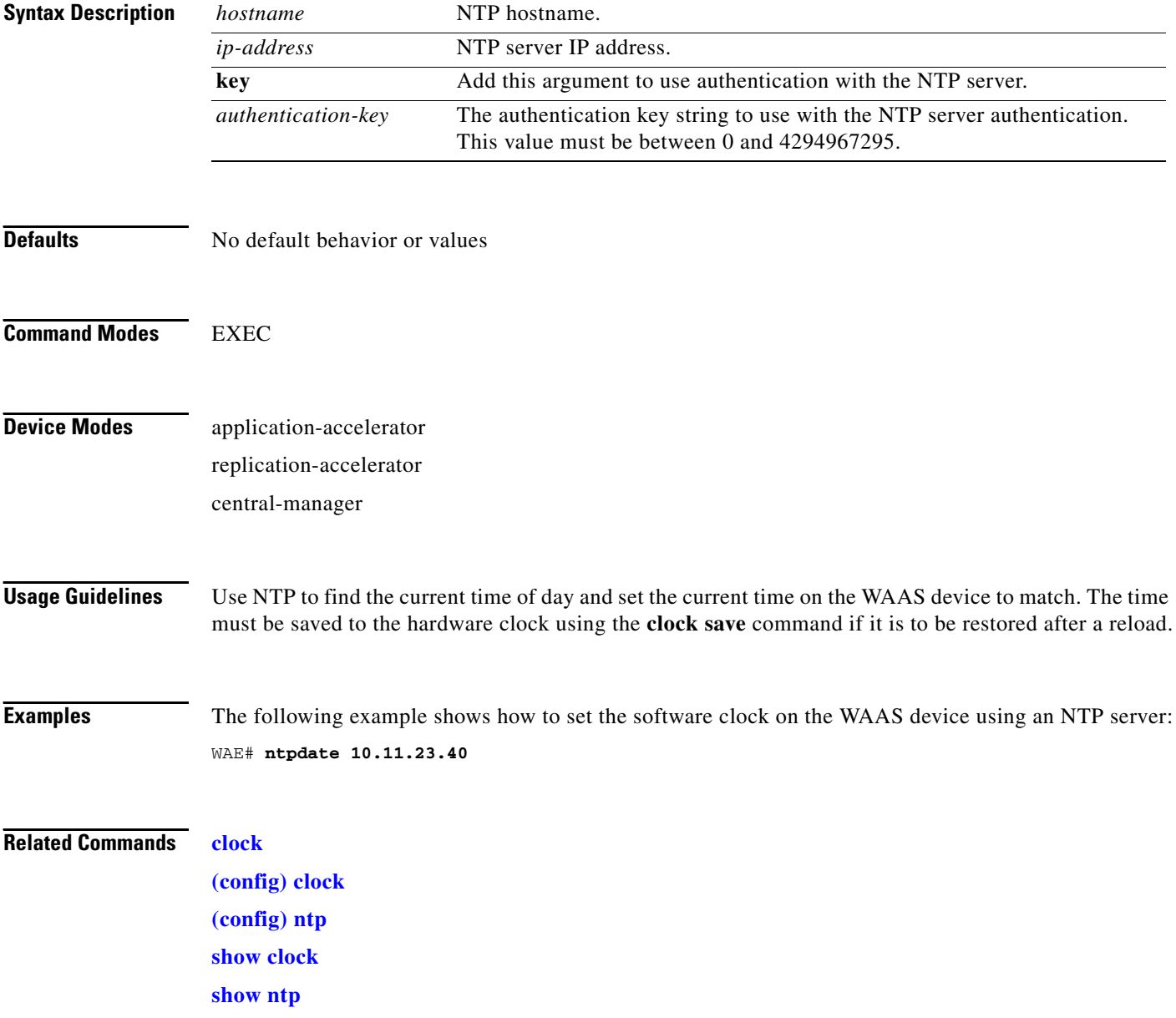

# **ping**

To send echo packets for diagnosing basic network connectivity on networks, use the **ping** EXEC command.

**ping** {*hostname* | *ip-address*}

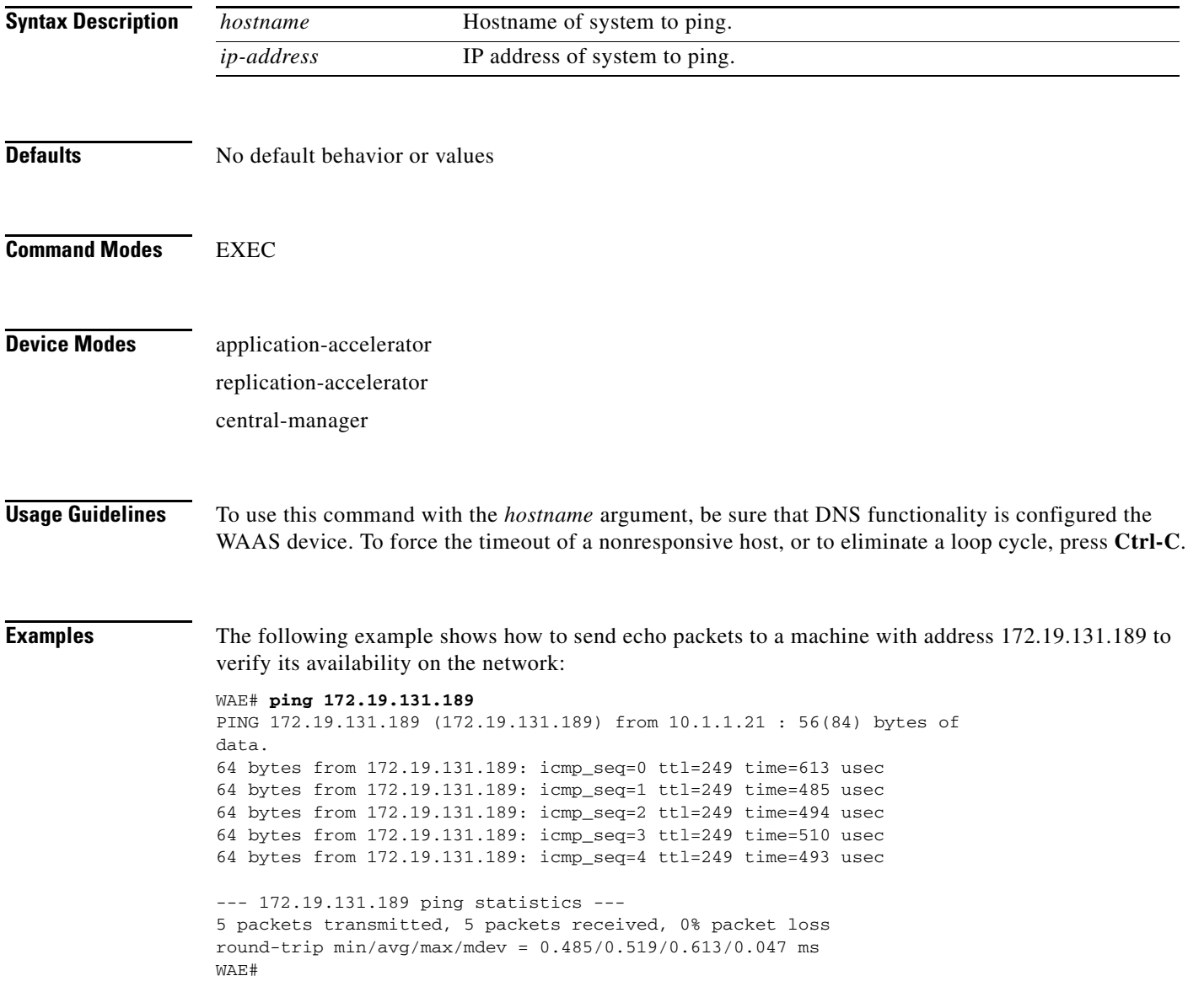

 $\mathcal{L}_{\rm{max}}$ 

H

# <span id="page-113-0"></span>**pwd**

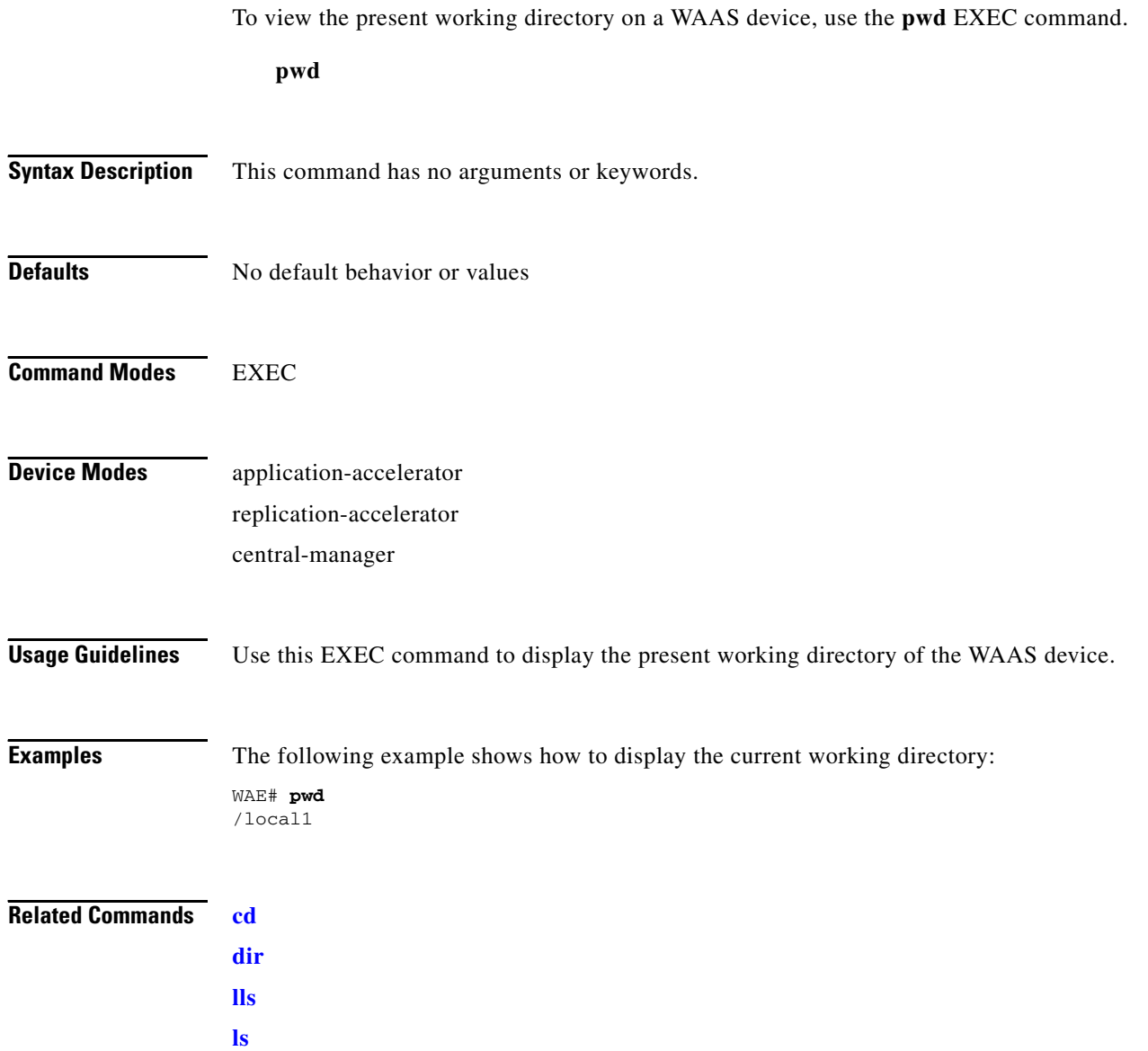

П

# <span id="page-114-0"></span>**reload**

To halt and perform a cold restart on a WAAS device, use the **reload** EXEC command.

**reload** [**force**]

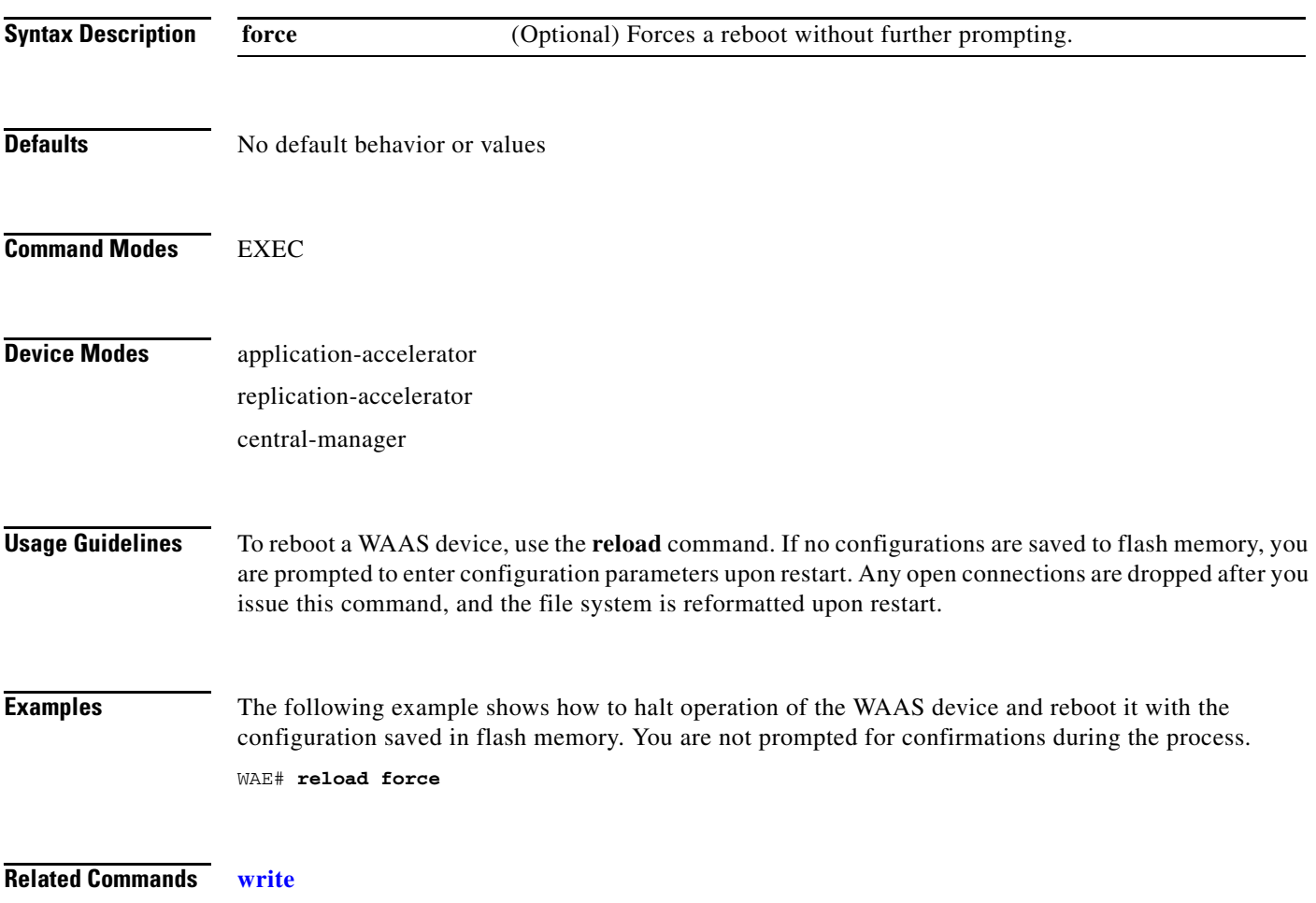

### <span id="page-115-0"></span>**rename**

To rename a file on a WAAS device, use the **rename** EXEC command.

**rename** *oldfilename newfilename*

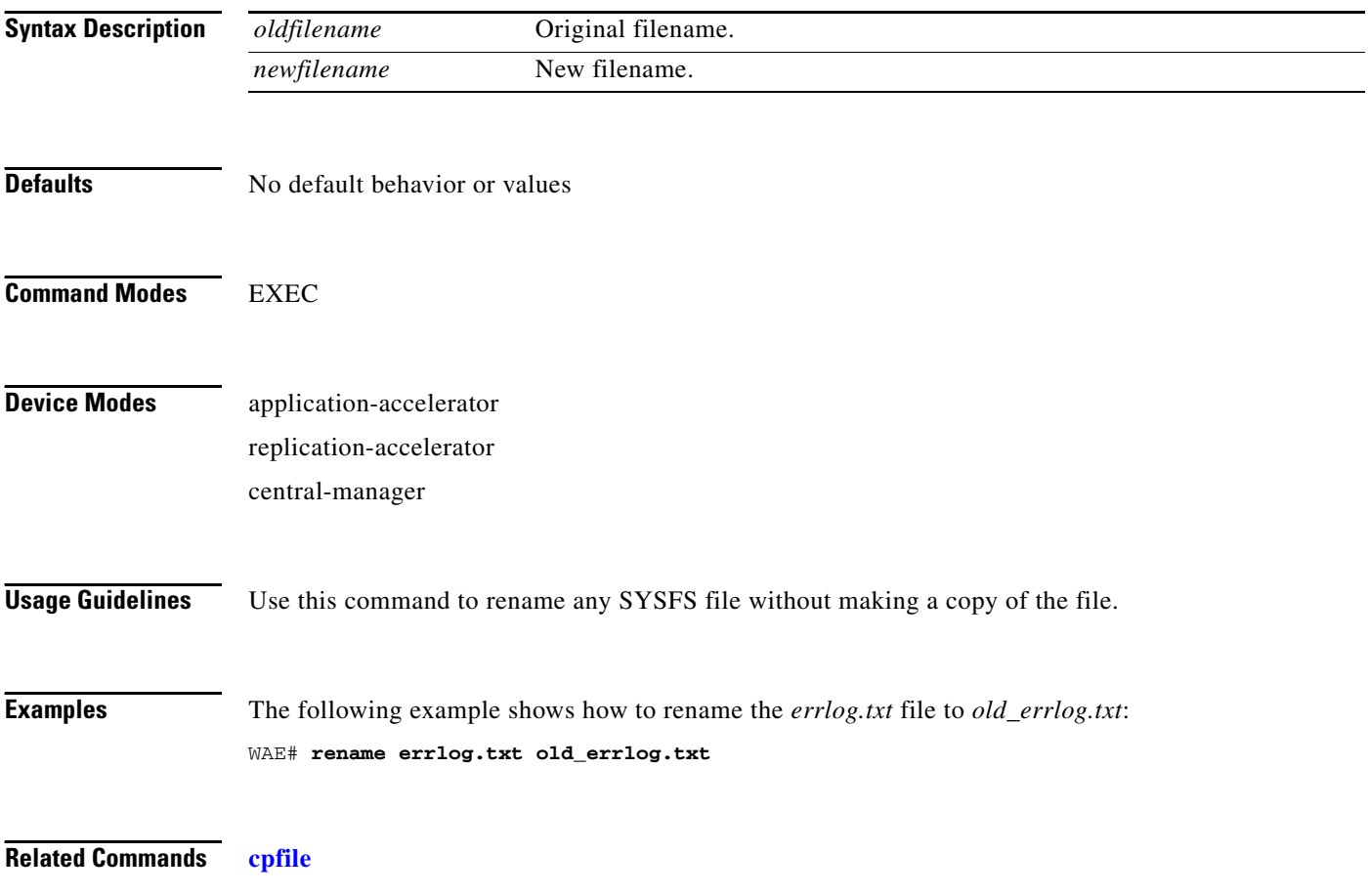

## **restore**

To restore the device to its manufactured default status, removing user data from disk and flash memory, use the **restore** EXEC command.

**restore** {**factory-default** [**preserve basic-config**] | **rollback**}

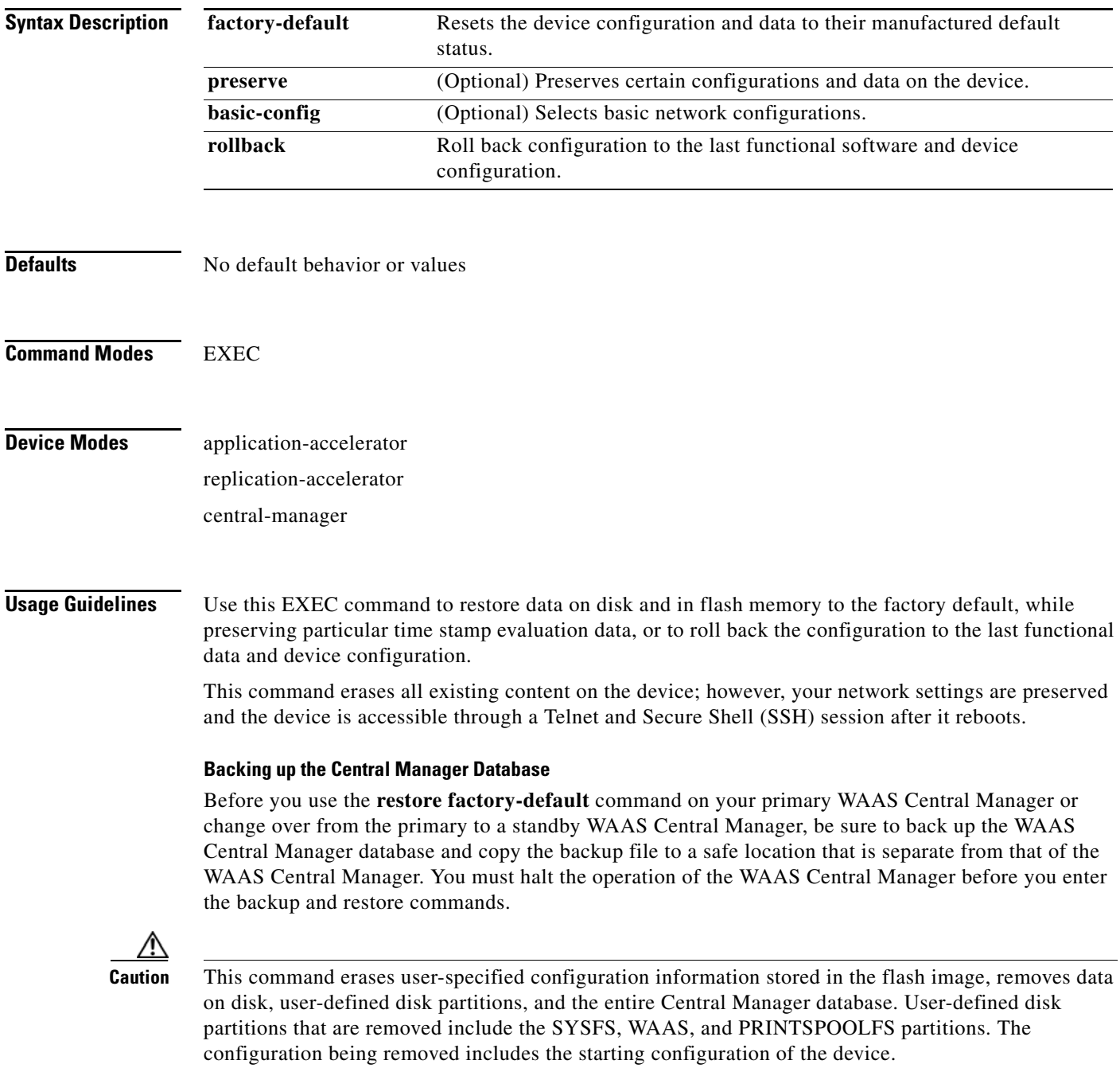

By removing the WAAS Central Manager database, all configuration records for the entire WAAS network are deleted. If you do not have a valid backup file or a standby WAAS Central Manager, you must reregister every WAE with the WAAS Central Manager because all previously configured data is lost.

If you used your standby WAAS Central Manager to store the database while you reconfigured the primary, you can simply register the former primary as a new standby WAAS Central Manager.

If you created a backup file while you configured the primary WAAS Central Manager, you can copy the backup file to this newly reconfigured WAAS Central Manager.

### **Rolling Back the Configuration**

You can roll back the software and configuration of a WAAS device to a previous version using the **restore rollback** command. You would roll back software only in cases in which a newly installed version of the WAAS software is not functioning properly.

The **restore rollback** command installs the last saved WAAS.bin image on the system disk. A WAAS.bin image is created during software installation and stored on the system disk. If the WAAS device does not have a saved version, the software is not rolled back.

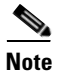

**Note** While WAFS to WAAS migration is supported, rollback from WAAS to WAFS is not supported.

**Examples** The following two examples show how to use the **restore factory-default** and **restore factory-default preserve basic-config** commands. Because configuration parameters and data are lost, prompts are given before initiating the restore operation to ensure that you want to proceed.

```
WAE# restore factory-default
This command will wipe out all of data on the disks
and wipe out WAAS CLI configurations you have ever made.
```
If the box is in evaluation period of certain product, the evaluation process will not be affected though.

It is highly recommended that you stop all active services before this command is run.

Are you sure you want to go ahead?[yes/no]

```
WAE# restore factory-default preserve basic-config
This command will wipe out all of data on the disks
and all of WAAS CLI configurations except basic network 
configurations for keeping the device online.
The to-be-preserved configurations are network interfaces,
default gateway, domain name, name server and hostname.
If the box is in evaluation period of certain product,
the evaluation process will not be affected.
```
It is highly recommended that you stop all active services before this command is run.

Are you sure you want to go ahead?[yes/no]

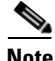

**Note** You can enter basic configuration parameters (such as IP address, hostname, and name server) at this point, or later through entries in the command-line interface.

The following example shows that entering the **show disks details** command after the **restore** command is used verifies that the **restore** command has removed data from the partitioned file systems SYSFS, WAAS, and PRINTSPOOLFS:

WAE# **show disks details**

Physical disk information:

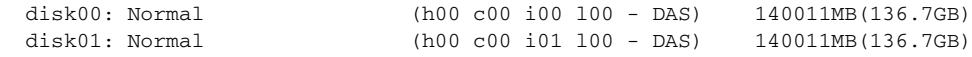

Mounted filesystems:

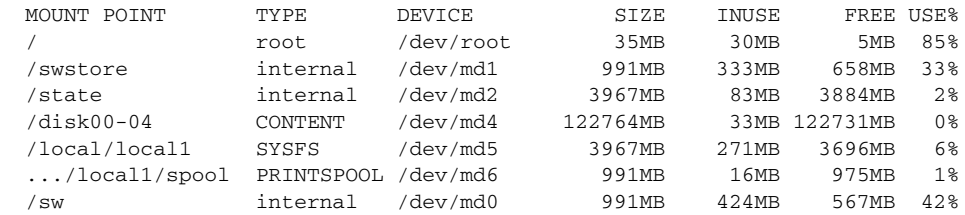

### Software RAID devices:

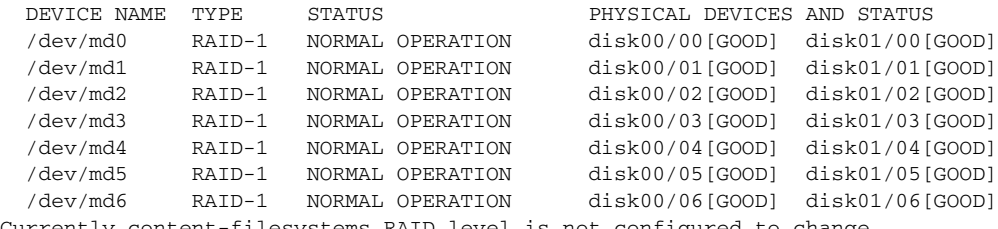

Currently content-filesystems RAID level is not configured to change.

The following example shows how to upgrade or restore an older version of the WAAS software. In the first example below, version Y of the software is installed (using the **copy** command), but the administrator has not switched over to it yet, so the current version is still version X. The system is then reloaded (using the **reload** command), and it verifies that version Y is the current version running.

The following example shows that the software is rolled back to version X (using the **restore rollback** command), and the software is reloaded again:

```
WAE# copy ftp install server path waas.versionY.bin
WAE# show version
Cisco Wide Area Application Services Software (WAAS)
Copyright (c) 1999-2006 by Cisco Systems, Inc.
Cisco Wide Area Application Services Software Release 4.0.0 (build b340 Mar 25 2
006Version: fe611-4.0.0.340
Compiled 17:26:17 Mar 25 2006 by cnbuild
System was restarted on Mon Mar 27 15:25:02 2006.
The system has been up for 3 days, 21 hours, 9 minutes, 17 seconds.
WAE# show version last
   Nothing is displayed.
```
WAE# **show version pending** WAAS 4.0.1 Version Y WAE# **reload** ...... reloading ......

WAE# **show version** Cisco Wide Area Application Services Software (WAAS) ... WAE# **restore rollback** WAE# **reload** ...... reloading ......

Because flash memory configurations were removed after the **restore** command was used, the **show startup-config** command does not return any flash memory data. The **show running-config** command returns the default running configurations.

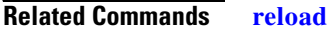

**[show disks](#page-154-0) [show running-config](#page-195-0) [show startup-config](#page-209-0) [show version](#page-284-0)**

# <span id="page-120-0"></span>**rmdir**

To delete a directory on a WAAS device, use the **rmdir** EXEC command.

**rmdir** *directory*

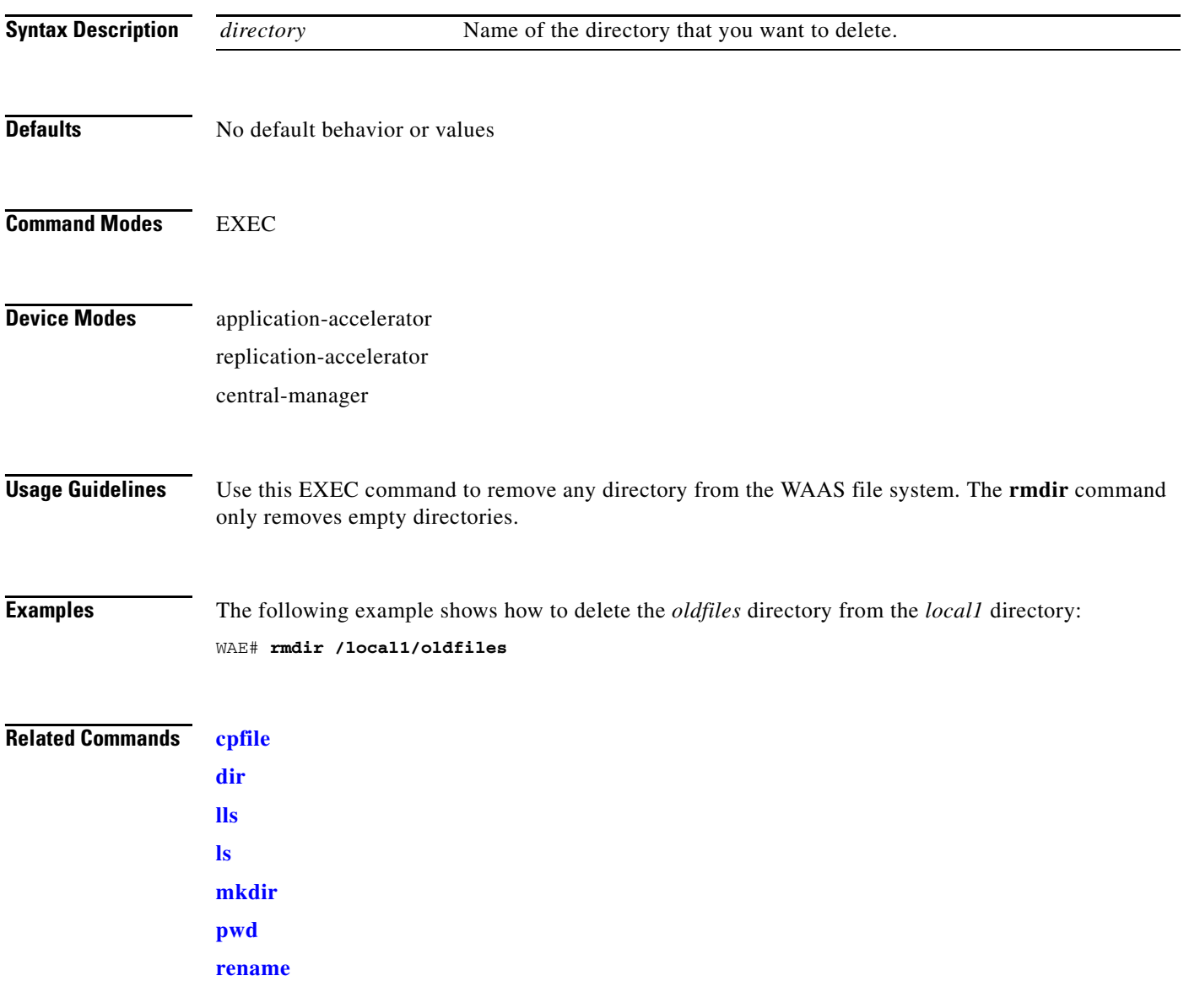

## **scp**

To copy files between network hosts, use the **scp** command.

**scp** [**1**][**2**][**4**][**6**][**B**][**C**][**p**][**q**][**r**][**v**] [**c** *cipher*] [**F** *config-file*] [**i** *id-file*] [**l** *limit*] [**o** *ssh\_option*] [**P** *port*] [**S** *program*] [[*user* **@**] *host* **:** *file*] [**...**] [[*user-n* **@**] *host-n* **:** *file-n*]

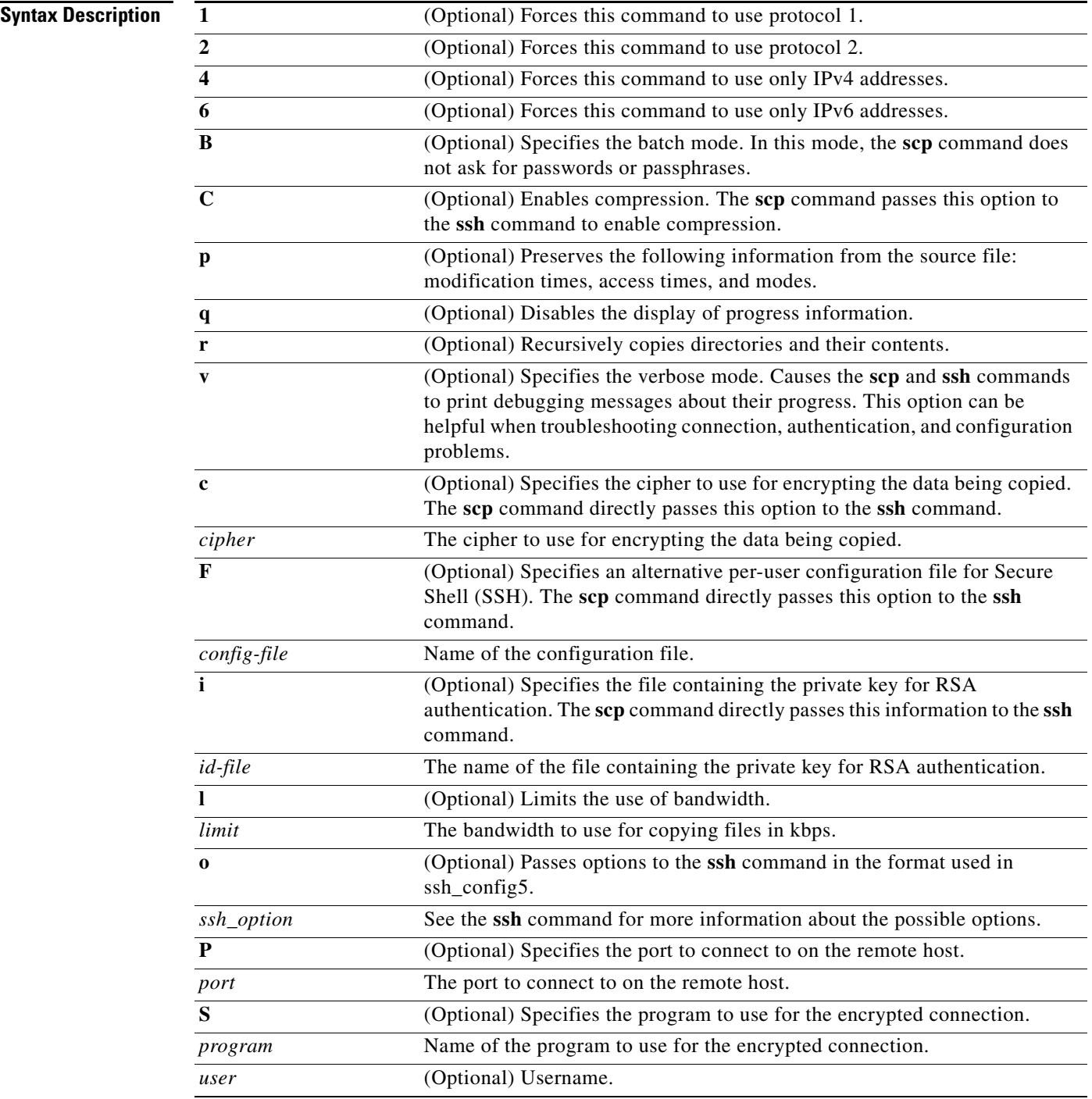

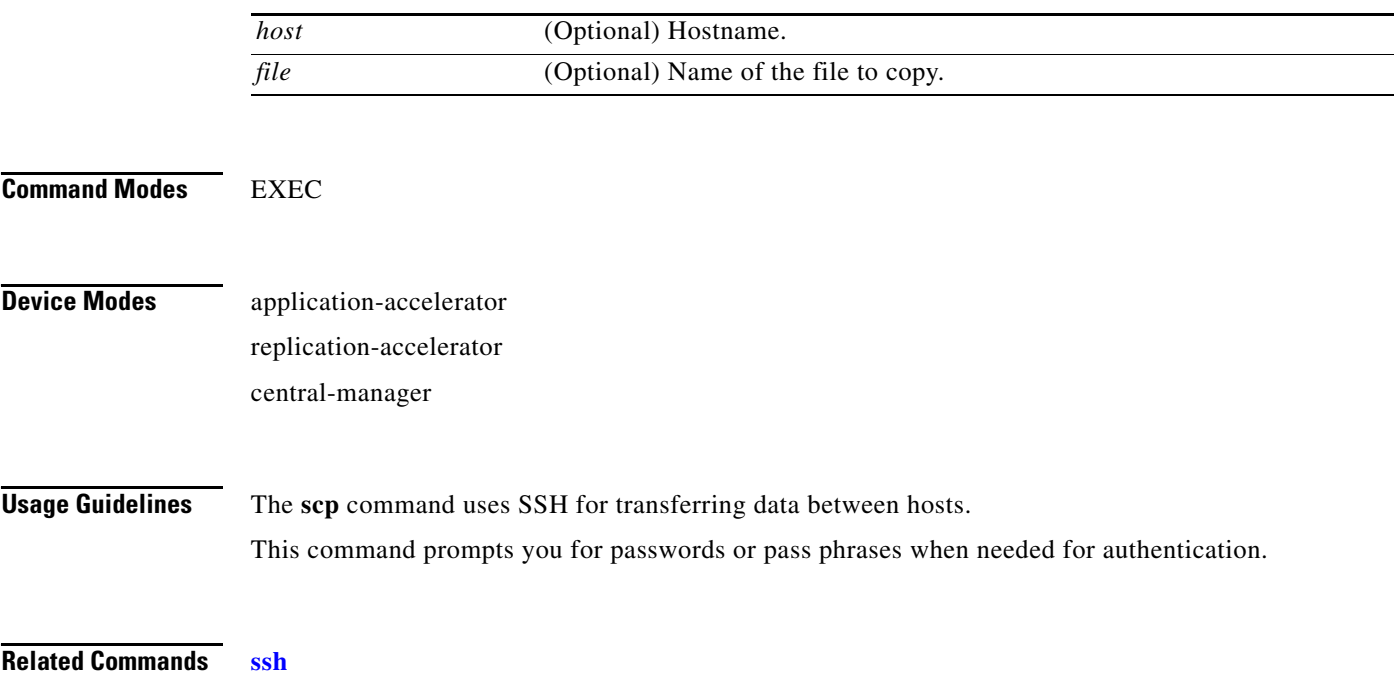

# **script**

To execute a script provided by Cisco or check the script for errors, use the **script** EXEC command.

**script** {**check** | **execute**} *file\_name*

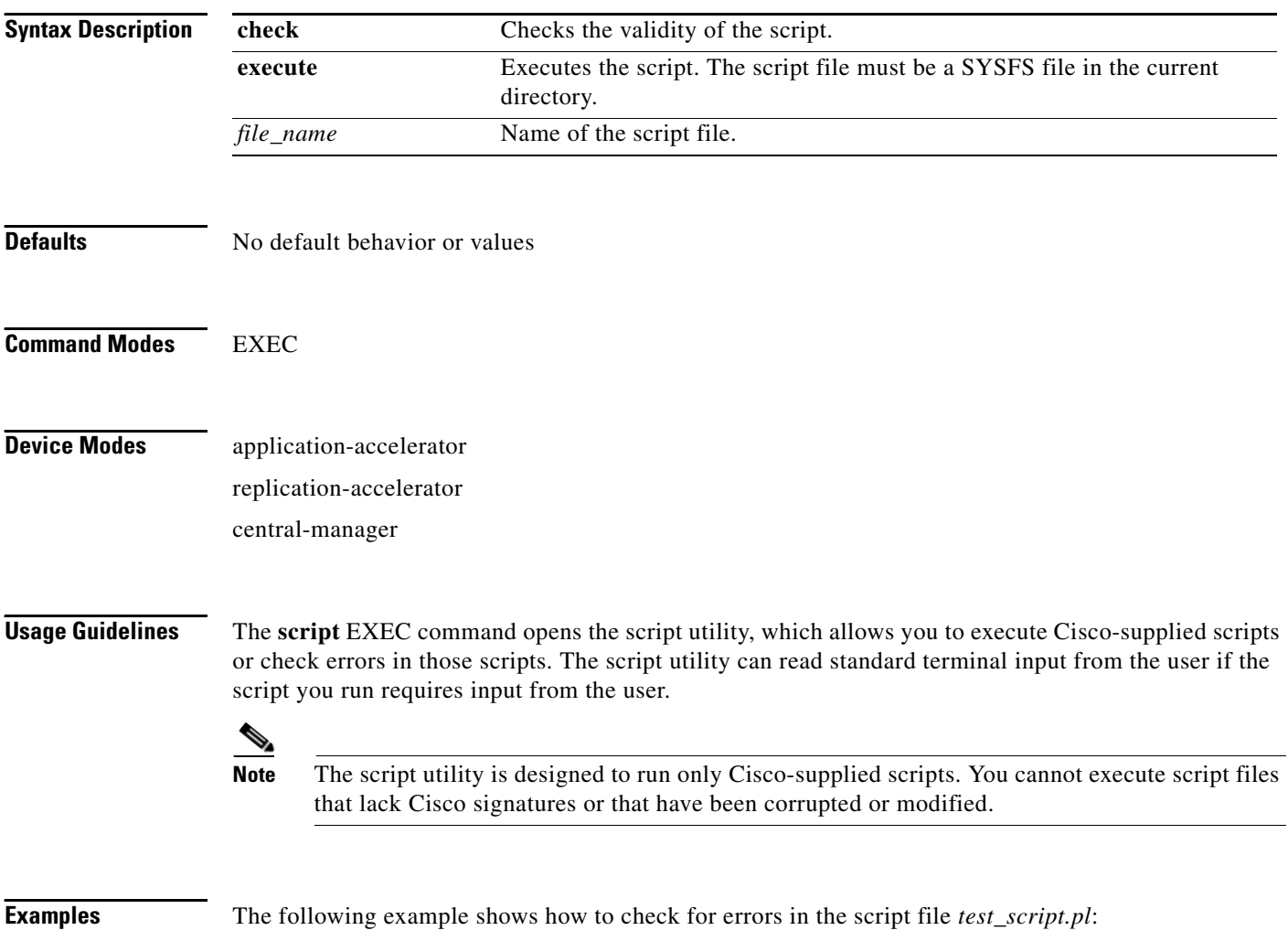

WAE# **script check test\_script.pl**

## **setup**

To configure basic configuration settings (general settings, device network settings, and disk configuration) on the WAAS device or to complete basic configuration after upgrading to WAAS software, use the **setup** EXEC command.

**setup**

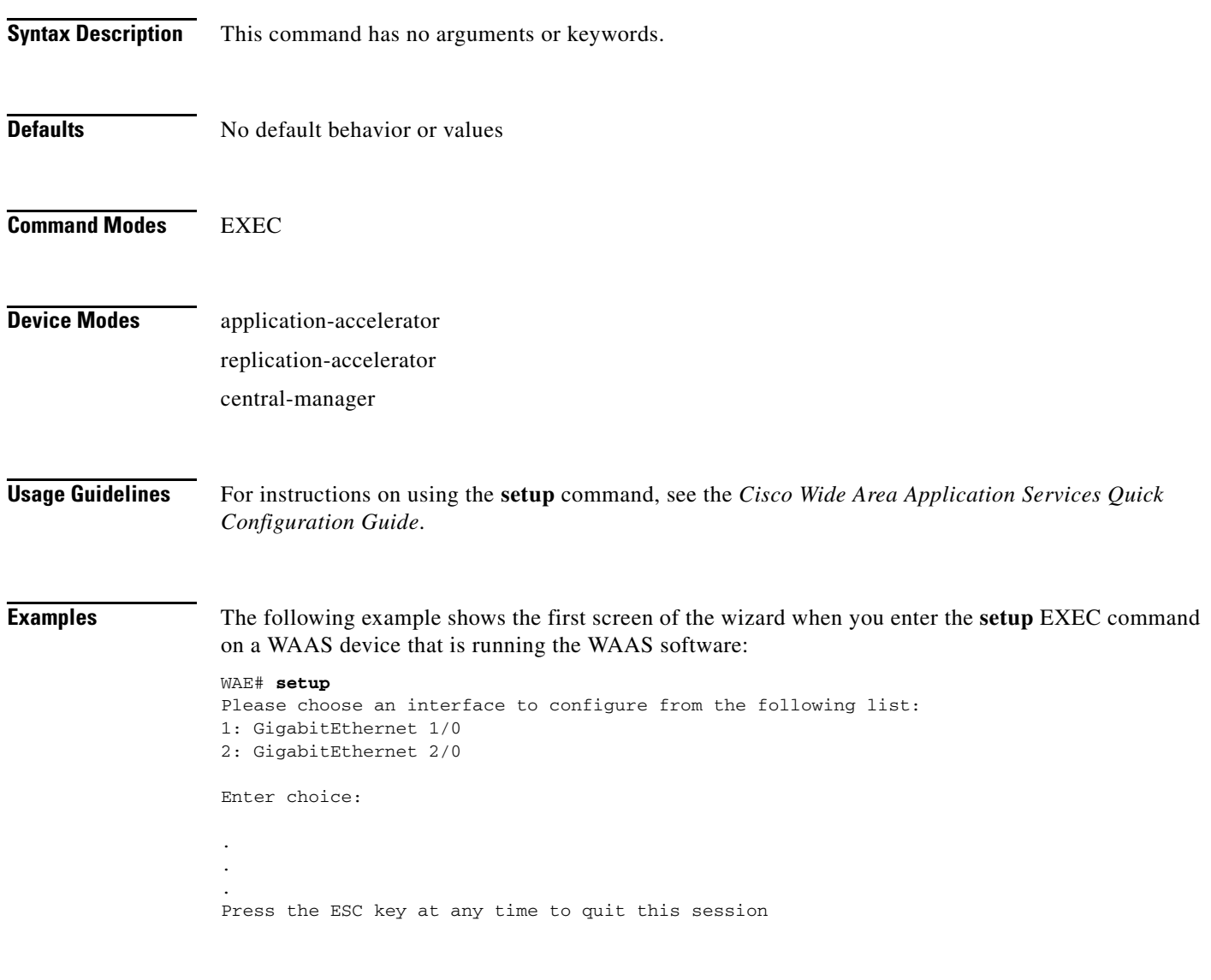

a ka

# **show aaa accounting**

To display the AAA accounting configuration information for a WAAS device, use the **show aaa** EXEC command.

### **show aaa accounting**

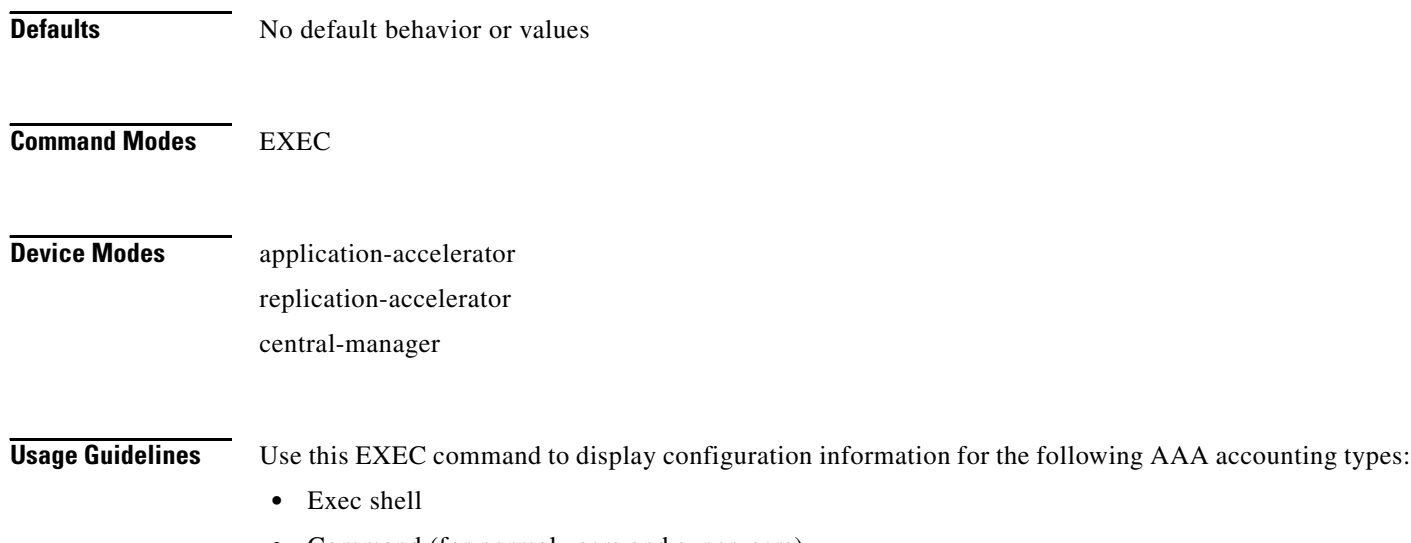

- **•** Command (for normal users and superusers)
- **•** System

<span id="page-125-0"></span>**Examples** [Table 3-1](#page-125-0) describes the fields shown in the **show aaa accounting** display.

### *Table 3-1 Field Descriptions for the show aaa accounting Command*

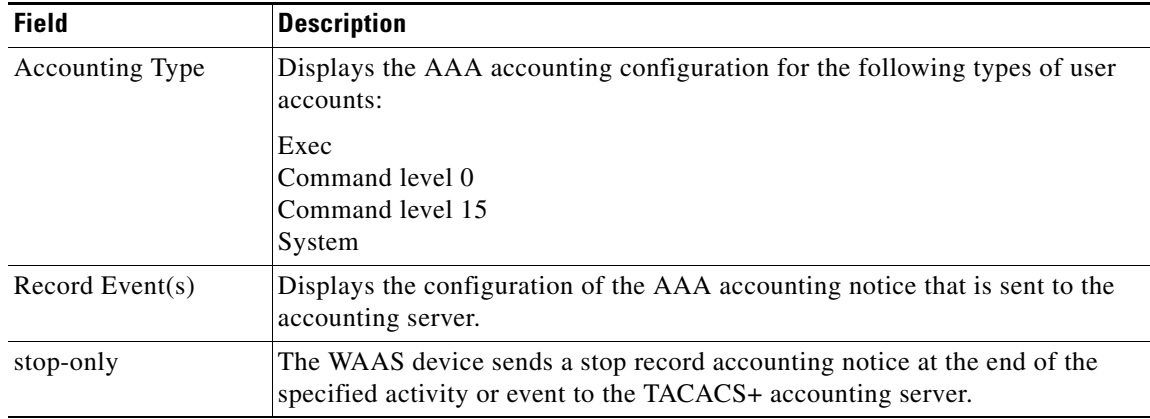

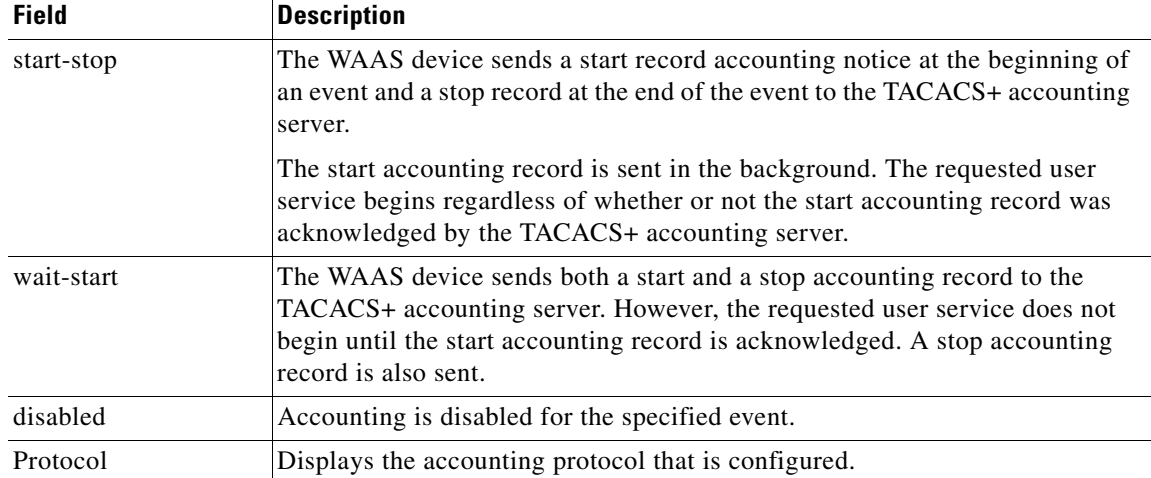

### *Table 3-1 Field Descriptions for the show aaa accounting Command (continued)*

**Related Commands [\(config\) aaa accounting](#page-324-0)**

# **show adapter**

To display the status and configuration of the EndPoint Mapper (EPM) adapter, use the **show adapter** EXEC command.

**show adapter epm** 

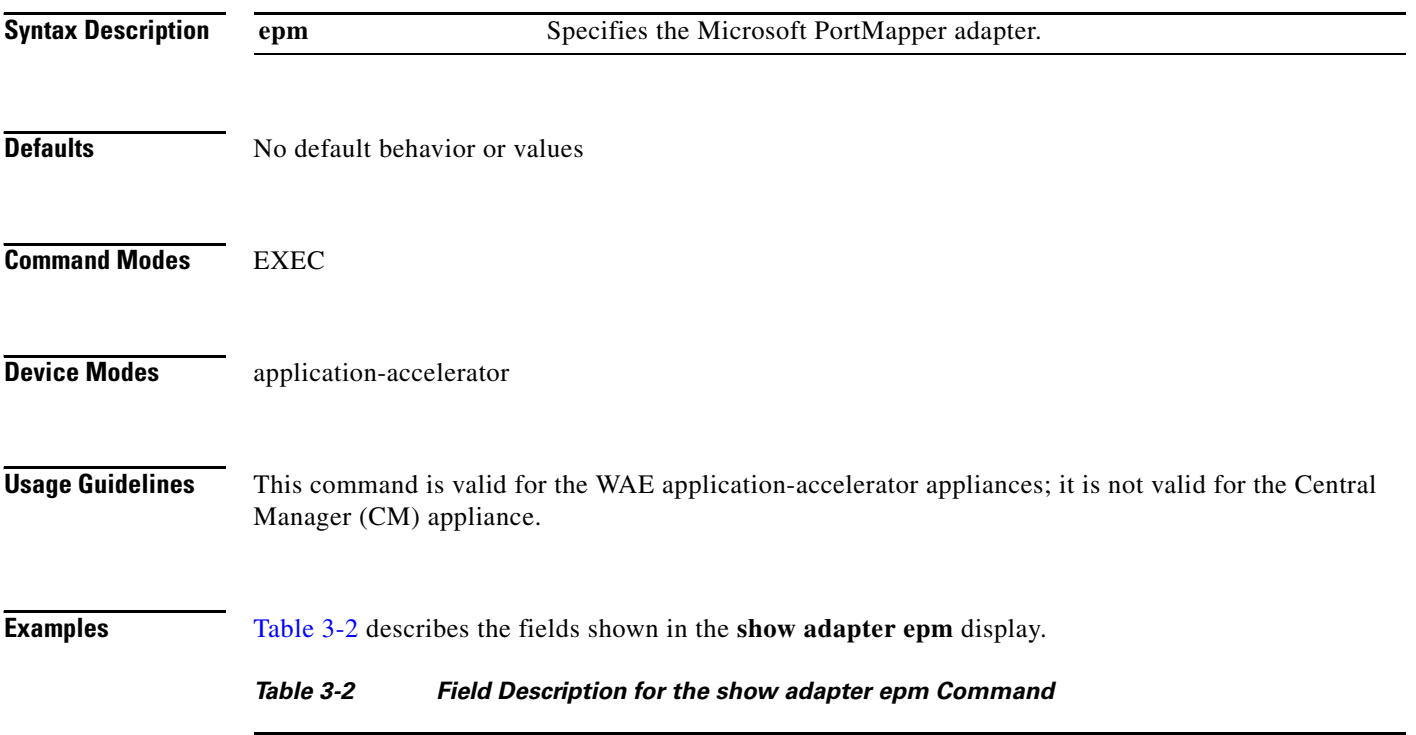

<span id="page-127-0"></span>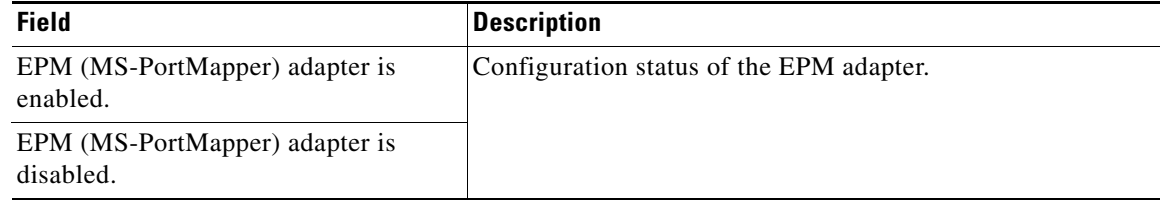

**Related Commands [\(config\) adapter](#page-328-0) [show statistics epm](#page-222-0)**

# **show alarms**

To display information on various types of alarms, their status, and history on a WAAS device, use the **show alarms** EXEC command.

**show alarms** [**critical** [**detail** [**support**]] | **detail** [**support**] | **history** [*start\_num* [*end\_num* [**detail**  [**support**]]] | **critical** [*start\_num* [*end\_num* [**detail** [**support**]]]] | **detail** [**support**] | **major**  [*start\_num* [*end\_num* [**detail** [**support**]]]] | **minor** [*start\_num* [*end\_num* [**detail** [**support**]]]]] | **detail** [**support**] | **major** [**detail** [**support**]] | **minor** [**detail** [**support**]] | **status**]

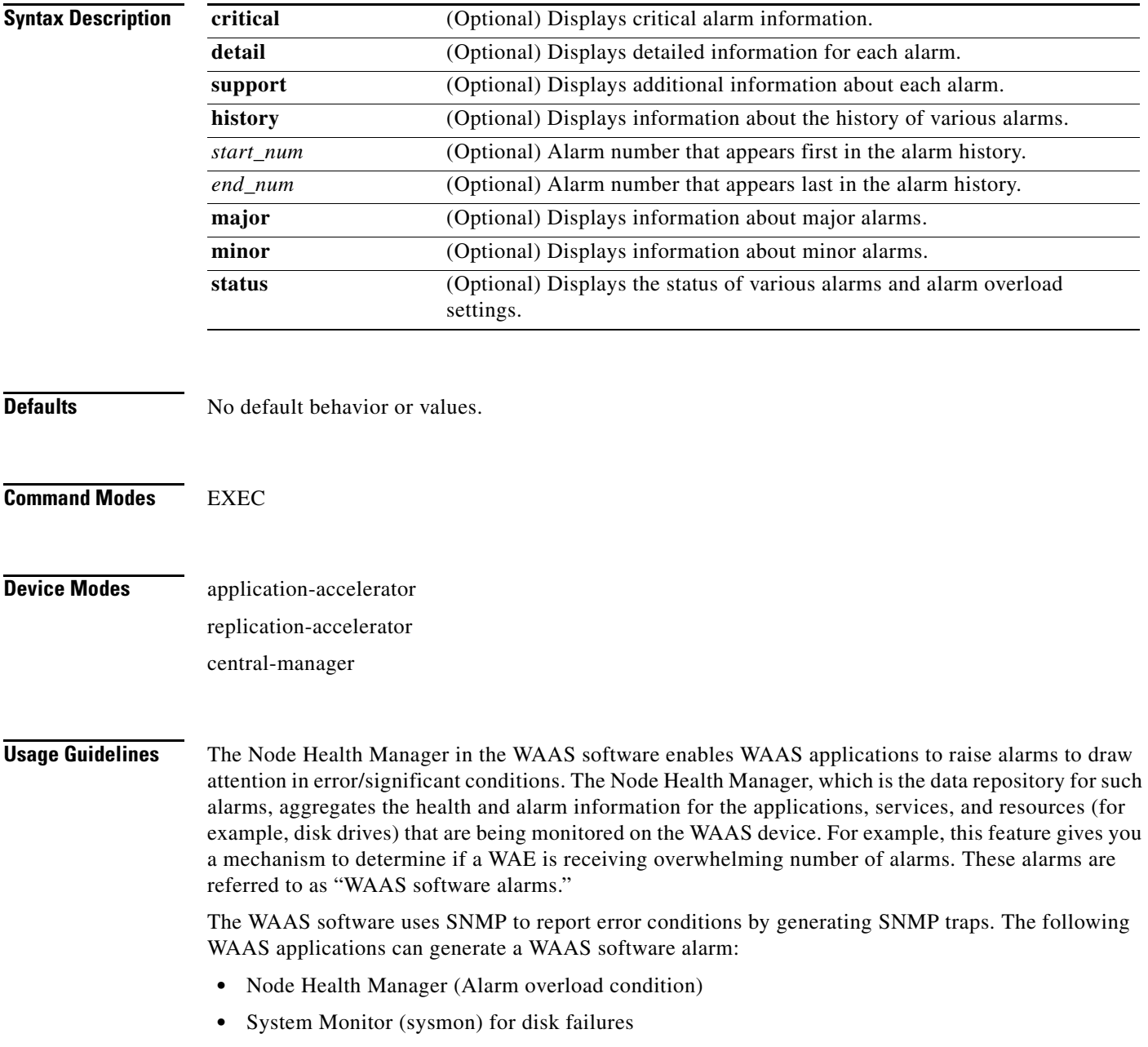

The three levels of alarms in WAAS software are as follows:

- **•** Critical—Alarms that affect the existing traffic through the WAE, and are considered fatal (the WAE cannot recover and continue to process traffic).
- Major—Alarms which indicate a major service (for example, the cache service) has been damaged or lost. Urgent action is necessary to restore this service. However, other node components are fully functional and the existing service should be minimally impacted.
- **•** Minor—Alarms which indicate that a condition that will not affect a service has occurred, but that corrective action is required to prevent a serious fault from occurring.

You can configure alarms using the **snmp-server enable traps alarms** global configuration command.

Use the **show alarms critical** EXEC command to display the current critical alarms being generated by WAAS software applications. Use the **show alarms critical detail** EXEC command to display additional details for each of the critical alarms being generated. Use the **show alarms critical detail support**  EXEC command to display an explanation about the condition that triggered the alarm and how you can find out the cause of the problem. Similarly, you can use the **show alarms major** and **show alarms minor** EXEC commands to display the details of major and minor alarms.

Use the **show alarms history** EXEC command to display a history of alarms that have been raised and cleared by WAAS software on the WAAS device since the last software reload. The WAAS software retains the last 100 alarm raise and clear events only.

Use the **show alarms status** EXEC command to display the status of current alarms, and the WAAS device's alarm overload status and alarm overload configuration.

<span id="page-129-0"></span>**Examples** [Table 3-3](#page-129-0) describes the fields shown in the **show alarms history** display.

| <b>Field</b>     | <b>Description</b>                                                                                                    |
|------------------|----------------------------------------------------------------------------------------------------|
| Op               | Operation status of the alarm. Values are R–Raised or C–Cleared.                                                                                                    |
| Sev              | Severity of the alarm. Values are Cr–Critical, Ma–Major, or Mi–Minor.                                                                                                    |
| Alarm ID         | Type of event that caused the alarm. For example: wafs_edge_down,<br>wafs core down.                                                                                                    |
| Module/Submodule | Software module affected. For example: wafs.                                                                                                    |
| Instance         | Object that this alarm event is associated with. For example, for an alarm<br>event with the Alarm ID disk_failed, the instance would be the name of the<br>disk that failed. The Instance field does not have pre-defined values and is<br>application specific. |

*Table 3-3 Field Descriptions for the show alarms history Command*

[Table 3-4](#page-129-1) describes the fields shown in the **show alarms status** display.

<span id="page-129-1"></span>*Table 3-4 Field Descriptions for the show alarms status Command*

| <b>Field</b>                | <b>Description</b>          |
|-----------------------------|-----------------------------|
| <b>Critical Alarms</b>      | Number of critical alarms.  |
| Major Alarms                | Number of major alarms.     |
| Minor Alarms                | Number of minor alarms.     |
| <b>Overall Alarm Status</b> | Aggregate status of alarms. |

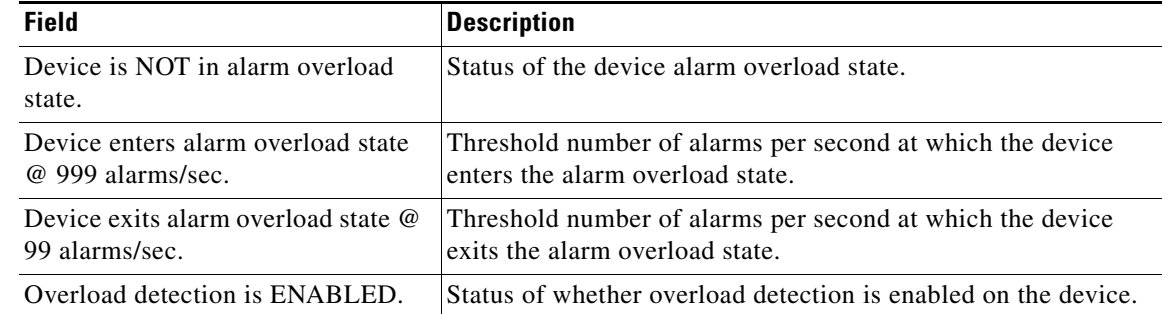

### *Table 3-4 Field Descriptions for the show alarms status Command (continued)*

## **Related Commands [\(config\) alarm overload-detect](#page-329-0)**

**[\(config\) snmp-server enable traps](#page-442-0)**

 $\mathcal{L}_{\rm{max}}$ 

## **show arp**

To display the ARP table for a WAAS device, use the **show arp** EXEC command.

**show arp**

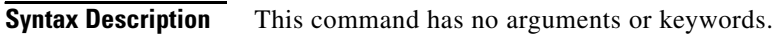

- **Defaults** No default behavior or values
- **Command Modes** EXEC

**Device Modes** application-accelerator replication-accelerator central-manager

**Usage Guidelines** Use the **show arp** command to display the Internet-to-Ethernet address translation tables of the Address Resolution Protocol. Without flags, the current ARP entry for the host name is displayed.

<span id="page-131-0"></span>**Examples** [Table 3-5](#page-131-0) describes the fields shown in the **show arp** display.

### *Table 3-5 Field Descriptions for the show arp Command*

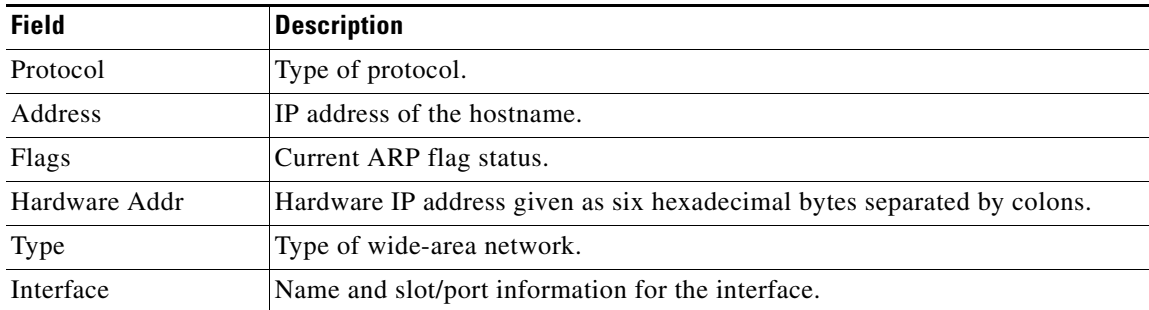

a ka

# **show authentication**

To display the authentication configuration for a WAAS device, use the **show authentication** EXEC command.

**show authentication** {**user** | **content-request**}

<span id="page-132-0"></span>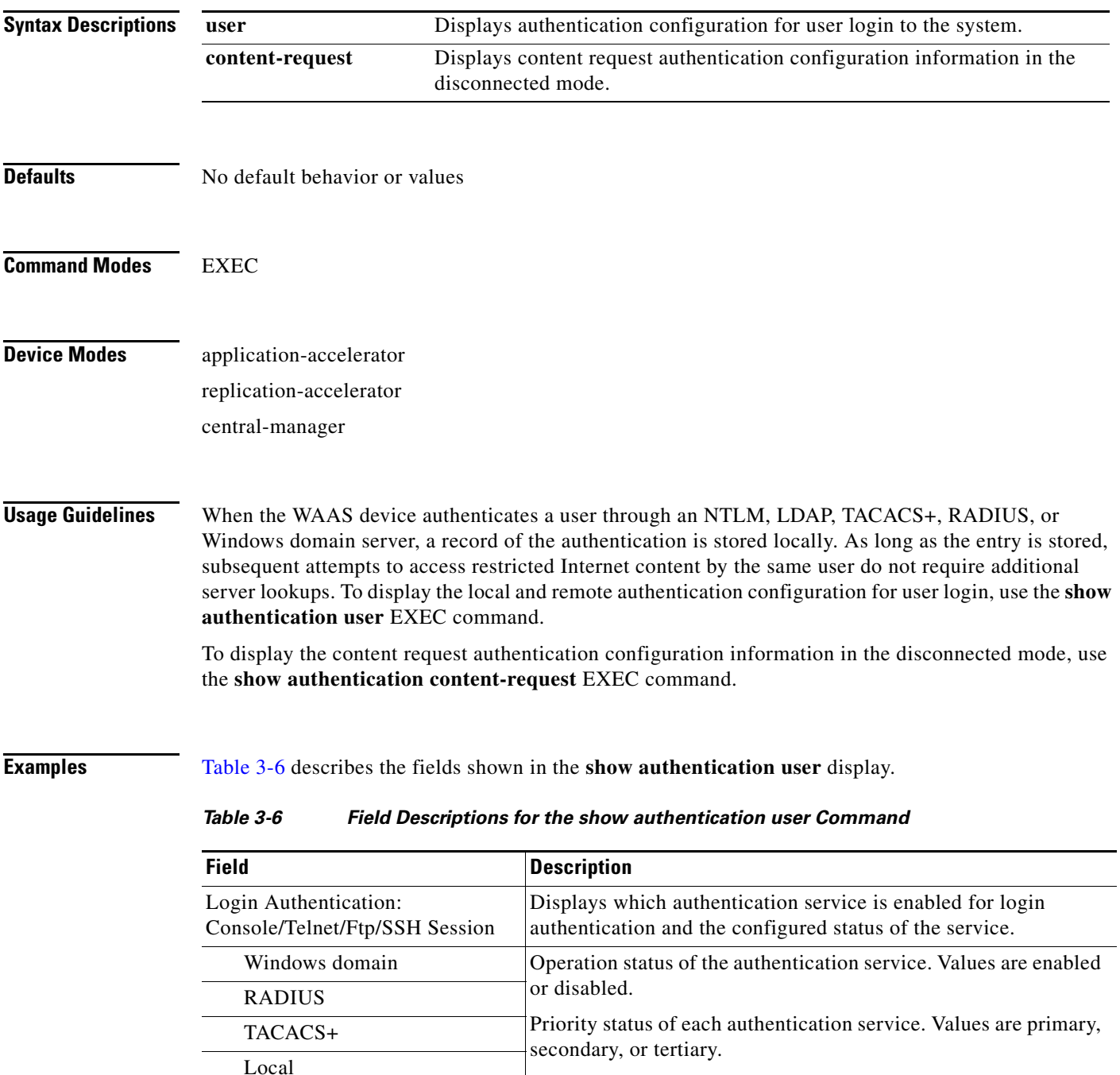

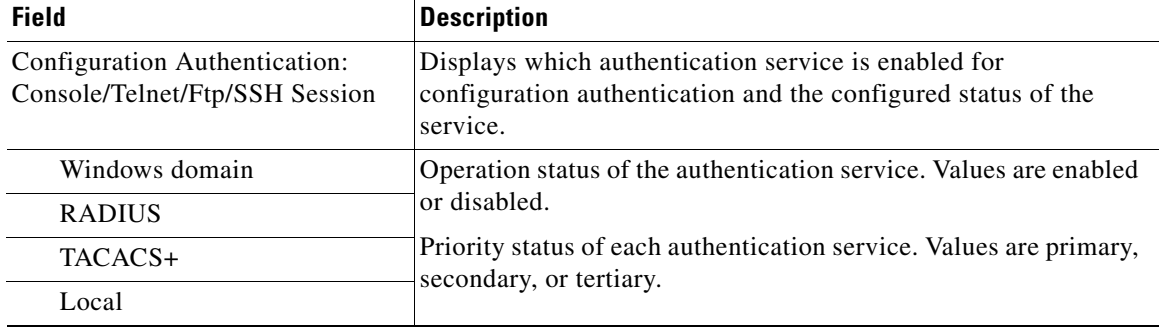

### *Table 3-6 Field Descriptions for the show authentication user Command (continued)*

[Table 3-7](#page-133-0) describes the field in the **show authentication content-request** display.

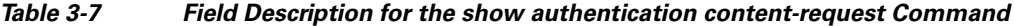

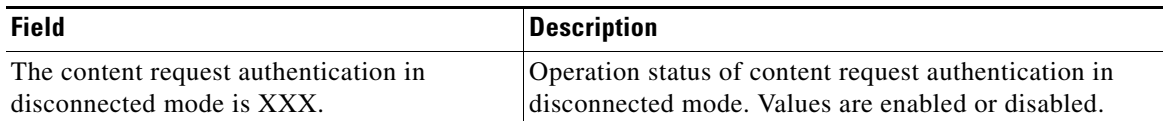

### <span id="page-133-0"></span>**Related Commands [\(config\) authentication](#page-332-0)**

**[clear](#page-48-0)**

**[show statistics authentication](#page-211-0)**

# **show auto-register**

To display the status of a WAE's automatic registration feature, use the **show auto-register** EXEC command.

### **show auto-register**

**Syntax Description** This command has no arguments or keywords.

**Defaults** No default behavior or values

**Command Modes** EXEC

**Device Modes** application-accelerator

<span id="page-134-0"></span>**Examples** [Table 3-8](#page-134-0) describes the output in the **show auto-register** display.

### *Table 3-8 Field Description for the show auto-register Command*

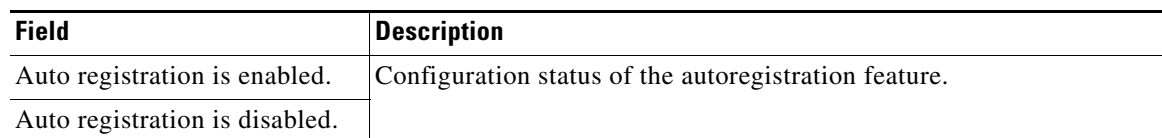

**Related Commands [\(config\) auto-register](#page-339-0)**

# **show banner**

To display the message of the day (MOTD), login, and EXEC banner settings, use the **show banner**  EXEC command.

**show banner**

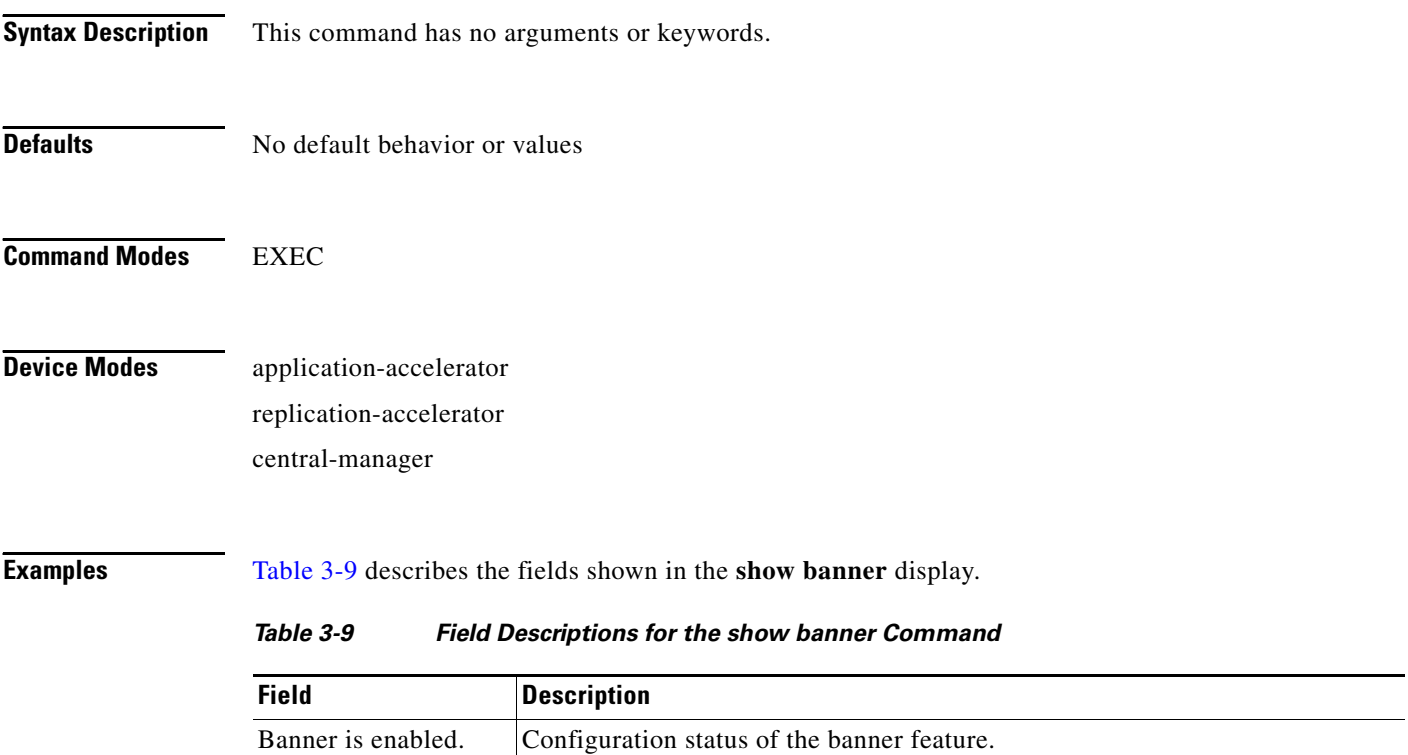

<span id="page-135-0"></span>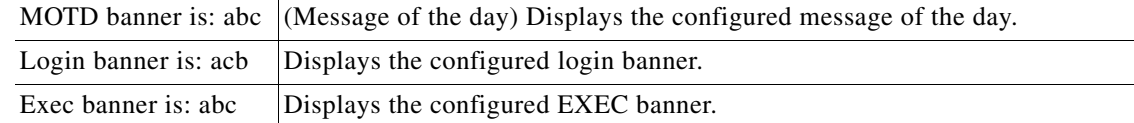

**Related Commands [\(config\) auto-register](#page-339-0)**

# **show bypass**

To display static bypass configuration information for a WAE, use the **show bypass** EXEC command.

**show bypass list**

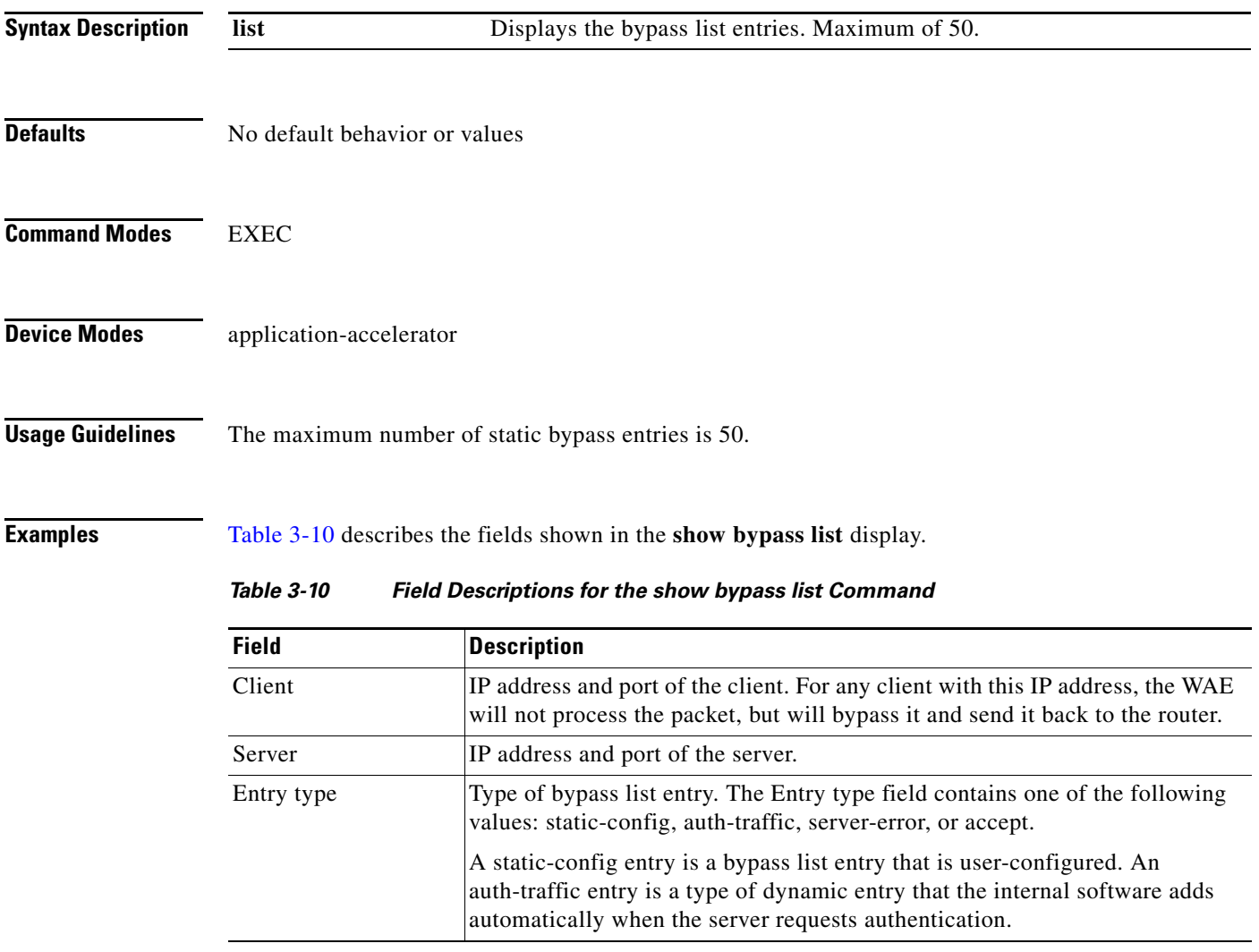

<span id="page-136-0"></span>**Related Commands [\(config\) bypass](#page-345-0)**

# **show cdp**

To display CDP configuration information, use the **show cdp** EXEC command.

**show cdp** [**entry** *neighbor* [**protocol** | **version** [**protocol**]] | **holdtime** | **interface** [**FastEthernet**  *slot/port* | **GigabitEthernet** *slot/port*] | **neighbors** [**detail** | **FastEthernet** *slot/port* [**detail**] | **GigabitEthernet** *slot/port* [**detail**]] | **run** | **timer** | **traffic**]

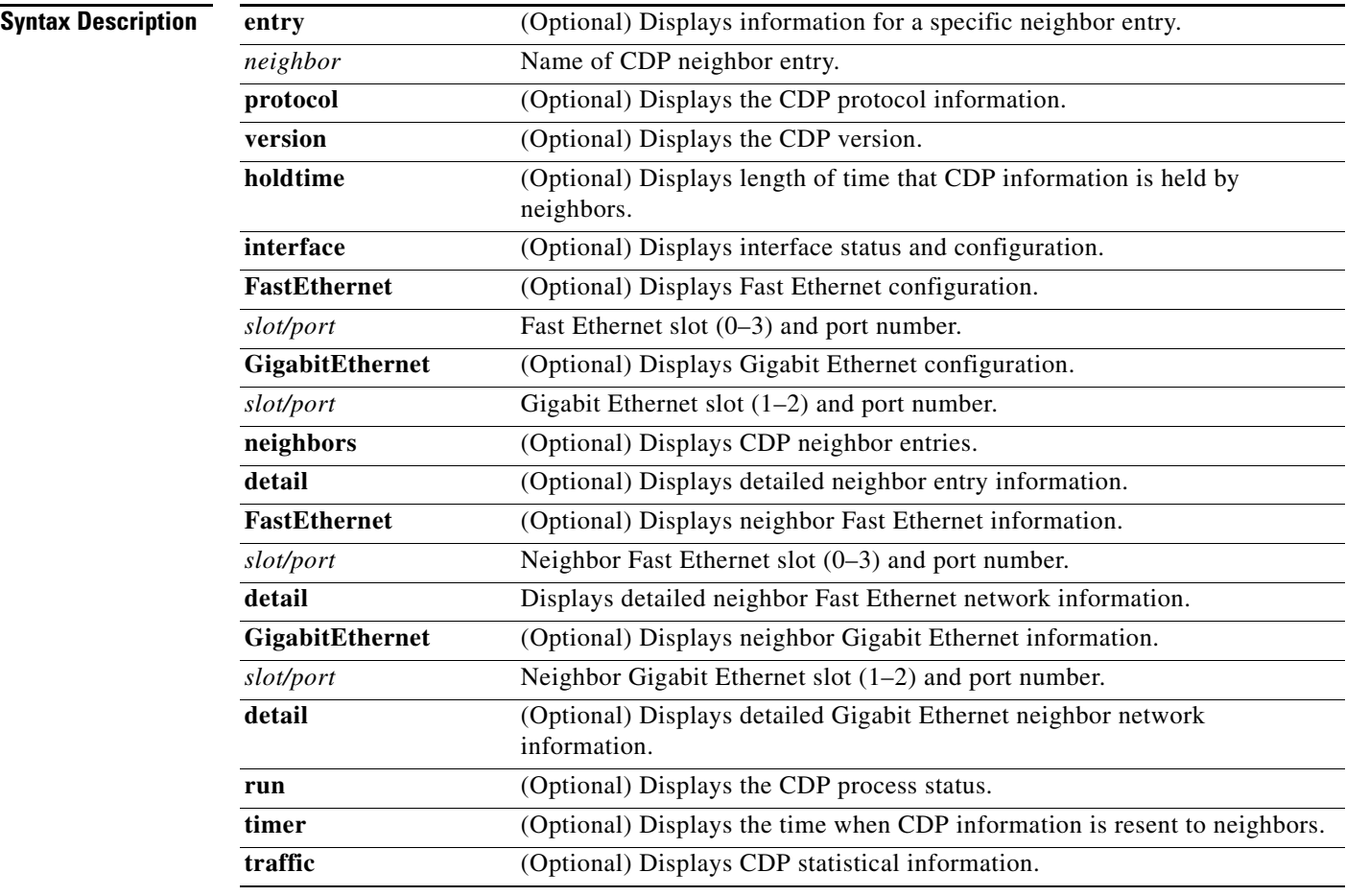

**Defaults** No default behavior or values

**Command Modes** EXEC

**Device Modes** application-accelerator replication-accelerator central-manager

### **Usage Guidelines** The **show cdp** command displays information regarding how frequently CDP packets are resent to neighbors, the length of time that CDP packets are held by neighbors, the disabled status of CDP Version 2 multicast advertisements, CDP Ethernet interface ports, and general CDP traffic information.

<span id="page-138-0"></span>**Examples** [Table 3-11](#page-138-0) describes the fields shown in the **show cdp** display.

### *Table 3-11 Field Descriptions for the show cdp Command*

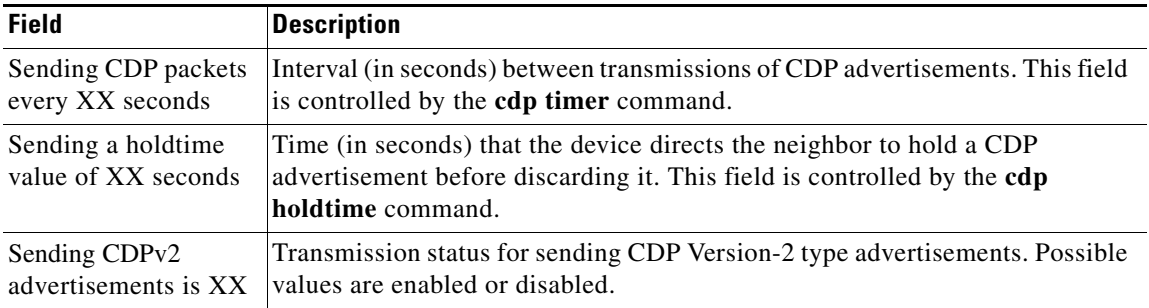

[Table 3-12](#page-138-1) describes the fields shown in the **show cdp entry** *neighbor* display.

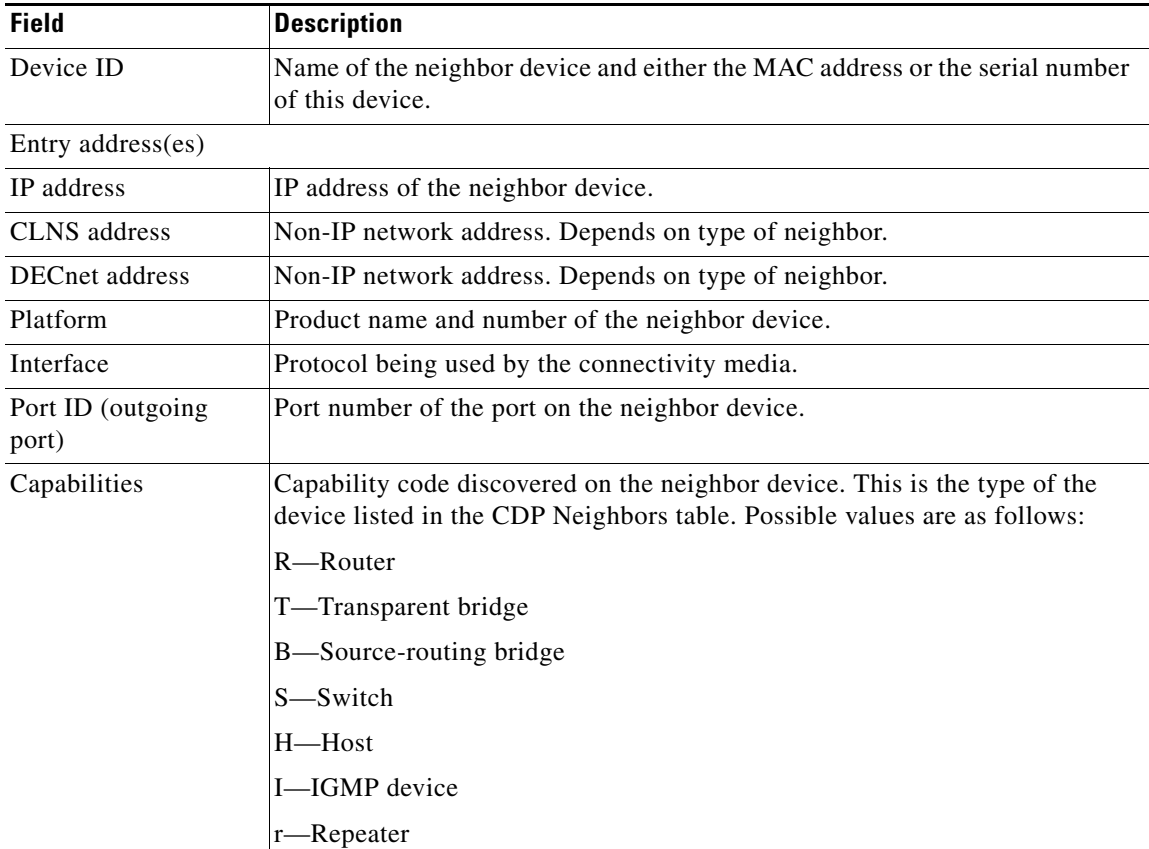

### <span id="page-138-1"></span>*Table 3-12 Field Descriptions for the show cdp entry Command*

| <b>Field</b> | <b>Description</b>                                                                                                    |
|--------------|----------------------------------------------------------------------------------------------------|
| Holdtime     | Time (in seconds) that the current device will hold the CDP advertisement<br>from a transmitting router before discarding it. |
| Version      | Software version running on the neighbor device.                                                                              |

*Table 3-12 Field Descriptions for the show cdp entry Command (continued)*

[Table 3-13](#page-139-0) describes the fields shown in the **show cdp entry** *neighbor* **protocol** display.

<span id="page-139-0"></span>*Table 3-13 Field Descriptions for the show cdp entry protocol Command*

| <b>Field</b>                   | <b>Description</b>                                   |
|--------------------------------|------------------------------------------------------|
| Protocol information<br>for XX | Name or identifier of the neighbor device.           |
| IP address                     | IP address of the neighbor device.                   |
| CLNS address                   | Non-IP network address. Depends on type of neighbor. |
| <b>DECnet address</b>          | Non-IP network address. Depends on type of neighbor. |

[Table 3-14](#page-139-1) describes the fields shown in the **show cdp entry** *neighbor* **version** display.

<span id="page-139-1"></span>*Table 3-14 Field Descriptions for the show cdp entry version Command*

| <b>Field</b>                  | <b>Description</b>                                   |
|-------------------------------|------------------------------------------------------|
| Version information<br>for XX | Name or identifier of the neighbor device.           |
| Software, Version             | Software and version running on the neighbor device. |
| Copyright                     | Copyright information for the neighbor device.       |

[Table 3-15](#page-139-2) describes the field in the **show cdp holdtime** display.

<span id="page-139-2"></span>*Table 3-15 Field Descriptions for the show cdp holdtime Command*

| <b>Field</b> | <b>Description</b>                                                                                                    |
|--------------|----------------------------------------------------------------------------------------------------|
| XX seconds   | Time (in seconds) that the current device will hold the CDP advertisement<br>from a transmitting router before discarding it. |

[Table 3-16](#page-139-3) describes the fields shown in the **show cdp interface** display.

<span id="page-139-3"></span>*Table 3-16 Field Descriptions for the show cdp interface Command*

| <b>Field</b>       | <b>Description</b>                                                                     |
|--------------------|----------------------------------------------------------------------------------------|
| XX                 | Interface_slot/port is   Operation status of the CDP interface. Values are up or down. |
| CDP protocol is XX | Protocol being used by the connectivity media.                                         |

a ka

<span id="page-140-0"></span>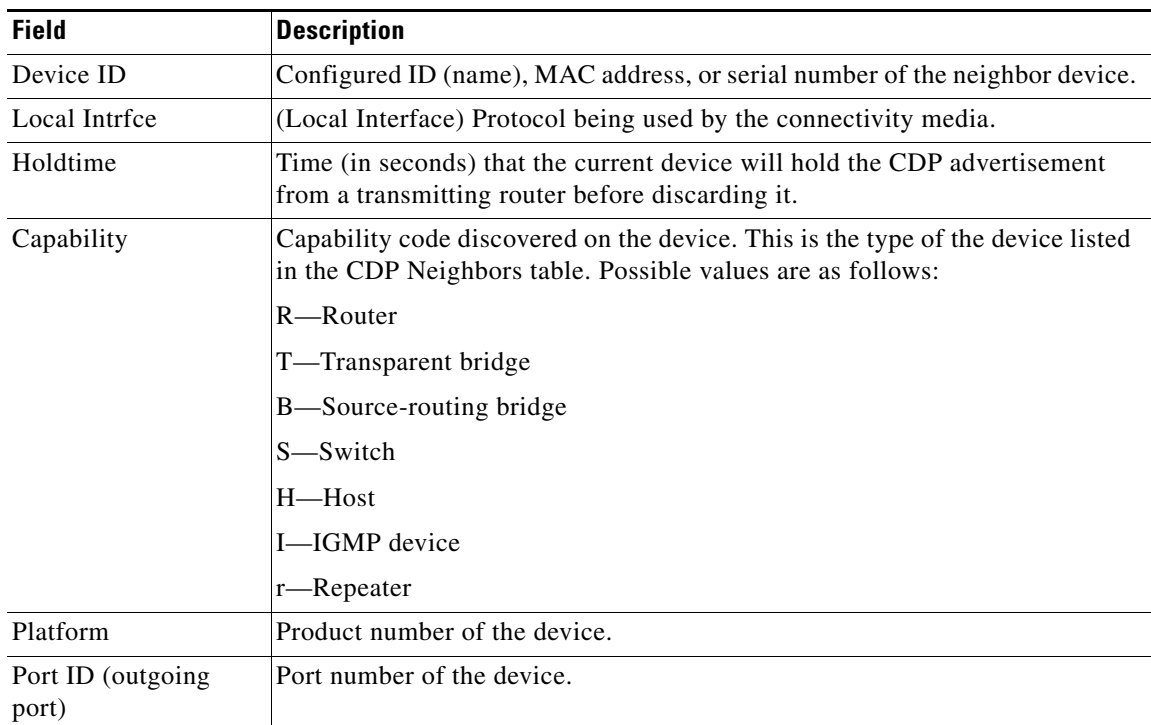

[Table 3-17](#page-140-0) describes the fields shown in the **show cdp neighbors** display.

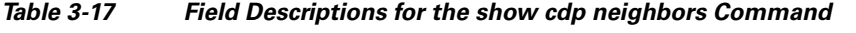

[Table 3-18](#page-140-1) describes the fields shown in the **show cdp neighbors detail** display.

| <b>Field</b>                | <b>Description</b>                                                                                                    |
|-----------------------------|----------------------------------------------------------------------------------------------------|
| Device ID                   | Configured ID (name), MAC address, or serial number of the neighbor device.                                                                                               |
| Entry address (es)          | List of network addresses of neighbor devices.                                                                                                    |
| Platform                    | Product name and number of the neighbor device.                                                                                                    |
| Capabilities                | Device type of the neighbor. This device can be a router, a bridge, a<br>transparent bridge, a source-routing bridge, a switch, a host, an IGMP device,<br>or a repeater. |
| Interface                   | Protocol being used by the connectivity media.                                                                                                    |
| Port ID (outgoing)<br>port) | Port number of the port on the neighbor device.                                                                                                    |
| Holdtime                    | Time (in seconds) that the current device will hold the CDP advertisement<br>from a transmitting router before discarding it.                                             |
| Version                     | Software version running on the neighbor device.                                                                                                    |
| Copyright                   | Copyright information for the neighbor device.                                                                                                    |
| advertisement version       | Version of CDP being used for CDP advertisements.                                                                                                    |

<span id="page-140-1"></span>*Table 3-18 Field Descriptions for the show cdp neighbors detail Command*

| <b>Field</b>             | <b>Description</b>                                                                                                    |
|--------------------------|----------------------------------------------------------------------------------------------------|
| VTP Management<br>Domain | VLAN trunk protocol management domain. The VLAN information is<br>distributed to all switches that are part of the same domain. |
| Native VLAN              | VLAN to which the neighbor interface belongs.                                                                                   |

*Table 3-18 Field Descriptions for the show cdp neighbors detail Command (continued)*

[Table 3-19](#page-141-0) describes the field in the **show cdp run** display.

<span id="page-141-0"></span>*Table 3-19 Field Description for the show cdp run Command*

| Field      | <b>Description</b>                        |
|------------|-------------------------------------------|
| CDP is XX. | Shows whether CDP is enabled or disabled. |

[Table 3-20](#page-141-1) describes the field in the **show cdp timer** display.

<span id="page-141-1"></span>*Table 3-20 Field Description for the show cdp timer Command*

| <b>Field</b> | <b>Description</b>                                |
|--------------|---------------------------------------------------|
| cdp timer XX | Time when CDP information is resent to neighbors. |

[Table 3-21](#page-141-2) describes the fields shown in the **show cdp traffic** display.

<span id="page-141-2"></span>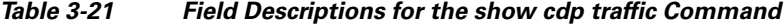

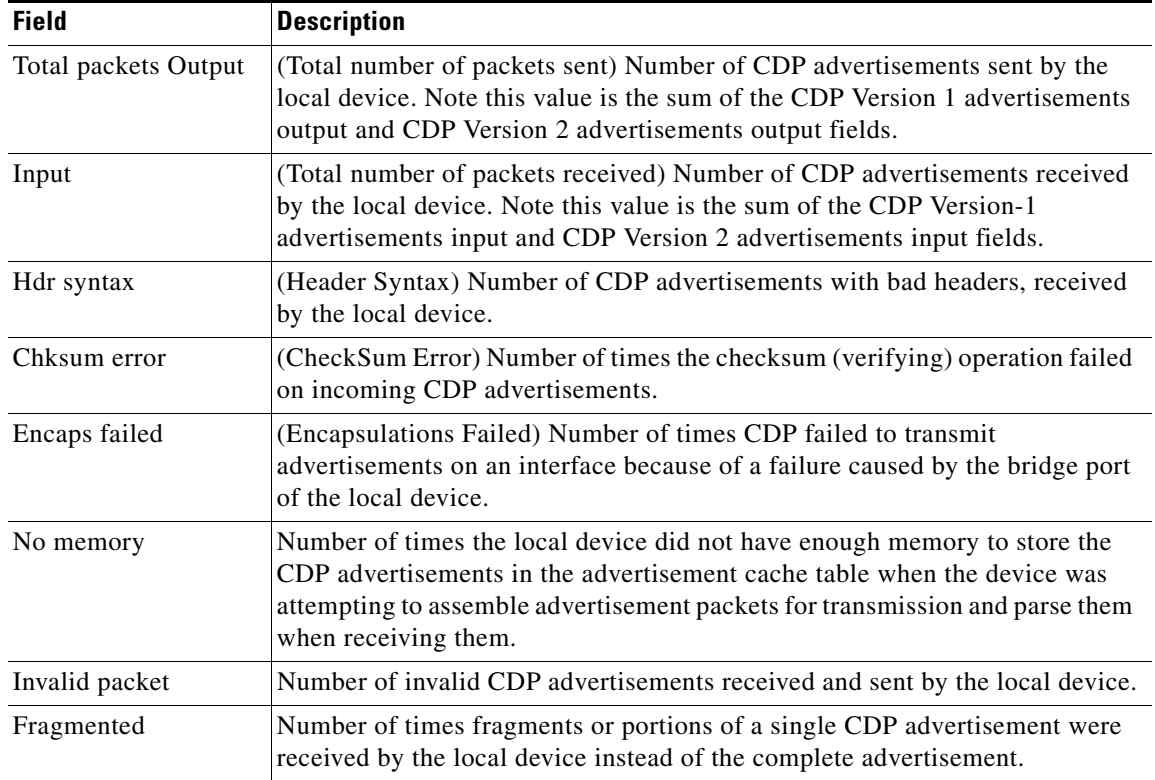

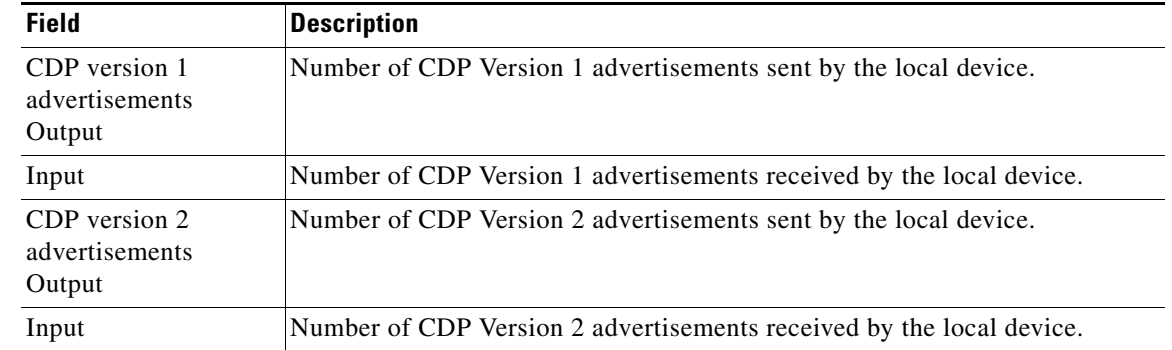

### *Table 3-21 Field Descriptions for the show cdp traffic Command (continued)*

**Related Commands [\(config\) cdp](#page-347-0)**

**[\(config-if\) cdp](#page-505-0) [clear](#page-48-0)**

# **show cifs**

To display CIFS run-time information, use the **show cifs** EXEC command.

**show cifs** {**auto-discovery** [**enabled** | **host-db** | **last**] | **cache** {**disk-use** | **entry-count**} | **connectivity peers** | **mss** | **requests** {**count** | **waiting**} | **sessions** {**count** | **list**}}

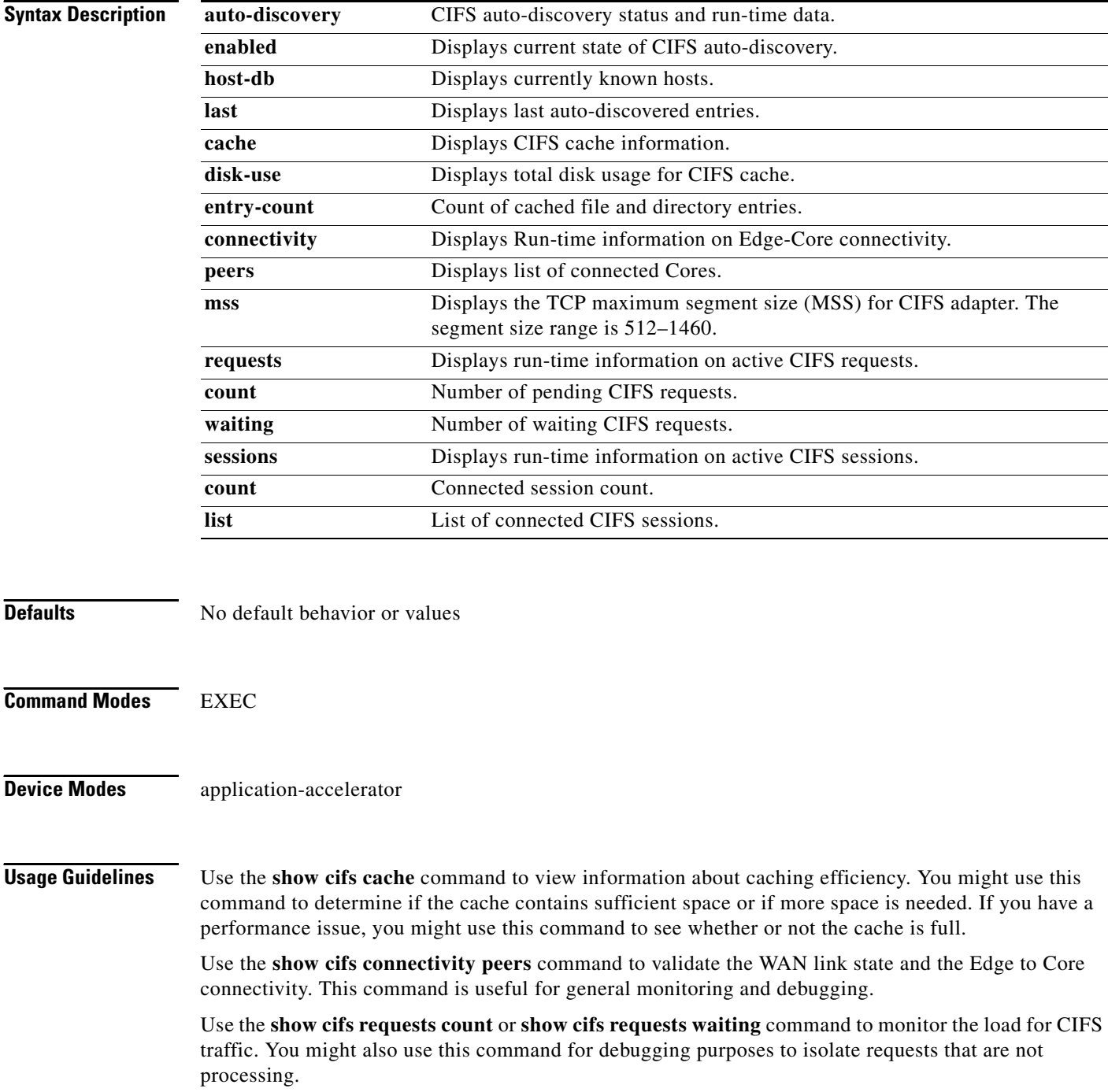
Use the **show cifs sessions count** or **show cifs sessions list** command to view session information. You might use this command to monitor connected users during peak and off-peak hours.

**Related Commands [cifs](#page-47-0)**

П

# **show clock**

To display information about the system clock on a WAAS device, use the **show clock** EXEC command.

**show clock** [**detail** | **standard-timezones** {**all** | **details** *timezone* | **regions** | **zones** *region-name*}]

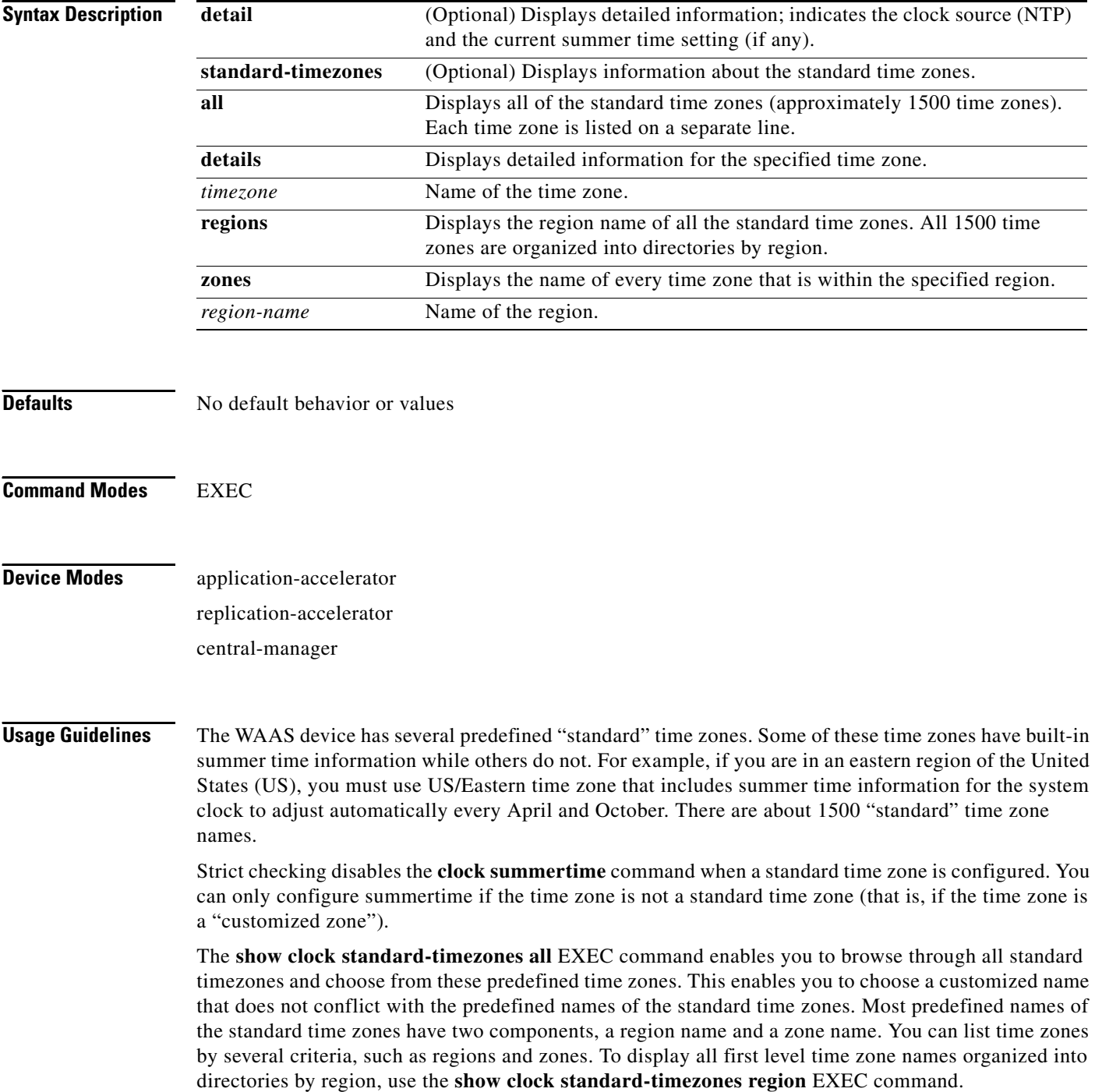

The **show clock** command displays the local date and time information and the **show clock detail** command shows optional detailed date and time information.

<span id="page-146-0"></span>**Examples** [Table 3-22](#page-146-0) describes the field in the **show clock** display.

### *Table 3-22 Field Description for the show clock Command*

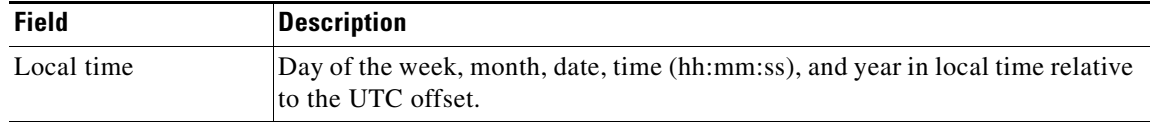

[Table 3-23](#page-146-1) describes the fields shown in the **show clock detail** display.

### <span id="page-146-1"></span>*Table 3-23 Field Descriptions for the show clock detail Command*

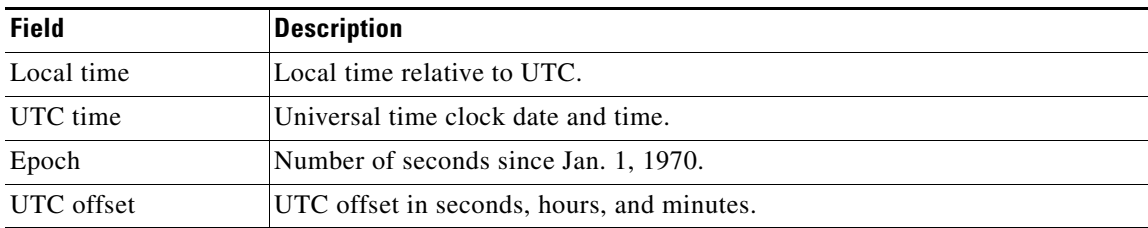

**Related Commands [clock](#page-53-0)**

**[\(config\) clock](#page-353-0)**

# **show cms**

To display Centralized Management System (CMS) embedded database content and maintenance status and other information for a WAAS device, use the **show cms** EXEC command.

**show cms** {**database content** {**dump** *filename* | **text** | **xml**} | **info** | **processes**}

<span id="page-147-0"></span>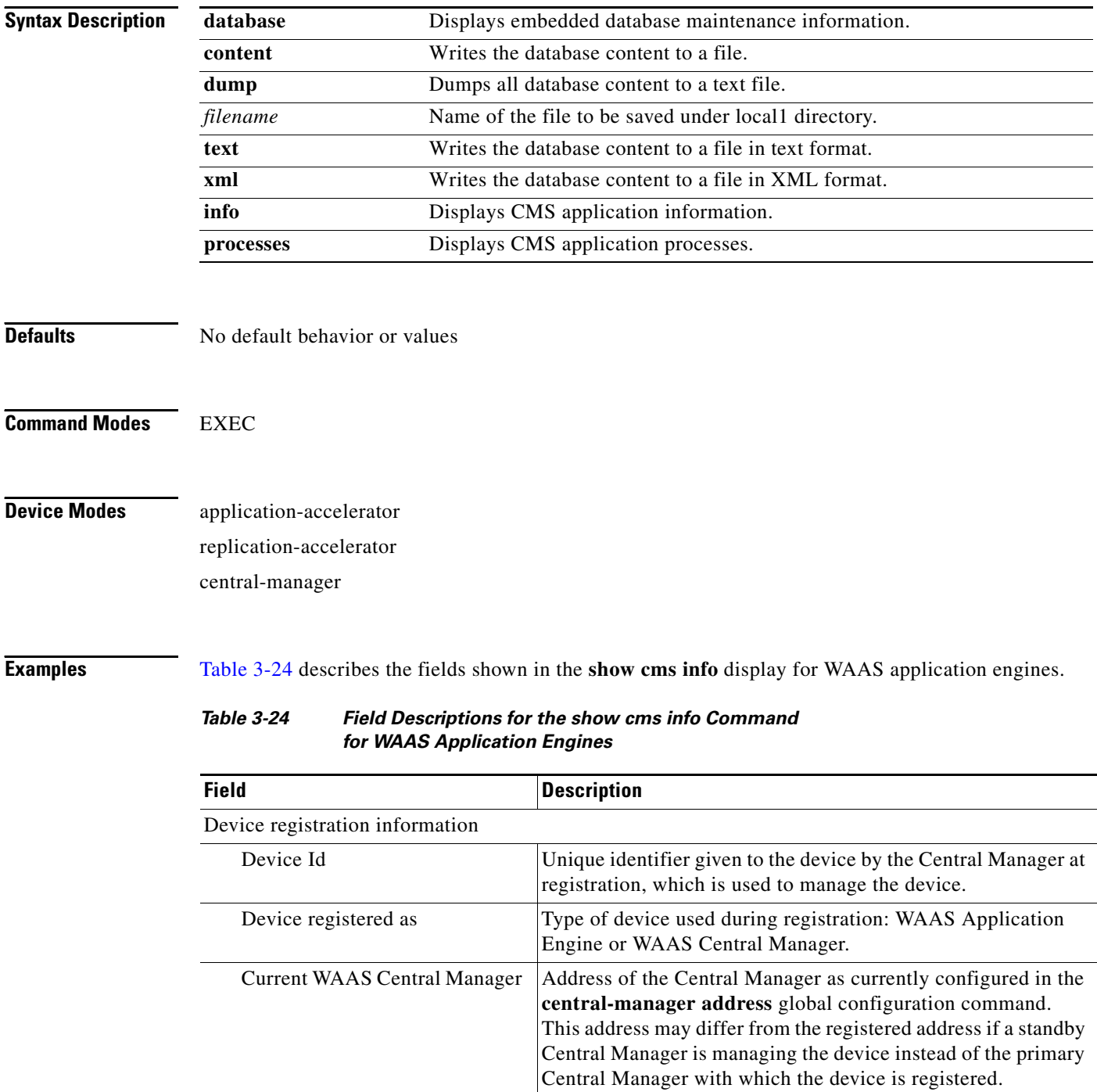

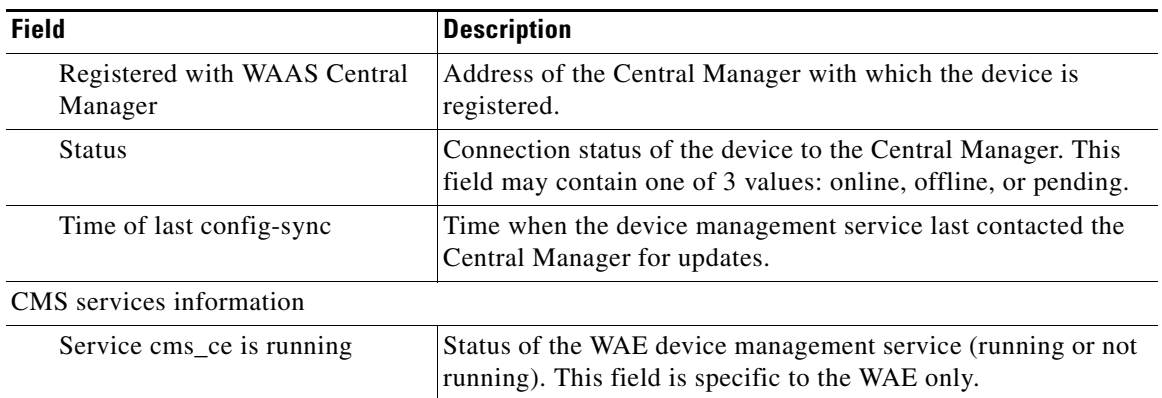

## *Table 3-24 Field Descriptions for the show cms info Command for WAAS Application Engines (continued)*

[Table 3-25](#page-148-0) describes the fields shown in the **show cms info** display for WAAS Central Managers.

<span id="page-148-0"></span>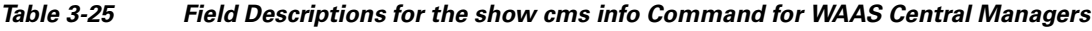

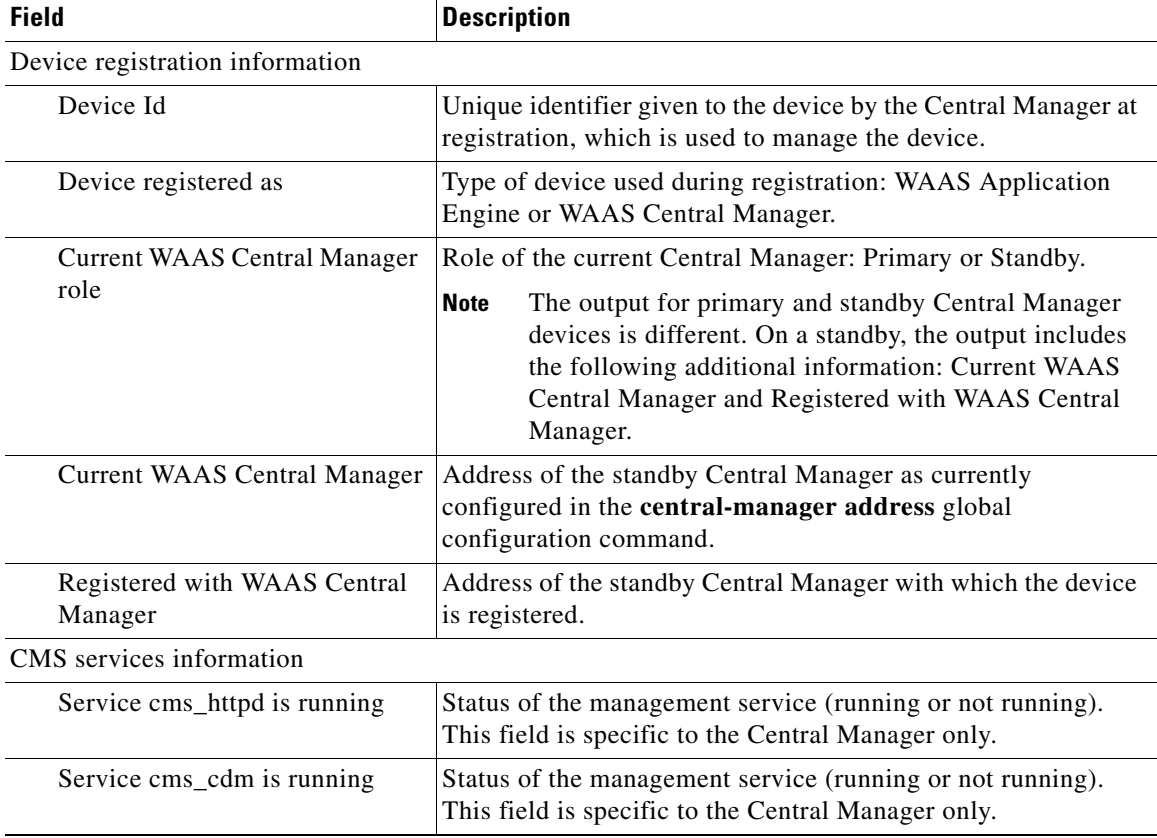

[Table 3-26](#page-149-0) describes the field in the **show cms database content text** display.

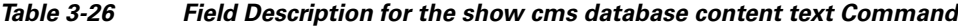

<span id="page-149-0"></span>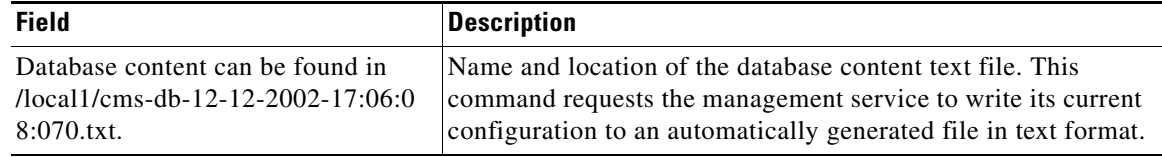

[Table 3-27](#page-149-1) describes the field in the **show cms database content xml** display.

<span id="page-149-1"></span>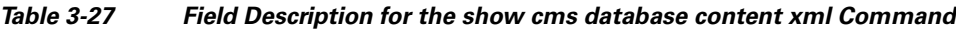

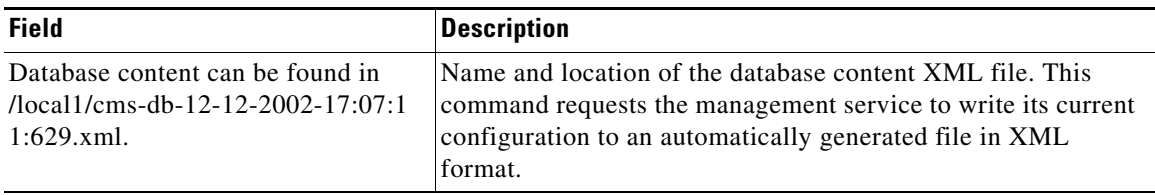

## **Related Commands [cms](#page-54-0)**

**[\(config\) cms](#page-357-0)**

**The Contract of the Contract of the Contract of the Contract of the Contract of the Contract of the Contract of the Contract of the Contract of the Contract of the Contract of the Contract of the Contract of the Contract** 

# **show cms secure-store**

To display secure disk encryption status, use the **show cms secure-store** EXEC command.

**show cms secure-store**

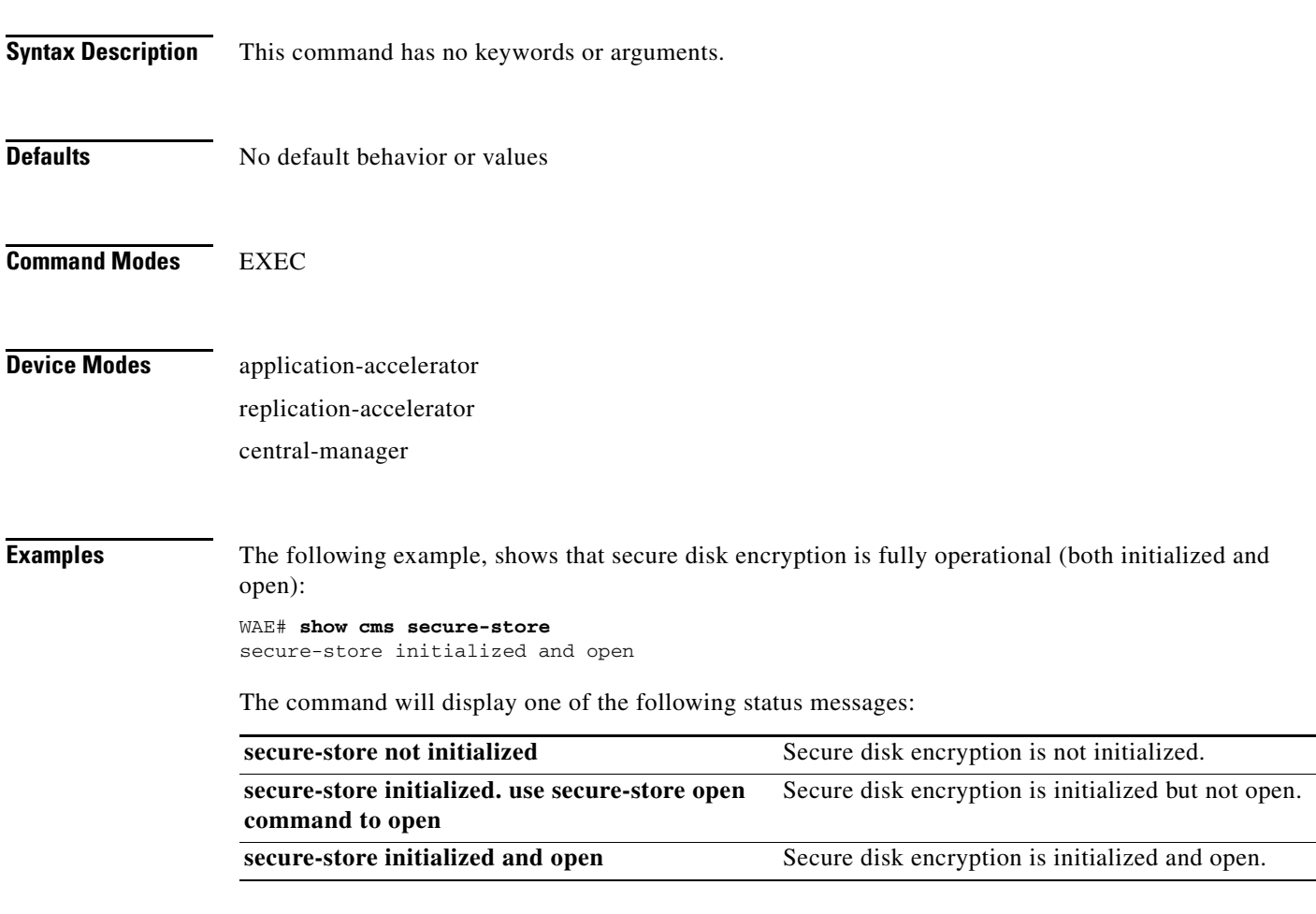

**Related Commands [cms secure-store](#page-57-0)**

# **show debugging**

To display the state of each debugging option that was previously enabled on a WAAS device, use the **show debugging** EXEC command.

### **show debugging**

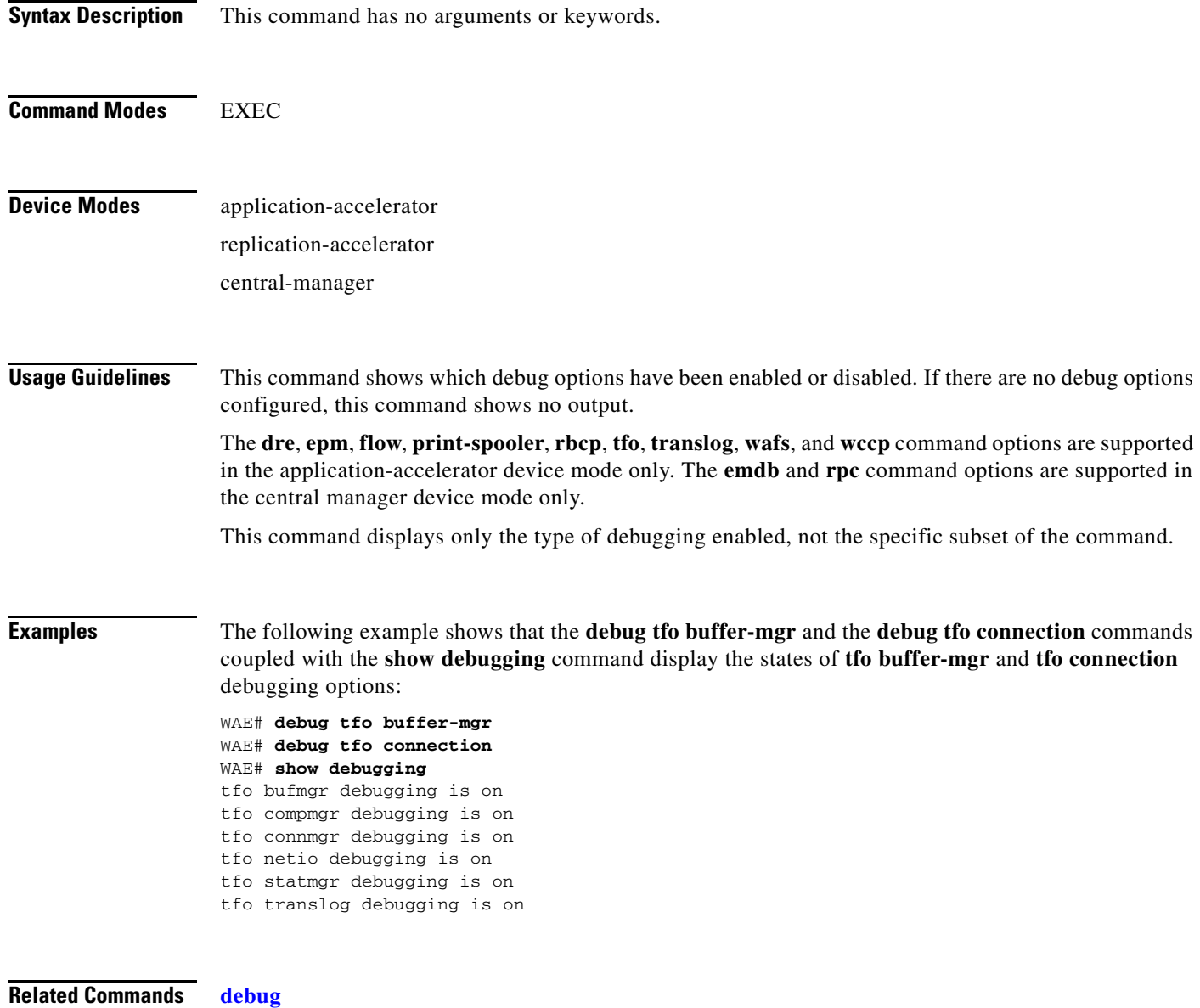

**[undebug](#page-311-0)**

**The Contract of the Contract of the Contract of the Contract of the Contract of the Contract of the Contract of the Contract of the Contract of the Contract of the Contract of the Contract of the Contract of the Contract** 

# **show device-mode**

To display the configured or current device mode of a WAAS device, use the **show device-mode** EXEC command.

**show device-mode** {**configured** | **current**}

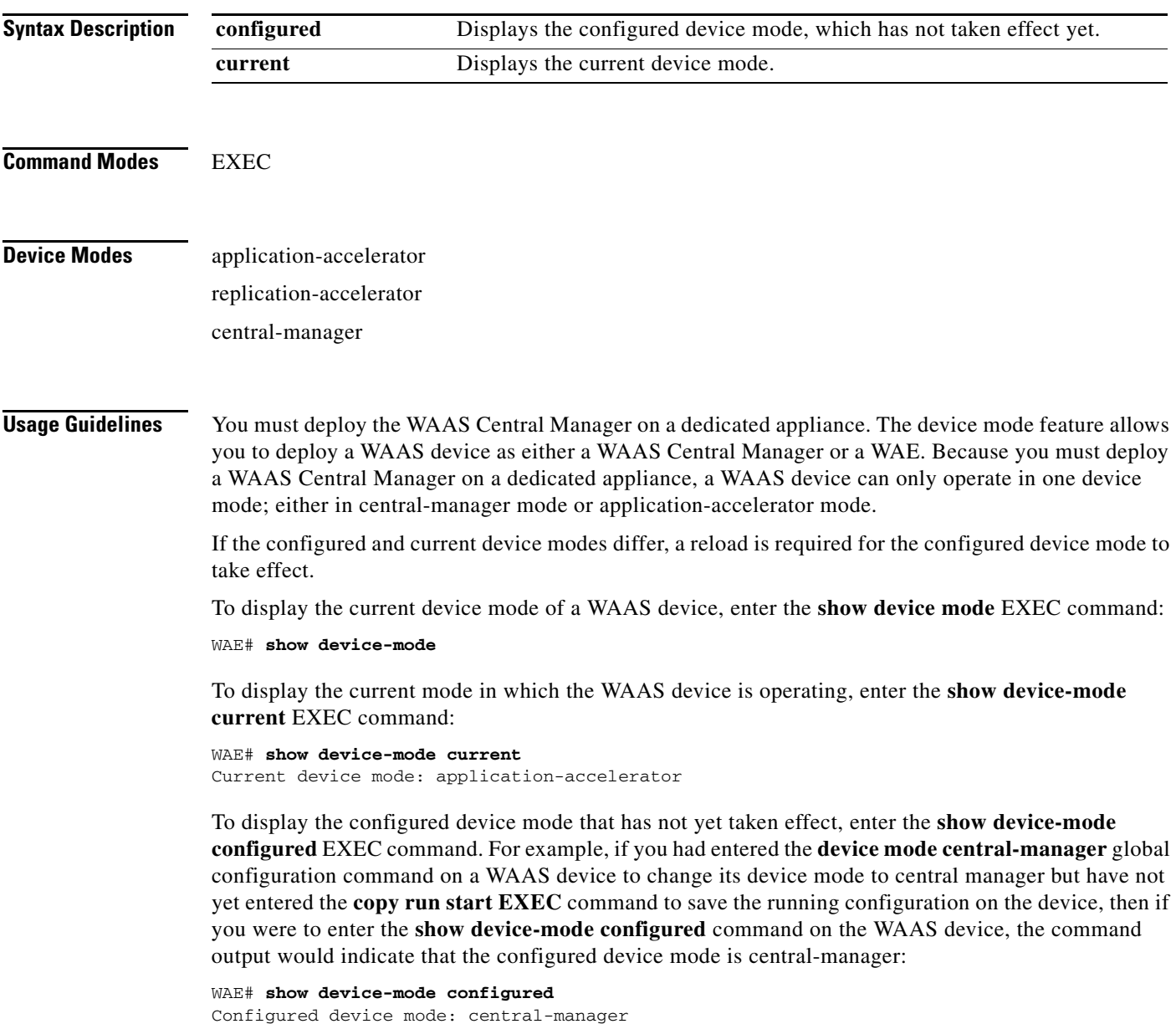

<span id="page-153-0"></span>**Examples** [Table 3-28](#page-153-0) describes the field in the **show device-mode current** display.

### *Table 3-28 Field Description for the show device-mode current Command*

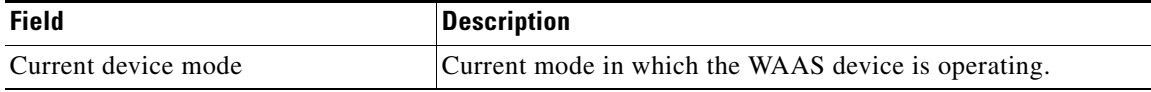

[Table 3-29](#page-153-1) describes the field in the **show device-mode configured** display.

### *Table 3-29 Field Description for the show device-mode configured Command*

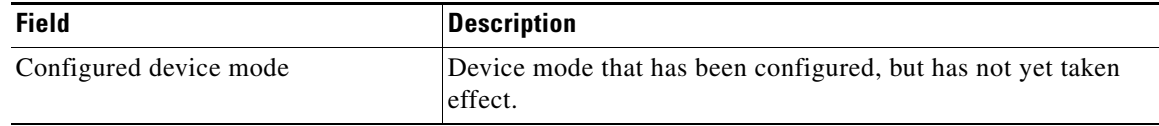

<span id="page-153-1"></span>**Related Commands [\(config\) device mode](#page-359-0)**

# <span id="page-154-0"></span>**show disks**

To view information about the WAAS device disks, use the **show disks** EXEC command.

**show disks** {**details** | **failed-disk-id** | **failed-sectors** [*disk\_name*] | **tech-support** [**details**]}

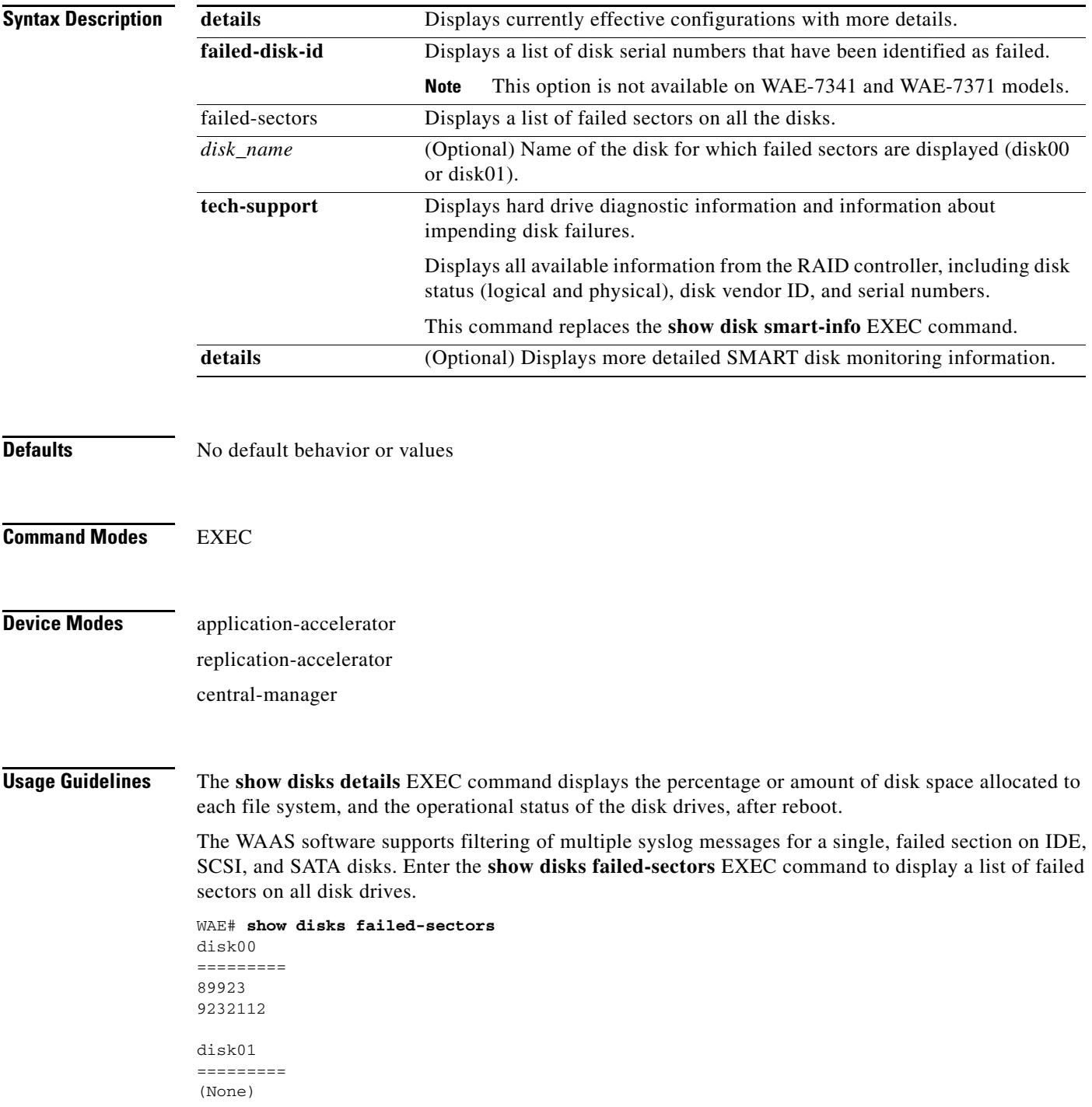

To display a list of failed sectors for only a specific disk drive, specify the name of the disk when entering the **show disks failed-sectors** command. The following example shows how to display a list of failed sectors for disk01:

```
WAE# show disks failed-sectors disk01
disk01
=========
(None)
```
If there are disk failures, a message is displayed, notifying you about this situation when you log in.

### **Proactively Monitoring Disk Health with SMART**

The ability to proactively monitor the health of disks is available using SMART. SMART provides you with hard drive diagnostic information and information about impending disk failures.

SMART is supported by most disk vendors and is a standard method used to determine how healthy a disk is. SMART attributes include several read-only attributes (for example, the power on hours attribute, the load and unload count attribute) that provide the WAAS software with information regarding the operating and environmental conditions that may indicate an impending disk failure.

SMART support is vendor and drive technology (IDE or SCSI disk drives) dependent. Each disk vendor has a different set of supported SMART attributes.

Even though SMART attributes are vendor dependent there is a common way of interpreting most SMART attributes. Each SMART attribute has a normalized current value and a threshold value. When the current value exceeds the threshold value, the disk is considered to have "failed." The WAAS software monitors the SMART attributes and reports any impending failure through syslog messages, SNMP traps, and alarms.

To display SMART information, use the **show disks tech-support** EXEC command. To display more detailed SMART information, enter the **show disks tech-support details** EXEC command. The output from the **show tech-support** EXEC command also includes SMART information.

<span id="page-155-0"></span>**Examples** [Table 3-30](#page-155-0) describes the fields shown in the **show disks failed-disk-id** display.

*Table 3-30 Field Description for the show disks failed-disk-id Command*

| <b>Field</b>         | <b>Description</b>                        |
|----------------------|-------------------------------------------|
| Diskxx               | Number and location of the physical disk. |
| Alpha-numeric string | Serial number of the disk.                |

[Table 3-31](#page-156-0) describes the fields shown in the **show disks details** display.

<span id="page-156-0"></span>

| <b>Field</b>                | <b>Description</b>                                                                                                    |
|-----------------------------|----------------------------------------------------------------------------------------------------|
| Physical disk information   | Lists the disks by number. WAE 7300 series appliances show<br>information for 6 disk drives and WAE 500 and 600 series<br>appliances show information for 2 disk drives. |
| disk00                      | Availability of the disk: Present, Not present or Not responding,<br>or Not used $(*)$ .                                                                                 |
|                             | Disk identification number and type, for example: (h00 c00i00<br>$100 - DAS$ ).                                                                                          |
|                             | Disk size in megabytes and gigabytes, for example: 140011MB<br>(136.7GB).                                                                                                |
| disk01                      | Same type of information is shown for each disk.                                                                                                    |
| Mounted filesystems         | Table containing the following column heads:                                                                                                    |
| Mount point                 | Mount point for the file system. For example, the mount point for<br>SYSFS is /local/local1.                                                                             |
| Type                        | Type of the file system. Values include root, internal, CONTENT,<br>SYSFS, and PRINTSPOOL.                                                                               |
| Device                      | Path to the partition on the disk.                                                                                                    |
| Size                        | Total size of the file system in megabytes.                                                                                                    |
| Inuse                       | Amount of disk space being used by the file system.                                                                                                    |
| Free                        | Amount of unused disk space for the file system.                                                                                                    |
| Use%                        | Percentage of the total available disk space being used by the file<br>system.                                                                                           |
| Software RAID devices       | If present, lists the software RAID devices and provides the<br>following information for each:                                                                          |
| Device name                 | Path to the partition on the disk. The partition name "md1"<br>indicates that the partition is a raided partition and that the RAID<br>type is RAID-1.                   |
| Type                        | Type of RAID, for example RAID-1.                                                                                                    |
| <b>Status</b>               | Operational status of the RAID device. Status may contain<br>NORMAL OPERATION or REBUILDING.                                                                             |
| Physical devices and status | Disk number and operational status of the disk, such as [GOOD]<br>or $[BAD]$ .                                                                                           |

*Table 3-31 Field Descriptions for the show disks details Command*

In the following example, the output shows that partition 04 and partition 05 on disks disk00 and disk01 are GOOD, and the RAIDed partitions /dev/md4 & /dev/md5 are in NORMAL OPERATION. However, the RAIDed partition /dev/md8 has an issue with one of the drives. Disk04 with partition 00 is GOOD, but the status shows ONE OR MORE DRIVES ABNORMAL because there is no pair on this partition.

```
/dev/md4 RAID-1 NORMAL OPERATION disk00/04[GOOD]
disk01/04[GOOD]<br>/dev/md5 RA
            RAID-1 NORMAL OPERATION disk00/05[GOOD]
disk01/05[GOOD] 
...
/dev/md8 RAID-1 ONE OR MORE DRIVES ABNORMAL disk04/00[GOOD]
```
[Table 3-32](#page-157-0) describes some typical fields in the **show disks tech-support** display for a RAID-1 appliance that supports SMART. SMART attributes are vendor dependent; each disk vendor has a different set of supported SMART attributes.

| <b>Field</b>                            | <b>Description</b>                                                                                                    |
|-----------------------------------------|----------------------------------------------------------------------------------------------------|
| $disk00$ — $disk05$                     | WAE 7300 series appliances show information for 6 disk drives,<br>and WAE 500 and 600 series appliances show information for 2<br>disk drives. |
| Device                                  | Vendor number and version number of the disk.                                                                                                  |
| Serial Number                           | Serial number for the disk.                                                                                                    |
| Device type                             | Type of device is disk.                                                                                                    |
| Transport protocol                      | Physical layer connector information, for example: Parallel SCSI<br>$(SPI-4)$ .                                                                |
| Local time is                           | Day of the week, month, date, time hh:mm:ss, year, clock<br>standard. For example, Mon Mar 19 23:33:12 2007 UTC.                               |
| Device supports SMART and<br>is Enabled | Status of SMART support: Enabled or Disabled.                                                                                                  |
| Temperature Warning Enabled             | Temperature warning status: Enabled or Disabled.                                                                                               |
| <b>SMART</b> Health Status:             | Health status of the disk: OK or Failed.                                                                                                    |

<span id="page-157-0"></span>*Table 3-32 Field Descriptions for the show disks tech-support Command*

[Table 3-33](#page-157-1) describes the fields in the **show disks tech-support details** display for a RAID-1 appliance that supports SMART. Details in this display depend on the drive manufacturer and vary between drives.

| <b>Field</b>                            | <b>Description</b>                                                                                                    |
|-----------------------------------------|----------------------------------------------------------------------------------------------------|
| $disk00$ — $disk05$                     | WAE 7300 series appliances show information for 6 disk<br>drives and WAE 500 and 600 series appliances show<br>information for 2 disk drives. |
| Device                                  | Vendor number and version number of the disk.                                                                                                 |
| Serial Number                           | Serial number for the disk.                                                                                                    |
| Device type                             | Type of device is disk.                                                                                                    |
| Transport protocol                      | Physical layer connector information, for example: Parallel<br>SCSI (SPI-4).                                                                  |
| Local time is                           | Day of the week, month, date, time hh:mm:ss, year, clock<br>standard. For example, Mon Mar 19 23:33:12 2007 UTC.                              |
| Device supports SMART and is<br>Enabled | Status of SMART support: Enabled or Disabled.                                                                                                 |
| Temperature Warning Enabled             | Temperature warning status: Enabled or Disabled.                                                                                              |
| <b>SMART</b> Health Status:             | Health status of the disk: OK or Failed.                                                                                                    |
| <b>Current Drive Temperature</b>        | Temperature of the drive in degrees Celsius.                                                                                                  |
| Manufactured in week XX of year         | Manufacturing details.                                                                                                    |

<span id="page-157-1"></span>*Table 3-33 Field Descriptions for the show disks tech-support details Command*

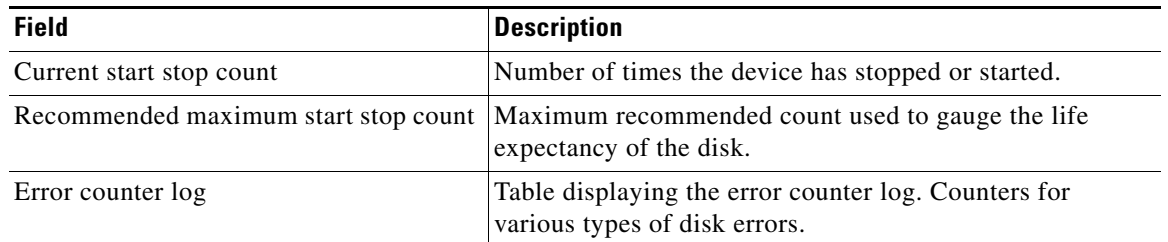

## *Table 3-33 Field Descriptions for the show disks tech-support details Command (continued)*

[Table 3-34](#page-158-0) describes the fields shown in the **show disks tech-support** display for a RAID-5 appliance.

<span id="page-158-0"></span>*Table 3-34 Field Descriptions for the show disks tech-support Command*

| <b>Field</b>                          | <b>Description</b>                                                                             |  |
|---------------------------------------|------------------------------------------------------------------------------------------------|--|
| Controllers found                     | Number of RAID controllers found.                                                              |  |
| Controller information                |                                                                                                |  |
| <b>Controller Status</b>              | Functional status of the controller.                                                           |  |
| Channel description                   | Description of the channel transport protocols.                                                |  |
| Controller Model                      | Make and model of the controller.                                                              |  |
| <b>Controller Serial Number</b>       | Serial number of the ServeRAID controller                                                      |  |
| Physical Slot                         | Slot number.                                                                                   |  |
| Installed memory                      | Amount of memory for the disk.                                                                 |  |
| Copyback                              | Status of whether copyback is enabled or disabled.                                             |  |
| Data scrubbing                        | Status of whether data scrubbing is enabled or disabled.                                       |  |
| Defunct disk drive count              | Number of defunct disk drives.                                                                 |  |
| Logical drives/Offline/Critical       | Number of logical drives, number of drives that are offline, and<br>number of critical alarms. |  |
| <b>Controller Version Information</b> |                                                                                                |  |
| <b>BIOS</b>                           | Version number of the BIOS.                                                                    |  |
| Firmware                              | Version number of the Firmware.                                                                |  |
| Driver                                | Version number of the Driver.                                                                  |  |
| <b>Boot Flash</b>                     | Version number of the Boot Flash.                                                              |  |
| <b>Controller Battery Information</b> |                                                                                                |  |
| <b>Status</b>                         | Functional status of the controller battery.                                                   |  |
| Over temperature                      | Over temperature condition of the battery.                                                     |  |
| Capacity remaining                    | Percent of remaining battery capacity.                                                         |  |
| Time remaining (at current<br>draw)   | Number of days, hours, and minutes of battery life remaining<br>based on the current draw.     |  |
| <b>Controller Vital Product Data</b>  |                                                                                                |  |
| VPD Assigned#                         | Number assigned to the controller vital product data (VPD).                                    |  |
| EC Version#                           | Version number.                                                                                |  |

| <b>Field</b>                   | <b>Description</b>                                                                                                    |
|--------------------------------|----------------------------------------------------------------------------------------------------|
| Controller FRU#                | Number assigned to the controller field-replaceable part.                                                                           |
| <b>Battery FRU#</b>            | Number assigned to the battery field-replaceable part.                                                                              |
| Logical drive information      |                                                                                                    |
| Logical drive number           | Number identifying the logical drive to which the information<br>applies.                                                           |
| Logical drive name             | Name of the logical drive.                                                                                                    |
| RAID level                     | RAID level of the logical drive.                                                                                                    |
| Status of logical drive        | Functional status of the logical drive.                                                                                             |
| Size                           | Size (in megabytes) of the logical drive.                                                                                           |
| Read-cache mode                | Configuration status of read-cache mode: Enabled or Disabled.                                                                       |
| Write-cache mode               | Configuration status of write-cache mode for write-back: Enabled<br>or Disabled.                                                    |
| Write-cache setting            | Configuration status of the write-cache setting for write-back:<br>Enabled or Disabled.                                             |
| Partitioned                    | Partition state. Values are Yes or No.                                                                                              |
| Number of chunks               | Number of disks participating in the RAID-5 array.                                                                                  |
| Stripe-unit size               | Amount of data storage per stripe unit. The default is 256 KB per<br>disk in the logical array. This parameter is not configurable. |
| Stripe order (Channel, Device) | Order in which data is striped across a group of physical drives<br>that are grouped in a RAID array.                               |
| Bad stripes                    | Flag for bad stripes. Flag values are Yes or No.                                                                                    |
| Physical drive information     |                                                                                                    |
| Device #                       | Device number for which the information applies.                                                                                    |
| Device is a xxxx               | Type of device.                                                                                                    |
| State                          | State of the device: Online or Offline.                                                                                             |
| Supported                      | Status showing if the device is supported.                                                                                          |
| <b>Transfer Speed</b>          | Device transfer speed.                                                                                                    |
| Reported Channel, Device       | Provides channel information for all the disks participating in the<br>RAID-5 array.                                                |
| Reported Enclosure, Slot       | Device number and slot number.                                                                                                    |
| Vendor                         | Vendor identification number.                                                                                                    |
| Model                          | Model number.                                                                                                    |
| Firmware                       | Firmware number.                                                                                                    |
| Serial number                  | Serial number.                                                                                                    |
| Size                           | Size (in megabytes) of the physical drive.                                                                                          |
| Write Cache                    | Status of whether the write cache is enabled.                                                                                       |

*Table 3-34 Field Descriptions for the show disks tech-support Command (continued)*

П

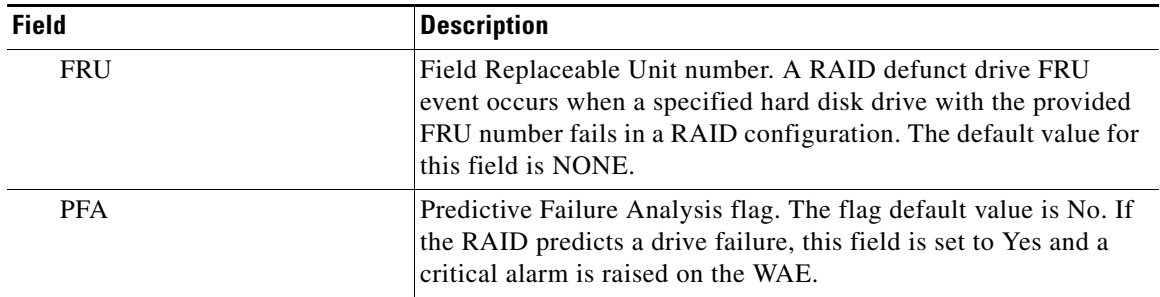

## *Table 3-34 Field Descriptions for the show disks tech-support Command (continued)*

# **Related Commands [disk](#page-92-0)**

**[\(config\) disk error-handling](#page-365-0) [show tech-support](#page-261-0)**

П

# **show egress-methods**

To view the egress method that is configured and that is being used on a particular WAE, use the **show egress-methods** EXEC command.

### **show egress-methods**

**Syntax Description** This command has no arguments or keywords.

**Command Modes** EXEC

## **Device Modes** application-accelerator

<span id="page-161-0"></span>**Examples** [Table 3-35](#page-161-0) describes the fields shown in the **show egress-methods** display.

### *Table 3-35 Field Descriptions for the show egress-methods Command*

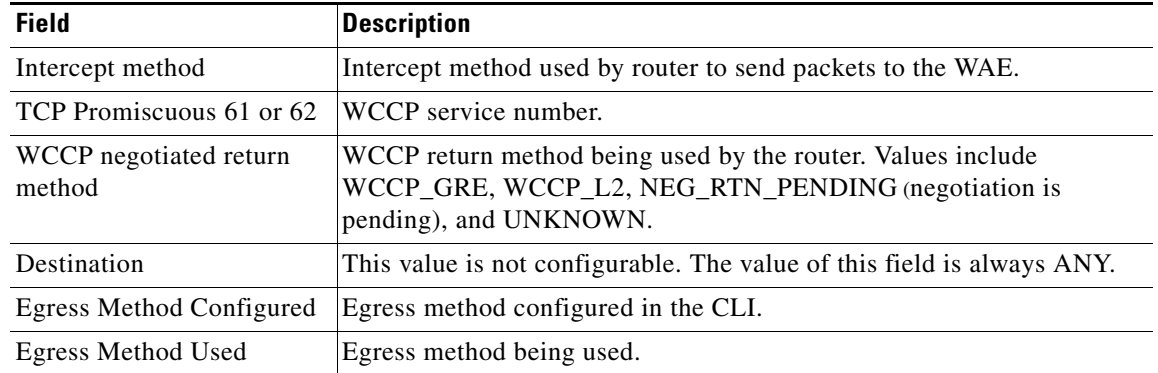

# **Related Commands [show tfo egress-methods connection](#page-272-0)**

[\(config\) egress-method](#page-368-0)

**The Contract of the Contract of the Contract of the Contract of the Contract of the Contract of the Contract of the Contract of the Contract of the Contract of the Contract of the Contract of the Contract of the Contract** 

# **show flash**

To display the flash memory version and usage information for a WAAS device, use the **show flash** EXEC command.

**show flash**

- **Syntax Description** This command has no arguments or keywords.
- **Defaults** No default behavior or values

**Command Modes** EXEC

**Device Modes** application-accelerator replication-accelerator central-manager

<span id="page-162-0"></span>**Examples** [Table 3-36](#page-162-0) describes the fields shown in the **show flash** display.

### *Table 3-36 Field Descriptions for the show flash Command*

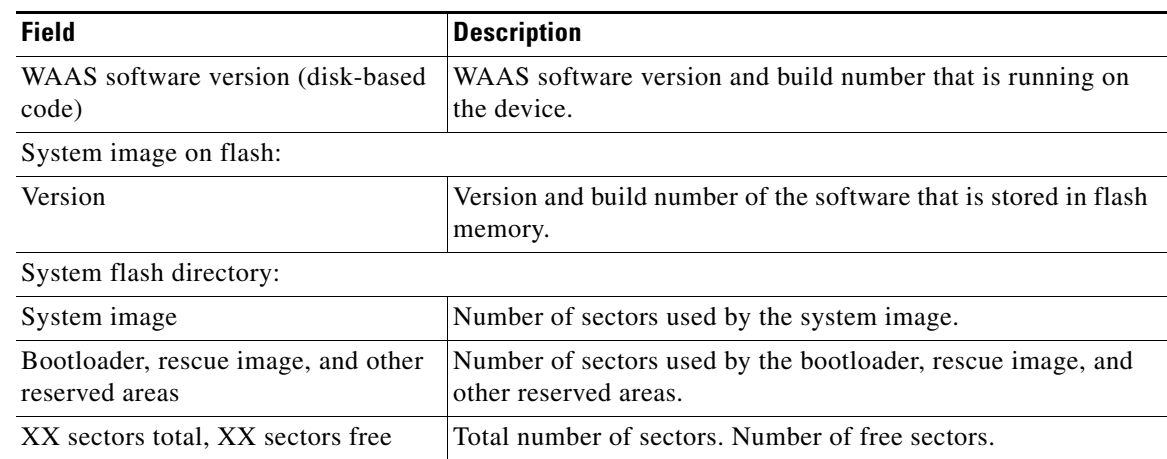

# **show hardware**

To display system hardware status for a WAAS device, use the **show hardware** EXEC command.

### **show hardware**

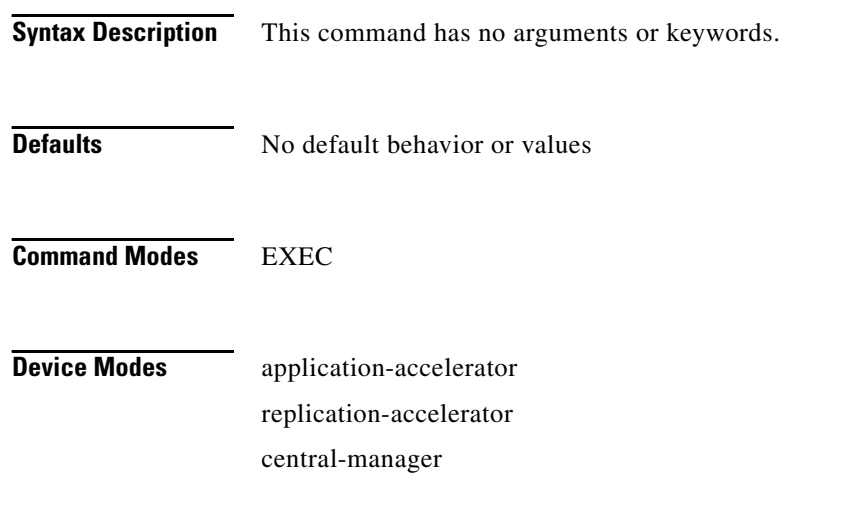

**Usage Guidelines** The **show hardware** command lists the system hardware status, including the version number, the startup date and time, the run time since startup, the microprocessor type and speed, the amount of physical memory available, and a list of disk drives.

<span id="page-163-0"></span>**Examples** [Table 3-37](#page-163-0) describes the fields shown in the **show hardware** display.

### *Table 3-37 Field Descriptions for the show hardware Command*

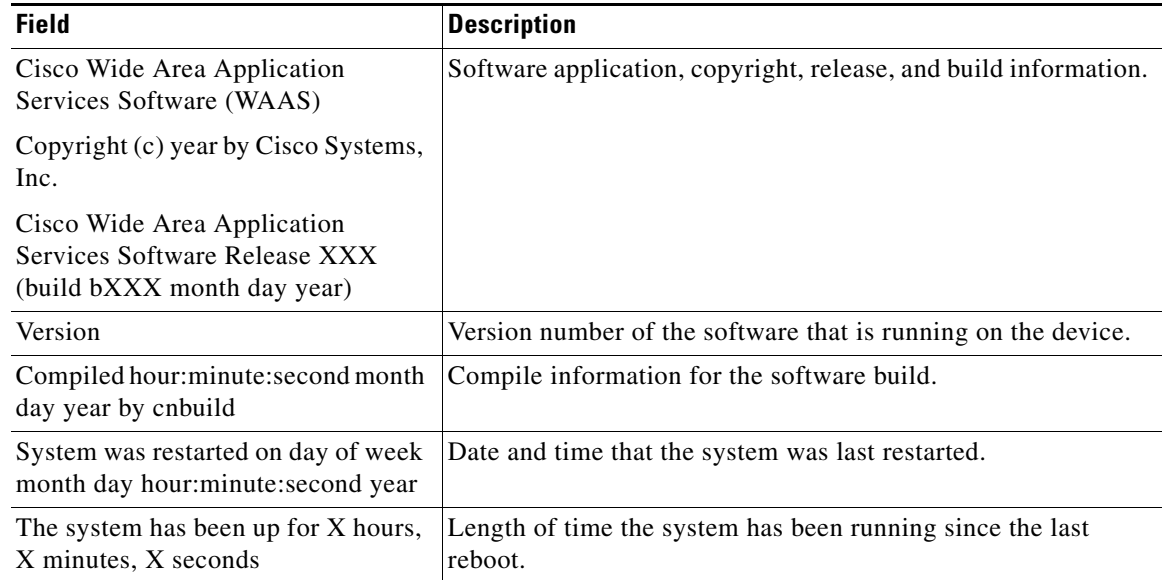

a ka

| <b>Field</b>                   | <b>Description</b>                                                                                                    |
|--------------------------------|----------------------------------------------------------------------------------------------------|
| CPU 0 is                       | CPU manufacturer information.                                                                                                    |
| <b>Total X CPU</b>             | Number of CPUs on the device.                                                                                                    |
| XXXX Mbytes of Physical memory | Number of megabytes of physical memory on the device.                                                                                                    |
| X CD ROM drive                 | Number of CD-ROM drives on the device.                                                                                                    |
| X GigabitEthernet interfaces   | Number of Gigabit Ethernet interfaces on the device.                                                                                                    |
| X InlineGroup interfaces       | Number of InlineGroup interfaces on the device.                                                                                                    |
| X Console interface            | Number of console interfaces on the device.                                                                                                    |
| Manufactured As                | Product identification information.                                                                                                    |
| <b>BIOS</b> Information        | Information about the BIOS.                                                                                                    |
| Vendor                         | Name of the BIOS vendor.                                                                                                    |
| Version                        | BIOS version number.                                                                                                    |
| Rel. Date                      | (Release date) Date that the BIOS was released.                                                                                                    |
| Cookie info                    |                                                                                                    |
| SerialNumber                   | Serial number of the WAE.                                                                                                    |
| SerialNumber (raw)             | Serial number of the WAE as an ASCII value.                                                                                                    |
| TestDate                       | Date that the WAE was tested.                                                                                                    |
| ExtModel                       | Hardware model of the device, for example: WAE612.                                                                                                    |
| ModelNum (raw)                 | Internal model number (ASCII value) that corresponds to the<br>ExtModel number.                                                                                       |
| <b>HWVersion</b>               | Number of the current hardware version.                                                                                                    |
| PartNumber                     | Not implemented.                                                                                                    |
| BoardRevision                  | Number of revisions for the current system board.                                                                                                    |
| ChipRev                        | Number of revisions for the current chipset.                                                                                                    |
| VendID                         | Vendor ID of the cookie.                                                                                                    |
| CookieVer                      | Version number of the cookie.                                                                                                    |
| Chksum                         | Checksum of the cookie. showing whether the cookie is valid.                                                                                                    |
| List of all disk drives        |                                                                                                    |
| Physical disk information      | Disks listed by number. WAE 7300 series appliances show<br>information for 6 disk drives and WAE 500 and 600 series<br>appliances show information for 2 disk drives. |
| disk00                         | Availability of the disk: Present, Not present or not responding,<br>or Not used (*).                                                                                 |
|                                | Disk identification number and type, for example: (h00 c00i00<br>$100 - DAS$ ).                                                                                       |
|                                | Disk size in megabytes and gigabytes, for example: 140011MB<br>(136.7GB).                                                                                             |
| disk01                         | Same type of information is shown for each disk.                                                                                                    |
| Mounted filesystems            | Table containing the following column heads:                                                                                                    |

*Table 3-37 Field Descriptions for the show hardware Command (continued)*

 $\blacksquare$ 

| <b>Field</b>                | <b>Description</b>                                                                                                    |
|-----------------------------|----------------------------------------------------------------------------------------------------|
| Mount point                 | Mount point for the file system. For example the mount point<br>for SYSES is <i>(local/local1.)</i>                                                                                                    |
| Type                        | Type of the file system. Values include root, internal,<br>CONTENT, SYSFS, and PRINTSPOOL.                                                                                                    |
| Device                      | Path to the partition on the disk.                                                                                                    |
| Size                        | Total size of the file system in megabytes.                                                                                                    |
| Inuse                       | Amount of disk space being used by the file system.                                                                                                    |
| Free                        | Amount of unused disk space for the file system.                                                                                                    |
| Use $\%$                    | Percentage of the total available disk space being used by the<br>file system.                                                                                                    |
| Software RAID devices       | If present, lists the software RAID devices and provides the<br>following information for each:                                                                                                    |
| Device name                 | Path to the partition on the disk. The partition name "md1"<br>indicates that the partition is a raided partition and that the<br>RAID type is RAID-1. (RAID-1 is the only RAID type<br>supported in WAAS.) |
| Type                        | Type of RAID, for example RAID-1.                                                                                                    |
| <b>Status</b>               | Operational status of the RAID device. Status may contain<br>NORMAL OPERATION or REBUILDING.                                                                                                    |
| Physical devices and status | Disk number and operational status of the disk, such as<br>[GOOD] or [BAD].                                                                                                    |

*Table 3-37 Field Descriptions for the show hardware Command (continued)*

**Related Commands [show disks](#page-154-0)**

**[show version](#page-284-0)**

# **show hosts**

To view the hosts on a WAAS device, use the **show hosts** EXEC command.

**show hosts**

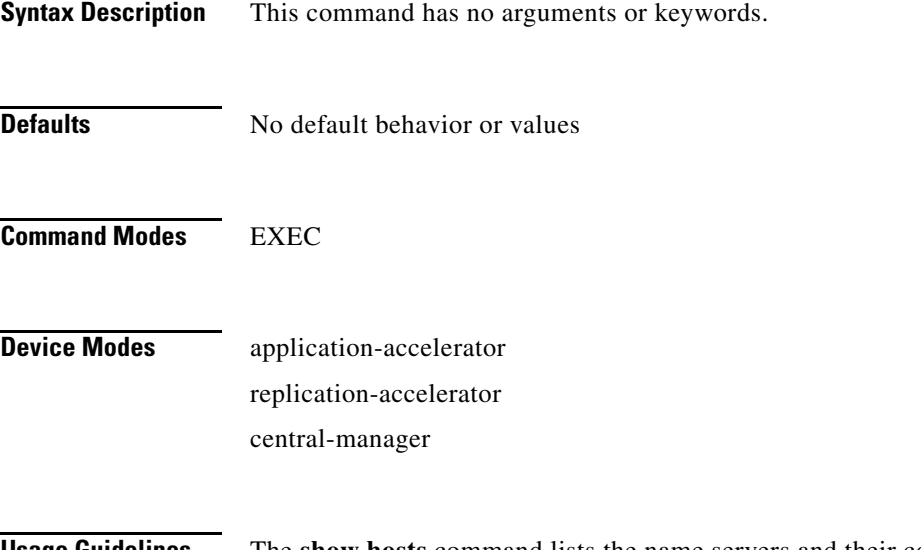

**Usage Guidelines** The **show hosts** command lists the name servers and their corresponding IP addresses. It also lists the host names, their corresponding IP addresses, and their corresponding aliases (if applicable) in a host table summary.

<span id="page-166-0"></span>**Examples** [Table 3-38](#page-166-0) describes the fields shown in the **show hosts** display.

### *Table 3-38 field Descriptions for the show hosts Command*

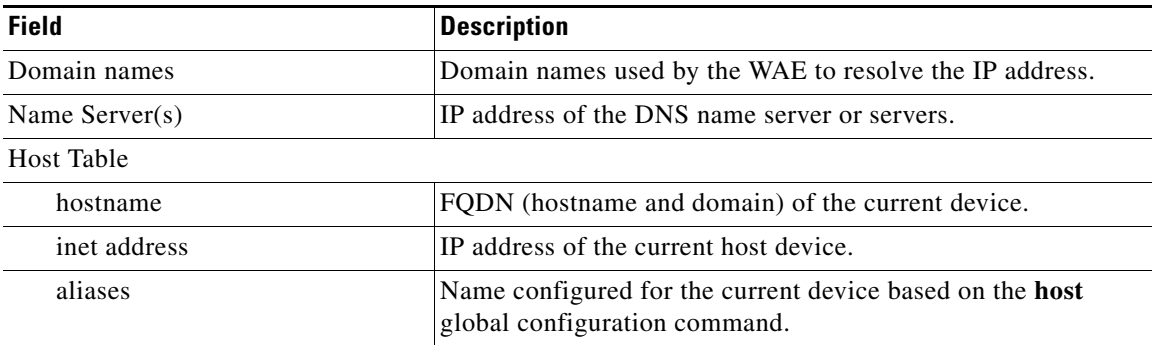

# **show inetd**

To display the status of TCP/IP services on a WAAS device, use the **show inetd** EXEC command.

**show inetd**

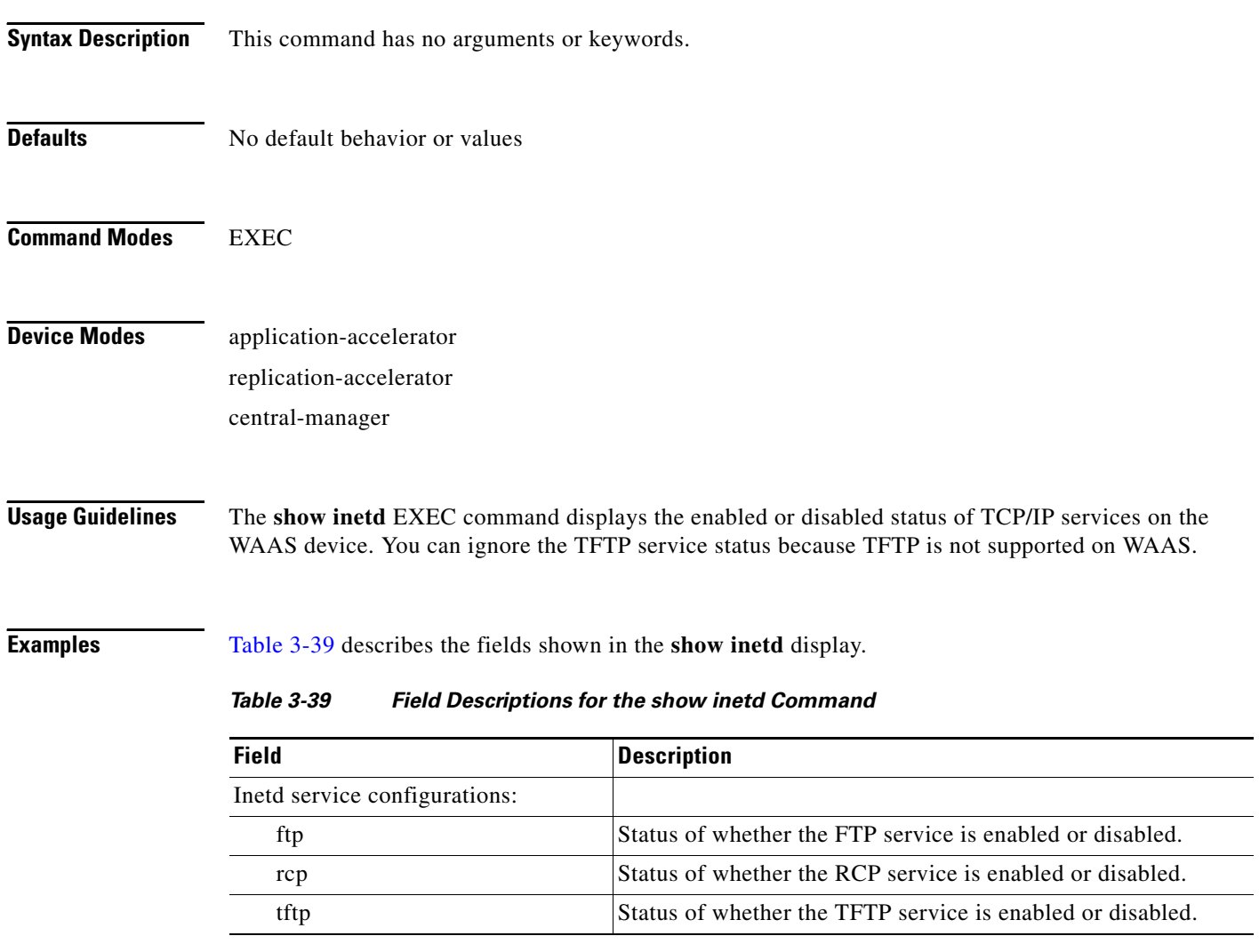

<span id="page-167-0"></span>**Related Commands [\(config\) inetd enable](#page-380-0)**

a ka

# **show interface**

To display the hardware interface information for a WAAS device, use the **show interface** EXEC command.

**show interface** {**GigabitEthernet** *slot/port*} | {**ide** *control\_num*} | {**InlineGroup** *slot***/***grpnumber*} | {**InlinePort** *slot***/***grpnumber***/**{**lan** | **wan**}} | {**PortChannel** *port-num*} | {**scsi** *device\_num*}

| {**Standby** *group\_num* | **usb**}

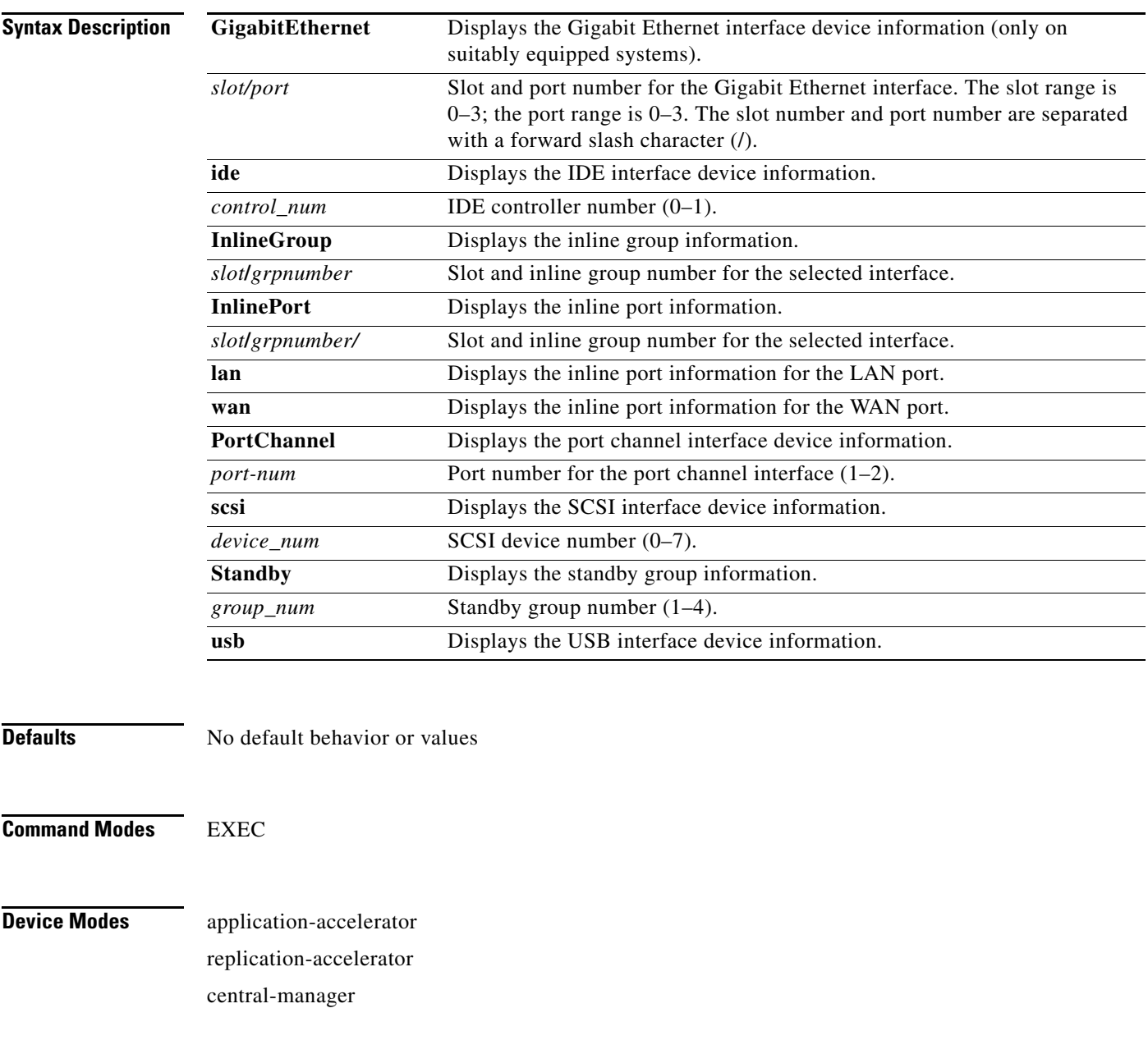

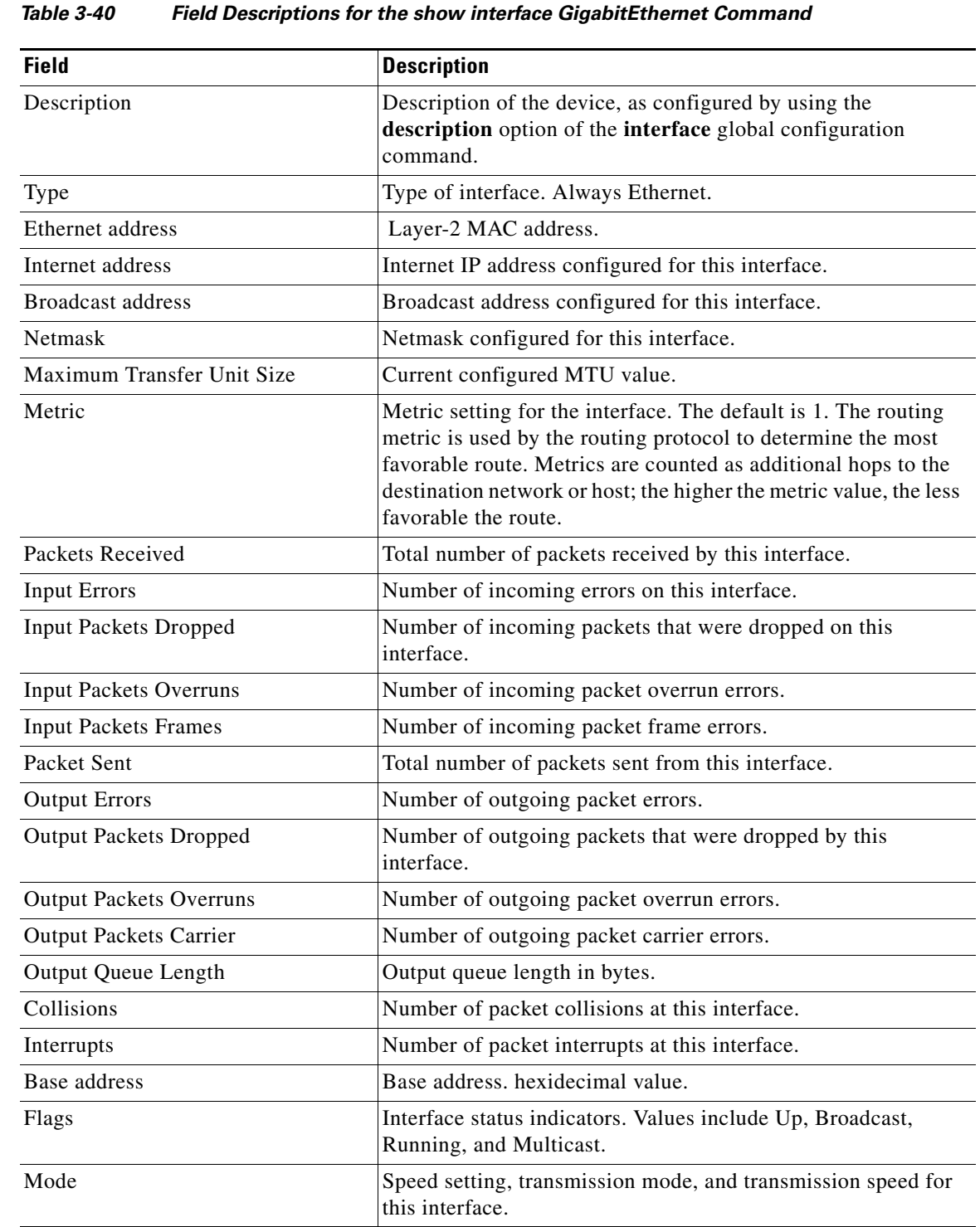

<span id="page-169-0"></span>**Examples** [Table 3-40](#page-169-0) describes the fields shown in the **show interface GigabitEthernet** display.

**The State** 

The following example displays information for inlineGroup 0 in slot 1 configured on the WAE inline network adapter:

```
WAE612# show interface inlineGroup 1/0
Interface is in intercept operating mode.
Standard NIC mode is off.
Disable bypass mode is off.
VLAN IDs configured for inline interception: All
Watchdog timer is enabled.
Timer frequency: 1600 ms.
Autoreset frequency 500 ms.
The watchdog timer will expire in 1221 ms.
```
[Table 3-41](#page-170-0) describes the fields shown in the **show interface InlinePort** display.

<span id="page-170-0"></span>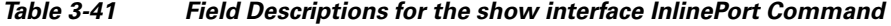

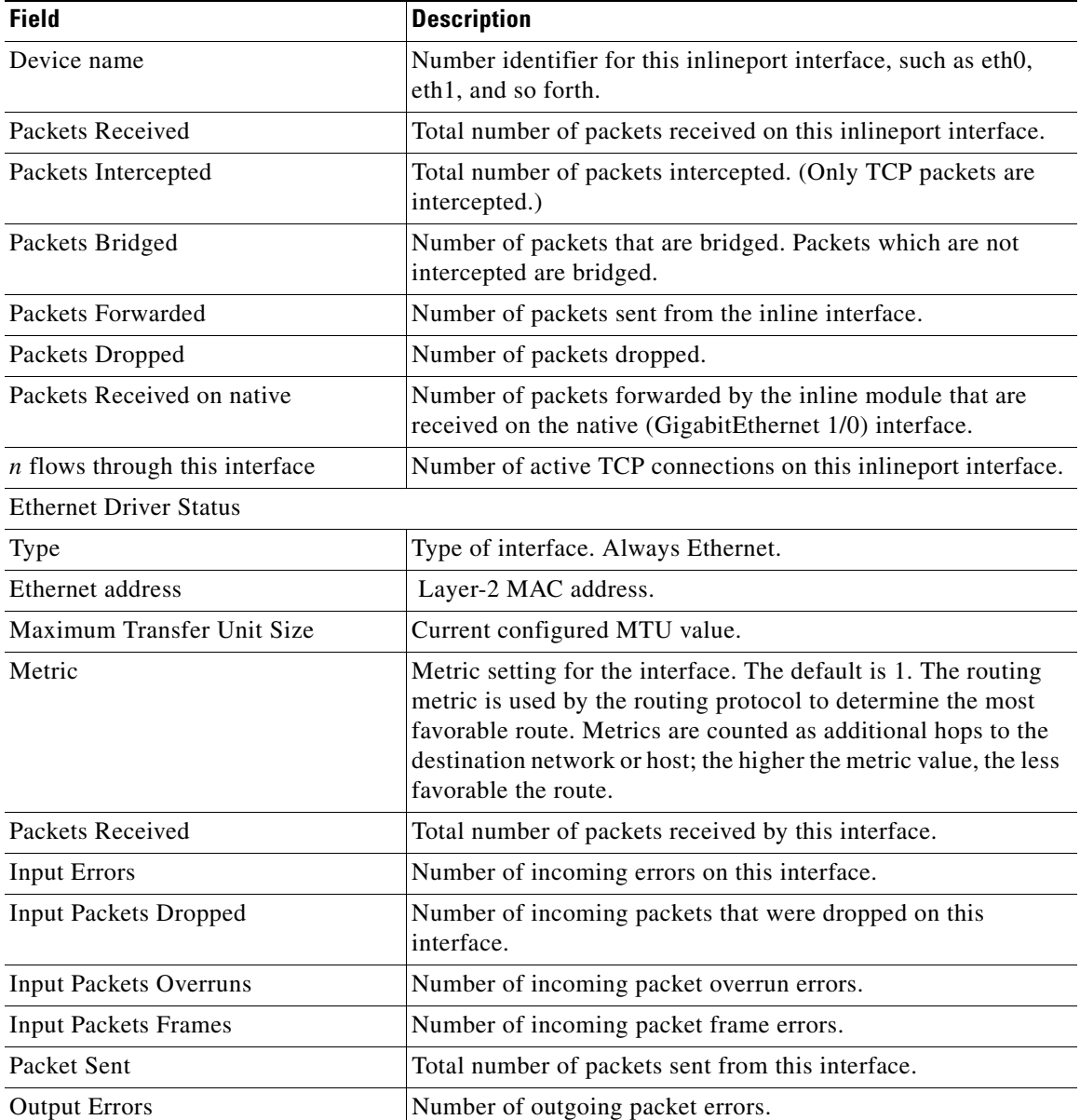

| <b>Field</b>                   | <b>Description</b>                                                                    |
|--------------------------------|---------------------------------------------------------------------------------------|
| <b>Output Packets Dropped</b>  | Number of outgoing packets that were dropped by this<br>interface.                    |
| <b>Output Packets Overruns</b> | Number of outgoing packet overrun errors.                                             |
| <b>Output Packets Carrier</b>  | Number of outgoing packet carrier errors.                                             |
| <b>Output Queue Length</b>     | Output queue length in bytes.                                                         |
| Collisions                     | Number of packet collisions at this interface.                                        |
| Base address                   | Base address, hexidecimal value.                                                      |
| Flags                          | Interface status indicators. Values include Up, Broadcast,<br>Running, and Multicast. |
| Mode                           | Speed setting, transmission mode, and transmission speed for<br>this interface.       |

*Table 3-41 Field Descriptions for the show interface InlinePort Command (continued)*

[Table 3-42](#page-171-0) describes the fields shown in the **show interface PortChannel** display.

| <b>Field</b>                   | <b>Description</b>                                                                                                    |
|--------------------------------|----------------------------------------------------------------------------------------------------|
| Type                           | Type of interface. Always Ethernet.                                                                                                    |
| Ethernet address               | Layer-2 MAC address.                                                                                                    |
| Maximum Transfer Unit Size     | Current configured MTU value.                                                                                                    |
| Metric                         | Metric setting for the interface. The default is 1. The routing<br>metric is used by the routing protocol. Higher metrics have the<br>effect of making a route less favorable; metrics are counted as<br>addition hops to the destination network or host. |
| Packets Received               | Total number of packets received by this interface.                                                                                                    |
| <b>Input Errors</b>            | Number of incoming errors on this interface.                                                                                                    |
| <b>Input Packets Dropped</b>   | Number of incoming packets that were dropped on this<br>interface.                                                                                                    |
| <b>Input Packets Overruns</b>  | Number of incoming packet overrun errors.                                                                                                    |
| <b>Input Packets Frames</b>    | Number of incoming packet frame errors.                                                                                                    |
| Packet Sent                    | Total number of packets sent from this interface.                                                                                                    |
| <b>Output Errors</b>           | Number of outgoing packet errors.                                                                                                    |
| <b>Output Packets Dropped</b>  | Number of outgoing packets that were dropped by this<br>interface.                                                                                                    |
| <b>Output Packets Overruns</b> | Number of outgoing packet overrun errors.                                                                                                    |
| <b>Output Packets Carrier</b>  | Number of outgoing packet carrier errors.                                                                                                    |
| Output Queue Length            | Output queue length in bytes.                                                                                                    |
| Collisions                     | Number of packet collisions at this interface.                                                                                                    |
| Flags                          | Interface status indicators. Values include Up, Broadcast,<br>Running, and Multicast.                                                                                                    |

<span id="page-171-0"></span>*Table 3-42 Field descriptions for the show interface PortChannel Command*

[Table 3-43](#page-172-0) describes the field shown in the **show interface scsi** display.

<span id="page-172-0"></span>

| Field            | <b>Description</b>                                                                                                |
|------------------|----------------------------------------------------------------------------------------------------|
| SCSI interface X | Information for SCSI device number X. Shows the make,<br>device ID number, model number, and type of SCSI device. |

*Table 3-43 Field Description for the show interface scsi Command*

[Table 3-44](#page-172-1) describes the fields shown in the **show interface standby** display.

<span id="page-172-1"></span>*Table 3-44 Field Descriptions for the show interface standby Command*

| <b>Field</b>         | <b>Description</b>                                                                                                    |
|----------------------|----------------------------------------------------------------------------------------------------|
| <b>Standby Group</b> | Number that identifies the standby group.                                                                                                    |
| Description          | Description of the device, as configured by using the<br>description option of the interface global configuration<br>command.                                             |
| IP address, netmask  | IP address and netmask of the standby group.                                                                                                    |
| Member interfaces    | Member interfaces of the standby group. Shows which physical<br>interfaces are part of the standby group. Shows the interface<br>definition, such as GigibitEthernet 1/0. |
| Active interface     | Interfaces that are currently active in the standby group.                                                                                                    |

## **Related Commands [\(config\) interface](#page-381-0)**

**[show running-config](#page-195-0)**

**[show startup-config](#page-209-0)**

# **show inventory**

To display the system inventory information for a WAAS device, use the **show inventory** EXEC command.

### **show inventory**

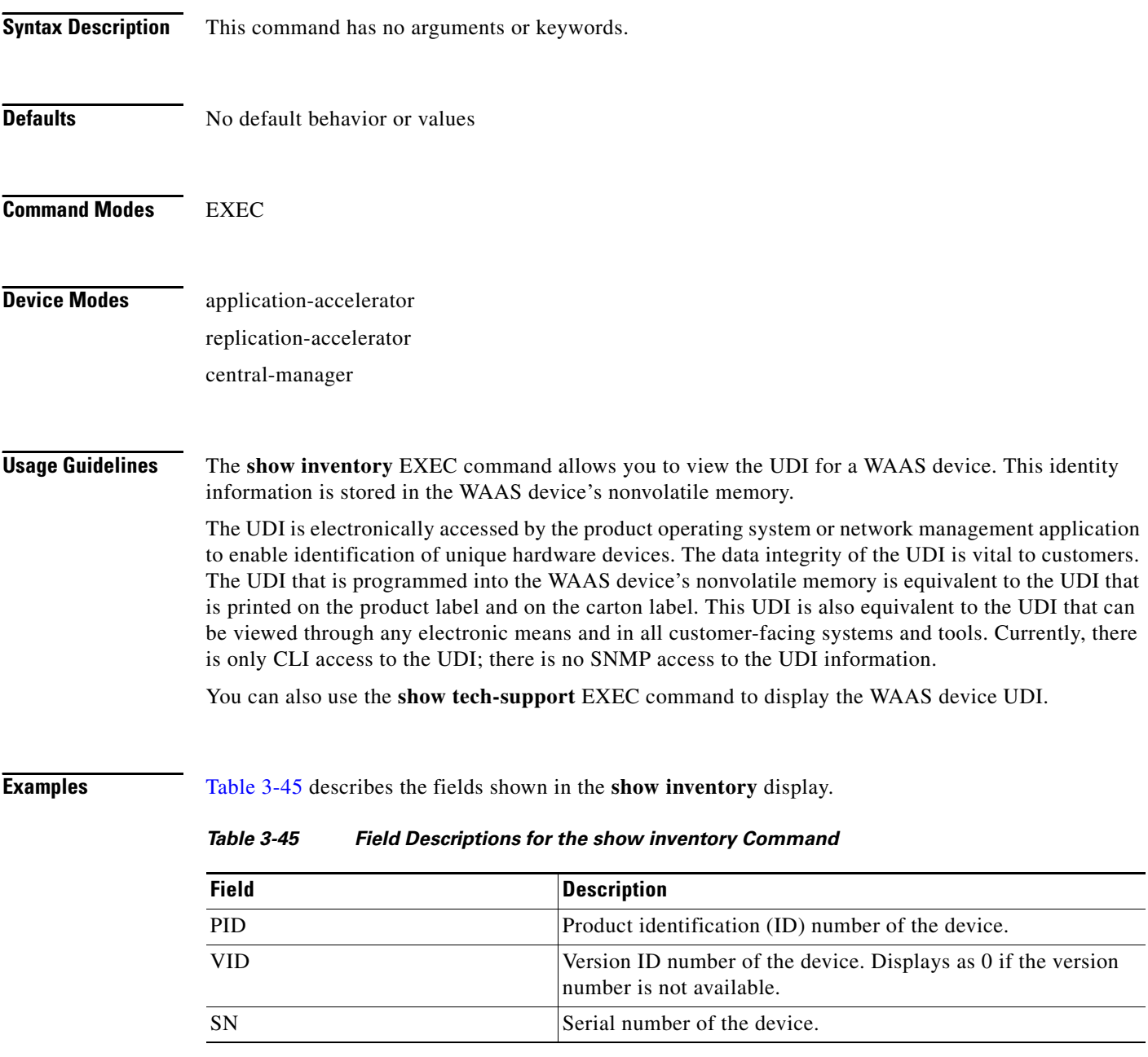

<span id="page-173-0"></span>**Related Commands [show tech-support](#page-261-0)**

# **show ip access-list**

To display the access lists that are defined and applied to specific interfaces or applications on a WAAS device, use the **show ip access-list** EXEC command.

**show ip access-list** [*acl-name* | *acl-num*]

<span id="page-174-0"></span>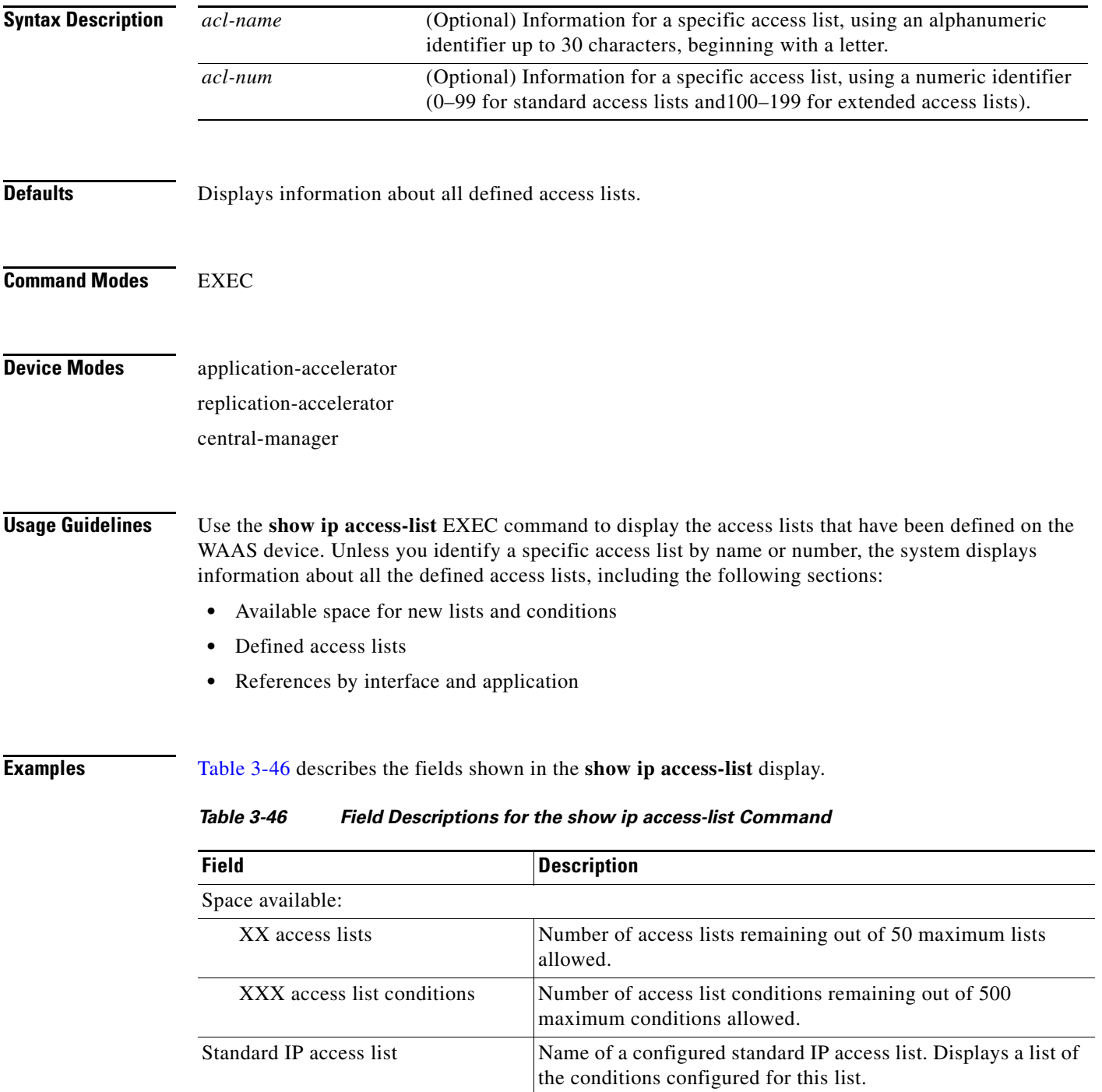

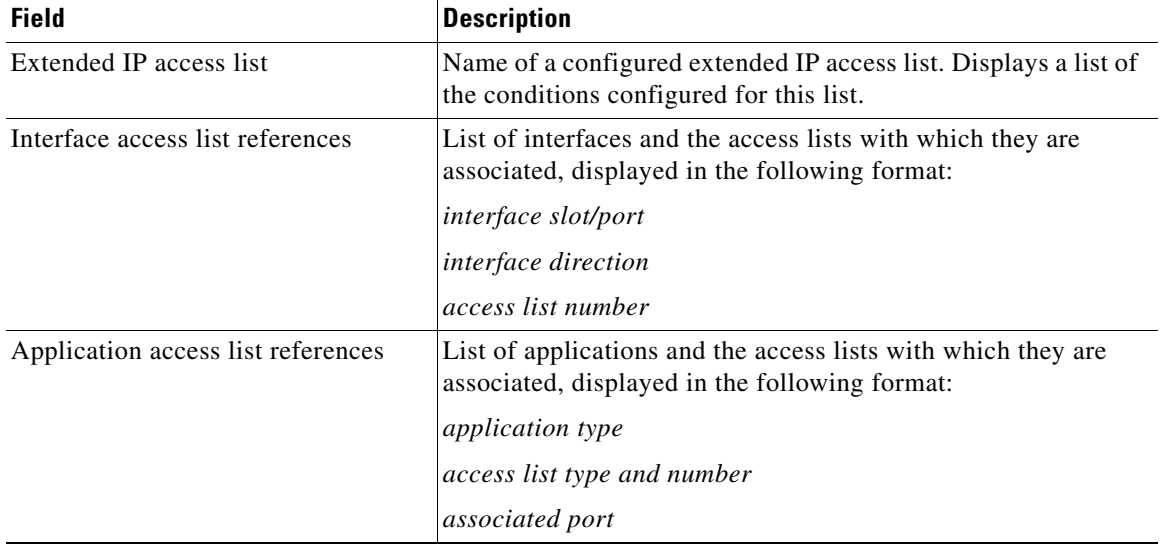

### *Table 3-46 Field Descriptions for the show ip access-list Command (continued)*

**Related Commands [clear](#page-48-0)**

**[\(config\) ip access-list](#page-390-0)**

# **show ip routes**

To display the IP routing table for a WAAS device, use the **show ip routes** EXEC command.

## **show ip routes**

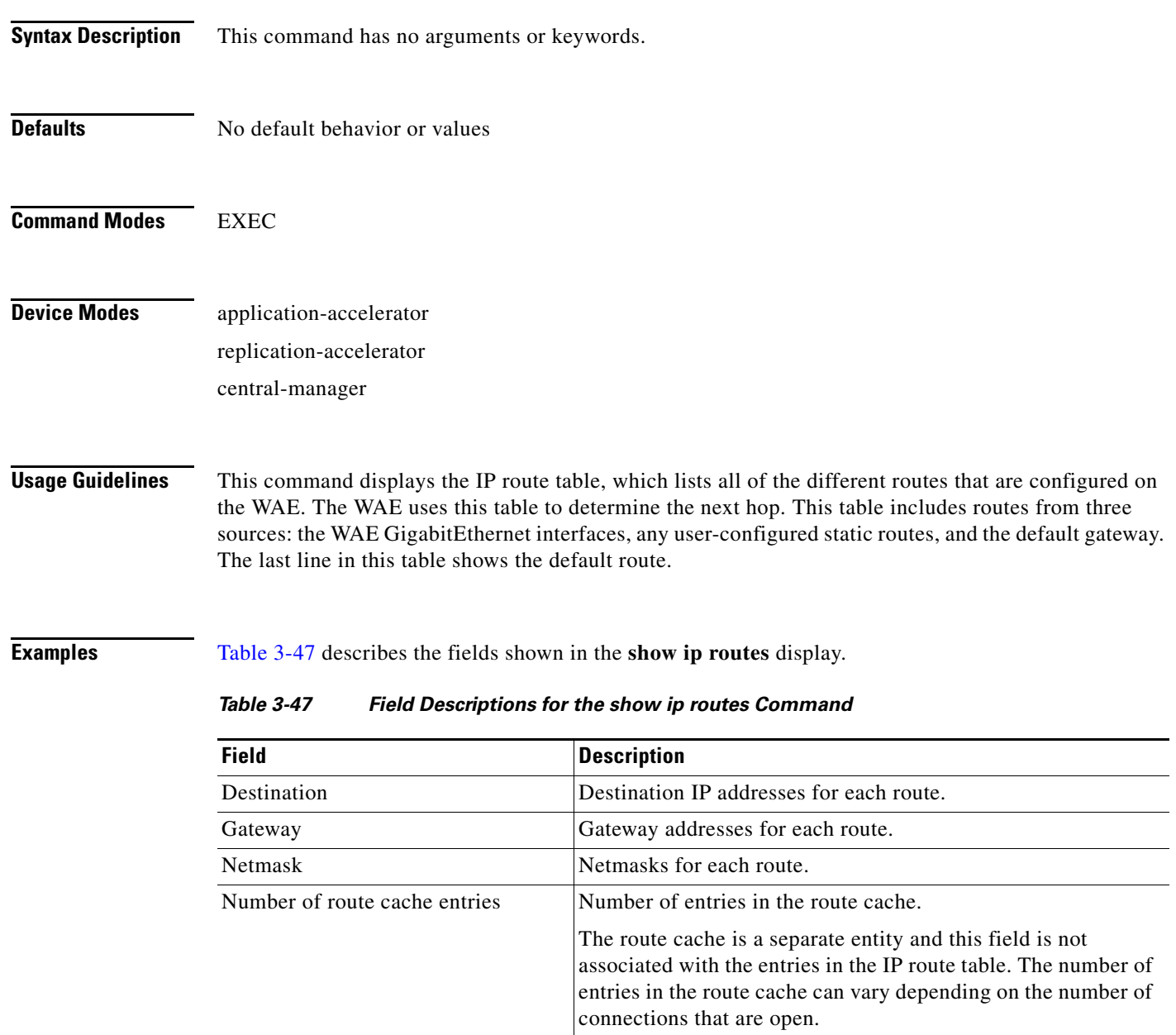

<span id="page-176-0"></span>**Related Commands [\(config\) ip](#page-387-0)**

**[\(config-if\) ip](#page-514-0)**

# **show kerberos**

To display the Kerberos authentication configuration for a WAAS device, use the **show kerberos** EXEC command.

### **show kerberos**

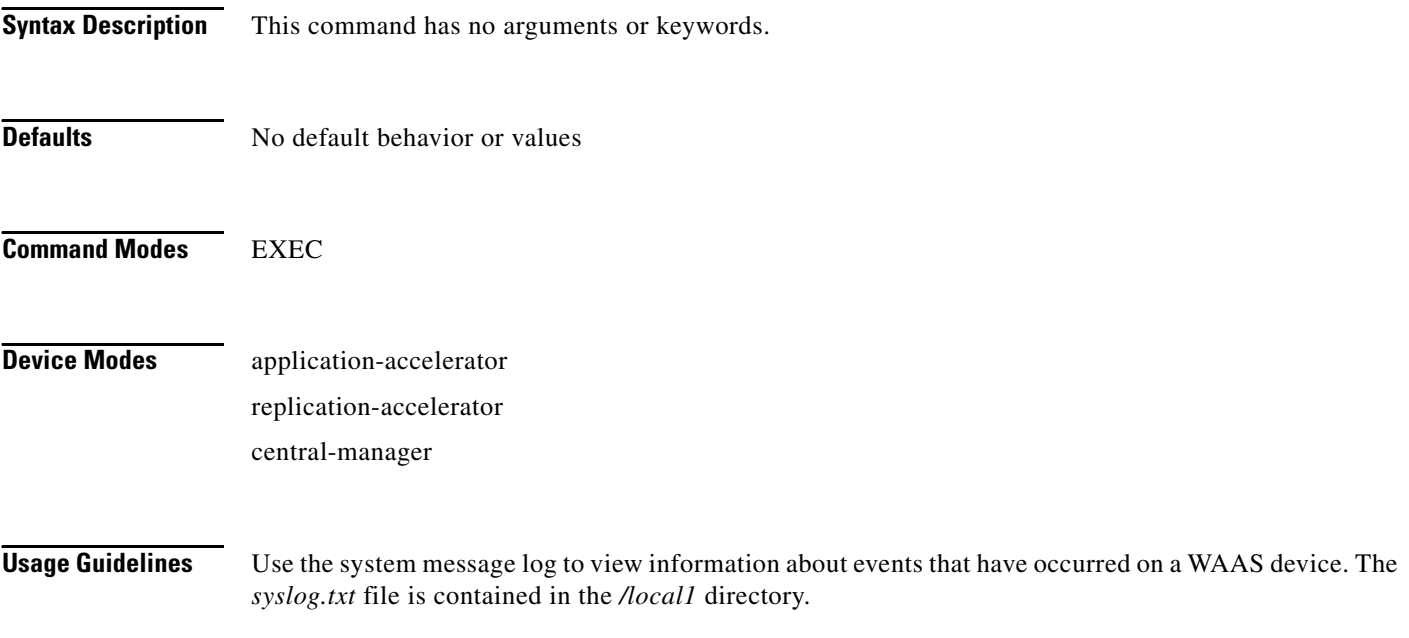

## <span id="page-177-0"></span>**Examples** [Table 3-48](#page-177-0) describes the fields shown in the **show kerberos** display.

### *Table 3-48 Field Descriptions for the show kerberos Command*

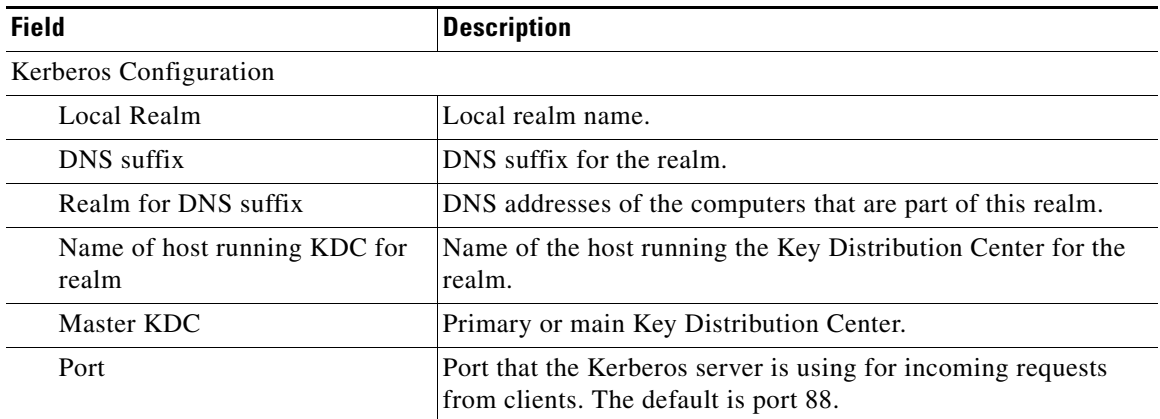

### **Related Commands [clear](#page-48-0)**

**[\(config\) logging](#page-397-0)**

# **show key-manager**

To display key manager information for each WAAS device, use the **show key-manager** EXEC command.

**show key-manager** {**key** | **status**}

<span id="page-178-0"></span>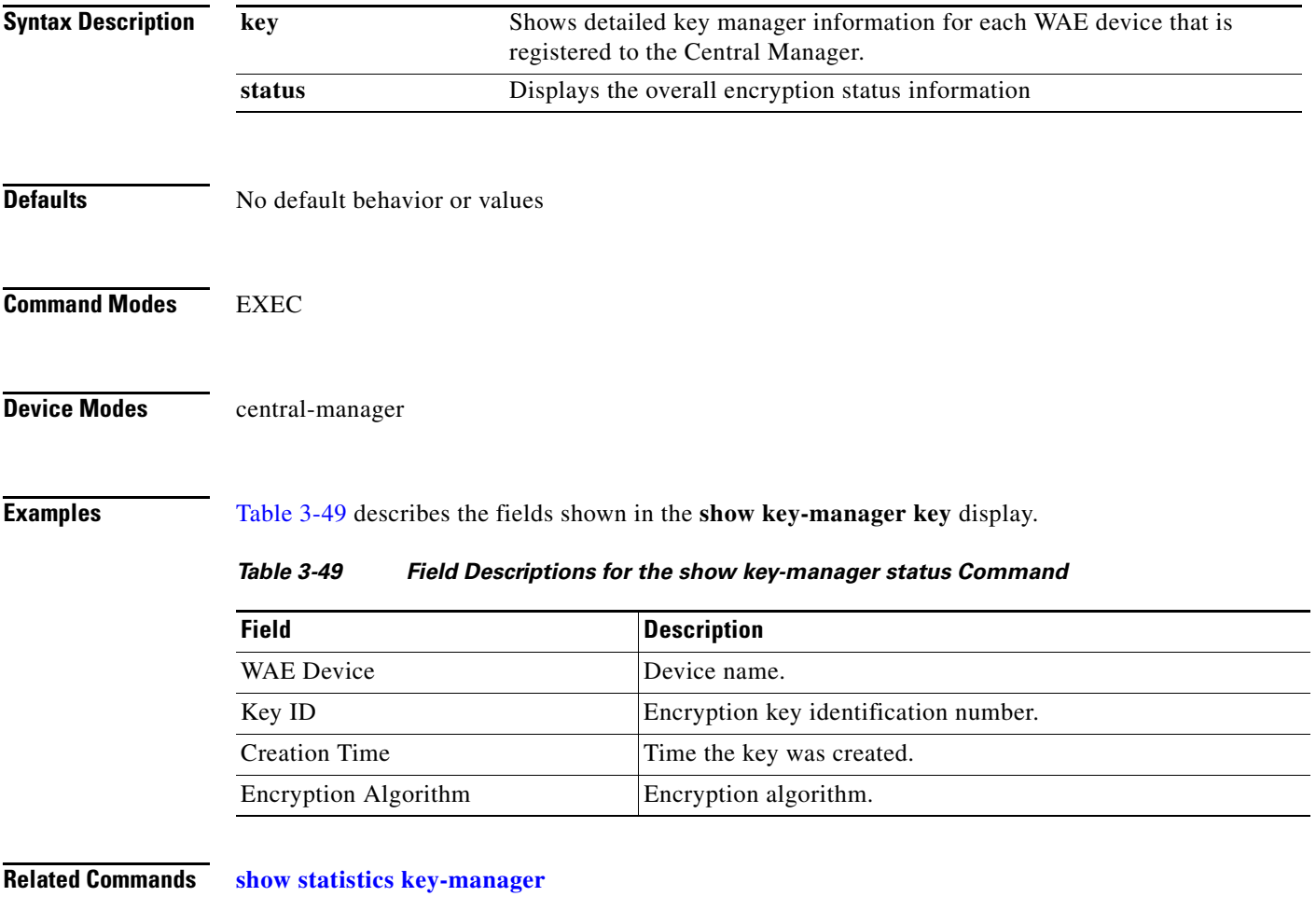

# **show logging**

To display the system message log configuration for a WAAS device, use the **show logging** EXEC command.

### **show logging**

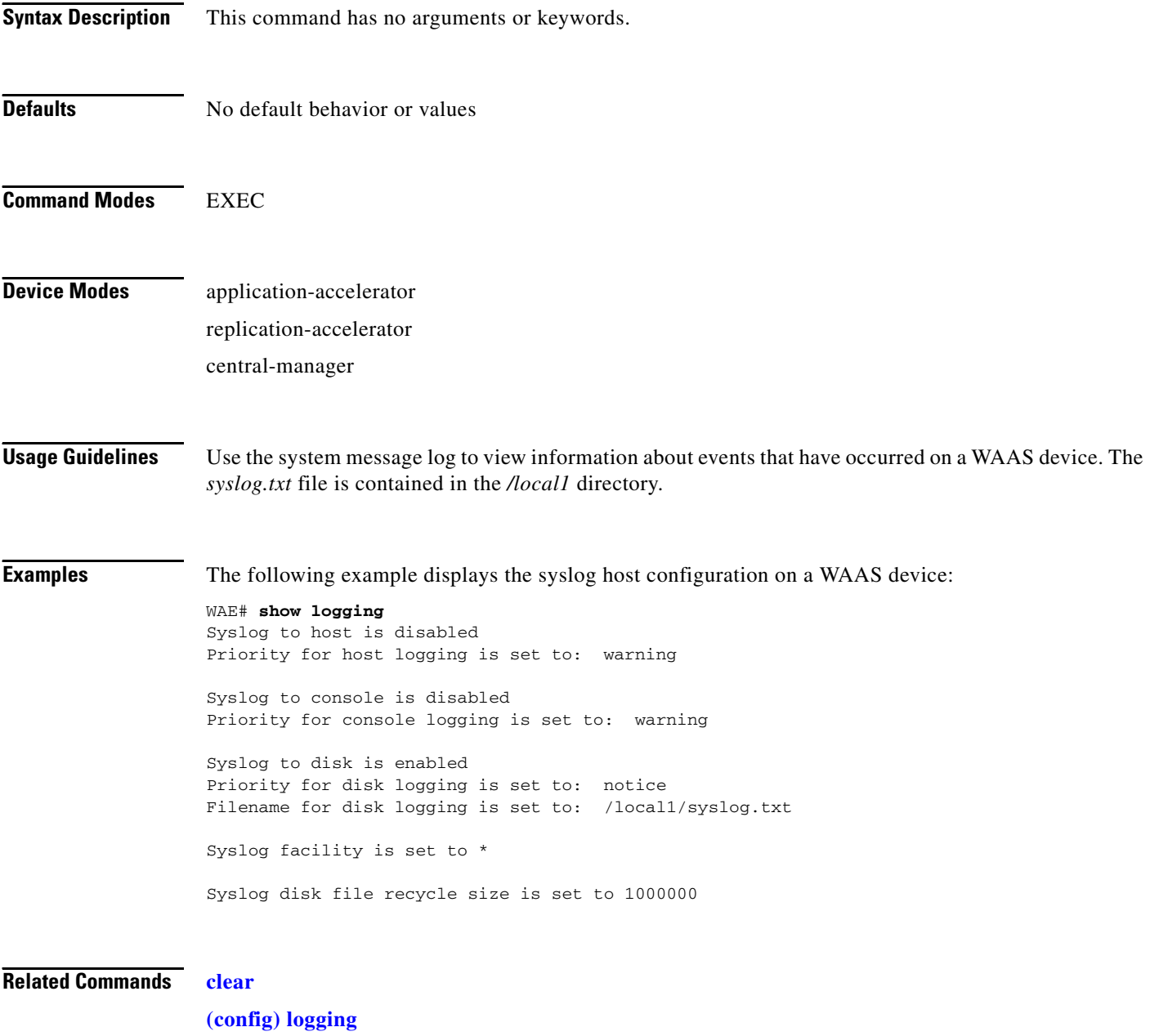

**[show sysfs volumes](#page-256-0)**
a ka

## **show memory**

To display memory blocks and statistics for a WAAS device, use the **show memory** EXEC command.

**show memory**

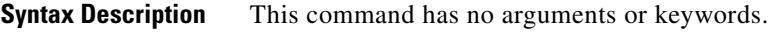

- **Defaults** No default behavior or values
- **Command Modes** EXEC

**Device Modes** application-accelerator replication-accelerator central-manager

<span id="page-180-0"></span>

**Examples** [Table 3-50](#page-180-0) describes the fields shown in the **show memory** display.

### *Table 3-50 Field Descriptions for the show memory Command*

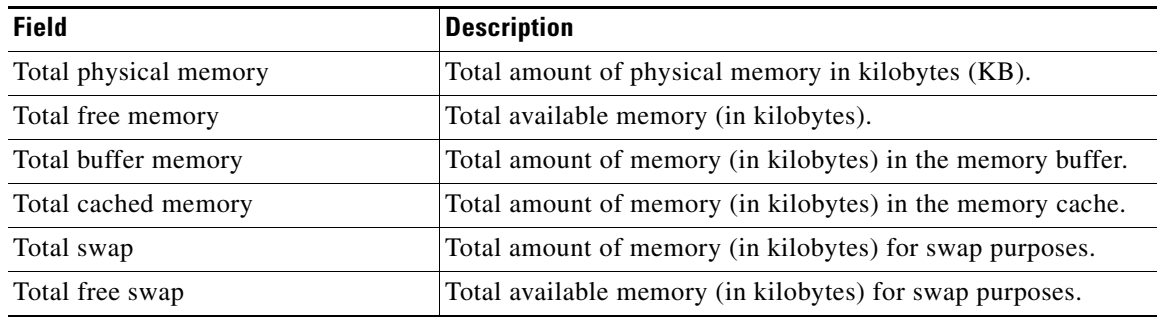

# **show ntp**

To display the NTP parameters for a WAAS device, use the **show ntp** EXEC command.

**show ntp status**

<span id="page-181-0"></span>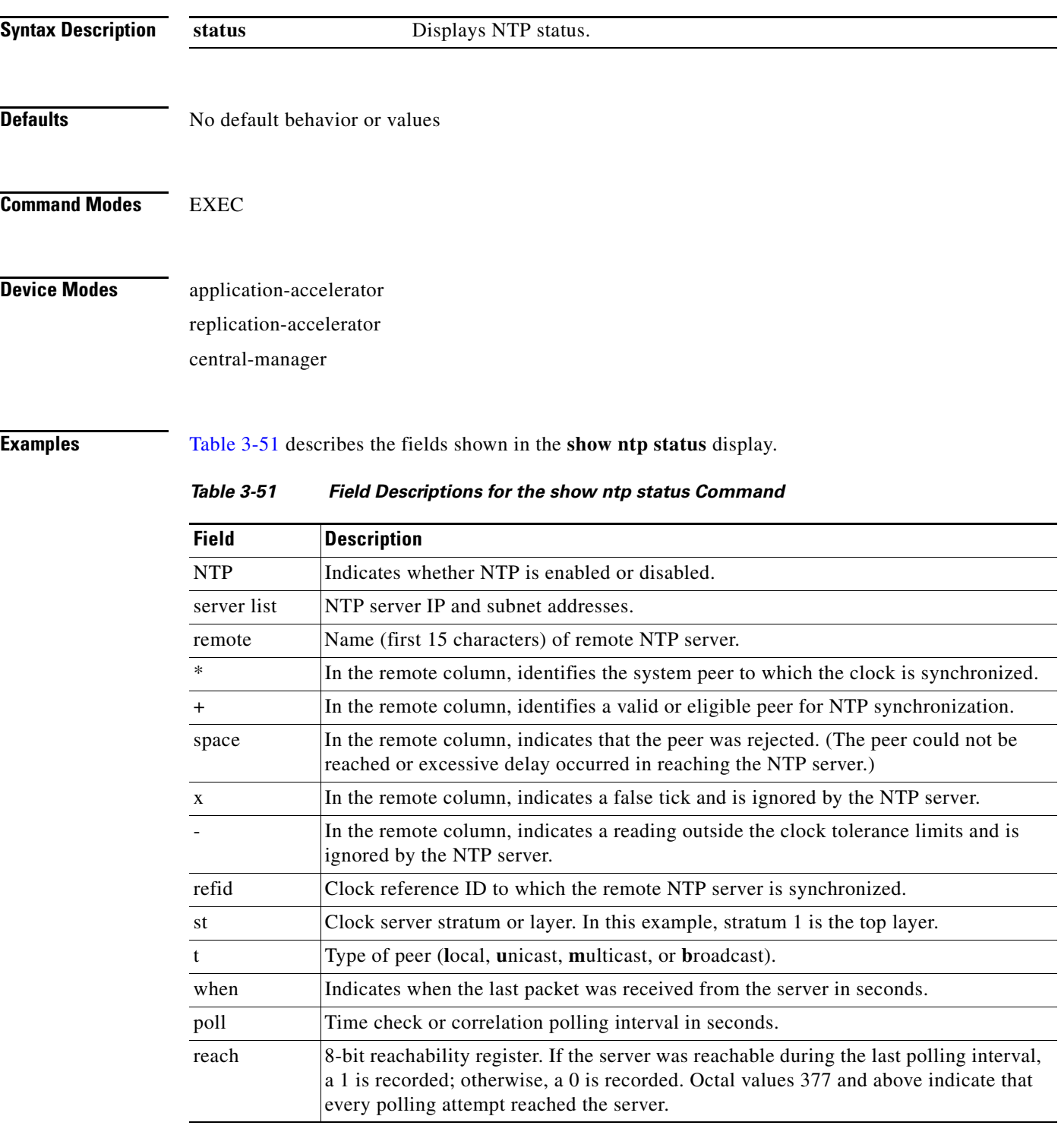

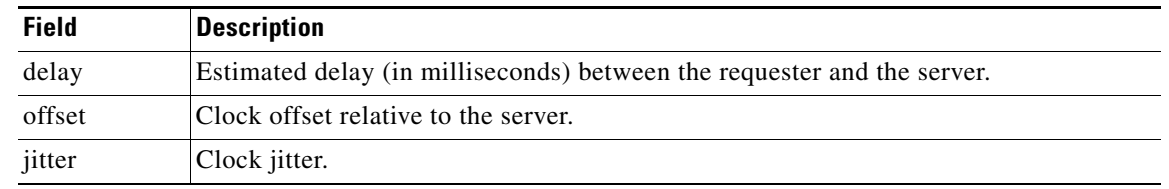

### *Table 3-51 Field Descriptions for the show ntp status Command (continued)*

## **Related Commands [clock](#page-53-0)**

**[\(config\) clock](#page-353-0) [\(config\) ntp](#page-403-0)**

 $\blacksquare$ 

# **show policy-engine application**

To display application policy information for a WAE, use the **show policy-engine application** EXEC command.

**show policy-engine application** {**classifier** [*app-classifier*] *|* **dynamic** | **name**}

<span id="page-183-0"></span>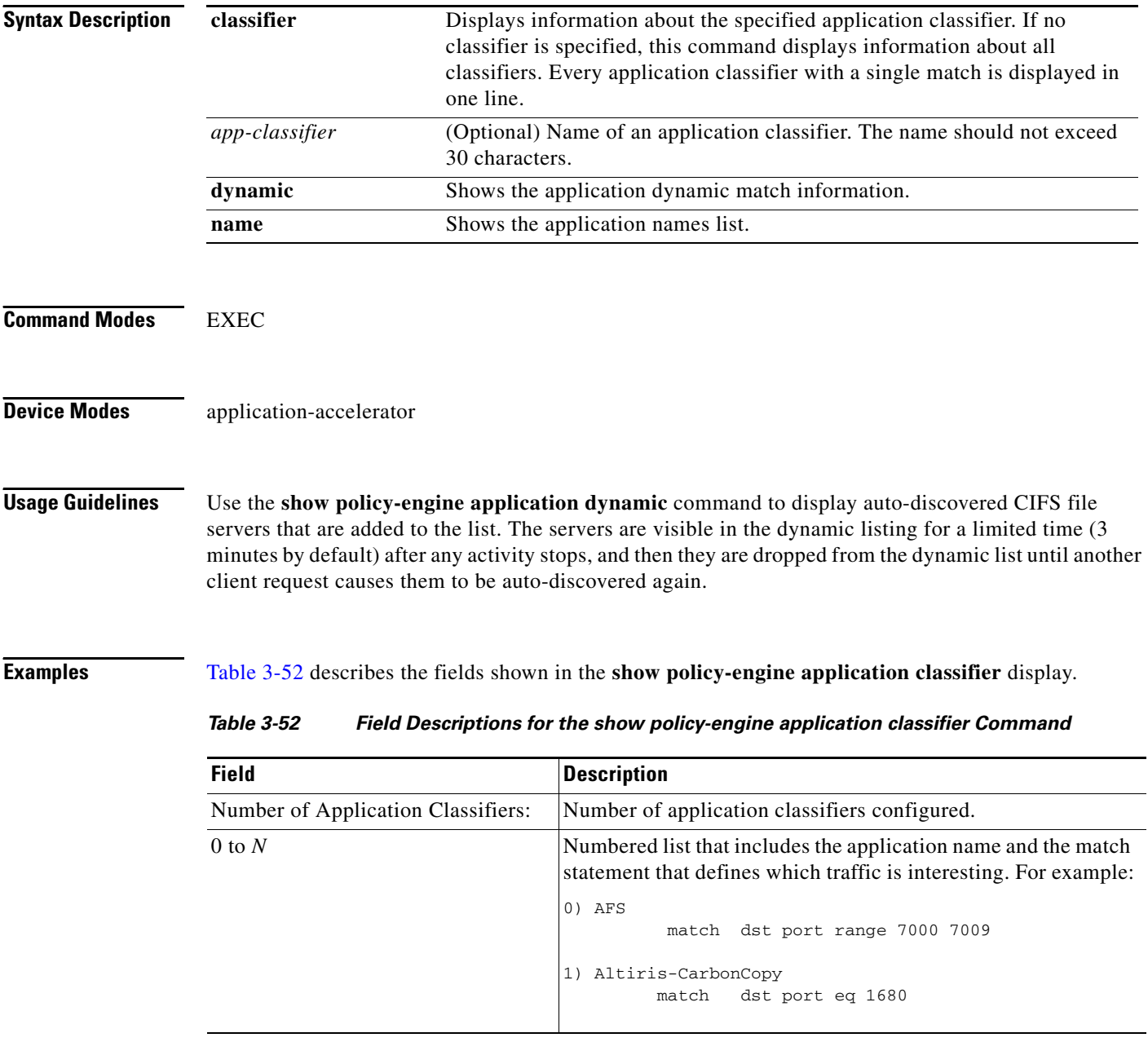

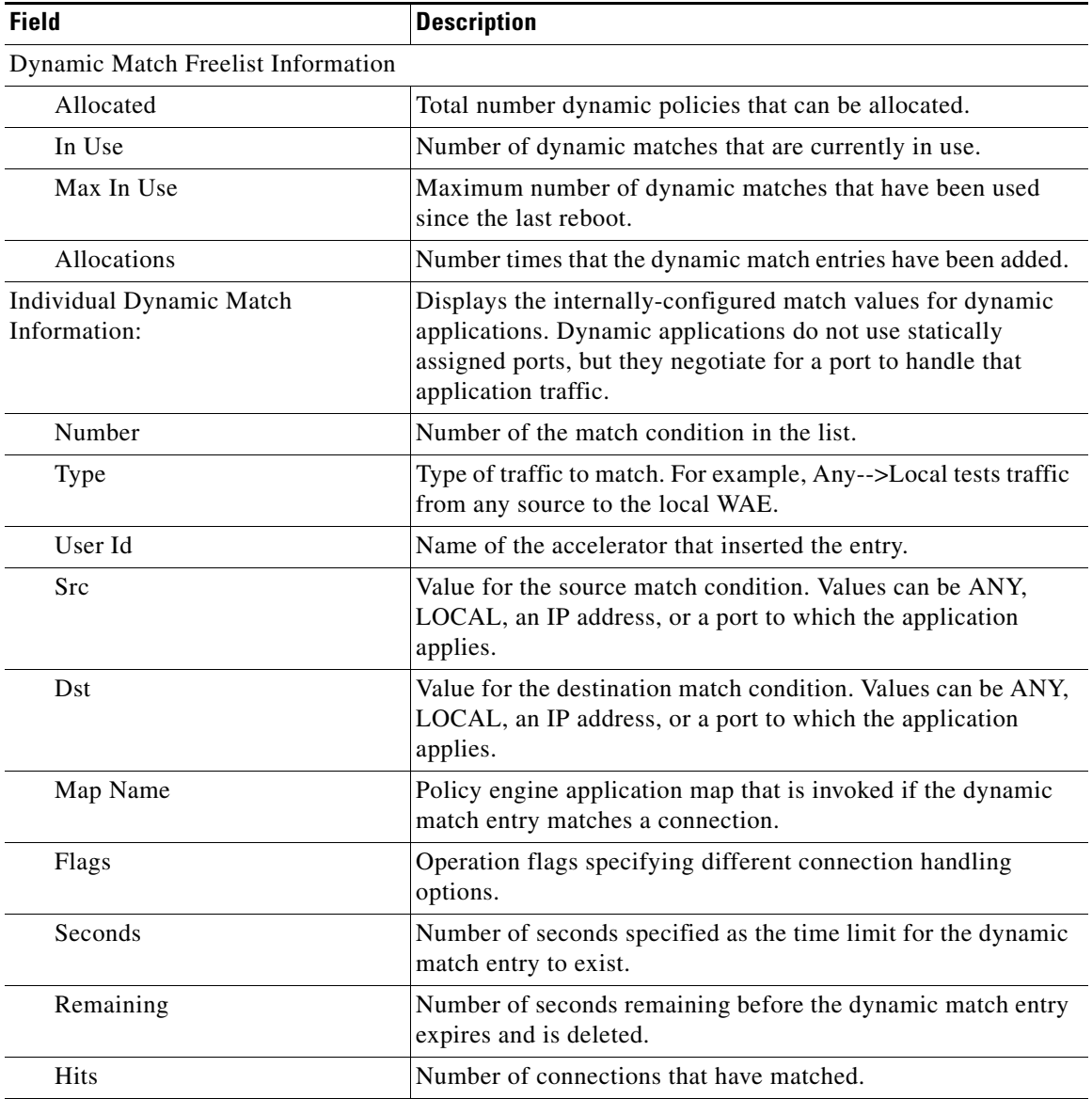

[Table 3-53](#page-184-0) describes the fields shown in the **show policy-engine application dynamic** display.

<span id="page-184-0"></span>*Table 3-53 Field Descriptions for the show policy-engine application dynamic Command*

[Table 3-54](#page-185-0) describes the fields shown in the **show policy-engine application name** display.

<span id="page-185-0"></span>

| <b>Field</b>                    | <b>Description</b>                                                                                                    |
|---------------------------------|----------------------------------------------------------------------------------------------------|
| Number of Applications: X       | Number of applications defined on the WAE, including all of<br>the default applications. WAAS includes over 150 default<br>application policies. (For a list of default application policies,<br>see the Cisco Wide Area Application Services Configuration<br>Guide, Appendix A.) |
|                                 | The display next lists each application that is defined on the<br>WAE by name:                                                                                                    |
| 1) Authentication (15)          | Name of the application and its internal numerical identifier,                                                                                                    |
| $2)$ Backup $(18)$              | which is used to manage the application name in the policy<br>engine.                                                                                                    |
| 3) Call-Management (17)         |                                                                                                    |
| 4) Conferencing (8)             |                                                                                                    |
| $5)$ Console $(4)$              |                                                                                                    |
| 6) Content-Management (21)      |                                                                                                    |
| 7) Directory-Services (6)       |                                                                                                    |
| 8) Email-and-Messaging (12)     |                                                                                                    |
| 9) Enterprise-Applications (13) |                                                                                                    |
| 10) File-System (2)             |                                                                                                    |
| 11) File-Transfer (16)          |                                                                                                    |
| 12) Instant-Messaging (22)      |                                                                                                    |
| 13) Name-Services (25)          |                                                                                                    |
| 14) Network-Analysis (26)       |                                                                                                    |
| 15) P2P (7)                     |                                                                                                    |
| 16) Printing (14)               |                                                                                                    |
| 17) Remote-Desktop (5)          |                                                                                                    |
| 18) Replication (20)            |                                                                                                    |
| 19) $SQL (1)$                   |                                                                                                    |
| 20) SSH (24)                    |                                                                                                    |
| 21) Storage (27)                |                                                                                                    |
| $22)$ Streaming $(11)$          |                                                                                                    |
| 23) Systems-Management (3)      |                                                                                                    |
| 24) VPN (23)                    |                                                                                                    |
| 25) Version-Management (9)      |                                                                                                    |
| 26) WAFS (10)                   |                                                                                                    |
| 27) Web (19)                    |                                                                                                    |
| $28)$ Other $(0)$               |                                                                                                    |

*Table 3-54 Field Descriptions for the show policy-engine application name Command*

### **Related Commands [\(config\) policy-engine application classifier](#page-405-0)**

**[\(config\) policy-engine application map adaptor EPM](#page-407-0) [\(config\) policy-engine application map adaptor WAFS transport](#page-409-0) [\(config\) policy-engine application map basic delete](#page-411-0) [\(config\) policy-engine application map basic disable](#page-412-0) [\(config\) policy-engine application map basic insert](#page-413-0) [\(config\) policy-engine application map basic list](#page-414-0) [\(config\) policy-engine application map basic move](#page-415-0) [\(config\) policy-engine application map basic name](#page-417-0) [\(config\) policy-engine application map other optimize DRE](#page-419-0) [\(config\) policy-engine application map other optimize full](#page-421-0) [\(config\) policy-engine application map other pass-through](#page-422-0) [\(config\) policy-engine application name](#page-423-0) [\(config\) policy-engine config](#page-425-0)**

## **show policy-engine status**

To display high-level information about a WAE's policy engine, use the **show policy-engine status**  EXEC command. This information includes the usage of the available resources, which include application names, classifiers, and conditions.

### **show policy-engine status**

**Command Modes** EXEC

### **Device Modes** application-accelerator

<span id="page-187-0"></span>**Examples** [Table 3-55](#page-187-0) describes the fields shown in the **show policy-engine status** display.

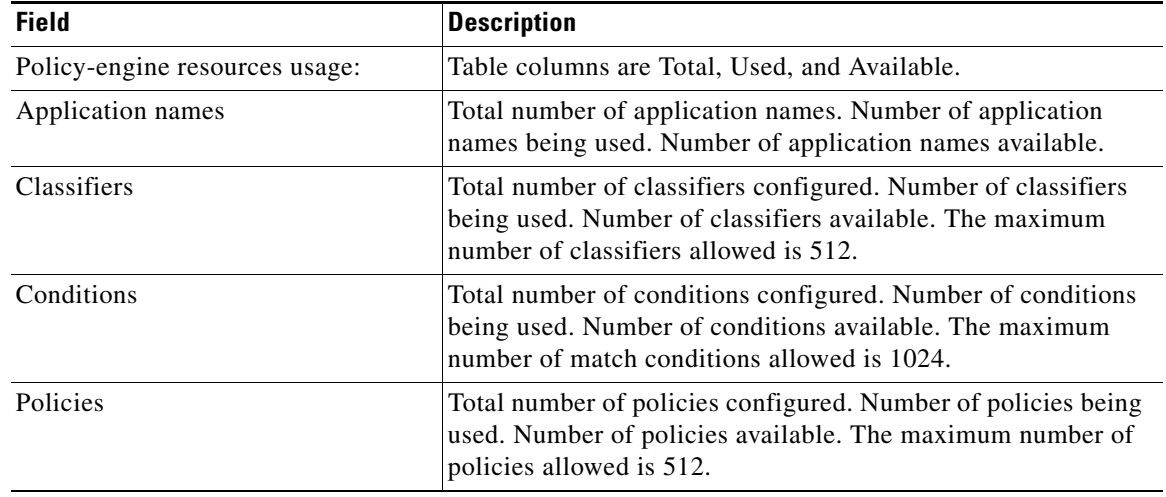

### *Table 3-55 Field Descriptions for the show policy-engine status Command*

**Related Commands [\(config\) policy-engine application classifier](#page-405-0)**

**[\(config\) policy-engine application map adaptor EPM](#page-407-0)**

**[\(config\) policy-engine application map adaptor WAFS transport](#page-409-0)**

**[\(config\) policy-engine application map basic delete](#page-411-0)**

**[\(config\) policy-engine application map basic disable](#page-412-0)**

- **[\(config\) policy-engine application map basic insert](#page-413-0)**
- **[\(config\) policy-engine application map basic list](#page-414-0)**
- **[\(config\) policy-engine application map basic move](#page-415-0)**
- **[\(config\) policy-engine application map basic name](#page-417-0)**
- **[\(config\) policy-engine application map other optimize DRE](#page-419-0)**
- **[\(config\) policy-engine application map other optimize full](#page-421-0)**

**[\(config\) policy-engine application map other pass-through](#page-422-0) [\(config\) policy-engine application name](#page-423-0) [\(config\) policy-engine config](#page-425-0)**

П

# **show print-services**

To display administrative users who have access to configuration privileges, print services, or print service processes on a WAAS device, use the **show print-services** EXEC command.

**show print-services** {**drivers user** *username* | **process**}

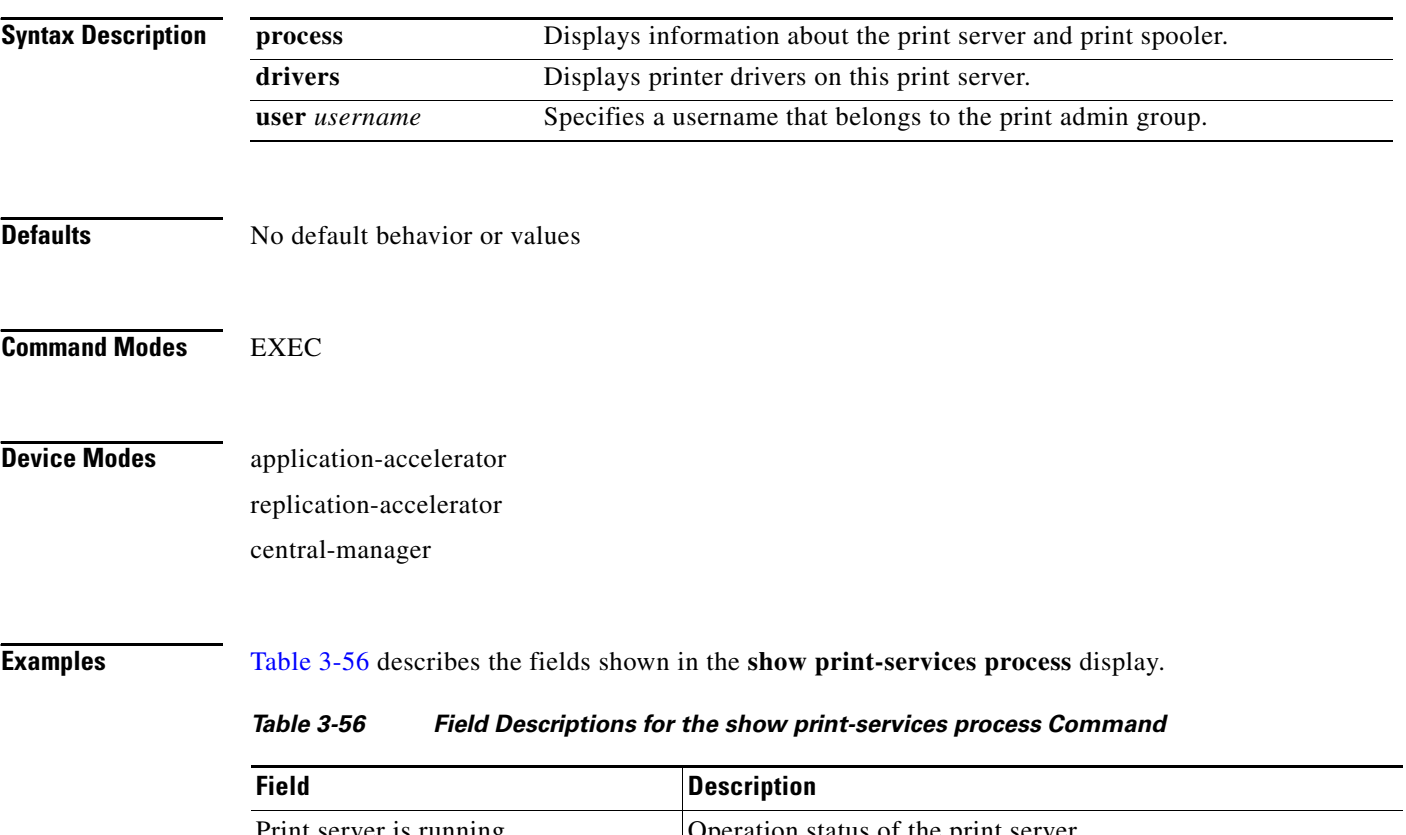

<span id="page-189-0"></span>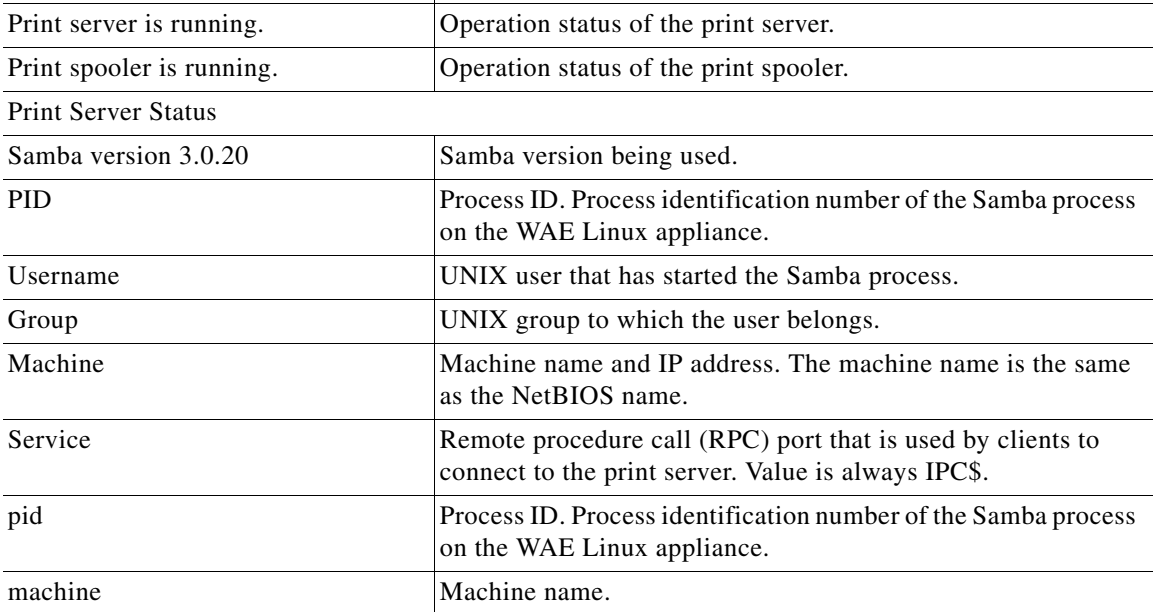

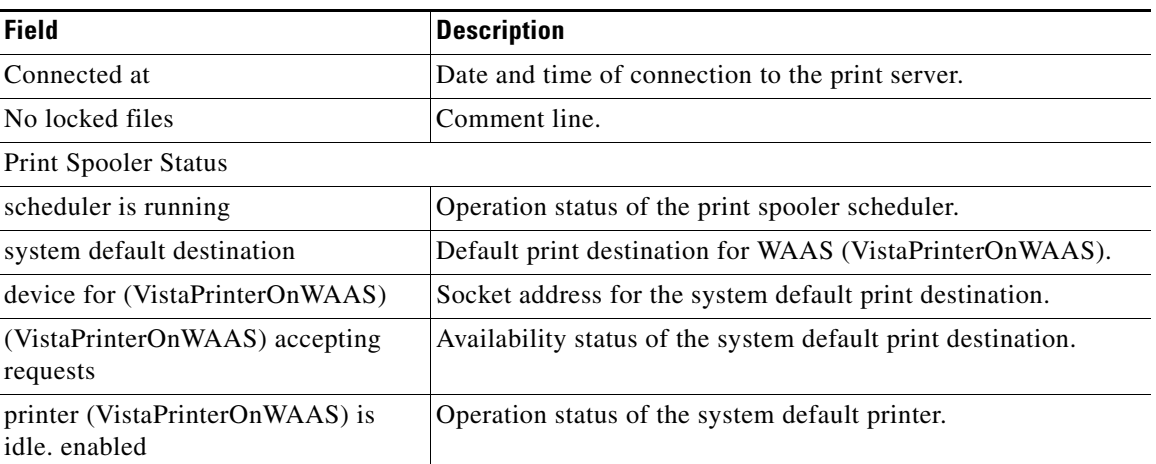

### *Table 3-56 Field Descriptions for the show print-services process Command (continued)*

**Related Commands [\(config\) authentication](#page-332-0)**

**[\(config\) print-services](#page-429-0) [show authentication](#page-132-0) [windows-domain](#page-319-0)**

**[\(config\) windows-domain](#page-499-0)**

## **show processes**

To display CPU or memory processes for a WAAS device, use the **show processes** EXEC command.

**show processes** [**cpu** | **debug** *pid* | **memory** | **system** [**delay** *1-60* | **count** *1-100*]]

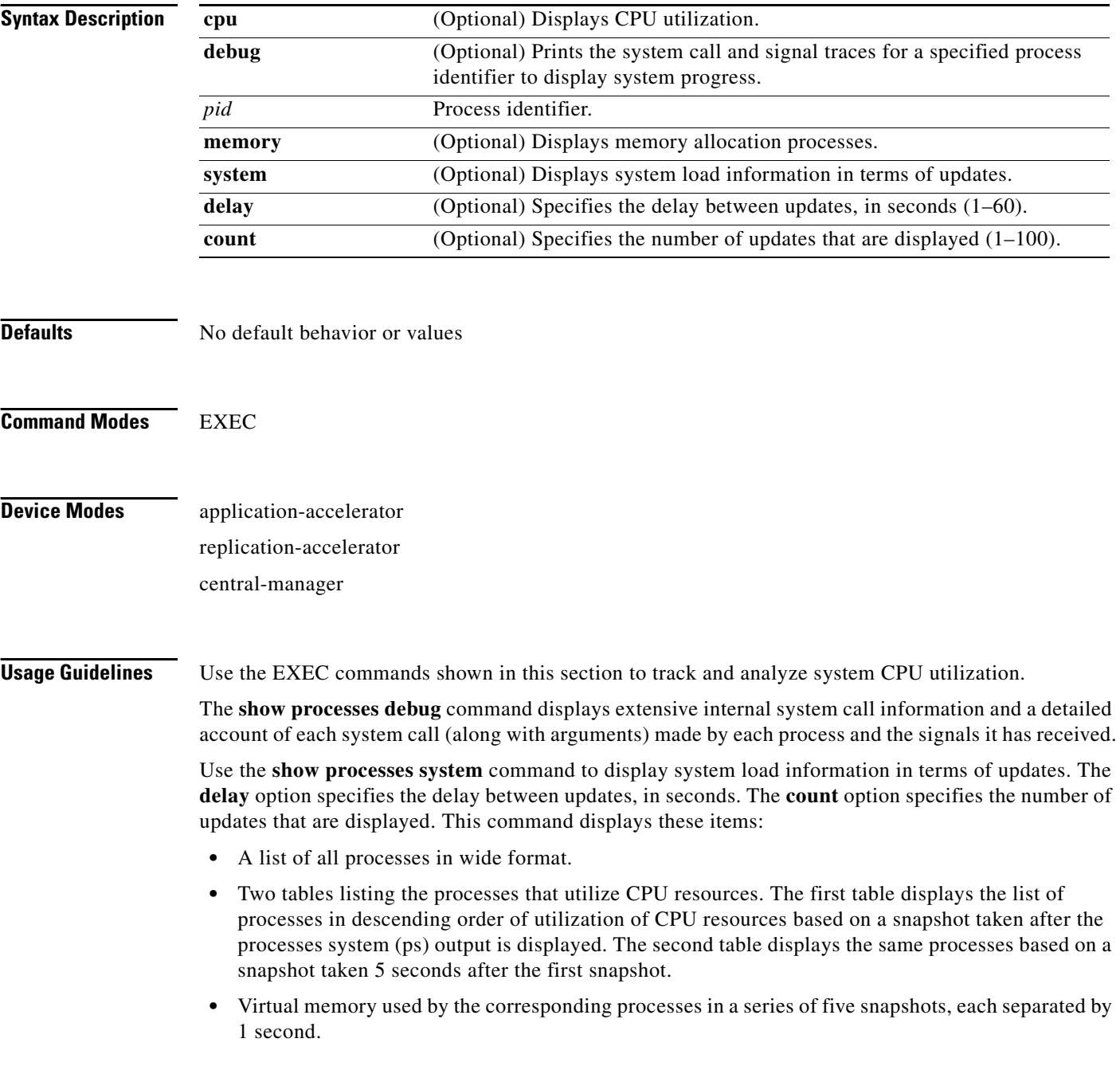

a ka

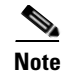

**Note** CPU utilization and system performance are severely affected when you use these commands. We therefore recommend that you avoid using these commands, especially the **show processes debug**  command, unless it is absolutely necessary.

<span id="page-192-0"></span>**Examples** [Table 3-57](#page-192-0) describes the fields shown in the **show processes** display.

| <b>Field</b>   | <b>Description</b>                                                   |
|----------------|----------------------------------------------------------------------|
| CPU Usage      | CPU utilization as a percentage for user, system overhead, and idle. |
| <b>PID</b>     | Process identifier.                                                  |
| <b>STATE</b>   | Current state of corresponding processes:                            |
|                | $R = running$                                                        |
|                | $S =$ sleeping in an interruptible wait                              |
|                | $D =$ sleeping in an uninterruptible wait or swapping                |
|                | $Z = z$ ombie                                                        |
|                | $T =$ traced or stopped on a signal                                  |
| PRI            | Priority of processes.                                               |
| User T         | User time utilization in seconds.                                    |
| Sys T          | System time utilization in seconds.                                  |
| <b>COMMAND</b> | Process command.                                                     |
| Total          | Total available memory in bytes.                                     |
| Used           | Memory currently used in bytes.                                      |
| Free           | Free memory available in bytes.                                      |
| Shared         | Shared memory currently used in bytes.                               |
| <b>Buffers</b> | Buffer memory currently used in bytes.                               |
| Cached         | Cache memory currently used in bytes.                                |
| SwapTotal      | Total available memory in bytes for swap purposes.                   |

*Table 3-57 Field Descriptions for the show processes Command*

# **show radius-server**

To display RADIUS configuration information for a WAAS device, use the **show radius-server** EXEC command.

### **show radius-server**

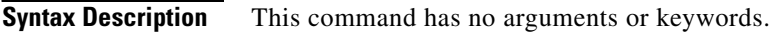

**Defaults** No default behavior or values

**Command Modes** EXEC

**Device Modes** application-accelerator replication-accelerator central-manager

<span id="page-193-0"></span>**Examples** [Table 3-58](#page-193-0) describes the fields shown in the **show radius-server** display.

*Table 3-58 Field Descriptions for the show radius-server Command*

| <b>Field</b>                                               | <b>Description</b>                                                                                                    |
|------------------------------------------------------------|----------------------------------------------------------------------------------------------------|
| Login Authentication for<br>Console/Telnet Session         | Indicates whether a RADIUS server is enabled for login<br>authentication.                                                                                                    |
| Configuration Authentication for<br>Console/Telnet Session | Indicates whether a RADIUS server is enabled for<br>authorization or configuration authentication.                                                                                    |
| Authentication scheme fail-over<br>reason                  | Indicates whether the WAAS devices fail over to the<br>secondary method of administrative login authentication<br>whenever the primary administrative login authentication<br>method. |
| <b>RADIUS</b> Configuration                                | RADIUS authentication settings.                                                                                                    |
| Key                                                        | Key used to encrypt and authenticate all communication<br>between the RADIUS client (the WAAS device) and the<br>RADIUS server.                                                       |
| Timeout                                                    | Number of seconds that the WAAS device waits for a<br>response from the specified RADIUS authentication server<br>before declaring a timeout.                                         |
| <b>Servers</b>                                             | RADIUS servers that the WAAS device is to use for<br>RADIUS authentication.                                                                                                    |
| IP                                                         | Hostname or IP address of the RADIUS server.                                                                                                    |
| Port                                                       | Port number on which the RADIUS server is listening.                                                                                                    |

**Related Commands [\(config\) radius-server](#page-432-0)**

# <span id="page-195-0"></span>**show running-config**

To display a WAAS device's current running configuration information on the terminal, use the **show running-config** EXEC command. This command replaces the **write terminal** command.

### **show running-config**

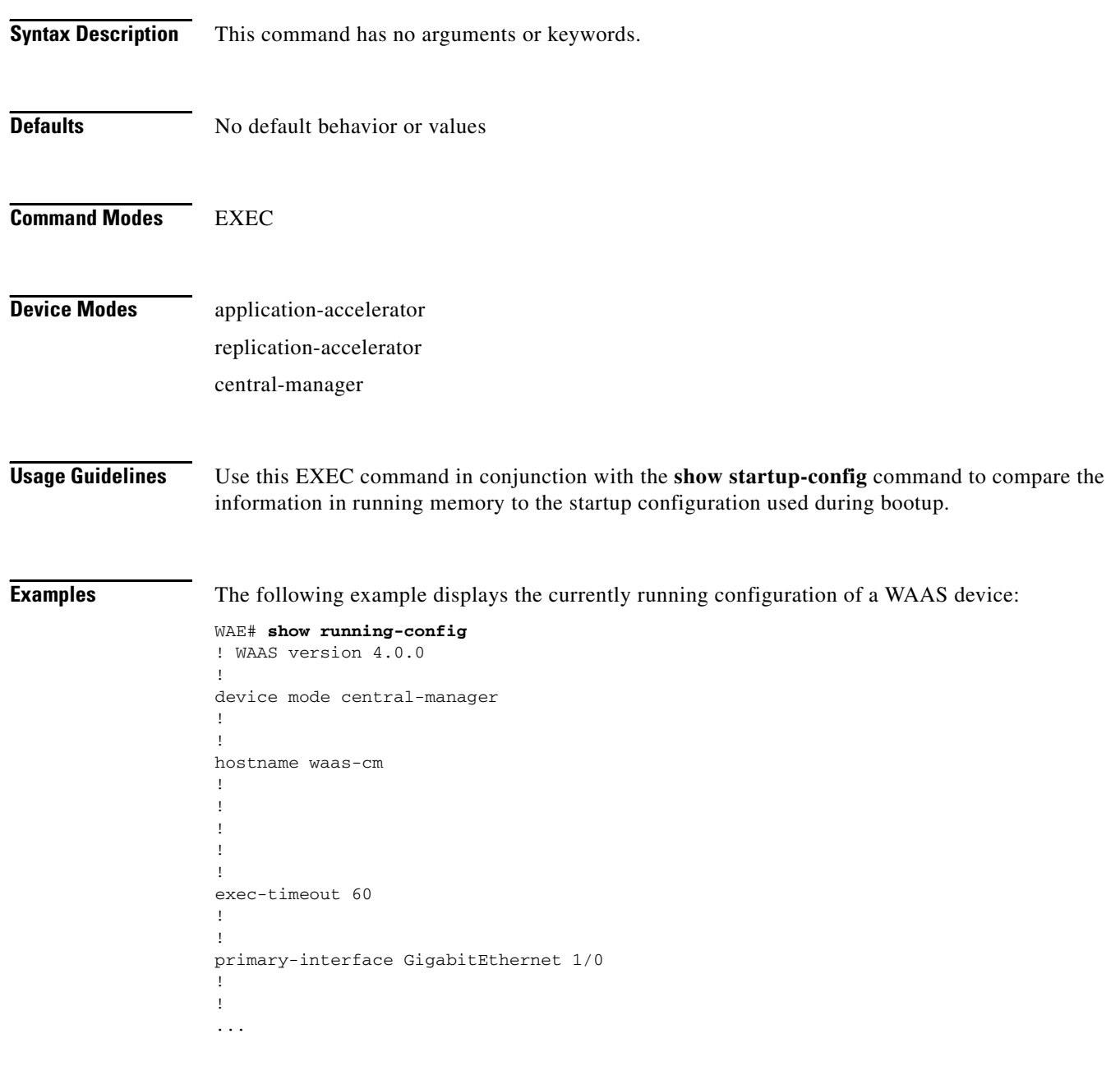

**Related Commands [configure](#page-59-0)**

**[copy running-config](#page-72-0)**

**[copy startup-config](#page-73-0)**

 $\blacksquare$ 

## **show services**

To display services-related information for a WAAS device, use the **show services** EXEC command.

**show services** {**ports** [*port-num*] | **summary**}

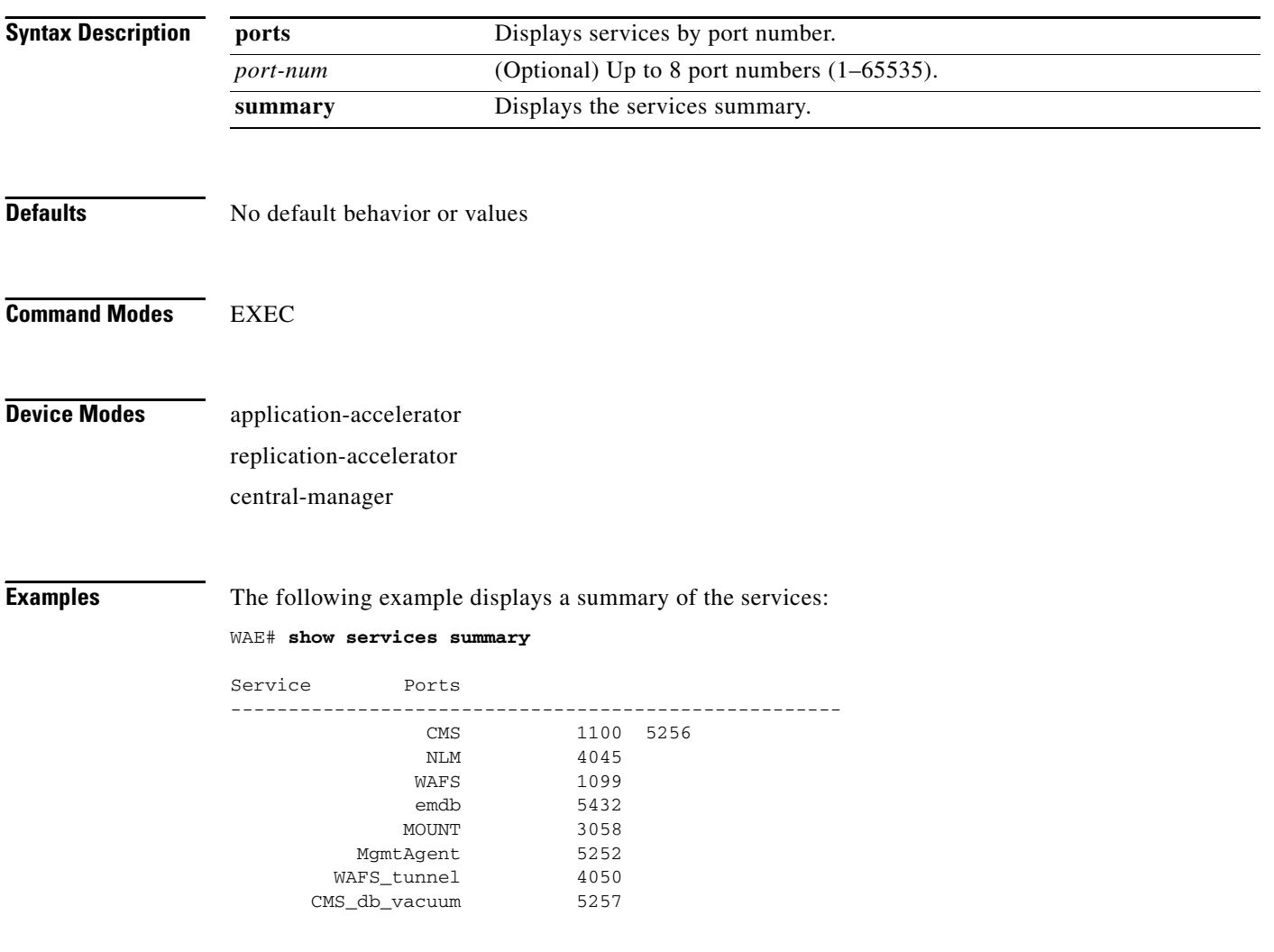

# **show smb-conf**

To view a WAAS device's current values of the Samba configuration file, *smb.conf*, use the **show smb-conf** EXEC command.

**show smb-conf**

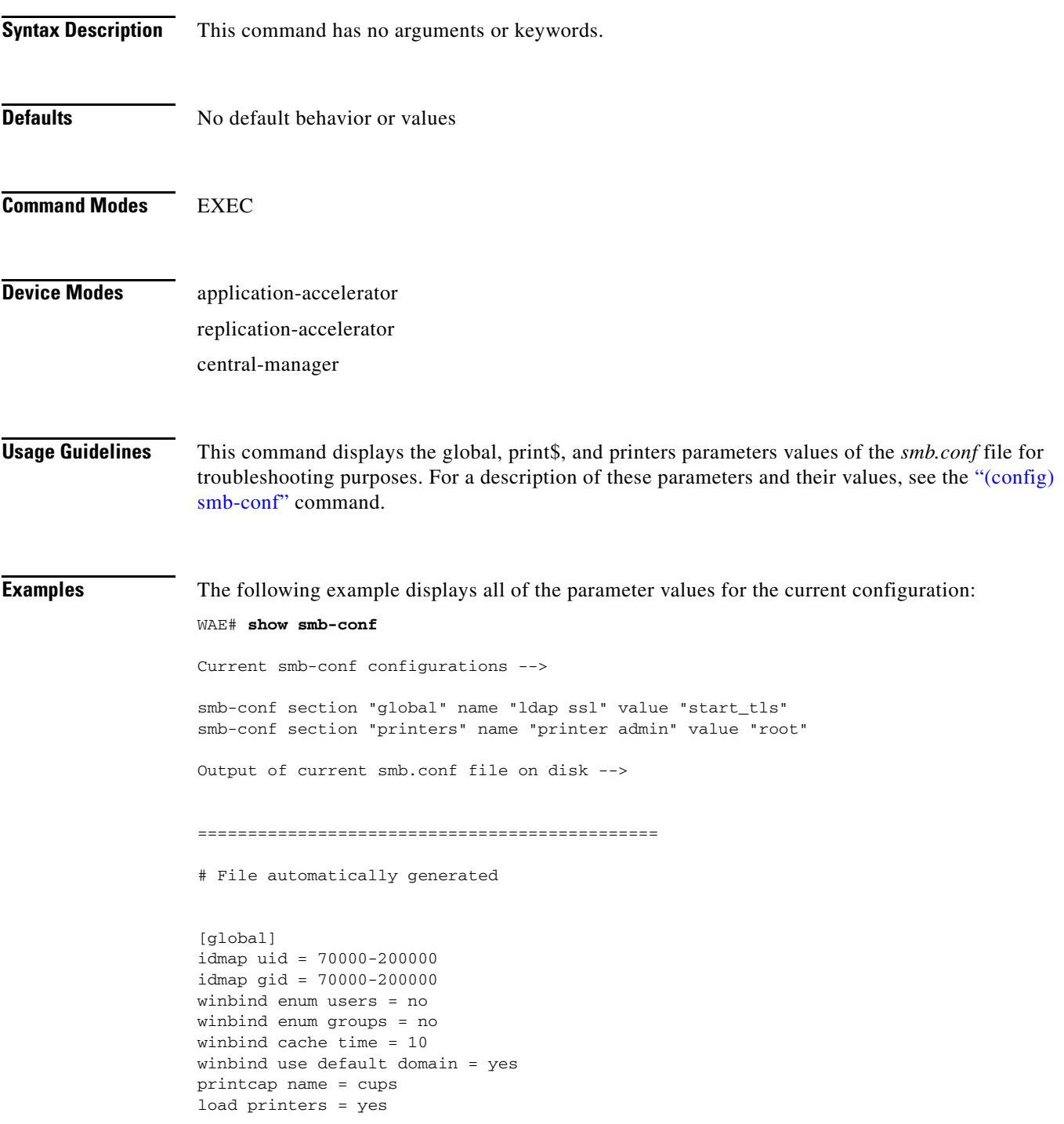

```
printing = cups
cups options = "raw"
force printername = yes
1pq cache time = 0log file = /local/local1/errorlog/samba.log
max log size = 50
socket options = TCP_NODELAY SO_RCVBUF=8192 SO_SNDBUF=8192
smb ports = 50139local master = no
domain master = no
preferred master = no
dns proxy = no
template homedir = /local/local1/
template shell = /admin-shell
ldap ssl = start_tls
comment = Comment:
netbios name = MYFILEENGINE
realm = ABC
wins server = 10.10.10.1
password server = 10.10.10.10
security = domain
[print$]
path = /state/samba/printers
guest ok = yes
browseable = yes
read only = yes
write list = root
[printers]
path = /local/local1/spool/samba
browseable = no
guest ok = yes
writable = no
printable = yes
printer admin = root
==============================================
```
**Related Commands [\(config\) smb-conf](#page-434-0)**

**[windows-domain](#page-319-0) [\(config\) windows-domain](#page-499-0)**

a ka

## **show snmp**

To check the status of SNMP communications for a WAAS device, use the **show snmp** EXEC command.

**show snmp** {**alarm-history** | **engine ID** | **event** | **group** | **stats** | **user**}

<span id="page-200-0"></span>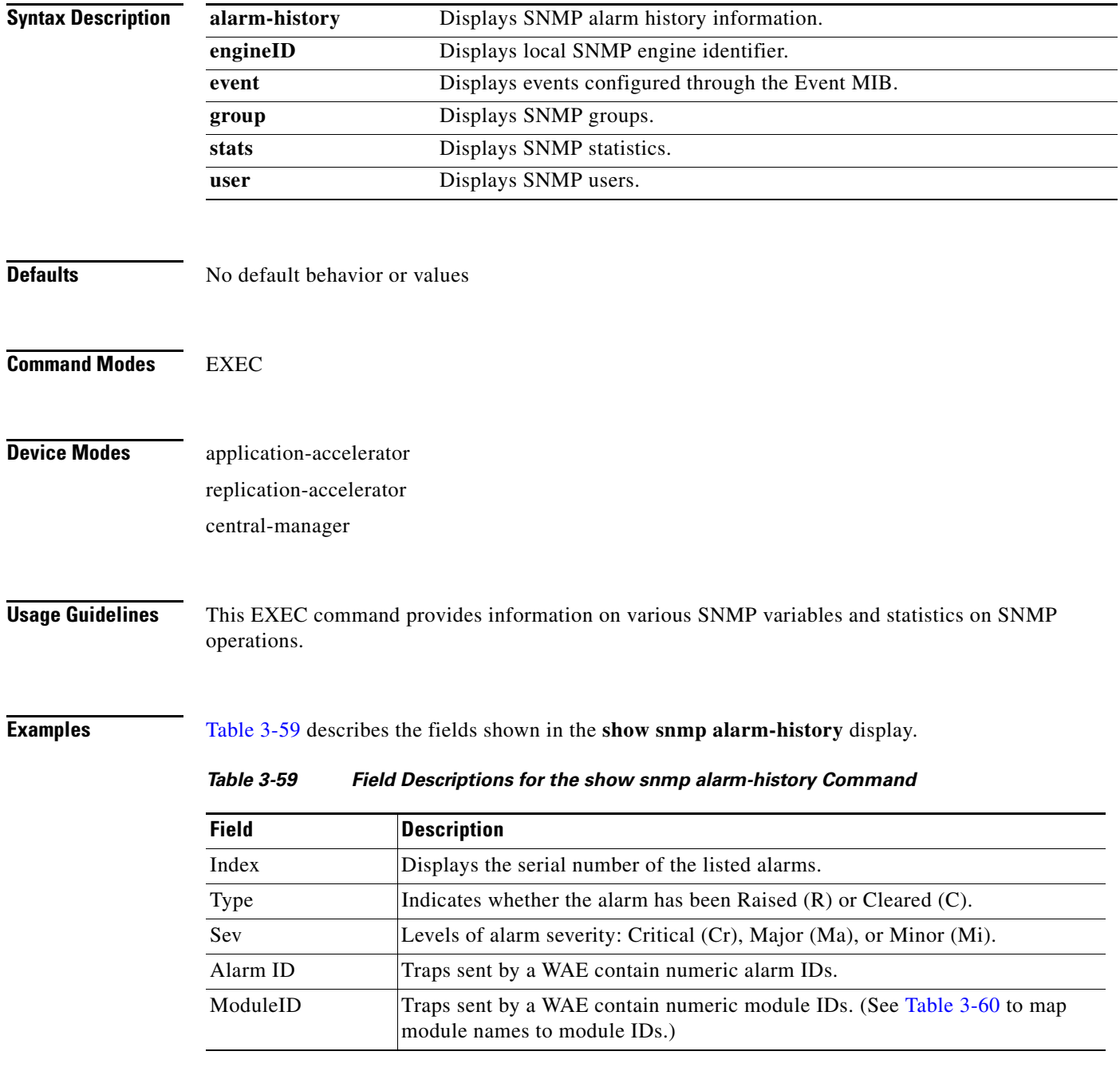

| <b>Field</b> | Description                                                                                                  |
|--------------|----------------------------------------------------------------------------------------------------|
| Category     | Traps sent by a WAE contain numeric category IDs. (See Table 3-61 to map<br>category names to category IDs.) |
| Descr        | Provides description of the WAAS software alarm and the application that<br>generated the alarm.             |

*Table 3-59 Field Descriptions for the show snmp alarm-history Command (continued)*

[Table 3-60](#page-201-0) summarizes the mapping of module names to module IDs.

<span id="page-201-0"></span>*Table 3-60 Summary of Module Names to ID Numbers*

| <b>Module ID</b> |
|------------------|
| 8000             |
| 1                |
| 2500             |
| 2000             |
| 4000             |
| 1000             |
| 5000             |
| 6000             |
|                  |

[Table 3-61](#page-201-1) summarizes the mapping of category names to category IDs.

<span id="page-201-1"></span>*Table 3-61 Summary of Category Names to ID Numbers*

| <b>Category Name</b>   | <b>Category ID</b> |
|------------------------|--------------------|
| Communications         |                    |
| <b>Service Quality</b> |                    |
| Processing Error       | 3                  |
| Equipment              | $\overline{4}$     |
| Environment            |                    |
| Content                | 6                  |

[Table 3-62](#page-201-2) describes the fields shown in the **show snmp engineID** display.

<span id="page-201-2"></span>*Table 3-62 Field Descriptions for the show snmp engineID*

| Field                | Description                                                  |
|----------------------|--------------------------------------------------------------|
| Local SNMP Engine ID | String that identifies the copy of SNMP on the local device. |

[Table 3-63](#page-202-0) describes the fields shown in the **show snmp event** display. The **show snmp event** command displays information about the SNMP events that were set using the ["snmp trigger"](#page-296-0) command:

<span id="page-202-0"></span>

| <b>Field</b>          | <b>Description</b>                                                                                                    |
|-----------------------|----------------------------------------------------------------------------------------------------|
| <b>Mgmt</b> Triggers  | Output for management triggers, which are numbered 1, 2, 3,<br>and so on in the output.                                                                                                    |
| $(1)$ : Owner:        | Name of the person who configured the trigger. "CLI" is the<br>default owner; the system has a default trigger configured.                                                                                                    |
| $(1)$ :               | Name for the trigger. This name is locally-unique and<br>administratively assigned. For example, this field might<br>contain the "is Valid" trigger name. Numbering indicates that<br>this is the first management trigger listed in the show output.                                         |
| Comment:              | Description of the trigger's function and use. For example:<br>WAFS license file is not valid.                                                                                                    |
| Sample:               | Basis on which the test sample is being evaluated. For example:<br>Abs (Absolute) or Delta.                                                                                                    |
| Freq:                 | Frequency. Number of seconds to wait between trigger<br>samplings. To encourage consistency in sampling, the interval<br>is measured from the beginning of one check to the beginning<br>of the next and the timer is restarted immediately when it<br>expires, not when the check completes. |
| Test:                 | Type of trigger test to perform based on the SNMP trigger<br>configured. The Test field may contain the following types of<br>tests:                                                                                                    |
|                       | Absent-Absent existence of a test                                                                                                    |
|                       | Boolean-Boolean value test                                                                                                    |
|                       | Equal—Equality threshold test                                                                                                    |
|                       | Falling-Falling threshold test                                                                                                    |
|                       | Greater-than—Greater-than threshold test                                                                                                    |
|                       | Less-than—Less-than threshold test                                                                                                    |
|                       | On-change—Changed existence test                                                                                                    |
|                       | Present-Present present test                                                                                                    |
|                       | Rising-Rising threshold test                                                                                                    |
| ObjectOwner:          | Name of the object owner who created the trigger using the<br>snmp trigger create global configuration command or by<br>using an SNMP interface. "CLI" is the default owner.                                                                                                    |
| Object:               | String identifying the object.                                                                                                    |
| <b>Boolean Entry:</b> |                                                                                                    |
| Value:                | Object identifier of the MIB object to sample to see whether the<br>trigger should fire.                                                                                                    |

*Table 3-63 Field Descriptions for the show snmp event Command*

 $\blacksquare$ 

| <b>Field</b>       | <b>Description</b>                                                                                                    |
|--------------------|----------------------------------------------------------------------------------------------------|
| Cmp:               | Comparison. Type of boolean comparison to perform. The<br>numbers 1–6 correspond to these Boolean comparisons:                                                                                    |
|                    | unequal $(1)$                                                                                                    |
|                    | equal $(2)$                                                                                                    |
|                    | less $(3)$                                                                                                    |
|                    | lessOrEqual(4)                                                                                                    |
|                    | greater $(5)$                                                                                                    |
|                    | greaterOrEqual (6)                                                                                                    |
| Start:             | Starting value for which this instance will be triggered.                                                                                                    |
| ObjOwn:            | Object owner.                                                                                                    |
| Obj:               | Object.                                                                                                    |
| EveOwn:            | Event owner.                                                                                                    |
| Eve:               | Event. Type of SNMP event. For example: CLI_EVENT.                                                                                                    |
| Delta Value Table: | Table containing trigger information for delta sampling.                                                                                                    |
| $(0)$ :            |                                                                                                    |
| Thresh:            | Threshold value to check against if the trigger type is threshold.                                                                                                    |
| Exis:              | Type of existence test to perform. Values are 1 or 0.                                                                                                    |
| Read:              | Indicates whether the MIB instance has been queried or not.                                                                                                    |
| OID:               | Object ID (Same as MIB instance).                                                                                                    |
| val:               | Value ID.                                                                                                    |
| $(2)$ :            | MIB instance on which the trigger is configured. This is the<br>second management trigger listed in the show output. The<br>fields are repeated for each instance listed in this show<br>command. |

*Table 3-63 Field Descriptions for the show snmp event Command (continued)*

[Table 3-64](#page-203-0) describes the fields shown in the **show snmp group** display.

<span id="page-203-0"></span>*Table 3-64 Field Descriptions for the show snmp group Command*

| <b>Field</b>   | <b>Description</b>                                                                 |
|----------------|------------------------------------------------------------------------------------|
| groupname      | Name of the SNMP group, or collection of users who have a<br>common access policy. |
| security_model | Security model used by the group (either $v1$ , $v2c$ , or $v3$ ).                 |
| readview       | String identifying the read view of the group.                                     |
| writeview      | String identifying the write view of the group.                                    |
| notifyview     | string identifying the notify view of the group.                                   |

[Table 3-65](#page-204-0) describes the fields shown in the **show snmp stats** display.

**The Second** 

<span id="page-204-0"></span>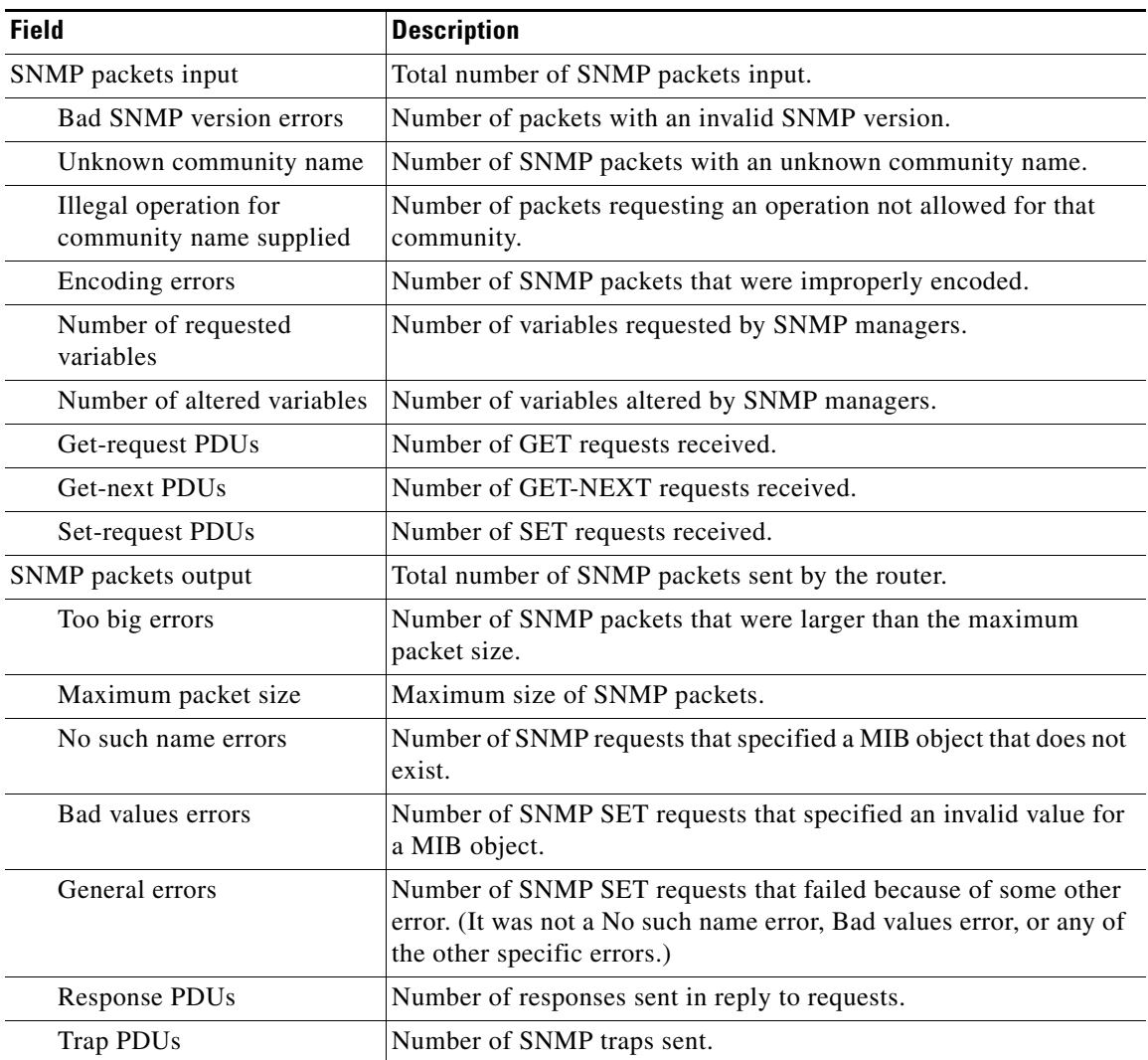

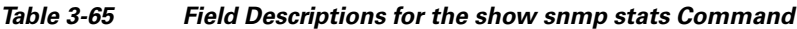

[Table 3-66](#page-204-1) describes the fields shown in the **show snmp user** display.

<span id="page-204-1"></span>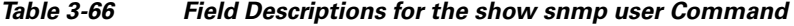

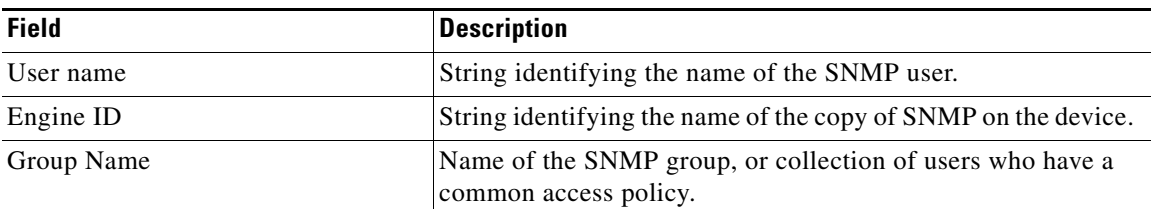

### **Related Commands [\(config\) snmp-server community](#page-439-0)**

**[\(config\) snmp-server contact](#page-441-0)**

**[\(config\) snmp-server enable traps](#page-442-0)**

- **[\(config\) snmp-server group](#page-445-0)**
- **[\(config\) snmp-server host](#page-447-0)**
- **[\(config\) snmp-server location](#page-449-0)**
- **[\(config\) snmp-server mib persist event](#page-450-0)**
- **[\(config\) snmp-server notify inform](#page-452-0)**
- **[\(config\) snmp-server user](#page-455-0)**
- **[\(config\) snmp-server view](#page-457-0)**
- **[snmp trigger](#page-296-0)**

## **show ssh**

To display the status and configuration information of the Secure Shell (SSH) service for a WAAS device, use the **show ssh** EXEC command.

**show ssh**

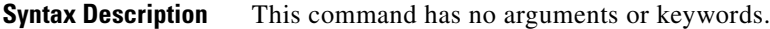

**Defaults** No default behavior or values

**Command Modes** EXEC

**Device Modes** application-accelerator replication-accelerator central-manager

<span id="page-206-0"></span>**Examples** [Table 3-67](#page-206-0) describes the fields shown in the **show ssh** display.

### *Table 3-67 Field Descriptions for the show ssh Command*

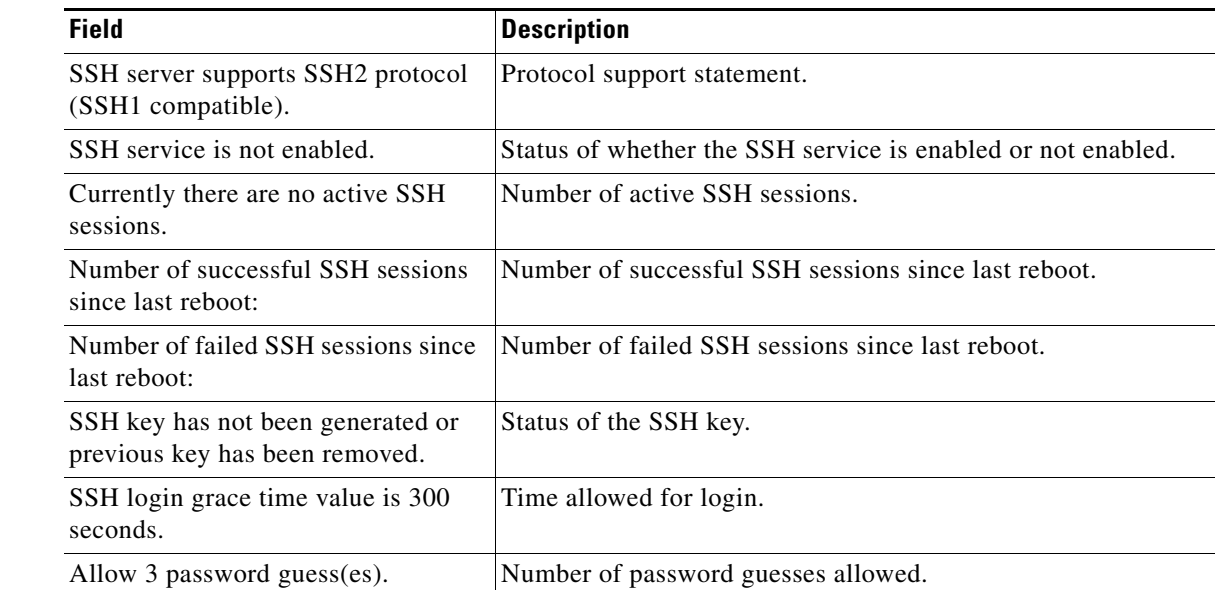

### **Related Commands [\(config\) ssh-key-generate](#page-461-0)**

**[\(config\) sshd](#page-458-0)**

## **show standby**

To display information about a standby interface on a WAAS device, use the **show standby** EXEC command.

### **show standby**

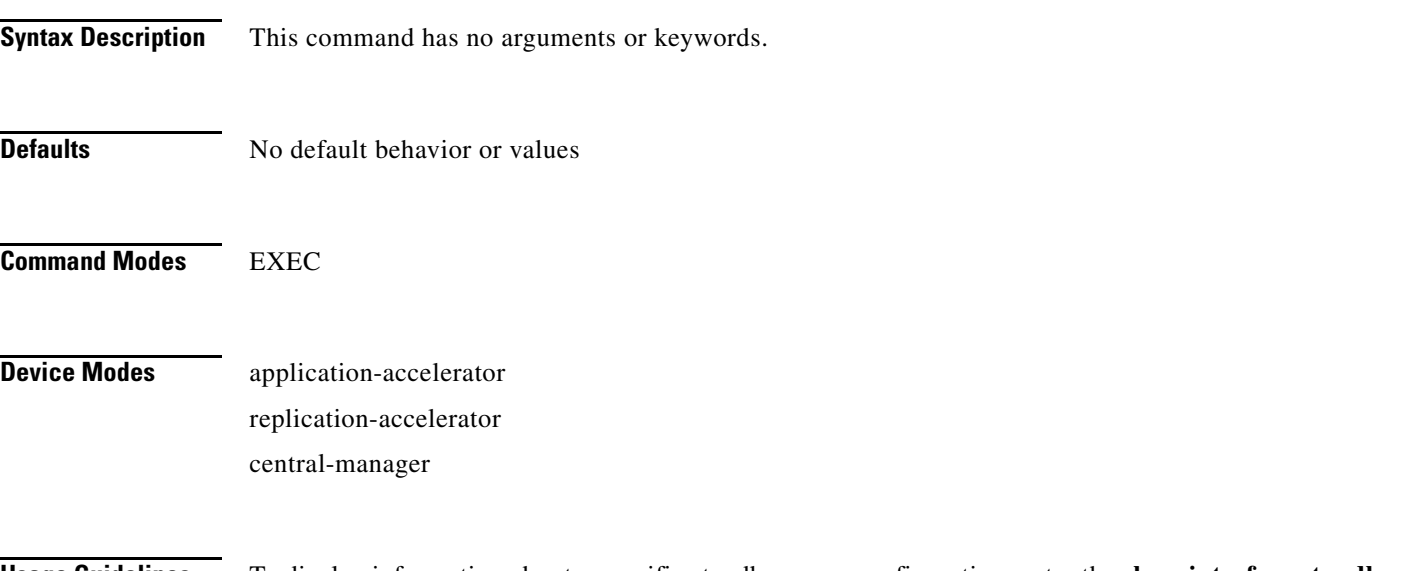

**Usage Guidelines** To display information about a specific standby group configuration, enter the **show interface standby standby** *group\_num* EXEC command.

<span id="page-207-0"></span>**Examples** [Table 3-68](#page-207-0) describes the fields shown in the **show standby** display.

### *Table 3-68 Field Descriptions for the show standby Command*

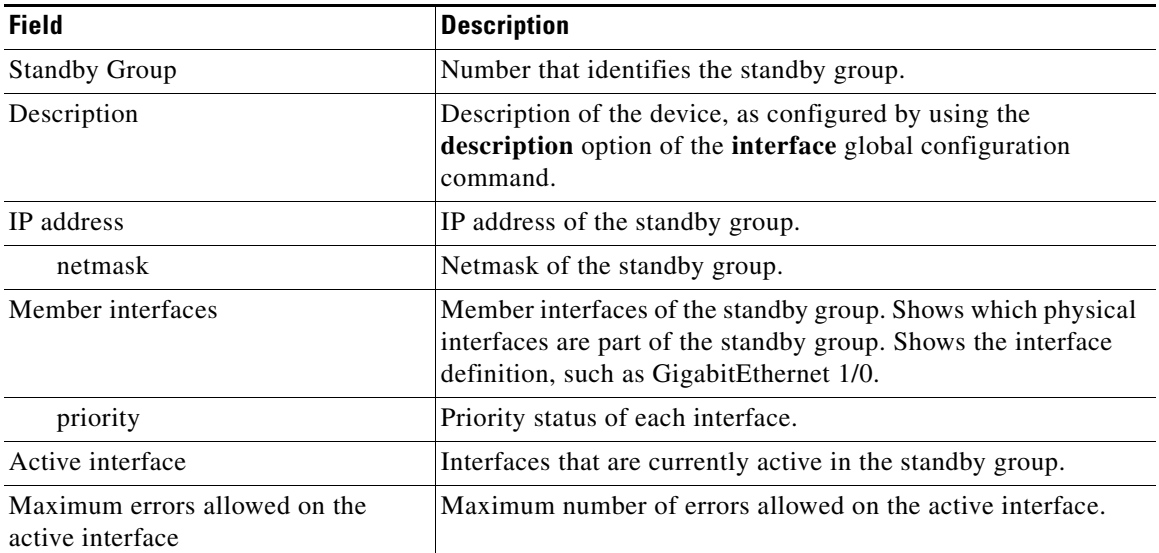

### **Related Commands [show interface](#page-168-0)**

**[show running-config](#page-195-0) [show startup-config](#page-209-0) [\(config-if\) standby](#page-522-0)**

 $\blacksquare$ 

# <span id="page-209-0"></span>**show startup-config**

To display the startup configuration for a WAAS device, use the **show startup-config** EXEC command.

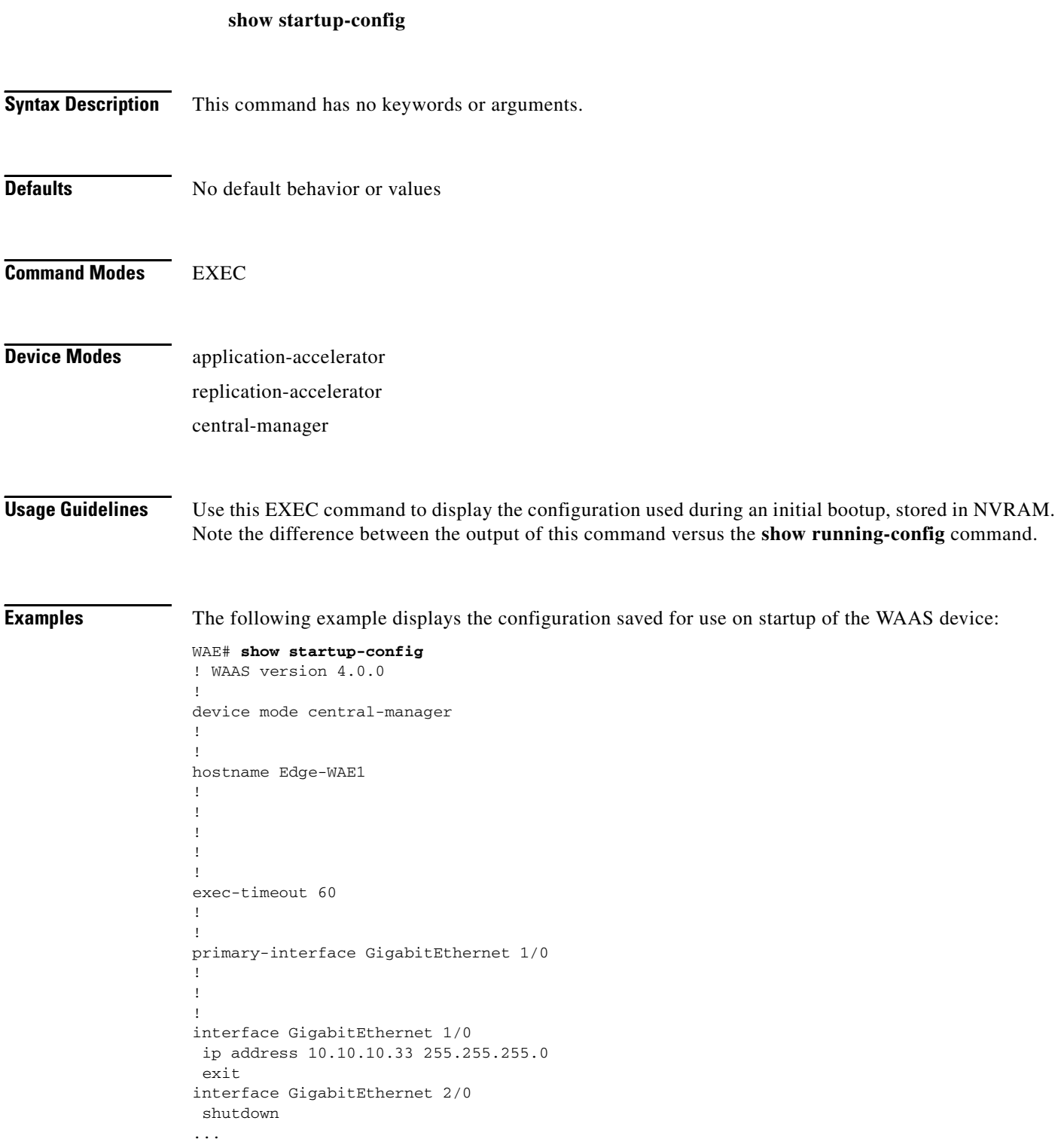

**Related Commands [configure](#page-59-0)**

**[copy running-config](#page-72-0) [show running-config](#page-195-0)**

 $\blacksquare$ 

# **show statistics authentication**

To display authentication statistics for a WAAS device, use the **show statistics authentication** EXEC command.

### **show statistics authentication**

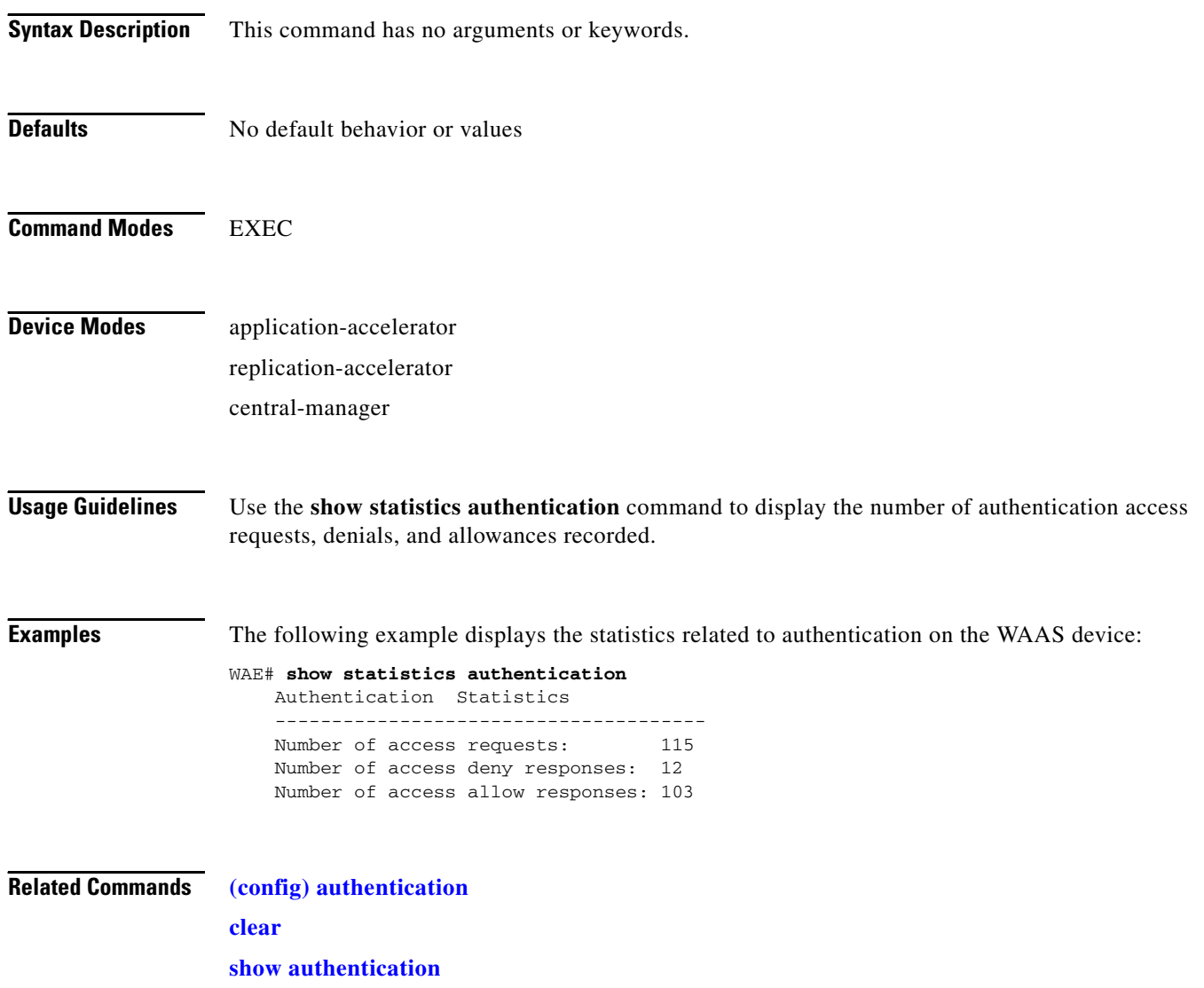

# **show statistics cifs**

To display the CIFS statistics information, use the **show statistics cifs** EXEC command.

**show statistics cifs** {**cache eviction** | **requests**}

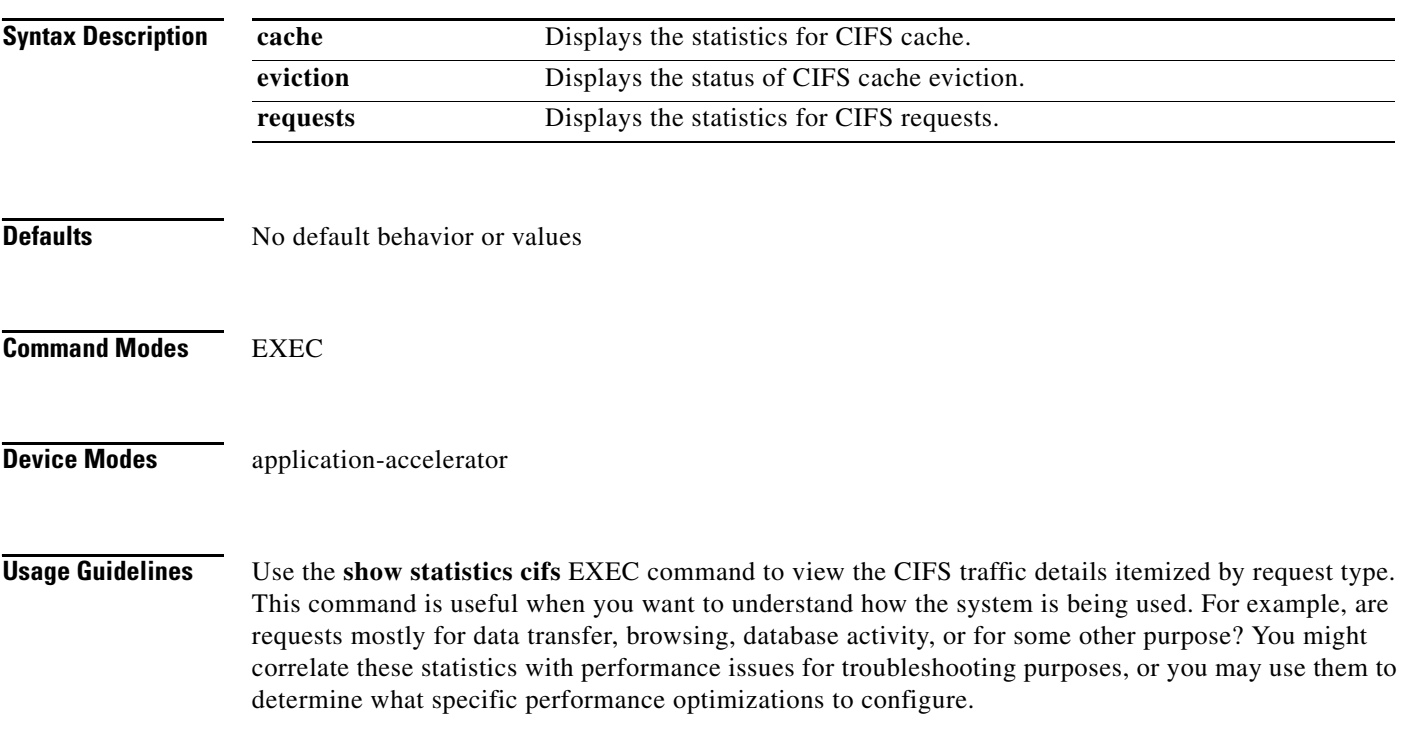

<span id="page-212-0"></span>**Examples** [Table 3-69](#page-212-0) describes the fields in the **show statistics cifs requests** display.

### *Table 3-69 Field Descriptions for the show statistics cifs requests Command*

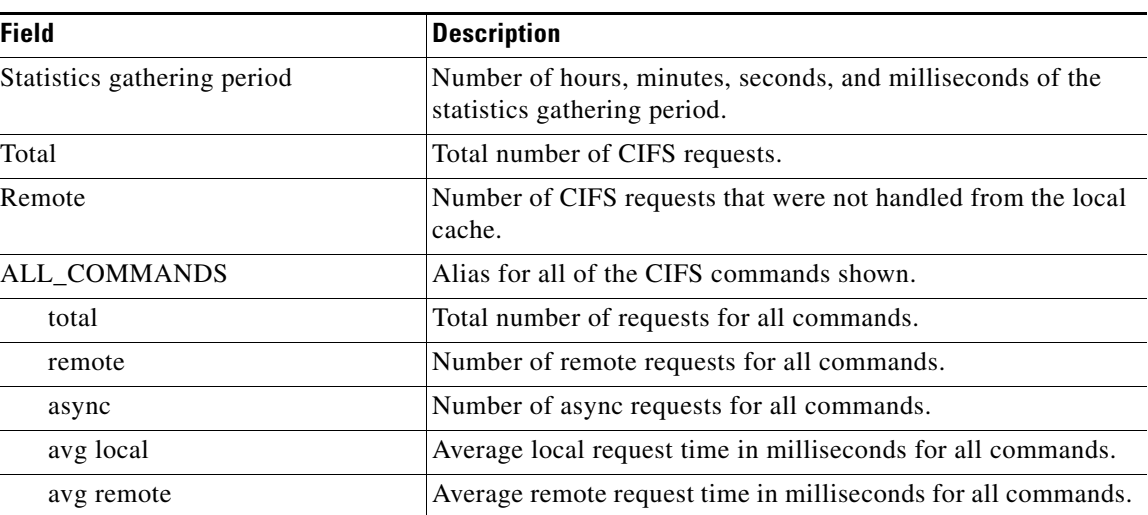

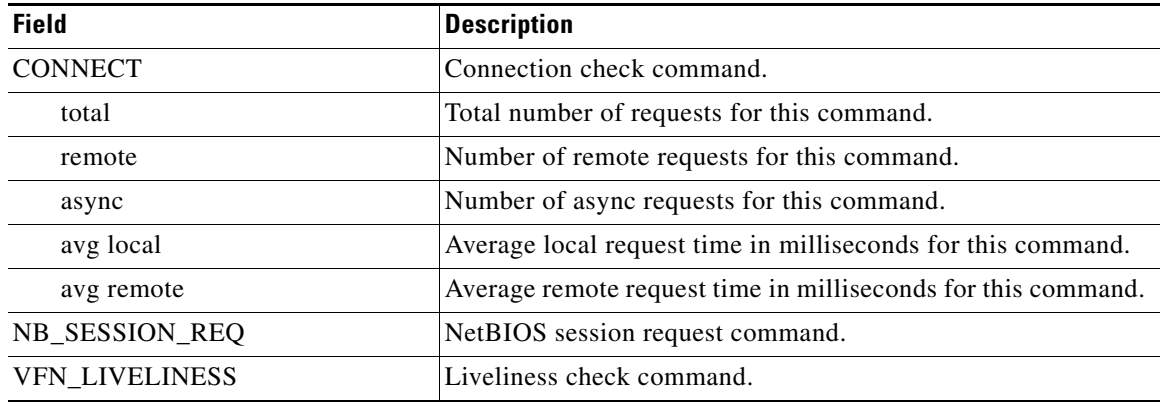

## *Table 3-69 Field Descriptions for the show statistics cifs requests Command (continued)*

### **Related Commands [cifs](#page-47-0)**

**[show cifs](#page-143-0)**

a l

# **show statistics content-distribution-network**

To display the status of a WAE or device group that is registered with a WAAS Central Manager, use the **show statistics content-distribution-network** EXEC command. This command is available on only WAAS Central Managers.

**show statistics content-distribution-network device status** *device\_id*

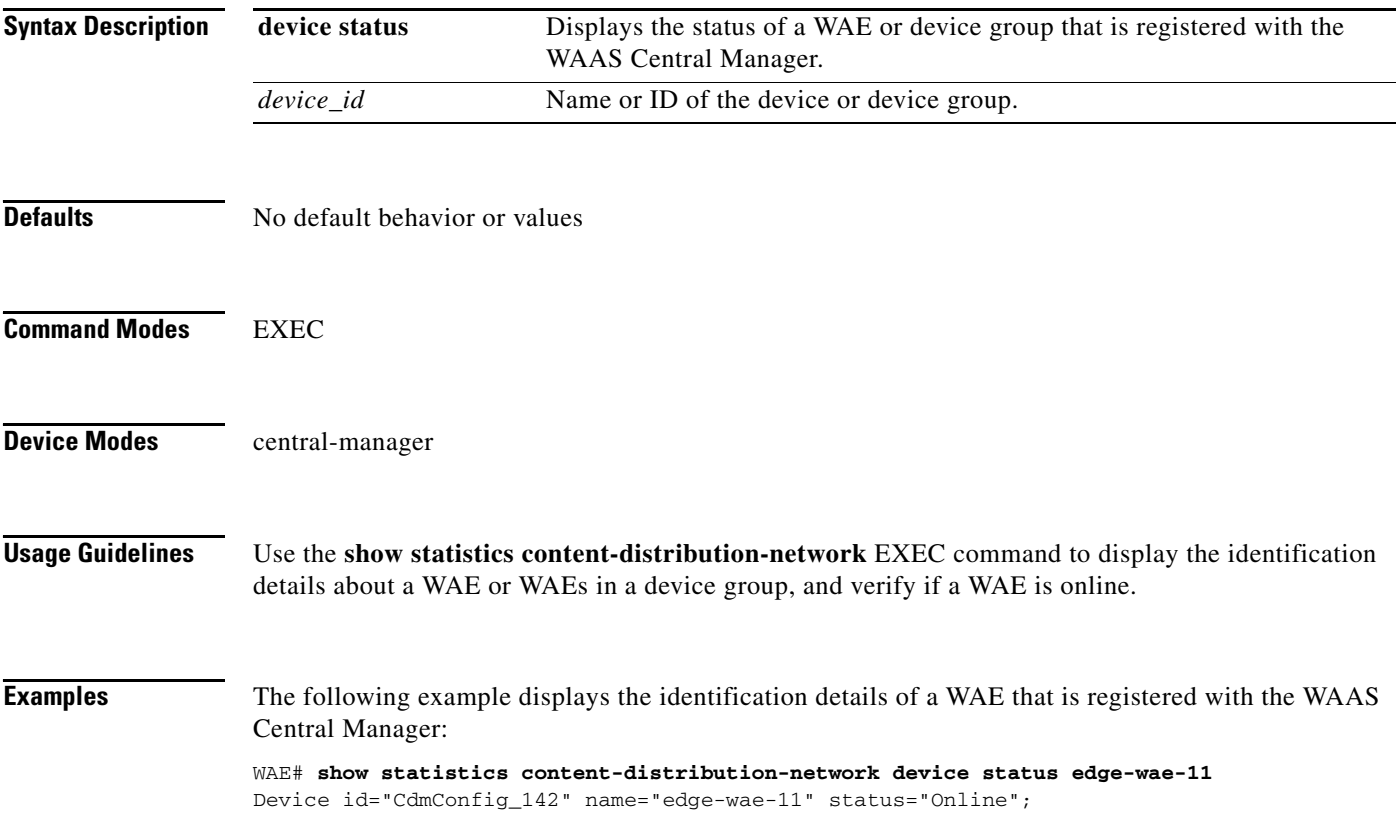

# **show statistics dre**

To display Data Redundancy Elimination (DRE) general statistics for a WAE, use the **show statistics dre** EXEC command.

### **show statistics dre**

**Command Modes** EXEC

**Device Modes** application-accelerator

<span id="page-215-0"></span>**Examples** [Table 3-70](#page-215-0) describes the fields shown in the **show statistics dre** display. This command shows the aggregated statistics for all connections.

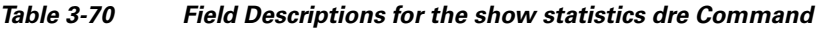

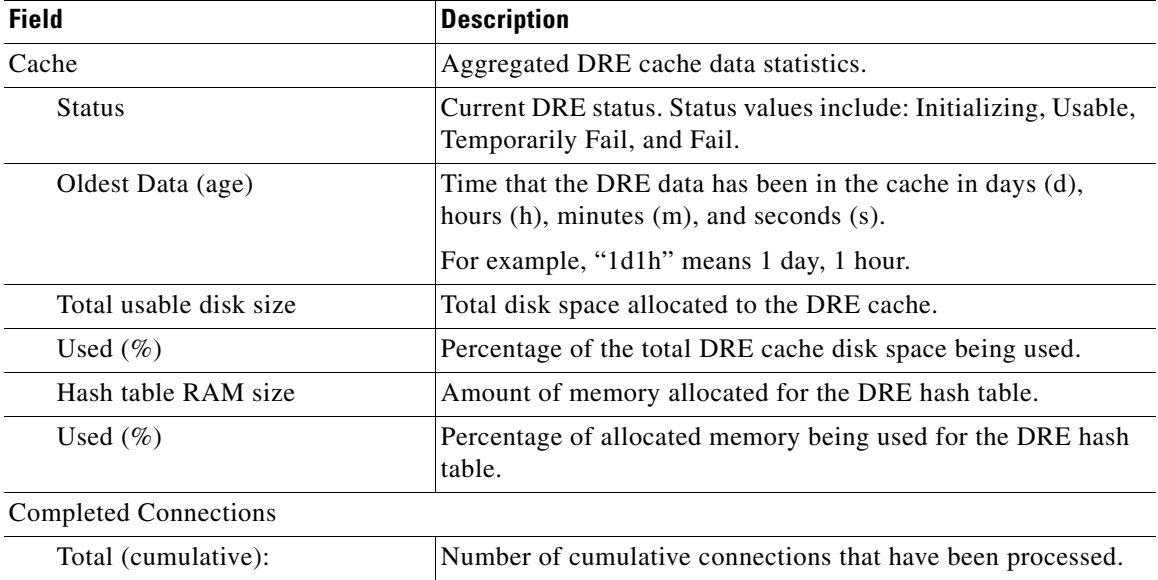

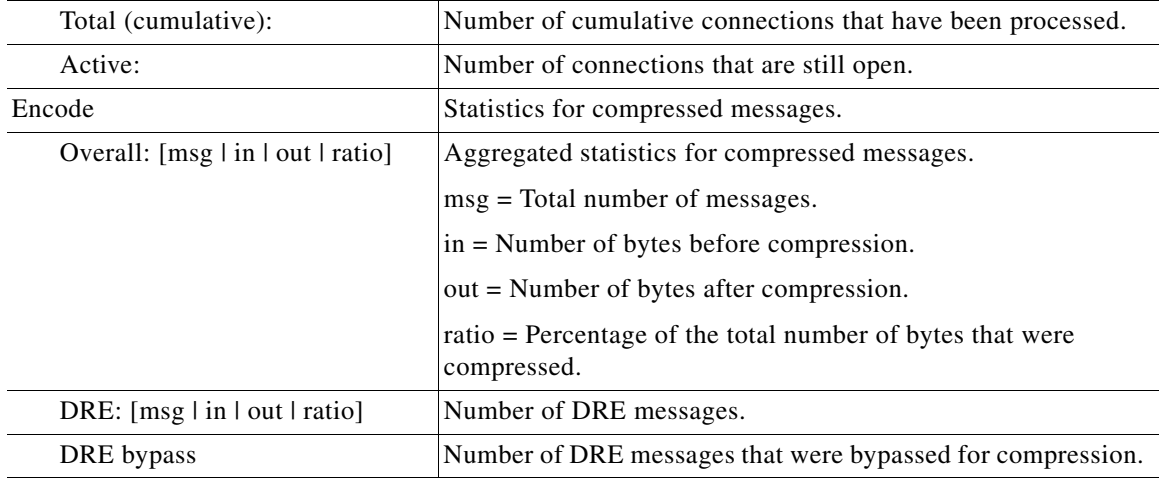
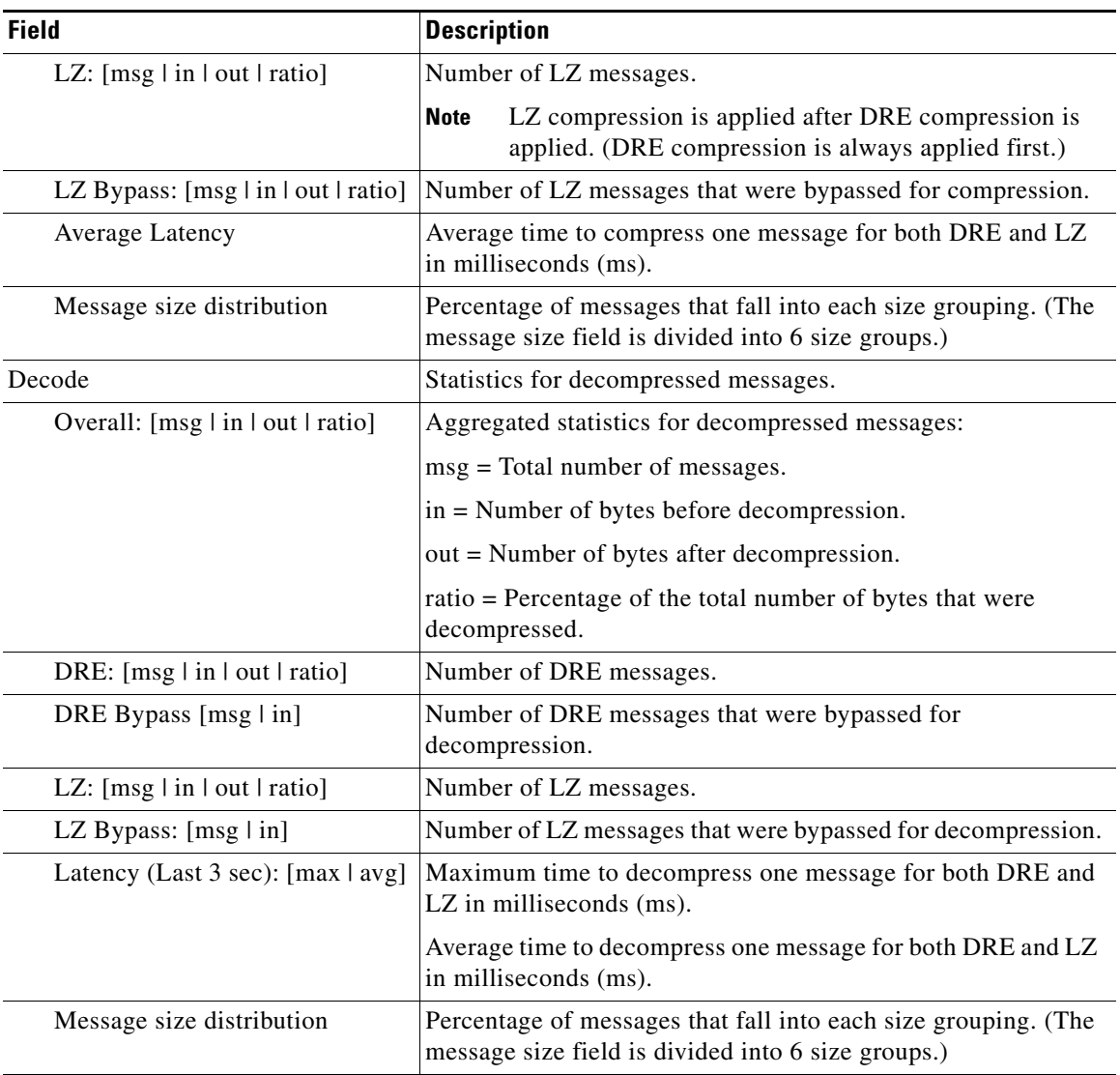

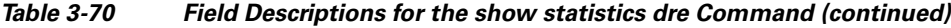

**Related Commands [debug](#page-81-0)**

**[show statistics dre connection](#page-217-0)**

**[show statistics dre peer](#page-219-0)**

### <span id="page-217-0"></span>**show statistics dre connection**

To display Data Redundancy Elimination (DRE) connection statistics for a WAE, use the **show statistics dre connection** EXEC command.

**show statistics dre connection** [**active** [**client-ip** {*ip\_address* | *hostname*} **| client-port** *port* | **id** *connection\_id* | **last** | **peer-no** *peer\_id* | **server-ip** {*ip\_address* | *hostname*} **| server-port** *port*] | **client-ip** {*ip\_address* | *hostname*} **| client-port** *port* | **id** *connection\_id* | **last** | **peer-no** *peer\_id* | **server-ip** {*ip\_address* | *hostname*} **| server-port** *port*]

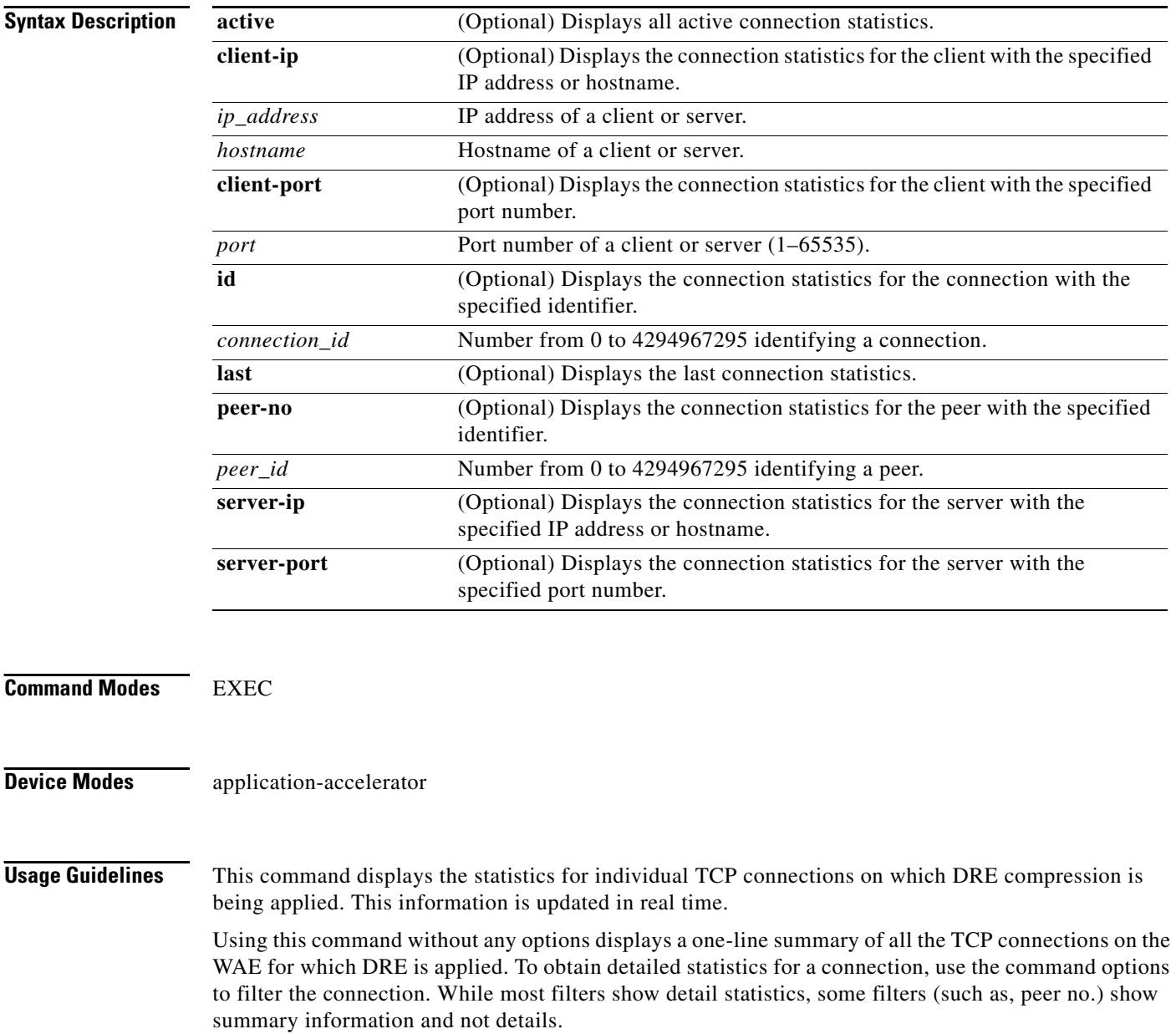

**The College** 

<span id="page-218-0"></span>**Examples** [Table 3-71](#page-218-0) describes the fields shown in the **show statistics dre connection** display.

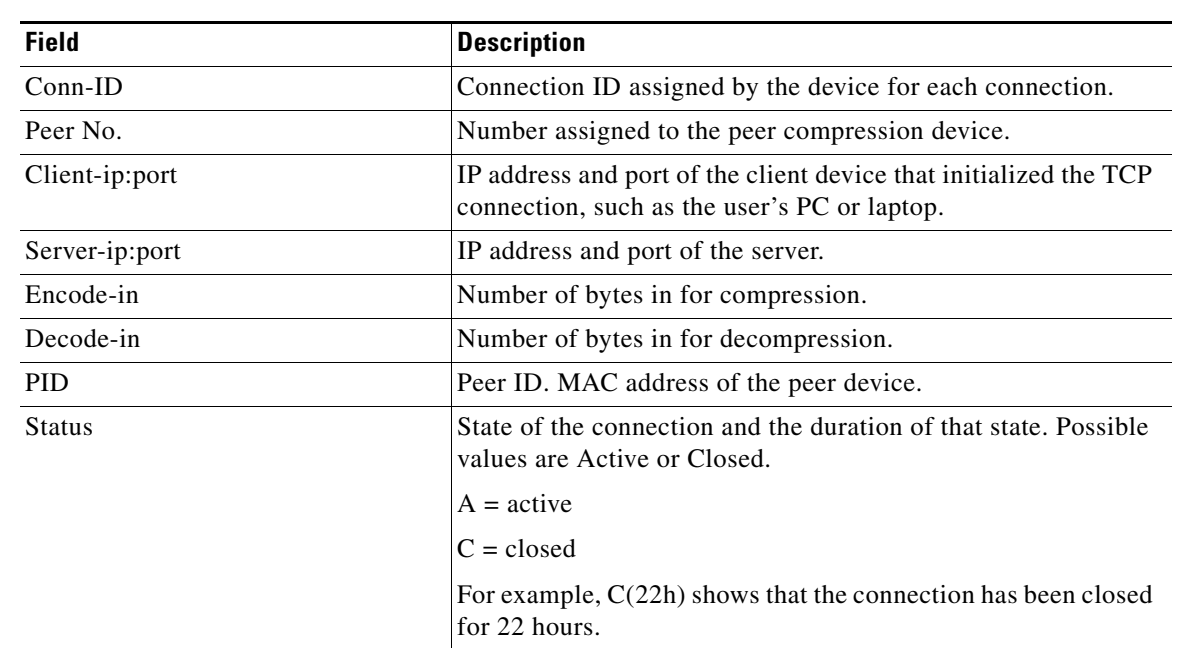

### *Table 3-71 Field Descriptions for the show statistics dre connection Command*

**Related Commands [debug](#page-81-0)**

**[show statistics dre connection](#page-217-0)**

### <span id="page-219-0"></span>**show statistics dre peer**

To display Data Redundancy Elimination (DRE) peer statistics for a WAE, use the **show statistics dre peer** EXEC command.

**show statistics dre peer** {**context** *context-value* [**ip** *ip-address* | **peer-id** *peer-id* | **peer-no** *peer-no*] | **ip** *ip-address* [**context** *context-value* | **ip** *ip-address* | **peer-id** *peer-id* | **peer-no** *peer-no*] | **peer-id** *peer-id* [**context** *context-value* | **ip** *ip-address* | **peer-no** *peer-no*] | **peer-no** *peer-no* [**context** *context-value* | **ip** *ip-address* | **peer-id** *peer-id*]}

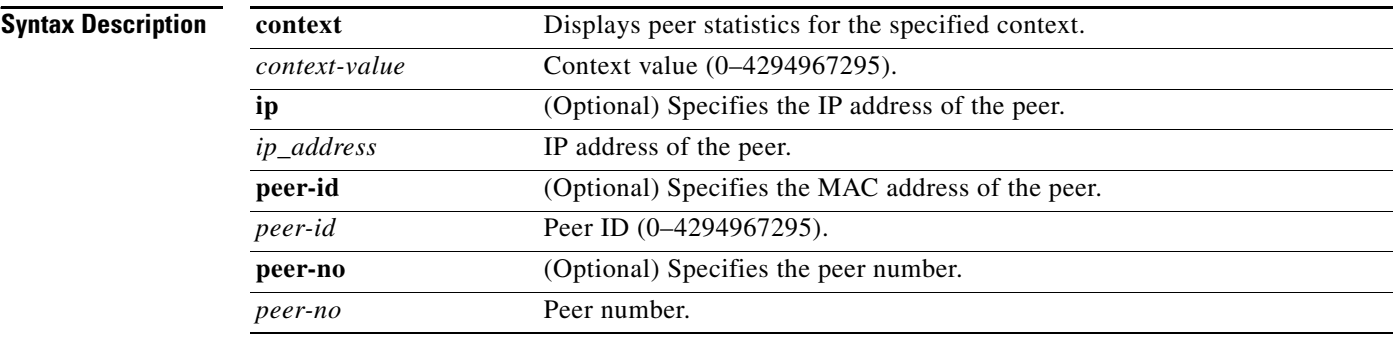

#### **Command Modes** EXEC

### **Device Modes** application-accelerator

<span id="page-219-1"></span>**Examples** [Table 3-72](#page-219-1) describes the fields shown in the **show statistics dre peer** display. This command shows the DRE peer device connection information.

#### *Table 3-72 Field Descriptions for the show statistics dre peer Command*

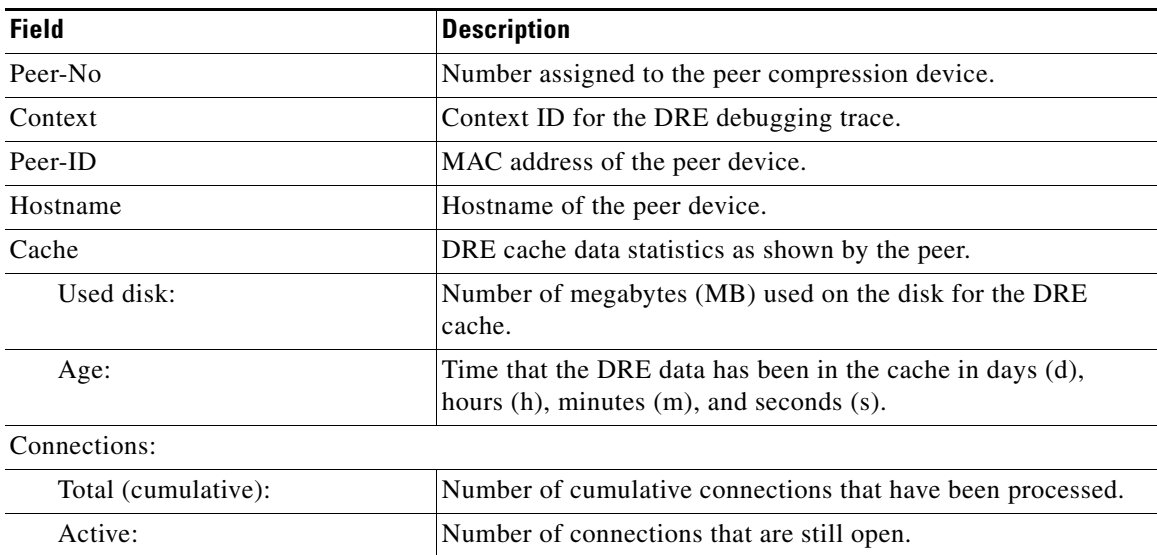

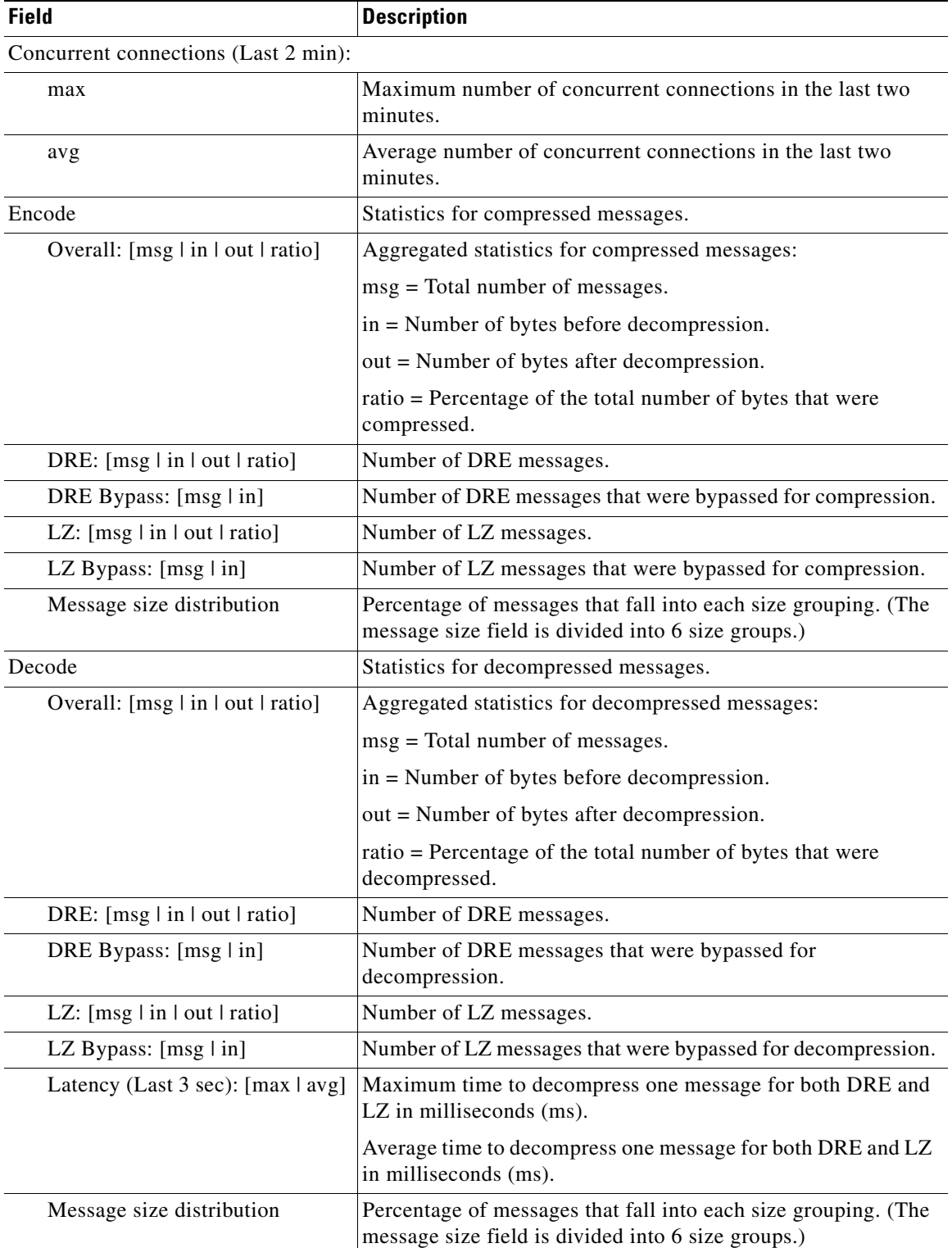

### *Table 3-72 Field Descriptions for the show statistics dre peer Command (continued)*

П

**Related Commands [debug](#page-81-0)**

**[show statistics dre connection](#page-217-0)**

## **show statistics epm**

To display EndPoint Mapper (EPM) statistics for a WAE, use the **show statistics epm** EXEC command.

**show statistics epm**

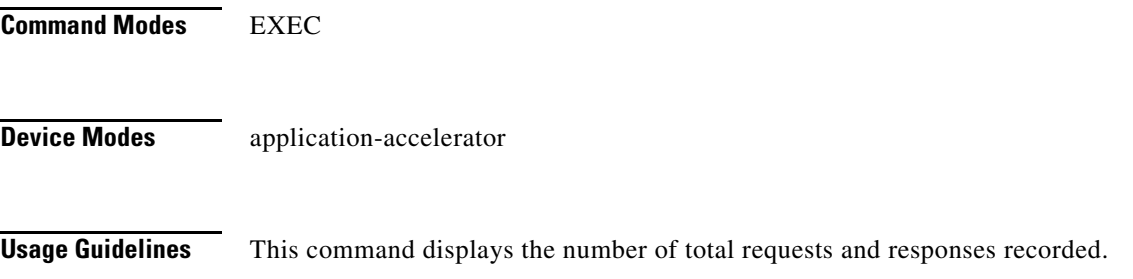

<span id="page-222-0"></span>**Examples** [Table 3-73](#page-222-0) describes the fields shown in the **show statistics epm** display.

| <b>Field</b>        | <b>Description</b>                                                                                                    |
|---------------------|----------------------------------------------------------------------------------------------------|
| Total requests      | Number of requests processed by the EPM adaptor<br>(incremented once for each connection).                                                                                            |
| success             | Number of EPM requests which were successfully parsed by<br>the EPM adaptor.                                                                                                    |
| fault               | Number of connections which were not successfully handled<br>because of a bad client request (or a valid request that does not<br>require processing by the EPM adaptor).             |
| Total responses     | Number of responses processed by the EPM adaptor<br>(incremented once for each connection).                                                                                           |
| policy match        | Number of connections which were successfully handled by the<br>EPM adaptor, such as "dynamic match created," for example.                                                            |
| UUID not configured | Number of times that a client requested a service that is not<br>configured in the policy engine.                                                                                     |
| service unavailable | Number of times that a client requested a service, which the<br>server reported to be unavailable.                                                                                    |
| fault               | Number of connections which were not successfully handled<br>because of a bad client response or because of an internal error<br>which occurred while processing the client response. |

*Table 3-73 Field Descriptions for the show statistics epm Command*

**Related Commands [\(config\) policy-engine application map adaptor EPM](#page-407-0)**

## **show statistics flow**

To display flow statistics for a WAAS device, use the **show statistics flow** EXEC command.

**show statistics flow** {**filters** | **monitor tcpstat-v1**}

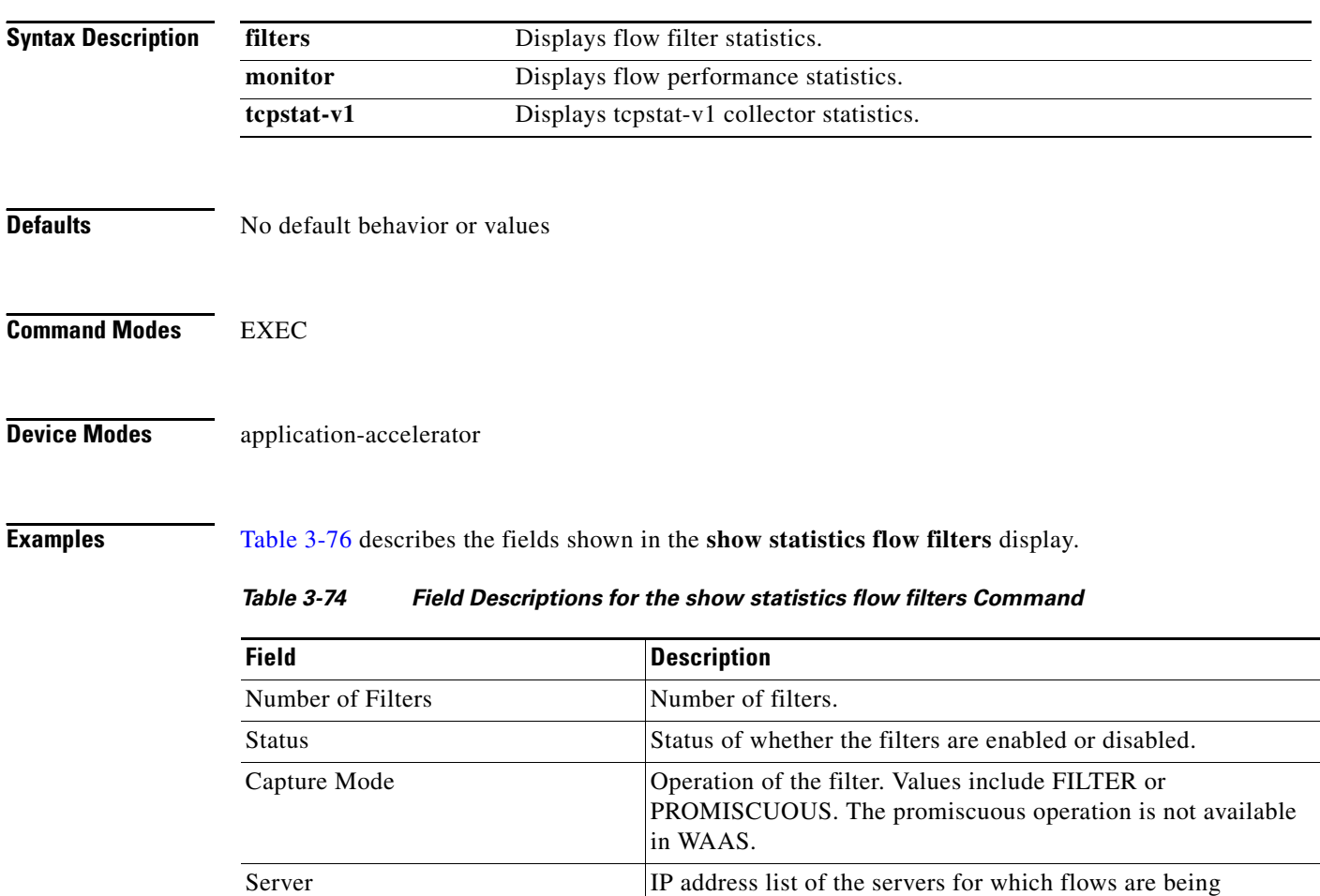

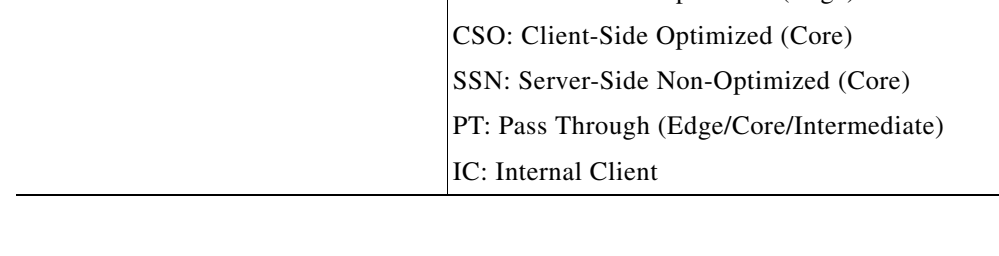

monitored.

CSN: Client-Side Non-Optimized (Edge) SSO: Server-Side Optimized (Edge)

Flow Hits Number of flow hits for each server.

Flags Flags identifying the flows:

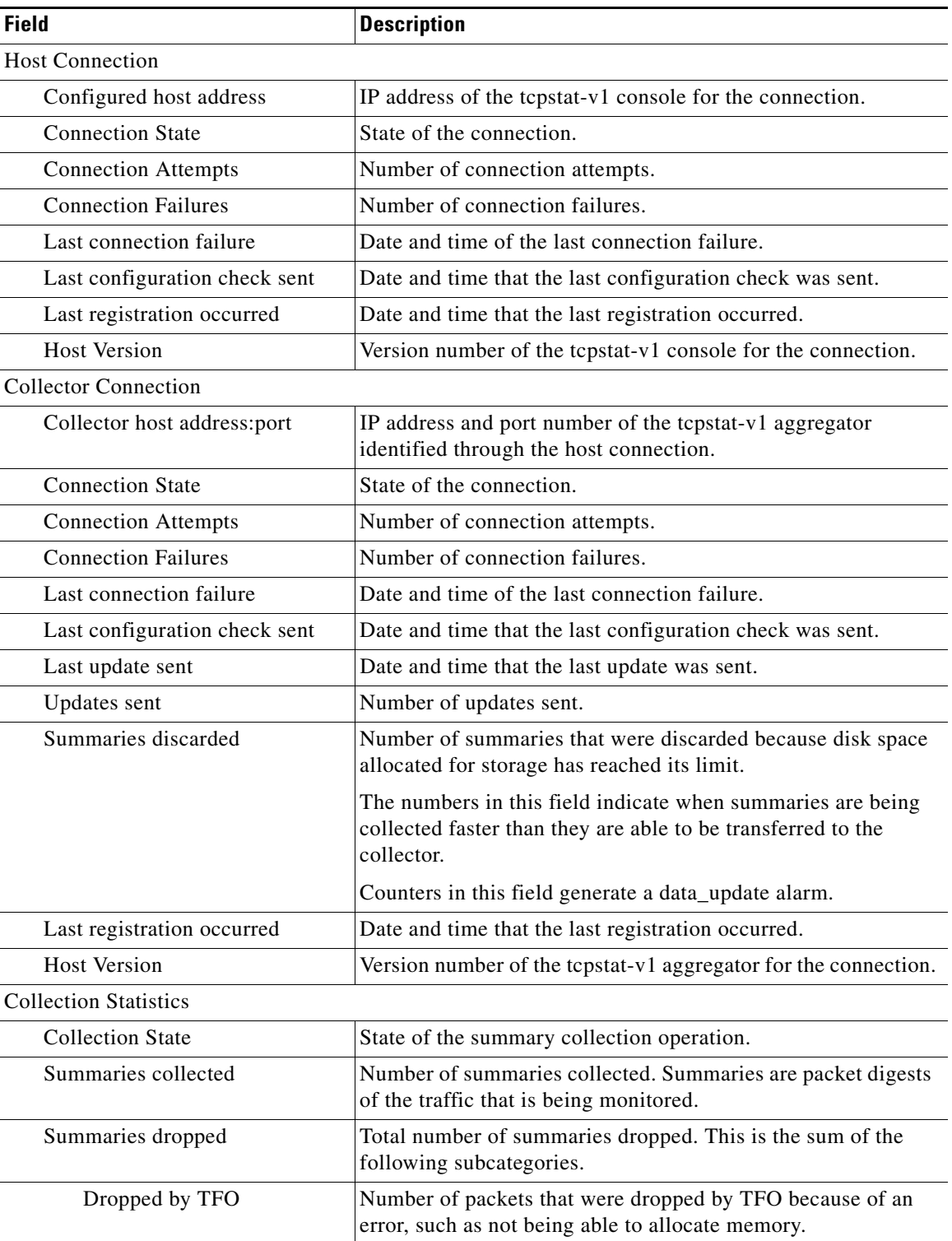

| Table 3-75 describes the fields shown in the show statistics flow monitor display. |
|------------------------------------------------------------------------------------|
|------------------------------------------------------------------------------------|

<span id="page-224-0"></span>*Table 3-75 Field Descriptions for the show statistics flow monitor Command*

 $\blacksquare$ 

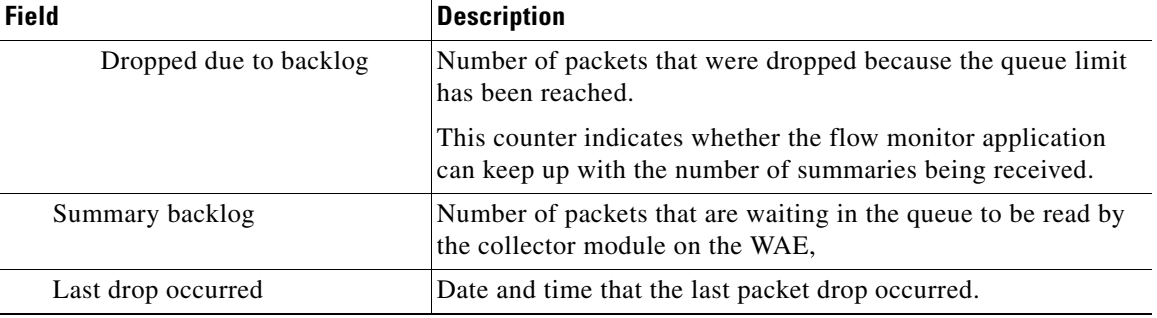

### *Table 3-75 Field Descriptions for the show statistics flow monitor Command (continued)*

**Related Commands [clear](#page-48-0)**

**The Second** 

### **show statistics icmp**

To display ICMP statistics for a WAAS device, use the **show statistics icmp** EXEC command.

#### **show statistics icmp**

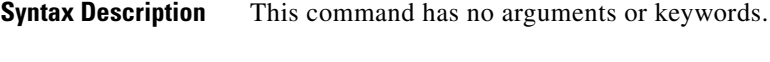

- **Defaults** No default behavior or values
- **Command Modes** EXEC
- **Device Modes** application-accelerator replication-accelerator central-manager

<span id="page-226-0"></span>**Examples** [Table 3-76](#page-226-0) describes the fields shown in the **show statistics icmp** display.

*Table 3-76 Field Descriptions for the show statistics icmp Command*

| <b>Field</b>                 | <b>Description</b>                                                                                                    |
|------------------------------|----------------------------------------------------------------------------------------------------|
| ICMP messages received       | Total number of Internet Control Message Protocol (ICMP)<br>messages which the entity received, including all those counted<br>as ICMP input errors.         |
| ICMP messages receive failed | Number of ICMP messages which the entity received but<br>determined as having ICMP-specific errors, such as bad ICMP<br>checksums, bad length, and so forth. |
| Destination unreachable      | Number of ICMP messages of this type received.                                                                                                    |
| Timeout in transit           | Number of ICMP messages of this type received.                                                                                                    |
| Wrong parameters             | Number of ICMP messages of this type received.                                                                                                    |
| Source quenches              | Number of ICMP messages of this type received.                                                                                                    |
| Redirects                    | Number of ICMP messages of this type received.                                                                                                    |
| Echo requests                | Number of ICMP messages of this type received.                                                                                                    |
| Echo replies                 | Number of ICMP messages of this type received.                                                                                                    |
| Timestamp requests           | Number of ICMP messages of this type received.                                                                                                    |
| Timestamp replies            | Number of ICMP messages of this type received.                                                                                                    |
| Address mask requests        | Number of ICMP messages of this type received.                                                                                                    |
| Address mask replies         | Number of ICMP messages of this type received.                                                                                                    |

H.

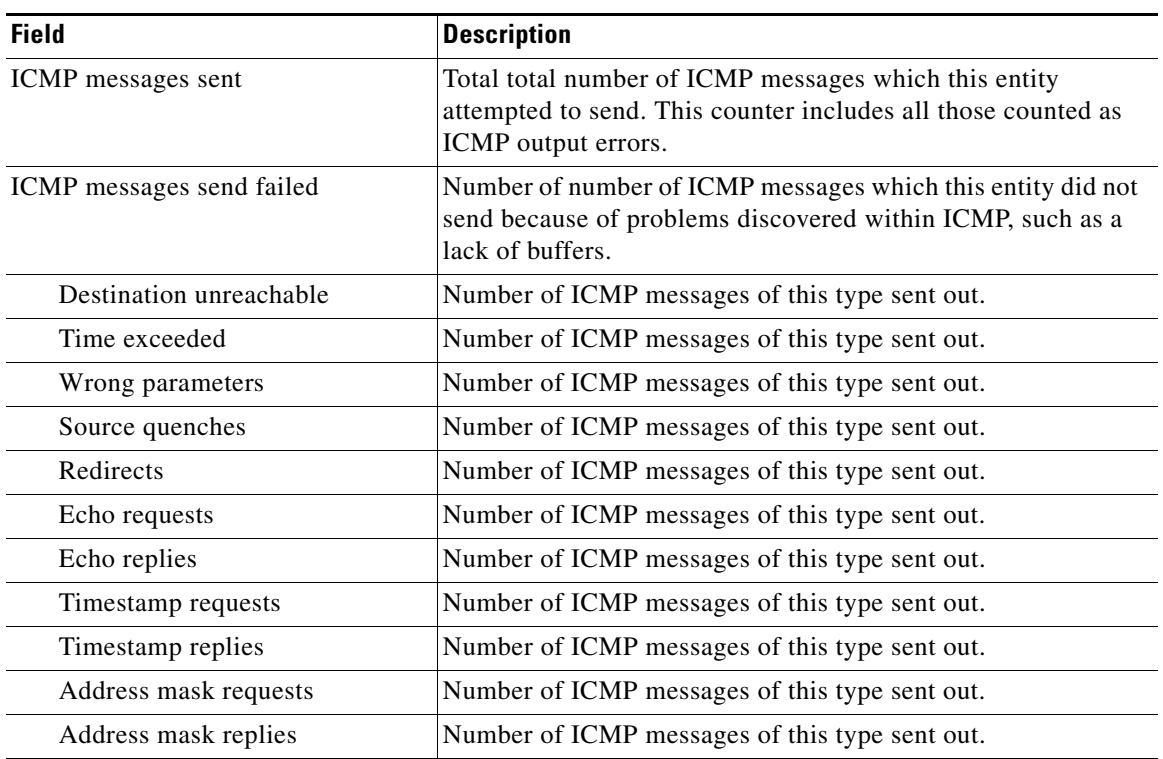

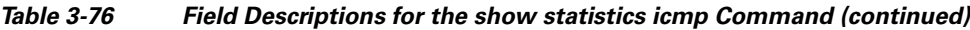

**Related Commands [clear](#page-48-0)**

**Cisco Wide Area Application Services Command Reference**

П

## **show statistics ip**

To display IP statistics for a WAAS device, use the **show statistics ip** EXEC command.

#### **show statistics ip**

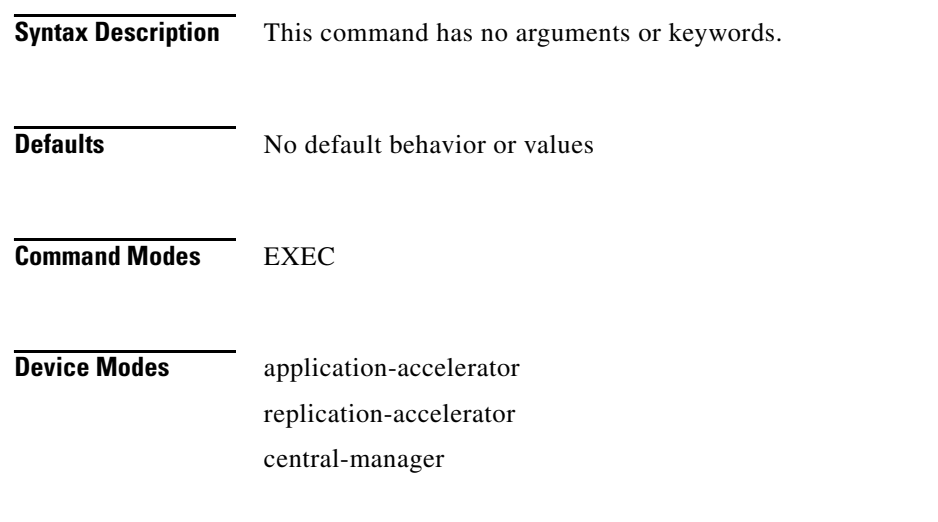

<span id="page-228-0"></span>

**Examples** [Table 3-77](#page-228-0) describes the fields shown in the **show statistics ip** display.

*Table 3-77 Field Descriptions for the show statistics ip Command*

| <b>Field</b>         | <b>Description</b>                                                                                                    |
|----------------------|----------------------------------------------------------------------------------------------------|
| IP statistics        |                                                                                                    |
| Total packets in     | Total number of input datagrams received from interfaces,<br>including all those counted as input errors.                                                                                                    |
| with invalid address | Number of input datagrams discarded because the IP address in<br>their IP header destination field was not a valid address to be<br>received at this entity. This count includes invalid addresses<br>(such as, 0.0.0.0) and addresses of unsupported Classes (such<br>as, Class E). For entities that are not IP gateways and therefore<br>do not forward datagrams, this counter includes datagrams<br>discarded because the destination address was not a local<br>address. |
| with invalid header  | Number of input datagrams discarded because of errors in their<br>IP headers, including bad checksums, version number<br>mismatches other format errors, time-to-live exceeded errors,<br>and errors discovered in processing their IP options.                                                                                                    |
| forwarded            | Number of input datagrams for which this entity was not their<br>final IP destination, and as a result, an attempt was made to find<br>a route to forward them to that final destination. In entities<br>which do not act as IP gateways, this counter includes only<br>those packets which were source-routed by way of this entity,<br>and the source-route option processing was successful.                                                                                |

H.

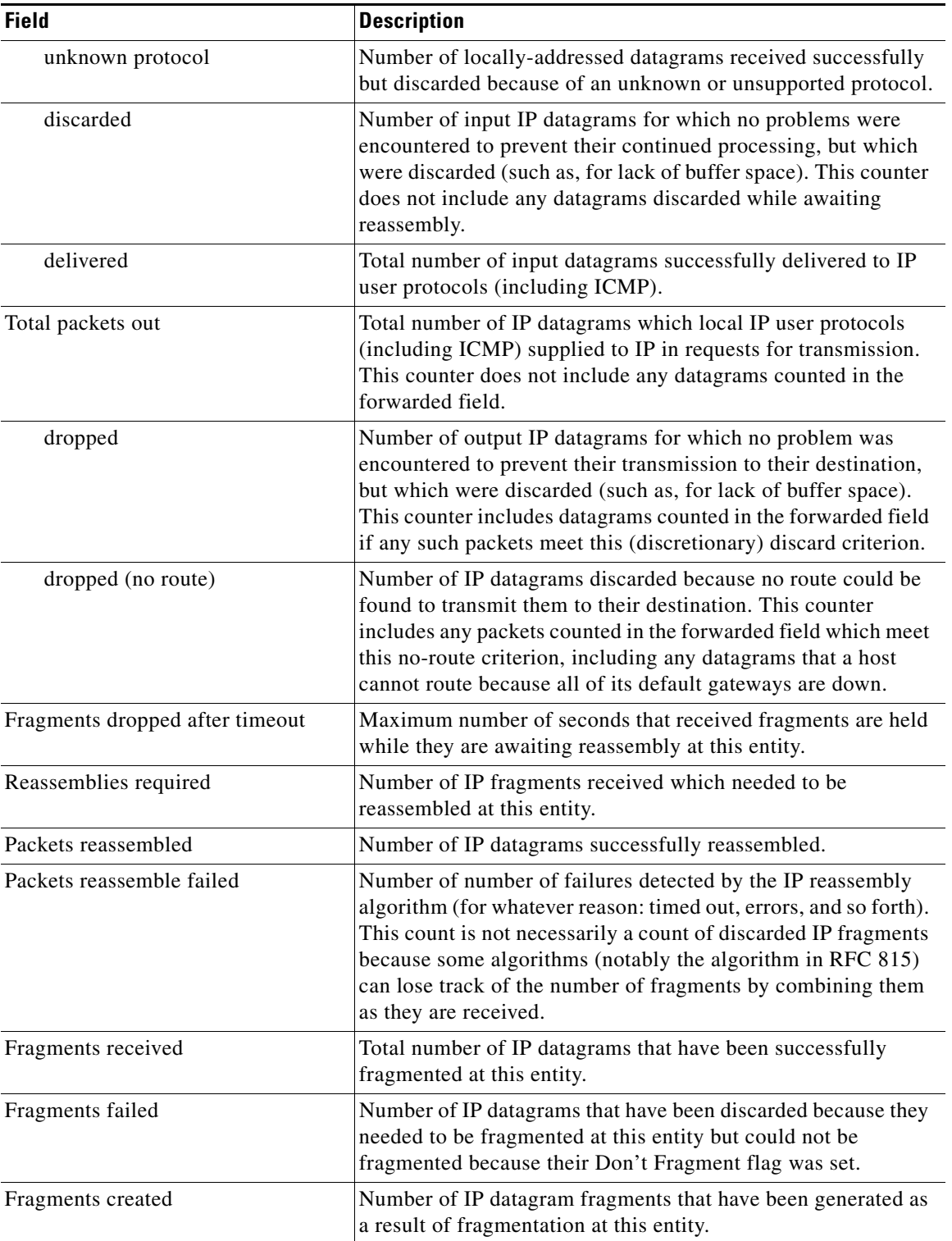

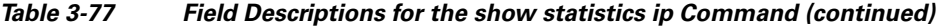

**Related Commands [clear](#page-48-0)**

**[\(config\) ip](#page-387-0)**

**[\(config-if\) ip](#page-514-0) [show ip routes](#page-176-0)**

 $\blacksquare$ 

# **show statistics key-manager**

To display key manager information for each WAAS device, use the **show statistics key-manager** EXEC command.

#### **show statistics key-manager**

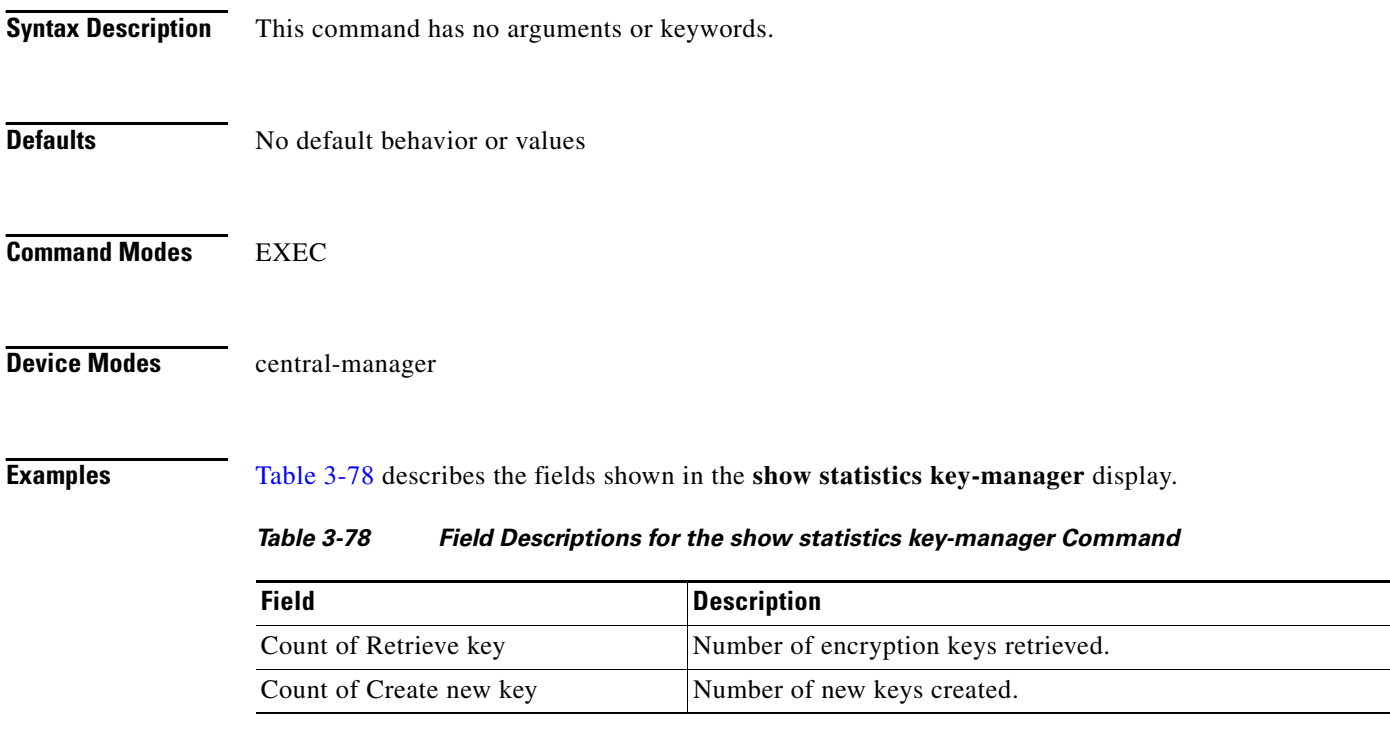

<span id="page-231-0"></span>**Related Commands show statistics key-manager**

**The College** 

## **show statistics netstat**

To display Internet socket connection statistics for a WAAS device, use the **show statistics netstat**  EXEC command.

#### **show statistics netstat**

**Syntax Description** This command has no arguments or keywords.

**Defaults** No default behavior or values

**Command Modes** EXEC

**Device Modes** application-accelerator replication-accelerator central-manager

<span id="page-232-0"></span>**Examples** [Table 3-79](#page-232-0) describes the fields shown in the **show statistics netstat** display.

*Table 3-79 Field Descriptions for the show statistics netstat Command*

| <b>Field</b>                                 | <b>Description</b>                                                                                                    |
|----------------------------------------------|----------------------------------------------------------------------------------------------------|
| Active Internet connections (w/o<br>servers) | A list of all open Internet connections to and from this WAE.                                                                                                    |
| Proto                                        | Layer 4 protocol used on the Internet connection, such as, TCP,<br>UDP, and so forth.                                                                                                    |
| $Recv-Q$                                     | Amount of data buffered by the Layer 4 protocol stack in the<br>receive direction on a connection.                                                                                       |
| Send-Q                                       | Amount of data buffered by the Layer 4 precool stack in the<br>send direction on a connection.                                                                                           |
| Local Address                                | IP address and Layer 4 port used at the WAE end point of a<br>connection.                                                                                                    |
| Foreign Address                              | IP address and Layer 4 port used at the remote end point of a<br>connection.                                                                                                    |
| <b>State</b>                                 | Layer 4 state of a connection. TCP states include the following:<br>ESTABLISHED, TIME-WAIT, LAST-ACK, CLOSED,<br>CLOSED-WAIT, SYN-SENT, SYN-RCVD, SYN-SENT,<br>SYN-ACK-SENT, and LISTEN. |

# **show statistics radius**

To display RADIUS authentication statistics for a WAAS device, use the **show statistics radius** EXEC command.

#### **show statistics radius**

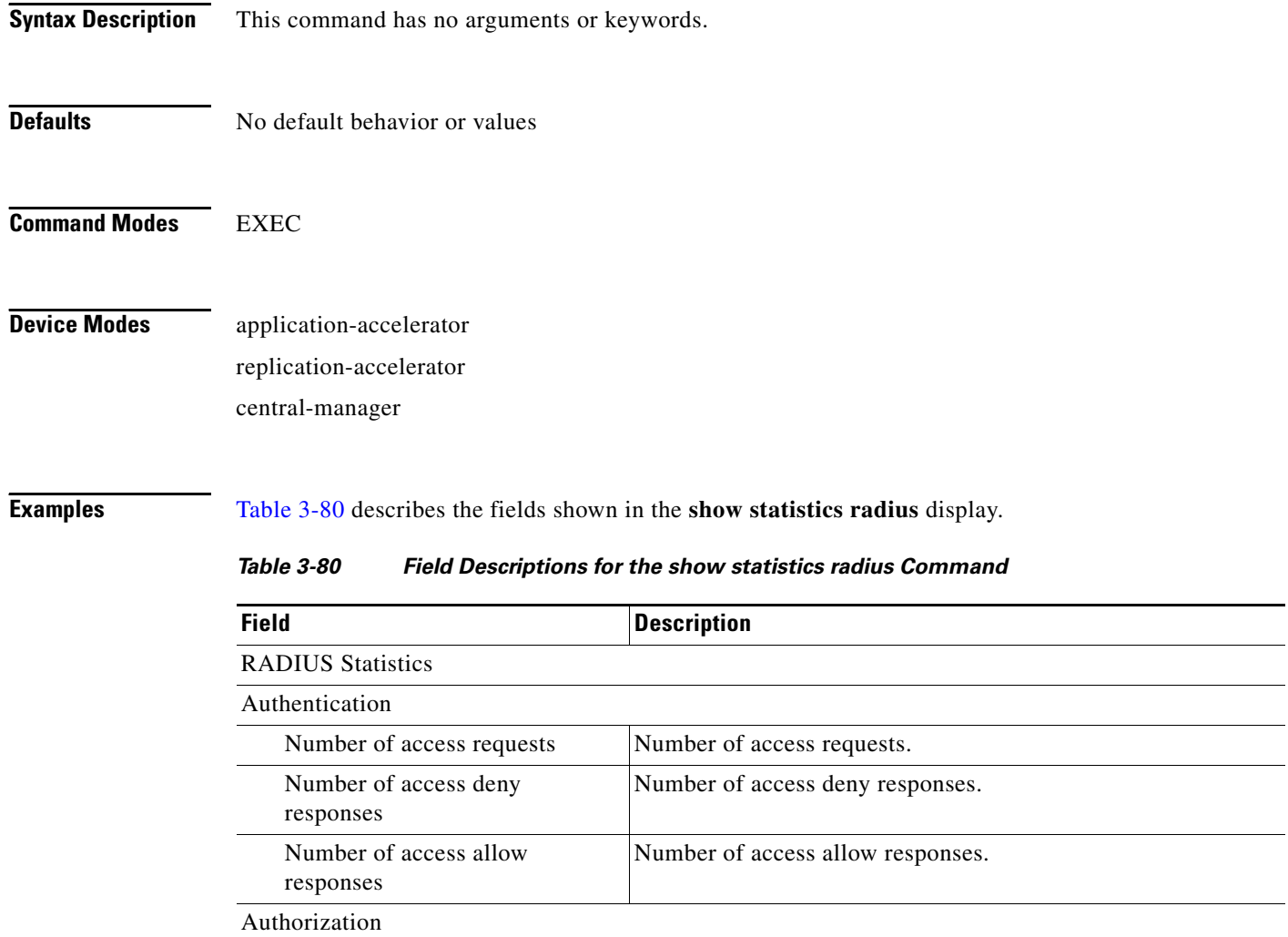

<span id="page-233-0"></span>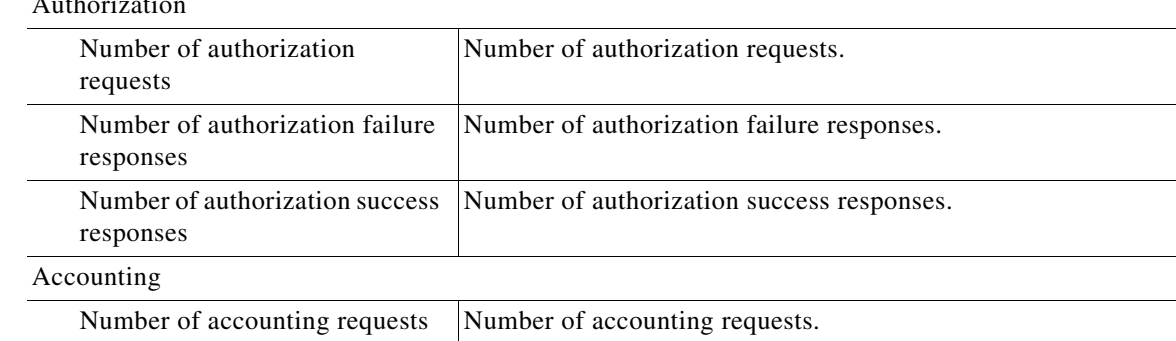

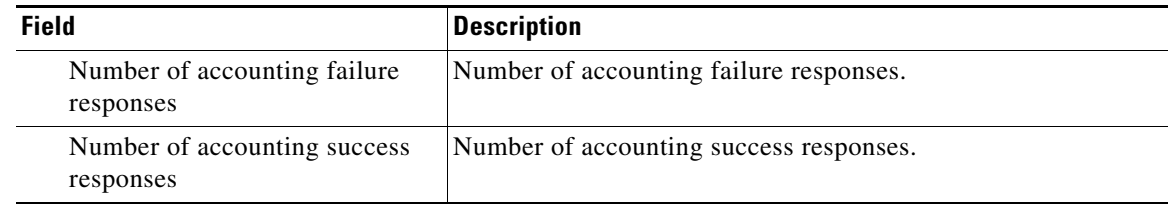

### *Table 3-80 Field Descriptions for the show statistics radius Command (continued)*

### **Related Commands [clear](#page-48-0)**

**[\(config\) radius-server](#page-432-0)**

**[show radius-server](#page-193-0)**

 $\blacksquare$ 

# **show statistics services**

To display services statistics for a WAAS device, use the **show statistics services** EXEC command.

### **show statistics services**

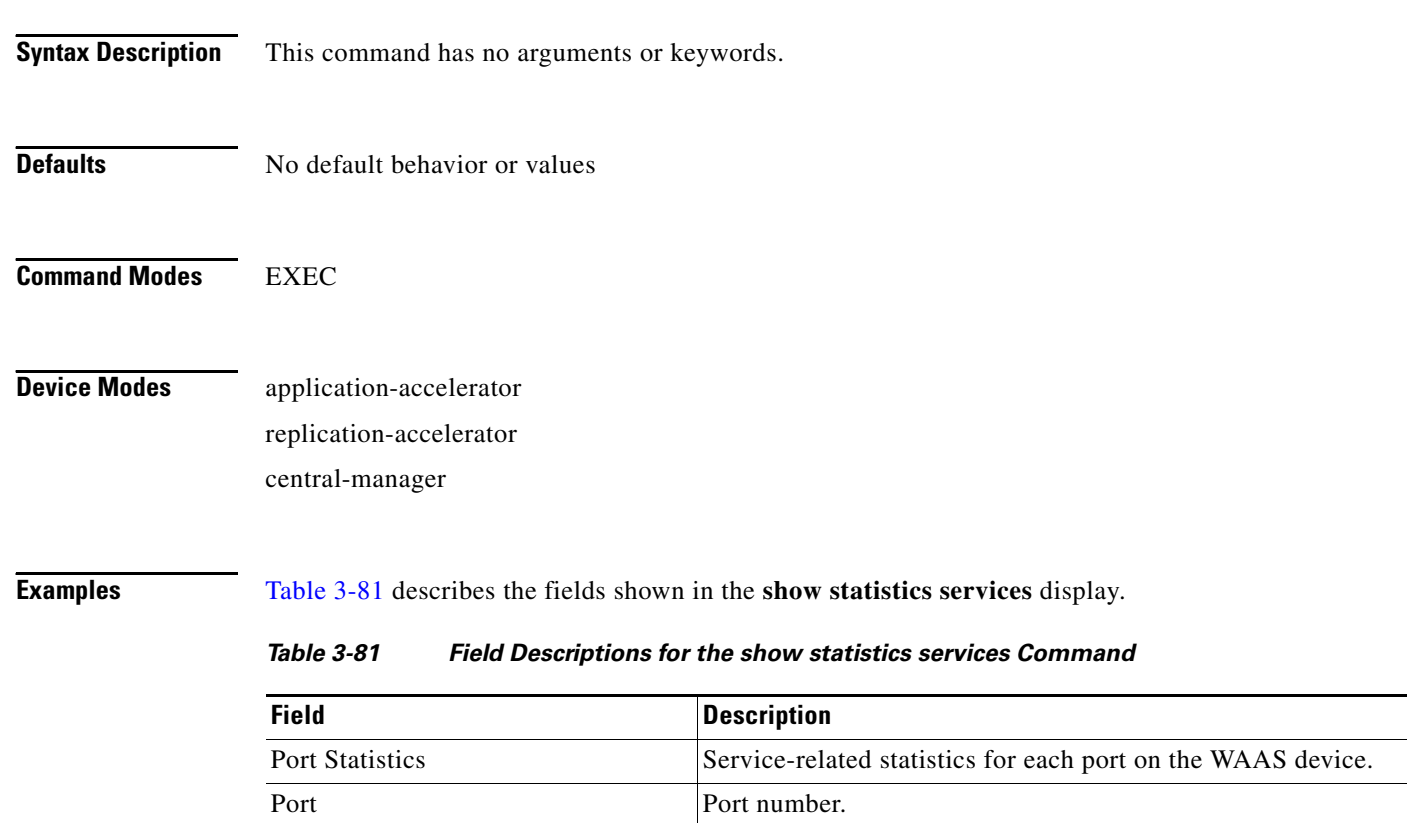

Total Connections Number of total connections.

<span id="page-235-0"></span>**Related Commands [show services](#page-197-0)**

a ka

### **show statistics snmp**

To display SNMP statistics for a WAAS device, use the **show statistics snmp** EXEC command.

#### **show statistics snmp**

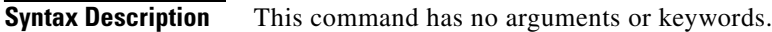

- **Defaults** No default behavior or values
- **Command Modes** EXEC
- **Device Modes** application-accelerator replication-accelerator central-manager

<span id="page-236-0"></span>**Examples** [Table 3-82](#page-236-0) describes the fields shown in the **show statistics snmp** display.

#### *Table 3-82 Field Descriptions for the show statistics snmp Command*

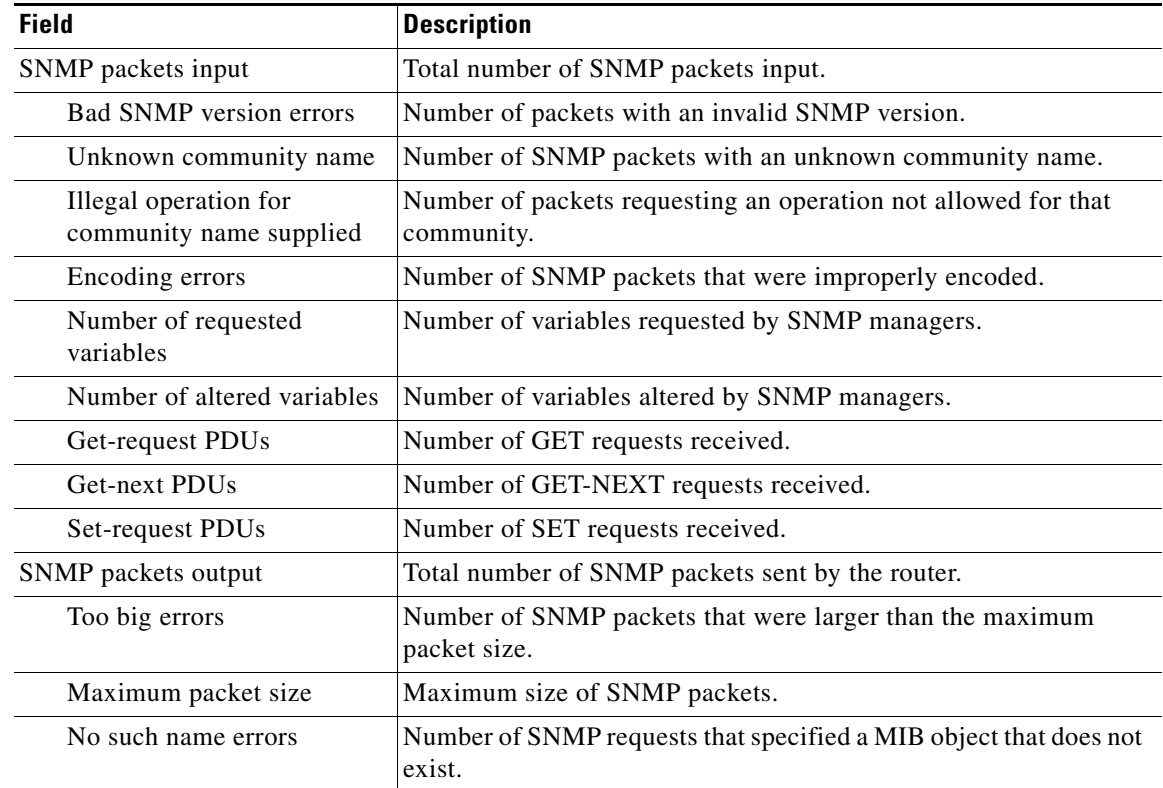

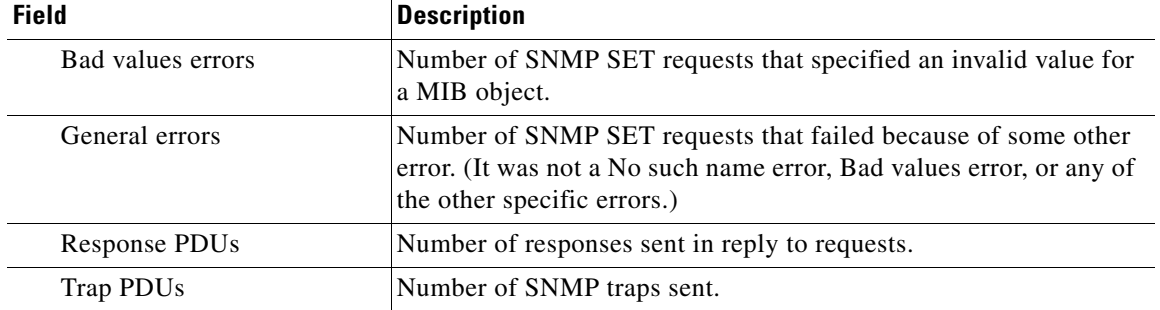

### *Table 3-82 Field Descriptions for the show statistics snmp Command (continued)*

### **Related Commands [show snmp](#page-200-0)**

**[\(config\) snmp-server user](#page-455-0)**

**[\(config\) snmp-server view](#page-457-0)**

# **show statistics tacacs**

To display TACACS+ authentication and authorization statistics for a WAAS device, use the **show statistics tacacs** EXEC command.

#### **show statistics tacacs**

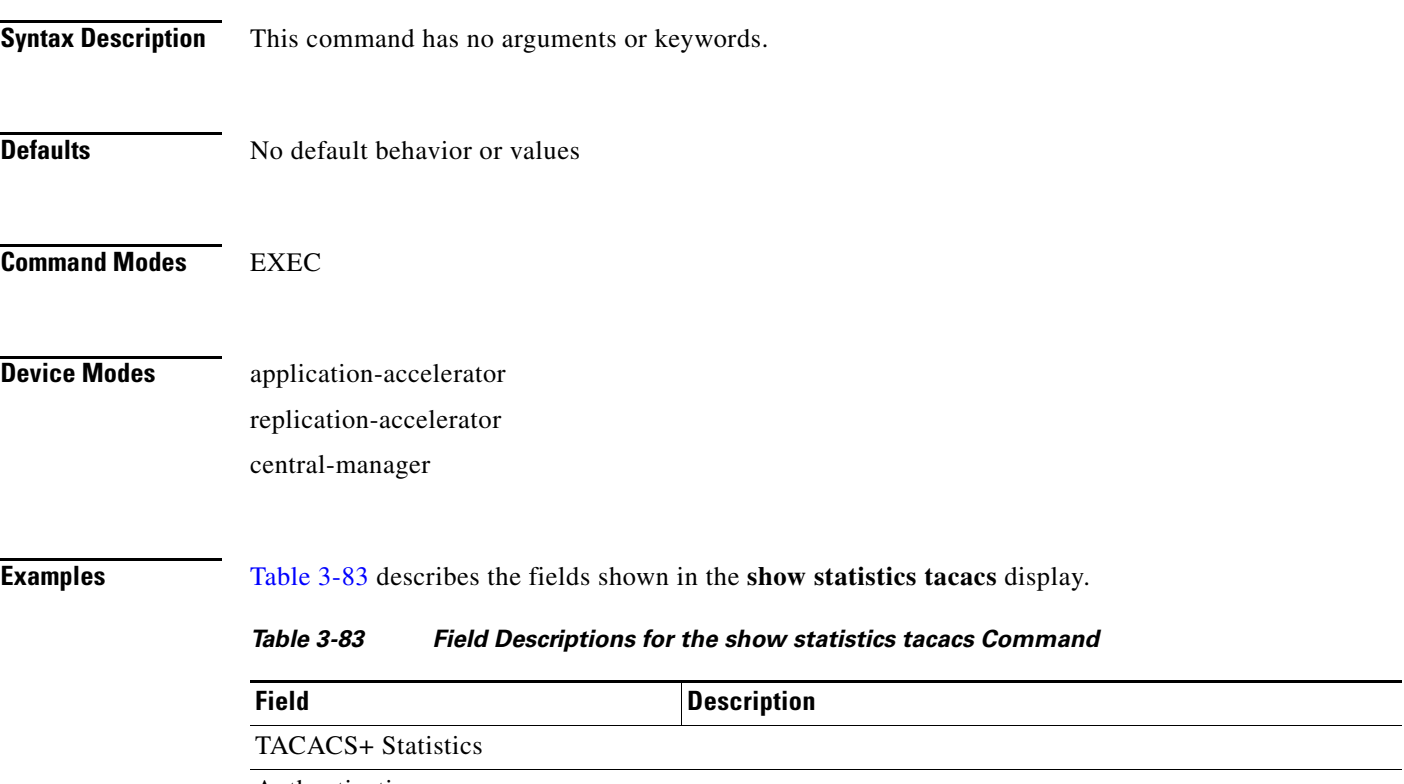

<span id="page-238-0"></span>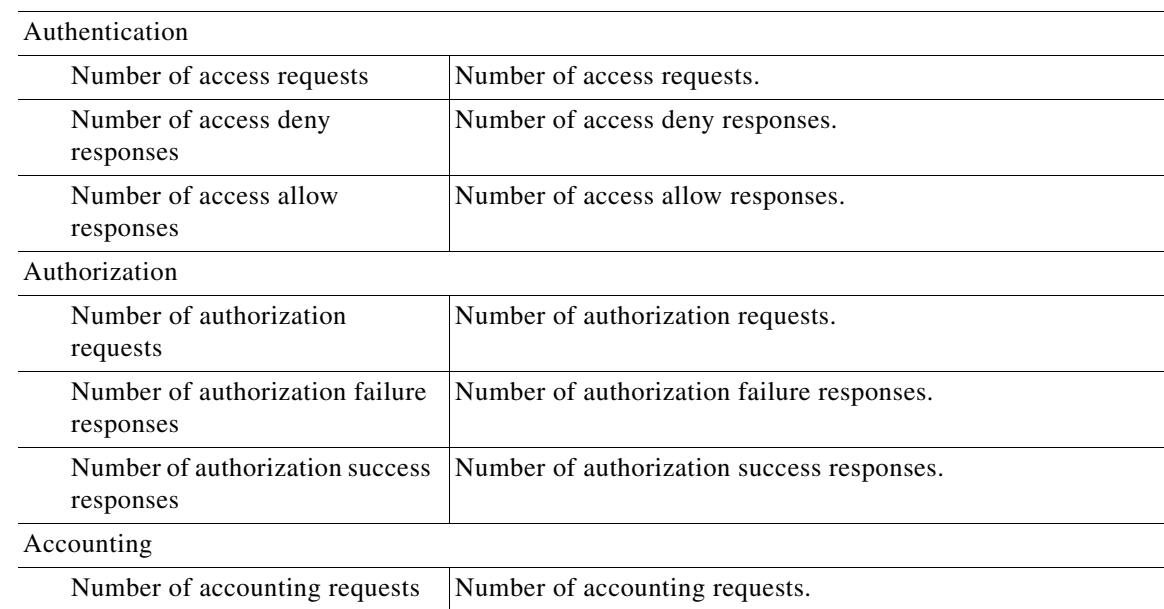

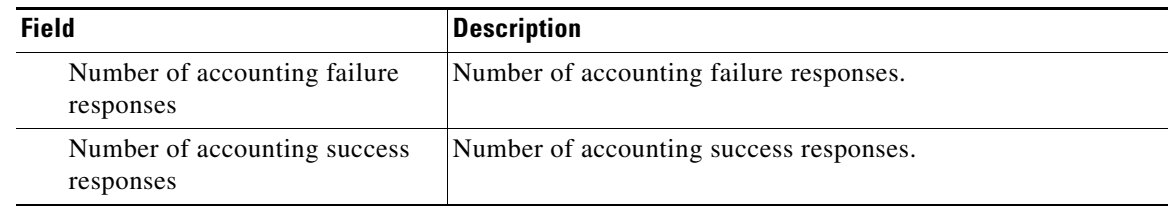

### *Table 3-83 Field Descriptions for the show statistics tacacs Command (continued)*

#### **Related Commands [clear](#page-48-0)**

**[\(config\) tacacs](#page-462-0)**

**[show tacacs](#page-257-0)**

۰

a ka

# **show statistics tcp**

To display TCP statistics for a WAAS device, use the **show statistics tcp** EXEC command.

#### **show statistics tcp**

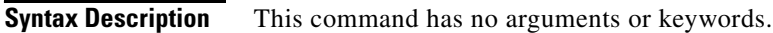

- **Defaults** No default behavior or values
- **Command Modes** EXEC
- **Device Modes** application-accelerator replication-accelerator central-manager
- <span id="page-240-0"></span>

**Examples** [Table 3-84](#page-240-0) describes the fields shown in the **show statistics tcp** display.

#### *Table 3-84 Field Descriptions for the show statistics tcp Command*

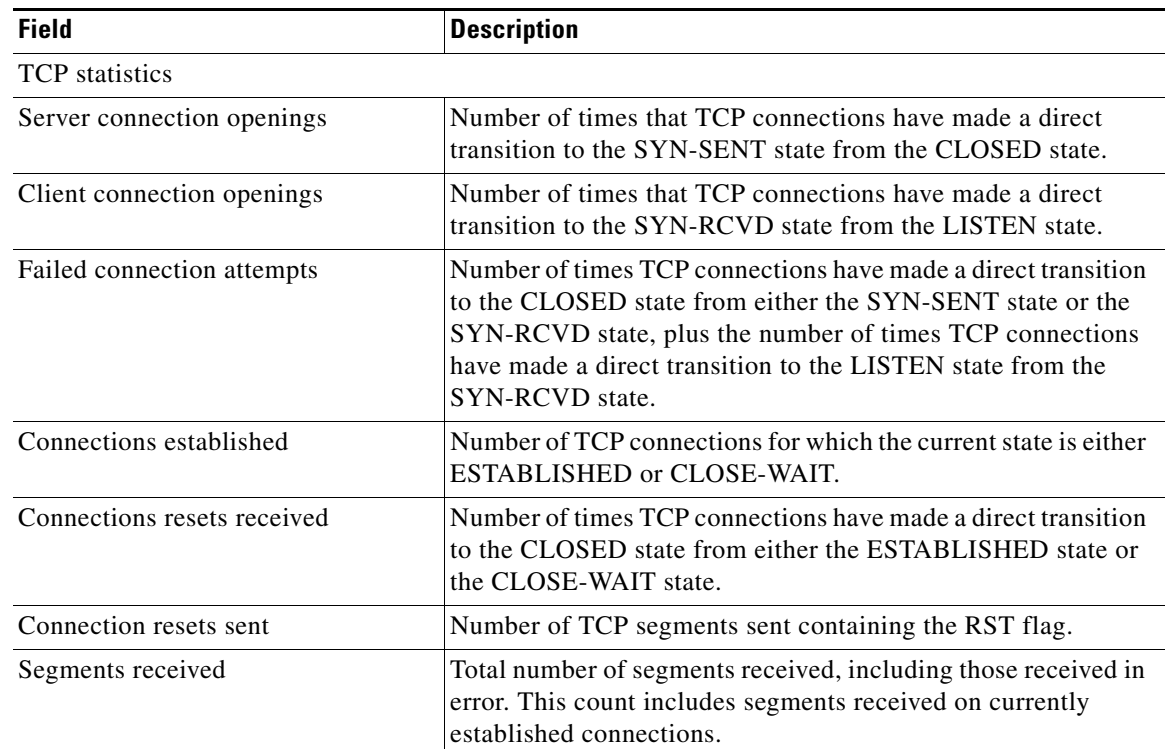

| <b>Field</b>                      | <b>Description</b>                                                                                                    |
|-----------------------------------|----------------------------------------------------------------------------------------------------|
| Segments sent                     | Total number of segments sent, including those on current<br>connections but excluding those containing only retransmitted<br>octets.                                  |
| Bad segments received             | Number of bad segments received.                                                                                                    |
| Segments retransmitted            | Total number of segments retransmitted, that is, the number of<br>TCP segments transmitted containing one or more previously<br>transmitted octets.                    |
| Retransmit timer expirations      | Number of TCP packets retransmitted due to retransmit timer<br>expiry.                                                                                                 |
| Server segments received          | Number of TCP packets received from the server.                                                                                                    |
| Server segments sent              | Number of TCP packets sent to the server.                                                                                                    |
| Server segments retransmitted     | Number of TCP packets retransmitted to the server.                                                                                                    |
| Client segments received          | Number of TCP packets received from the client.                                                                                                    |
| Client segments sent              | Number of TCP packets sent to the client.                                                                                                    |
| Client segments retransmitted     | Number of TCP packets retransmitted to the client.                                                                                                    |
| TCP extended statistics           |                                                                                                    |
| Sync cookies sent                 | Number of SYN-ACK packets sent with SYN cookies in<br>response to SYN packets.                                                                                         |
| Sync cookies received             | Number of ACK packets received with the correct SYN cookie<br>that was sent in the SYN-ACK packet by the device.                                                       |
| Sync cookies failed               | Number of ACK packets received with the incorrect SYN<br>cookie that was sent in the SYN-ACK packet by the device.                                                     |
| Embryonic connection resets       | Number of times TCP connections have made a direct transition<br>to the CLOSED state from either the SYN-RCVD state, the<br>SYN-SENT state, or the SYN-ACK-SENT state. |
| Prune message called              | Number of times that the device exceeded the memory pool<br>allocated for the connection.                                                                              |
| Packets pruned from receive queue | Number of packets dropped from the receive queue of the<br>connection because of a memory overrun.                                                                     |
| Out-of-order-queue pruned         | Number of times that the out-of-order queue was pruned<br>because of a memory overrun.                                                                                 |
| Out-of-window Icmp messages       | Number of ICMP packets received on a TCP connection that<br>were out of the received window.                                                                           |
| Lock dropped Icmp messages        | Number of ICMP packets dropped because the socket is busy.                                                                                                    |
| Arp filter                        | Number of ICMP responses dropped because of the ARP filter.                                                                                                    |
| Time-wait sockets                 | Number of times that the TCP connection made a transition to<br>the CLOSED state from the TIME-WAIT state.                                                             |
| Time-wait sockets recycled        | Number of times that the TCP connection made a transition to<br>the CLOSED state from the TIME-WAIT state.                                                             |
| Time-wait sockets killed          | Number of times that the TCP connection made a transition to<br>the CLOSED state from TIME-WAIT state.                                                                 |

*Table 3-84 Field Descriptions for the show statistics tcp Command (continued)*

| <b>Field</b>                                   | <b>Description</b>                                                                          |
|------------------------------------------------|---------------------------------------------------------------------------------------------|
| PAWS passive                                   | Number of incoming SYN packets dropped because of a PAWS<br>check failure.                  |
| PAWS active                                    | Number of incoming SYN-ACK packets dropped because of a<br>PAWS check failure.              |
| PAWS established                               | Number of packets dropped in ESTABLISHED state because<br>of a PAWS check failure.          |
| Delayed acks sent                              | Number of delayed ACKs sent.                                                                |
| Delayed acks blocked by socket lock            | Number of delayed ACKs postponed because the socket is<br>busy.                             |
| Delayed acks lost                              | Number of delayed ACKs lost.                                                                |
| Listen queue overflows                         | Number of incoming TCP connections dropped because of a<br>listening server queue overflow. |
| Connections dropped by listen queue            | Number of incoming TCP connections dropped because of an<br>internal error.                 |
| TCP packets queued to prequeue                 | Number of incoming TCP packets prequeued to a process.                                      |
| TCP packets directly copied from<br>backlog    | Number of incoming TCP packets copied from the backlog<br>queue directly to a process.      |
| TCP packets directly copied from<br>prequeue   | Number of incoming TCP packets copied from the prequeue<br>directly to a process.           |
| TCP prequeue dropped packets                   | Number of packets removed from the TCP prequeue.                                            |
| TCP header predicted packets                   | Number of TCP header-predicted packets.                                                     |
| Packets header predicted and queued<br>to user | Number of TCP packets header-predicted and queued to the<br>user.                           |
| TCP pure ack packets                           | Number of ACK packets received with no data.                                                |
| TCP header predicted acks                      | Number of header-predicted TCP ACK packets.                                                 |
| <b>TCP</b> Reno recoveries                     | Number of TCP Reno recoveries.                                                              |
| <b>TCP SACK recoveries</b>                     | Number of TCP SACK recoveries.                                                              |
| TCP SACK reneging                              | Number of TCP SACK reneging.                                                                |
| <b>TCP FACK reorders</b>                       | Number of TCP FACK reorders.                                                                |
| TCP SACK reorders                              | Number of TCP SACK reorders.                                                                |
| TCP Reno reorders                              | Number of TCP Reno reorders.                                                                |
| TCP TimeStamp reorders                         | Number of TCP TimeStamp reorders.                                                           |
| TCP full undos                                 | Number of TCP full undos.                                                                   |
| TCP partial undos                              | Number of TCP partial undos.                                                                |
| <b>TCP DSACK undos</b>                         | Number of TCP DSACK undos.                                                                  |
| TCP loss undos                                 | Number of TCP loss undos.                                                                   |
| <b>TCP</b> losses                              | Number of TCP losses.                                                                       |
| TCP lost retransmit                            | Number of TCP lost retransmit.                                                              |
| TCP Reno failures                              | Number of TCP Reno failures.                                                                |

*Table 3-84 Field Descriptions for the show statistics tcp Command (continued)*

 $\blacksquare$ 

| <b>Field</b>                      | <b>Description</b>                                                                                                    |
|-----------------------------------|----------------------------------------------------------------------------------------------------|
| Segments sent                     | Total number of segments sent, including those on current<br>connections but excluding those containing only retransmitted<br>octets.                                  |
| Bad segments received             | Number of bad segments received.                                                                                                    |
| Segments retransmitted            | Total number of segments retransmitted, that is, the number of<br>TCP segments transmitted containing one or more previously<br>transmitted octets.                    |
| Retransmit timer expirations      | Number of TCP packets retransmitted due to retransmit timer<br>expiry.                                                                                                 |
| Server segments received          | Number of TCP packets received from the server.                                                                                                    |
| Server segments sent              | Number of TCP packets sent to the server.                                                                                                    |
| Server segments retransmitted     | Number of TCP packets retransmitted to the server.                                                                                                    |
| Client segments received          | Number of TCP packets received from the client.                                                                                                    |
| Client segments sent              | Number of TCP packets sent to the client.                                                                                                    |
| Client segments retransmitted     | Number of TCP packets retransmitted to the client.                                                                                                    |
| TCP extended statistics           |                                                                                                    |
| Sync cookies sent                 | Number of SYN-ACK packets sent with SYN cookies in<br>response to SYN packets.                                                                                         |
| Sync cookies received             | Number of ACK packets received with the correct SYN cookie<br>that was sent in the SYN-ACK packet by the device.                                                       |
| Sync cookies failed               | Number of ACK packets received with the incorrect SYN<br>cookie that was sent in the SYN-ACK packet by the device.                                                     |
| Embryonic connection resets       | Number of times TCP connections have made a direct transition<br>to the CLOSED state from either the SYN-RCVD state, the<br>SYN-SENT state, or the SYN-ACK-SENT state. |
| Prune message called              | Number of times that the device exceeded the memory pool<br>allocated for the connection.                                                                              |
| Packets pruned from receive queue | Number of packets dropped from the receive queue of the<br>connection because of a memory overrun.                                                                     |
| Out-of-order-queue pruned         | Number of times that the out-of-order queue was pruned<br>because of a memory overrun.                                                                                 |
| Out-of-window Icmp messages       | Number of ICMP packets received on a TCP connection that<br>were out of the received window.                                                                           |
| Lock dropped Icmp messages        | Number of ICMP packets dropped because the socket is busy.                                                                                                    |
| Arp filter                        | Number of ICMP responses dropped because of the ARP filter.                                                                                                    |
| Time-wait sockets                 | Number of times that the TCP connection made a transition to<br>the CLOSED state from the TIME-WAIT state.                                                             |
| Time-wait sockets recycled        | Number of times that the TCP connection made a transition to<br>the CLOSED state from the TIME-WAIT state.                                                             |
| Time-wait sockets killed          | Number of times that the TCP connection made a transition to<br>the CLOSED state from TIME-WAIT state.                                                                 |

*Table 3-84 Field Descriptions for the show statistics tcp Command (continued)*

| <b>Field</b>                                   | <b>Description</b>                                                                          |
|------------------------------------------------|---------------------------------------------------------------------------------------------|
| PAWS passive                                   | Number of incoming SYN packets dropped because of a PAWS<br>check failure.                  |
| PAWS active                                    | Number of incoming SYN-ACK packets dropped because of a<br>PAWS check failure.              |
| PAWS established                               | Number of packets dropped in ESTABLISHED state because<br>of a PAWS check failure.          |
| Delayed acks sent                              | Number of delayed ACKs sent.                                                                |
| Delayed acks blocked by socket lock            | Number of delayed ACKs postponed because the socket is<br>busy.                             |
| Delayed acks lost                              | Number of delayed ACKs lost.                                                                |
| Listen queue overflows                         | Number of incoming TCP connections dropped because of a<br>listening server queue overflow. |
| Connections dropped by listen queue            | Number of incoming TCP connections dropped because of an<br>internal error.                 |
| TCP packets queued to prequeue                 | Number of incoming TCP packets prequeued to a process.                                      |
| TCP packets directly copied from<br>backlog    | Number of incoming TCP packets copied from the backlog<br>queue directly to a process.      |
| TCP packets directly copied from<br>prequeue   | Number of incoming TCP packets copied from the prequeue<br>directly to a process.           |
| TCP prequeue dropped packets                   | Number of packets removed from the TCP prequeue.                                            |
| TCP header predicted packets                   | Number of TCP header-predicted packets.                                                     |
| Packets header predicted and queued<br>to user | Number of TCP packets header-predicted and queued to the<br>user.                           |
| TCP pure ack packets                           | Number of ACK packets received with no data.                                                |
| TCP header predicted acks                      | Number of header-predicted TCP ACK packets.                                                 |
| TCP Reno recoveries                            | Number of TCP Reno recoveries.                                                              |
| <b>TCP SACK recoveries</b>                     | Number of TCP SACK recoveries.                                                              |
| TCP SACK reneging                              | Number of TCP SACK reneging.                                                                |
| <b>TCP FACK reorders</b>                       | Number of TCP FACK reorders.                                                                |
| TCP SACK reorders                              | Number of TCP SACK reorders.                                                                |
| <b>TCP</b> Reno reorders                       | Number of TCP Reno reorders.                                                                |
| TCP TimeStamp reorders                         | Number of TCP TimeStamp reorders.                                                           |
| TCP full undos                                 | Number of TCP full undos.                                                                   |
| TCP partial undos                              | Number of TCP partial undos.                                                                |
| <b>TCP DSACK undos</b>                         | Number of TCP DSACK undos.                                                                  |
| TCP loss undos                                 | Number of TCP loss undos.                                                                   |
| <b>TCP</b> losses                              | Number of TCP losses.                                                                       |
| TCP lost retransmit                            | Number of TCP lost retransmit.                                                              |
| TCP Reno failures                              | Number of TCP Reno failures.                                                                |

*Table 3-84 Field Descriptions for the show statistics tcp Command (continued)*

 $\blacksquare$ 

| <b>Field</b>                               | <b>Description</b>                                                                    |
|--------------------------------------------|---------------------------------------------------------------------------------------|
| <b>TCP SACK failures</b>                   | Number of TCP SACK failures.                                                          |
| TCP loss failures                          | Number of TCP loss failures.                                                          |
| TCP fast retransmissions                   | Number of TCP fast retransmissions.                                                   |
| TCP forward retransmissions                | Number of TCP forward retransmissions.                                                |
| TCP slowstart retransmissions              | Number of TCP slow start retransmissions.                                             |
| <b>TCP</b> Timeouts                        | Number of TCP timeouts.                                                               |
| TCP Reno recovery fail                     | Number of TCP Reno recovery fail.                                                     |
| TCP Sack recovery fail                     | Number of TCP Sack recovery failures.                                                 |
| TCP scheduler failed                       | Number of TCP scheduler failures.                                                     |
| TCP receiver collapsed                     | Number of TCP receiver collapsed failures.                                            |
| TCP DSACK old packets sent                 | Number of TCP DSACK old packets sent.                                                 |
| TCP DSACK out-of-order packets<br>sent     | Number of TCP DSACK out-of-order packets sent.                                        |
| TCP DSACK packets received                 | Number of TCP DSACK packets received.                                                 |
| TCP DSACK out-of-order packets<br>received | Number of TCP DSACK out-of-order packets received.                                    |
| TCP connections abort on sync              | Number of TCP connections aborted on sync.                                            |
| TCP connections abort on data              | Number of TCP connections aborted on data.                                            |
| TCP connections abort on close             | Number of TCP connections aborted on close.                                           |
| TCP connections abort on memory            | Number of TCP connections aborted on memory.                                          |
| TCP connections abort on timeout           | Number of TCP connections aborted on timeout.                                         |
| TCP connections abort on linger            | Number of TCP connections aborted on linger.                                          |
| TCP connections abort failed               | Number of TCP connections abort failed.                                               |
| TCP memory pressures                       | Number of times the device approaches the allocated memory<br>pool for the TCP stack. |

*Table 3-84 Field Descriptions for the show statistics tcp Command (continued)*

**Related Commands [clear](#page-48-0)**

**[show tcp](#page-259-0) [\(config\) tcp](#page-465-0)**

# **show statistics tfo**

To display Traffic Flow Optimization (TFO) statistics for a WAE, use the **show statistics tfo** EXEC command.

**show statistics tfo** [**application** *app-name* | **pass-through** | **peer** | **saving** *app-name*]

<span id="page-246-0"></span>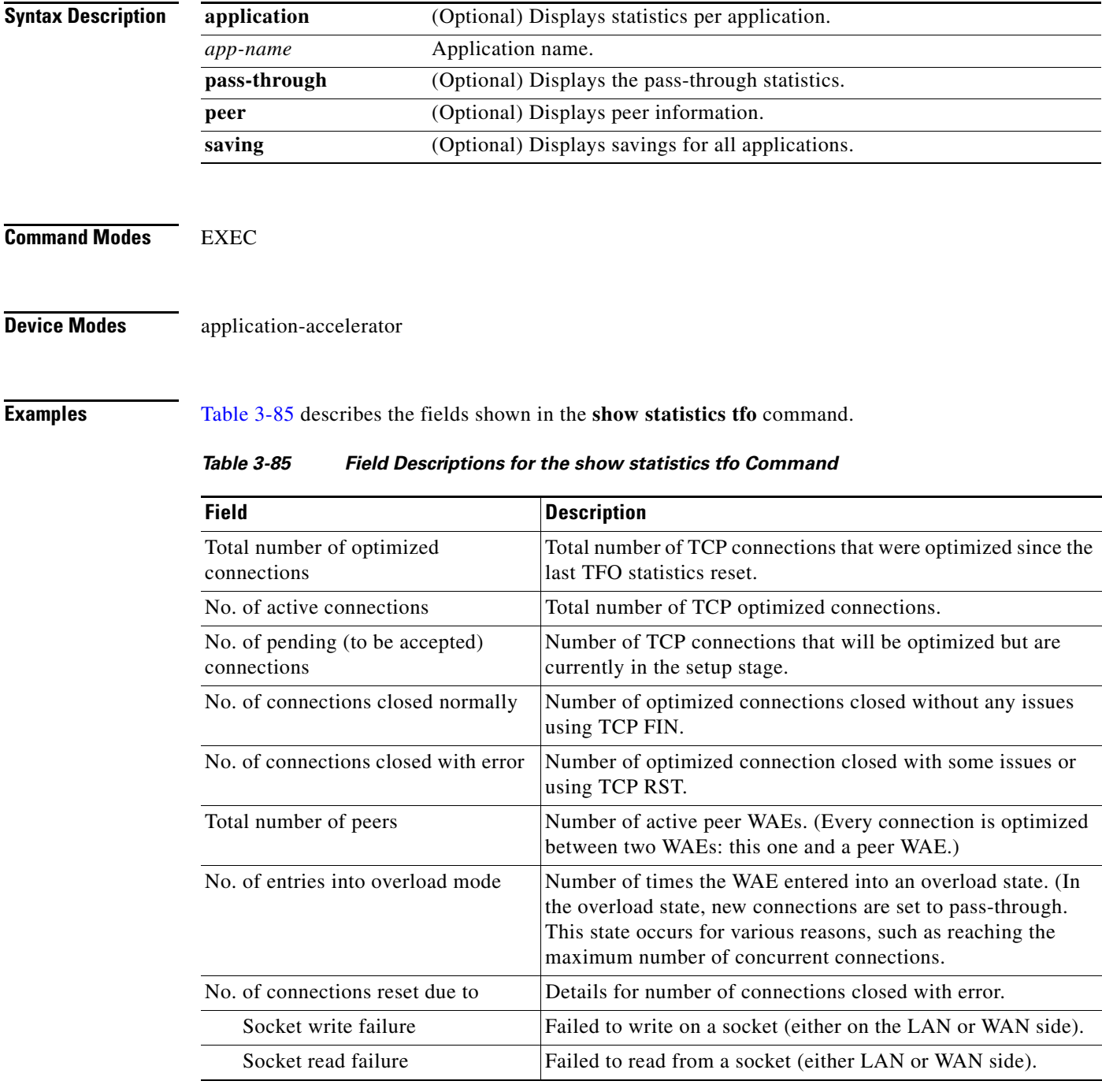

| <b>Field</b>                                         | <b>Description</b>                                                                                             |
|------------------------------------------------------|----------------------------------------------------------------------------------------------------|
| Opt socket close while waiting to<br>write           | The socket between two WAEs (WAN socket) closed before<br>completing writing into it.                          |
| Unopt socket close while waiting<br>to write         | The socket between the WAE and the client/server (LAN<br>socket) closed before completing writing into it.     |
| Opt socket error close while<br>waiting to read      | The socket between two WAEs (WAN socket) closed before<br>completing reading from it.                          |
| Unopt socket error close while<br>waiting to read    | The socket between the WAE and the client/server (LAN<br>socket) closed before completing reading from it.     |
| DRE decode failure                                   | DRE internal error while decoding data. (Should not happen.)                                                   |
| DRE encode failure                                   | DRE internal error while encoding data. (Should not happen.)                                                   |
| Connection init failure                              | Failed to setup the connection although auto-discovery finished<br>successfully.                               |
| Opt socket unexpected close<br>while waiting to read | The socket between two WAEs (WAN socket) closed before<br>completing reading from it.                          |
| Exceeded maximum number of<br>supported connections  | Connection closed ungracefully because the WAE reached its<br>scalability limit.                               |
| Buffer allocation or<br>manipulation failed          | Internal memory allocation failure. (Should not happen.)                                                       |
| Peer received reset from end host                    | TCP RST sent by the server or client. (Can be normal behavior<br>and does not necessarily indicate a problem.) |
| DRE connection state out of<br>sync                  | DRE internal error. (Should not happen.)                                                                       |
| Memory allocation failed for<br>buffer heads         | Internal memory allocation failure. (Should not happen.)                                                       |

*Table 3-85 Field Descriptions for the show statistics tfo Command (continued)*

**Related Commands [show tfo accelerators](#page-265-0)**

**[show tfo bufpool](#page-268-0) [show tfo connection](#page-270-0)**

**[show tfo status](#page-278-0)**

# **show statistics udp**

To display User Datagram Protocol (UDP) statistics for a WAAS device, use the **show statistics udp** EXEC command.

#### **show statistics udp**

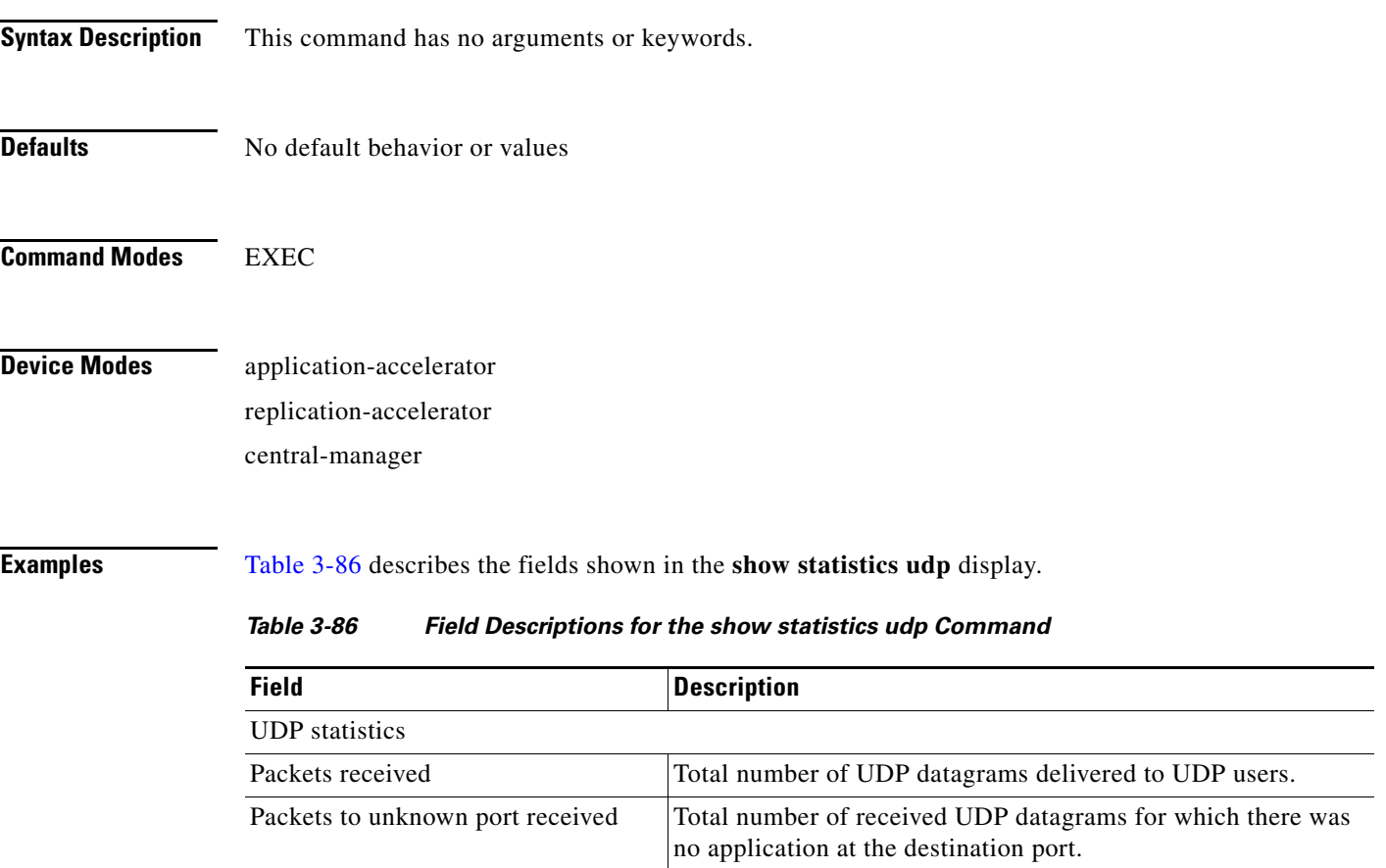

<span id="page-248-0"></span>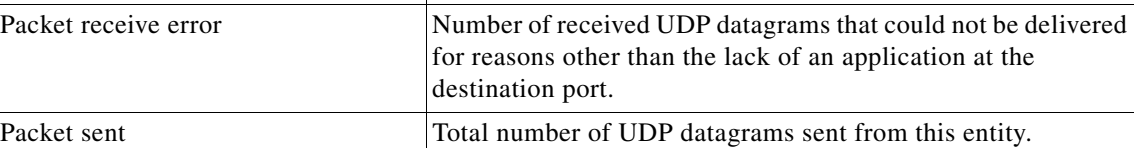

# **show statistics wccp**

To display WCCP statistics for a WAE, use the **show statistics wccp** EXEC command.

**show statistics wccp gre**

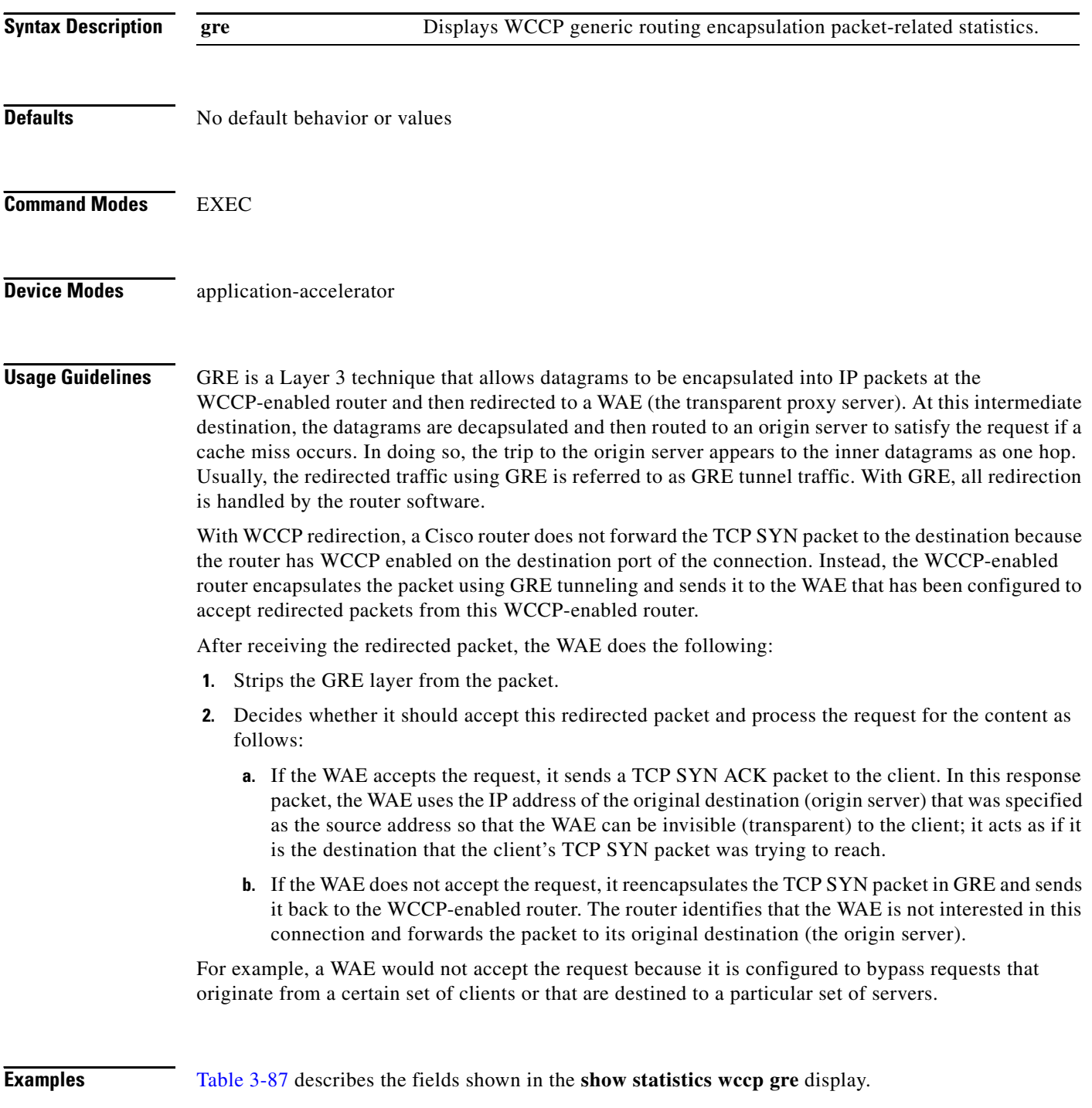

<span id="page-250-0"></span>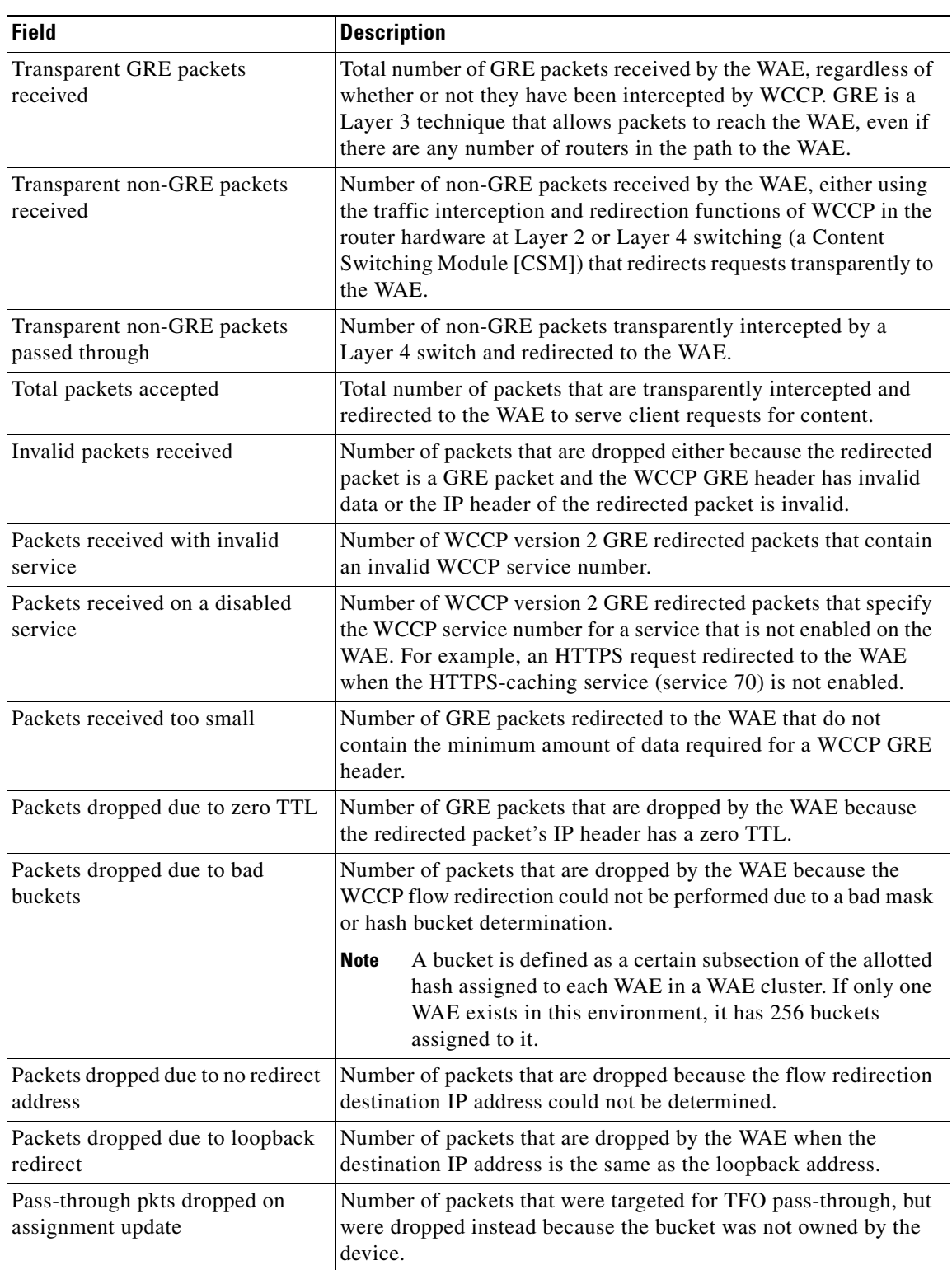

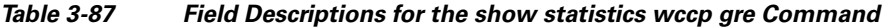

 $\blacksquare$ 

H.

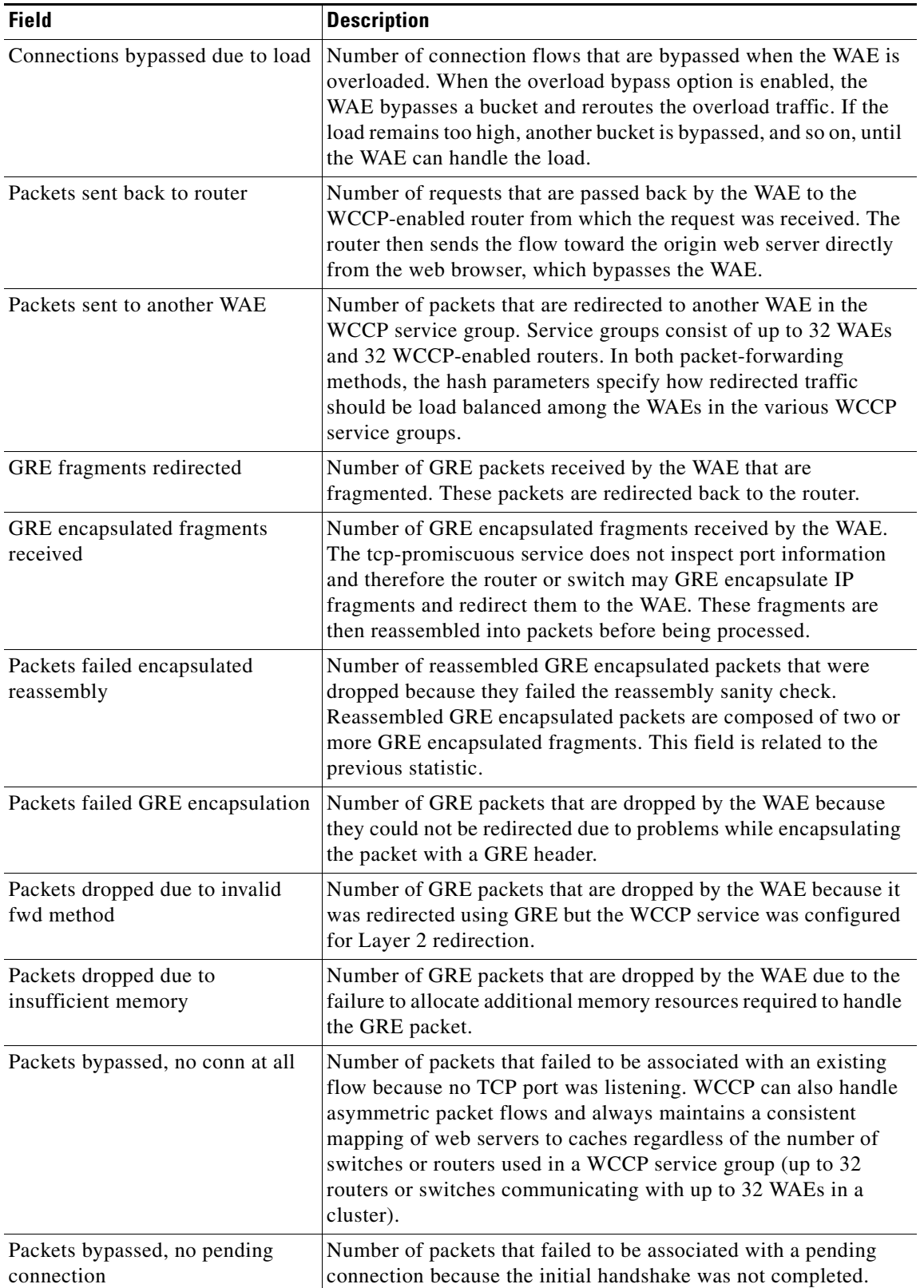

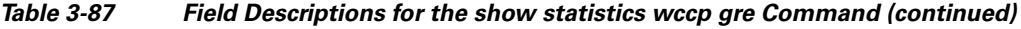

П
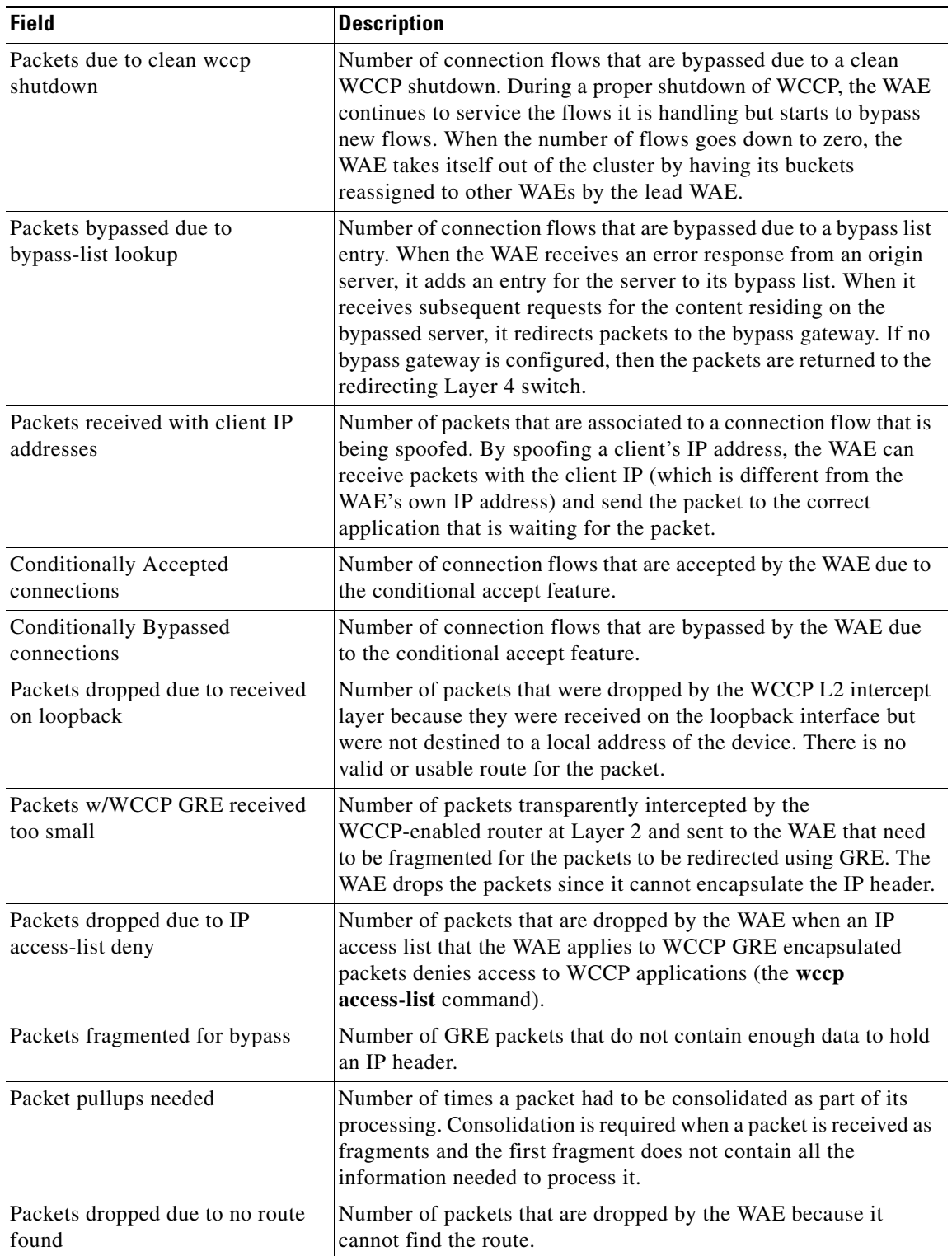

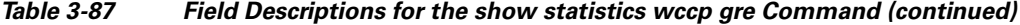

**Related Commands [\(config\) wccp access-list](#page-488-0)**

**[\(config\) wccp flow-redirect enable](#page-491-0)**

- **[\(config\) wccp router-list](#page-492-0)**
- **[\(config\) wccp shutdown](#page-493-0)**
- **[\(config\) wccp tcp-promiscuous](#page-495-0)**
- **[\(config\) wccp tcp-promiscuous](#page-495-0)**

×

**The College** 

# **show statistics windows-domain**

To display Windows domain server information for a WAAS device, use the **show statistics windows-domain** EXEC command.

#### **show statistics windows-domain**

<span id="page-254-0"></span>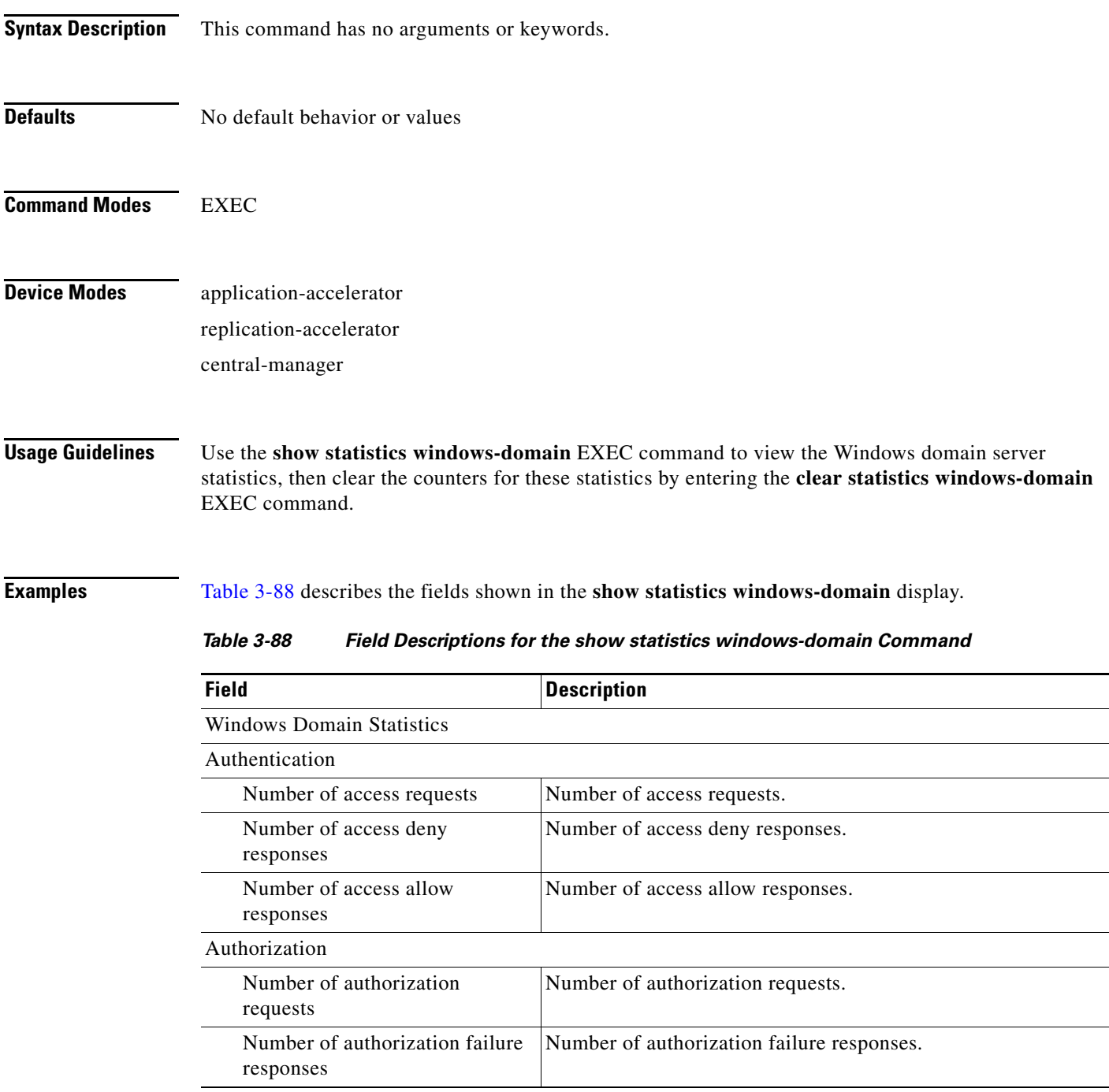

**The State** 

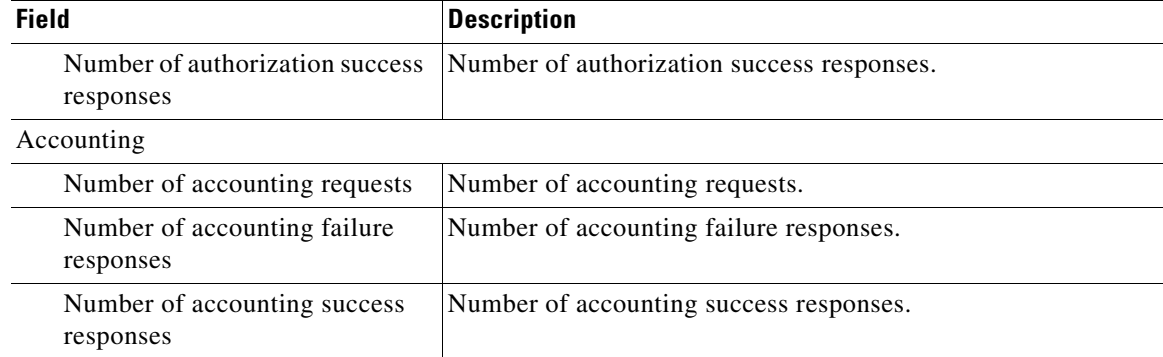

### *Table 3-88 Field Descriptions for the show statistics windows-domain Command (continued)*

#### **Related Commands [windows-domain](#page-319-0)**

**[\(config\) windows-domain](#page-499-0)**

# **show sysfs volumes**

To display system file system (sysfs) information for a WAAS device, use the **show sysfs volumes** EXEC command.

#### **show sysfs volumes**

<span id="page-256-0"></span>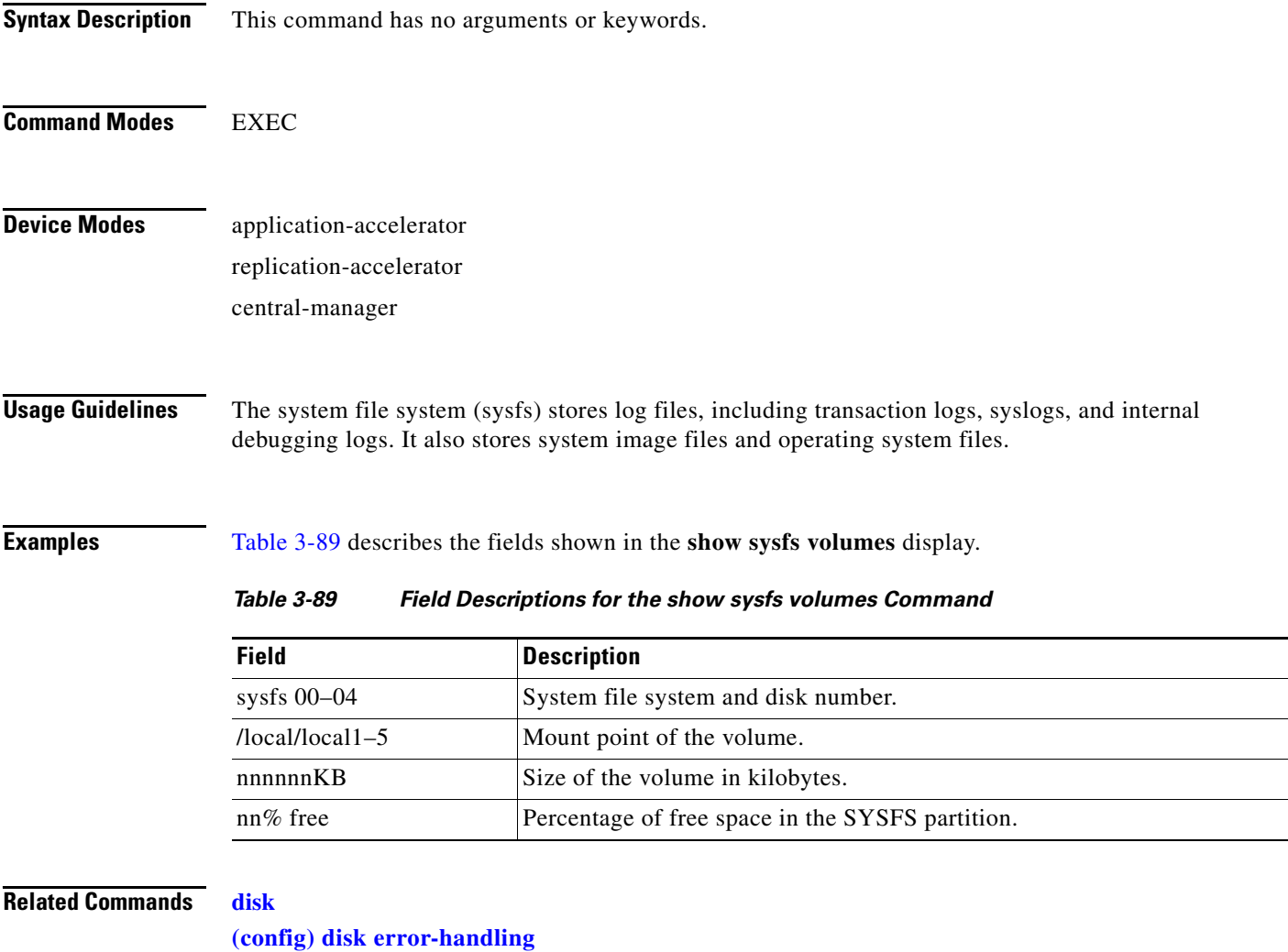

## <span id="page-257-1"></span>**show tacacs**

To display TACACS+ authentication protocol configuration information for a WAAS device, use the **show tacacs** EXEC command.

**show tacacs**

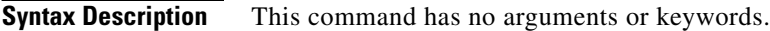

**Defaults** No default behavior or values

**Command Modes** EXEC

**Device Modes** application-accelerator replication-accelerator central-manager

<span id="page-257-0"></span>**Examples** [Table 3-90](#page-257-0) describes the fields shown in the **show tacacs** display.

#### *Table 3-90 Field Descriptions for the show tacacs Command*

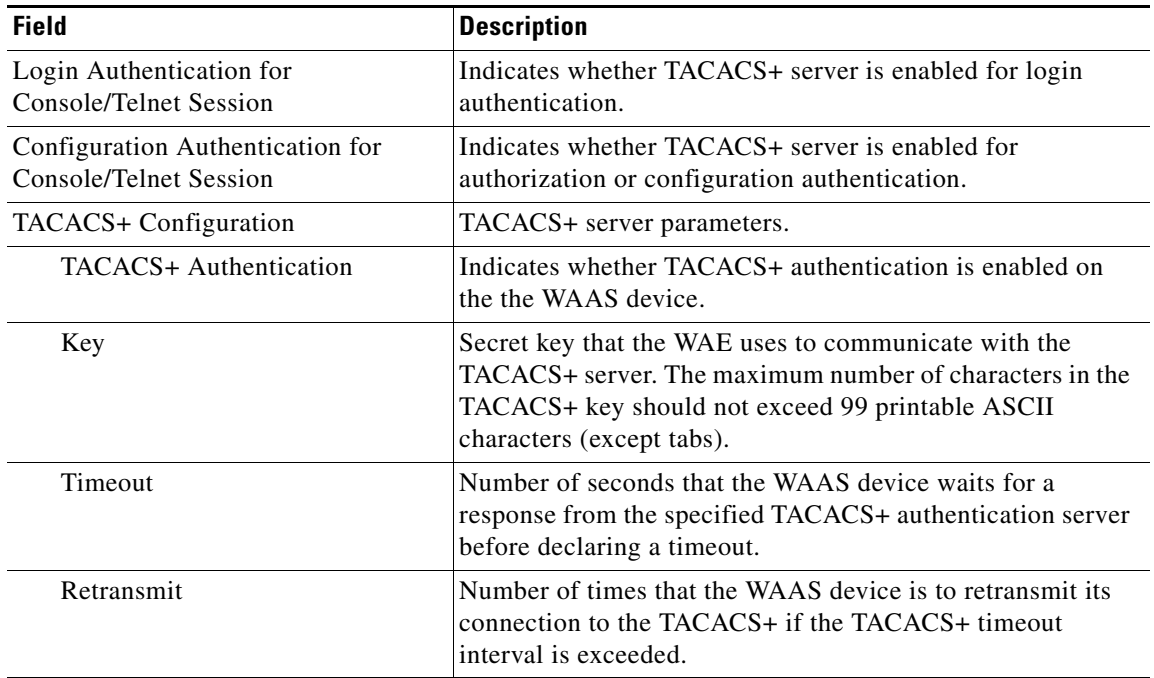

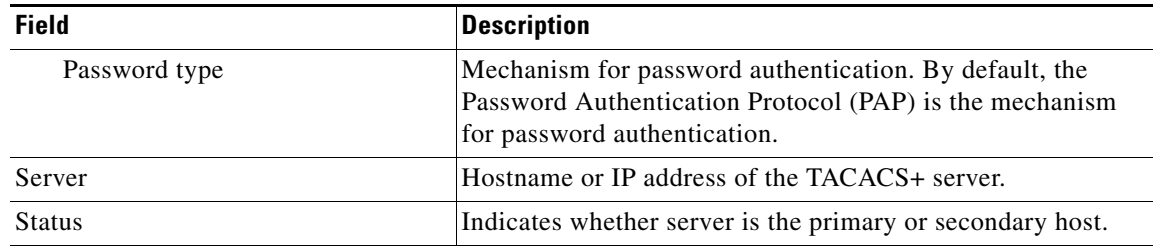

#### *Table 3-90 Field Descriptions for the show tacacs Command (continued)*

#### **Related Commands [clear](#page-48-0)**

**[show statistics tacacs](#page-238-0) [show tacacs](#page-257-1) [\(config\) tacacs](#page-462-0)**

 $\blacksquare$ 

## **show tcp**

To display TCP configuration information for a WAAS device, use the **show tcp** EXEC command.

**show tcp**

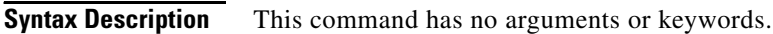

- **Defaults** No default behavior or values
- **Command Modes** EXEC
- **Device Modes** application-accelerator replication-accelerator central-manager

<span id="page-259-0"></span>**Examples** [Table 3-91](#page-259-0) describes the fields shown in the **show tcp** display. This command displays the settings configured with the **tcp** global configuration command.

*Table 3-91 Field Descriptions for the show tcp Command*

| <b>Field</b>                                     | <b>Description</b>                                                                                           |
|--------------------------------------------------|----------------------------------------------------------------------------------------------------|
| <b>TCP</b> Configuration                         |                                                                                                    |
| TCP keepalive timeout XX sec                     | Length of time that the WAAS device is set to keep a<br>connection open before disconnecting.                |
| TCP keepalive probe count X                      | Number of times the WAAS device will retry a connection<br>before the connection is considered unsuccessful. |
| TCP keepalive probe interval XX sec              | Length of time (in seconds) that the WAAS device is set to<br>keep an idle connection open.                  |
| TCP explicit congestion notification<br>disabled | Configuration status of the TCP explicit congestion<br>notification feature. Values are enabled or disabled. |
| TCP cwnd base value X                            | Value (in segments) of the send congestion window.                                                           |
| TCP initial slowstart threshold value X          | Threshold (in segments) for slow start.                                                                      |
| TCP increase (multiply) retransmit timer<br>by X | Number of times set to increase the length of the retransmit<br>timer base value.                            |
| TCP memory_limit                                 |                                                                                                    |
| Low water mark                                   | Lower limit (in MB) of memory pressure mode, below<br>which TCP enters into normal memory allocation mode.   |

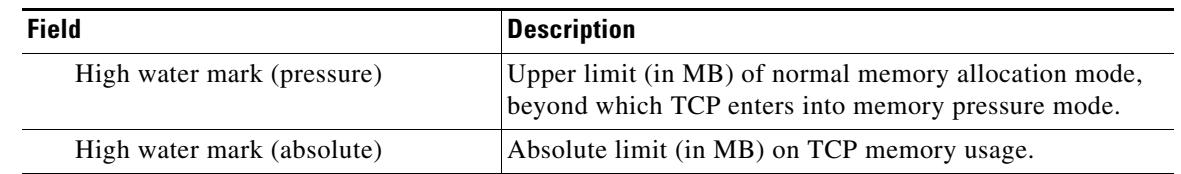

### *Table 3-91 Field Descriptions for the show tcp Command (continued)*

#### **Related Commands [clear](#page-48-0)**

**[show statistics tcp](#page-240-0) [\(config\) tcp](#page-465-0)**

 $\blacksquare$ 

# **show tech-support**

To view information necessary for Cisco's TAC to assist you, use the **show tech-support** EXEC command.

**show tech-support** [**page**]

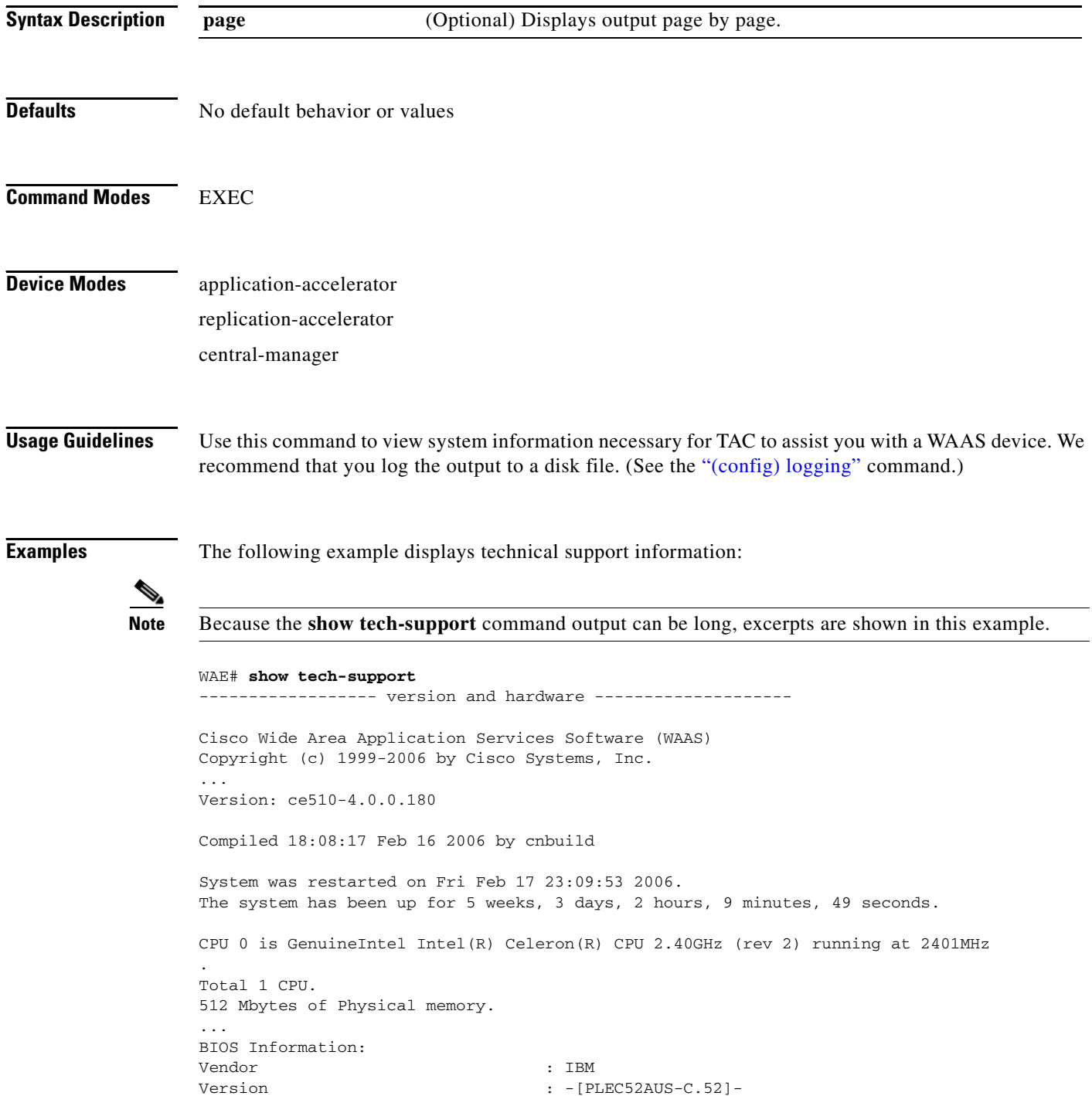

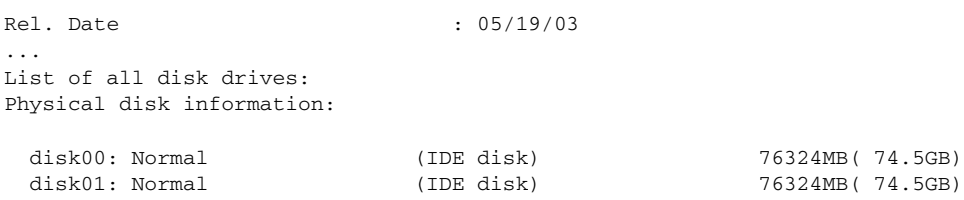

Mounted filesystems:

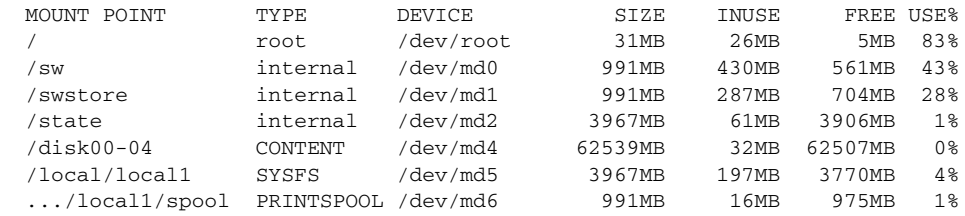

Software RAID devices:

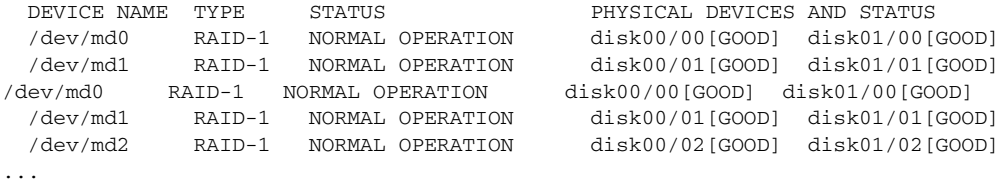

Currently content-filesystems RAID level is not configured to change.

----------------- running configuration -------------------! WAAS version 4.0.0 ! ! ... ------------------ processes --------------------

CPU average usage since last reboot: cpu: 0.00% User, 1.79% System, 3.21% User(nice), 95.00% Idle

--------------------------------------------------------------------

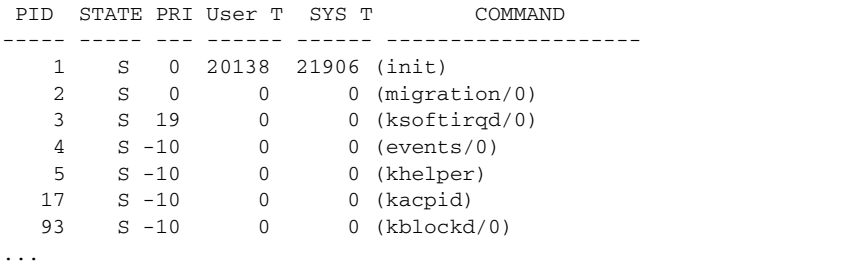

**Related Commands [show version](#page-284-0)**

**[show hardware](#page-163-0) [show disks](#page-154-0) details [show running-config](#page-195-0)**  **show tech-support**

**[show processes](#page-191-0)**

**[show processes](#page-191-0) memory**

**[show memory](#page-180-0)**

**[show interface](#page-168-0)**

**[show cdp](#page-137-0) entry**

**[show cdp](#page-137-0) neighbors**

**[show statistics wccp](#page-249-0)**

**[show alarms](#page-128-0) all [show statistics tfo](#page-246-0)**

**[show statistics tfo](#page-246-0) application**

**[show statistics tfo](#page-246-0) saving**

**[show statistics tfo](#page-246-0) pass-through**

**[show statistics tfo](#page-246-0) peer**

**[show tfo auto-discovery](#page-266-0)**

**[show tfo status](#page-278-0)**

**[show tfo accelerators](#page-265-0)**

**[show tfo bufpool](#page-268-0) accounting**

**[show policy-engine status](#page-187-0)**

**[show policy-engine application](#page-183-0)**

**[show statistics dre](#page-215-0)**

**[show statistics dre peer](#page-219-0)**

**[show statistics tcp](#page-240-0)**

**[show statistics ip](#page-228-0)**

**[show statistics icmp](#page-226-0)**

**[show standby](#page-207-0)**

**[show statistics netstat](#page-232-0)**

**[show disks](#page-154-0) SMART-info**

**[show disks](#page-154-0) SMART-info details**

**[show disks](#page-154-0) failed-sectors**

# **show telnet**

To display Telnet services configuration for a WAAS device, use the **show telnet** EXEC command.

**show telnet**

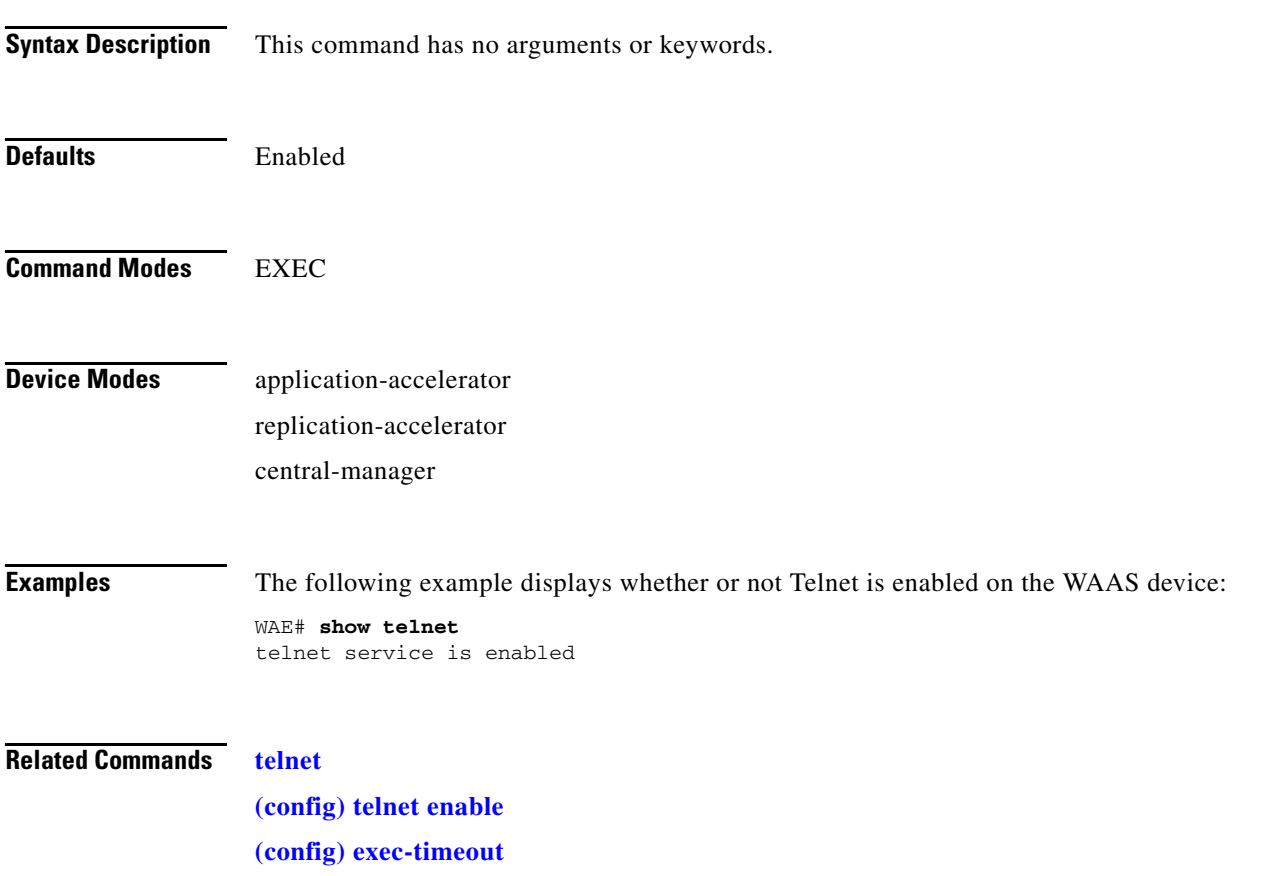

 $\blacksquare$ 

# <span id="page-265-0"></span>**show tfo accelerators**

To display Traffic Flow Optimization (TFO) accelerators information for a WAE, use the **show tfo accelerators** EXEC command.

#### **show tfo accelerators**

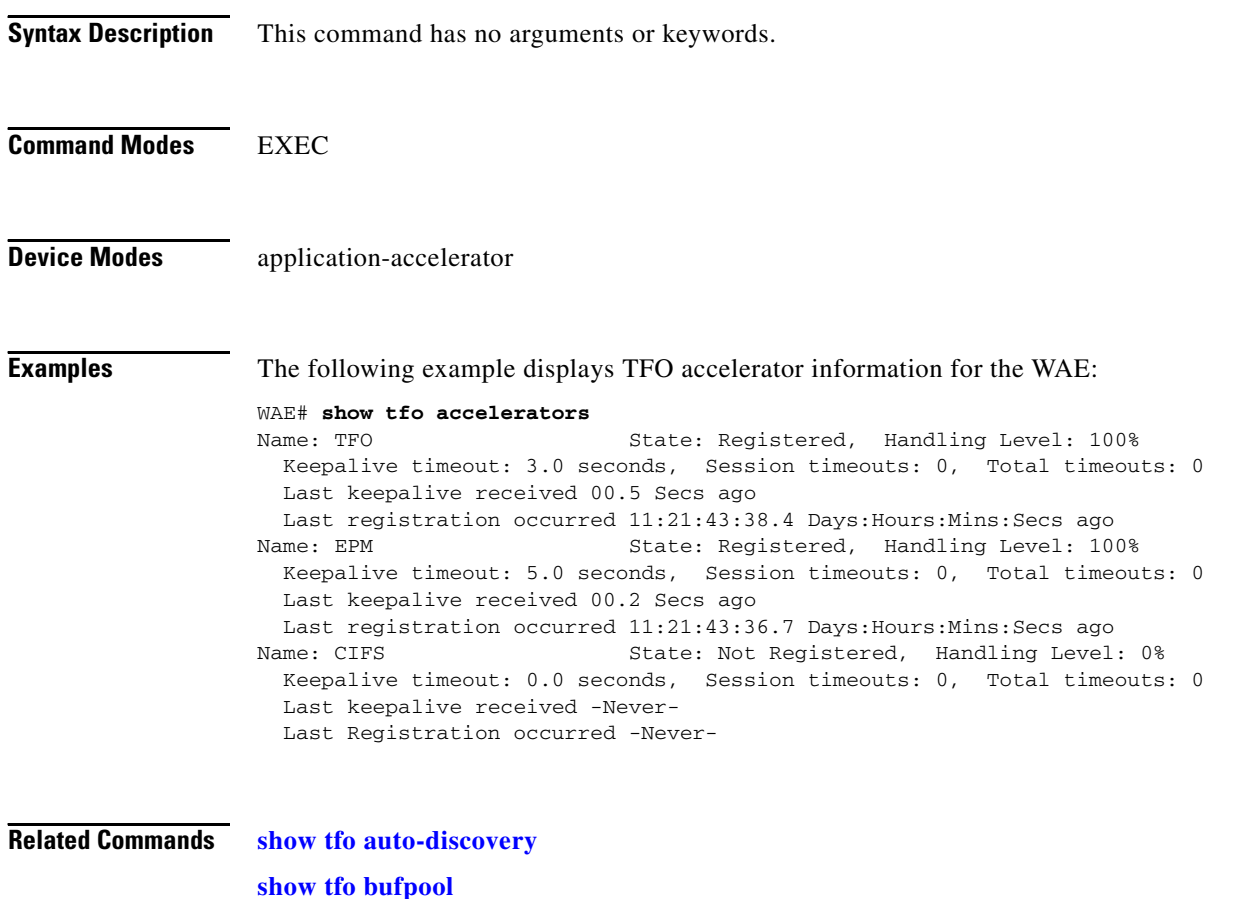

**[show tfo bufpool](#page-268-0) [show tfo connection](#page-270-0) [show tfo filtering](#page-276-0) [show tfo status](#page-278-0)**

# <span id="page-266-0"></span>**show tfo auto-discovery**

To display Traffic Flow Optimization (TFO) auto-discovery statistics for a WAE, use the **show tfo auto-discovery** EXEC command.

**show tfo auto-discovery** [**blacklist** {**entries** [**netmask** *netmask*] [**|**] | **statistics** [**|**]}] [**list**] [**|** {**begin**  *regex* [*regex*] | **exclude** *regex* [*regex*] | **include** *regex* [*regex*]}]

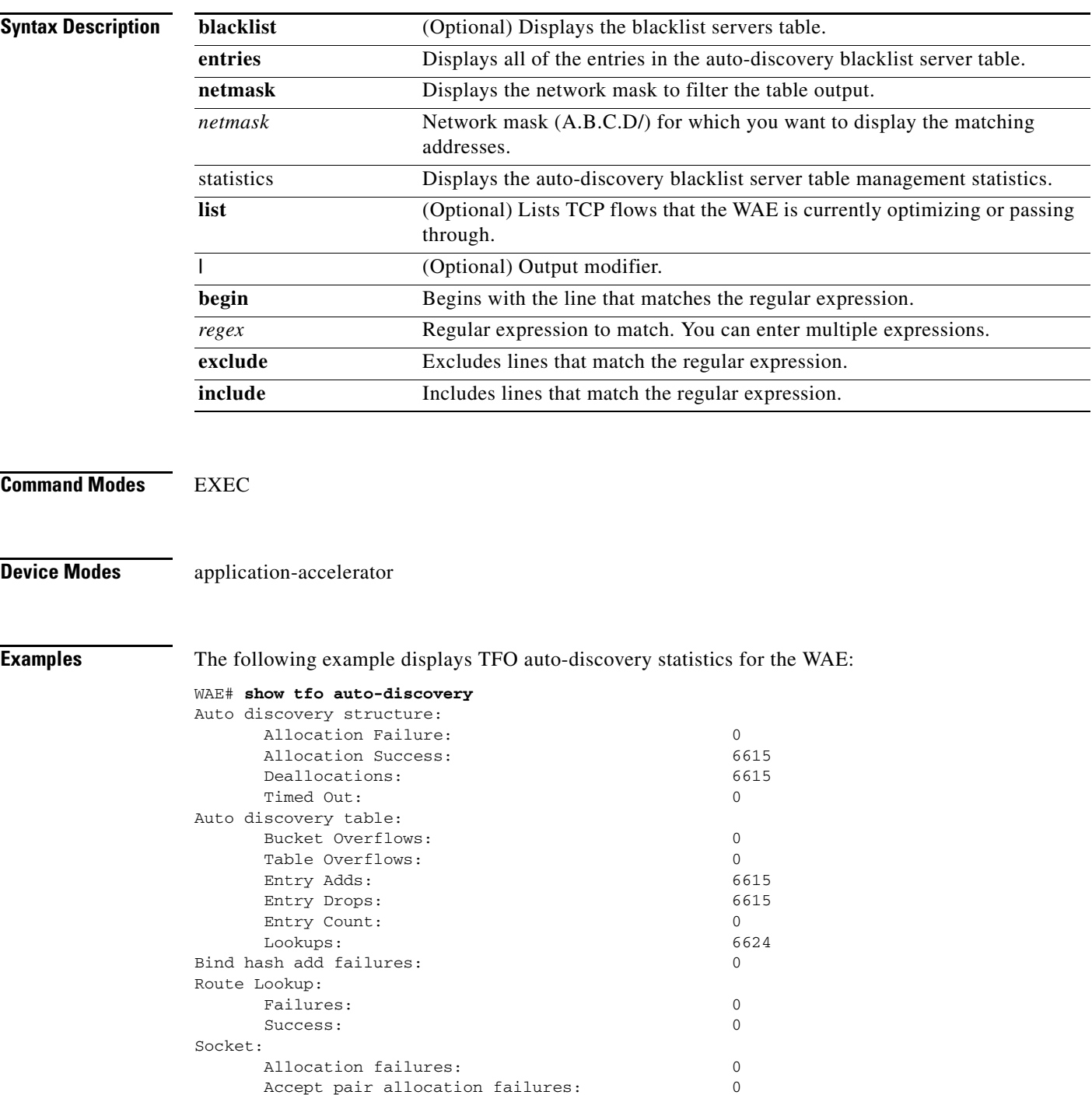

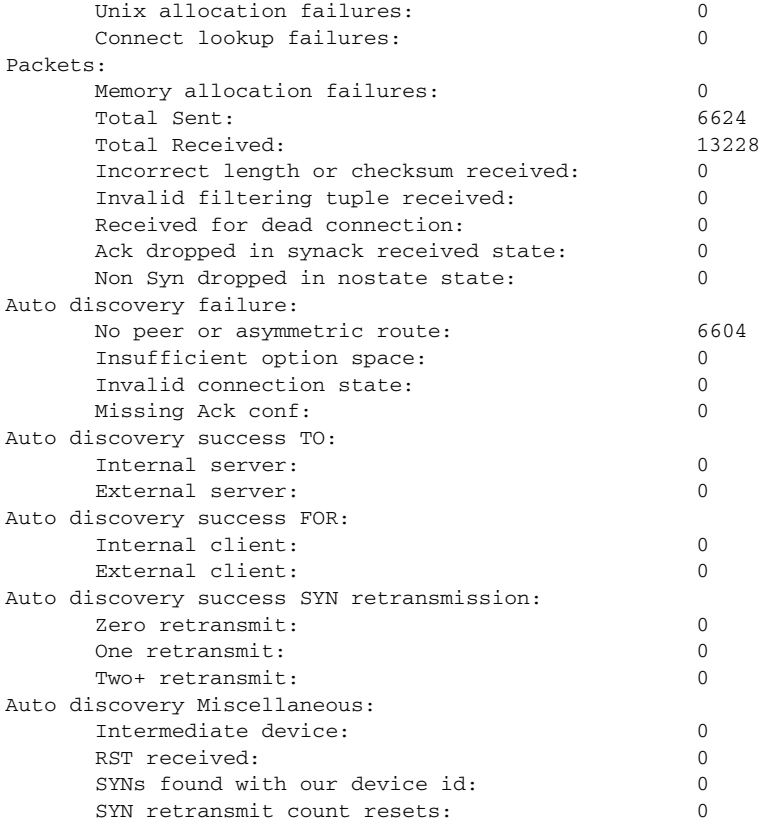

**Related Commands [show statistics tfo](#page-246-0)**

**[show tfo accelerators](#page-265-0) [show tfo bufpool](#page-268-0) [show tfo connection](#page-270-0) [show tfo filtering](#page-276-0) [show tfo status](#page-278-0)**

a l

## <span id="page-268-0"></span>**show tfo bufpool**

To display Traffic Flow Optimization (TFO) buffer pool information for a WAE, use the **show tfo bufpool** EXEC command.

**show tfo bufpool** {**accounting** | **from-index** *index* | **owner-connection** *conn-id* | **owner-module** {**RElib** | **tcpproxy**} [**from-index** *index* | **owner-connection** *conn-id* | **state** {**free** | **in-use**} [**from-index** *index* | **owner-connection** *conn-id* | **to-index** *index*] | **to-index** *index*] | **state** {**free** | **in-use**} [**from-index** *index* | **owner-connection***conn-id* | **to-index** *index*] | **to-index** *index*}

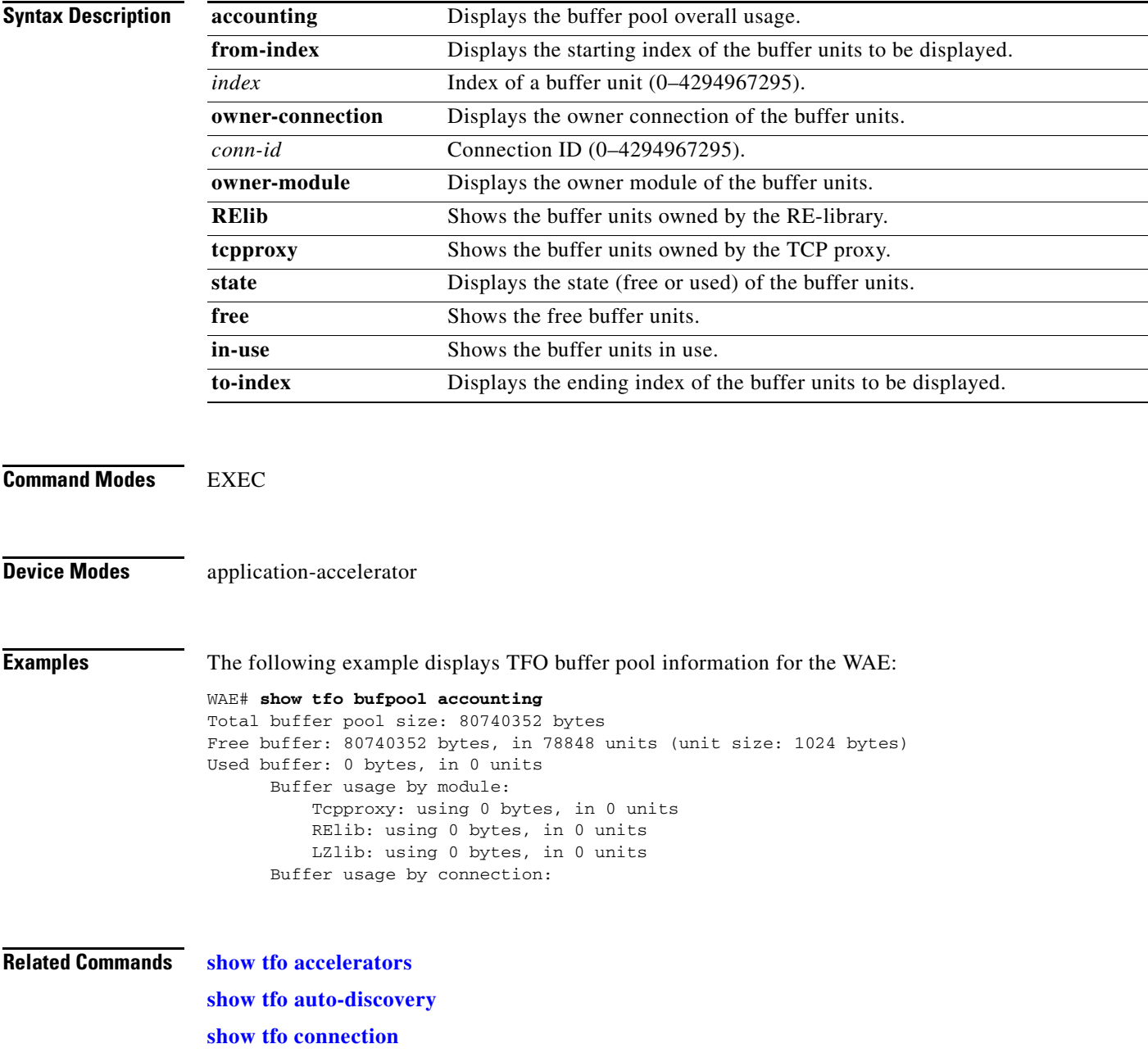

**[show tfo filtering](#page-276-0) [show tfo status](#page-278-0) [show statistics tfo](#page-246-0)**

П

**The College** 

# <span id="page-270-0"></span>**show tfo connection**

To display Traffic Flow Optimization (TFO) connection information for a WAE, use the **show tfo connection** EXEC command.

**show tfo connection** [[**summary**] | [**client-ip** *host-address* | **client-port** *port* | **peer-id** *mac* | **server-ip** *host-address* | **server-port** *port*]]

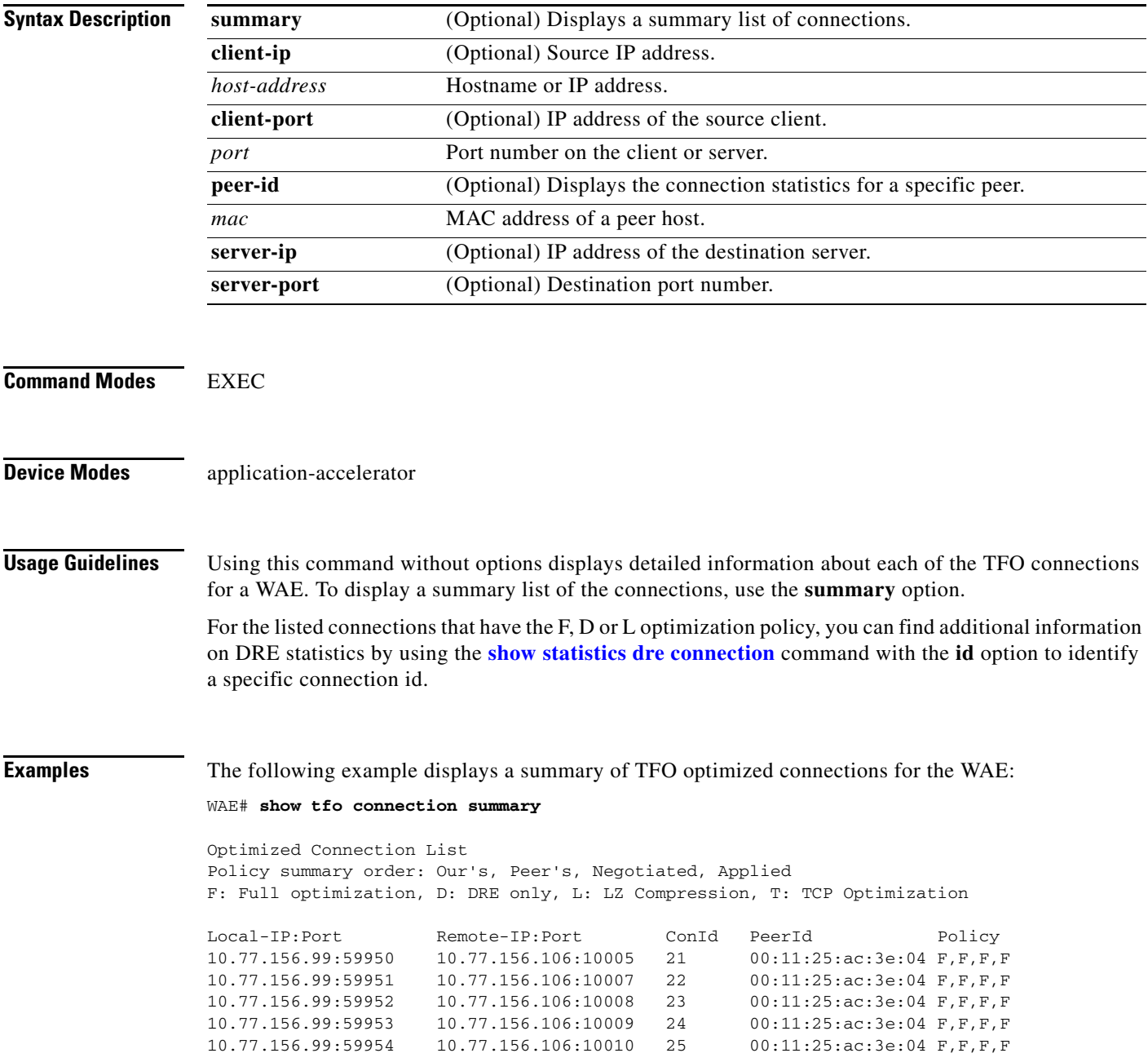

**Related Commands [show statistics dre connection](#page-217-0) [show statistics tfo](#page-246-0) [show tfo accelerators](#page-265-0) [show tfo auto-discovery](#page-266-0) [show tfo bufpool](#page-268-0) [show tfo filtering](#page-276-0) [show tfo status](#page-278-0)**

a l

a ka

# **show tfo egress-methods connection**

To display detailed egress method-related information about the connection segments for a WAE, use the **show tfo egress-methods connection** EXEC command.

**show tfo egress-methods connection** [**local-ip** *ipaddress* | **local-port** *port* | **remote-ip** *ipaddress* | **remote-port** *port*]

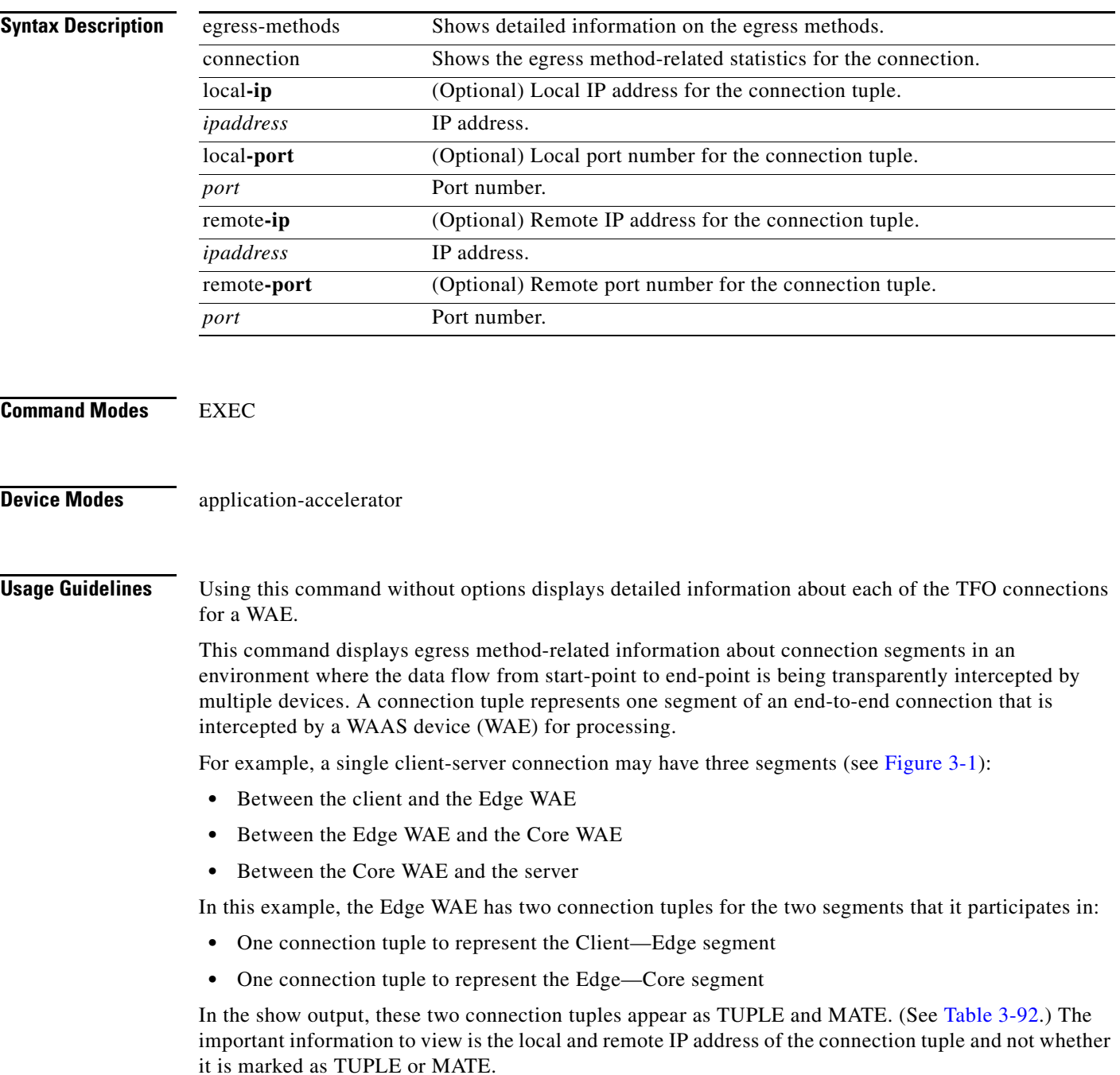

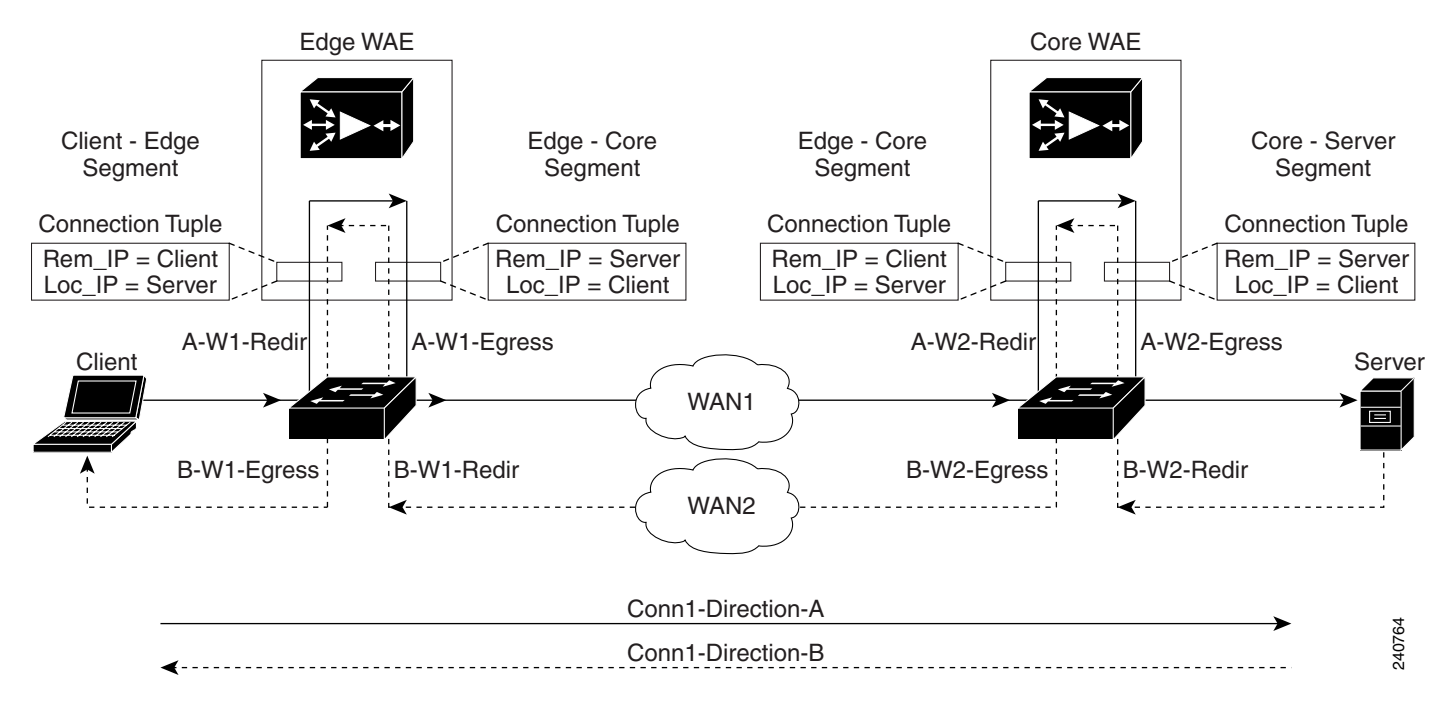

#### <span id="page-273-0"></span>*Figure 3-1 Topology with Three Segments and Corresponding Connection Tuples*

Because the WAAS device is transparent to both the client-end of the connection and the server-end of the connection, the local IP address for a connection tuple depends on the segment in the end-to-end topology.

For example, when WAAS intercepts a packet from the client, this packet enters the connection tuple that represents the Client—Edge segment. On this tuple, the WAAS device appears to the client as though it were the server: the local IP address in this connection tuple is the IP address of the server, while the remote IP address in this connection tuple is that of the client. Similarly, when the Edge WAE sends data to the client, the packet egresses from this connection tuple as though it were coming from the server.

When WAAS sends a packet to the server, the packet egresses from the connection tuple that represents the Edge—Core segment. On this tuple, the WAAS device appears to the server as though it were the client: the local IP address in the connection tuple is the IP address of the client, while the remote IP address in this connection tuple is that of the server. Similarly, when the Edge WAE intercepts a packet from the Core WAE, the data in this connection tuple appears to be coming from the server.

<span id="page-273-1"></span>**Examples** [Table 3-92](#page-273-1) describes the fields shown in the **show tfo egress-methods connection** display.

#### *Table 3-92 Field Descriptions for the show tfo egress-methods connection Command*

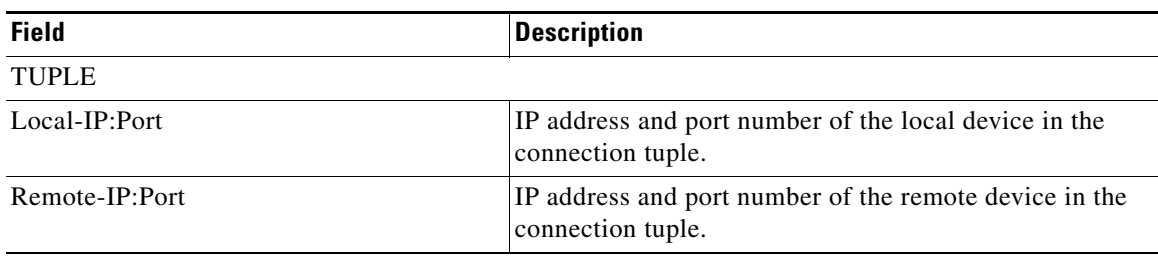

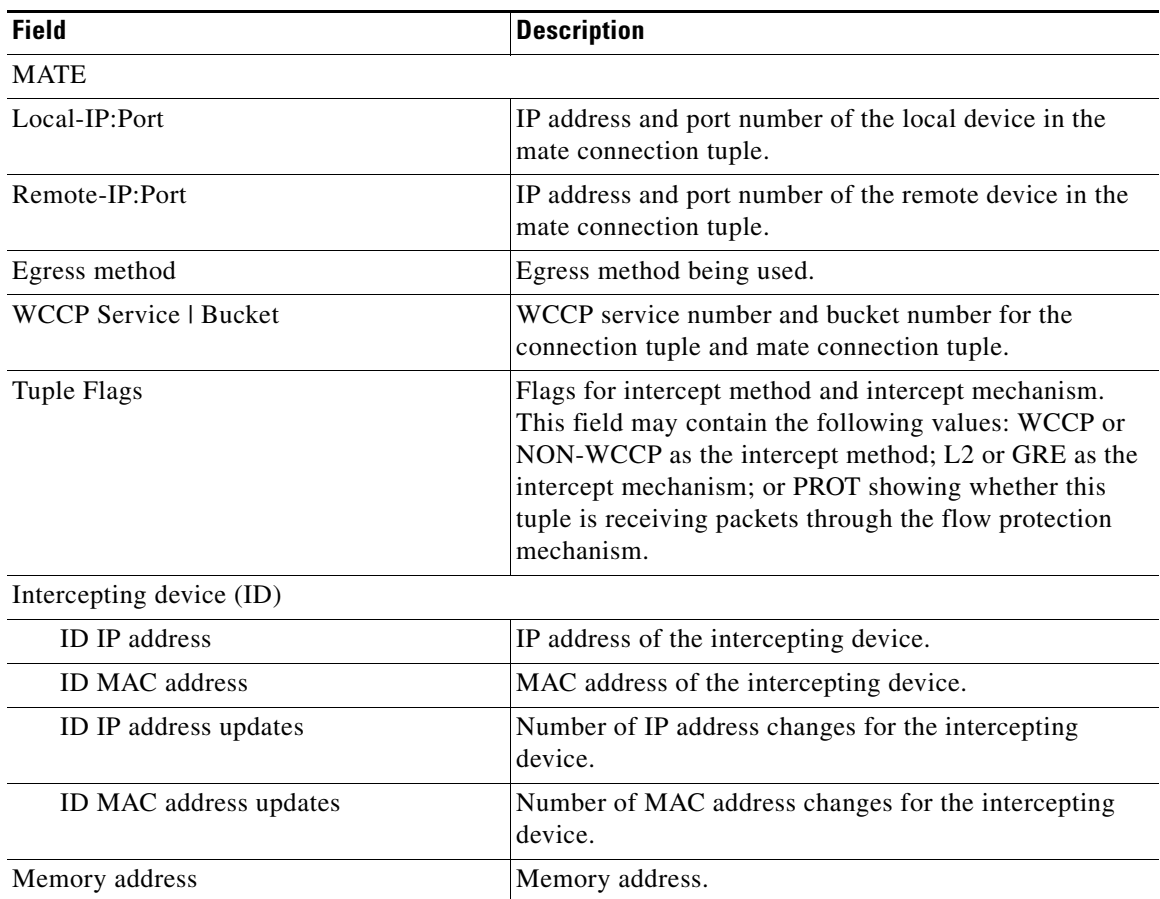

#### *Table 3-92 Field Descriptions for the show tfo egress-methods connection Command (continued)*

Each time a packet enters the connection tuple, the intercepting device IP address or MAC address is recorded. The updates field in the command output indicates whether the intercepting device IP address or intercepting device MAC address has been recorded. If, for example, the ID MAC address updates field is zero (0), the MAC address was not recorded, and the ID MAC address field will be blank. The recorded intercepting device information is used when a packet egresses from the WAE.

If the egress method for the connection tuple is IP forwarding, the updates fields are always zero (0) because the intercepting device information is neither required nor recorded for the IP forwarding egress method.

If the intercept method is WCCP GRE redirect and the egress method is WCCP GRE, only the IP address field is updated and recorded. The MAC address information is neither required nor recorded because the destination address in the GRE header only accepts an IP address.

If the intercept method is WCCP L2 redirect and the egress method is WCCP GRE, both the MAC address and the IP address fields are updated and recorded because incoming WCCP L2 packets contain only a MAC header. The MAC address is recorded and the intercepting device IP address is derived from a reverse ARP lookup and is then recorded, also. When packets egress the connection tuple in this scenario, they will have a GRE header with the destination IP address of the intercepting device that was recorded.

The updates count may be greater than 1 in certain topologies. For example, in a redundant router topology, where for the same direction of the same connection between two hosts, packets may be coming in from different intercepting routers. Each time a packet comes in, the intercepting device MAC or IP address is compared against the last recorded address. If the MAC or IP address has changed, the updates field is incremented and the new MAC or IP address is recorded.

### **Related Commands [show egress-methods](#page-161-0)**

**[show statistics tfo](#page-246-0)**

# <span id="page-276-0"></span>**show tfo filtering**

To display information about the incoming and outgoing TFO flows that the WAE currently has, use the **show tfo filtering** EXEC command.

**show tfo filtering** [**list** [**|** {**begin** *regex* [*regex*] | **exclude** *regex* [*regex*] | **include** *regex* [*regex*] }]] [**|**  {**begin** *regex* [*regex*] | **exclude** *regex* [*regex*] | **include** *regex* [*regex*]}]

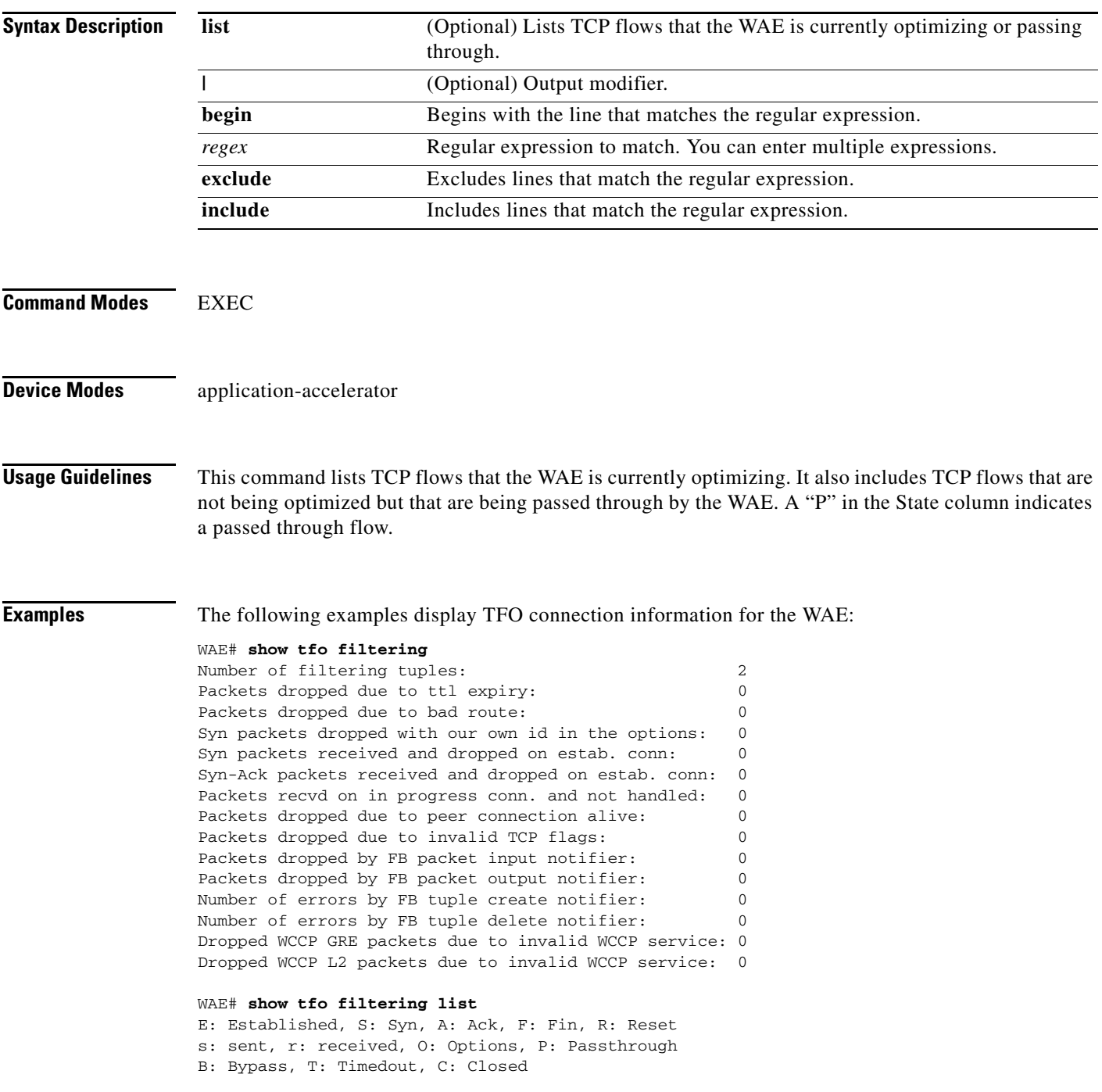

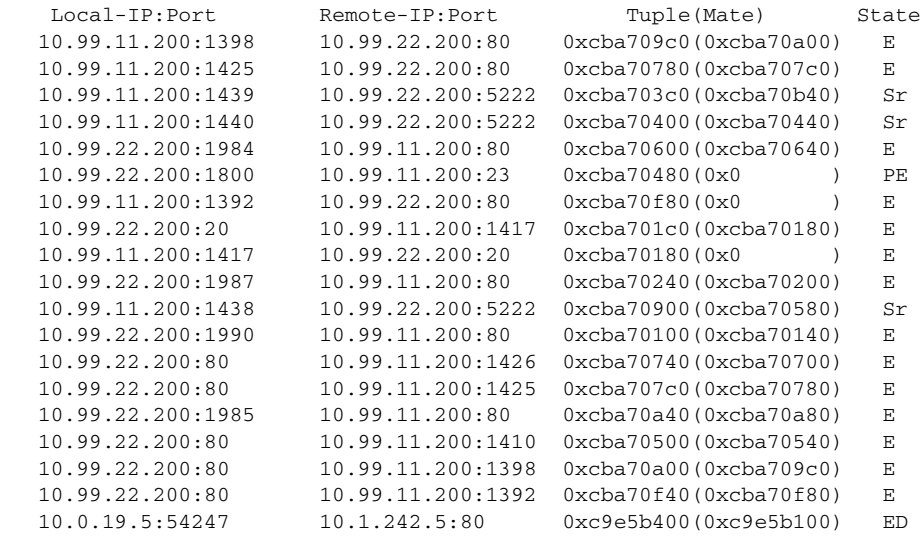

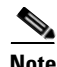

**Note** Some state descriptions are missing from the legend. D = Done. The "ED" state occurs when one socket in the pair is closed (D), but the mate is still established (E).

#### **Related Commands [show tfo accelerators](#page-265-0)**

**[show tfo auto-discovery](#page-266-0) [show tfo bufpool](#page-268-0) [show tfo connection](#page-270-0) [show tfo status](#page-278-0)**

# <span id="page-278-0"></span>**show tfo status**

To display global Traffic Flow Optimization (TFO) status information for a WAE, use the **show tfo status** EXEC command.

**show tfo status**

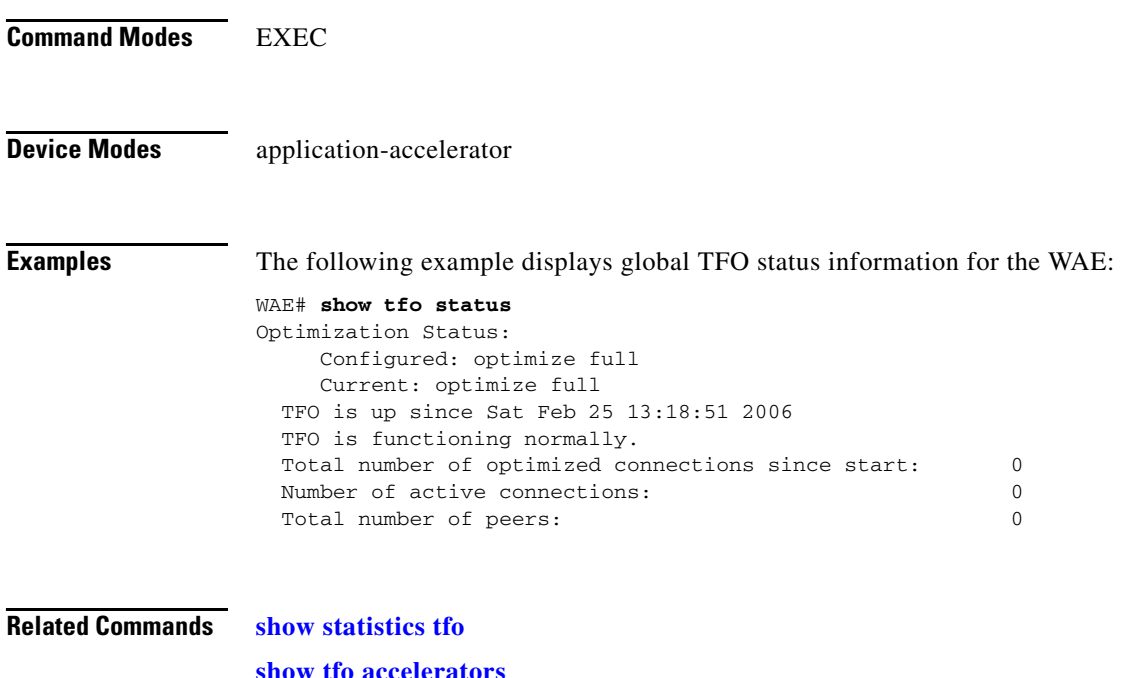

**[show tfo accelerators](#page-265-0) [show tfo auto-discovery](#page-266-0) [show tfo bufpool](#page-268-0) [show tfo connection](#page-270-0) [show tfo filtering](#page-276-0)**

# **show tfo synq**

To display the cumulative statistics for the SynQ module, use the **show tfo synq** EXEC command.

**show tfo synq** [**list** [**|** {**begin** *regex* [*regex*] | **exclude** *regex* [*regex*] | **include** *regex* [*regex*]}]] [**|** {**begin**  *regex* [*regex*] **| exclude** *regex* [*regex*] **| include** *regex* [*regex*]}]

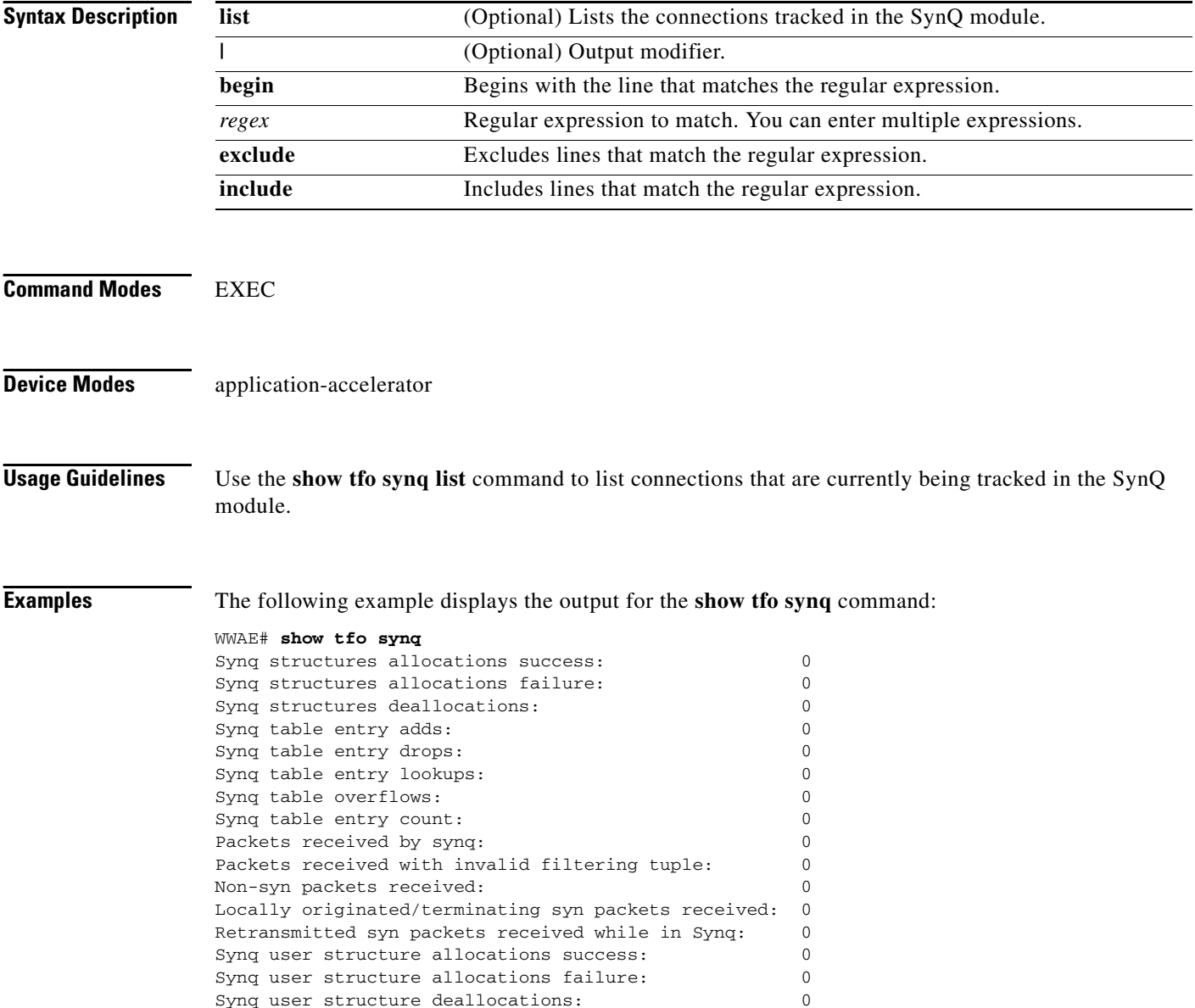

# **show transaction-logging**

To display the transaction log configuration settings and a list of archived transaction log files for a WAE, use the **show transaction-logging** EXEC command.

#### **show transaction-logging**

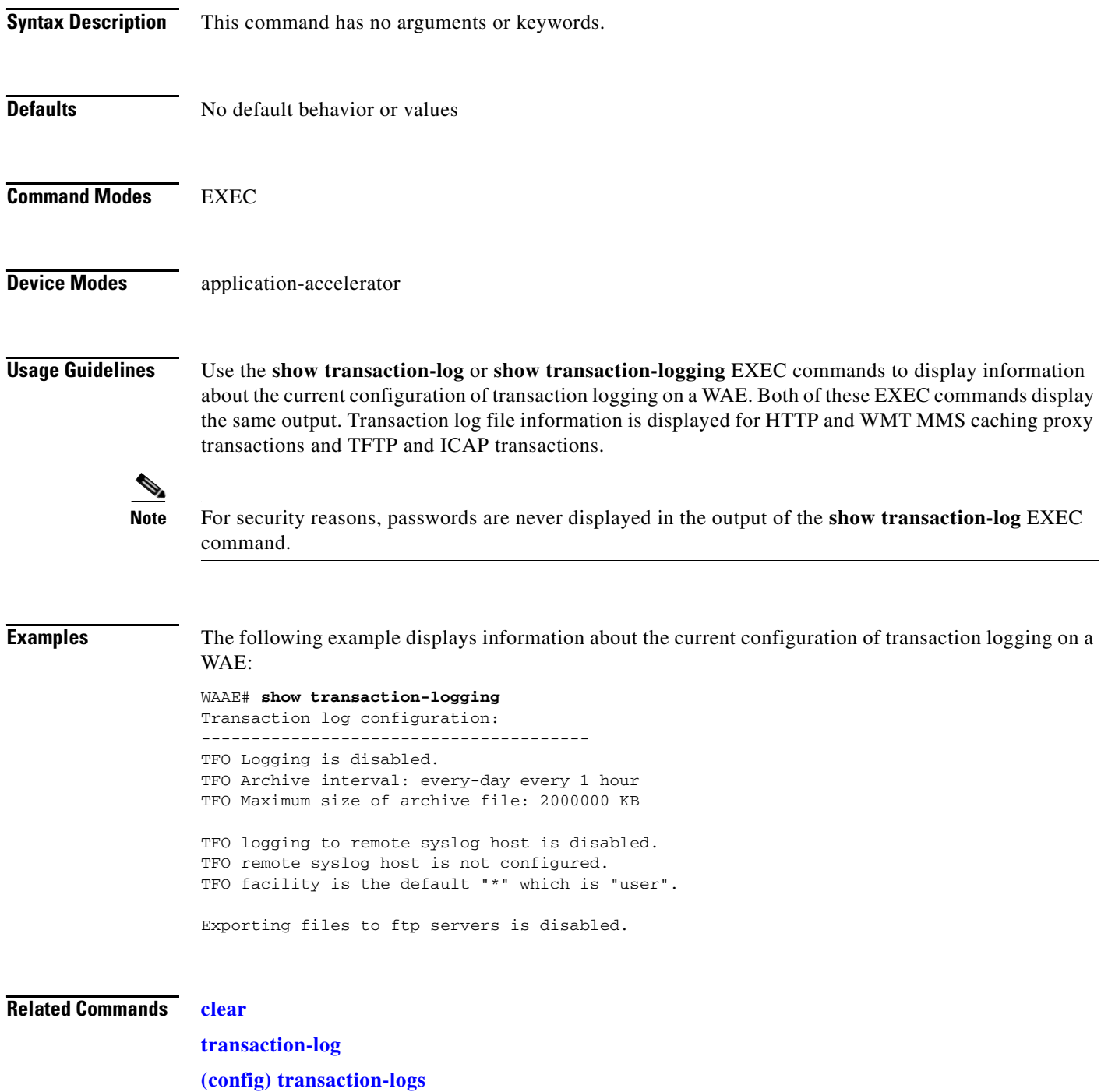

# **show user**

To display user identification number and username information for a particular user of a WAAS device, use the **show user** EXEC command.

**show user** {**uid** *number* | **username** *name*}

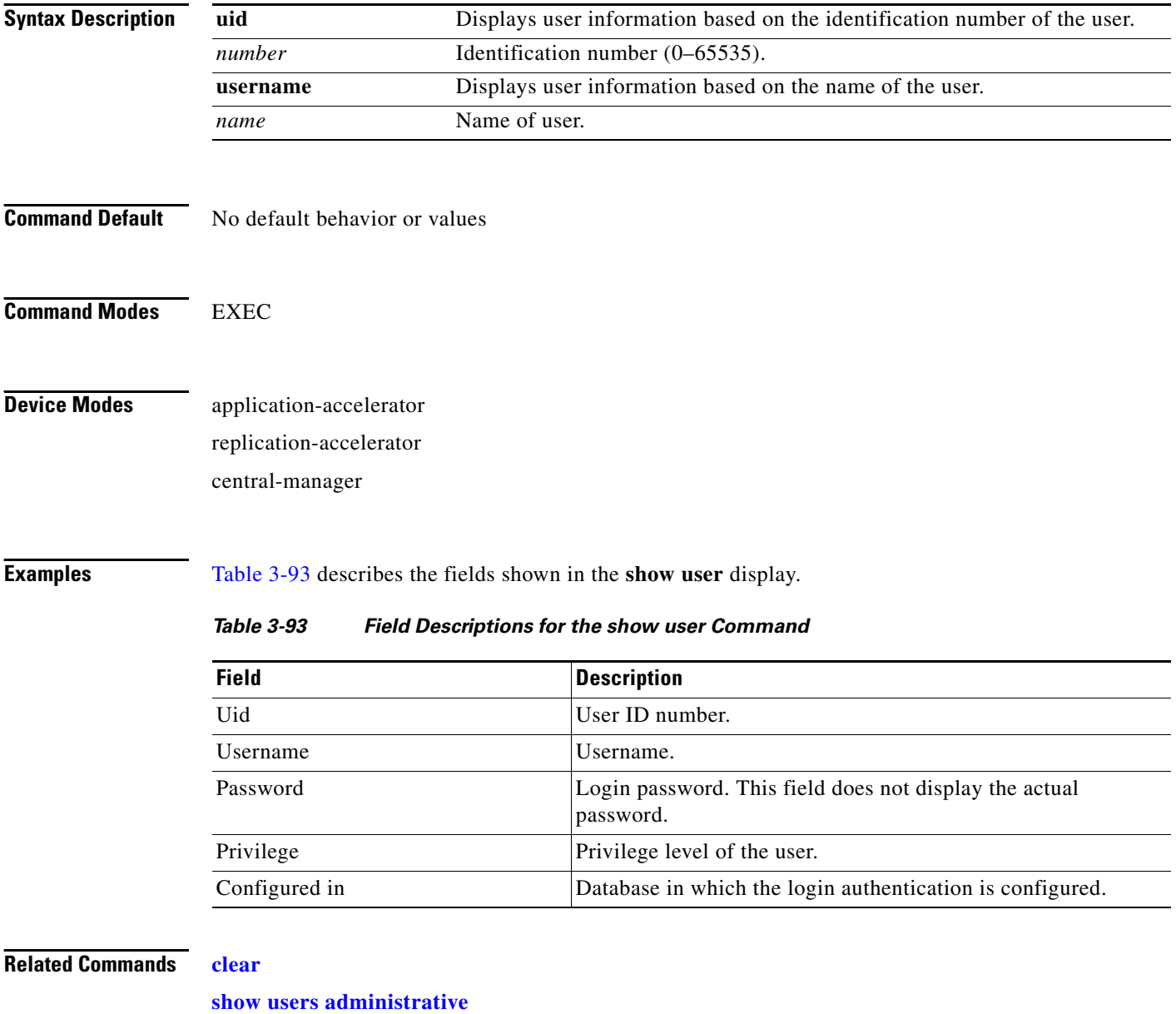

<span id="page-281-0"></span>**[\(config\) username](#page-485-0)**

# <span id="page-282-0"></span>**show users administrative**

To display users with administrative privileges or users that have been locked out, use the **show users administrative** EXEC command.

**show users administrative** {**history** | **logged-in** | **locked-out**}

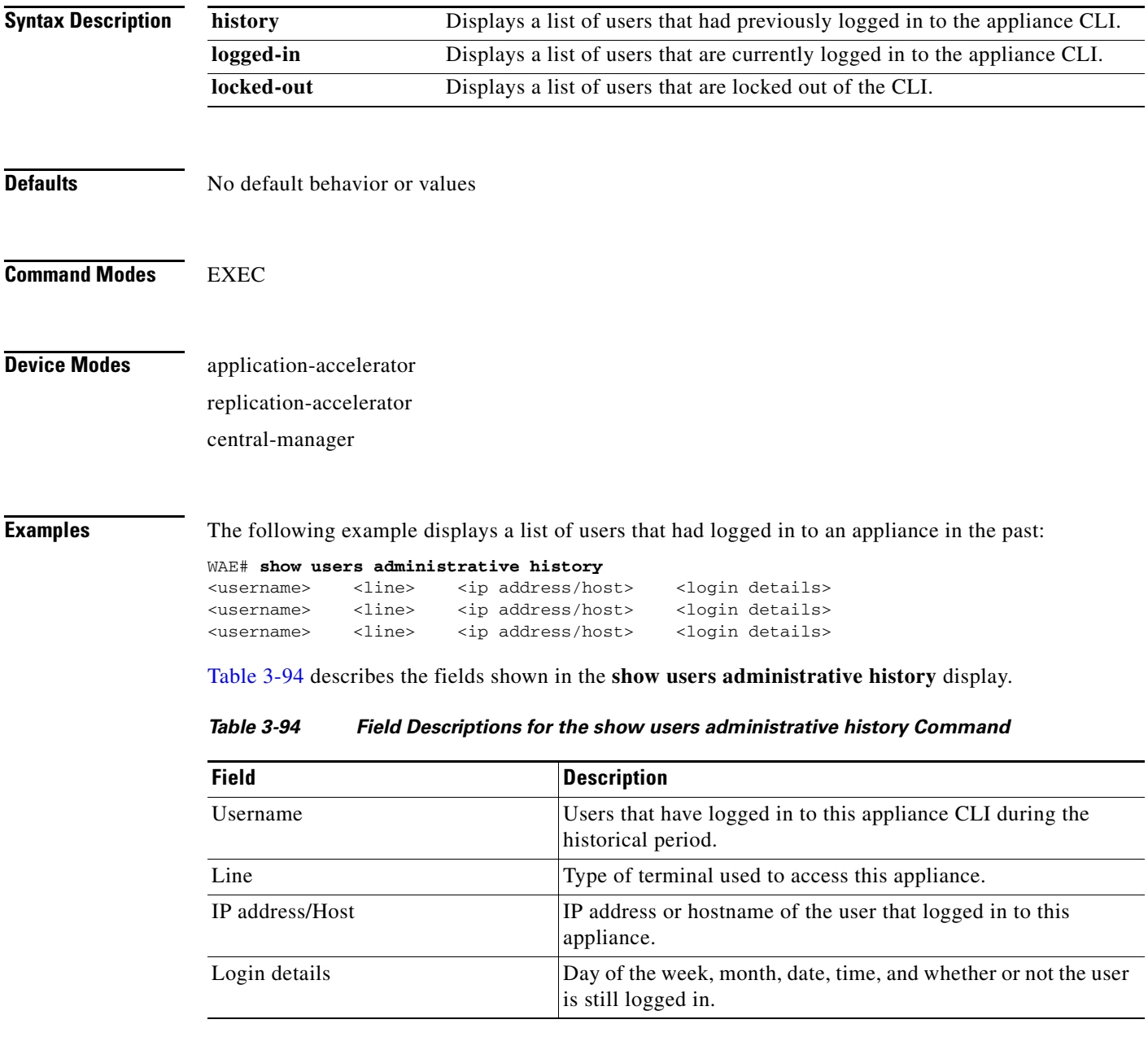

<span id="page-282-1"></span>The following example displays a list of users that are currently logged in to an appliance:

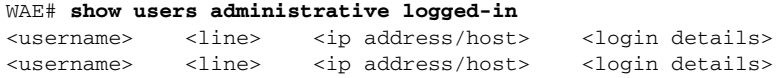

<username> <line> <ip address/host> <login details>

[Table 3-95](#page-283-0) describes the fields shown in the **show users administrative logged-in** display.

<span id="page-283-0"></span>*Table 3-95 Field Descriptions for the show users administrative logged-in Command*

| <b>Field</b>    | <b>Description</b>                                                         |
|-----------------|----------------------------------------------------------------------------|
| Username        | Users currently logged in to the appliance CLI.                            |
| Line            | Type of terminal used to access this appliance.                            |
| IP address/Host | IP address or hostname of the user that is logged in to this<br>appliance. |
| Login details   | Day of week, month, date, and time that each user logged in.               |

The following example displays a list of users that are locked out of the appliance:

WAE# **show users administrative locked-out** <username>

<username>

You can use the username data with the **clear users locked-out username** *username* EXEC mode command. See ["clear users".](#page-51-0)

#### **Related Commands [clear](#page-48-0)**

**[clear users](#page-51-0)**

**[\(config\) username](#page-485-0)**

a ka

# <span id="page-284-0"></span>**show version**

To display version information about the WAAS software that is running on the WAAS device, use the **show version** EXEC command.

**show version** [**last** | **pending**]

<span id="page-284-1"></span>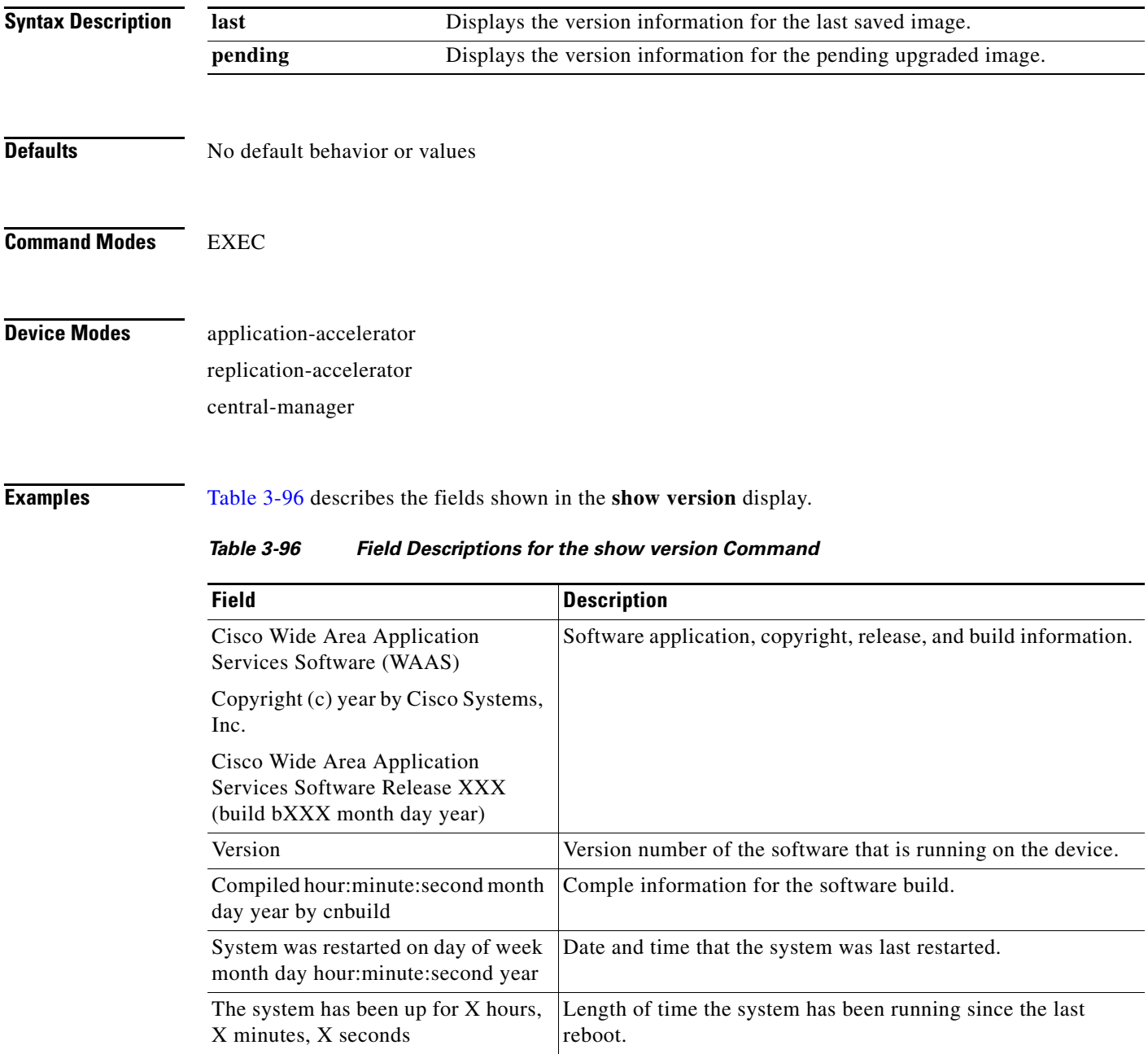

## **show wccp**

To display Web Cache Connection Protocol (WCCP) information for a WAE, use the **show wccp** EXEC command.

**show wccp wide-area-engines**

**show wccp flows** {**tcp-promiscuous**} [**summary**]

**show wccp gre**

**show wccp masks** {**tcp-promiscuous**} [**summary**]

**show wccp routers**

**show wccp services** [**detail**]

**show wccp slowstart** {**tcp-promiscuous**} [**summary**]

**show wccp status**

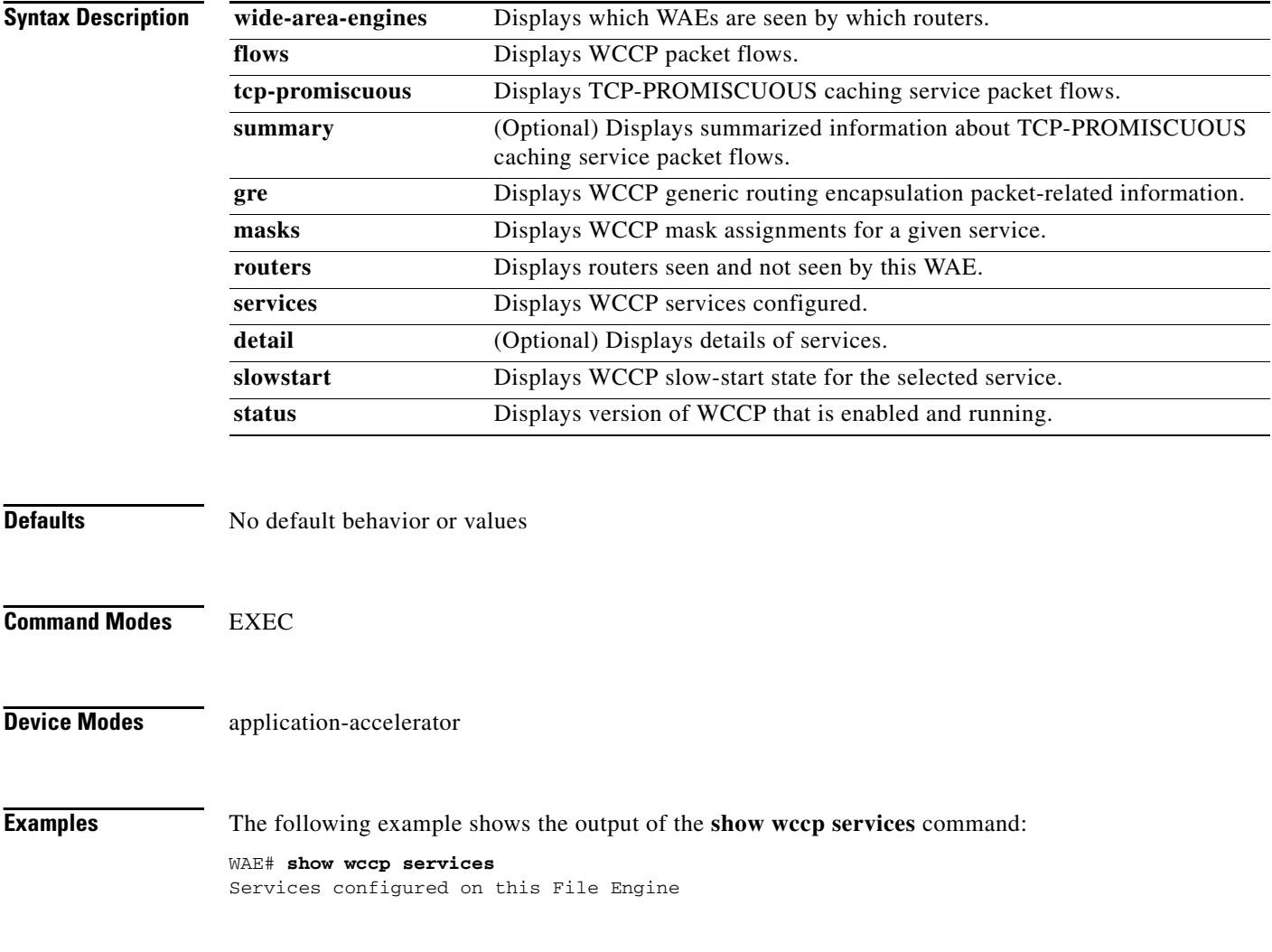

 TCP Promiscuous 61 TCP Promiscuous 62

The following example is partial output from the **show wccp services detail** command:

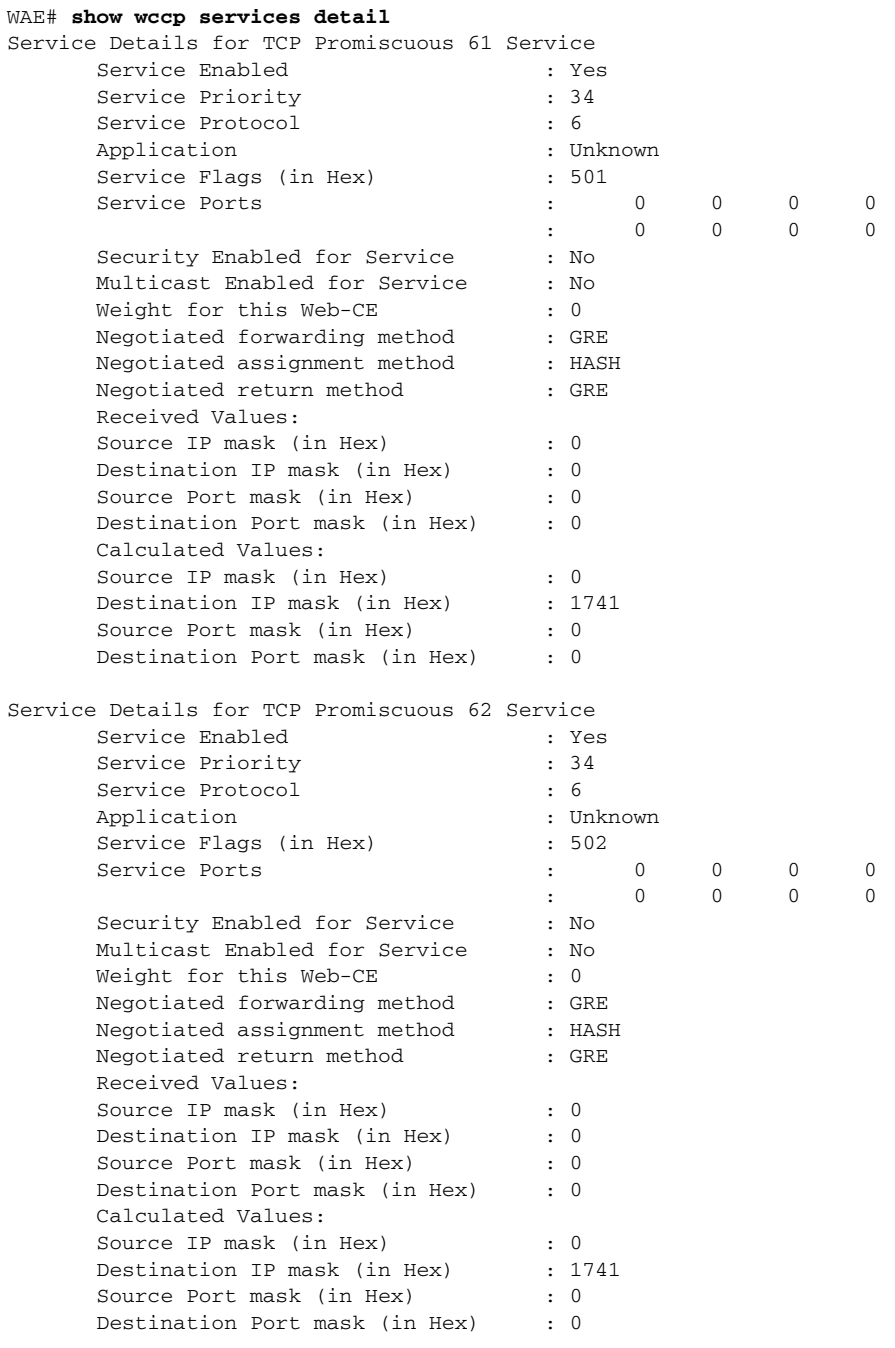

The following example is the output from the **show wccp routers** command:

WAE# **show wccp routers** Router Information for Service: TCP Promiscuous 61 Routers Configured and Seeing this File Engine(1) Router Id Sent To Recv ID 0.0.0.0 10.10.20.1 00000000 Routers not Seeing this File Engine

```
10.10.20.1
        Routers Notified of but not Configured
                -NONE-
        Multicast Addresses Configured
                -NONE-
Router Information for Service: TCP Promiscuous 62
       Routers Configured and Seeing this File Engine(1)<br>Router Id Sent To Recy ID
               Router Id Sent To
                0.0.0.0 10.10.20.1 00000000
        Routers not Seeing this File Engine
              10.10.20.1
        Routers Notified of but not Configured
                -NONE-
        Multicast Addresses Configured
                -NONE-
```
The following example is the output from the **show wccp status** command:

```
WAE# show wccp status
WCCP version 2 is enabled and currently active
```
[Table 3-97](#page-287-0) describes the fields shown in the **show wccp gre** display.

| <b>Field</b>                                  | <b>Description</b>                                                                                                    |
|-----------------------------------------------|----------------------------------------------------------------------------------------------------|
| <b>Transparent GRE packets</b><br>received    | Total number of GRE packets received by the WAE, regardless of<br>whether or not they have been intercepted by WCCP. GRE is a<br>Layer 3 technique that allows packets to reach the WAE, even if<br>there are any number of routers in the path to the WAE.                     |
| Transparent non-GRE packets<br>received       | Number of non-GRE packets received by the WAE, either using<br>the traffic interception and redirection functions of WCCP in the<br>router hardware at Layer 2 or Layer 4 switching (a Content<br>Switching Module [CSM] ) that redirects requests transparently<br>to the WAE. |
| Transparent non-GRE packets<br>passed through | Number of non-GRE packets transparently intercepted by a<br>Layer 4 switch and redirected to the WAE.                                                                                                    |
| Total packets accepted                        | Total number of packets that are transparently intercepted and<br>redirected to the WAE to serve client requests for content.                                                                                                    |
| Invalid packets received                      | Number of packets that are dropped either because the redirected<br>packet is a GRE packet and the WCCP GRE header has invalid<br>data or the IP header of the redirected packet is invalid.                                                                                    |
| Packets received with invalid<br>service      | Number of WCCP version 2 GRE redirected packets that contain<br>an invalid WCCP service number.                                                                                                    |
| Packets received on a disabled<br>service     | Number of WCCP version 2 GRE redirected packets that specify<br>the WCCP service number for a service that is not enabled on the<br>WAE. For example, an HTTPS request redirected to the WAE<br>when the HTTPS-caching service (service 70) is not enabled.                     |
| Packets received too small                    | Number of GRE packets redirected to the WAE that do not<br>contain the minimum amount of data required for a WCCP GRE<br>header.                                                                                                    |
| Packets dropped due to zero TTL               | Number of GRE packets that are dropped by the WAE because<br>the redirected packet's IP header has a zero TTL.                                                                                                    |

<span id="page-287-0"></span>*Table 3-97 Field Descriptions for the show wccp gre Command*
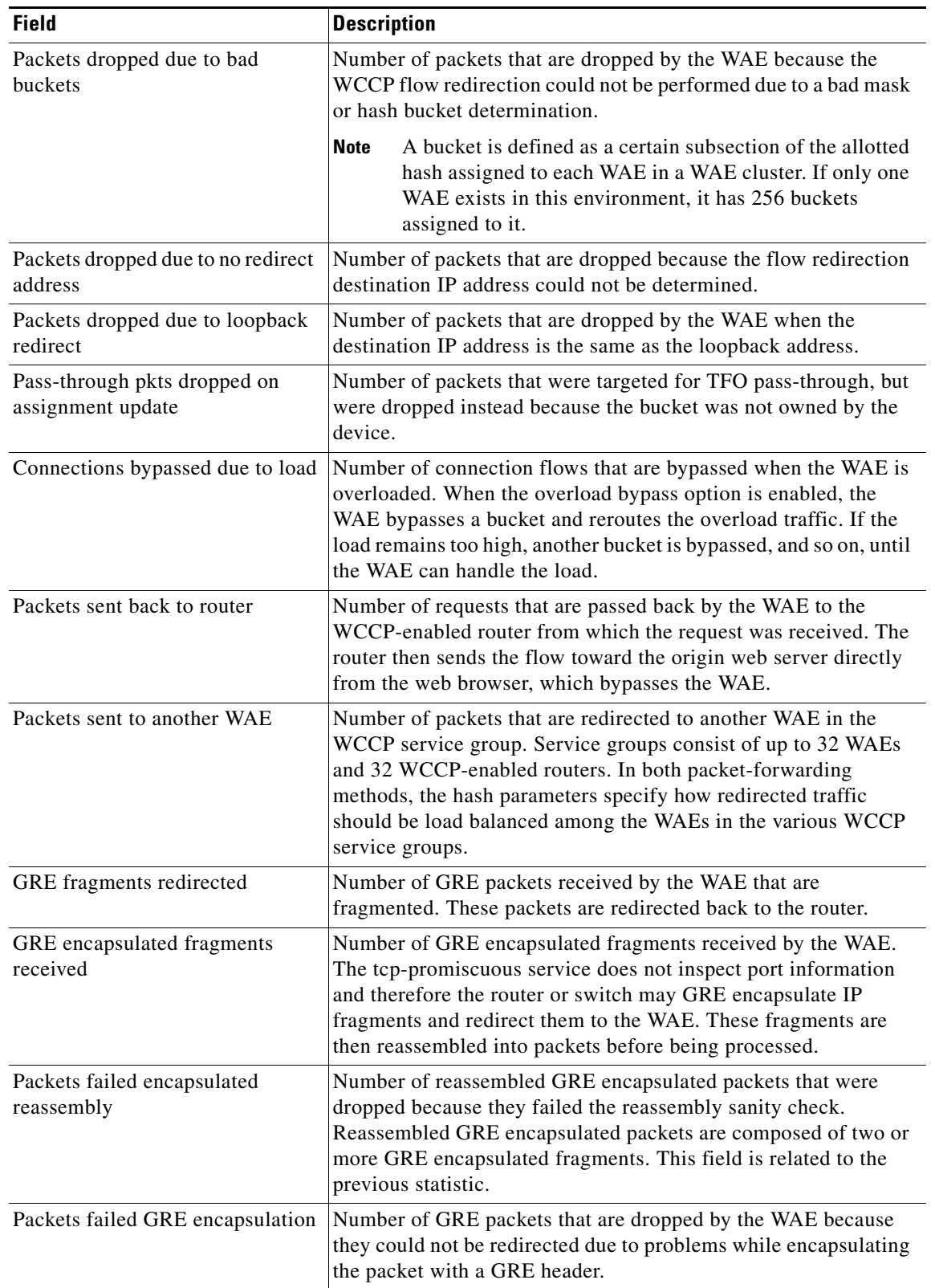

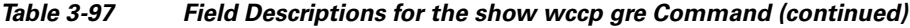

**The Second** 

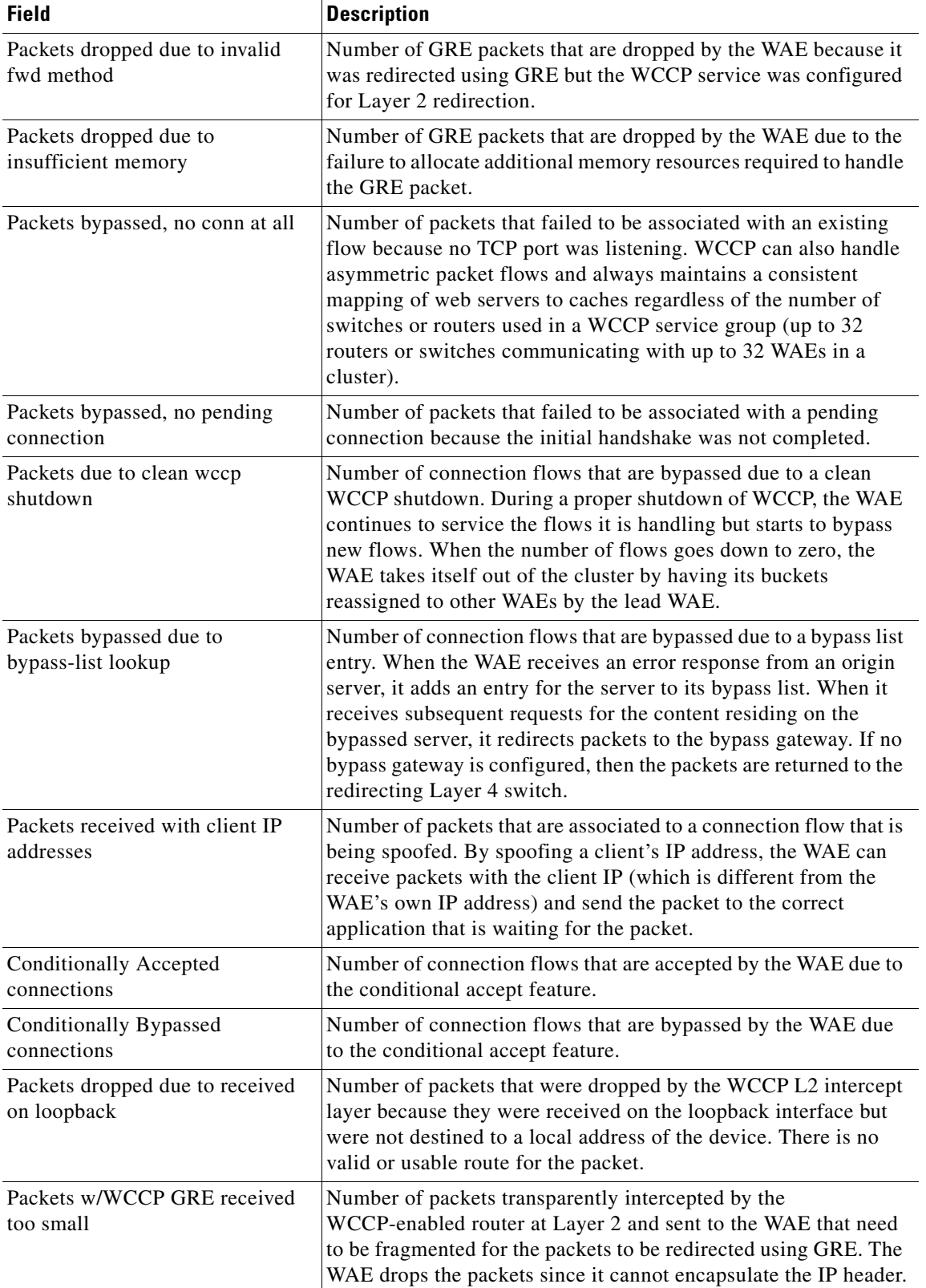

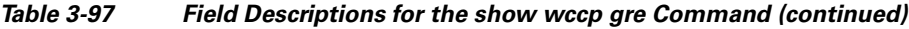

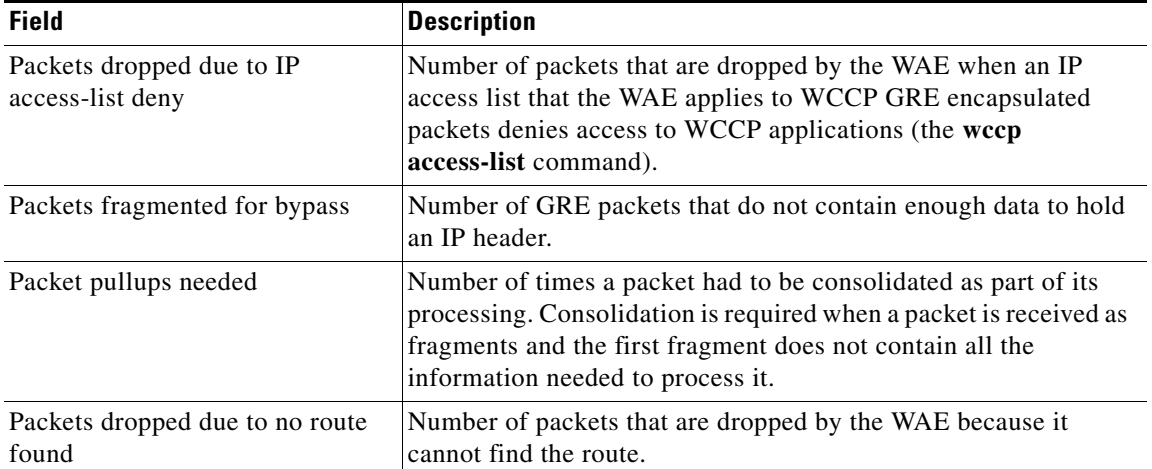

#### *Table 3-97 Field Descriptions for the show wccp gre Command (continued)*

#### **Related Commands [\(config\) wccp access-list](#page-488-0)**

**[\(config\) wccp flow-redirect enable](#page-491-0) [\(config\) wccp router-list](#page-492-0) [\(config\) wccp shutdown](#page-493-0)**

**[\(config\) wccp tcp-promiscuous](#page-495-0)**

**[\(config\) wccp version](#page-497-0)**

**Cisco Wide Area Application Services Command Reference**

## **show windows-domain**

To display Windows domain configuration information for a WAAS device, use the **show windows-domain** EXEC command.

#### **show windows-domain**

**Syntax Description** This command has no arguments or keywords.

**Command Modes** EXEC

#### **Device Modes** application-accelerator

replication-accelerator central-manager

<span id="page-291-0"></span>**Examples** [Table 3-98](#page-291-0) describes the fields shown in the **show windows-domain** display.

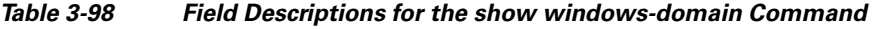

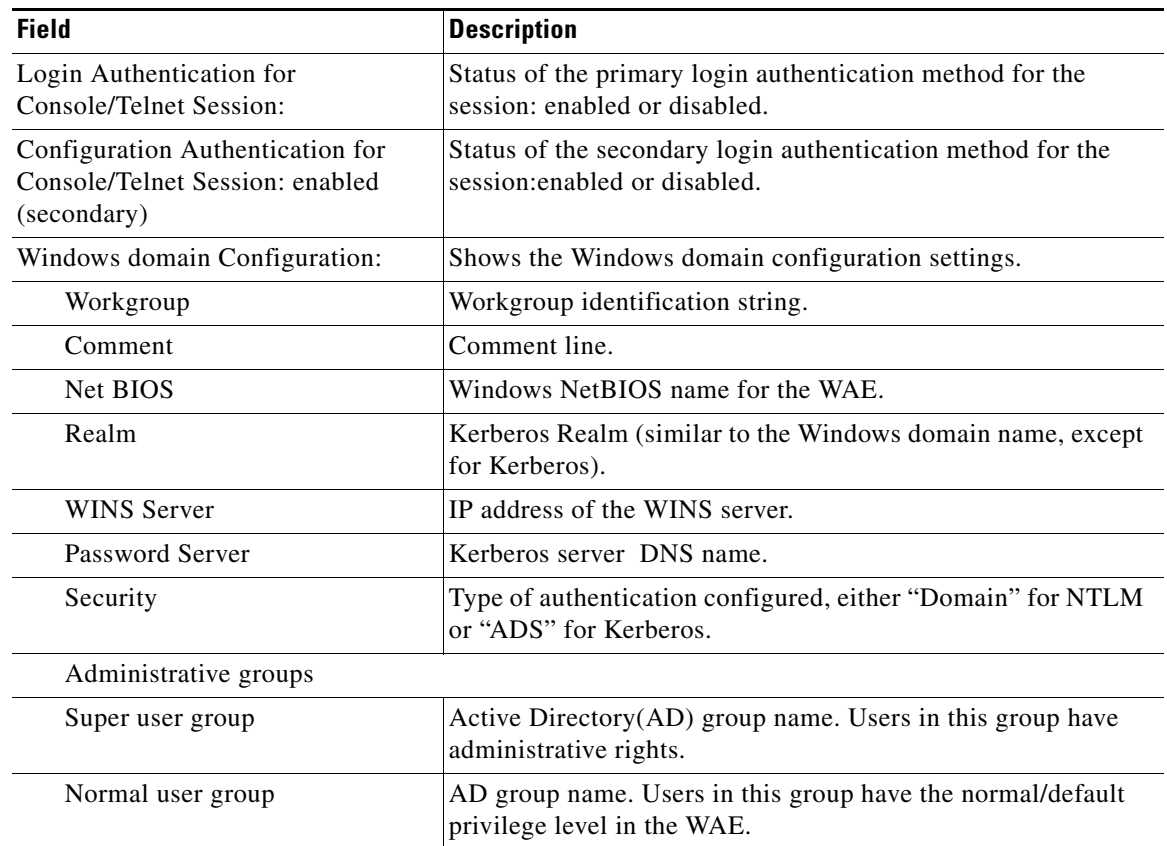

**Related Commands [windows-domain](#page-319-0)**

**[\(config\) windows-domain](#page-499-0)**

 $\blacksquare$ 

# **shutdown**

To shut down the WAAS device use the **shutdown** EXEC command.

**shutdown** [**poweroff**]

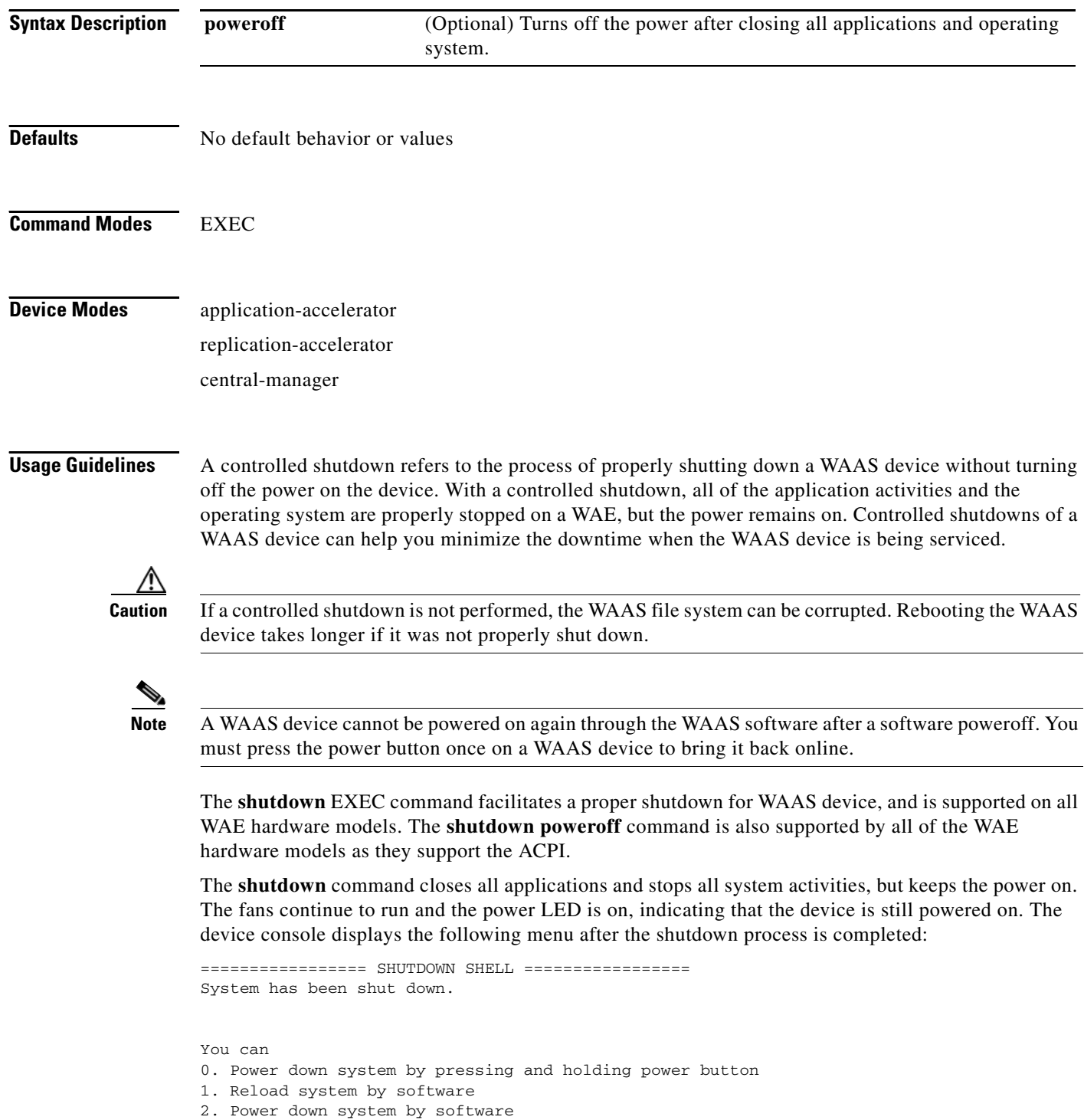

#### [1-2]?

The **shutdown poweroff** command closes all applications and the operating system, stops all system activities, and turn off the power. The fans stop running and the power LED starts flashing, indicating that the device has been powered off.

**Note** If you use the **shutdown** or **shutdown poweroff** commands, the device does not perform a file system check when you power on and boot the device the next time.

[Table 3-99](#page-294-0) describes the shutdown-only operation and the shutdown poweroff operation for a WAAS device.

<span id="page-294-0"></span>

| <b>Activity</b>                | <b>Process</b>                                                                           |
|--------------------------------|------------------------------------------------------------------------------------------|
| User performs a shutdown       | Shutdown power off                                                                       |
| operation on the WAE           | WAE# shutdown poweroff                                                                   |
| User intervention to bring WAE | After a shutdown power off, you must press the power button once                         |
| back online                    | to bring the WAAS device back online.                                                    |
| File system check              | Is <i>not</i> performed after you turn the power on again and reboot the<br>WAAS device. |

*Table 3-99 Description of the shutdown Command Operations*

You can enter the **shutdown** EXEC command from a console session or from a remote session (Telnet or SSH version 1 or SSH version 2) to perform shutdown on a WAAS device.

To perform a shutdown on a WAAS device, enter the **shutdown** EXEC command as follows:

WAE# **shutdown**

When you are asked if you want to save the system configuration, enter **yes**.

System configuration has been modified. Save?[yes]:**yes**

When you are asked if you want to proceed with the shutdown, press **Enter** to proceed with the shutdown operation.

Device can not be powered on again through software after shutdown. Proceed with shutdown?[confirm]

A message appears, reporting that all services are being shut down on this WAE.

Shutting down all services, will timeout in 15 minutes. shutdown in progress ..System halted.

After the system is shut down (the system has halted), a WAAS software shutdown shell displays the current state of the system (for example, "System has been shut down") on the console. You are asked whether you want to perform a software power off (the **Power down system by software** option), or if you want to reload the system through the software.

```
================= SHUTDOWN SHELL =================
System has been shut down.
You can either
    Power down system by pressing and holding power button
or
1. Reload system through software
```
2. Power down system through software

To power down the WAAS device, press and hold the power button on the WAAS device, or use one of the following methods to perform a shutdown poweroff:

**•** From the console command line, enter **2** when prompted, as follows:

```
================= SHUTDOWN SHELL =================
System has been shut down.
You can either
   Power down system by pressing and holding power button
or
1. Reload system through software
2. Power down system through software
```
**•** From the WAAS CLI, enter the **shutdown poweroff** EXEC command as follows: WAE# **shutdown poweroff**

When you are asked if you want to save the system configuration, enter **yes**.

System configuration has been modified. Save?[yes]:**yes**

When you are asked to confirm your decision, press **Enter**.

```
Device can not be powered on again through software after poweroff.
Proceed with poweroff?[confirm]
Shutting down all services, will timeout in 15 minutes.
poweroff in progress ..Power down.
```
**Examples** The following example shows that the **shutdown** command is used to close all applications and stop all system activities:

#### WAE1# **shutdown**

```
System configuration has been modified. Save?[yes]:yes
Device can not be powered on again through software after shutdown.
Proceed with shutdown?[confirm]
Shutting down all services, will timeout in 15 minutes.
shutdown in progress ..System halted.
```
The following example shows that the **shutdown poweroff** command is used to close all applications, stop all system activities, and then turn off power to the WAAS device:

#### WAE2# **shutdown poweroff**

System configuration has been modified. Save?[yes]:**yes** Device can not be powered on again through software after poweroff. Proceed with poweroff?[confirm] Shutting down all services, will timeout in 15 minutes. poweroff in progress ..Power down.

#### **snmp trigger**

To configure thresholds for a user-selected MIB object for monitoring purposes on a WAAS device, use the **snmp trigger** EXEC command. Use the **no** form of this command to return the setting to the default value.

**snmp trigger** {**create** *mibvar* [**wildcard**] [*wait-time* [**absent** [*LINE* | **mibvar1** *mibvar1*] [*LINE* | **mibvar2** *mibvar2*] [*LINE* | **mibvar3** *mibvar3*] [*LINE*] | **equal** [**absolute** *value* [[*LINE* | **mibvar1** *mibvar1*] [*LINE* | **mibvar2** *mibvar2*] [*LINE* | **mibvar3** *mibvar3*] [*LINE*] | **delta** *value* [*LINE* | **mibvar1** *mibvar1*] [*LINE* | **mibvar2** *mibvar2*] [*LINE* | **mibvar3** *mibvar3*] [*LINE*]] | **falling** [**absolute** *value* [*LINE* | **mibvar1** *mibvar*] [*LINE* | **mibvar2** *mibvar2*] [*LINE* | **mibvar3** *mibvar3*] [*LINE*] | **delta** *value* [*LINE* | **mibvar1** *mibvar1*] [*LINE* | **mibvar2** *mibvar2*] [*LINE* | **mibvar3** *mibvar3*] [*LINE*]] | **greater-than** [**absolute** *value* [*LINE* | **mibvar1** *mibvar1*] [*LINE* | **mibvar2** *mibvar2*] [*LINE* | **mibvar3** *mibvar3*] [*LINE*] | **delta** *value* [*LINE* | **mibvar1** *mibvar1*] [*LINE* | **mibvar2** *mibvar2*] [*LINE* | **mibvar3** *mibvar3*] [*LINE*]] | **less-than** [**absolute** *value* [*LINE* | **mibvar1** *mibvar1*] [*LINE* | **mibvar2** *mibvar2*] [*LINE* | **mibvar3** *mibvar3*] [*LINE*] | **delta**  *value* [*LINE* | **mibvar1** *mibvar1*] [*LINE* | **mibvar2** *mibvar2*] [*LINE* | **mibvar3** *mibvar3*] [*LINE*]] | **on-change** [[*LINE* | **mibvar1** *mibvar1*][*LINE* | **mibvar2** *mibvar2*] [*LINE* | **mibvar3** *mibvar3*] [*LINE*]] | **present** [*LINE* | **mibvar1** *mibvar1*] [*LINE* | **mibvar2** *mibvar2*] [*LINE* | **mibvar3** *mibvar3*] [*LINE*] | **rising** [**absolute** *value* [*LINE* | **mibvar1** *mibvar1*] [*LINE* | **mibvar2** *mibvar2*] [*LINE* | **mibvar3** *mibvar3*] [*LINE*] | **delta** *value* [*LINE* | **mibvar1** *mibvar1*] [*LINE* | **mibvar2** *mibvar2*] [*LINE* | **mibvar3** *mibvar3*] [*LINE*]]]] | **delete** *mibvar*}

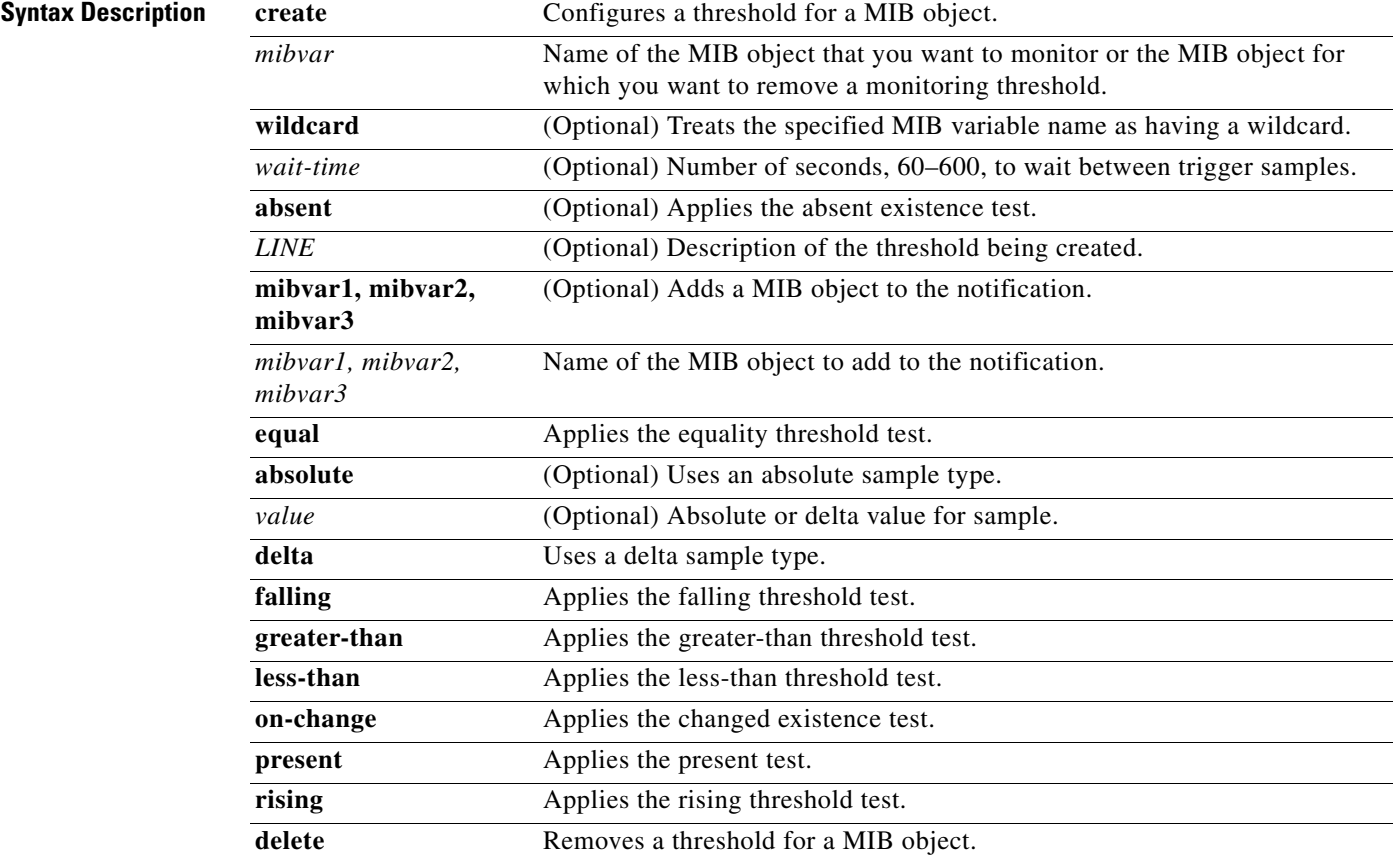

**Cisco Wide Area Application Services Command Reference**

**The Second** 

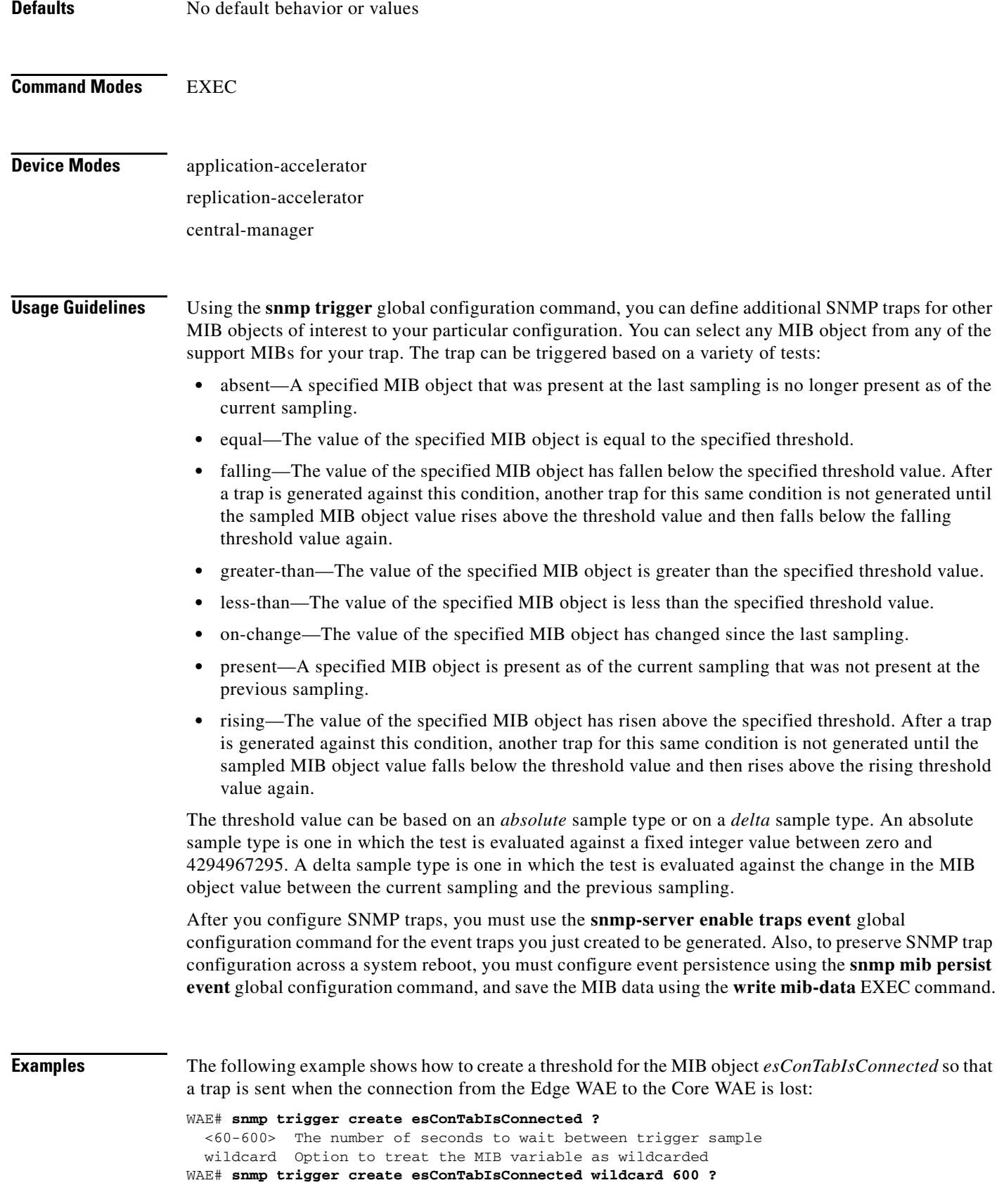

 absent Absent existence test equal Equality threshold test falling Falling threshold test greater-than Greater-than threshold test less-than Less-than threshold test on-change Changed existence test present Present present test rising Rising threshold test WAE# **snmp trigger create esConTabIsConnected wildcard 600 falling ?** absolute Absolute sample type delta Delta sample type WAE# **snmp trigger create esConTabIsConnected wildcard 600 falling absolute ?** <0-4294967295> Falling threshold value WAE# **snmp trigger create esConTabIsConnected wildcard 600 falling absolute 1 ?** LINE Trigger-comment mibvar1 Optional mib object to add to the notification WAE# **snmp trigger create esConTabIsConnected wildcard 600 falling absolute 1 "Lost the connection with the core server."** WAE# **configure** WAE(config)# **snmp-server enable traps event**

Once you have configured the WAE to send SNMP traps, you can view the results of these newly created traps using the **show snmp events** EXEC command.

You can also delete user-created SNMP traps. The following example shows how to delete the trap set for *esConTabIsConnected* that we created in the previous example.

WAE# **snmp trigger delete esConTabIsConnected**

**Related Commands [\(config\) snmp-server community](#page-439-0)**

- **[\(config\) snmp-server contact](#page-441-0)**
- **[\(config\) snmp-server enable traps](#page-442-0)**
- **[\(config\) snmp-server group](#page-445-0)**
- **[\(config\) snmp-server host](#page-447-0)**
- **[\(config\) snmp-server location](#page-449-0)**
- **[\(config\) snmp-server mib persist event](#page-450-0)**
- **[\(config\) snmp-server notify inform](#page-452-0)**
- **[\(config\) snmp-server user](#page-455-0)**
- **[\(config\) snmp-server view](#page-457-0)**

## **ssh**

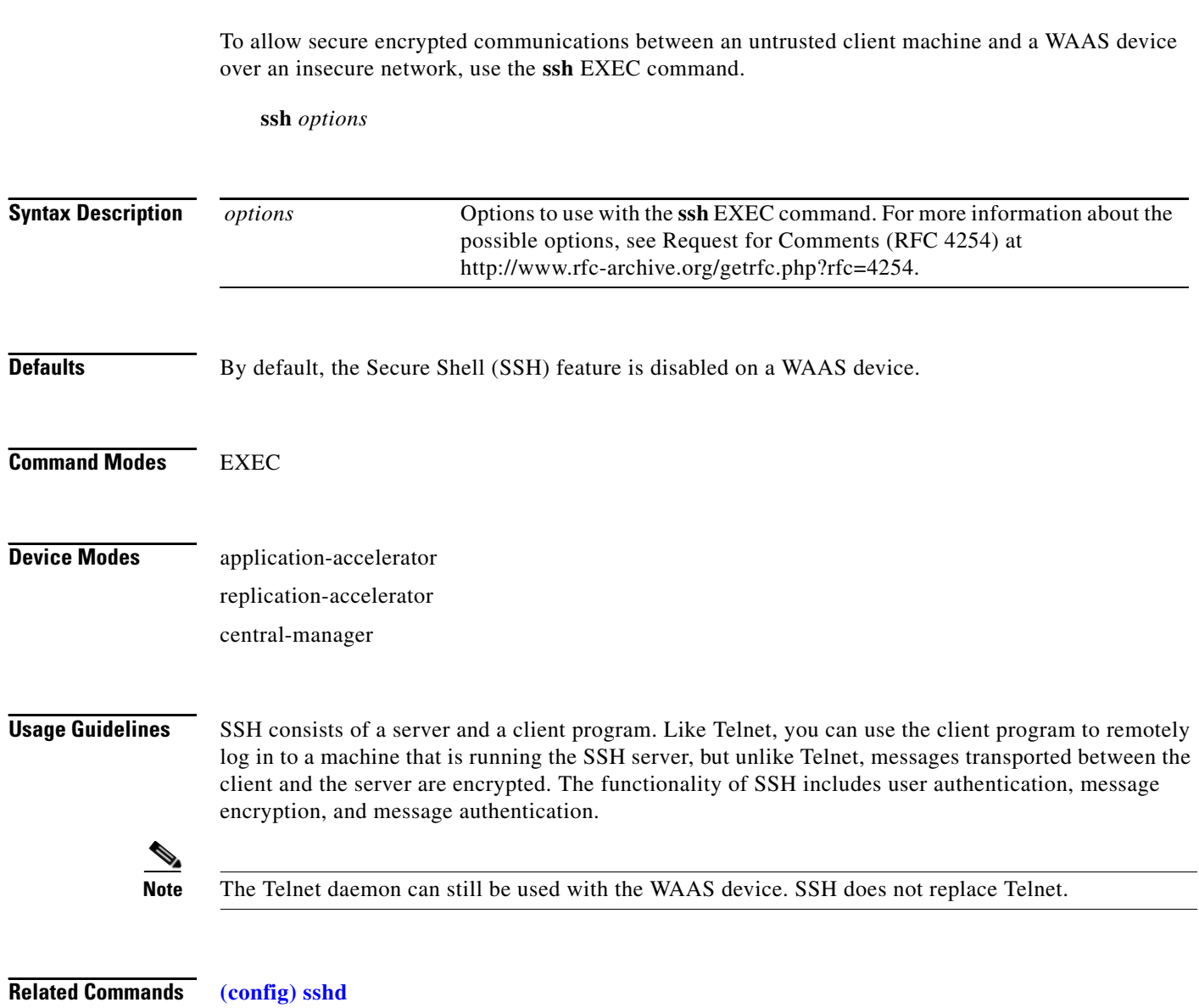

**[\(config\) ssh-key-generate](#page-461-0)**

 $\blacksquare$ 

**College** 

# <span id="page-300-0"></span>**tcpdump**

To dump network traffic, use the **tcpdump** EXEC command.

**tcpdump** [*LINE*]

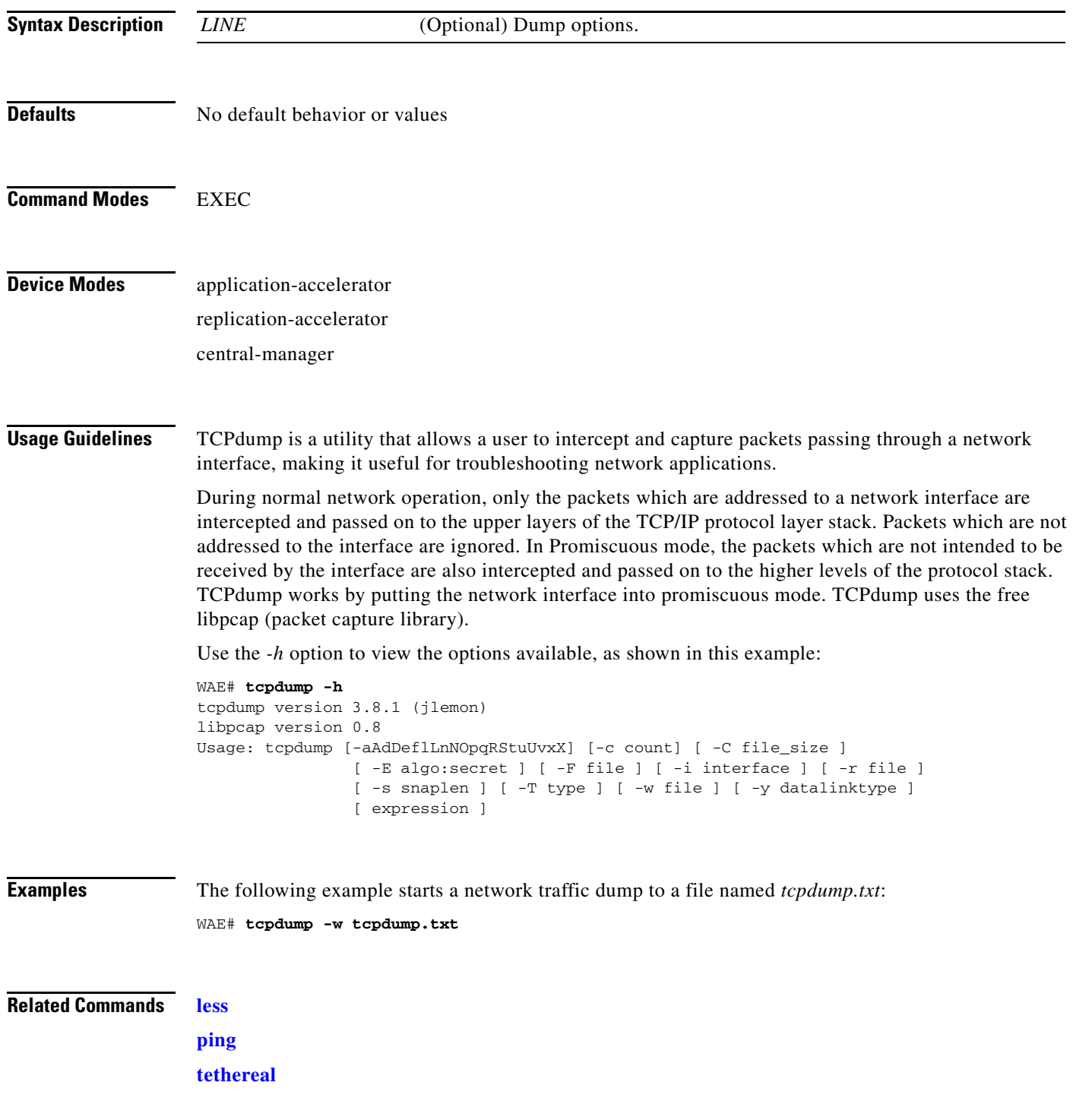

H

**[traceroute](#page-306-0)**

### **telnet**

To log in to a WAAS device using the Telnet client, use the **telnet** EXEC command.

**telnet** {*hostname* | *ip-address*} [*portnum*]

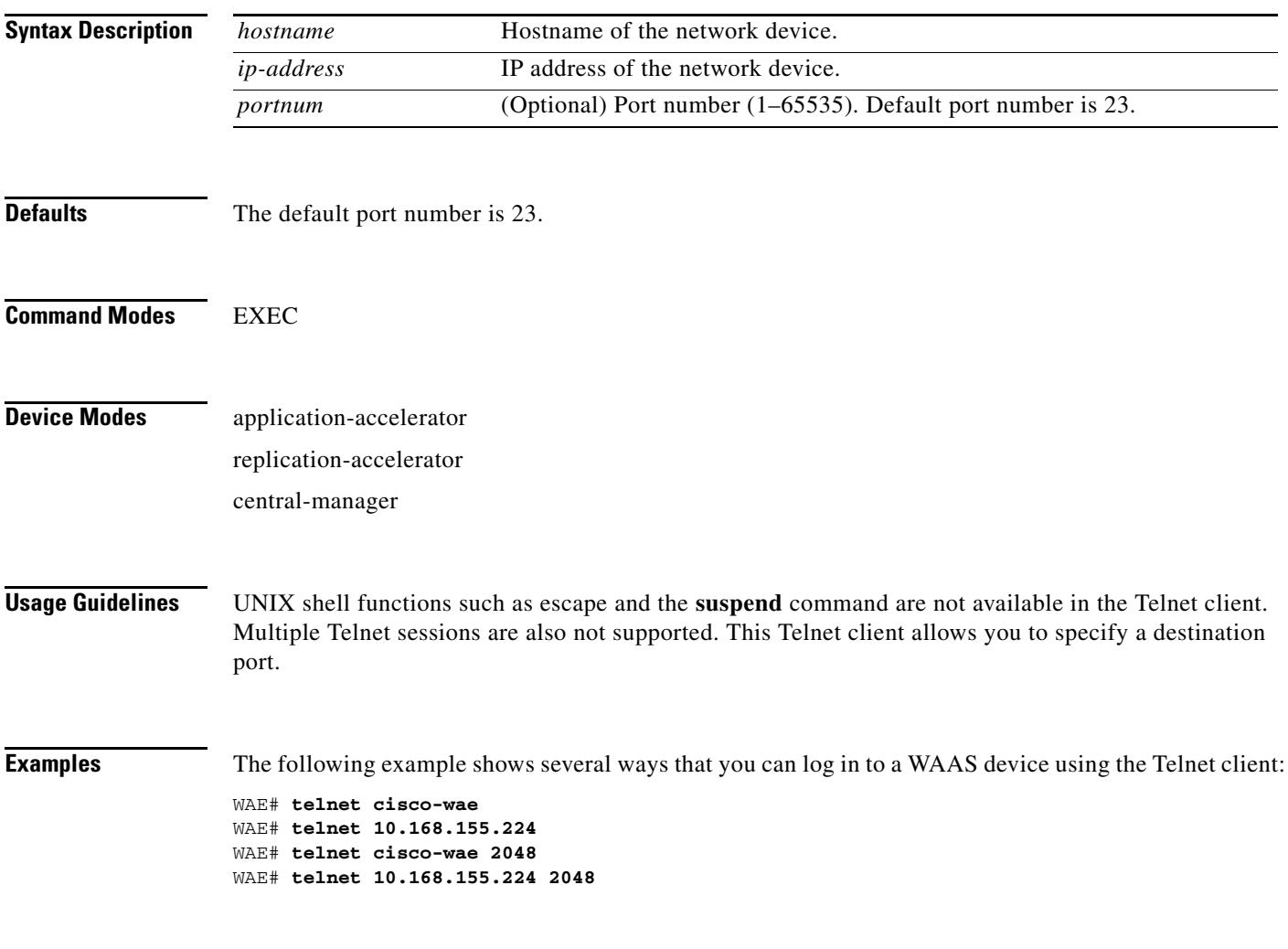

**Related Commands [\(config\) telnet enable](#page-468-0)**

# **terminal**

To set the number of lines displayed in the console window, or to display the current console **debug** command output, use the **terminal** EXEC command.

**terminal** {**length** *length* | **monitor** [**disable**]}

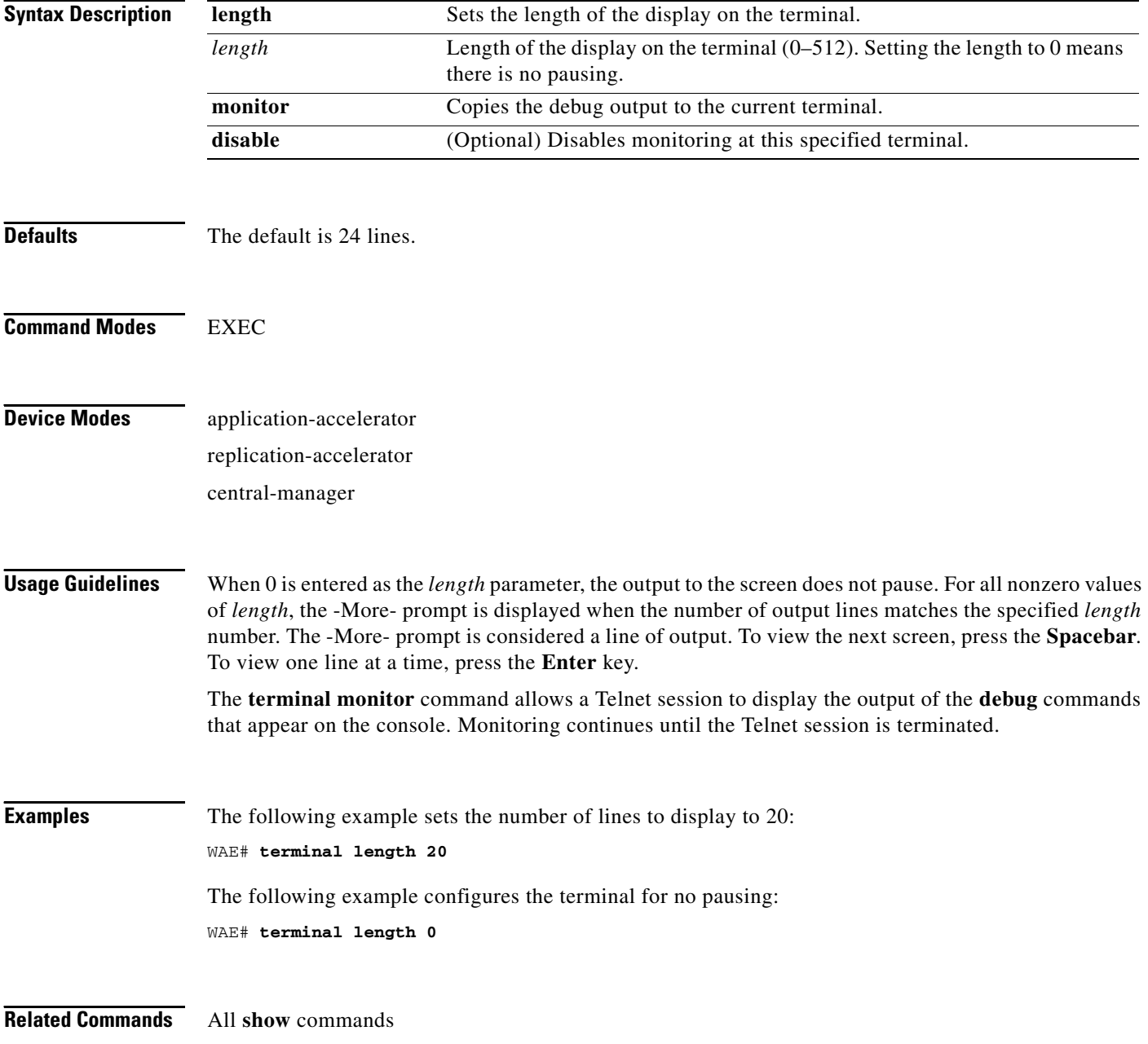

## <span id="page-304-0"></span>**tethereal**

To analyze network traffic from the command line, use the **tethereal** EXEC command.

**tethereal** [*LINE*]

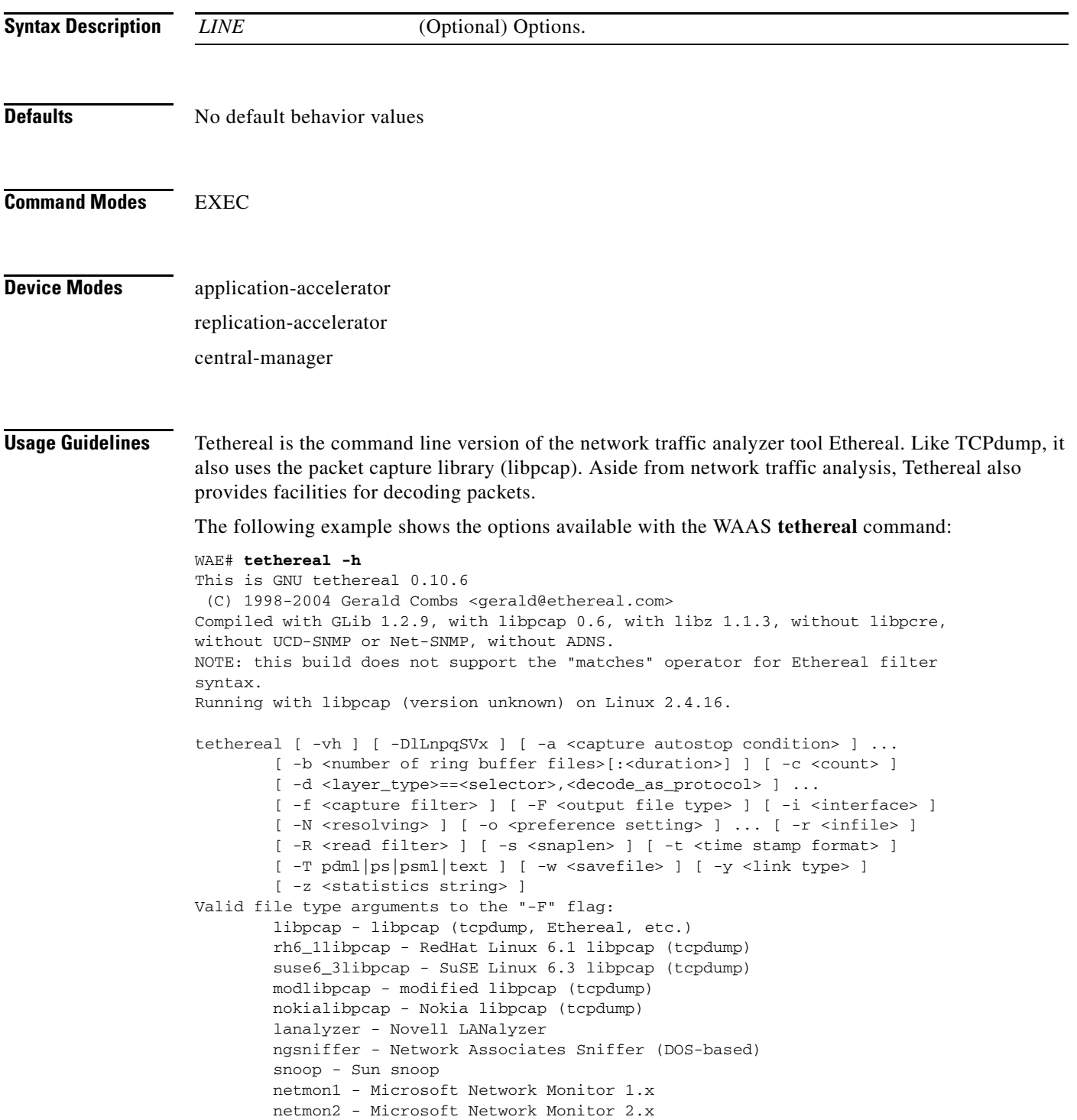

 ngwsniffer\_1\_1 - Network Associates Sniffer (Windows-based) 1.1 ngwsniffer\_2\_0 - Network Associates Sniffer (Windows-based) 2.00x visual - Visual Networks traffic capture 5views - Accellent 5Views capture niobserverv9 - Network Instruments Observer version 9 default is libpcap

**Related Commands [tcpdump](#page-300-0)**

a l

**The Contract of the Contract of the Contract of the Contract of the Contract of the Contract of the Contract of the Contract of the Contract of the Contract of the Contract of the Contract of the Contract of the Contract** 

#### <span id="page-306-0"></span>**traceroute**

To trace the route between a WAAS device to a remote host, use the **traceroute** EXEC command.

**traceroute** {*hostname* | *ip-address*}

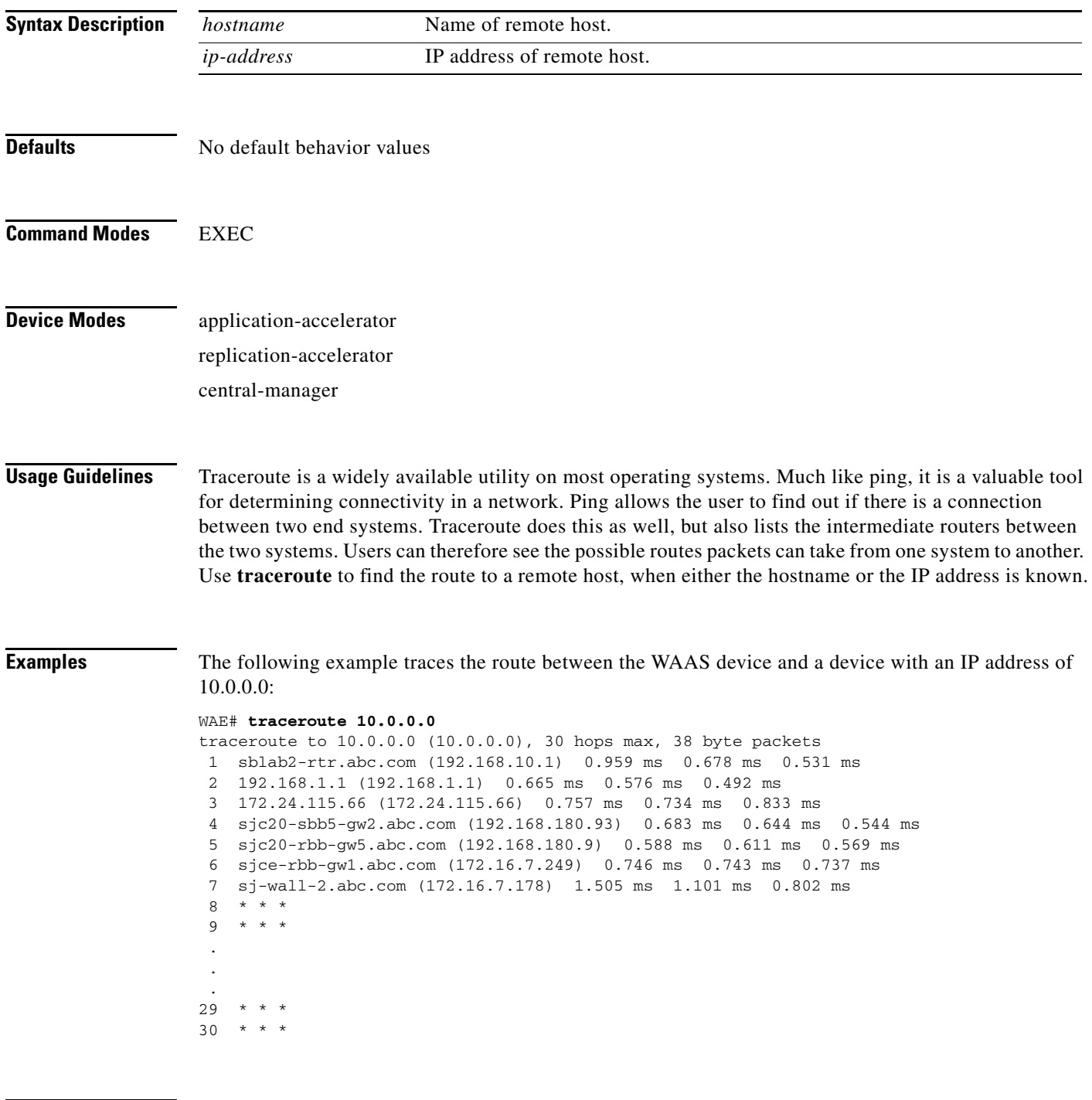

**Related Commands [ping](#page-112-0)**

# **transaction-log**

To force the exporting or the archiving of the transaction log, use the **transaction-log** EXEC command.

**transaction-log** {**export** | **tfo force archive**}

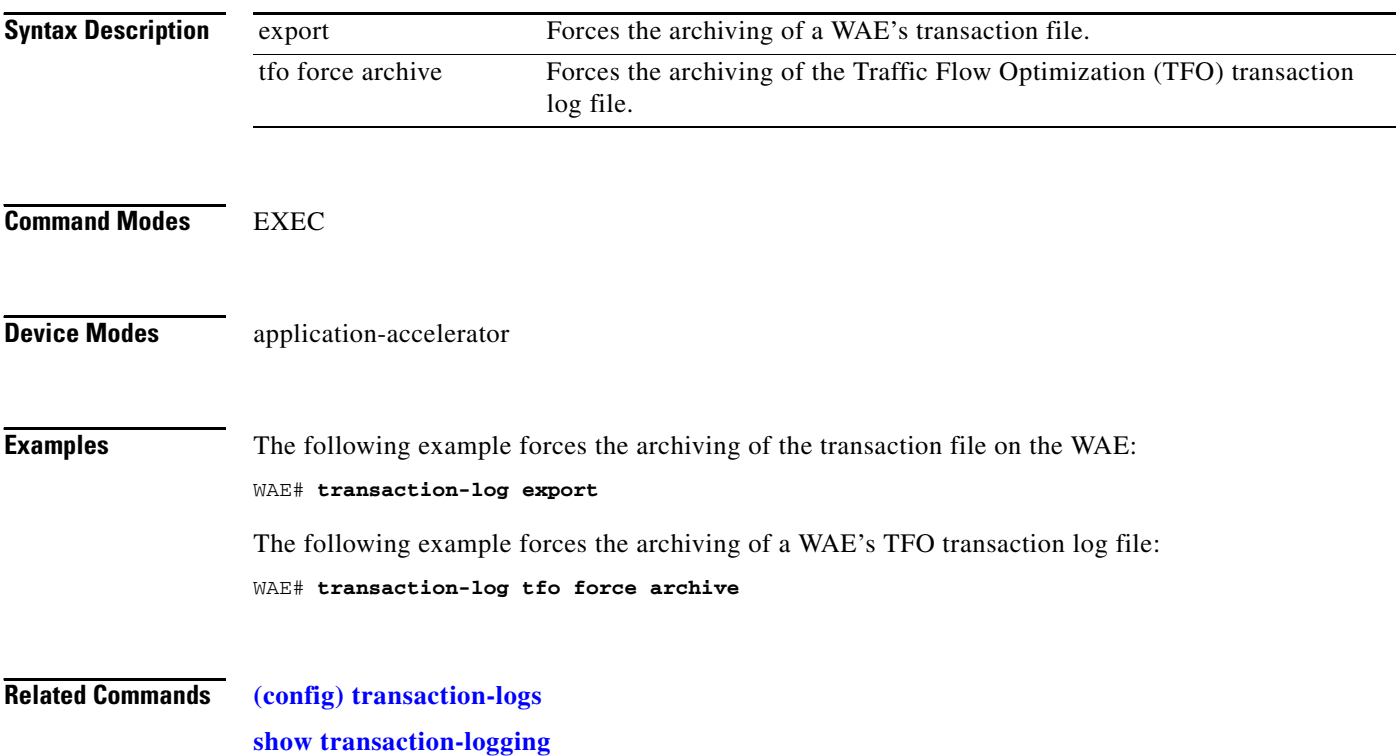

#### **type**

To display a file, use the **type** EXEC command.

**type** *filename*

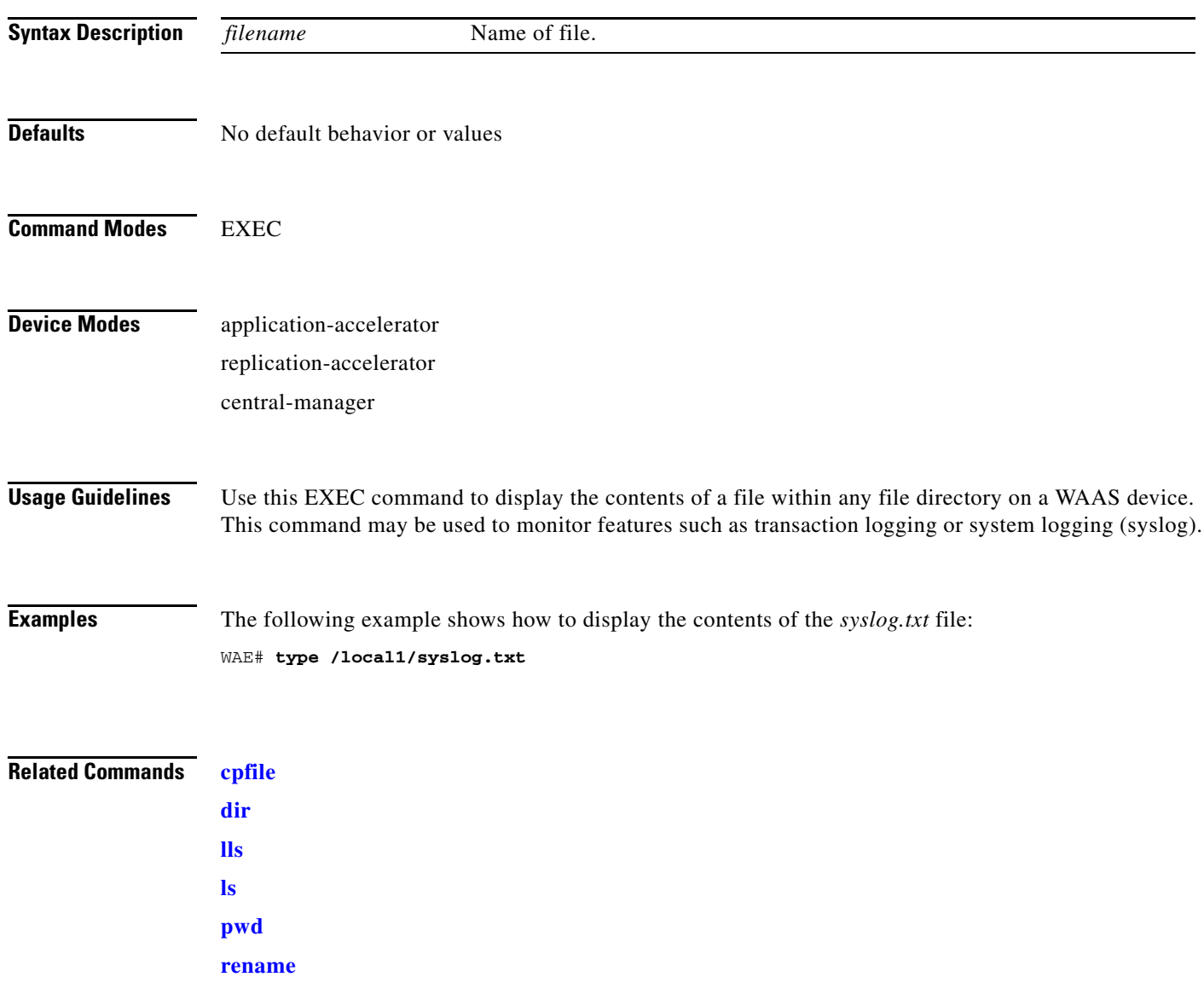

 $\blacksquare$ 

# **type-tail**

To view a specified number of lines of the end of a log file, to view the end of the file continuously as new lines are added to the file, to start at a particular line in the file, or to include or exclude specific lines in the file, use the **type-tail** command in EXEC mode.

**type-tail** *filename* [*line* | **follow** | **|** {**begin** *LINE* | **exclude** *LINE* | **include** *LINE*}]

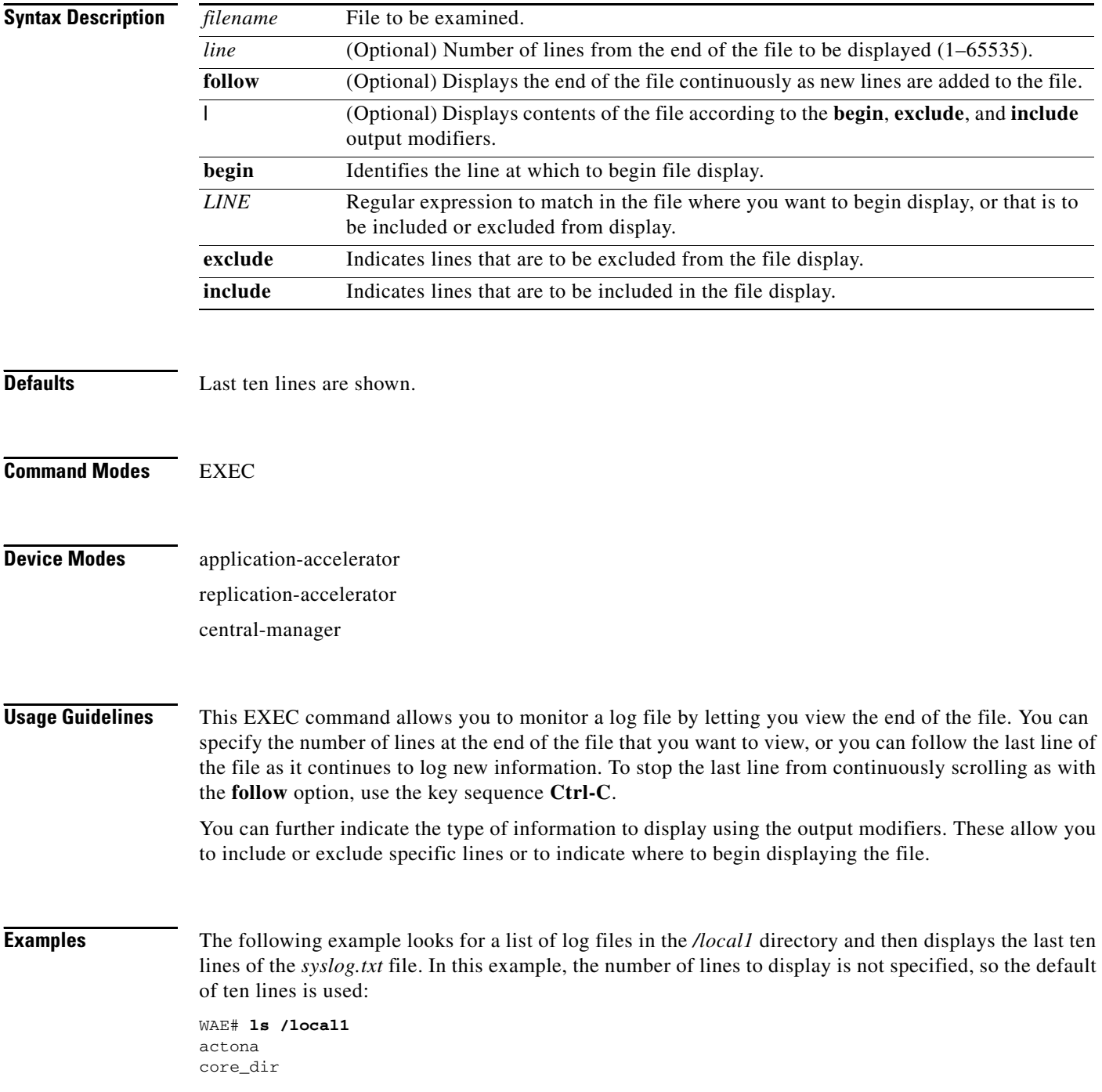

crash dbupgrade.log downgrade errorlog logs lost+found sa service\_logs spool syslog.txt syslog.txt.1 syslog.txt.2 syslog.txt.3 syslog.txt.4 var wdd.sh.signed WAE# **type-tail /local1/syslog.txt** Apr 17 00:21:09 edge-wae-11 java: %CE-CMS-4-700001: unable to get https equest throughput stats(error 4) Apr 17 00:21:09 edge-wae-11 java: %CE-CMS-4-700001: ds\_getStruct got err r : 4 for key stat/cache/ftp connection 5 Apr 17 00:21:09 edge-wae-11 java: %CE-CMS-4-700001: ds\_getStruct: unable to get `stat/cache/ftp' from dataserver Apr 17 00:21:09 edge-wae-11 java: %CE-CMS-4-700001: unable to get ftp-ov r-http request throughput stats(error 4) Apr 17 00:21:09 edge-wae-11 java: %CE-CMS-4-700001: setValues getMethod all ... Apr 17 00:21:09 edge-wae-11 java: %CE-CMS-4-700001: setValues found... Apr 17 00:21:48 edge-wae-11 java: %CE-CMS-4-700001: ds\_getStruct got err r : 4 for key stat/cache/http/perf/throughput/requests/sum connection 5 Apr 17 00:21:48 edge-wae-11java: %CE-CMS-4-700001: ds getStruct: unable to get `stat/cache/http/perf/throughput/requests/sum' from dataserver Apr 17 00:21:48 edge-wae-11 java: %CE-CMS-4-700001: unable to get http r quest throughput stats(error 4) Apr 17 00:23:20 edge-wae-11 java: %CE-TBD-3-100000: WCCP\_COND\_ACCEPT: TU LE DELETE conditional accept tuple {Source IP [port] = 0.0.0.0 [0] Destinatio IP [port] = 32.60.43.2 [53775] }returned error: -1 errno 9

The following example follows the *syslog.txt* file as it grows:

WAE# **type-tail /local1/syslog.txt follow**

#### **undebug**

To disable debugging functions, use the **undebug** EXEC command. (See also the **no** form of the **[debug](#page-81-0)** EXEC command.)

In the application-accelerator device mode, the **undebug** commands are as follows:

**undebug aaa accounting**

**undebug all**

**undebug authentication** {**content-request** | **user** | **windows-domain**}

**undebug buf** {**all** | **dmbuf** | **dmsg**}

**undebug cdp** {**adjacency** | **events** | **ip** | **packets**}

**undebug cli** {**all** | **bin** | **parser**}

**undebug cms**

**undebug dataserver** {**all** | **clientlib** | **server**}

**undebug dhcp**

**undebug dre** {**aggregation** | **all** | **cache** | **connection** {**aggregation** [*acl*] | **cache** [*acl*] | **core** [*acl*] | **message** [*acl*] | **misc** [*acl*] | *acl*} | **core** | **lz** | **message** | **misc**}

**undebug epm**

**undebug flow monitor tcpstat-v1**

**undebug logging all**]

**undebug ntp**

**undebug print-spooler** {**all** | **brief** | **errors** | **warnings**}

**undebug rbcp**

**undebug snmp** {**all** | **cli** | **main** | **mib** | **traps**}

**undebug tfo** {**buffer-mgr** | **connection** [**auto-discovery** [*acl*] | **comp-mgr** [*acl*] | **conn-mgr** [*acl*] | **egress-method** [*acl*] | **filtering** [*acl*] | **netio-engine** [*acl*] | **policy-engine** [*acl*] | **synq** [*acl*] | *acl*] | **stat-mgr** | **translog**}

**undebug translog export**

**undebug wafs** {{**all** | **core-fe** | **edge-fe** | **manager** | **utilities**} {**debug** | **error** | **info** | **warn**}}

**undebug wccp** {**all** | **detail** | **error** | **events** | **keepalive** | **packets** | **slowstart**}

**Note** The **dre**, **epm**, **flow**, **print-spooler**, **rbcp**, **tfo**, **translog**, **wafs**, and **wccp** command options are supported in the application-accelerator device mode only.

In the central manager device mode, the **undebug** commands are as follows:

**undebug aaa accounting**

**undebug all**

**undebug authentication** {**content-request** | **user** | **windows-domain**}

**undebug buf** {**all** | **dmbuf** | **dmsg**}

**undebug cdp** {**adjacency** | **events** | **ip** | **packets**}

**undebug cli** {**all** | **bin** | **parser**}

**undebug cms**

**undebug dataserver** {**all** | **clientlib** | **server**}

**undebug dhcp**

**undebug emdb** [**level** [*levelnum*]]

**undebug logging all**

**undebug ntp**

**undebug rpc** {**detail** | **trace**}

**undebug snmp** {**all** | **cli** | **main** | **mib** | **traps**}

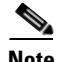

**Note** The **emdb**, **key-manager**, and **rpc** command options are supported in the central manager device mode only.

#### **Syntax Description**

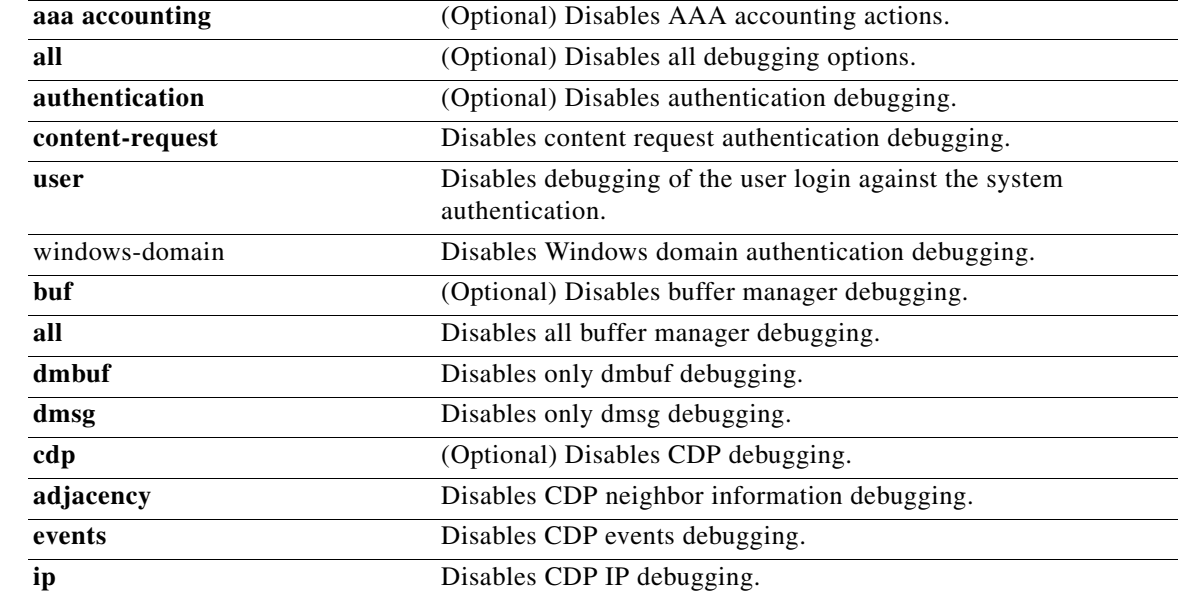

**The State** 

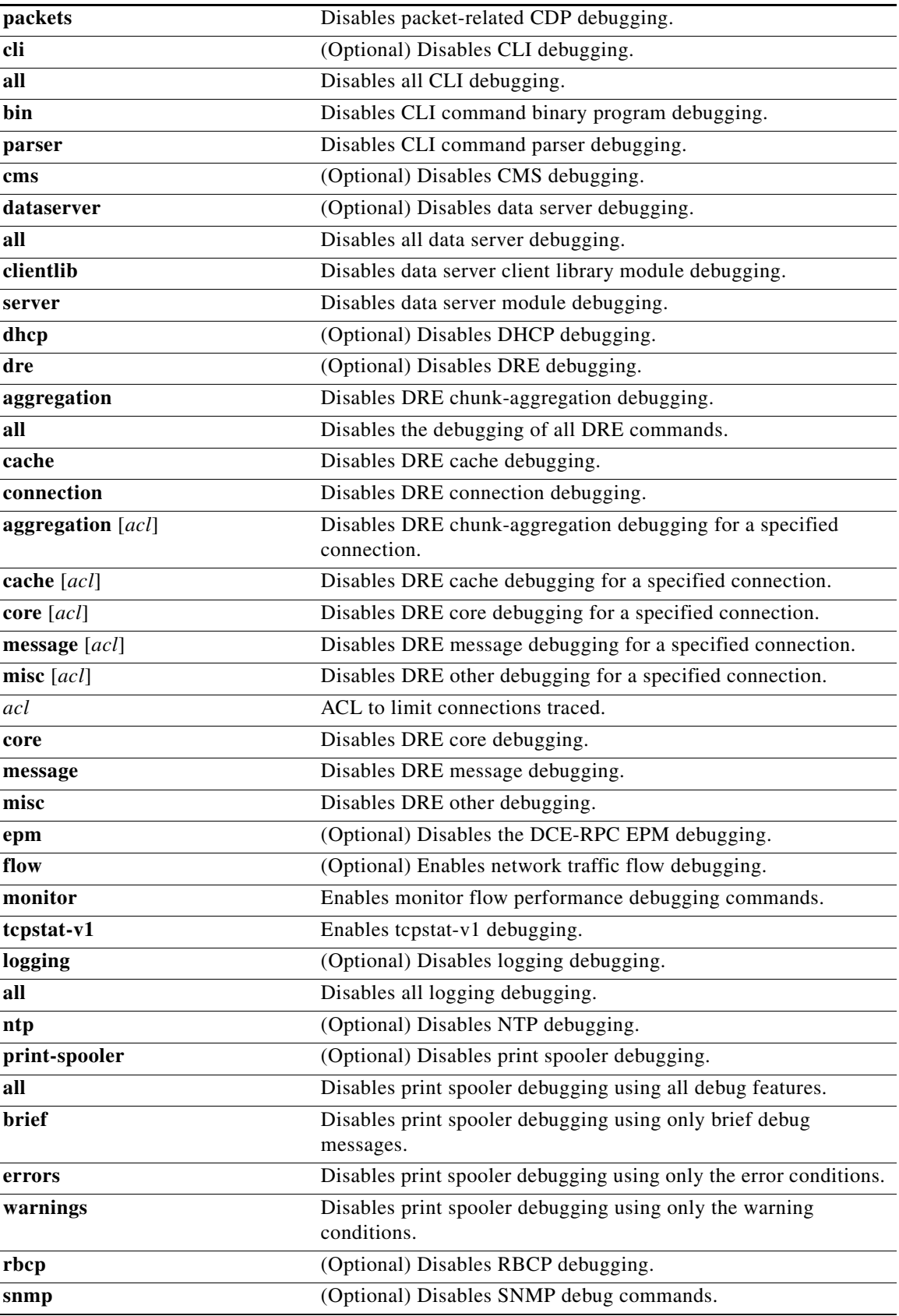

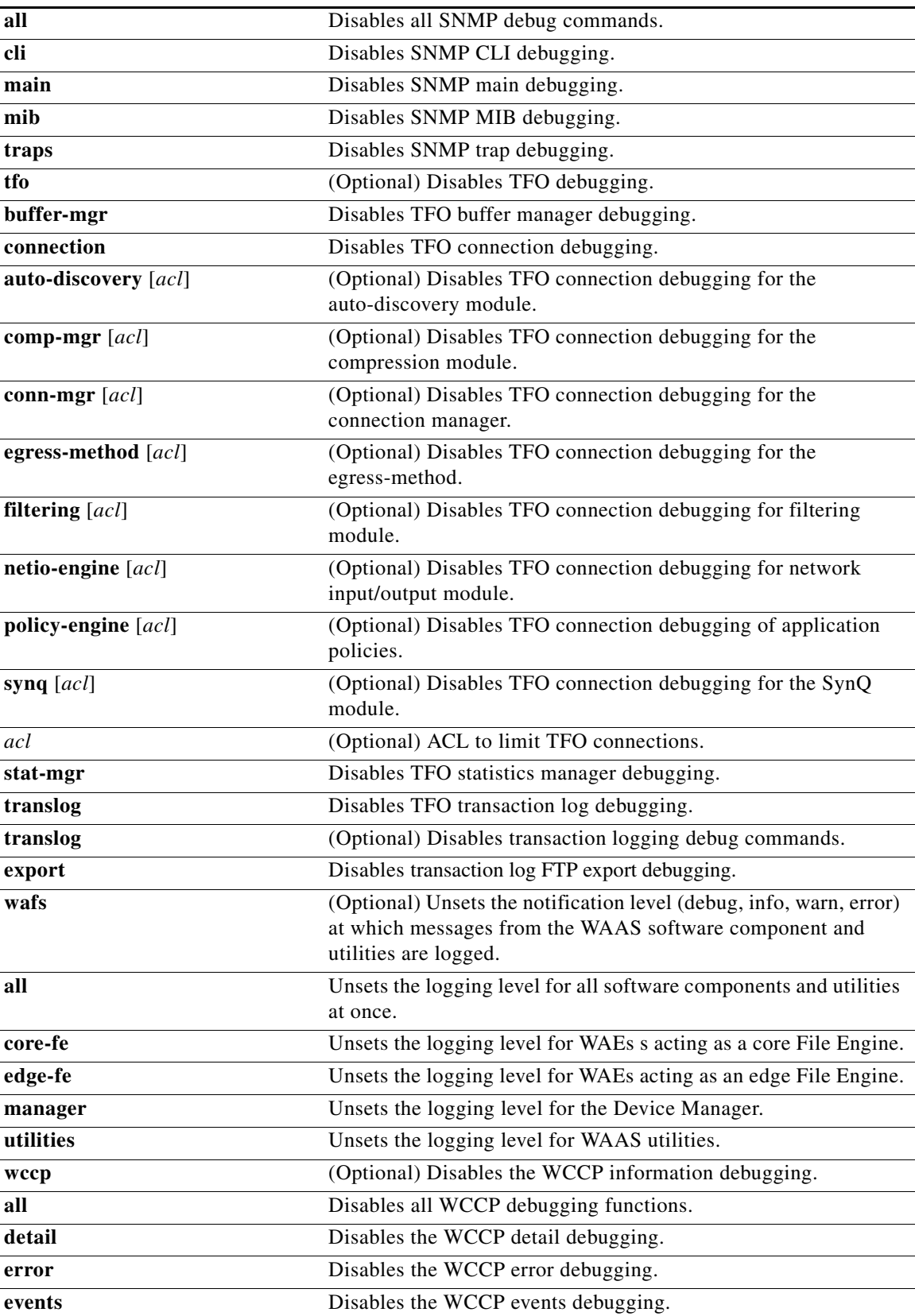

H.

**Defaults** 

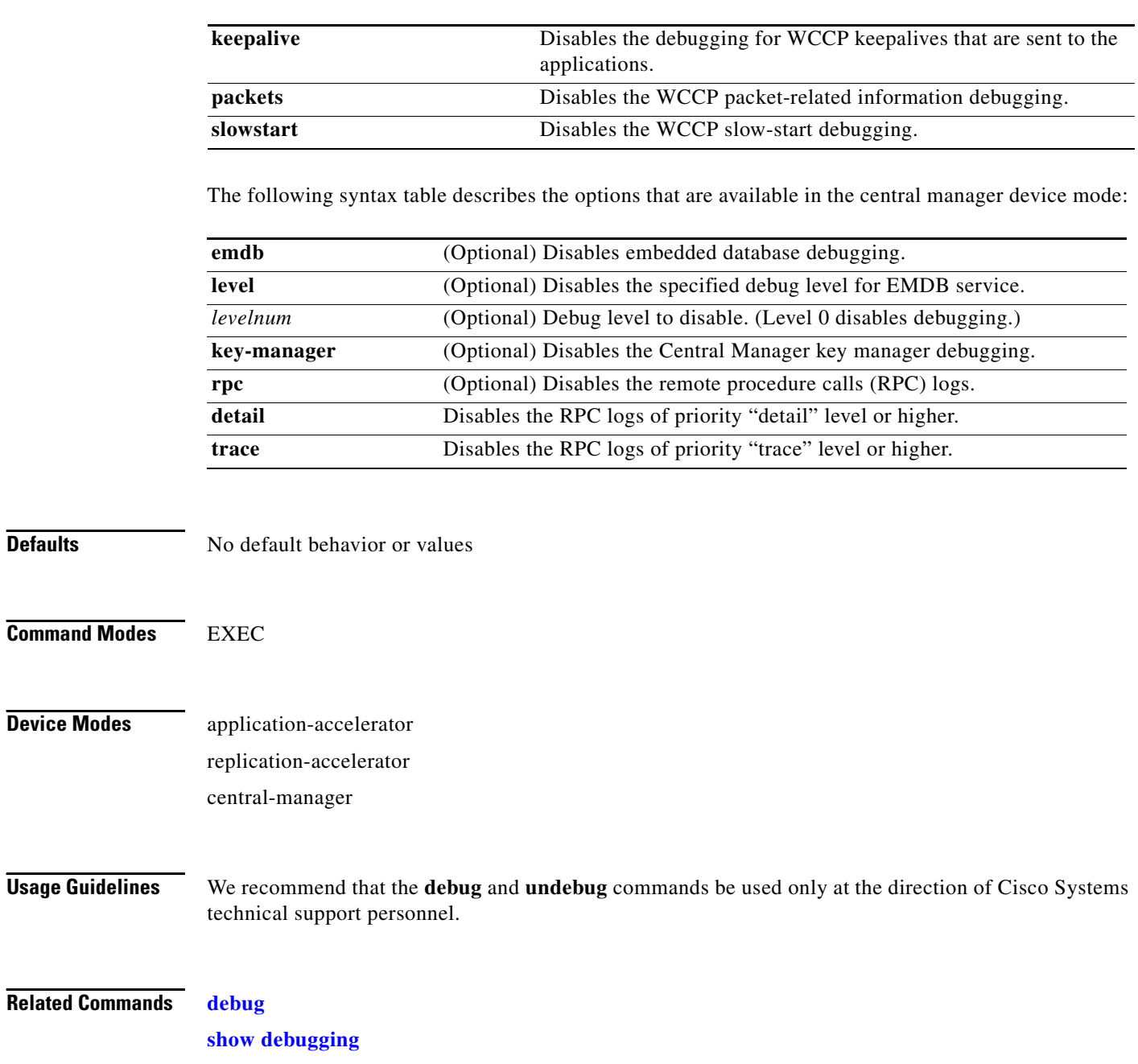

#### **wafs**

To back up, restore, or create a system report about the Wide Area File Services (WAFS)-related network configuration, plus the configurations of file servers, printers, users, and so forth, on a WAE, use the **wafs** EXEC command.

**wafs** {**backup-config** *filename* | **restore-config** *filename* | **sysreport** [*filename |* **date-range** *from\_date end\_date filename*]}

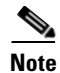

**Note** Executing the **wafs sysreport** command can temporarily impact the performance of your WAE.

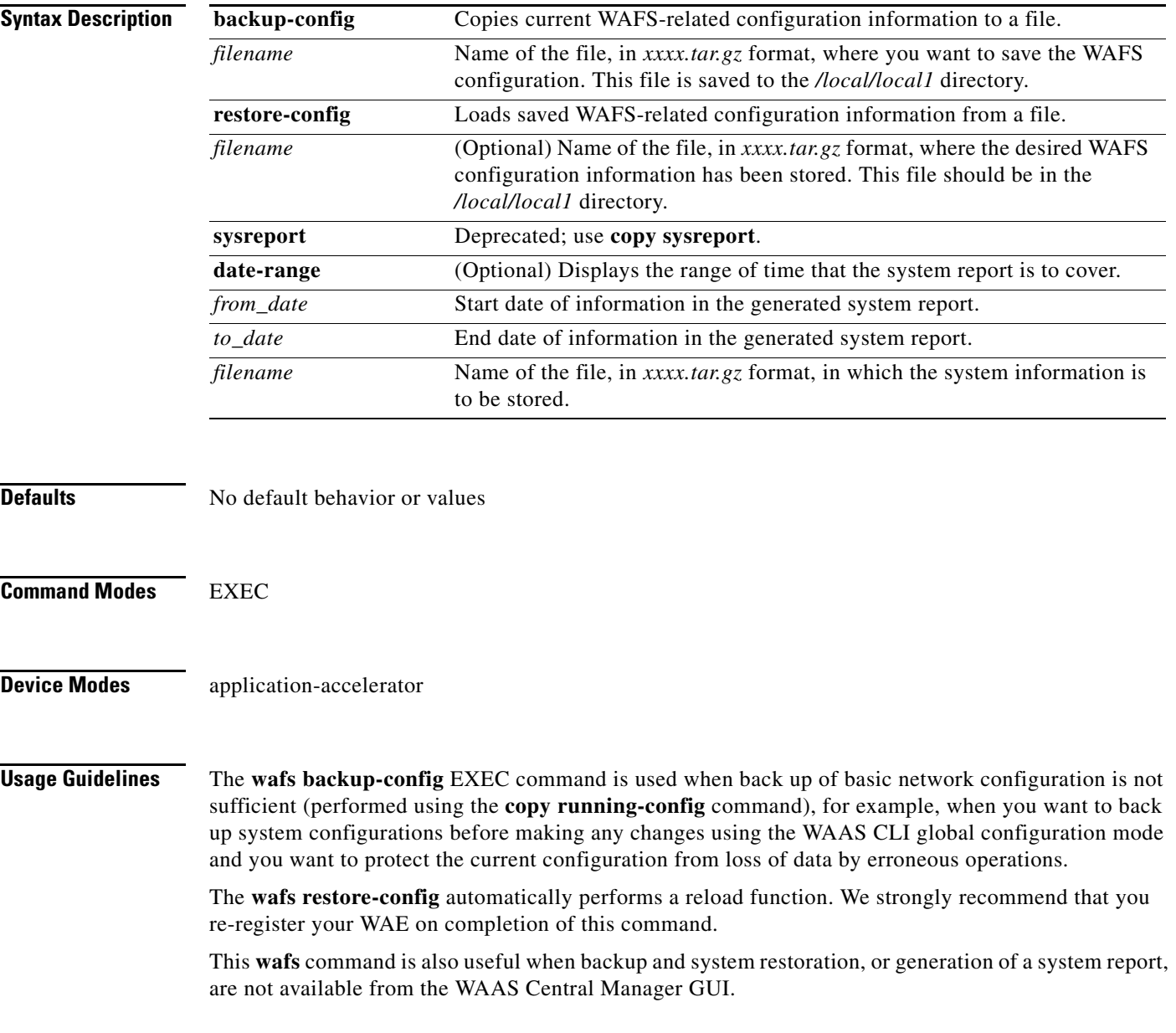

**Examples** The following example creates a backup file of the WAFS configuration information: WAE# **wafs ?** backup system configurations to a file. restore-config restore system configurations from a file. WARNING: After restoring configuration, the system needs to be restarted and re-registered. sysreport system report to a file WAE# **wafs backup-config backup.tar.gz** system configuration is stored in file /local/local1/backup.tar.gz The following example restores a system with previously saved WAAS configuration information:

> WAE# **wafs restore-config backup.tar.gz** Restoring configurations ... After upload is completed the File Engine will be reloaded. We strongly recommend you re-register after the engine is reloaded.

**Related Commands [copy running-config](#page-72-0)**

**Cisco Wide Area Application Services Command Reference**

## **whoami**

To display the username of the current user, use the **whoami** EXEC command.

**whoami**

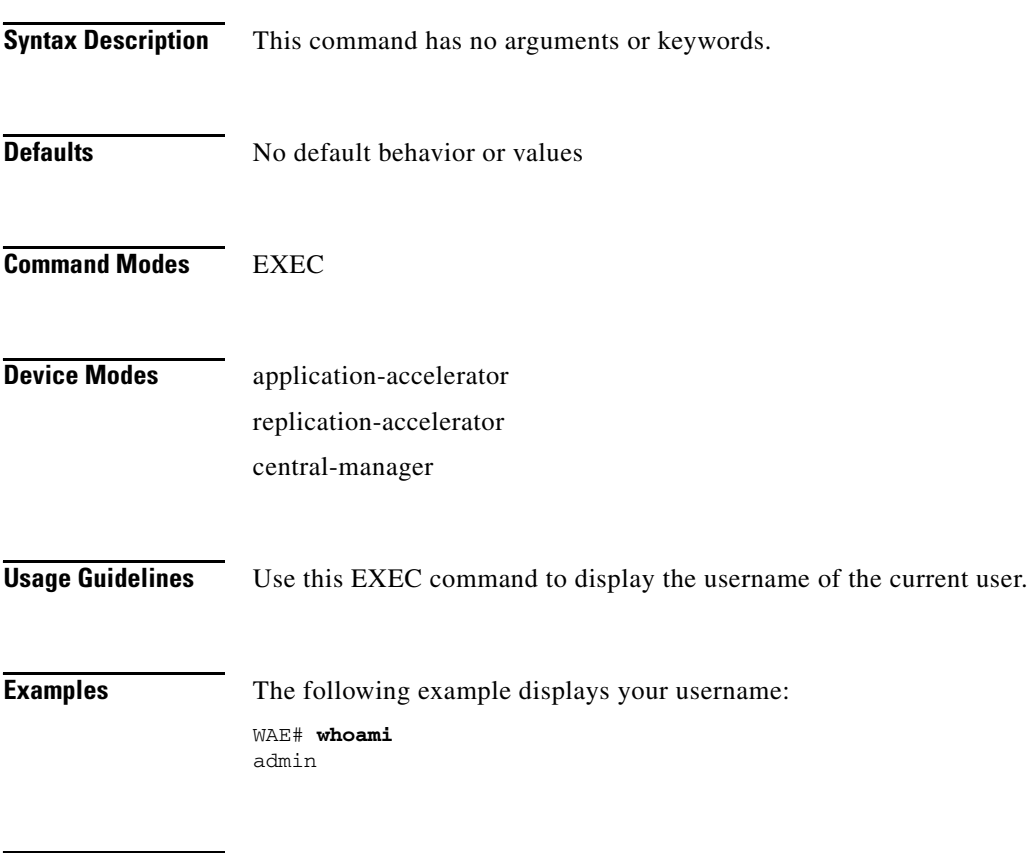

**Related Commands [pwd](#page-113-0)**

#### <span id="page-319-0"></span>**windows-domain**

To access the Windows domain utilities on a WAAS device, use the **windows-domain** EXEC command.

**windows-domain diagnostics** {**findsmb** | **getent** | **net** | **nmblookup** | **smbclient** | **smbstatus** | **smbtree** | **tdbbackup** | **tdbdump** | **testparm** | **wbinfo**}

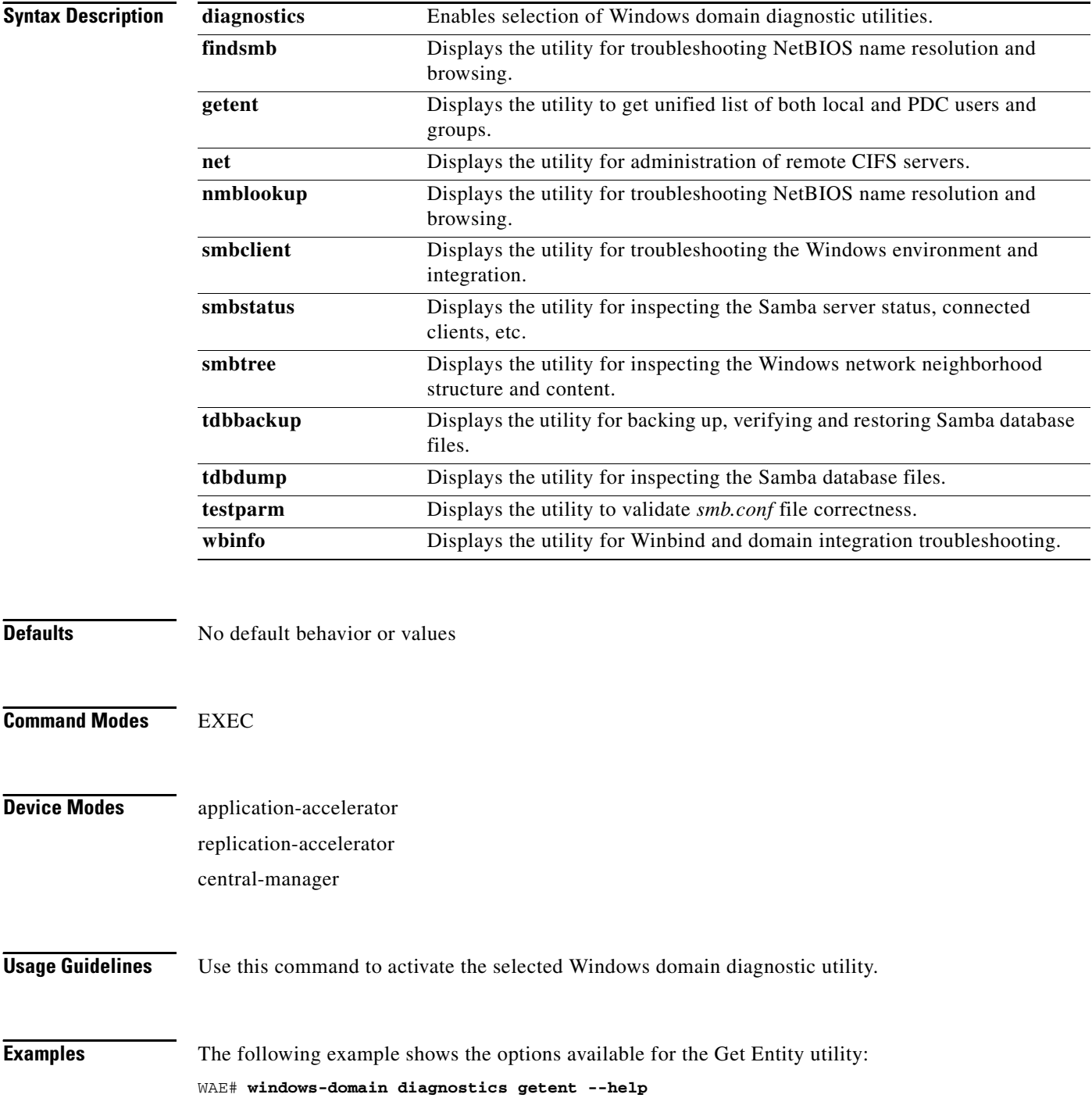

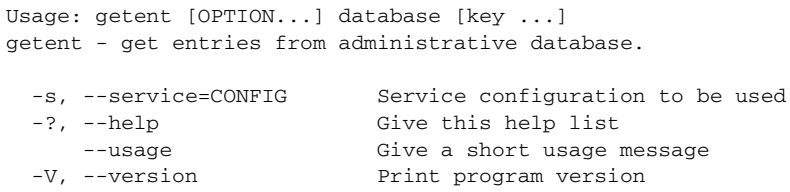

Mandatory or optional arguments to long options are also mandatory or optional for any corresponding short options.

```
Supported databases:
aliases ethers group hosts netgroup networks passwd protocols rpc
services shadow
```
The following example shows the options available for the NMB Lookup Utility for troubleshooting NetBIOS name resolution and browsing:

```
WAE# windows-domain diagnostics nmblookup -h
```

```
Usage: [-?TV] [--usage] [-B BROADCAST-ADDRESS] [-f VAL] [-U STRING] [-M VAL]
         [-R VAL] [-S VAL] [-r VAL] [-A VAL] [-d DEBUGLEVEL] [-s CONFIGFILE]
         [-l LOGFILEBASE] [-O SOCKETOPTIONS] [-n NETBIOSNAME] [-W WORKGROUP]
         [-i SCOPE] <NODE> ...
```
The following example shows the options available for the Samba Client Utility for troubleshooting the Windows environment and integration:

```
WAE# windows-domain diagnostics smbclient -h
Usage: [-?EgVNkP] [--usage] [-R NAME-RESOLVE-ORDER] [-M HOST] [-I IP] [-L HOST]
         [-t CODE] [-m LEVEL] [-T <c|x>IXFqgbNan] [-D DIR] [-c STRING] [-b BYTES]
         [-p PORT] [-d DEBUGLEVEL] [-s CONFIGFILE] [-l LOGFILEBASE]
         [-O SOCKETOPTIONS] [-n NETBIOSNAME] [-W WORKGROUP] [-i SCOPE]
         [-U USERNAME] [-A FILE] [-S on|off|required] service <password>
```
The following example shows the options available for the TDB Backup Utility:

WAE# **windows-domain diagnostics tdbbackup -h** Usage: tdbbackup [options] <fname...>

```
 -h this help message
 -s suffix set the backup suffix
 -v verify mode (restore if corrupt)
```
The following example shows the use of the -u option of the WinBind Utility to view the information about a user registered in a Windows domain:

```
WAE# windows-domain diagnostics wbinfo -u
administrator
guest
user98
tuser1
WAE# show user username user98
Uid : 70012
Username : user98<br>Password : *****
Password
Privilege : super user
Configured in : Windows Domain database
WAE# show user uid 70012
Uid : 70012
Username : user98
Password : *****
Privilege : super user
```
Configured in : Windows Domain database The following example shows how to register a Windows domain:

WAE# **windows-domain diagnostics** 

net join -S<domain server> -U<domain admin username>%<domain admin password>

**Related Commands [\(config\) windows-domain](#page-499-0)**

## **write**

To save startup configurations on a WAAS device, use the **write** EXEC command.

**write** [**erase** | **memory** | **mib-data** | **terminal**]

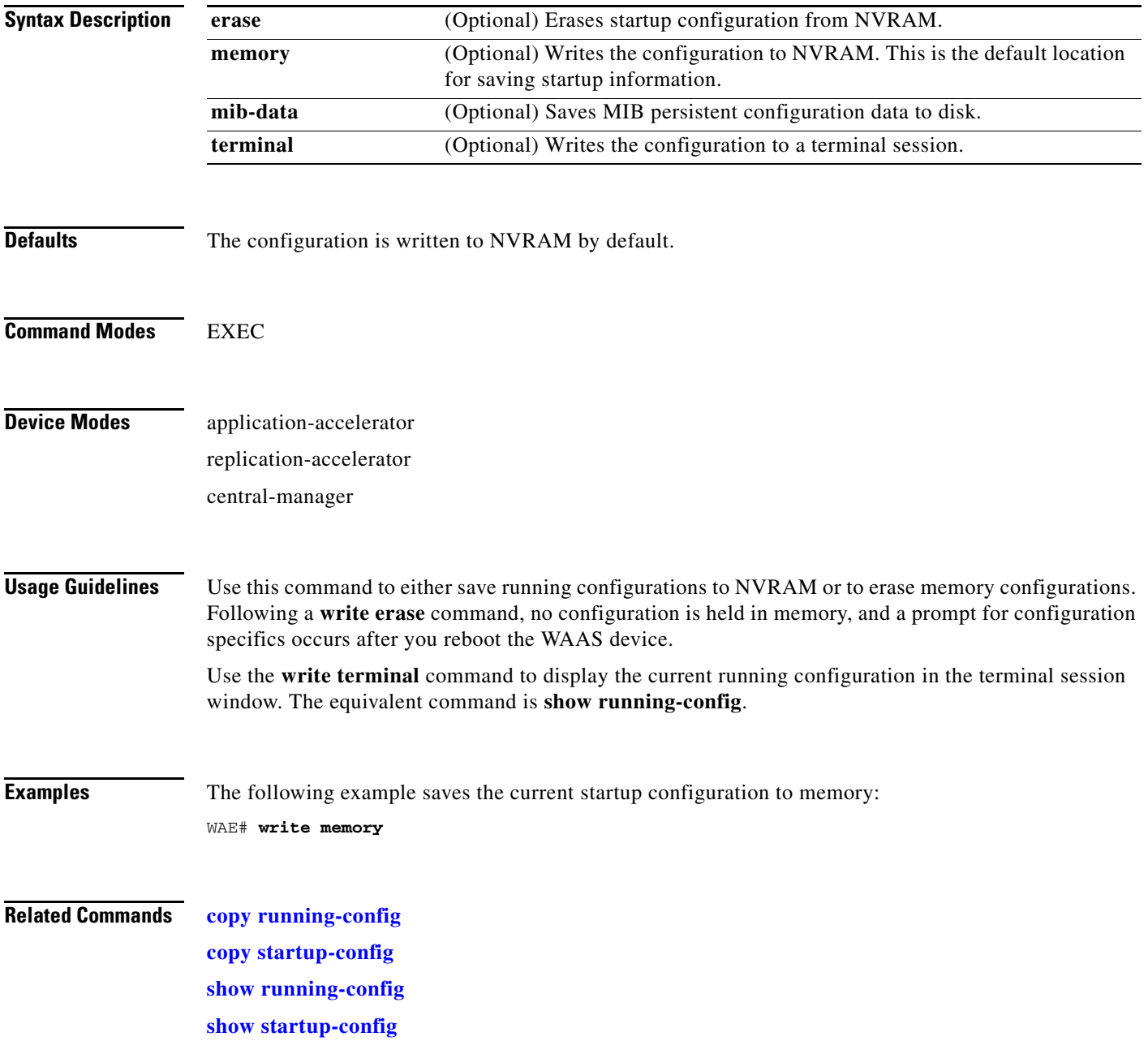

#### **Configuration Mode Commands**

Use global configuration mode for setting, viewing, and testing configuration of WAAS software features for the entire device. To enter this mode, enter the **configure** command from privileged EXEC mode. The prompt for global configuration mode consists of the hostname of the WAE followed by (config) and the pound sign (#). You must be in global configuration mode to enter global configuration commands.

WAE# **configure** WAE(config)#

Commands entered in global configuration mode update the running configuration file as soon as they are entered. These changes are not saved into the startup configuration file until you enter the **copy running-config startup-config** EXEC mode command. Once the configuration is saved, it is maintained across WAE reboots.

You also can use global configuration mode to enter specific configuration modes. From global configuration mode you can enter the interface configuration mode, standard ACL configuration mode, or the extended ACL configuration mode.

To exit global configuration mode and return to privileged-level EXEC mode, use either the **exit** or **end** global configuration command:

WAE(config)# **exit** WAE#
## **(config) aaa accounting**

To configure AAA accounting on a WAAS device, use the **aaa accounting** command in global configuration mode.

**aaa accounting** {**commands** {**0** | **15**} **default** {**start-stop** | **stop-only** | **wait-start**} **tacacs** | **exec default** {**start-stop** | **stop-only** | **wait-start**} **tacacs** | **system default** {**start-stop** | **stop-only**} **tacacs**}

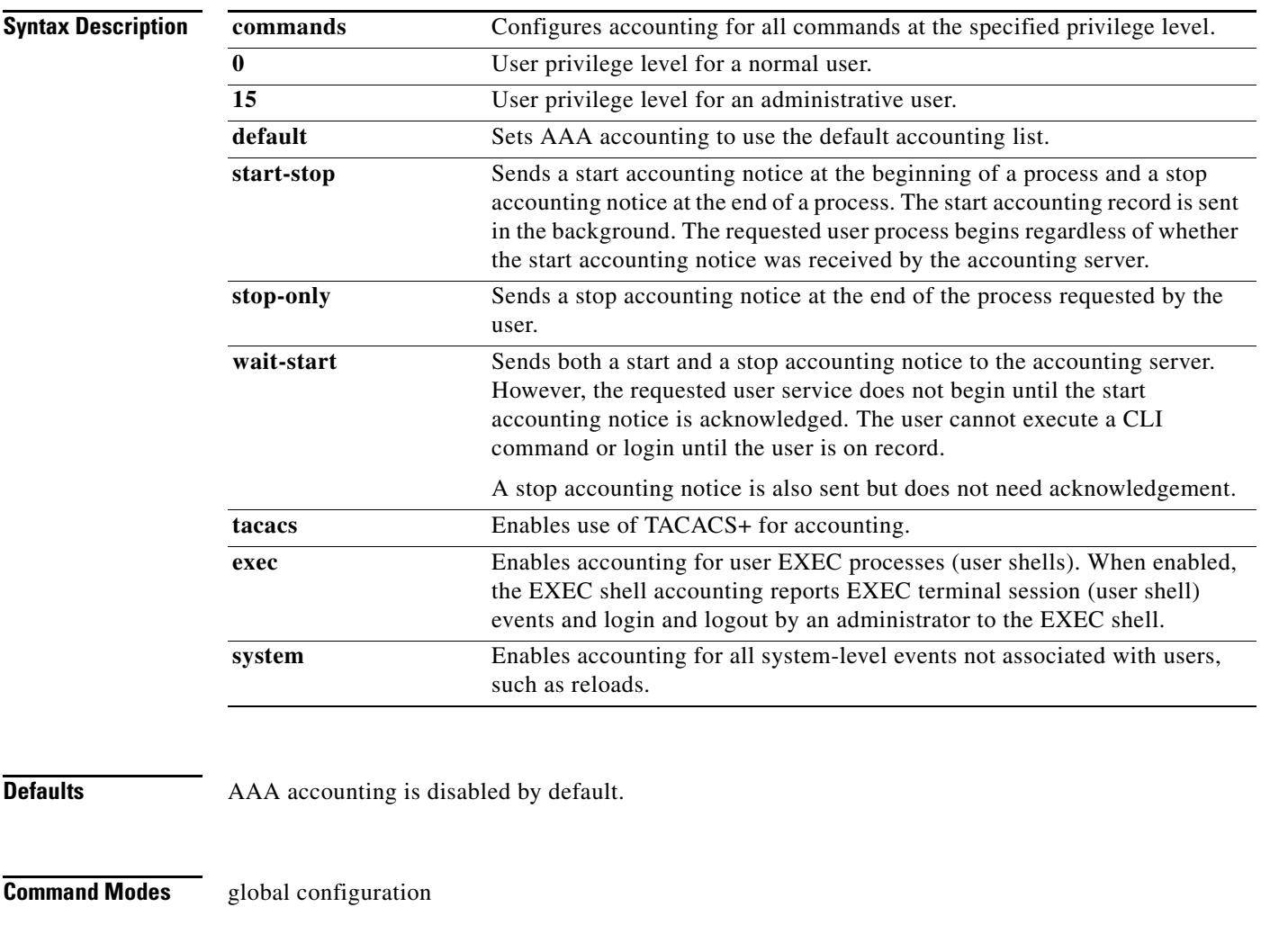

### **Device Modes** application-accelerator

replication-accelerator central-manager

**Usage Guidelines** The AAA accounting feature enables you to track the activities of an administrative user, services that users access, and the amount of network resources they consume (for example, connection time or the bytes transferred). You can use the AAA accounting feature to track user activity for billing, auditing, reporting, or security purposes. WAAS uses TACACS+ to implement AAA accounting; RADIUS is not currently supported. When AAA accounting is enabled, the WAAS device reports user activity to the TACACS+ security server in the form of accounting records. This data can then be analyzed for network management, client billing, and auditing.

You can activate accounting for the following types of events:

• EXEC—EXEC shell accounting is used to report the events of an administrator logging in and out of the EXEC shell through Telnet, FTP, or SSH (SSH Version 1 or Version 2). This type of accounting records information about user EXEC terminal sessions (user shells) on the WAAS device, including username, date, start and stop times for each session, time zone, and IP address of the system used to access the WAAS device. The EXEC shell accounting information can be accessed through the accounting log file on the TACACS+ server. This log file uses the following report format for this type of accounting information:

WeekDay#Month#Day#Time#Year#CEaddress#username#terminal#RemoteHost#Event# EventTime#TaskId#Timezone#Service

**•** Command—The WAAS device records information about the CLI commands that were executed on the WAAS device. Each command accounting record includes the executed command syntax, username of the user who executed the command, the privilege level of the user, and the date and time that each command was executed. The WAAS device supports two privilege levels, 0 and 15, representing normal users and administrative users, respectively. The command accounting information can be accessed through the accounting log file on the TACACS+ server. This log file uses the following report format for this type of accounting information:

WeekDay#Month#Day#Time#Year#CEaddress#username#terminal#RemoteHost#Event# EventTime#TaskId#Timezone#Service#PrivilegeLevel#CLICommand

**•** System—The WAAS device records information about all system-level events (for example, when the system reboots). You can access the system accounting information through the accounting log file on the TACACS+ server. This log file uses the following report format for this type of accounting information:

WeekDay#Month#Day#Time#Year#CEaddress#username#terminal#RemoteHost#Event# EventTime#TaskId#Timezone#SystemService#SystemAccountingEvent#EventReason

The WAAS software supports only the default accounting list.

**Caution** Before using the **wait-start** option, make sure that the WAAS device is configured with the TACACS+ server and is able to successfully contact the server. If the WAAS device cannot contact a configured TACACS+ server, it might become unresponsive.

The WAAS software displays the following warning message if the **wait-start** option is configured:

Warning: The device may become non-responsive if it cannot contact a configured TACACS+ server.

The administrator is asked to confirm the configuration in an indefinite loop until the administrator enters "yes" to the following prompt:

Are you sure you want to proceed? [yes]

**Examples** The following example configures TACACS+ on the WAAS device and also specifies that a start accounting notice should be sent at the beginning of the process and a stop accounting notice at the end of the process, and the requested user process should begin regardless of whether the start accounting notice was received by the accounting server:

```
WAE(config)# tacacs key abc
WAE(config)# tacacs server 192.168.50.1 primary
WAE(config)# aaa accounting system default start-stop tacacs
WAE# show aaa accounting 
Accounting Type Record event(s) Protocol
 ----------------------------------------------------------------
Exec shell unknown unknown
Command level 0 unknown unknown
Command level 15 unknown unknown
System start-stop TACACS+
```
The following example shows that the WAAS device is set to record all user EXEC sessions. The command also specifies that a stop accounting notice should be sent to the TACACS+ server at the end of the session.

WAE(config)# **aaa accounting exec default stop-only tacacs**

The following example shows that the WAAS device is set to record all CLI commands executed by a normal user. The command also specifies that a stop accounting notice should be sent to the TACACS+ server at the end of each CLI command executed by a normal user.

```
WAE(config)# aaa accounting commands 0 default stop-only tacacs
```
The following example shows that the WAAS device is set to record all CLI commands executed by an administrative user. The command also specifies that a start accounting notice should be sent to the TACACS+ server at the beginning of the process and a stop accounting notice at the end of the process. The CLI command executed by the administrative user does not proceed until the start accounting notice has been acknowledged.

#### WAE(config)# **aaa accounting commands 15 default wait-start tacacs**

The following examples show the EXEC shell accounting report that is available on the TACACS+ server:

```
Wed Apr 14 11:19:19 2004 172.16.0.0 super10 pts/0 172.31.0.0 start
start_time=1081919558 task_id=3028 timezone=PST service=shell
Wed Apr 14 11:19:23 2004 172.16.0.0 super10 pts/0 172.31.0.0
stop stop_time=1081919562 task_id=3028 timezone=PST service=shell
Wed Apr 14 11:22:13 2004 172.16.0.0 normal20 pts/0 via5.abc.com start
start_time=1081919732 task_id=3048 timezone=PST service=shell
Wed Apr 14 11:22:16 2004 172.16.0.0 normal20 pts/0 via5.abc.com stop
stop_time=1081919735 task_id=3048 timezone=PST service=shell
Wed Apr 14 11:25:29 2004 172.16.0.0 admin ftp via5.abc.com start start_time=1081919928
task_id=3069 timezone=PST service=shell
Wed Apr 14 11:25:33 2004 172.16.0.0 admin ftp via5.abc.com stop stop_time=1081919931
task_id=3069 timezone=PST service=shell
```
#### The following examples show the system accounting report that is available on the TACACS+ server:

Wed Apr 14 08:37:14 2004 172.16.0.0 unknown unknown 0.0.0.0 start start\_time=1081909831 task\_id=2725 timezone=PST service=system event=sys\_acct reason=reload Wed Apr 14 10:19:18 2004 172.16.0.0 admin ttyS0 0.0.0.0 stop stop\_time=1081915955 task\_id=5358 timezone=PST service=system event=sys\_acct reason=shutdown

The following examples show the command accounting report that is available on the TACACS+ server:

Wed Apr 14 12:35:38 2004 172.16.0.0 admin ttyS0 0.0.0.0 start start\_time=1081924137 task\_id=3511 timezone=PST service=shell -lvl=0 cmd=logging console enable

Wed Apr 14 12:35:39 2004 172.16.0.0 admin ttyS0 0.0.0.0 stop stop\_time=1081924137 task\_id=3511 timezone=PST service=shell priv-lvl=0 cmd=logging console enable

In addition to command accounting, the WAAS device records any executed CLI command in the system log (*syslog.txt*). The message format is as follows:

 ce\_syslog(LOG\_INFO, CESM\_PARSER, PARSER\_ALL, CESM\_350232, "CLI\_LOG %s: %s \n", \_\_FUNCTION\_\_, pd->command\_line);

**Related Commands [debug](#page-81-0)**

**[show aaa accounting](#page-125-0)**

## **(config) adapter**

To enable the EndPoint Mapper (EPM) service, use the **adapter** global configuration command. To disable the EPM service, use the **no** form of the command.

**adapter epm enable**

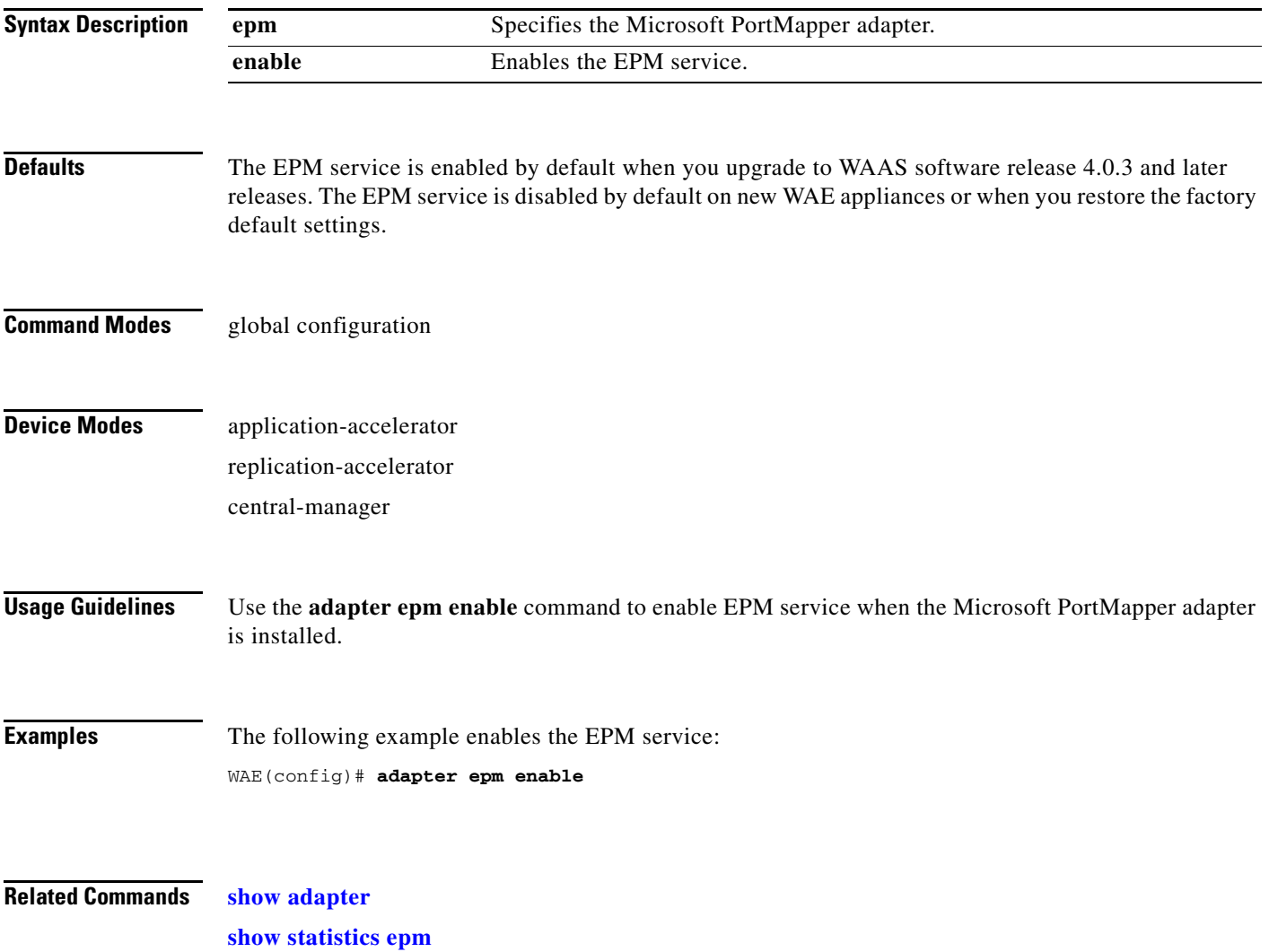

## **(config) alarm overload-detect**

To detect alarm overload situations, use the **alarm overload-detect** global configuration command.

**alarm overload-detect** {**clear** *1-999* [**raise** *10-1000*] | **enable** | **raise** *10-1000* [**clear** *1-999*]}

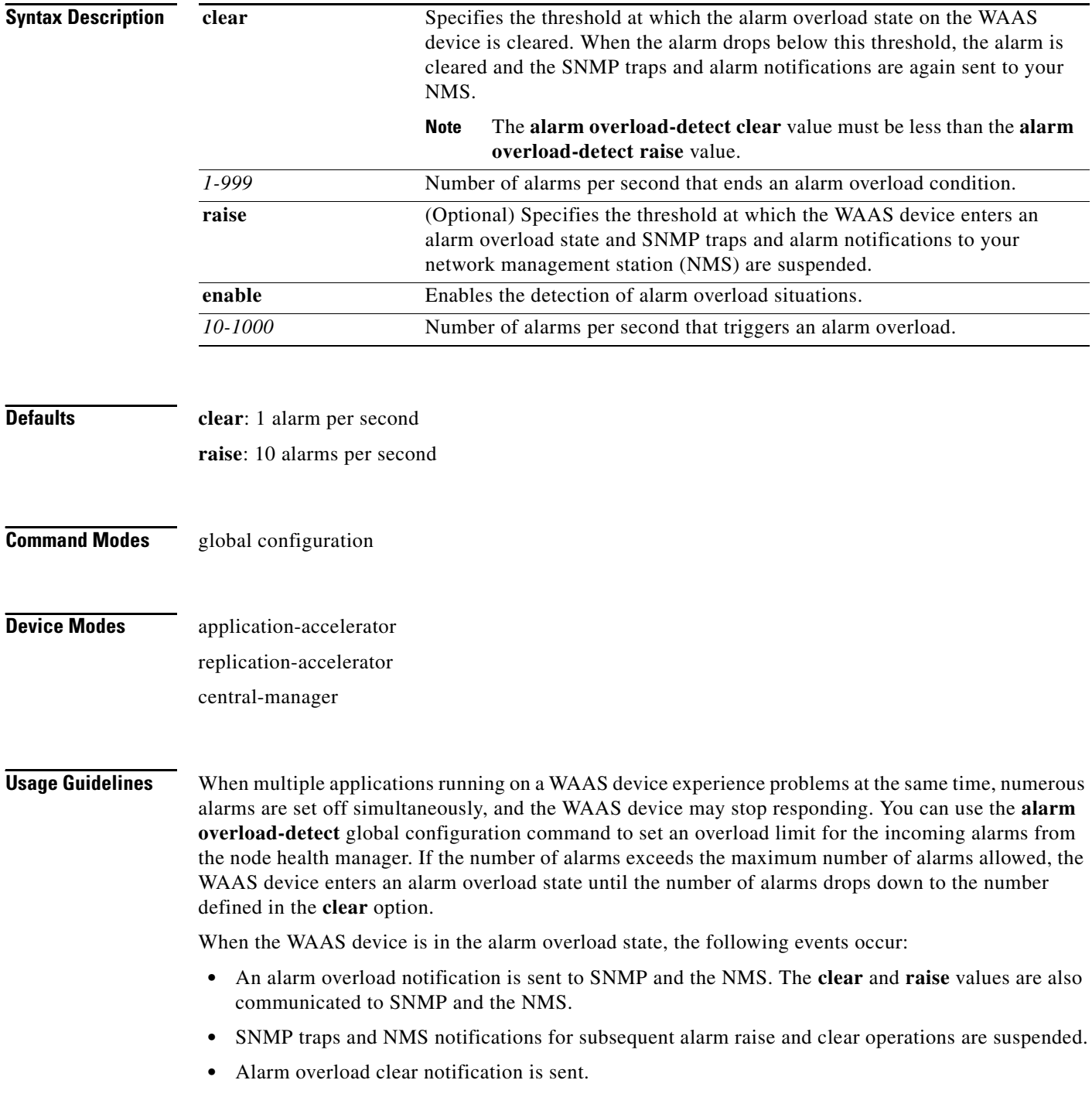

• The WAAS device remains in the alarm overload state until the rate of incoming alarms decreases to the **clear** value.

**Note** In the alarm overload state, applications continue to raise alarms and the alarms are recorded within the WAAS device. The **show alarms** and **show alarms history** EXEC commands display all the alarms even in the alarm overload state.

**Examples** The following example enables detection of alarm overload: WAE(config)# **alarm overload-detect enable** The following example sets the threshold for triggering the alarm overload at 100 alarms per second: WAE(config)# **alarm overload-detect raise 100** The following example sets the level for clearing the alarm overload at 10 alarms per second: WAE(config)# **alarm overload-detect clear 10**

**Related Commands [show alarms](#page-128-0)**

# **(config) asset**

To set the tag name for the asset tag string, use the **asset** global configuration command. To remove the asset tag name, use the **no** form of this command.

**asset tag** *name*

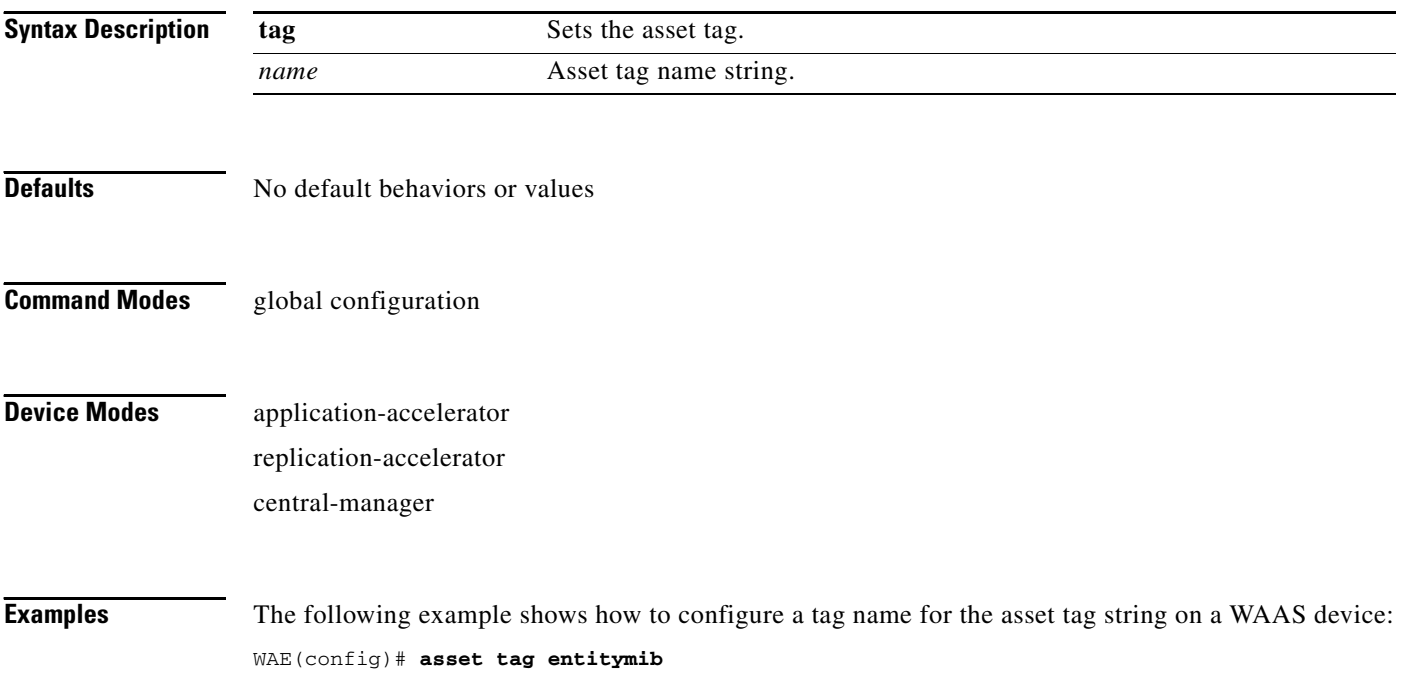

## <span id="page-332-0"></span>**(config) authentication**

To specify administrative login authentication and authorization methods for a WAAS device, use the **authentication** global configuration mode command. To selectively disable options, use the **no** form of this command.

**authentication** {**configuration** {**local** | **radius** | **tacacs** | **windows-domain**} **enable** [**primary** | **secondary** | **tertiary** | **quaternary**] | **fail-over server-unreachable** | **login** {**local** | **radius** | **tacacs** | **windows-domain**} **enable** [**primary** | **secondary** | **tertiary**| **quaternary**] | **content-request windows-domain disconnected-mode enable**}

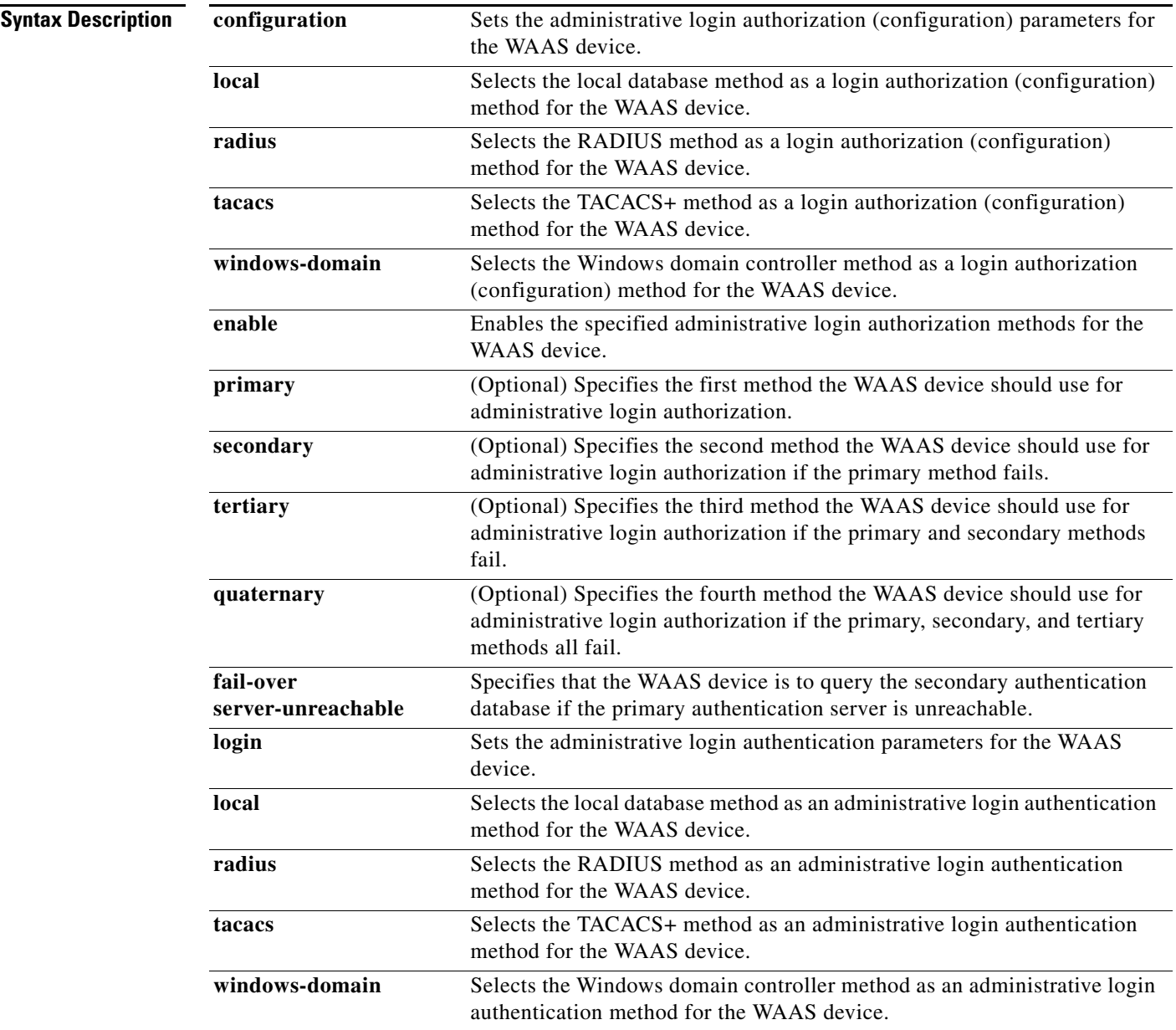

**The State** 

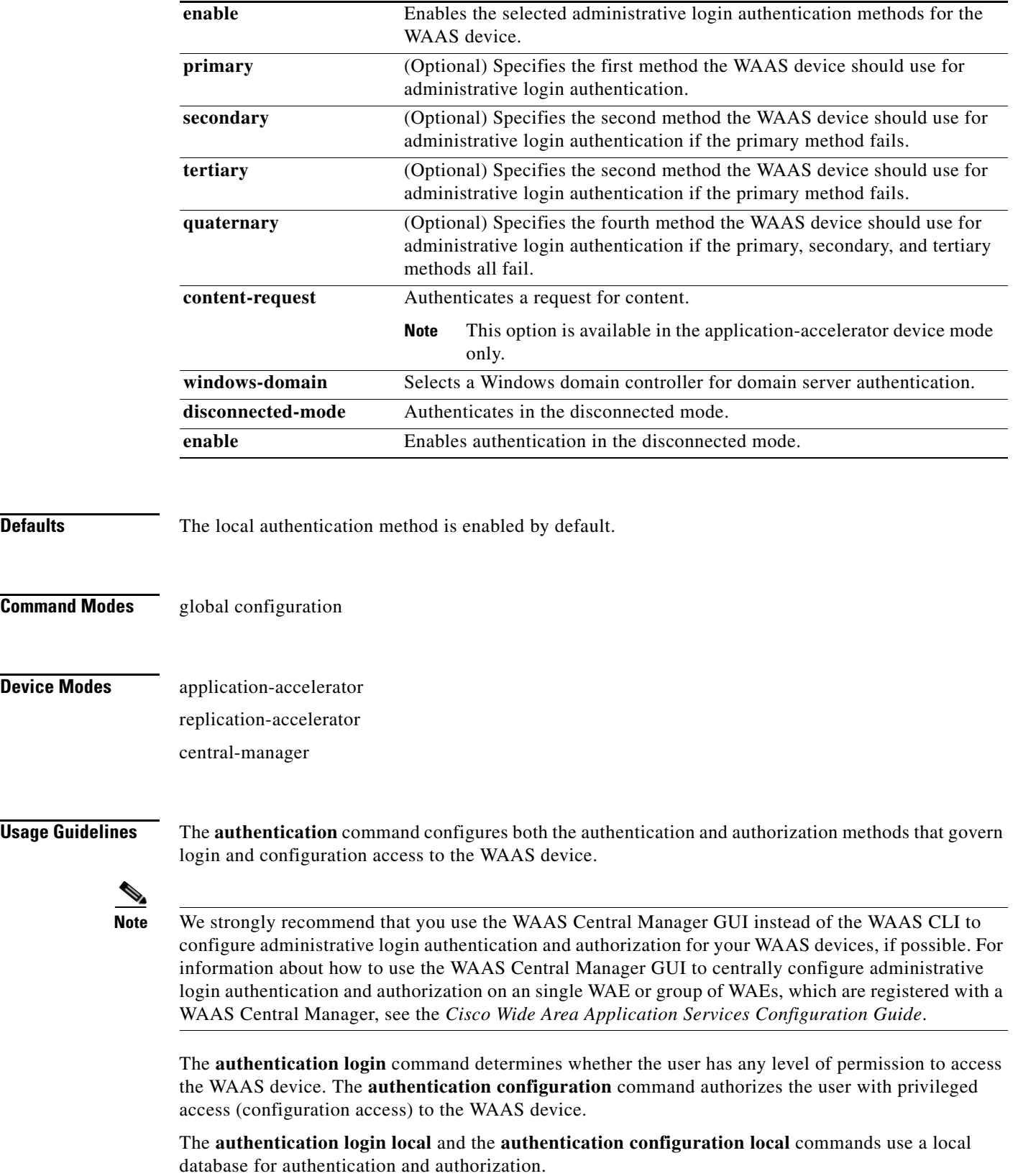

П

The **authentication login tacacs** and **authentication configuration tacacs** commands use a remote TACACS+ server to determine the level of user access. WAAS software supports only TACACS+ and not TACACS or Extended TACACS.

To configure TACACS+, use the **authentication** and **tacacs** commands. To enable TACACS+, use the **tacacs enable** command. For more information on TACACS+ authentication, see the ["\(config\)](#page-462-0)  [tacacs"](#page-462-0)command.

The **authentication login radius** and **authentication configuration radius** commands use a remote RADIUS server to determine the level of user access.

By default, the local method is enabled, with TACACS+ and RADIUS both disabled for login and configuration. Whenever TACACS+ and RADIUS are disabled, local is automatically enabled. TACACS+, RADIUS, and local methods can be enabled at the same time.

The **primary** option specifies the first method to attempt for both login and configuration; the **secondary** option specifies the method to use if the primary method fails. The **tertiary** option specifies the method to use if both primary and secondary methods fail. The **quaternary** option specifies the method to use if the primary, secondary, and tertiary methods fail. If all methods of an **authentication login** or **authentication configuration** command are configured as primary, or all as secondary or tertiary, local is attempted first, then TACACS+, and then RADIUS.

#### **Enforcing Authentication with the Primary Method**

The **authentication fail-over server-unreachable** global configuration command allows you to specify that failover to the secondary authentication method should occur only if the primary authentication server is unreachable. This feature ensures that users gain access to the WAAS device using the local database only when remote authentication servers (TACACS+ or RADIUS) are unreachable. For example, when a TACACS+ server is enabled for authentication with user authentication failover configured and the user tries to log in to the WAAS device using an account defined in the local database, login fails. Login succeeds only when the TACACS+ server is unreachable.

### **Login Authentication and Authorization Through the Local Database**

Local authentication and authorization uses locally configured login and passwords to authenticate administrative login attempts. The login and passwords are local to each WAAS device and are not mapped to individual usernames.

By default, local login authentication is enabled first. You can disable local login authentication only after enabling one or more of the other administrative login authentication methods. However, when local login authentication is disabled, if you disable all other administrative login authentication methods, local login authentication is reenabled automatically.

### **Specifying RADIUS Authentication and Authorization Settings**

To configure RADIUS authentication on a WAAS device, you must first configure a set of RADIUS authentication server settings on the WAAS device by using the **radius-server** global configuration command. (See the ["\(config\) radius-server"](#page-432-0) command.)

Use the **authentication login radius** global configuration command to enable RADIUS authentication for normal login mode.

Use the **authentication configuration radius** global configuration command to enable RADIUS authorization.

To disable RADIUS authentication and authorization on a WAAS device, use the **no** form of the **authentication** global configuration command (for example, use the **no authentication login radius enable** command to disable RADIUS authentication).

#### **Specifying TACACS+ Authentication and Authorization Settings**

To configure TACACS+ authentication on WAAS devices, you must configure a set of TACACS+ authentication settings on the WAAS device by using the **tacacs** global configuration command. (See the ["\(config\) tacacs"](#page-462-0) command.)

### **Server Redundancy**

Authentication servers can be specified with the **tacacs host** or **radius-server host** global configuration commands. In the case of TACACS+ servers, the **tacacs host** *hostname* command can be used to configure additional servers. These additional servers provide authentication redundancy and improved throughput, especially when WAAS device load-balancing schemes distribute the requests evenly between the servers. If the WAAS device cannot connect to any of the authentication servers, no authentication takes place and users who have not been previously authenticated are denied access.

#### **Specifying Windows Domain Login Authentication**

You can enable Windows domain as an administrative login authentication and authorization method for a device or device group. Before you enable Windows authentication, you must first configure the Windows domain controller by using the using the **windows-domain wins-server** global configuration command. (See the ["\(config\) windows-domain"](#page-499-0) command.)

We recommend that you use the WAAS Central Manager GUI instead of the WAAS CLI to configure Windows domain controller settings. See Chapter 6 of the *Cisco Wide Area Application Services Configuration Guide.*

**Examples** The following example shows how to query the secondary authentication database if the primary authentication server is unreachable, enter the following command. This feature is referred to as the fail-over server-unreachable feature.

WAE(config)# **authentication fail-over server-unreachable**

If you enable the fail-over server-unreachable feature on the WAAS device, only two login authentication scheme (a primary and secondary scheme) can be configured on the WAAS device. The WAAS device fails over from the primary authentication scheme to the secondary authentication scheme only if the specified authentication server is unreachable.

To enable authentication privileges using the local, TACACS+, RADIUS, or Windows databases, and to specify the order of the administrative login authentication use the **authentication login** global configuration command. The following example shows that RADIUS is specified as the primary method, TACACS+ is specified as the secondary method, Windows as the third method, and the local database as the fourth method. In this example, four login authentication methods are specified because the fail-over server-unreachable feature is not enabled on the WAAS device.

```
WAE(config)# authentication login radius enable primary
WAE(config)# authentication login tacacs enable secondary
WAE(config)# authentication login windows-domain enable tertiary
WAE(config)# authentication login local enable quaternary
```
### $\begin{picture}(20,20) \put(0,0){\line(1,0){10}} \put(15,0){\line(1,0){10}} \put(15,0){\line(1,0){10}} \put(15,0){\line(1,0){10}} \put(15,0){\line(1,0){10}} \put(15,0){\line(1,0){10}} \put(15,0){\line(1,0){10}} \put(15,0){\line(1,0){10}} \put(15,0){\line(1,0){10}} \put(15,0){\line(1,0){10}} \put(15,0){\line(1,0){10}} \put(15,0){\line(1$

**Note** If you have enabled the failover server unreachable feature on the WAAS device, make sure that you specify either **TACACS+ or RADIUS** as the primary scheme for authentication, and specify local as the secondary scheme for authentication.

To enable authorization privileges using the local, TACACS+, RADIUS, or Windows databases, and to specify the order of the administrative login authorization (configuration), use the **authentication configuration** global configuration command.

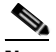

**Note** Authorization privileges apply to console and Telnet connection attempts, secure FTP (SFTP) sessions, and Secure Shell (SSH, Version 1 and Version 2) sessions.

We strongly recommend that you set the administrative login authentication and authorization methods in the same order. For example, configure the WAAS device to use RADIUS as the primary login method, TACACS+ as the secondary login method, Windows as the tertiary method, and the local method as the quaternary method for both administrative login authentication and authorization.

The following example shows that RADIUS is specified as the primary method, TACACS+ as the secondary method, Windows as the third method, and the local database as the fourth method. In this example, four login authorization (configuration) methods are specified because the fail-over server-unreachable feature is not enabled on the WAAS device.

```
WAE(config)# authentication configuration radius enable primary
WAE(config)# authentication configuration tacacs enable secondary
WAE(config)# authentication configuration windows-domain enable tertiary
WAE(config)# authentication configuration local enable quaternary
```
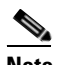

**Note** If you have enabled the failover server unreachable feature on the WAAS device, make sure that you specify either **TACACS+** or **RADIUS** as the primary scheme for authorization (configuration), and specify local as the secondary scheme for authorization (configuration).

The following example shows the resulting output of the **show authentication** command:

```
WAE# show authentication user
```

```
Login Authentication: Console/Telnet/Ftp/SSH Session
                      ----------------------------- ------------------------------
local enabled (primary)
Windows domain enabled
Radius disabled
Tacacs+ disabled
Configuration Authentication: Console/Telnet/Ftp/SSH Session
----------------------------- ------------------------------
local enabled (primary)
Radius disabled
Tacacs+ disabled
```
### **Related Commands [\(config\) radius-server](#page-432-0)**

**[show authentication](#page-132-0) [show statistics radius](#page-233-0) [show statistics tacacs](#page-238-0) [\(config\) tacacs](#page-462-0) [windows-domain](#page-319-0) [\(config\) windows-domain](#page-499-0)**

## **(config) authentication strict-password-policy**

To activate strong password policy on a WAAS device, use the **authentication strict-password-policy**  global configuration command. To deactivate strong password policy and use standard password policy on a WAAS device, use the **no** form of this command.

### **authentication strict-password-policy**

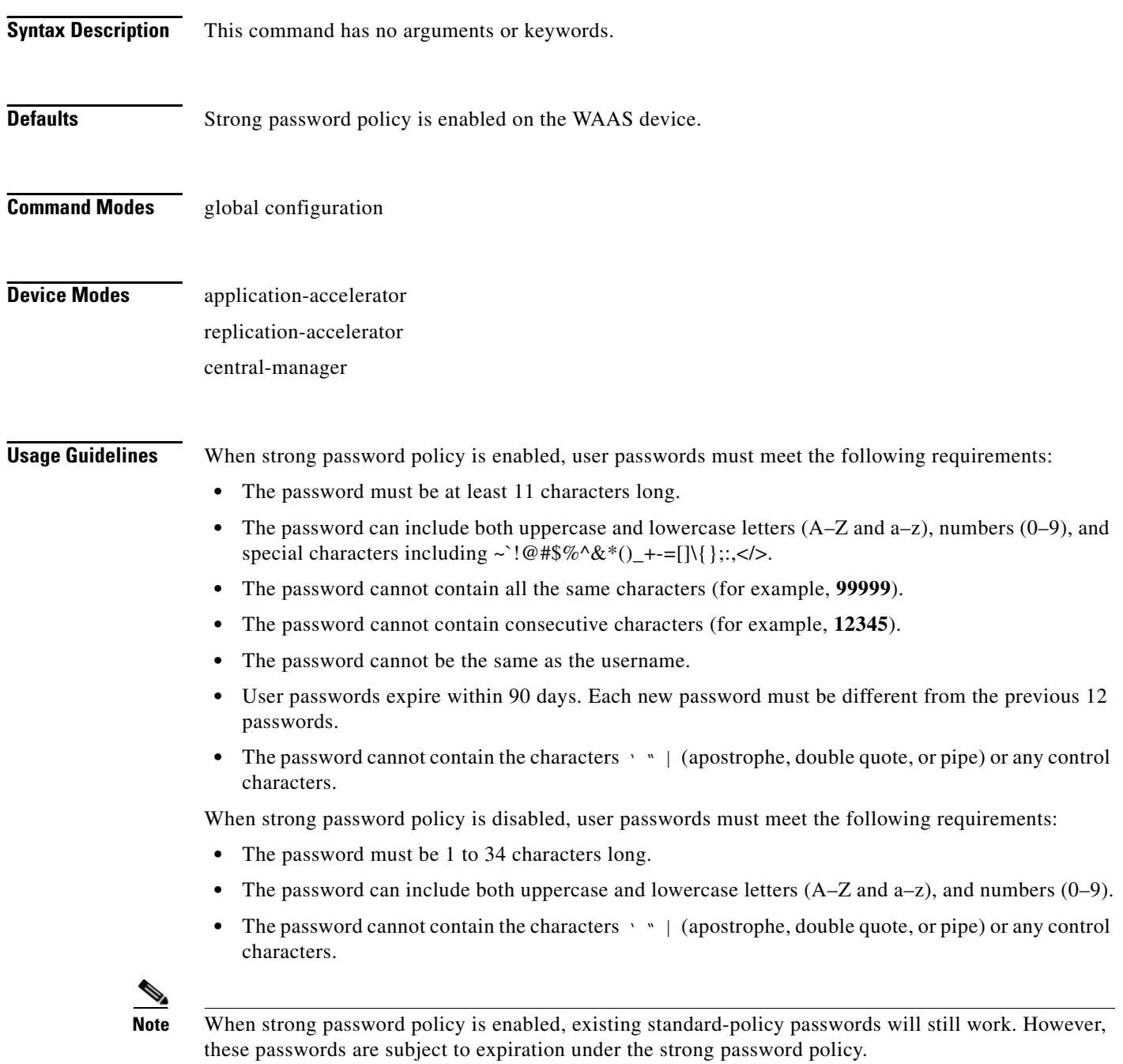

**Examples** The following example enables strong password policy: WAE(config)# **authentication strict-password-policy** The following example disables strong password policy: WAE(config)# **no authentication strict-password-policy**

**Related Commands [clear users](#page-51-0)**

**[\(config\) authentication](#page-332-0)**

## **(config) auto-register**

To enable discovery of a Fast Ethernet or Gigabit Ethernet WAE and its automatic registration with the WAAS Central Manager through Dynamic Host Configuration Protocol (DHCP), use the **auto-register** global configuration command. To disable the autoregistration feature on a WAE, use the **no** form of this command.

**auto-register enable** [**FastEthernet** *slot/port* | **GigabitEthernet** *slot/port*]

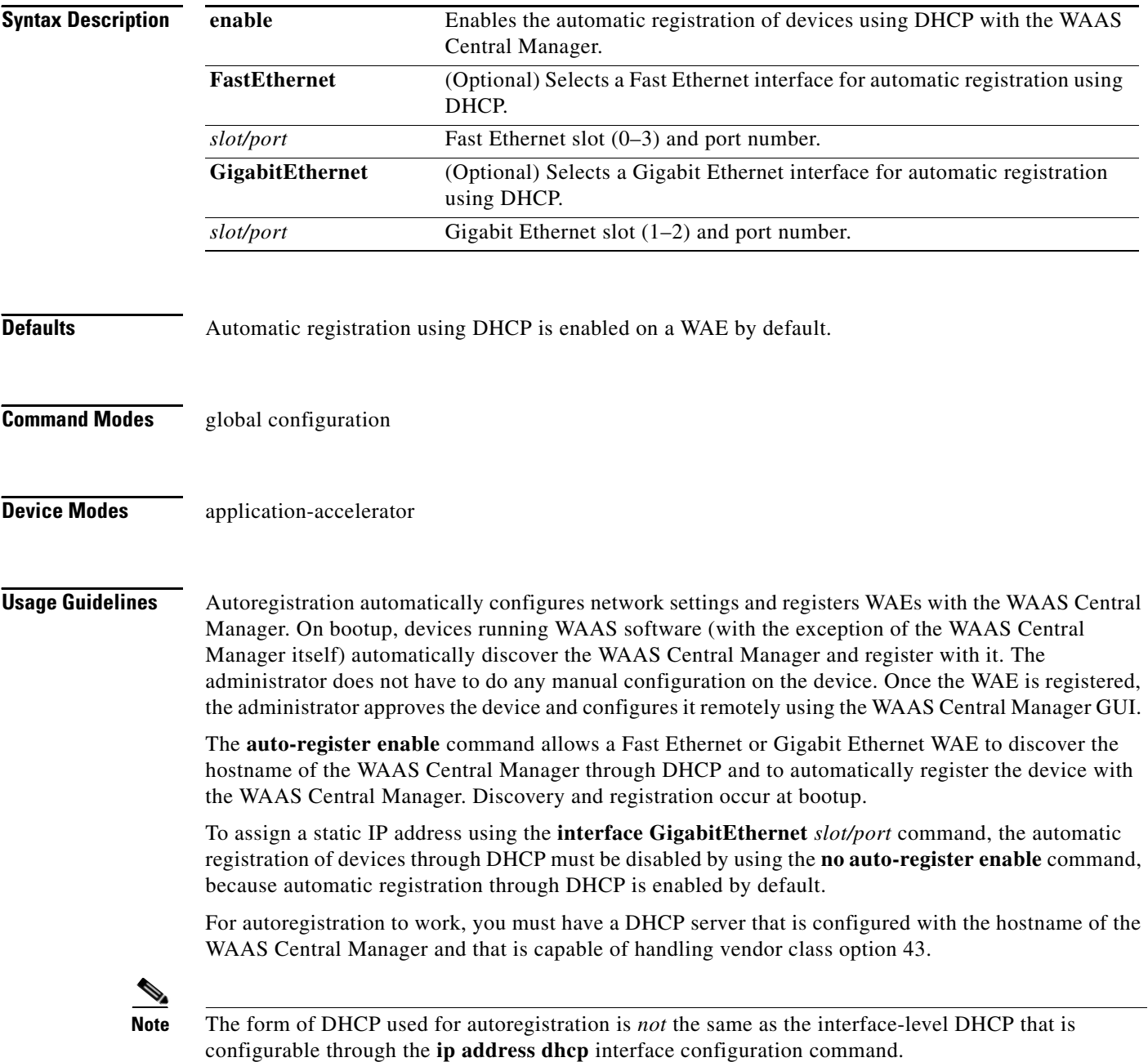

The DHCP server needs to send the vendor class option (option 43) information to the WAAS device in the format for encapsulated vendor-specific options as provided in RFC 2132. The relevant section of RFC 2132, Section 8.4, is reproduced here as follows:

You should encode the encapsulated vendor-specific options field as a sequence of code/length/value fields of syntax identical to that of the DHCP options field with the following exceptions:

- **1.** There should not be a "magic cookie" field in the encapsulated vendor-specific extensions field.
- **2.** Codes other than 0 or 255 may be redefined by the vendor within the encapsulated vendor-specific extensions field but should conform to the tag-length-value syntax defined in section 2.
- **3.** Code 255 (END), if present, signifies the end of the encapsulated vendor extensions, not the end of the vendor extensions field. If no code 255 is present, then the end of the enclosing vendor-specific information field is taken as the end of the encapsulated vendor-specific extensions field.

In accordance with the RFC standard, the DHCP server needs to send the WAAS Central Manager hostname information in code/length/value format. (Code and length are single octets.) The code for the WAAS Central Manager hostname is 0x01. DHCP server management and configuration are not within the scope of the autoregistration feature.

The WAAS device sends CISCOCDN as the vendor class identifier in option 60 to facilitate device groupings by customers.

Autoregistration DHCP also requires that the following options be present in the DHCP server's offer to be considered valid:

- **•** Subnet-mask (option 1)
- **•** Routers (option 3)
- **•** Domain-name (option 15)
- **•** Domain-name-servers (option 6)
- **•** Host-name (option 12)

Interface-level DHCP requires only subnet-mask (option 1) and routers (option 3) for an offer to be considered valid; domain-name (option 15), domain-name-servers (option 6), and host-name (option 12) are optional. All of the above options, with the exception of domain-name-servers (option 6), replace the existing configuration on the system. The domain-name-servers option is added to the existing list of name servers with the restriction of a maximum of eight name servers.

Autoregistration is enabled by default on the first interface of the device. The first interface depends on the WAE model as follows:

• For the WAE-511, WAE-512, WAE-611, WAE-612, and WAE-7320, use GigabitEthernet 1/0.

If you do not have a DHCP server, the device is unable to complete autoregistration and eventually times out. You can disable autoregistration at any time after the device has booted and proceed with manual setup and registration.

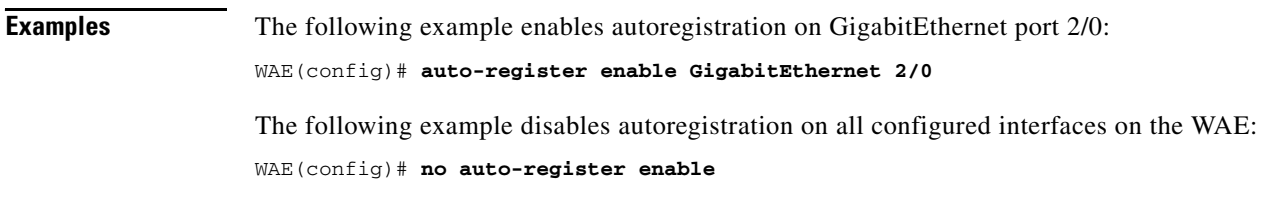

**Related Commands [show auto-register](#page-134-0)**

**The Second** 

**[show running-config](#page-195-0) [show startup-config](#page-209-0)**

П

a ka

## **(config) banner**

To configure the EXEC, login, and message-of-the-day (MOTD) banners, use the **banner** global configuration command. To disable the banner feature, use the **no** form of this command.

```
banner enable | {{exec | login | motd} [message text]}
```
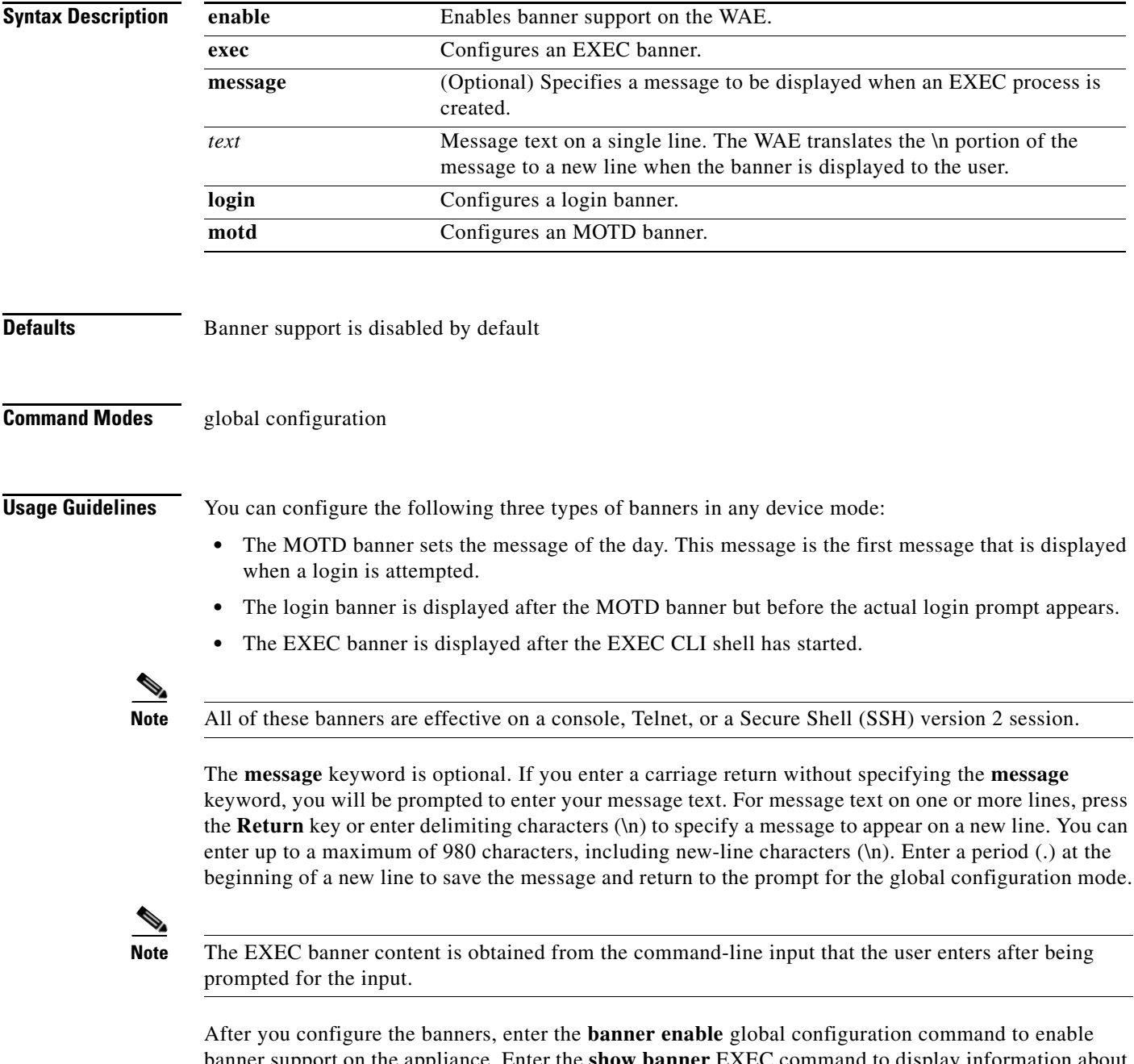

banner support on the appliance. Enter the **show banner** EXEC command to display information about the configured banners.

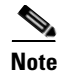

**Note** When you run an SSH version 1 client and log in to the WAE, the MOTD and login banners are not displayed. You need to use SSH version 2 to display the banners when you log in to the WAE.

**Examples** The following example shows how to use the **banner motd message** global configuration command to configure the MOTD banner. In this example, the MOTD message consists of a single line of text.

WAE(config)# **banner motd message This is a WAAS 4.0.7 device**

The following example shows how to use the **banner motd message** global command to configure a MOTD message that is longer than a single line. In this case, the WAE translates the \n portion of the message to a new line when the MOTD message is displayed to the user.

```
WAE(config)# banner motd message "This is the motd message.
\nThis is a WAAS 4.0.7 device\n"
```
The following example shows how to use the **banner login message** global configuration command to configure a login message that is longer than a single line. In this case, WAE A translates the \n portion of the message to a new line in the login message that is displayed to the user.

```
WAE(config)# banner login message "This is login banner.
\nUse your password to login\n"
```
The following example shows how to enable banner support:

WAE(config)# **banner enable**

The following example shows how to use the **banner exec** global configuration command to configure an interactive banner. The **banner exec** command is similar to the **banner motd message** commands except that for the **banner exec** command, the banner content is obtained from the command-line input that the user enters after being prompted for the input.

```
WAE(config)# banner exec
Please type your MOTD messages below and end it with '.' at beginning of line:
(plain text only, no longer than 980 bytes including newline)
This is the EXEC banner.\nUse your WAAS username and password to log in to this WAE.\n
.
Message has 99 characters.
WAE(config)#
```
Assume that a WAE has been configured with the MOTD, login, and EXEC banners as shown in the previous examples. When a user uses an SSH session to log in to the WAE, the user will see a login session that includes a MOTD banner and a login banner that asks the user to enter a login password as follows:

```
This is the motd banner.
This is a WAAS 4.0.7 device
This is login banner.
Use your password to login.
```
Cisco Wide Area Application Services Engine

admin@wae's password:

After the user enters a valid login password, the EXEC banner is displayed, and the user is asked to enter the WAAS username and password as follows:

```
Last login: Fri Oct 1 14:54:03 2004 from client
System Initialization Finished.
This is the EXEC banner.
```
Use your WAAS username and password to log in to this WAE.

After the user enters a valid WAAS username and password, the WAE CLI is displayed. The CLI prompt varies depending on the privilege level of the login account. In the following example, because the user entered a username and password that had administrative privileges (privilege level of 15), the EXEC mode CLI prompt is displayed:

WAE#

**Related Commands [show banner](#page-135-0)**

## **(config) bypass**

To configure static bypass lists on a WAE, use the **bypass** global configuration command. To disable the bypass feature (clear the static bypass lists), use the **no** form of this command.

**bypass static** {*clientip* | **any-client**} {*serverip* | **any-server**}

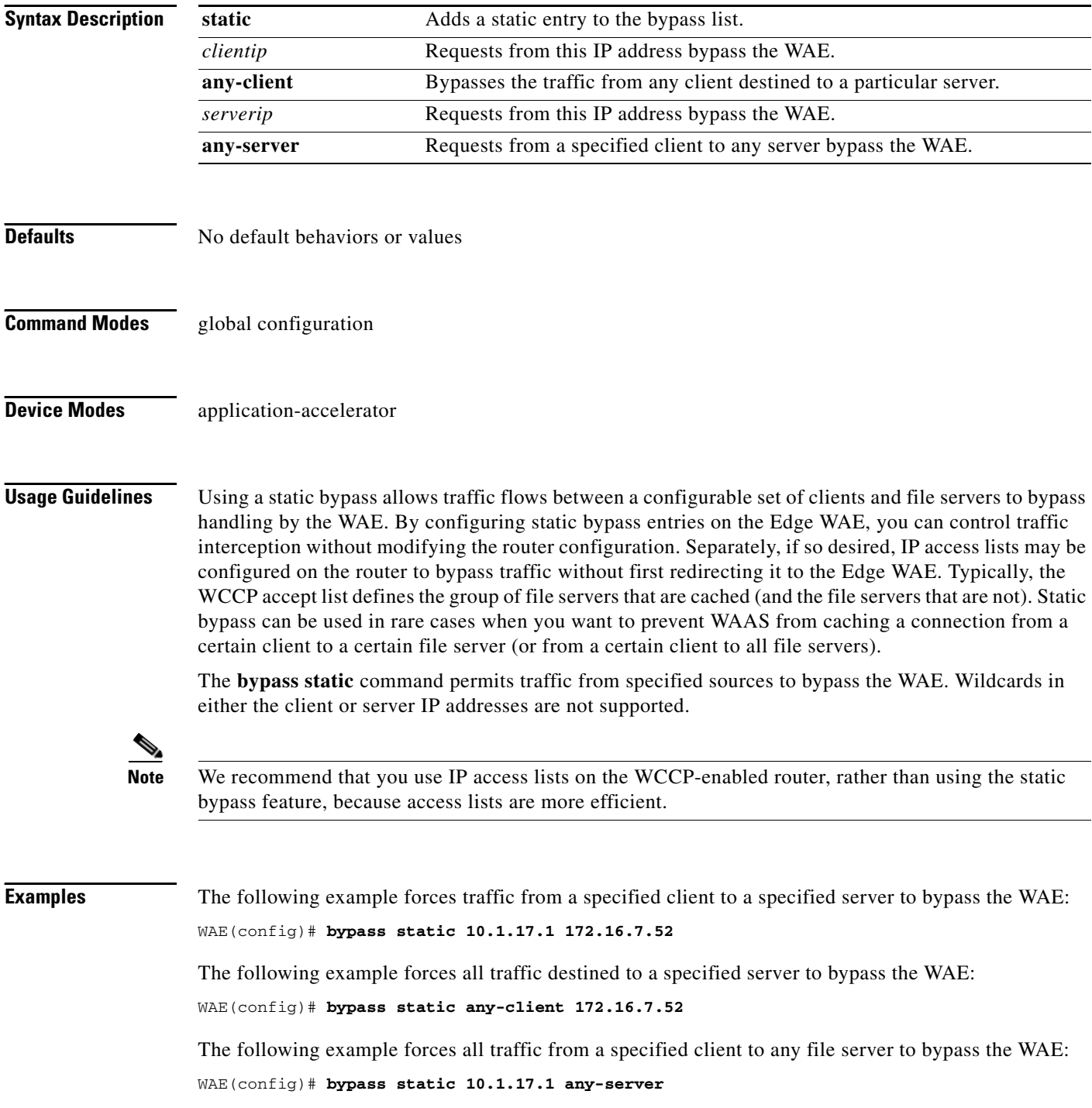

A static list of source and destination addresses helps to isolate instances of problem-causing clients and servers. To display static configuration list items, use the **show bypass list** command as follows:

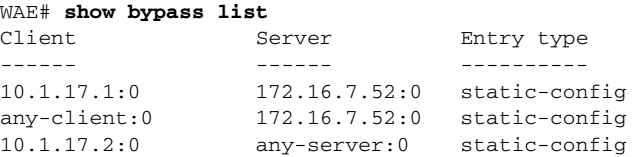

**Related Commands [show bypass](#page-136-0)**

# **(config) cdp**

To configure the Cisco Discovery Protocol (CDP) options globally on all WAAS device interfaces, use the **cdp** command in global configuration mode.

**cdp** {**enable** | **holdtime** *seconds* | **timer** *seconds*}

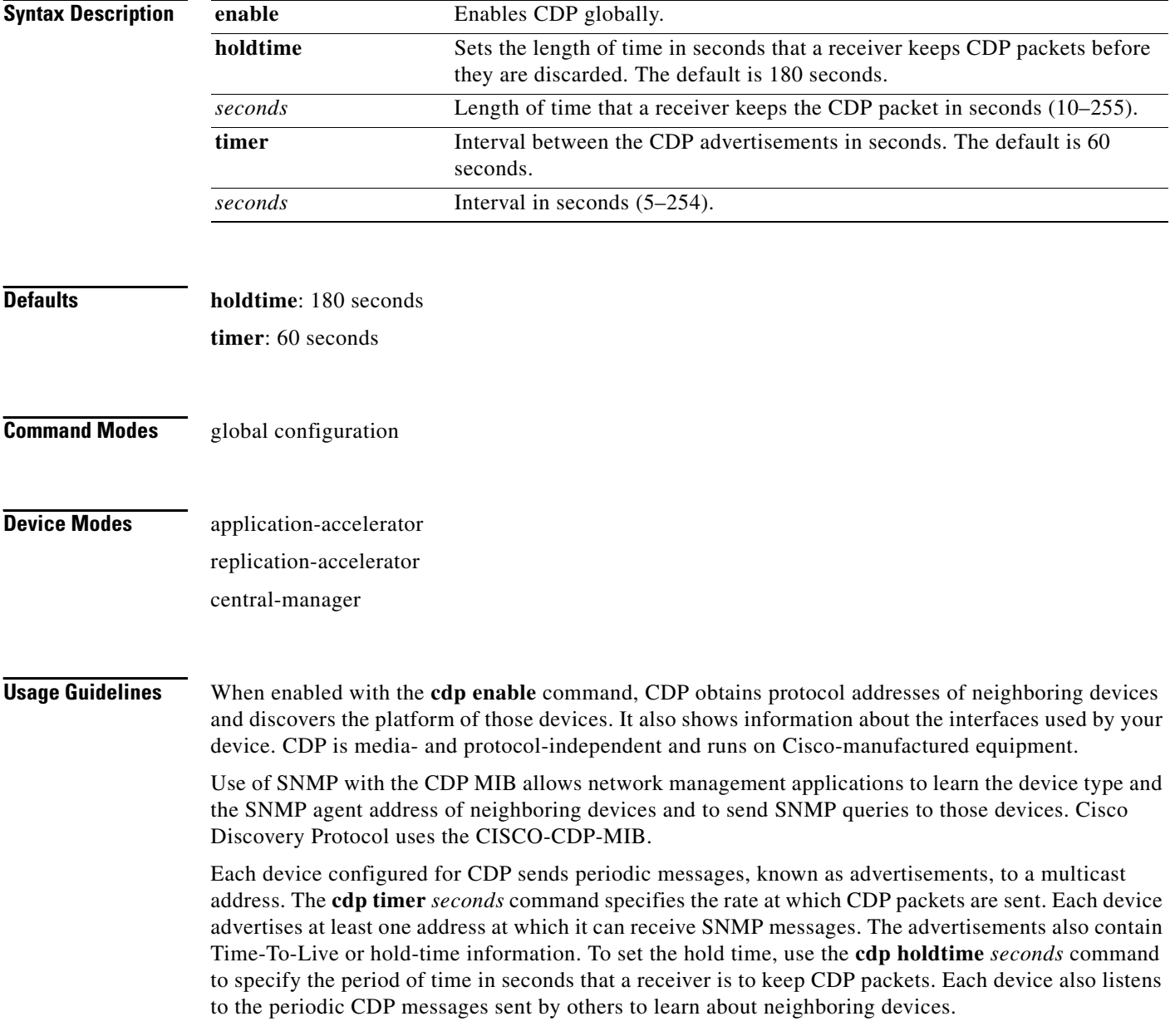

**Examples** The following example shows that CDP is first enabled, the hold time is set to 10 seconds for keeping CDP packets, and then the rate at which CDP packets are sent (15 seconds) is set:

> WAE(config)# **cdp enable** WAE(config)# **cdp holdtime 10** WAE(config)# **cdp timer 15**

### **Related Commands [\(config-if\) cdp](#page-505-0)**

**[clear](#page-48-0) [show cdp](#page-137-0)**

### **(config) central-manager**

To specify the WAAS Central Manager's role and port number, use the **central-manager** global configuration command in central-manager device mode. To specify the IP address or hostname of the WAAS Central Manager with which a WAE is to register, use the **central-manager** global configuration command in application-accelerator device mode. To negate these actions, use the **no** form of this command.

**central-manager** {**address** {*hostname* | *ip-address*} | **role** {**primary** | **standby**} | **ui port** *port-num*}

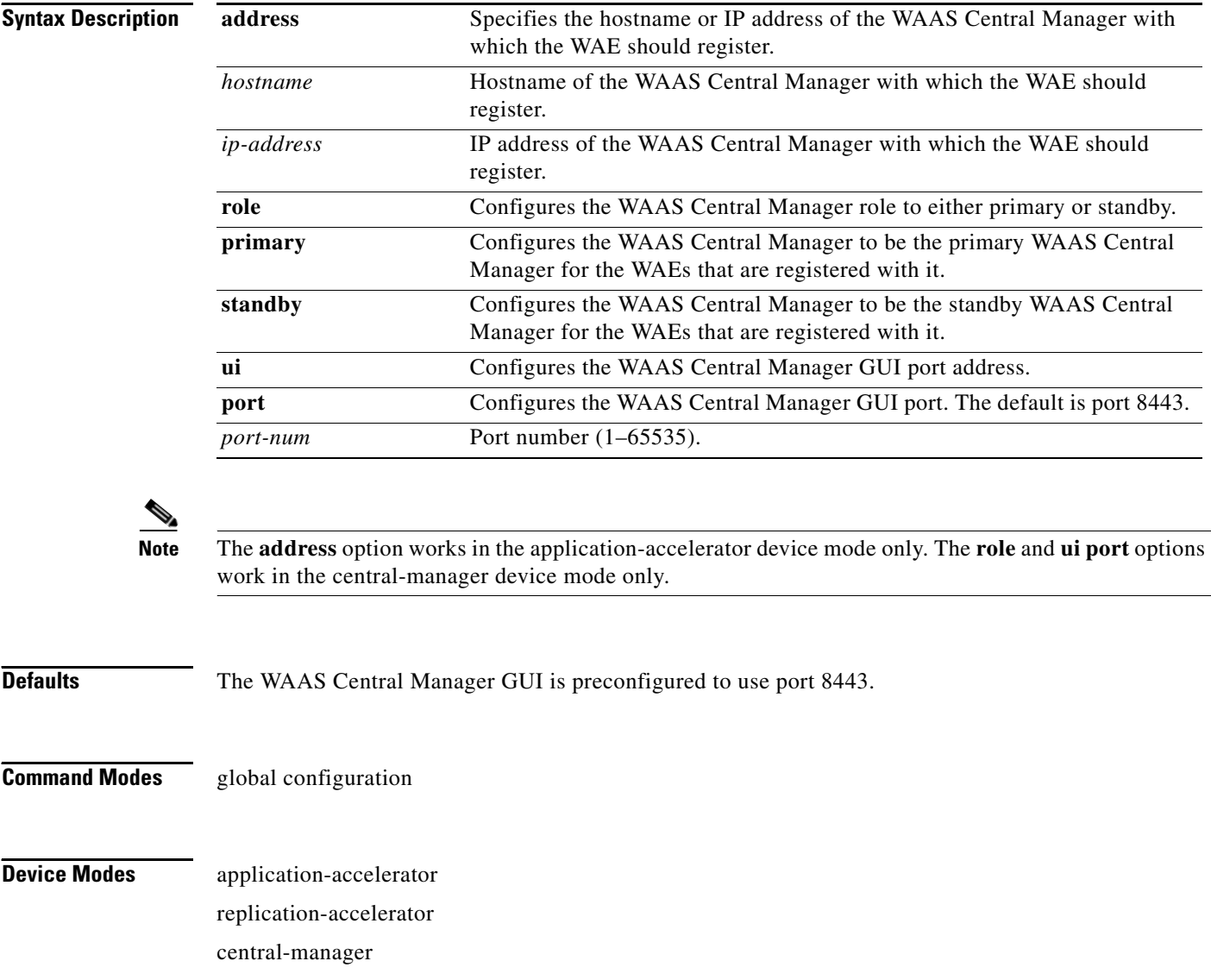

**Usage Guidelines** The **central-manager address** global configuration command associates a WAE device with the WAAS Central Manager so that the device can be approved as a part of the WAAS network. After the device is configured with the WAAS Central Manager IP address, it presents a self-signed security certificate and other essential information, such as its IP address or hostname, disk space allocation, and so forth, to the WAAS Central Manager.

> If you change the WAAS Central Manager GUI port number, the Centralized Management System (CMS) service is automatically restarted on the WAAS Central Manager if the cms service has been enabled on the WAAS Central Manager by entering the **cms enable** global configuration command on the WAAS Central Manager.

### **Configuring Devices Inside a NAT**

In a WAAS network, there are two methods for a WAAS device that is registered with the WAAS Central Manager (WAEs or a standby WAAS Central Manager) to obtain configuration information from the primary WAAS Central Manager. The primary method is for the device to periodically poll the primary WAAS Central Manager on port 443 to request a configuration update. You cannot configure this port number. The backup method is when the WAAS Central Manager pushes configuration updates to a registered device as soon as possible by issuing a notification to the registered device on port 443. This method allows changes to take effect in a timelier manner. You cannot configure this port number even when the backup method is being used. WAAS networks do not work reliably if devices registered with the WAAS Central Manager are unable to poll the WAAS Central Manager for configuration updates.

All of the above methods become complex in the presence of Network Address Translation (NAT) firewalls. When a WAAS device (WAEs at the edge of the network and the primary or standby WAAS Central Managers) is inside a NAT firewall, those devices that are inside the same NAT use one IP address (the inside local IP address) to access the device, and those devices that are outside the NAT use a different IP address (the inside global IP address) to access the device. A centrally managed device advertises only its inside local IP address to the WAAS Central Manager. All other devices inside the NAT use the inside local IP address to contact the centrally managed device that resides inside the NAT. A device that is not inside the same NAT as the centrally managed device is not able to contact it without special configuration.

If the primary WAAS Central Manager is inside a NAT, you can allow a device outside the NAT to poll it for getUpdate requests by configuring a *static translation* (inside global IP address) for the WAAS Central Manager's inside local IP address on its NAT, and using this address, rather than the WAAS Central Manager's inside local IP address, in the **central-manager address** *ip-address* global configuration command when you register the device to the WAAS Central Manager. If a WAAS device is inside a NAT and the WAAS Central Manager is outside the NAT, you can allow the WAAS device to poll for getUpdate requests by configuring a static translation (inside global IP address) for the WAAS device's inside local address on its NAT and specifying this address in the Use IP Address field under the NAT Configuration heading in the Device Activation window.

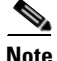

**Note** Static translation establishes a one-to-one mapping between your inside local address and an inside global address. Static translation is useful when a host on the inside must be accessible by a fixed address from the outside.

### **Standby WAAS Central Managers**

The Cisco WAAS software implements a standby WAAS Central Manager. This process allows you to maintain a copy of the WAAS network configuration. If the primary WAAS Central Manager fails, the standby can be used to replace the primary.

 $\mathbf{I}$ 

For interoperability, when a standby WAAS Central Manager is used, it must be at the same software version as the primary WAAS Central Manager to maintain the full WAAS Central Manager configuration. Otherwise, the standby WAAS Central Manager detects this status and does not process any configuration updates that it receives from the primary WAAS Central Manager until the problem is corrected.

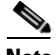

**Note** We recommend that you upgrade your standby WAAS Central Manager first and then upgrade your primary WAAS Central Manager. We also recommend that you create a database backup on your primary WAAS Central Manager and copy the database backup file to a safe place before you upgrade the software.

#### **Switching a WAAS Central Manager from Warm Standby to Primary**

If your primary WAAS Central Manager becomes inoperable, you can manually reconfigure one of your warm standby WAAS Central Managers to be the primary WAAS Central Manager. Configure the new role by using the global configuration **central-manager role primary** command as follows:

```
WAE# configure
WAE(config)# central-manager role primary
```
This command changes the role from standby to primary and restarts the management service to recognize the change.

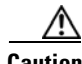

**Caution** If you switch a warm standby WAAS Central Manager to primary while your primary WAAS Central Manager is still online and active, both WAAS Central Managers detect each other, automatically shut themselves down, and disable management services. The WAAS Central Managers are switched to halted, which is automatically saved in flash memory. For information about how to return halted WAAS Central Managers to an online status, see the *Cisco Wide Area Application Services Configuration Guide*.

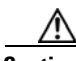

**Caution** When you switch a WAAS Central Manager from primary to standby, the configuration on the Central Manager is erased. The Central Manager, after becoming a standby, will begin replicating its configuration information from whichever Central Manager is now the primary. If standby and primary units are not synchronized before switching roles, important configuration information can be lost. Before you use this command, see the *Cisco Wide Area Application Services Configuration Guide*.

**Examples** The following example specifies that the WAAS device named waas-cm is to function as the primary WAAS Central Manager for the WAAS network:

waas-cm(config)# **central-manager role primary**

The following example specifies the WAE should register with the WAAS Central Manager that has an IP address of 10.1.1.1. This command associates the WAE with the primary WAAS Central Manager so that the WAE can be approved as a part of the WAAS network.

WAE(config)# **central-manager address 10.1.1.1**

The following example configures a new GUI port to access the WAAS Central Manager GUI:

WAE(config)# **central-manager ui port 8550**

The following example configures the WAAS Central Manager as the standby WAAS Central Manager:

WAE(config)# **central-manager role standby** Switching CDM to standby will cause all configuration settings made on this CDM to be lost. Please confirm you want to continue [no]?yes Restarting CMS services

П

## **(config) clock**

To set the summer daylight savings time and time zone for display purposes, use the **clock** global configuration command. To disable this function, use the **no** form of this command.

**clock** {**summertime** *timezone* {**date** *startday startmonth startyear starthour endday endmonth endyear offset* | **recurring** {**1-4** *startweekday startmonth starthour endweekday endmonth endhour offset* | **first** *startweekday startmonth starthour endweekday endmonth endhour offset* | **last** *startweekday startmonth starthour endweekday endmonth endhour offset*}} | **timezone** {*timezone hoursoffset minutesoffset*}}

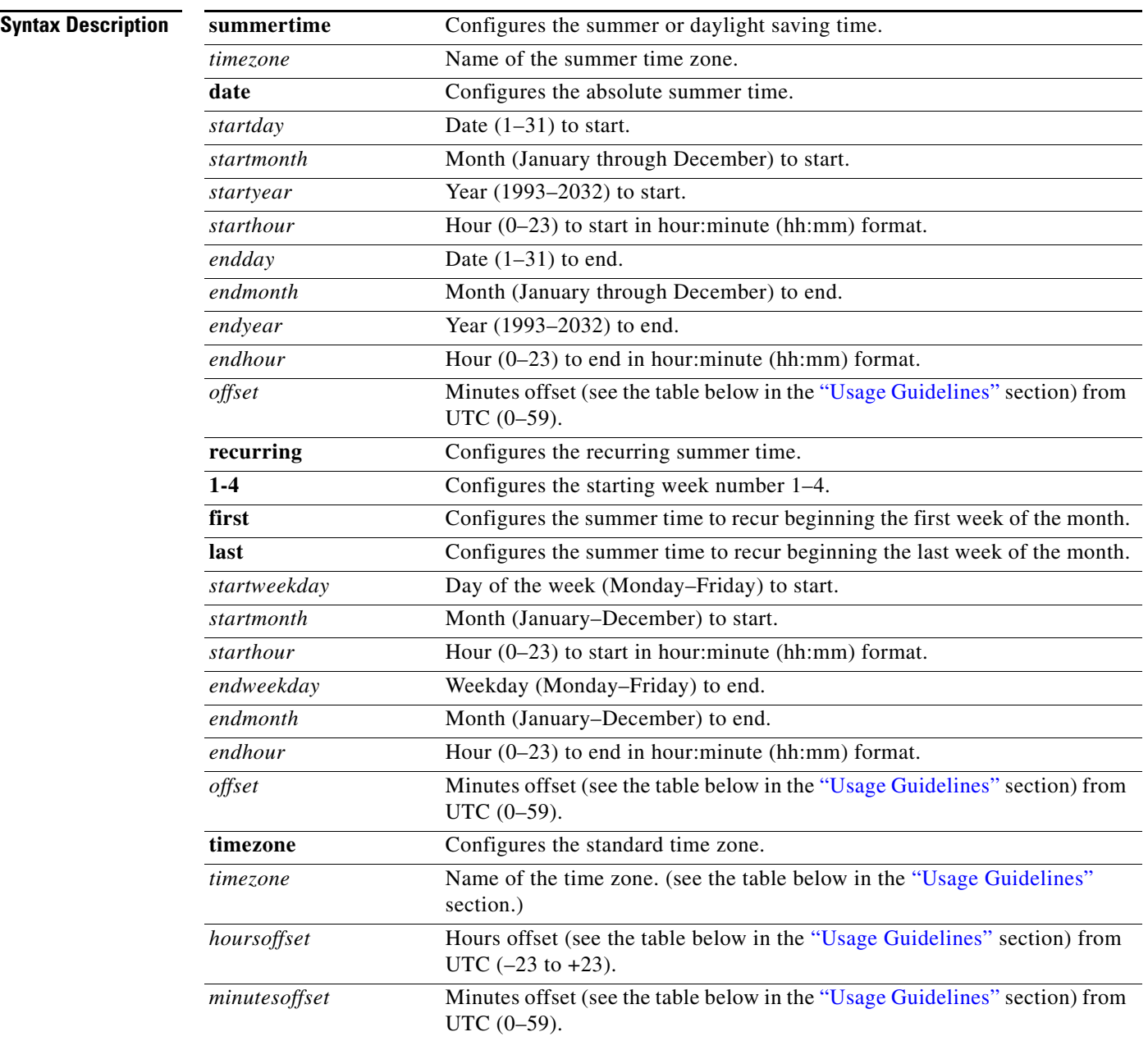

# **Defaults** No default behavior or values **Command Modes** global configuration **Device Modes** application-accelerator replication-accelerator

central-manager

<span id="page-354-0"></span>**Usage Guidelines** To set and display the local and UTC current time of day without an NTP server, use the **clock timezone**  command with the **clock set** command. The **clock timezone** parameter specifies the difference between UTC and local time, which is set with the **clock set** EXEC command. The UTC and local time are displayed with the **show clock detail** EXEC command.

> Use the **clock** *timezone offset* command to specify a time zone, where *timezone* is the desired time zone entry listed in the table below and *0 0* is the offset (ahead or behind) UTC is in hours and minutes. (UTC was formerly known as Greenwich mean time [GMT]).

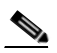

WAE(config)# **clock timezone** *timezone 0 0*

<span id="page-354-1"></span>**Note** The time zone entry is case sensitive and must be specified in the exact notation listed in [Table 3-100](#page-354-1). When you use a time zone entry from the time zone table, the system is automatically adjusted for daylight saving time.

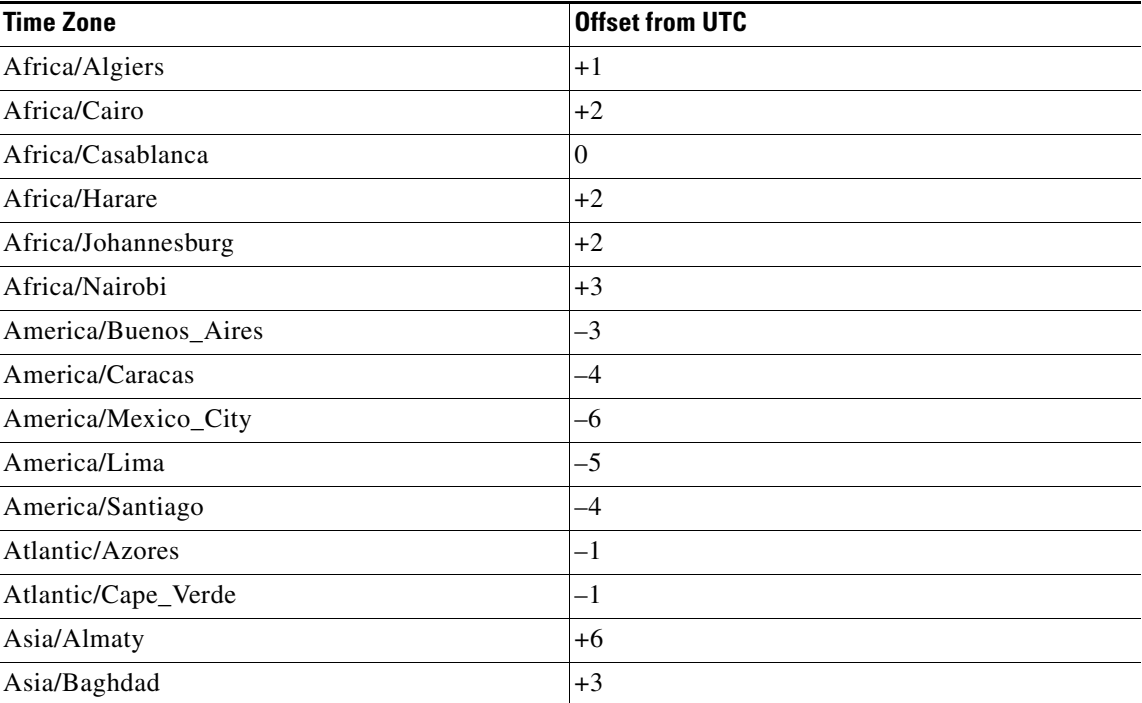

### *Table 3-100 Time Zone—Offsets from UTC*

| <b>Time Zone</b>    | <b>Offset from UTC</b> |
|---------------------|------------------------|
| Asia/Baku           | $+4$                   |
| Asia/Bangkok        | $+7$                   |
| Asia/Colombo        | $+6$                   |
| Asia/Dacca          | $+6$                   |
| Asia/Hong_Kong      | $+8$                   |
| Asia/Irkutsk        | $+8$                   |
| Asia/Jerusalem      | $+2$                   |
| Asia/Kabul          | $+4.30$                |
| Asia/Karachi        | $+5$                   |
| Asia/Katmandu       | $+5.45$                |
| Asia/Krasnoyarsk    | $+7$                   |
| Asia/Magadan        | $+11$                  |
| Asia/Muscat         | $+4$                   |
| Asia/New Delhi      | $+5.30$                |
| Asia/Rangoon        | $+6.30$                |
| Asia/Riyadh         | $+3$                   |
| Asia/Seoul          | $+9$                   |
| Asia/Singapore      | $+8$                   |
| Asia/Taipei         | $+8$                   |
| Asia/Tehran         | $+3.30$                |
| Asia/Vladivostok    | $+10$                  |
| Asia/Yekaterinburg  | $+5$                   |
| Asia/Yakutsk        | $+9$                   |
| Australia/Adelaide  | $+9.30$                |
| Australia/Brisbane  | $+10$                  |
| Australia/Darwin    | $+9.30$                |
| Australia/Hobart    | $+10$                  |
| Australia/Perth     | $+8$                   |
| Australia/Sydney    | $+10$                  |
| Canada/Atlantic     | $-4$                   |
| Canada/Newfoundland | $-3.30$                |
| Canada/Saskatchewan | $-6$                   |
| Europe/Athens       | $+2$                   |
| Europe/Berlin       | $+1$                   |
| Europe/Bucharest    | $+2$                   |
| Europe/Helsinki     | $+2$                   |

*Table 3-100 Time Zone—Offsets from UTC (continued)*

a l

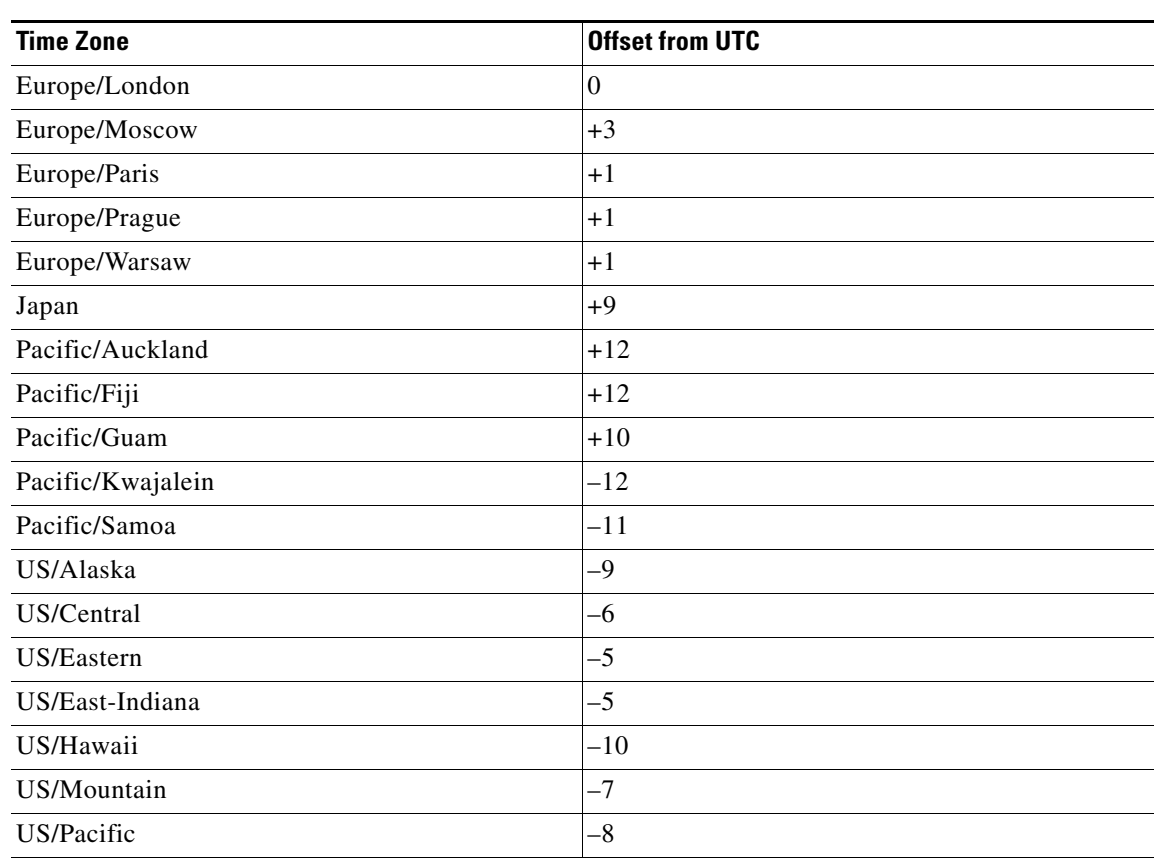

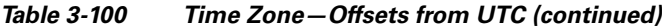

**Examples** The following example specifies the local time zone as Pacific Standard Time with an offset of 8 hours behind UTC:

WAE(config)# **clock timezone US/Pacific -8 0**

The following example negates the time zone setting on the WAAS device:

WAE(config)# **no clock timezone**

The following example configures daylight saving time:

WAE(config)# **clock summertime US/Pacific date 10 October 2005 23:59 29 April 2006 23:59 60**

### **Related Commands [clock](#page-53-0)**

**[show clock](#page-145-0)**

## **(config) cms**

To schedule maintenance and enable the Centralized Management System (CMS) on a WAAS device, use the **cms** global configuration command. To negate these actions, use the **no** form of this command.

**cms** {**database maintenance** {**full** {**enable** | **schedule** *weekday* **at** *time*} | **regular** {**enable** | **schedule** *weekday* **at** *time*}} | **enable** | **rpc timeout** {**connection** *5-1800* | **incoming-wait**  *10-600* | **transfer** *10-7200*}}

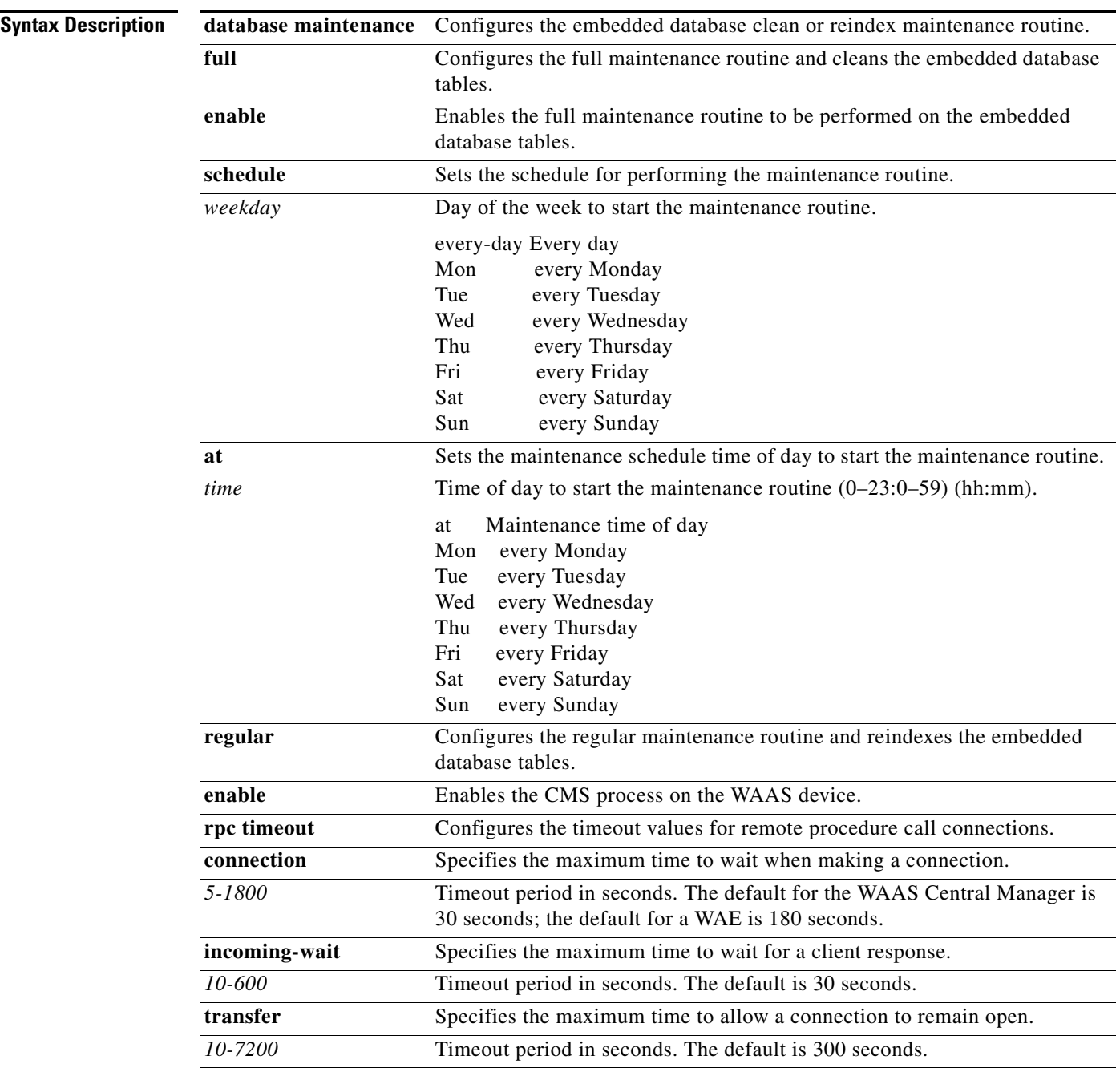

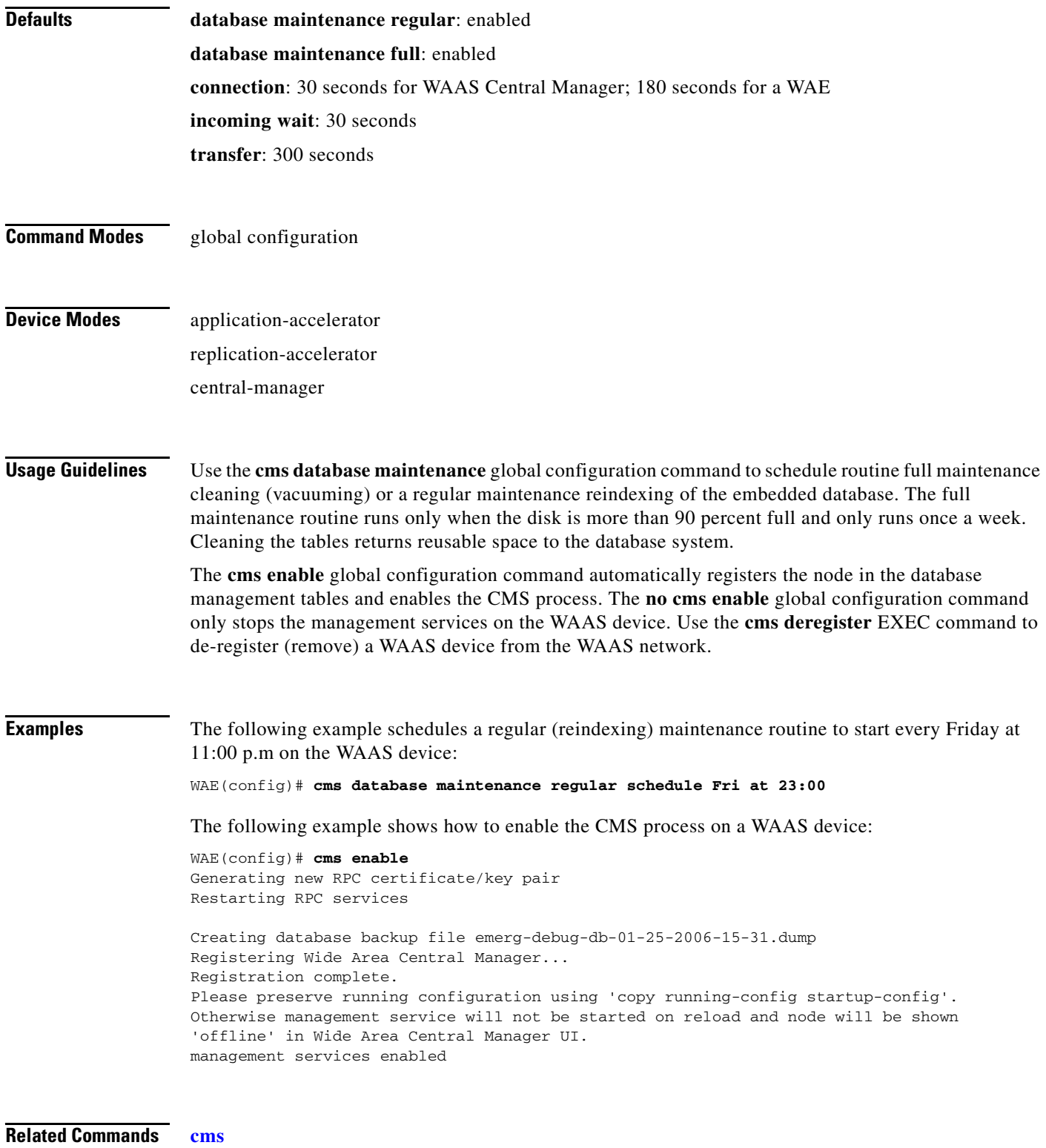

**[show cms](#page-147-0)**

 $\blacksquare$ 

### **(config) device mode**

To configure the device mode for the WAAS device, use the **device mode** global configuration command. To reset the mode of operation on your WAAS device, use the **no** form of this command.

### **device mode** {**application-accelerator** | **replication accelerator** | **central-manager**}

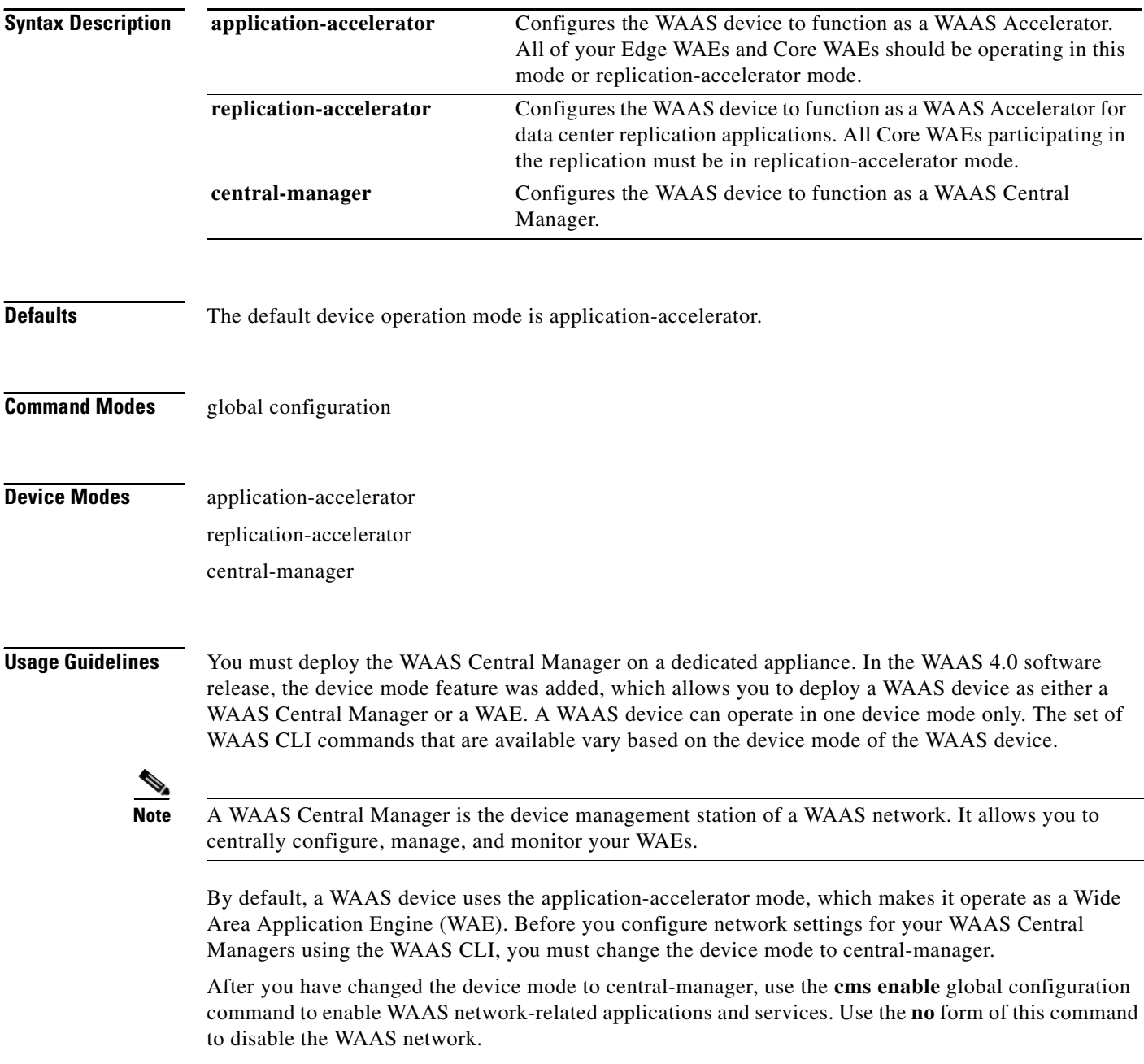

You cannot configure the WAE network module (any of the NME-WAE family of devices) as a Central Manger.
You can configure an inline WAE as a Central Manager, but the functionality of the inline feature will not be available.

**Examples** The following example shows how to specify central manager as the device mode of a WAAS device:

WAE(config)# **device mode central-manager**

The following example shows how to specify application accelerator as the device mode of a WAAS device:

WAE(config)# **device mode application-accelerator**

The following example shows how to specify replication accelerator as the device mode of a WAAS device:

WAE(config)# **device mode replication-accelerator**

The following example shows how to change the device mode from central-manager to application-accelerator or replication-accelerator:

**Note** You must first use the **cms deregister force** command in EXEC mode to disable the Centralized Management System on the Central Manager, and then use the **device mode** command in global configuration mode.

```
WAE# cms deregister force
WAE(config)# device mode application-accelerator
WAE# copy running-config startup-config
```
**Related Commands [show device-mode](#page-152-0)**

## **(config) disk disk-name**

To disable the disk for online removal, use the **disk disk-name** global configuration command. To reenable the disk, use the **no** form of this command.

**disk disk-name** *diskxx* **shutdown** [**force**]

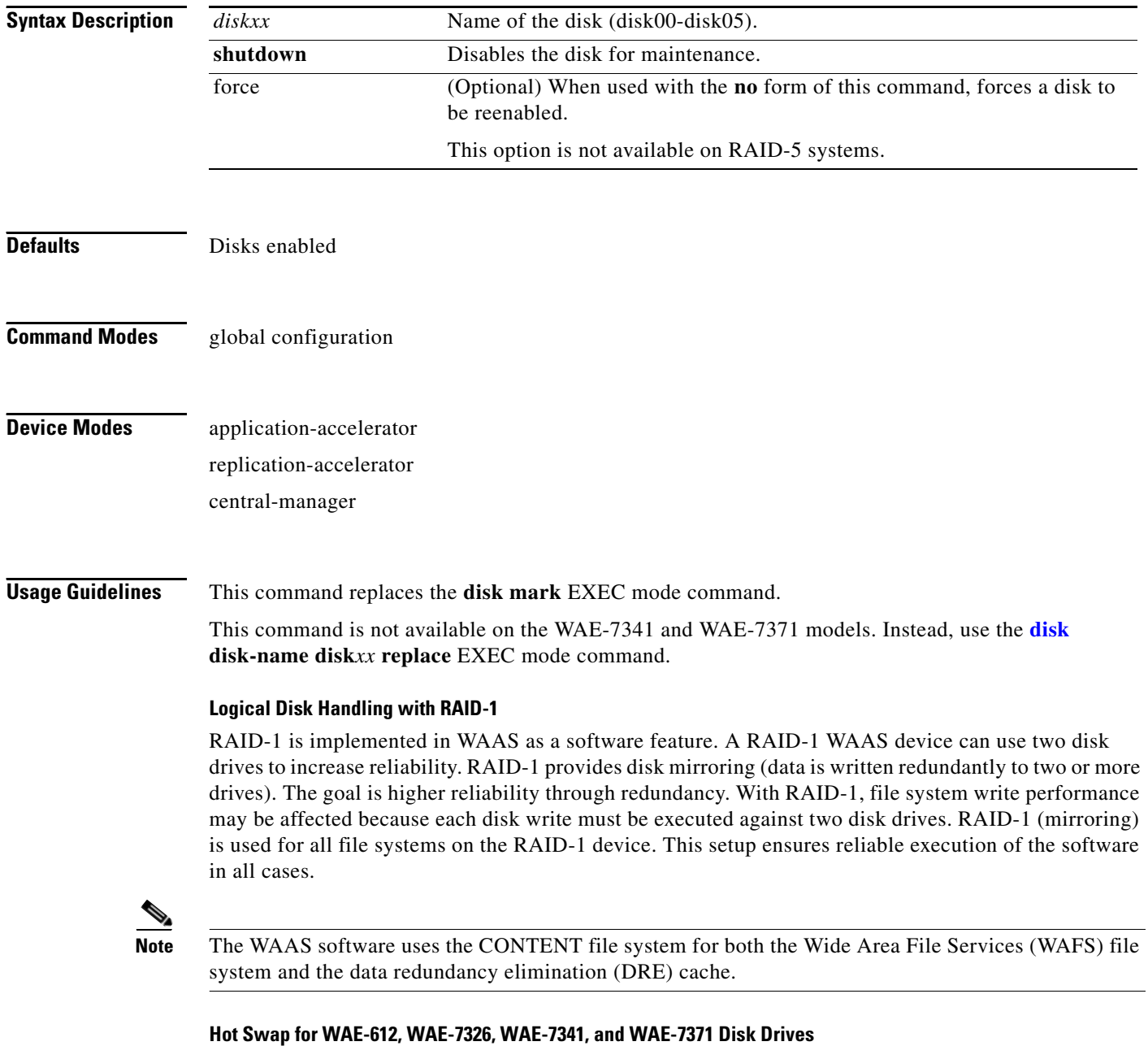

This release of WAAS supports hot swap functionality for both failed disk replacement and scheduled disk maintenance. On the WAE-612 and WAE-7326, use the **disk disk-name** *diskxx* **shutdown** global configuration command to manually shut down a disk for scheduled disk maintenance. On the

WAE-7341 and WAE-7371, use the **disk disk-name** *diskxx* **replace** EXEC command to manually shut down a disk for scheduled disk maintenance. (For the schedule disk maintenance procedure, see the *Cisco Wide Area Application Services Configuration Guide*, Chapter 14.)

You must wait for the disk to be completely shut down before you physically remove the disk from the WAE. When the RAID removal process is complete, WAAS generates a disk failure alarm and trap. In addition, a syslog ERROR message is logged.

If the software removes a failed disk during the RAID rebuild process, a RAID rebuild failure alarm is generated. If you administratively shut down the disk during the RAID rebuild process, a RAID rebuild abort alarm is generated instead.

If the removal event occurs while the RAID is in the rebuild process, the RAID removal process may take up to one minute before it is successful. The exact duration of this process depends on the size of the disk.

### **Automatic Failed Disk Handling for RAID-1**

The disk hot swap functionality automatically disables a failed disk if the system detects one critical disk alarm. The software will remove the failed disk automatically regardless of the setting for **disk error-handling**.

### **Replacing a Failed Disk**

To administratively disable disks for removal, use the **disk disk-name** command in global configuration mode. To administratively reenable disks after replacement, use the **no** form of this command.

When a disk is manually shutdown, it remains shutdown until you enter the **no disk disk-name** *diskxx* **shutdown** command.

For RAID-1 devices, you may replace a disk that was previously identified as a bad disk by using the **disk disk-name** *diskxx* **shutdown force** command in global configuration mode to manually override the bad status.

### **Disk Information**

To identify which disks have been identified as failed or bad, use the **show disks failed-disk-id** EXEC command. Do not reinsert any disk with a serial number shown in this list.

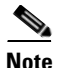

**Note** The **show disks failed-disk-id** EXEC command is not available on WAE-7341 and WAE-7371 models.

### **Related Commands [\(config\) disk error-handling](#page-365-0)**

[\(config\) disk logical shutdown](#page-367-0) **[disk](#page-92-0) [show disks](#page-154-0)**

## **(config) disk encrypt enable**

To enable disk encryption, use the **disk encrypt enable** global configuration command. To disable disk encryption, use the **no** form of this command.

### **disk encrypt enable**

**Syntax Description** There are no keywords or arguments for this command. **Defaults** Disk encryption is disabled by default. **Command Modes** global configuration **Device Modes** application-accelerator **Usage Guidelines** The disk encryption feature addresses the need to securely protect sensitive information that flows through deployed ACE service module systems and that is stored in ACE service module persistent storage. Disk encryption includes two aspects: the actual data encryption on the WAE disk and the encryption key storage and management. When you enable disk encryption, all data in ACE service module persistent storage will be encrypted. The encryption key for unlocking the encrypted data is stored on the Central Manager, and key management is handled by the Central Manager. When you reboot the WAE after configuring disk encryption, the WAE retrieves the key from the Central Manager, allowing normal access to the data that is stored in ACE service module persistent storage. Disk encryption requirements are as follows: **•** You must have a Central Manager configured for use in your network. **•** Your WAE devices must be registered with the Central Manager. **•** Your WAE devices must be online (have an active connection) with the Central Manager. This requirement applies only if you are enabling disk encryption. **•** You must reboot your WAE for the disk encryption configuration to take effect. After you reboot your WAE, the encryption partitions are created using the new key, and any previously existing data is removed from the partition. Any change to the disk encryption configuration, whether to enable or disable encryption, causes the disk to clear its cache. This feature protects sensitive customer data from being decrypted and accessed should the WAE ever be stolen. If you enable disk encryption and then downgrade to a software version that does not support this feature, you cannot use the disk partitions. In such cases, you must delete the disk partitions after you downgrade. To enable or disable disk encryption, use the **disk encrypt** global configuration command. When you enable or disable disk encryption, the file system is reinitialized during the first subsequent reboot. Reinitialization may take from ten minutes to several hours, depending on the size of the disk partitions.

During this time, the WAE is accessible, but it does not provide any services.

a ka

If you change the Central Manager IP address, or if you relocate the Central Manager, or replace one Central Manager with another Central Manager that has not copied over all the information from the original Central Manager, and you reload the WAE when disk encryption is enabled, the WAE file system cannot complete the reinitialization process or obtain the encryption key from the Central Manager.

If the WAE fails to obtain the encryption key, disable disk encryption by using the **disk encrypt disable**  global configuration command from the CLI, and reload the WAE. Ensure connectivity to the Central Manager before you enable disk encryption and reload the WAE. This process clears the disk cache.

To view the encryption status details, use the **show disks details** EXEC command. While the file system is initializing, **show disks details** displays the following message: "System initialization is not finished, please wait..." You may also view the disk encryption status, whether it is enabled or disabled, in the Central Manager GUI, Device Home window.

**Related Commands [disk](#page-92-0)**

**[show disks](#page-154-0)**

# <span id="page-365-0"></span>**(config) disk error-handling**

To configure how disk errors are handled and to define a disk error-handling threshold on a WAAS device, use the **disk error-handling** global configuration command. Use the **no** form of this command to return to the default error-handling threshold.

**disk error-handling** {**reload** | **remap** | **threshold** *number*}

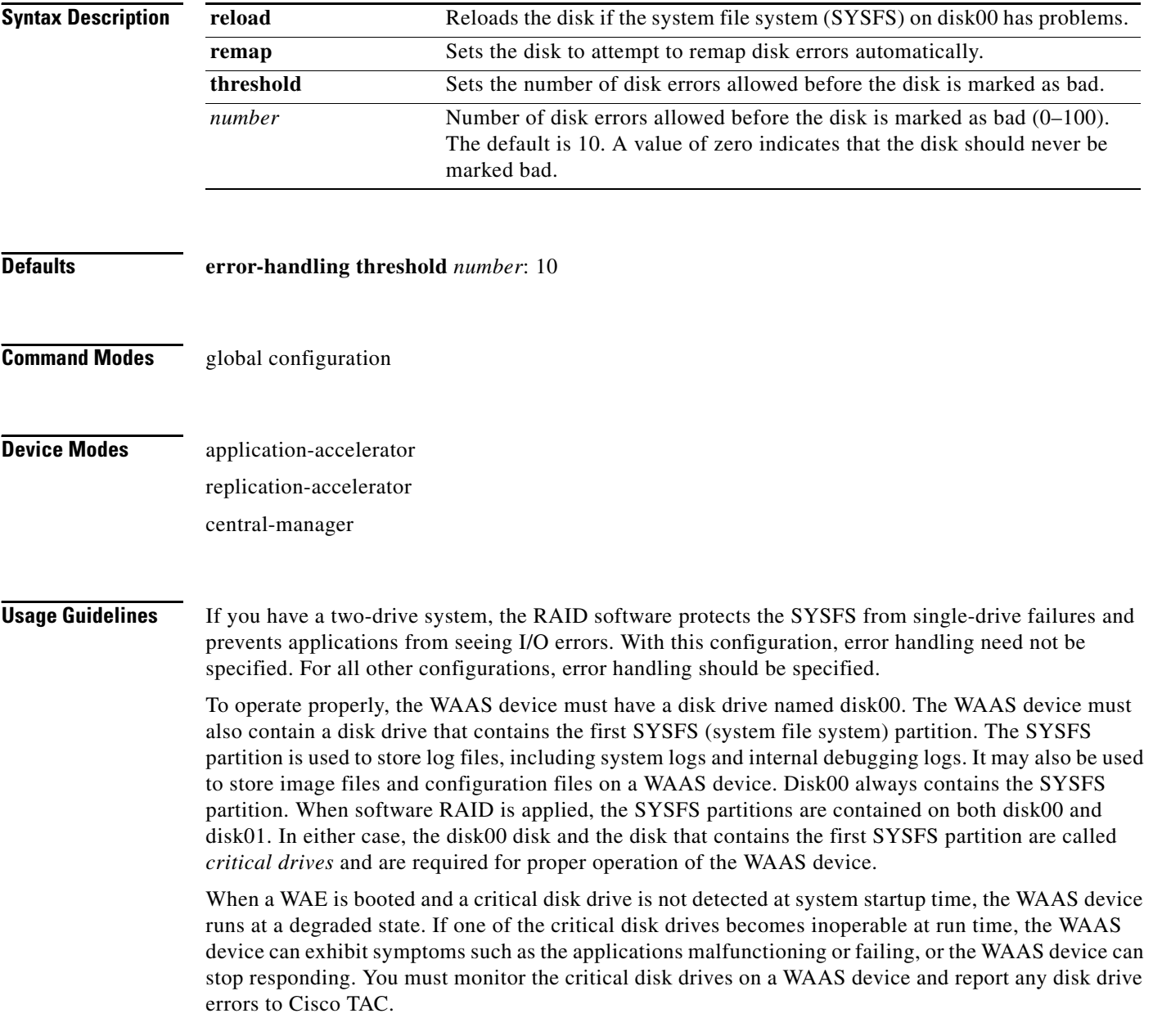

With a WAAS device, a disk device error is defined as any of the following events:

- **•** A SCSI or IDE device error is printed by the Linux kernel.
- A disk device access by an application (for example, an open(2), read(2), or write(2) system call) fails with an EIO error code.
- **•** A disk device that existed at startup time is not accessible at run time.

The disk status is recorded in Flash memory (nonvolatile storage). When an error occurs on the disk drive of a WAAS device, a message is written to the system log (syslog) if the SYSFS partition is still intact, and an SNMP trap is generated if SNMP is configured on the WAAS device.

### **Specifying the Disk Error-Handling Threshold**

You can define a disk device error-handling threshold on the WAAS device. If the number of disk device errors reaches the specified threshold, the corresponding disk device is automatically marked as bad. By default, this threshold is set to 10. The device does not stop using the bad disk device immediately; it stops using the bad disk drive after the next reboot.

To change the default threshold, use the **disk error-handling threshold** global configuration command. Specify 0 if you never want the disk drive to be marked as bad.

If the specified threshold is exceeded, the WAAS device either records this event or reboots. If the bad disk drive is a critical disk drive, and the automatic reload feature (**disk error-handling reload**  command) is enabled, then the WAAS software marks the disk drive as bad, and the WAAS device is automatically reloaded. After the WAAS device is reloaded, a syslog message and an SNMP trap are generated.

By default, the automatic reload feature is disabled on a WAAS device. To enable the automatic reload feature, use the **disk error-handling reload** global configuration command. After enabling the automatic reload feature, use the **no disk error-handling reload** global configuration command to disable it.

**Examples** The following example shows how to configure five disk drive errors for a particular disk drive (for example, disk00) as the maximum number of errors allowed before the disk drive is automatically marked as bad:

WAE(config)# **disk error-handling threshold 5**

**Related Commands [disk](#page-92-0)**

**[show disks](#page-154-0)**

# <span id="page-367-0"></span>**(config) disk logical shutdown**

To shutdown the RAID-5 logical disk drive, use the **disk logical shutdown** global configuration command. To reenable the RAID-5 logical disk drive, use the **no** form of this command.

### **disk logical shutdown**

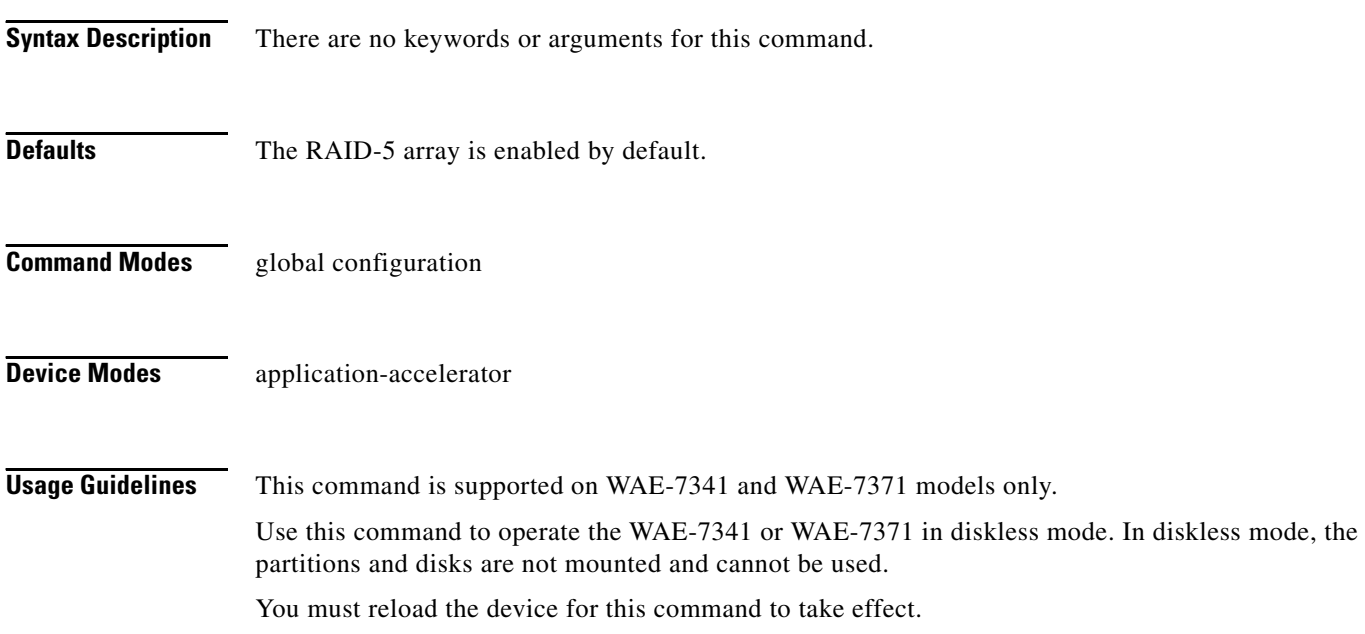

# **(config) egress-method**

To configure the egress method for intercepted connections, use the **egress-method** global configuration command.

**egress-method** {**ip-forwarding** | **negotiated-return**} **intercept-method wccp**

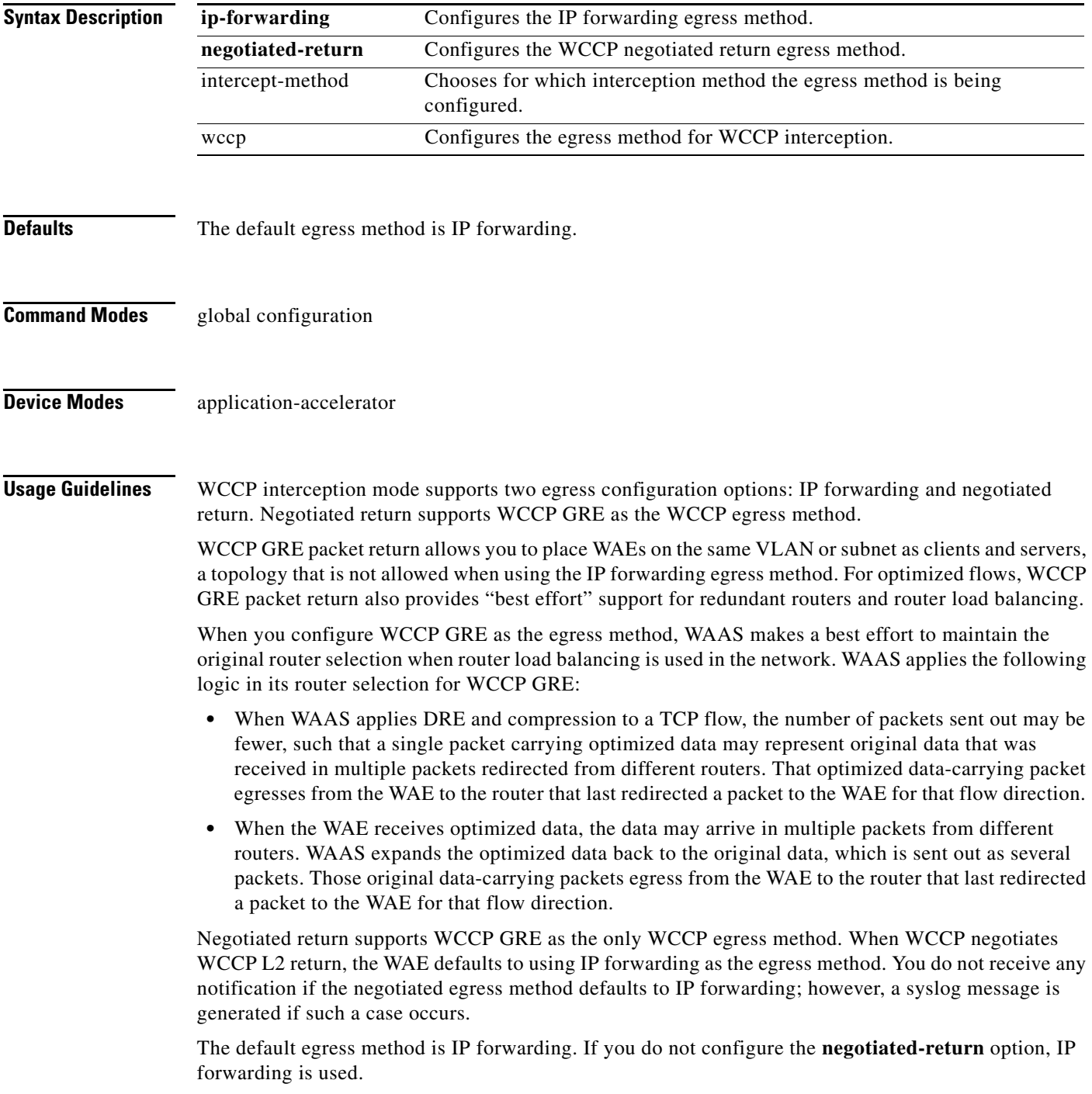

WCCP bypass flows, however, use the WCCP negotiated return method and not IP forwarding, regardless of the CLI configuration.

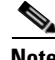

**Note** The WCCP GRE egress method does not apply to the inline mode of operation.

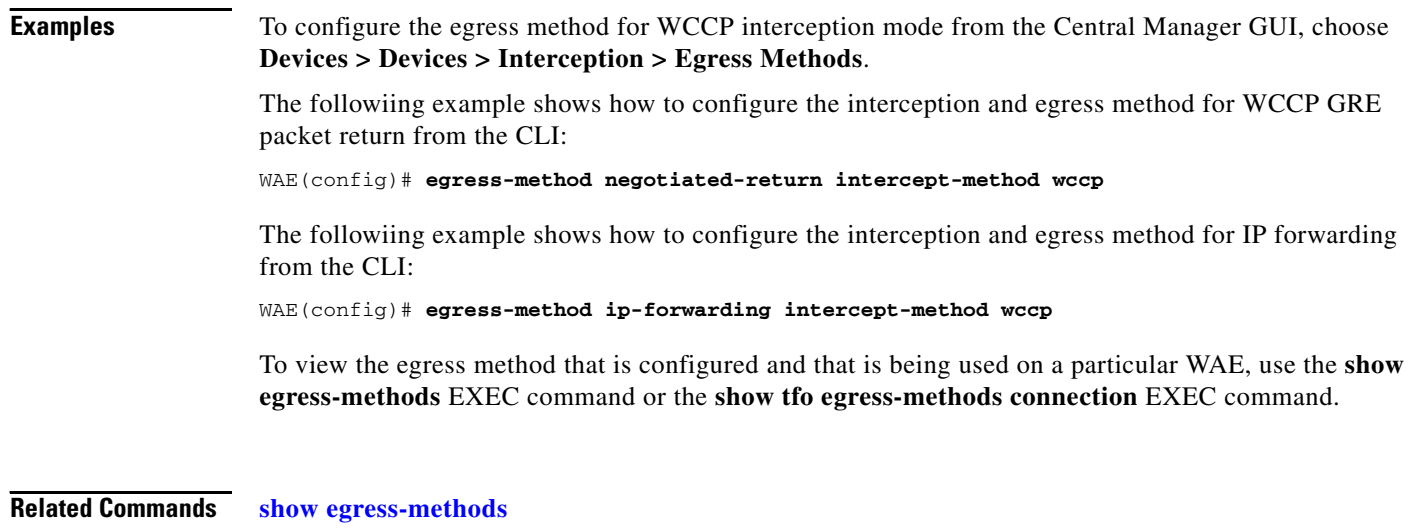

**[show tfo egress-methods connection](#page-272-0) [\(config\) wccp tcp-promiscuous](#page-495-0)**

# <span id="page-370-0"></span>**(config) end**

To exit global configuration mode, use the **end** global configuration command.

**end**

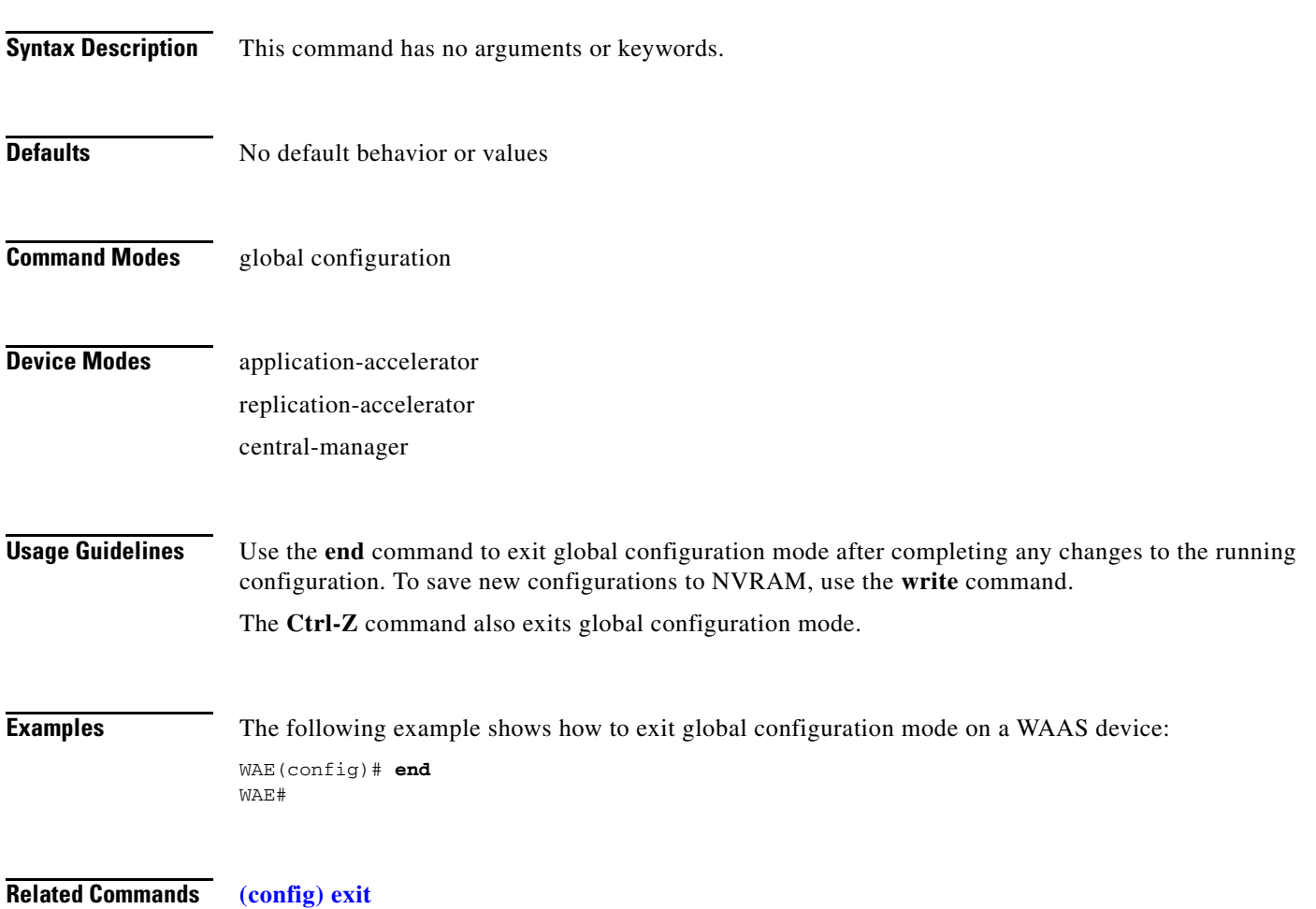

# **(config) exec-timeout**

To configure the length of time that an inactive Telnet or SSH session remains open on a WAAS device, use the **exec-timeout** global configuration command. To revert to the default value, use the **no** form of this command.

**exec-timeout** *timeout*

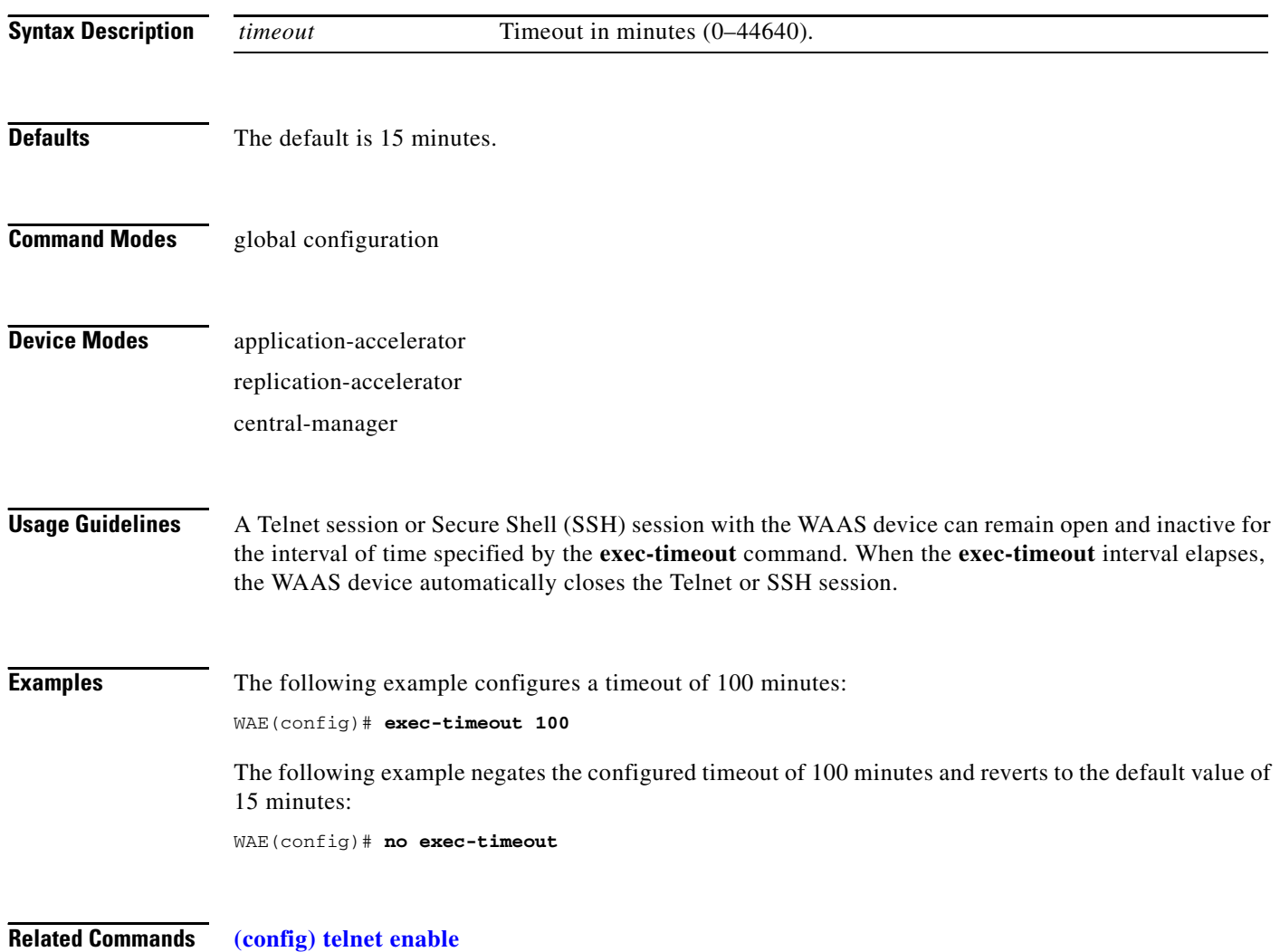

# <span id="page-372-0"></span>**(config) exit**

To terminate global configuration mode and return to the privileged-level EXEC mode, use the **exit** command.

**exit**

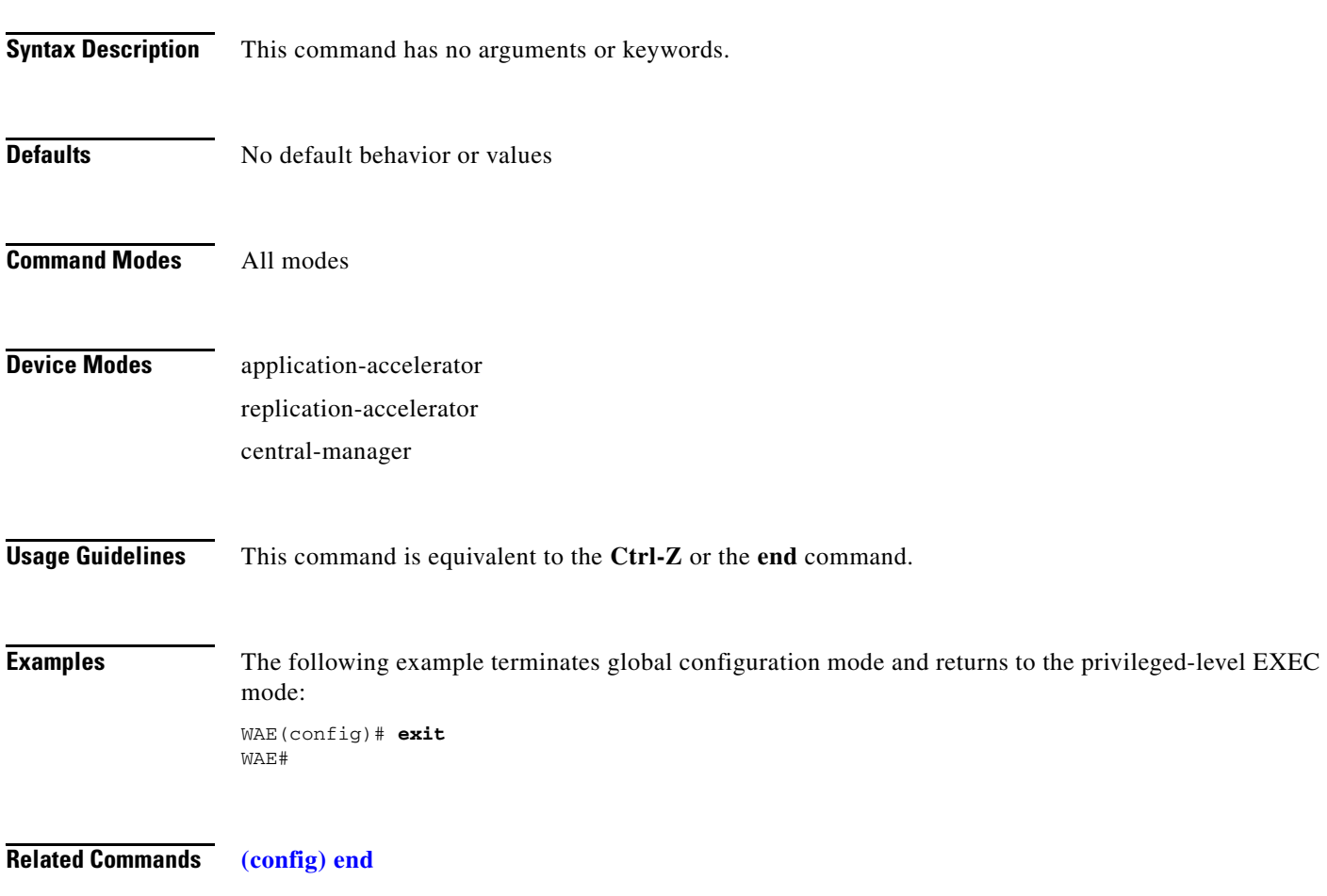

# **(config) external-ip**

To configure up to eight external Network Address Translation (NAT) IP addresses on a WAE, use the **external-ip** global configuration command. To remove the NAT IP addresses, use the **no** form of this command.

**external-ip** *ip-addresses*

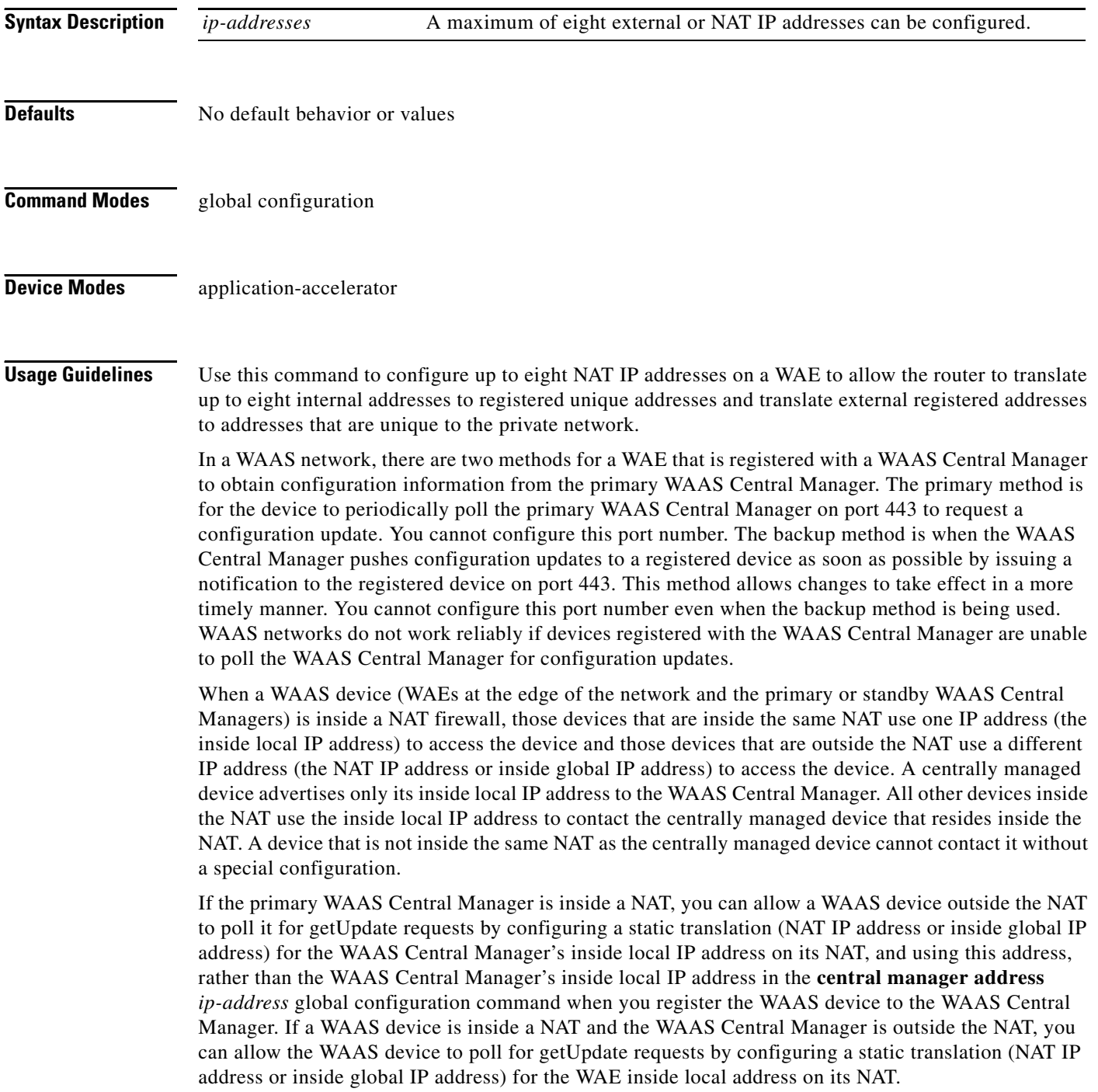

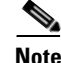

Static translation establishes a one-to-one mapping between your inside local address and an inside global address. Static translation is useful when a host on the inside must be accessible by a fixed address from the outside.

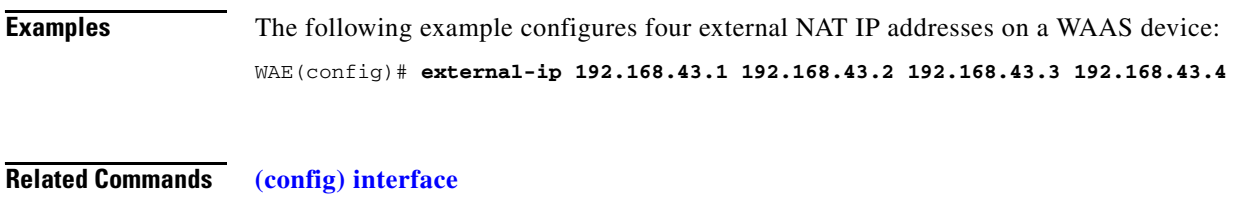

**[\(config\) ip](#page-387-0) [\(config-if\) ip](#page-514-0)**

# **(config) flow monitor**

To enable network traffic flow monitoring and to register the WAE with the tcpstat-v1 collector for traffic analysis, use the **flow monitor** global configuration command. To disable the network traffic flow configuration, use the **no** form of this command.

**flow monitor tcpstat-v1** {**enable** | **host** *ip\_address***}**

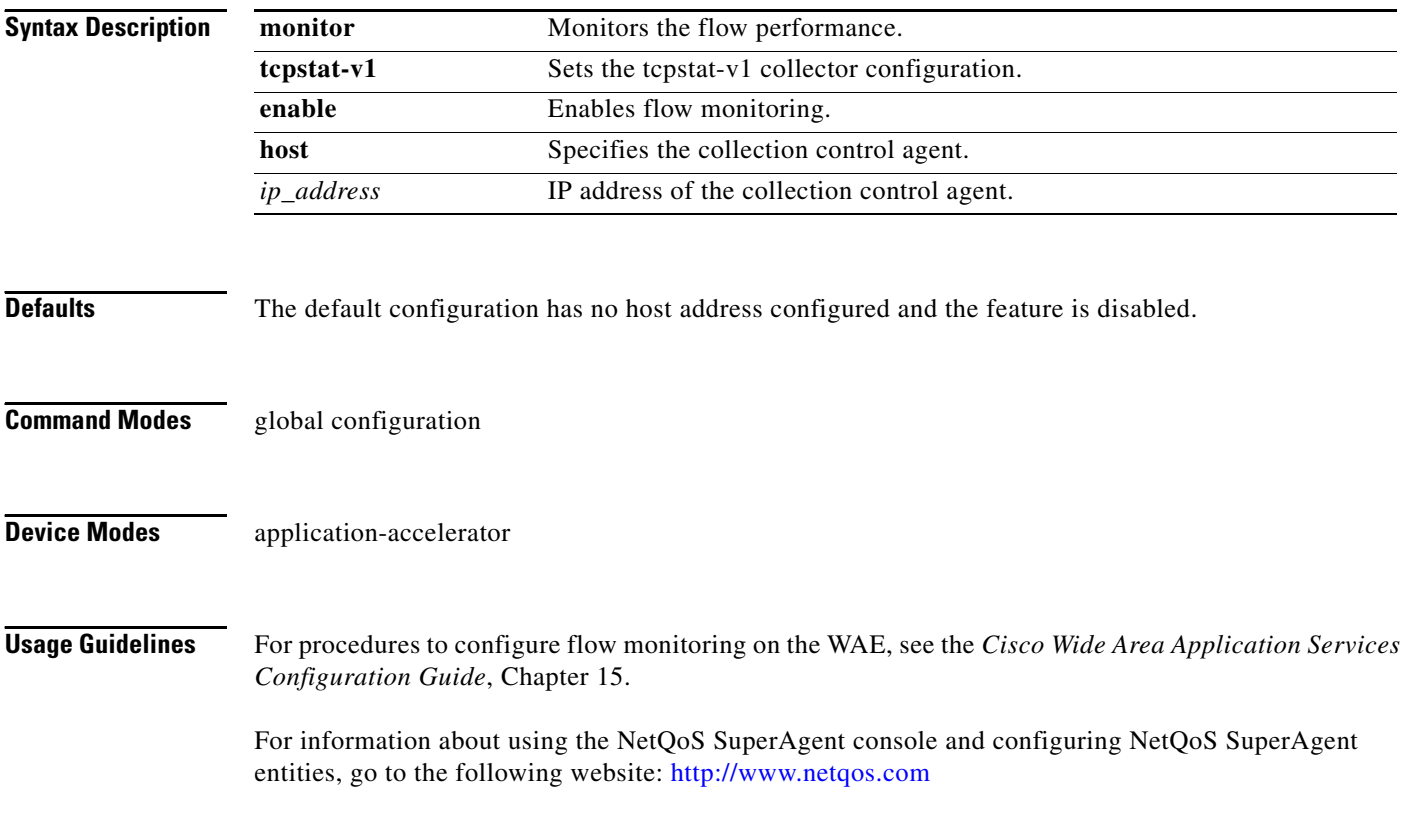

## **(config) help**

To obtain online help for the command-line interface, use the **help** global configuration command.

**help**

**Syntax Description** This command has no arguments or keywords. **Defaults** No default behavior or values **Command Modes** EXEC and global configuration **Device Modes** application-accelerator replication-accelerator central-manager **Usage Guidelines** You can obtain help at any point in a command by entering a question mark (**?)**. If nothing matches, the help list will be empty, and you must back up until entering a **?** shows the available options. Two styles of help are provided: **•** Full help is available when you are ready to enter a command argument (for example, **show ?**) and describes each possible argument. • Partial help is provided when you enter an abbreviated command and you want to know what arguments match the input (for example, **show stat?**). **Examples** The following example shows the output of the **help** global configuration command: WAE# **configure** WAE(config)# **help** Help may be requested at any point in a command by entering a question mark '?'. If nothing matches, the help list will be empty and you must backup until entering a '?' shows the available options. Two styles of help are provided: 1. Full help is available when you are ready to enter a command argument. 2. Partial help is provided when an abbreviated argument is entered. The following example shows how to use full help to see what WCCP command arguments are available: WAE# **configure** WAE(config)# **wccp ?** access-list Configure an IP access-list for inbound WCCP encapsulate traffic flow-redirect Redirect moved flows router-list Router List for use in WCCP services shutdown Wccp Shutdown parameters slow-start accept load in slow-start mode

 tcp-promiscuous TCP promiscuous mode service version WCCP Version Number

The following example shows how to use partial help to determine the syntax of a WCCP argument:

WAE(config)# **wccp tcp ?**

mask Specify mask used for CE assignment router-list-num Router list number

a ka

# **(config) hostname**

To configure the network hostname on a WAAS device, use the **hostname** global configuration command. To reset the hostname to the default setting, use the **no** form of this command.

**hostname** *name*

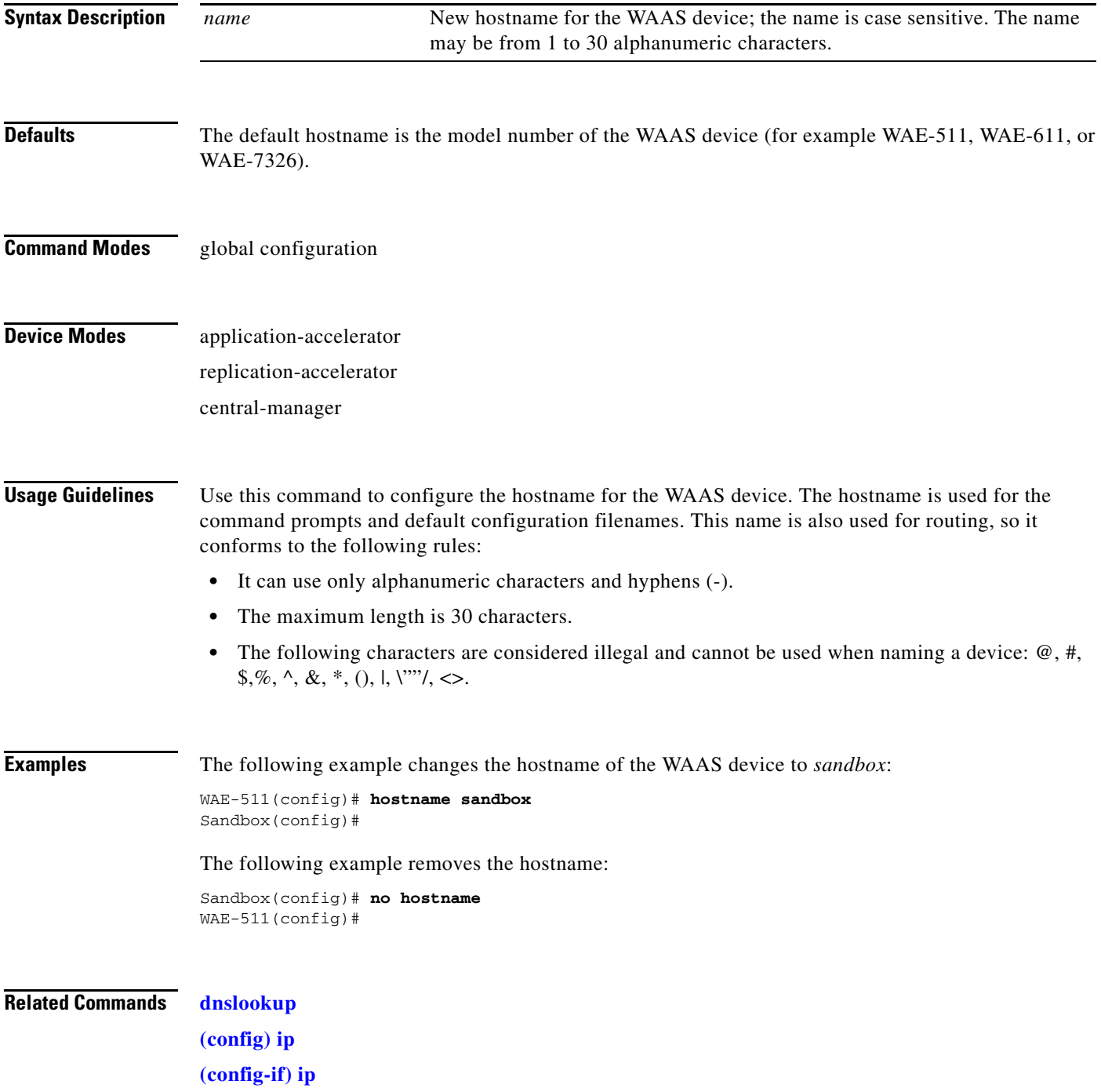

**The Second** 

**[show hosts](#page-166-0)**

# **(config) inetd enable**

To enable FTP and RCP services on a WAAS device, use the **inetd enable** global configuration command. To disable these same services, use the **no** form of this command.

**inetd enable** {**ftp** | **rcp**}

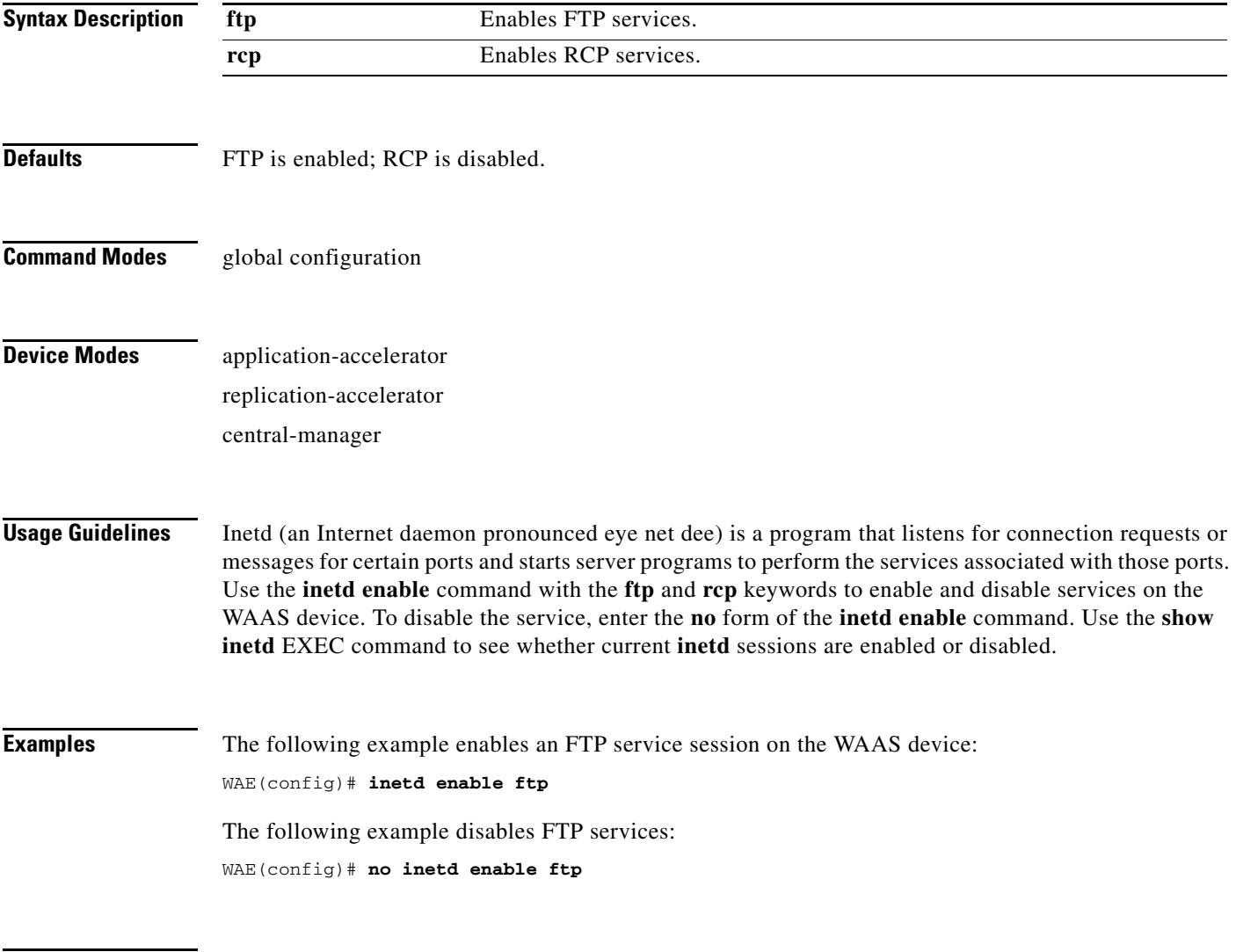

**Related Commands [show inetd](#page-167-0)**

## <span id="page-381-0"></span>**(config) interface**

To configure a Gigabit Ethernet, InlineGroup, port-channel, or standby interface, use the **interface** global configuration command. To disable selected options, restore default values, or enable a shutdown interface, use the **no** form of this command.

- **interface GigabitEthernet** *slot/port* [**autosense** | **bandwidth** {**10** | **100** | **1000**} | **cdp enable** | **channel-group** {**1**} | **description** *text* | **full-duplex** | **half-duplex** | **ip** {**access-group** {*acl-num* | *acl\_name*} {**in** | **out**} | **address** {*ip\_address netmask* [**secondary**] | **dhcp** [**client-id** *id* **hostname** *name* | **hostname** *name* **client-id** *id*]}} | **mtu** *mtusize* | **shutdown** | **standby** *grpnumber* [**priority** *priority*]]
- **interface InlineGroup** *slot***/***grpnumber* [**autosense** | **bandwidth** {**10** | **100** | **1000**} | **failover timeout**  {**1** | **3** | **5**} | **full-duplex** | **half-duplex** | **inline** [**vlan** {**all** | **native** | *vlan\_list*}] | **shutdown**]
- **interface PortChannel** {**1**} [**description** *text* | **ip** {**access-group** {*acl-num* | *acl\_name*} {**in** | **out**} | **address** *ip-address netmask*} | **shutdown**]
- **interface Standby** *grpnumber* {**description** *text* | **errors** *max-error-number* | **ip** *ip\_address* | **no** {**description** *text* | **errors** *max-error-number* | **ip** *ip\_address* | **shutdown**}| **shutdown**}

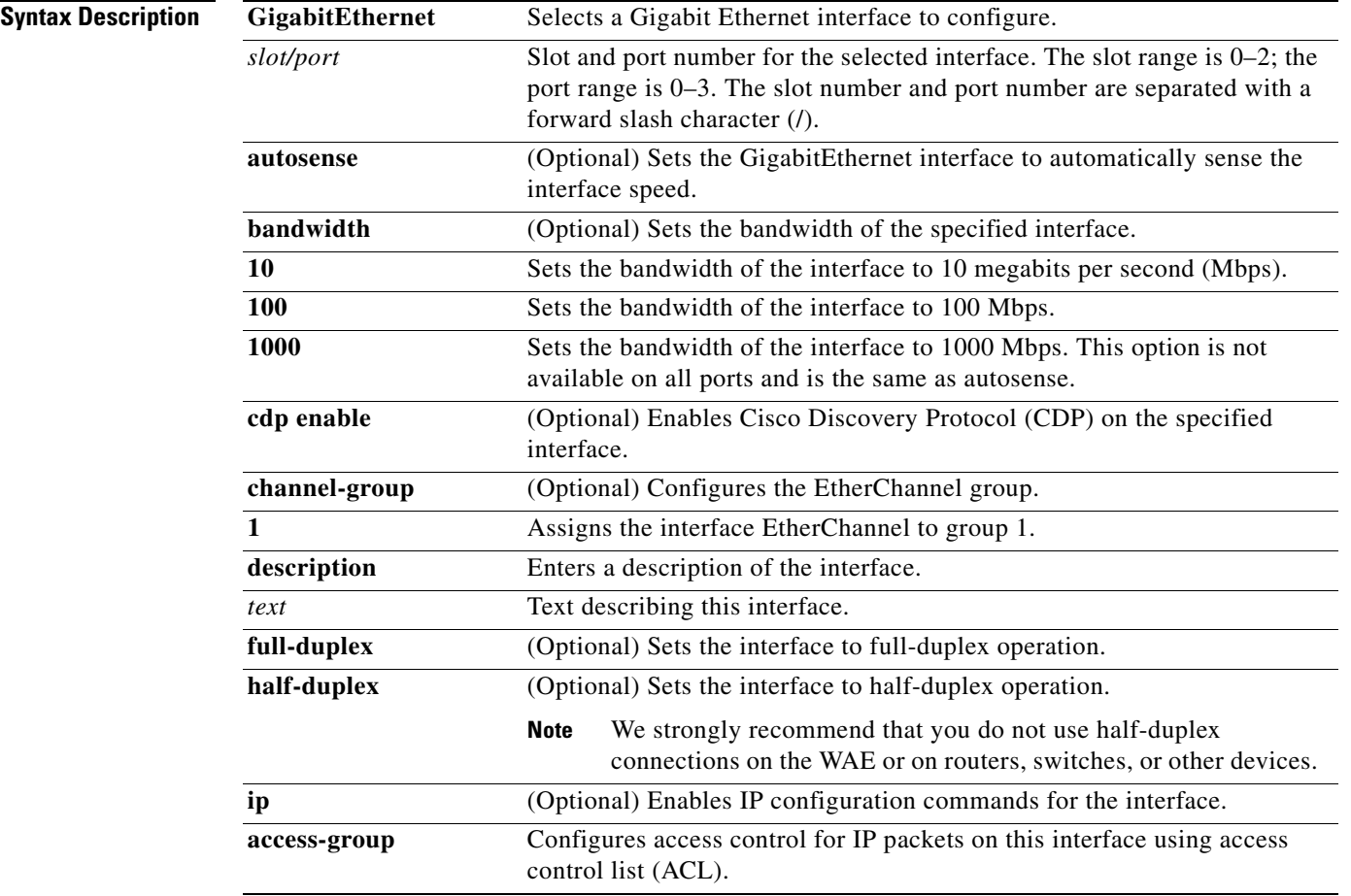

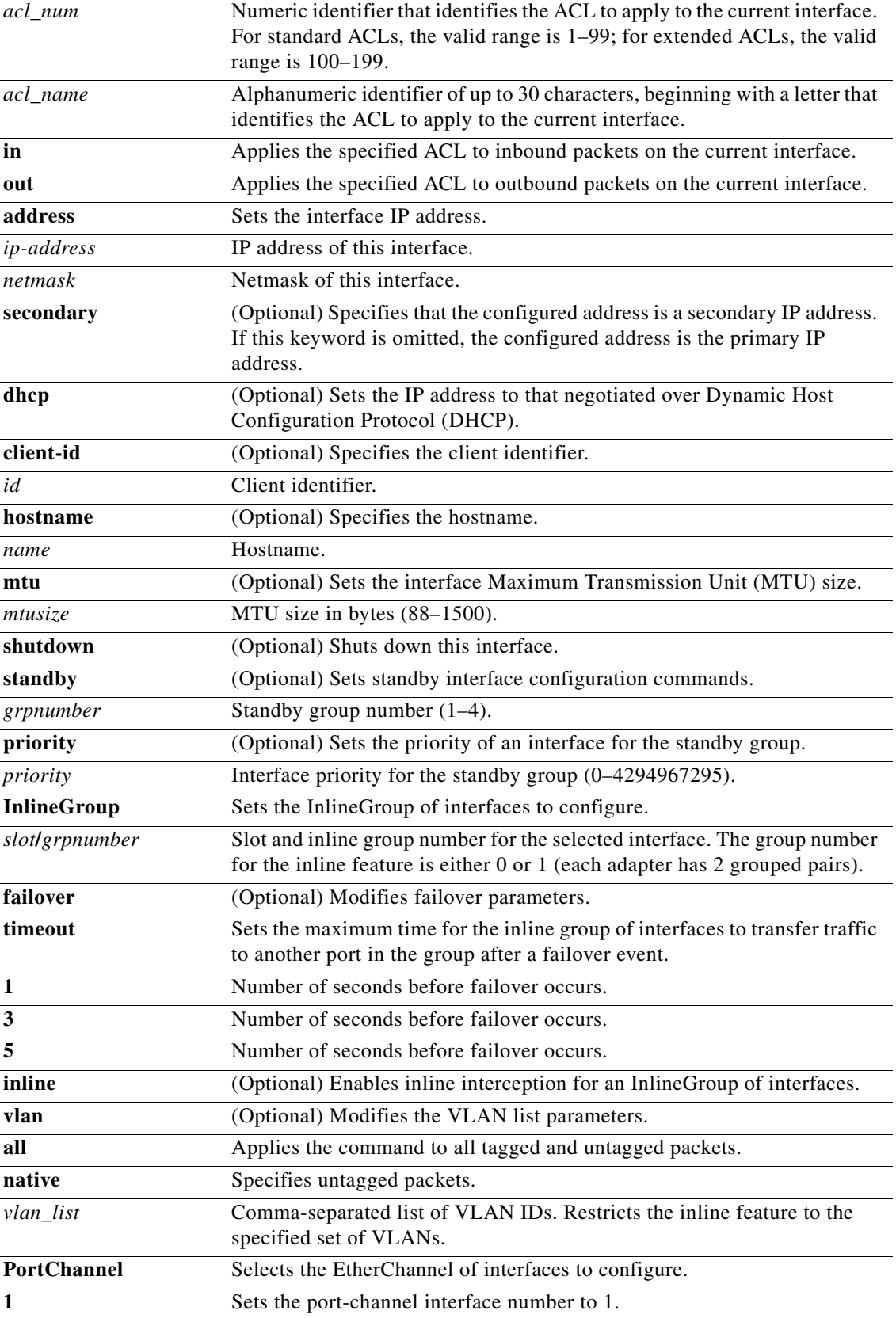

 $\blacksquare$ 

**The Second** 

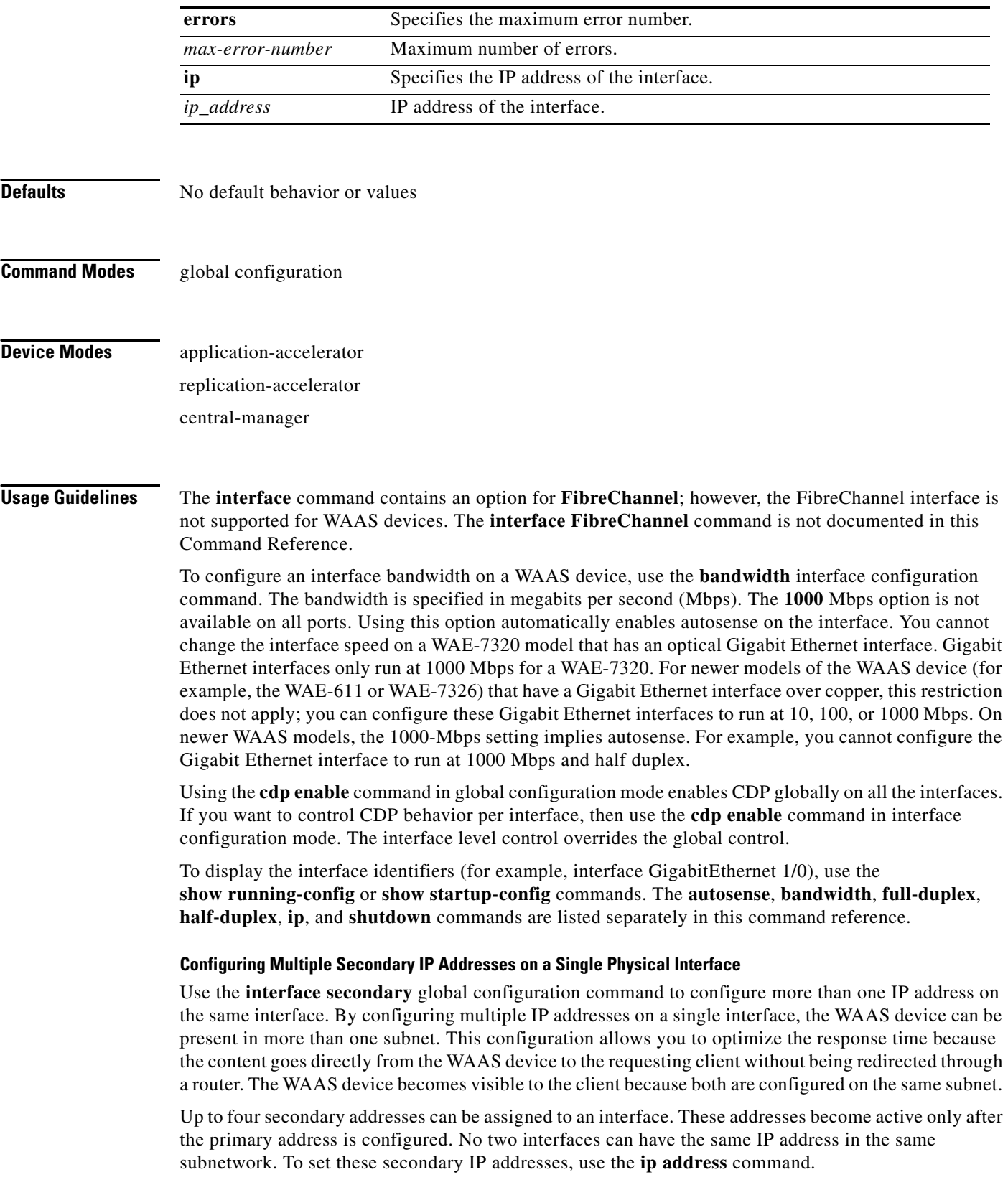

П

If a WAAS device has one physical interface that has multiple secondary IP addresses assigned to it, the egress traffic uses the source IP address that is chosen by IP routing. If the secondary IP addresses of a WAAS device in the same subnet as the primary IP address, then the egress traffic uses the primary IP address only. In contrast, if the secondary IP addresses are in a different subnet than the primary IP address, then the destination IP address determines which IP address on the WAAS device is used for the egress traffic.

### **Configuring Interfaces for DHCP**

During the initial configuration of a WAAS device, you have the option of configuring a static IP address for the WAAS device or using interface-level DHCP to dynamically assign IP addresses to the interfaces on the WAAS device.

If you do not enable interface-level DHCP on the WAAS device, you must manually specify a static IP address and network mask for the WAAS device. If the WAAS device moves to another location in another part of the network, you must manually enter a new static IP address and network mask for this WAAS device.

An interface can be enabled for DHCP by using the **ip address dhcp** [*client\_id* | *hostname*] interface configuration command. The client identifier is an ASCII value. The WAAS device sends its configured client identifier and hostname to the DHCP server when requesting network information. DHCP servers can be configured to identify the client identifier information and the hostname information that the WAAS device is sending and then send back the specific network settings that are assigned to the WAAS device.

**Note** You must disable autoregistration before you can manually configure an interface for DHCP. Autoregistration is enabled by default on the first interface of the device.

### **Defining Interface Descriptions**

You can specify a one-line description for a specific interface on a WAAS device. Use the **description**  *text* interface configuration command to enter the description for the specific interface. The maximum length of the description text is 240 characters. This feature is supported for the Gigabit Ethernet, port-channel, and Standby interfaces.

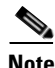

**Note** This feature is not currently supported for the SCSI or IDE interfaces.

After you define the description for an interface, use the **show** EXEC commands to display the defined interface descriptions. Enter the **show interface** *interface type slot/port* EXEC command to display the defined description for a specific interface on the WAE.

### **Port-Channel (EtherChannel) Interface**

EtherChannel for the WAAS software supports the grouping of two same-speed network interfaces into one virtual interface. This configuration allows you to set or remove a virtual interface that consists of the two integrated Gigabit Ethernet interfaces. EtherChannel also provides interoperability with Cisco routers, switches, and other networking devices or hosts supporting EtherChannel, load balancing, and automatic failure detection and recovery based on each interface's current link status.

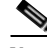

**Note** You cannot use the inline Ethernet interfaces that are located on the WAE inline network adapter to form an EtherChannel.

 $\mathbf{I}$ 

### **InlineGroup Interface**

An InlineGroup interface is a logical grouping of a pair of Ethernet ports that are physically contained in the optional 4-port inline network adapter card. The inline network adapter is supported on all WAAS appliance platforms beginning with the WAAS 4.0.7 release. You can have up to two InlineGroup interfaces, which allows for two bypass-enabled paths for traffic to pass through the WAE appliance, making multiple-router deployments possible. The InlineGroup interfaces provide failover capability and can be assigned to any desired set of VLANs. (For examples of InlineGroup interface configurations, see the ["\(config-if\) inline"](#page-512-0) command.)

You can configure the InlineGroup interface for link speed (**bandwidth** or **autosense**) and mode of operation (**half-duplex** or **full-duplex**).

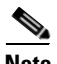

**Note** We strongly recommend that you do not use half-duplex connections on the WAE or on routers, switches, or other devices. Use of half-duplex impedes the system's ability to improve performance and should not be used. Double-check each Cisco WAE interface as well as the port configuration on the adjacent device (router, switch, firewall, WAE) to verify that full-duplex is configured.

**Examples** The following example configures an attribute of an interface with a single CLI command:

WAE(config)# **interface GigabitEthernet 1/0 full-duplex** 

The following example shows that an interface can be configured in a sequence of CLI commands:

```
WAE(config)# interface GigabitEthernet 1/0
WAE(config-if)# full-duplex
WAE(config-if)# exit
WAE(config)#
```
The following example enables a shutdown interface:

```
WAE(config)# no interface GigabitEthernet 1/0 shutdown
```
The following example creates an EtherChannel. The port channel is port channel 1and is assigned an IP address of 10.10.10.10 and a netmask of 255.0.0.0:

```
WAE# configure
WAE(config)# interface PortChannel 1
WAE(config-if)# ip address 10.10.10.10 255.0.0.0
WAE(config-if)# exit
```
The following example removes an EtherChannel:

```
WAE(config)# interface PortChannel 1
WAE(config-if)# no ip address 10.10.10.10 255.0.0.0
WAE(config-if)# exit
WAE(config)# no interface PortChannel 1
```
The following example adds an interface to a channel group:

```
WAE# configure
WAE(config)# interface GigabitEthernet 1/0
WAE(config-if)# channel-group 1
WAE(config-if)# exit
```
The following example removes an interface from a channel group:

```
WAE(config)# interface GigabitEthernet 1/0
WAE(config-if)# no channel-group 1
WAE(config-if)# exit
```
The following example assigns a secondary IP address on a Gigabit Ethernet interface on a WAAS device using the **ip address** configuration interface command:

```
WAE# configure
WAE(config)# interface GigabitEthernet 1/0
WAE(config-if)# ip address 10.10.10.10 255.0.0.0 secondary
```
The following example configures a description for a Gigabit Ethernet interface:

```
WAE(config)# interface GigabitEthernet 1/0
WAE(config-if)# description This is a GigabitEthernet interface.
```
The following example shows a sample output of the **show running-config** EXEC command:

WAE# **show running-config**

.

.

```
.
.
interface GigabitEthernet 1/0
 description This is an interface to the WAN
 ip address dhcp
  ip address 192.168.1.200 255.255.255.0
 no autosense
 bandwidth 100
 full-duplex
  exit
.
.
```
The following example shows the sample output of the **show interface** command:

```
WAE# show interface GigabitEthernet 1/0
Description: This is the interface to the lab
type: Ethernet
.
.
.
```
**Related Commands [show interface](#page-168-0)**

**[show running-config](#page-195-0) [show startup-config](#page-209-0)**

# <span id="page-387-0"></span>**(config) ip**

To change initial network device configuration settings, use the **ip** global configuration command. To delete or disable these settings, use the **no** form of this command.

**ip default-gateway** *ip-address*

**ip domain-name** *name1 name2 name3*

**ip name-server** *ip-addresses*

**ip path-mtu-discovery enable**

**ip route** *dest\_addrs net\_addrs gateway\_addrs*

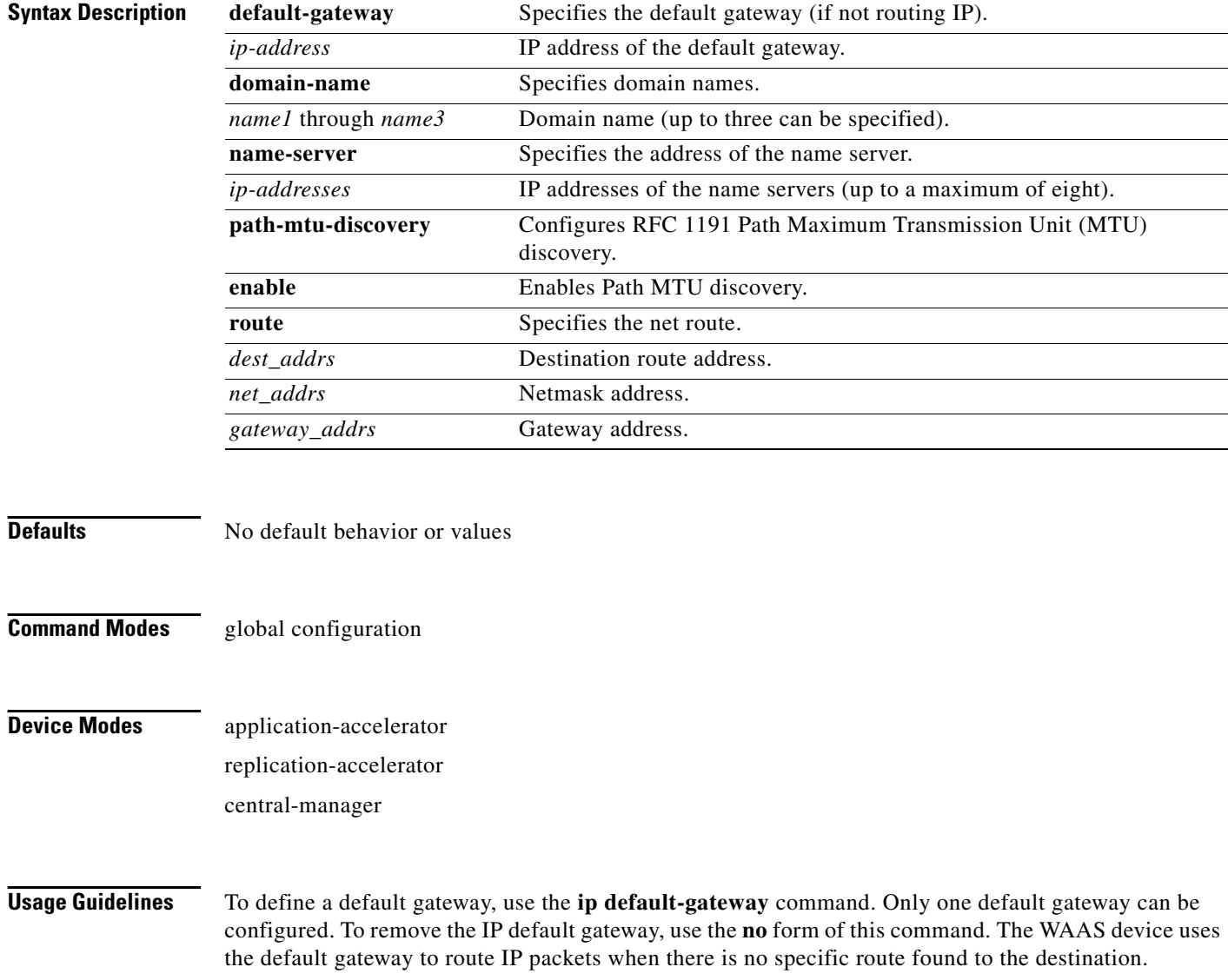

To define a default domain name, use the **ip domain-name** command. To remove the IP default domain name, use the **no** form of this command. Up to three domain names can be entered. If a request arrives without a domain name appended in its hostname, the proxy tries to resolve the hostname by appending *name1*, *name2*, and *name3* in that order until one of these names succeeds.

The WAAS device appends the configured domain name to any IP hostname that does not contain a domain name. The appended name is resolved by the DNS server and then added to the host table. The WAAS device must have at least one domain name server specified for hostname resolution to work correctly.

To specify the address of one or more name servers to use for name and address resolution, use the **ip name-server** *ip-addresses* command. To disable IP name servers, use the **no** form of this command. For proper resolution of the hostname to the IP address or the IP address to the hostname, the WAAS device uses DNS servers. Use the **ip name-server** command to point the WAAS device to a specific DNS server. You can configure up to eight servers.

Path MTU auto discovery discovers the MTU and automatically sets the correct value. Use the **ip path-mtu-discovery enable** command to start this autodiscovery utility. By default, this feature is enabled. When this feature is disabled, the sending device uses a packet size that is smaller than 576 bytes and the next hop MTU. Existing connections are not affected when this feature is turned on or off.

The WAAS software supports IP Path MTU Discovery, as defined in RFC 1191. When enabled, Path MTU Discovery discovers the largest IP packet size allowable between the various links along the forwarding path and automatically sets the correct value for the packet size. By using the largest MTU that the links will bear, the sending device can minimize the number of packets that it must send.

**Note** IP Path MTU Discovery is useful when a link in a network goes down, forcing the use of another, different MTU-sized link. IP Path MTU Discovery is also useful when a connection is first being established and the sender has no information at all about the intervening links.

IP Path MTU Discovery is initiated by the sending device. If a server does not support IP Path MTU Discovery, the receiving device will have no mechanism available to avoid fragmenting datagrams generated by the server.

Use the **ip route** command to add a specific static route for a network or host. Any IP packet designated for the specified destination uses the configured route.

To configure static IP routing, use the **ip route** command. To remove the route, use the **no** form of this command. Do not use the **ip route 0.0.0.0 0.0.0.0** command to configure the default gateway; use the **ip default-gateway** command instead.

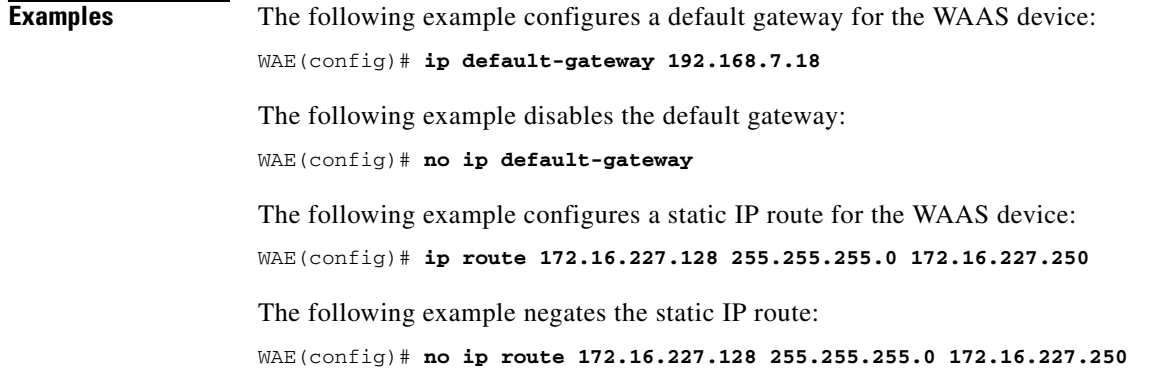

**OL-16377-01**

Г

The following example configures a default domain name for the WAAS device: WAE(config)# **ip domain-name cisco.com** The following example negates the default domain name for the WAAS device: WAE(config)# **no ip domain-name** The following example configures a name server for the WAAS device: WAE(config)# **ip name-server 10.11.12.13** The following example disables the name server for the WAAS device:

WAE(config)# **no ip name-server 10.11.12.13**

**Related Commands [show ip routes](#page-176-0)**

# **(config) ip access-list**

To create and modify access lists on a WAAS device for controlling access to interfaces or applications, use the **ip access-list** global configuration commands. To disable an access list, use the **no** form of the command.

**ip access-list** {**standard** | **extended}** {*acl*-*name* | *acl-num*}

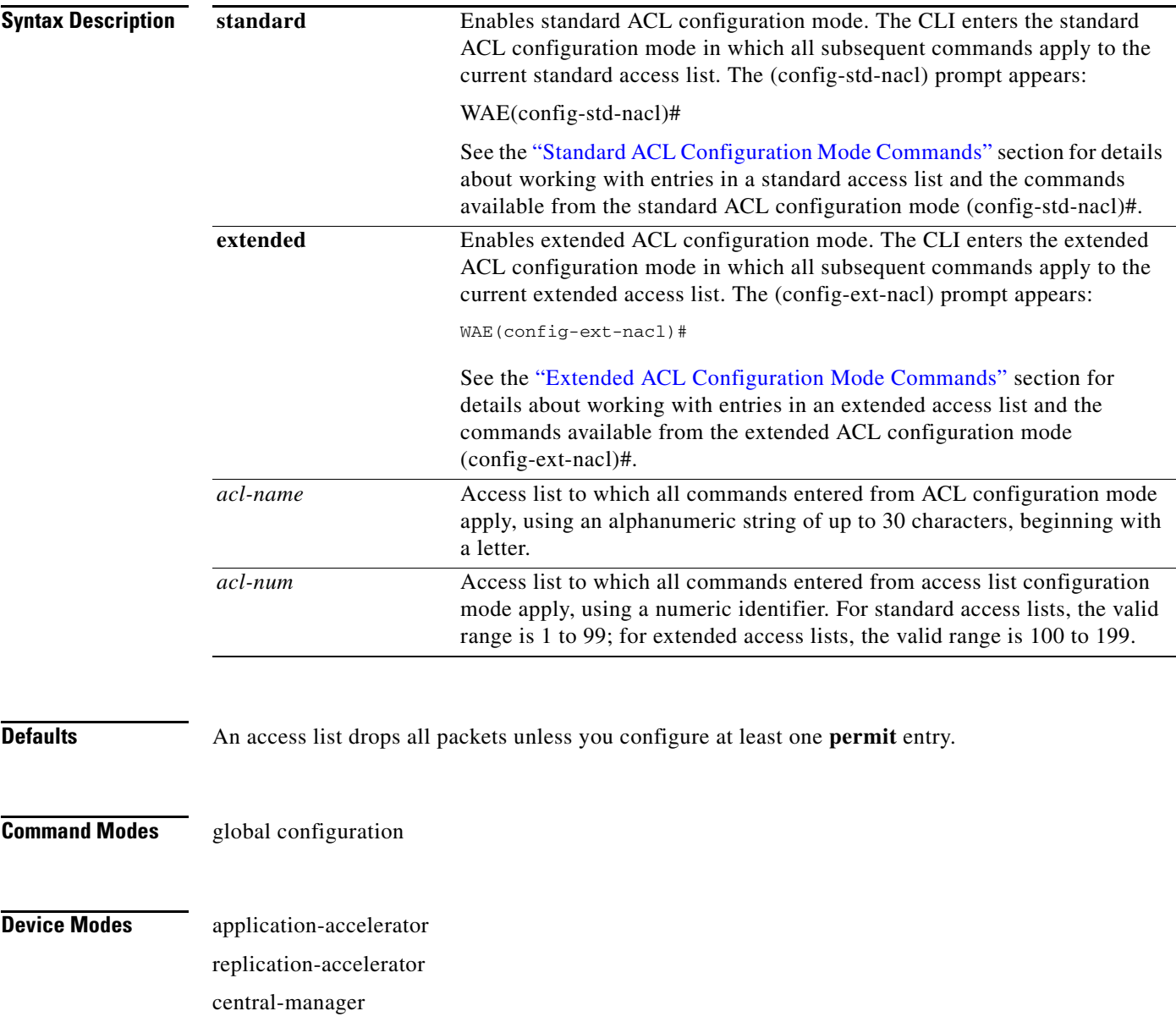

**Usage Guidelines** Use access lists to control access to specific applications or interfaces on a WAAS device. An access control list consists of one or more condition entries that specify the kind of packets that the WAAS device will drop or accept for further processing. The WAAS device applies each entry in the order in which it occurs in the access list, which by default is the order in which you configured the entry.

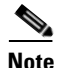

**Note** IP ACLs that are defined on a router take precedence over the IP ACLs that are defined on the WAE. IP ACLs that are defined on a WAE take precedence over the WAAS application definition policies that are defined on the WAE.

Within ACL configuration mode, you can use the editing commands (**list**, **delete**, and **move**) to display the current condition entries, to delete a specific entry, or to change the order in which the entries will be evaluated. To return to global configuration mode, enter **exit** at the ACL configuration mode prompt.

To create an entry, use a **deny** or **permit** keyword and specify the type of packets that you want the WAAS device to drop or to accept for further processing. By default, an access list denies everything because the list is terminated by an implicit **deny any** entry. Therefore, you must include at least one **permit** entry to create a valid access list.

After creating an access list, you can include the access list in an access group using the **access-group** command, which determines how the access list is applied. You can also apply the access list to a specific application using the appropriate command. A reference to an access list that does not exist is the equivalent of a **permit any** condition statement.

To work with access lists, enter either the **ip access-list standard** or **ip access-list extended** global configuration command. Identify the new or existing access list with a name up to 30 characters long beginning with a letter, or with a number. If you use a number to identify a standard access list, it must be between 1 and 99; for an extended access list, use a number from 100 to 199. You must use a standard access list for providing access to the SNMP server or to the TFTP gateway/server. However, you can use either a standard access list or an extended access list for providing access to the WCCP application.

After you identify the access list, the CLI enters the appropriate configuration mode and all subsequent commands apply to the specified access list. The prompt for each configuration mode is shown in the following examples.

```
WAE(config)# ip access-list standard test
WAE(config-std-nacl)# exit
WAE(config)# ip access-list extended test2
WAE(config-ext-nacl)#
```
**Examples** The following example shows how to create an access list on the WAAS device. You create this access list to allow the WAAS device to accept all web traffic that is redirected to it, but limits host administrative access using SSH:

```
WAE(config)# ip access-list extended example
WAE(config-ext-nacl)# permit tcp any any eq www
WAE(config-ext-nacl)# permit tcp host 10.1.1.5 any eq ssh
WAE(config-ext-nacl)# exit
```
The following example activates the access list for an interface:

```
WAE(config)# interface gigabitethernet 1/0
WAE(config-if)# ip access-group example in
WAE(config-if)# exit
```
The following example shows how this configuration appears when you enter the **show running-configuration** command:

```
...
!
interface GigabitEthernet 1/0
 ip address 10.1.1.50 255.255.0.0
 ip access-group example in
 exit
. . .
ip access-list extended example
 permit tcp any any eq www
 permit tcp host 10.1.1.5 any eq ssh
 exit
. . .
```
### **Related Commands [clear](#page-48-0)**

**[\(config-if\) ip access-group](#page-516-0) [show ip access-list](#page-174-0)**

## **(config) kerberos**

To authenticate a user that is defined in the Kerberos database, use the **kerberos** global configuration command. To disable authentication, use the **no** form of the command.

**kerberos** {**local-realm** *kerberos-realm* | **realm** {*dns-domain | host*} *kerberos-realm* | **server**  *kerberos-realm* {*hostname* | *ip-address*} [*port-number*]}

**Note** Your Windows domain server must have a Reverse DNS Zone configured for this command to execute successfully.

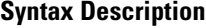

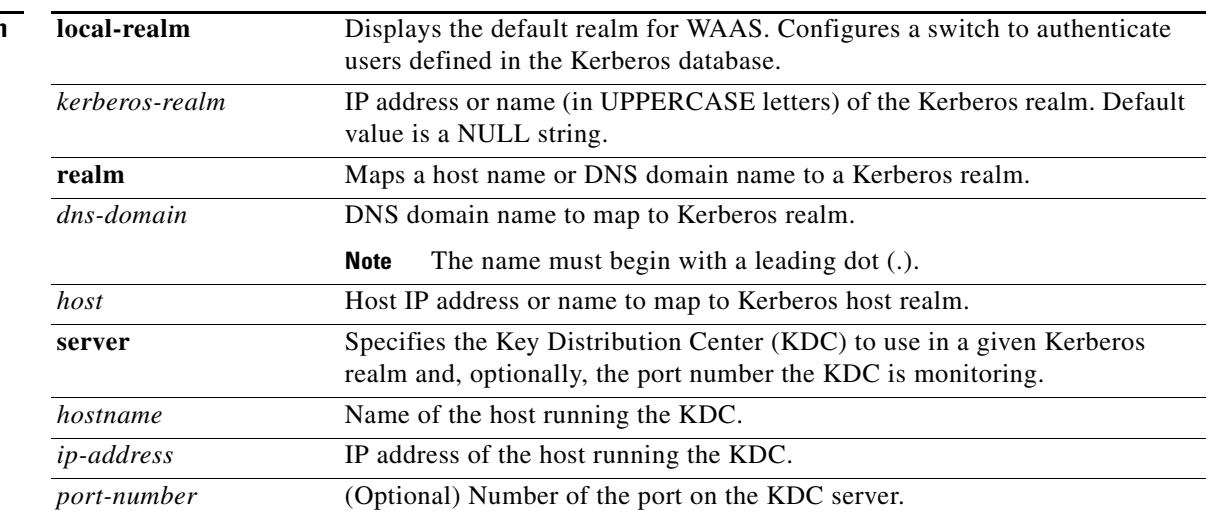

**Defaults** kerberos-realm: NULL string port-number: 88

**Command Modes** global configuration

- **Device Modes** application-accelerator replication-accelerator central-manager
- **Usage Guidelines** All Windows 2000 domains are also Kerberos realms. Because the Windows 2000 domain name is also a DNS domain name, the Kerberos realm name for the Windows 2000 domain name is always in uppercase letters. This capitalization follows the recommendation for using DNS names as realm names in the Kerberos Version 5 protocol document (RFC-1510) and affects only interoperability with other Kerberos-based environments.

 $\mathbf I$ 

The KDC server and all hosts with Kerberos authentication configured must interact within a 5-minute window or authentication will fail. All hosts, especially the KDC, should be running NTP. For information about configuring NTP, see the ["\(config\) ntp"](#page-403-0) command.

The KDC server and Admin server must have the same IP address. The default port number for both servers is port 88.

The **kerberos** command modifies the krb5.conf file.

**Examples** The following example shows how to configure the WAAS device to authenticate with a specified KDC in a specified Kerberos realm. The configuration is then verified.

```
WAE(config)# kerberos ?
   local-realm Set local realm name
   realm Add domain to realm mapping
  server add realm to host mapping
WAE(config)# kerberos local-realm WAE.ABC.COM
WAE(config)# kerberos realm wae.abc.com WAE.ABC.COM
WAE(config)# kerberos server wae.abc.com 10.10.192.50
WAE(config)# exit
WAE# show kerberos
  Kerberos Configuration:
   -----------------------
    Local Realm: WAE.ABC.COM
    DNS suffix: wae.abc.com
    Realm for DNS suffix: WAE.ABC.COM
    Name of host running KDC for realm:
    Master KDC: 10.10.192.50
    Port: 88
```
**Related Commands [show kerberos](#page-177-0)**

# **(config) kernel kdb**

To enable access to the kernel debugger (kdb), use the **kernel kdb** global configuration command. Once enabled, kdb is automatically activated if kernel problems occur, or you can manually activate it from the local console for the WAAS device by pressing the required key sequence. To disable access to the kernel debugger, use the **no** form of the command.

**kernel kdb**

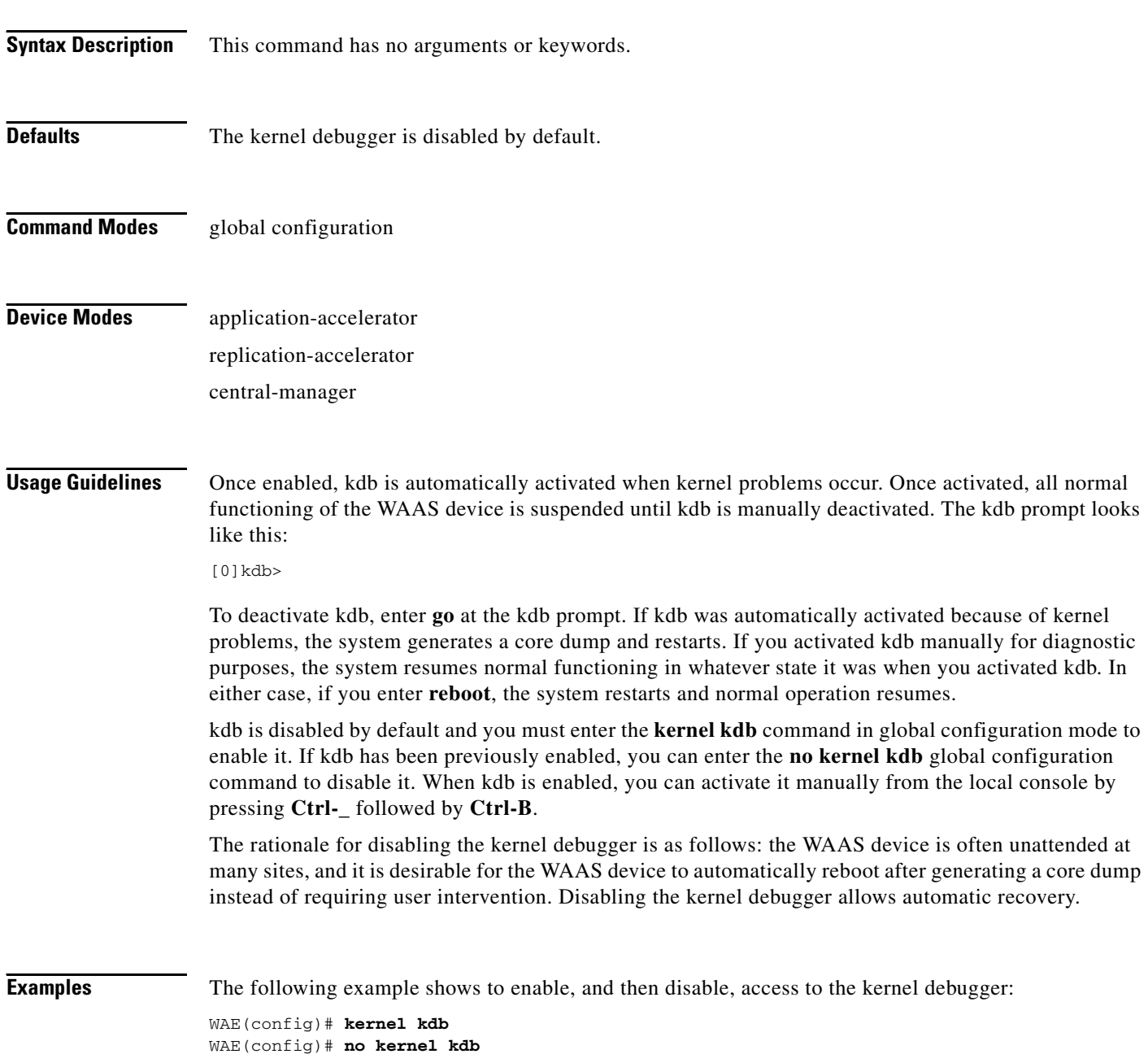
# **(config) line**

To specify terminal line settings, use the **line** global configuration command. To configure the WAAS device to not check for the carrier detect signal, use the **no** form of the command.

#### **line console carrier-detect**

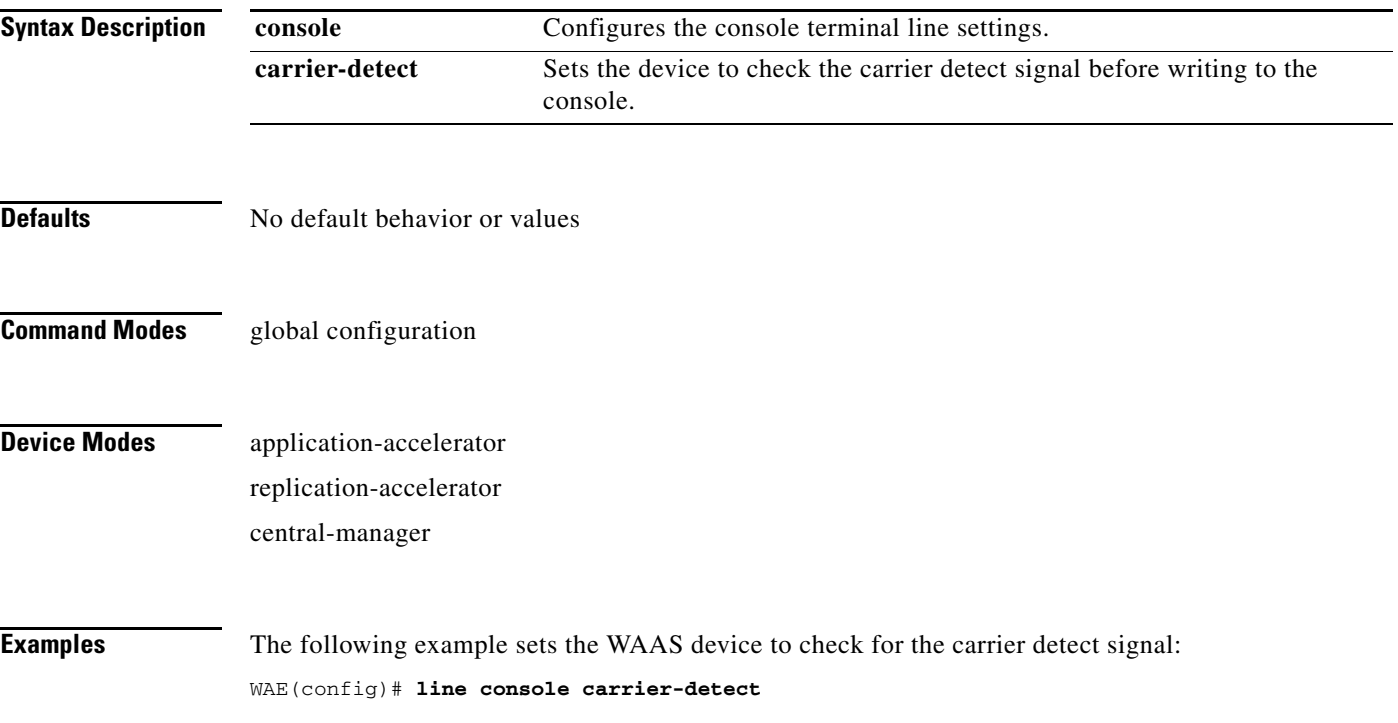

# **(config) logging**

To configure system logging, use the **logging** global configuration command. To disable logging functions, use the **no** form of this command.

**logging** {**console** {**enable** | **priority** *loglevel*} | **disk** {**enable** | **filename** *filename* | **priority** *loglevel* | **recycle** *size*} | **facility** *facility* | **host** {*hostname* | *ip-address*} [**port** *port\_num* | **priority** *loglevel* | **rate-limit** *message\_rate*]}

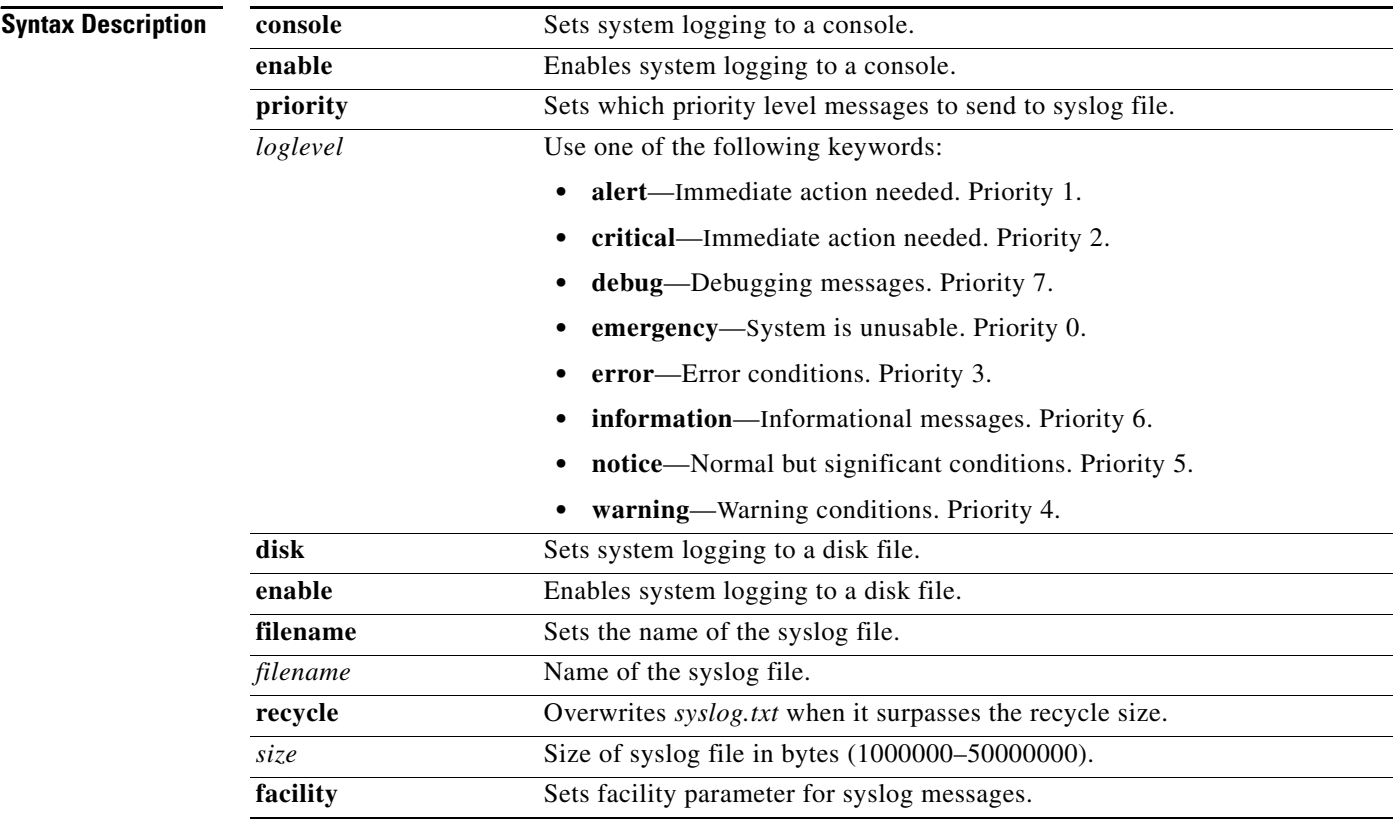

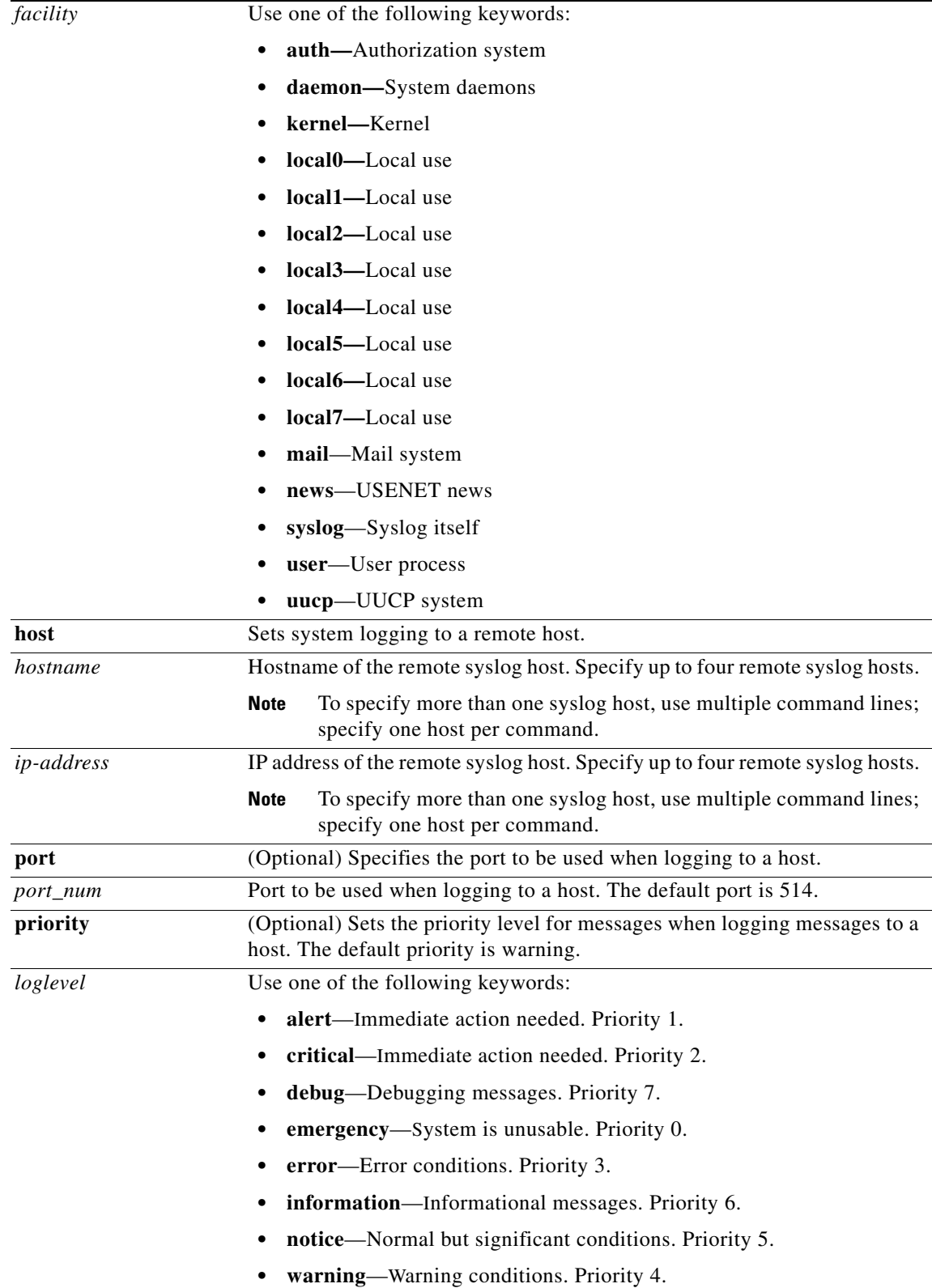

П

**The State** 

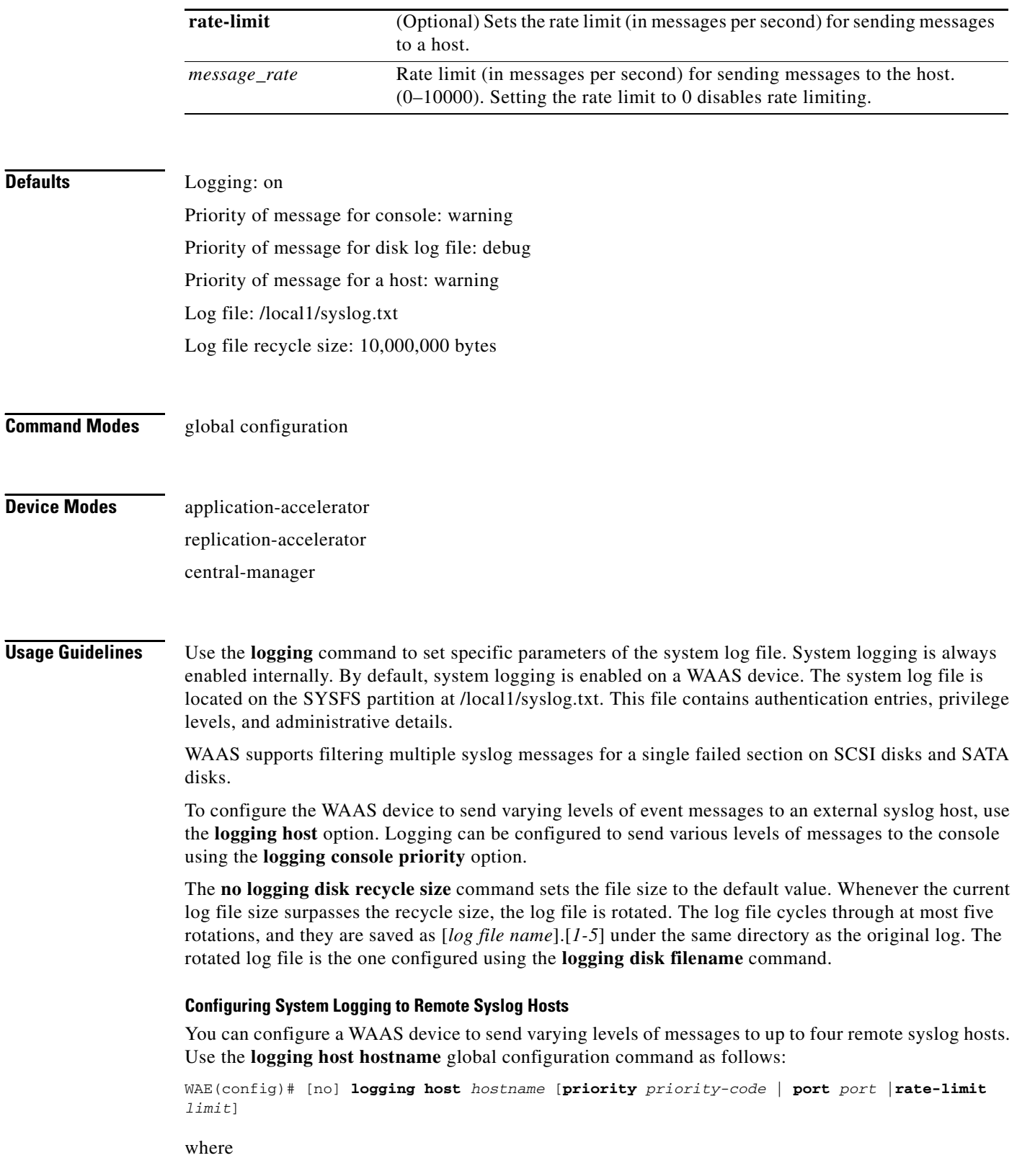

П

- **•** *hostname* is the hostname or IP address of the remote syslog host. Specify up to four remote syslog hosts. To specify more than one syslog host, use multiple command lines; specify one host per command.
- **•** *priority-code* is the severity level of the message that should be sent to the specified remote syslog host. The default priority-code is "warning" (level 4). Each syslog host is capable of receiving a different level of event messages.

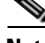

**Note** You can achieve syslog host redundancy by configuring multiple syslog hosts on the WAAS device and assigning the same priority code to each configured syslog host (for example, assigning a priority code of "critical" level 2 to syslog host 1, syslog host 2, and syslog host 3).

- *port* is the destination port of the remote syslog host to which the WAAS device is to send the messages. The default port is port 514.
- *rate-limit* specifies the number of messages that are allowed to be sent to the remote syslog host per second. To limit bandwidth and other resource consumption, messages to the remote syslog host can be rate limited. If this limit is exceeded, the specified remote syslog host drops the messages. There is no default rate limit, and by default all syslog messages are sent to all of the configured syslog hosts. If the rate limit is exceeded, a "message of the day" (motd) will be printed for any CLI EXEC shell login.

**Examples** The following example shows how the WAAS device is configured to send messages that have a priority code of "error" (level 3) to the console:

WAE(config)# **logging console priority error**

The following example shows how the WAAS device is configured to disable sending of messages that have a priority code of "error" (level 3) to the console:

WAE(config)# **no logging console error**

The following example shows how the WAAS device is configured to send messages that have a priority code of "error" (level 3) to the remote syslog host that has an IP address of 172.31.2.160:

WAE(config)# **logging host 172.31.2.160 priority error**

**Related Commands [clear](#page-48-0)**

**[show logging](#page-179-0)**

# **(config) no**

To undo a global configuration command or set its defaults, use the **no** form of a global configuration command.

**no** *command*

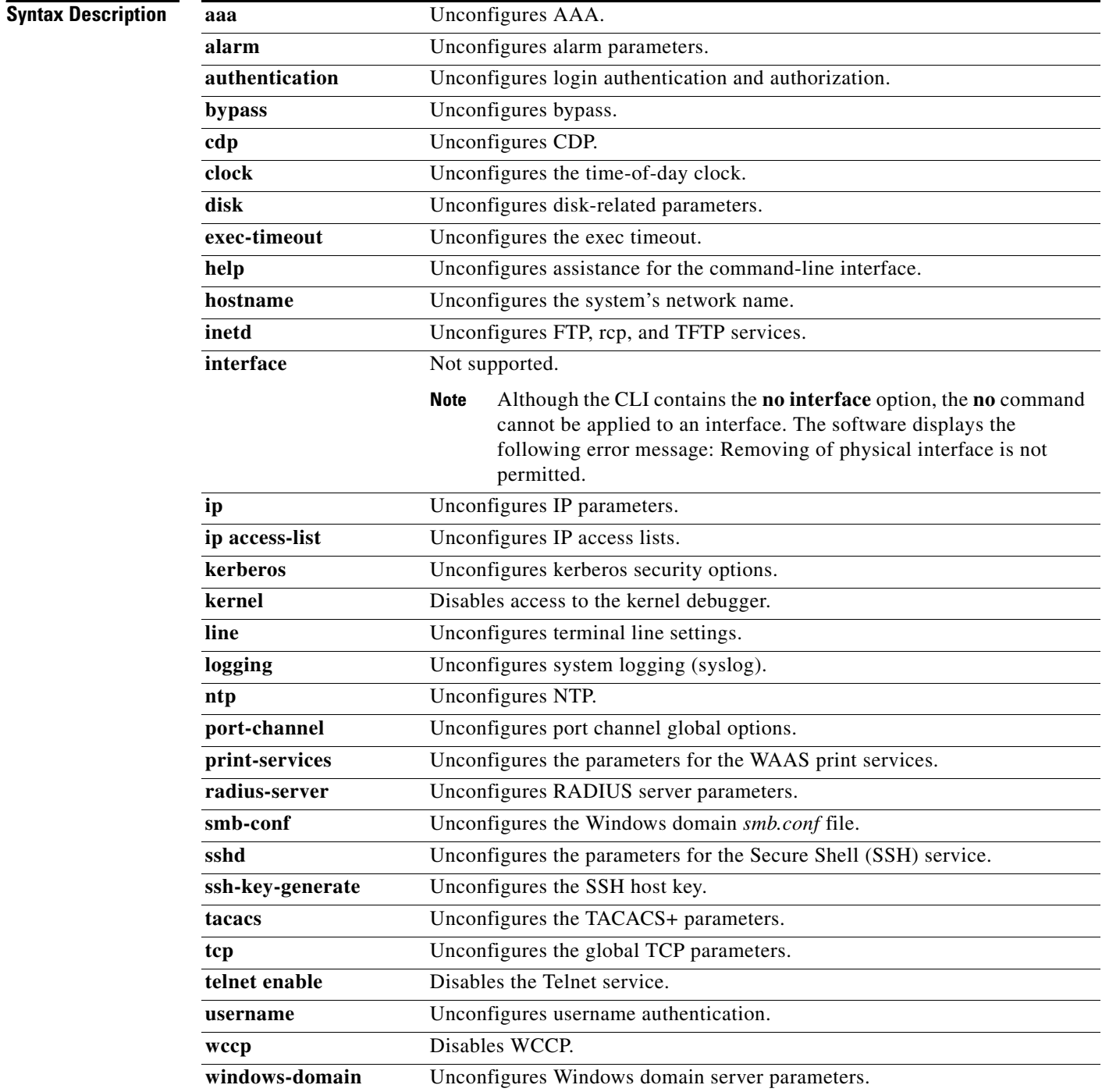

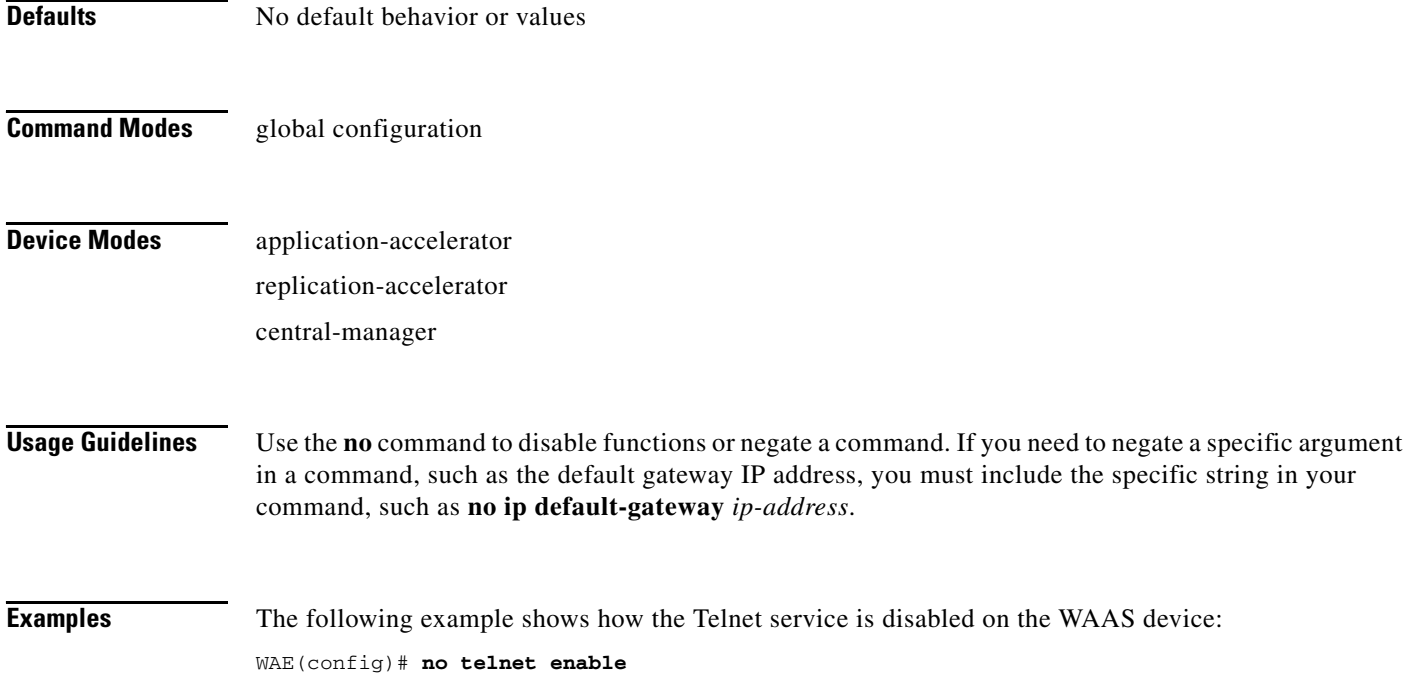

 $\blacksquare$ 

# **(config) ntp**

To configure the NTP server and to allow the system clock to be synchronized by a time server, use the **ntp** global configuration command. To disable this function, use the **no** form of this command.

**ntp** [**authenticate** | **authentication-key** *authentication-key* [**md5** *encryption-type*] | **server**  {*ip-address* | *hostname*} [*ip-addresses* | *hostnames*] | **server-with-authentication** {*ip-address* | *hostname*} **key** *authentication-key*]

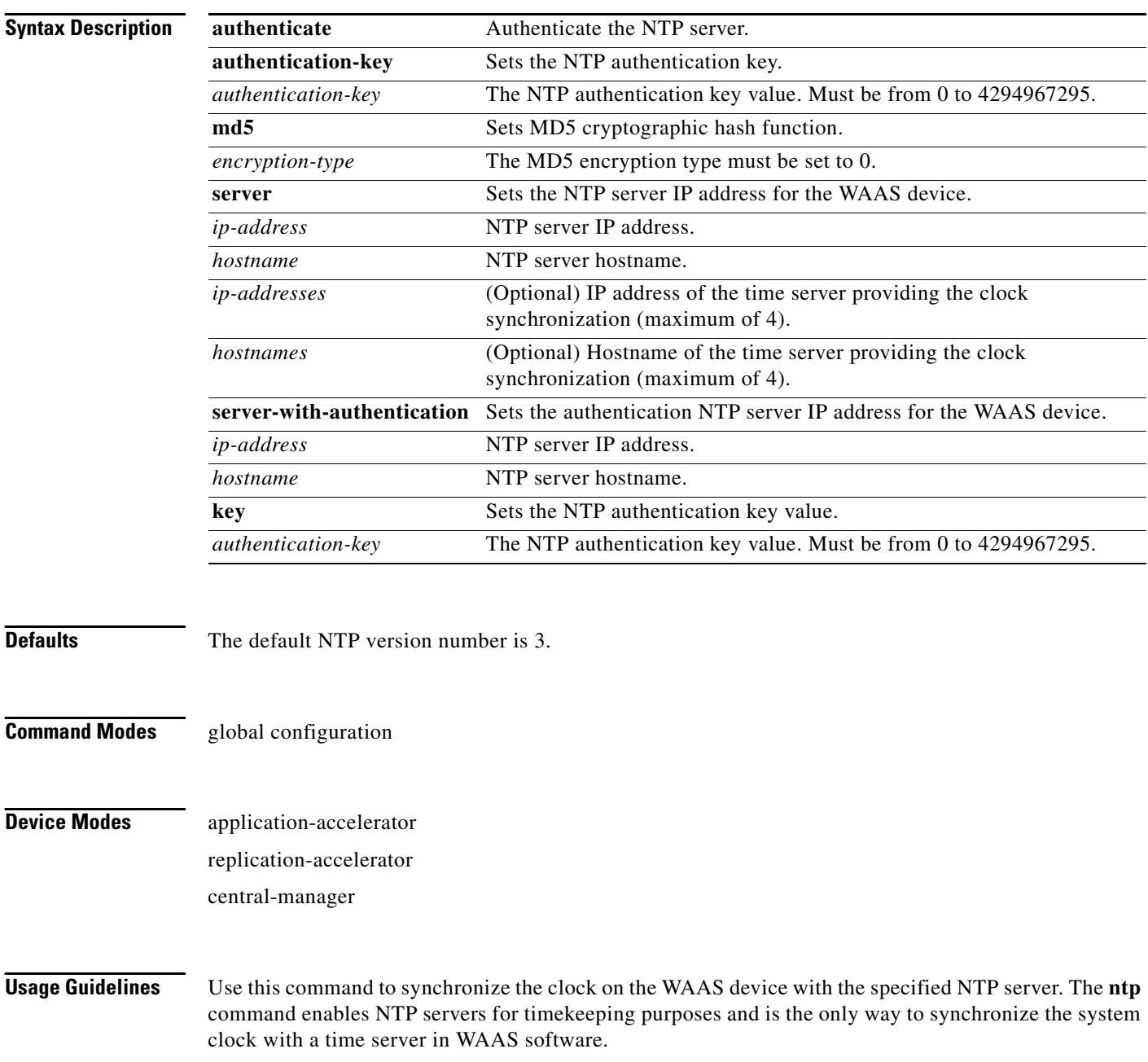

**Examples** The following example specifies the NTP server IP address as the time source for a WAAS device. It also removes this configuration.

> WAE(config)# **ntp 172.16.22.44**  WAE(config)# **no ntp 172.16.22.44**

#### **Related Commands [clock](#page-53-0)**

**[\(config\) clock](#page-353-0) [ntpdate](#page-111-0) [show clock](#page-145-0) [show ntp](#page-181-0)**

#### <span id="page-405-0"></span>**(config) policy-engine application classifier**

To create or edit an existing application classifier on a WAE, use the **policy-engine application classifier** global configuration command. You can use this command to add or modify rules, also known as match conditions, to identify specific types of traffic. You can also use this command to list the classifier's match conditions.

To delete an application classifier or a condition, use the **no** form of this command.

**policy-engine application classifier** *classifier-name* [**list** | **match** {**all** | **dst** {**host** *hostname* | **ip** *ip\_address* | **port** {**eq** *port* | **range** *port1 port2*}} **| src** {**host** *hostname* | **ip** *ip\_address* | **port** {**eq** *port* | **range** *port1 port2*}}}]

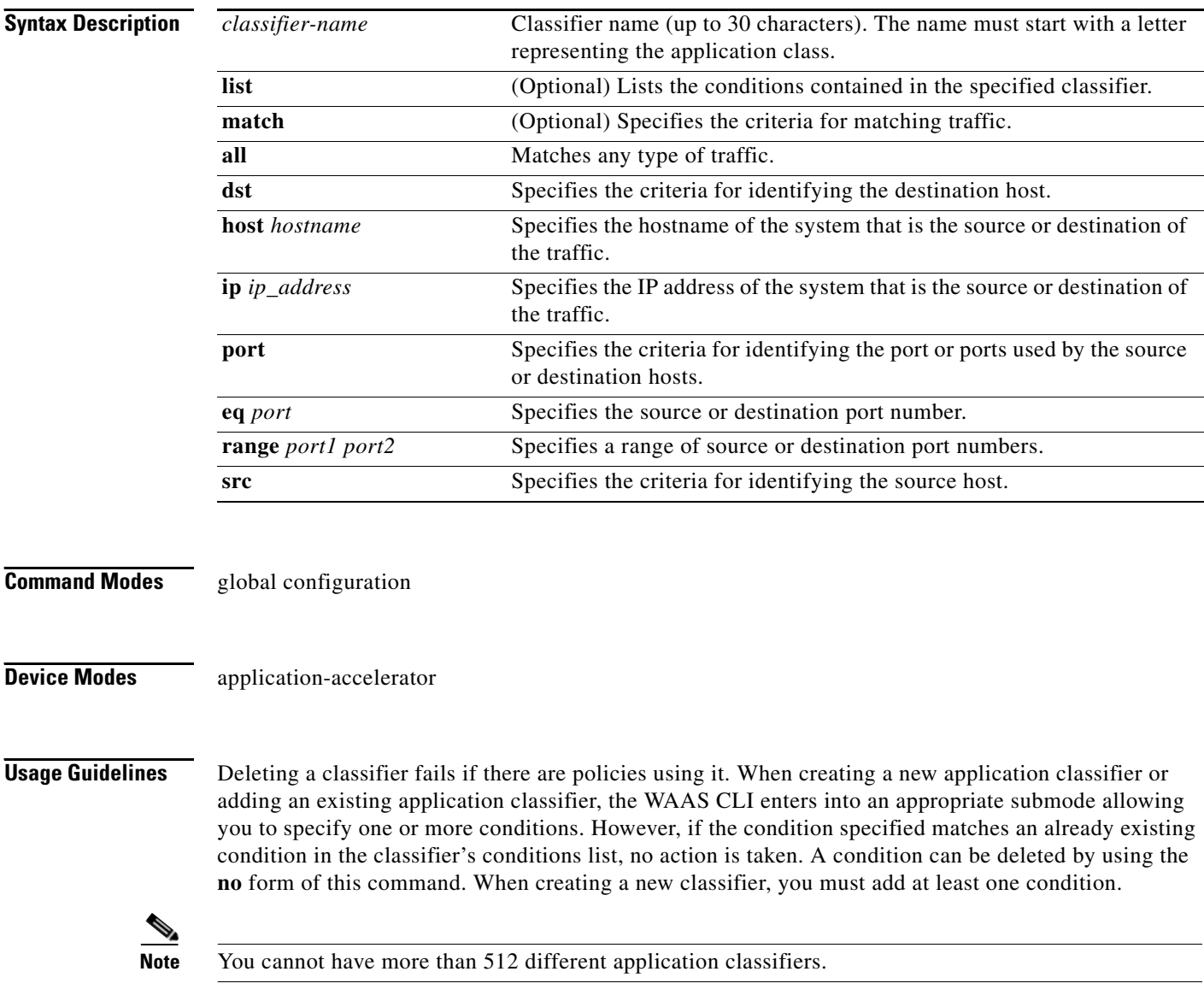

The WAAS software comes with over 150 default application policies that help your WAAS system classify and optimize some of the most common traffic on your network. Before you create a new application policy, we recommend that you review the default policies and modify them as appropriate. It is usually easier to modify an existing policy than to create a new one. For a list of the default applications and classifiers that WAAS will either optimize or pass through based on the policies that come bundled with the system, see the *Cisco Wide Area Application Services Configuration Guide*.

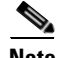

**Note** We strongly recommend that you use the WAAS Central Manager GUI to centrally configure application policies for your WAEs. For more information, see the *Cisco Wide Area Application Services Configuration Guide*.

#### **Related Commands [\(config\) policy-engine application map adaptor EPM](#page-407-0)**

**[\(config\) policy-engine application map adaptor WAFS transport](#page-409-0) [\(config\) policy-engine application map basic delete](#page-411-0) [\(config\) policy-engine application map basic disable](#page-412-0) [\(config\) policy-engine application map basic insert](#page-413-0) [\(config\) policy-engine application map basic list](#page-414-0) [\(config\) policy-engine application map basic move](#page-415-0) [\(config\) policy-engine application map basic name](#page-417-0) [\(config\) policy-engine application map other optimize DRE](#page-419-0) [\(config\) policy-engine application map other optimize full](#page-421-0) [\(config\) policy-engine application map other pass-through](#page-422-0) [\(config\) policy-engine application name](#page-423-0)**

#### <span id="page-407-0"></span>**(config) policy-engine application map adaptor EPM**

To configure the application policy with advanced policy map lists of the EndPoint Mapper (EPM) service on a WAE, use the **policy-engine application map adaptor EPM** global configuration command. To disable the EPM service in the application policy configuration, use the **no** form of this command.

**policy-engine application map adaptor EPM** *epm-map* {

**delete** *line-number* |

**disable** *line-number* |

**insert** {**first** | **last** | **pos** *line-number*} **name** *app-name* {**All** | **classifier** *classifier-name*} [**disable**] **action** {**optimize** {**DRE** {**yes** | **no**} **compression** {**LZ** | **none**} | **full**} | **pass-through**} |

**list** [**from** *line-number* [**to** *line-number*] | **to** *line-number* [**from** *line-number*]] |

**move from** *line-number* **to** *line-number* |

**name** *app-name* {**All** | **classifier** *classifier-name*} [**disable**] **action** {**optimize** {**DRE** {**yes** | **no**} **compression** {**LZ** | **none**} | **full**} | **pass-through**}}

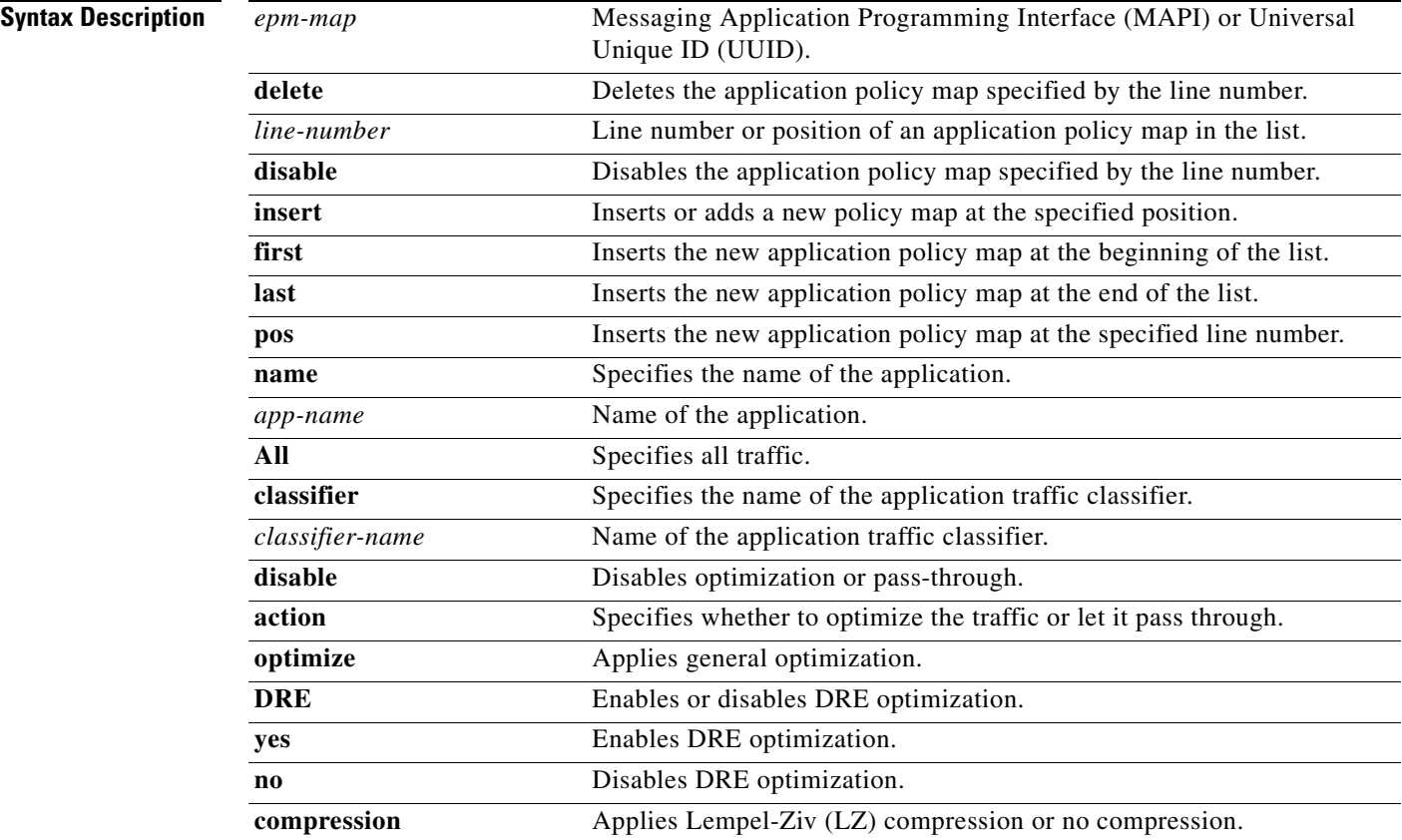

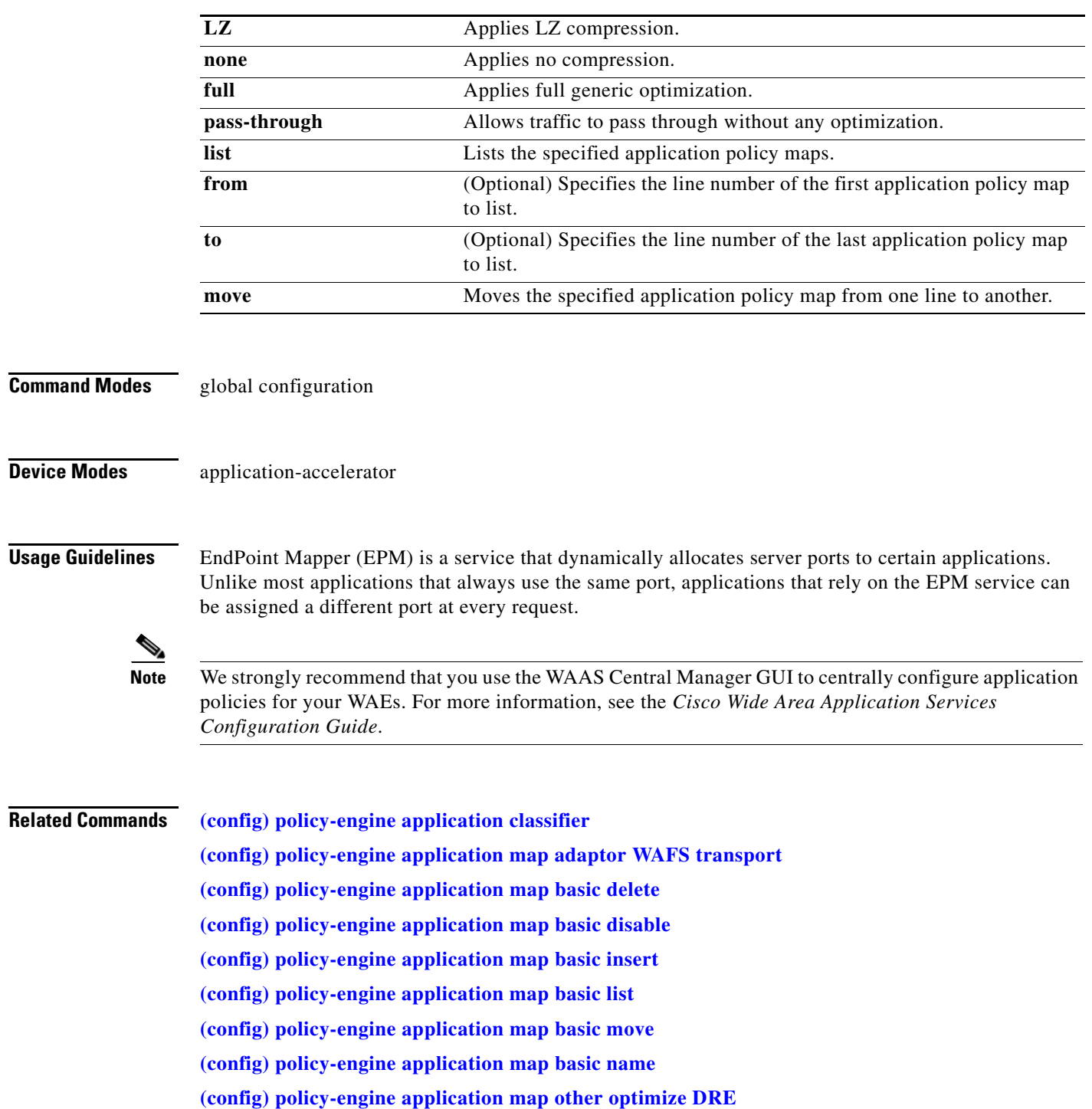

**[\(config\) policy-engine application map other optimize full](#page-421-0)**

П

#### <span id="page-409-0"></span>**(config) policy-engine application map adaptor WAFS transport**

To configure application policies with the Wide Area File Services (WAFS) transport option, use the **policy-engine application map adaptor WAFS transport** global configuration command. To disable the WAFS transport policy map in the application policy configuration, use the **no** form of this command.

**policy-engine application map adaptor WAFS transport** {

**delete** *line-number* |

**disable** *line-number* |

**insert** {**first** | **last** | **pos** *line-number*} **name** *app-name* {**All** | **classifier** *classifier-name*} [**disable**] **action** {**optimize** {**DRE** {**yes** | **no**} **compression** {**LZ** | **none**} | **full**} | **pass-through**} |

**list** [**from** *line-number* [**to** *line-number*] | **to** *line-number* [**from** *line-number*]] |

**move from** *line-number* **to** *line-number* |

**name** *app-name* {**All** | **classifier** *classifier-name*} [**disable**] **action** {**optimize** {**DRE** {**yes** | **no**} **compression** {**LZ** | **none**} | **full**} | **pass-through**}}

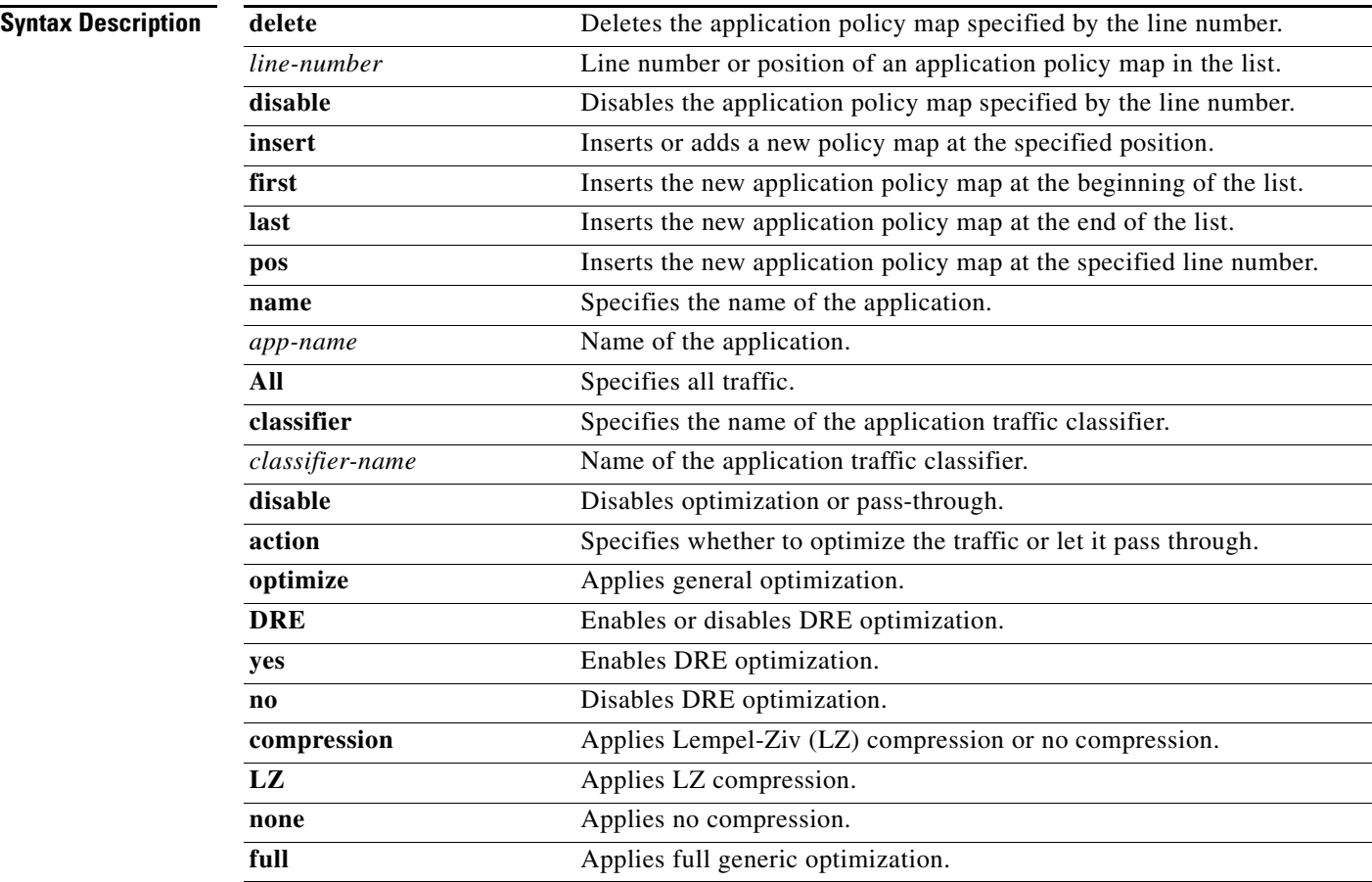

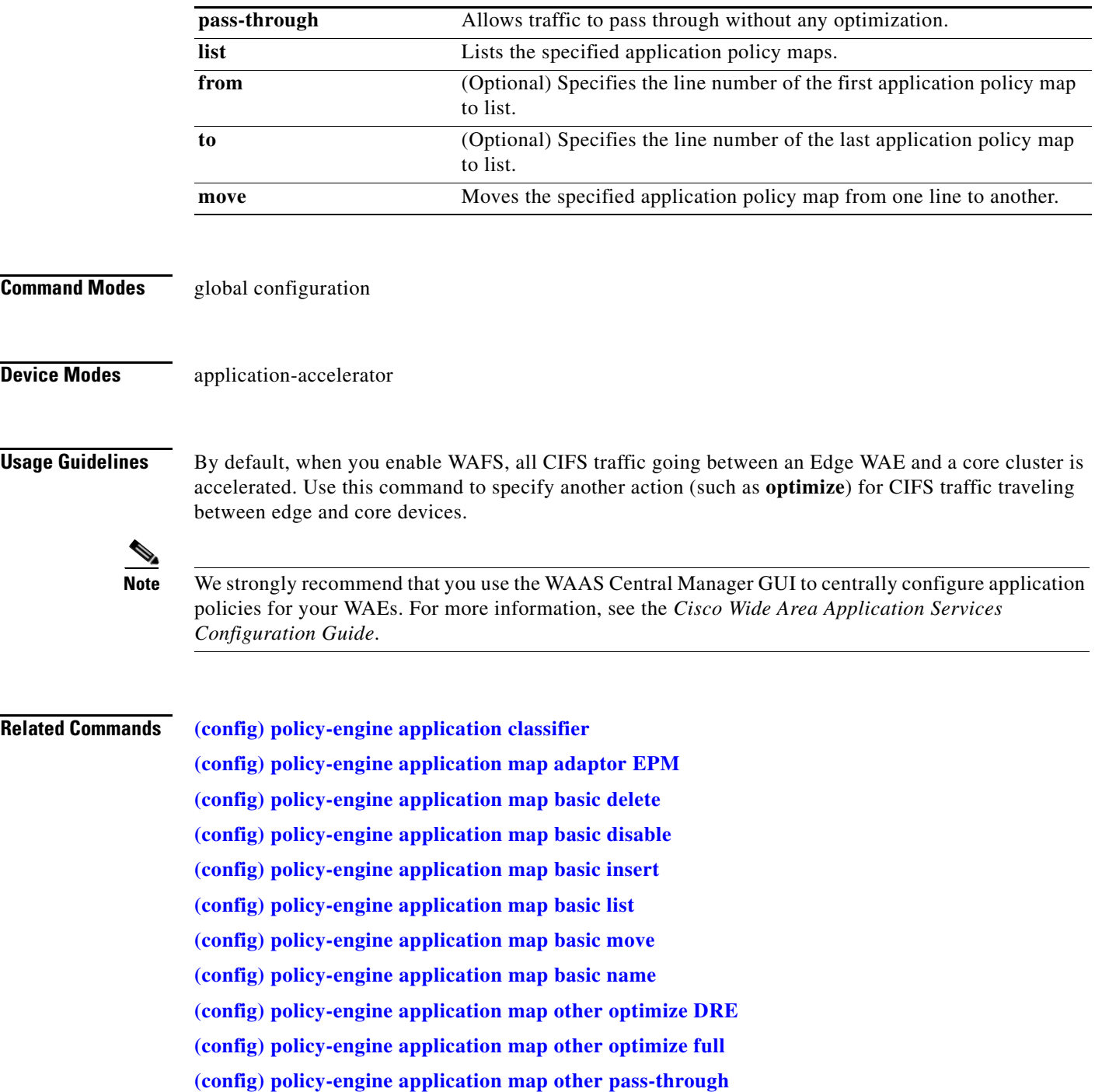

**[\(config\) policy-engine application name](#page-423-0)**

 $\blacksquare$ 

### <span id="page-411-0"></span>**(config) policy-engine application map basic delete**

To delete a specific basic (static) application policy map from the list of application policy maps on a WAE, use the **policy-engine application map basic delete** global configuration command.

**policy-engine application map basic delete** *pos*

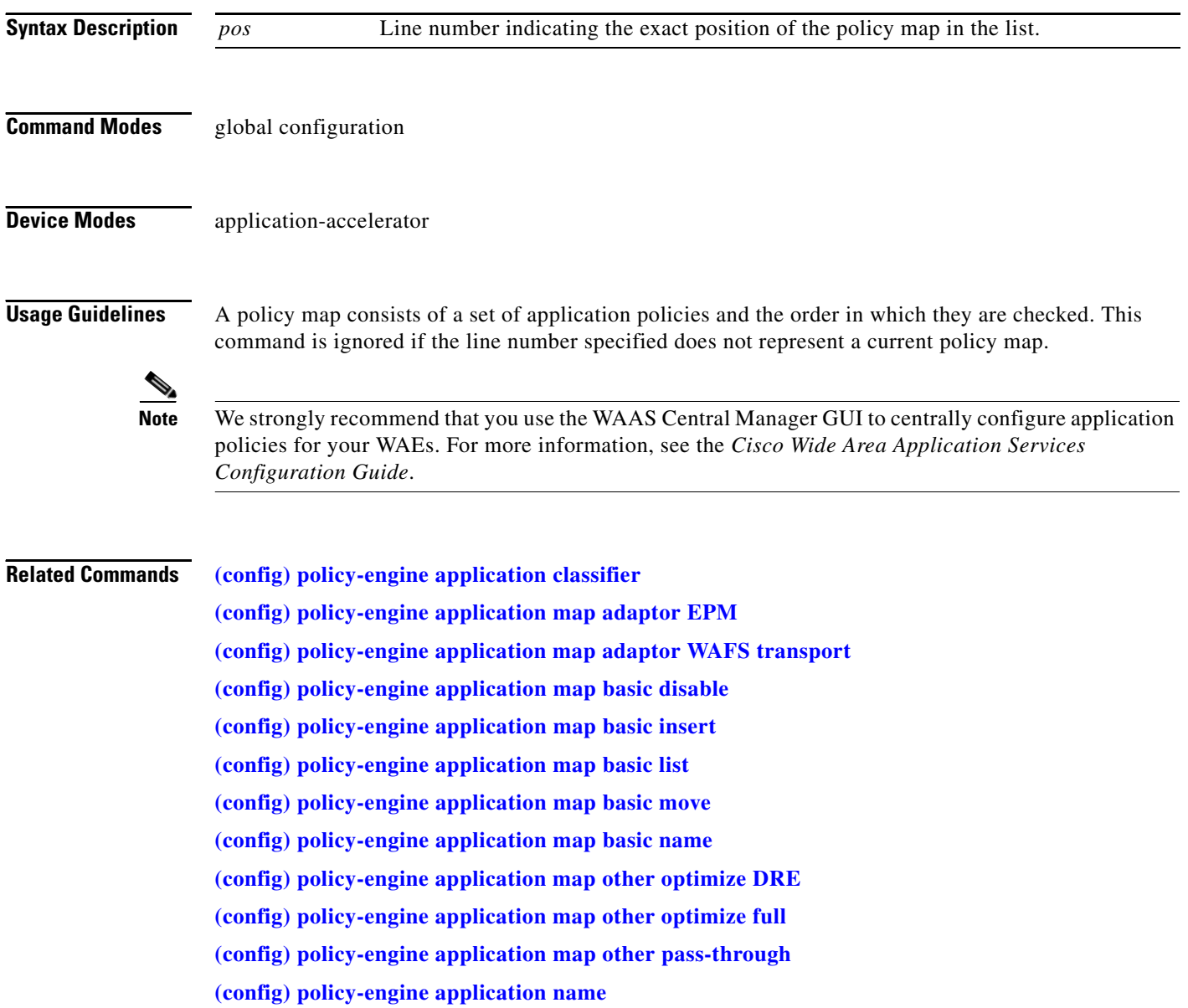

### <span id="page-412-0"></span>**(config) policy-engine application map basic disable**

To disable a specific basic (static) application policy map from the list of application policy maps on a WAE, use the **policy-engine application map basic disable** global configuration command.

**policy-engine application map basic disable** *pos* 

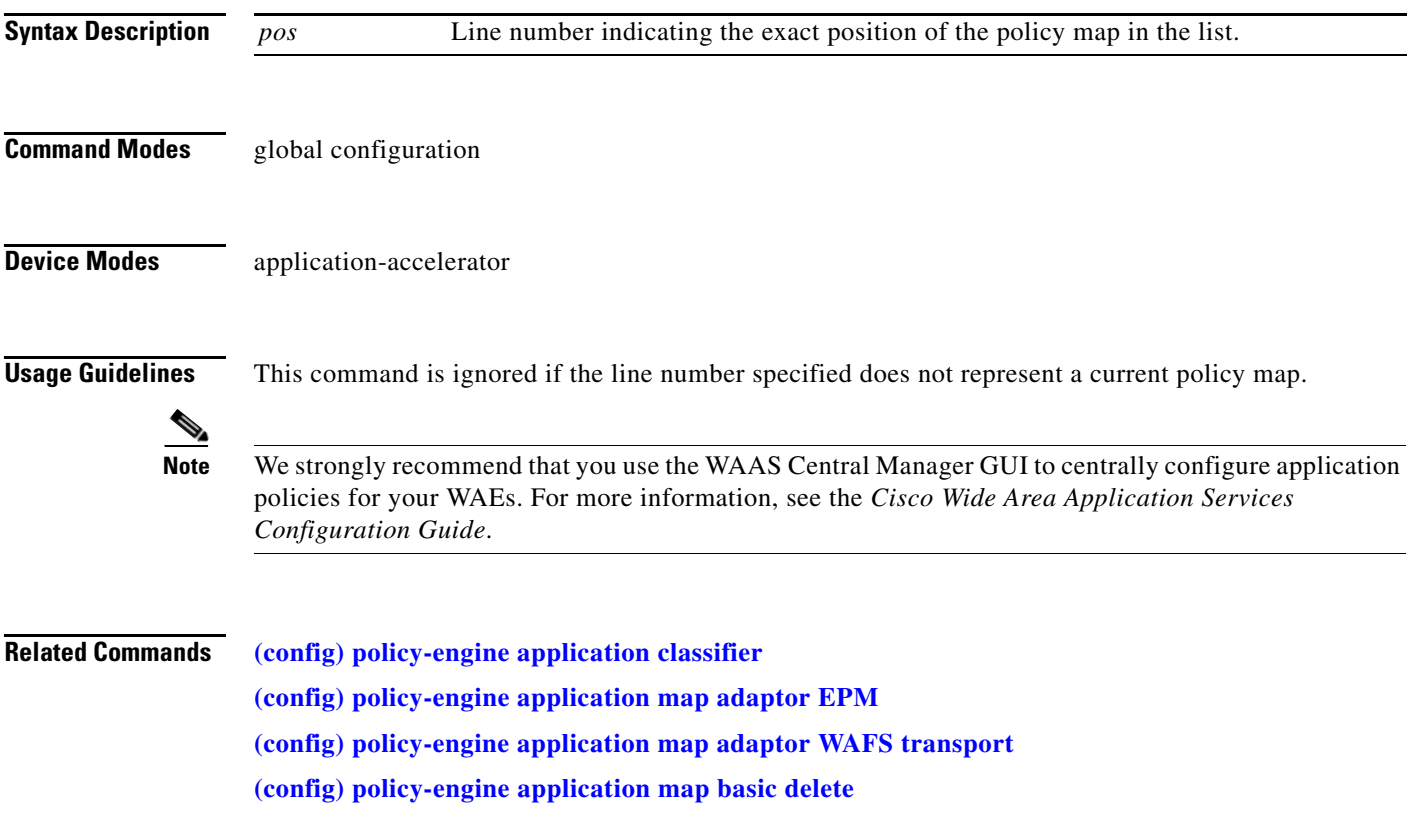

### <span id="page-413-0"></span>**(config) policy-engine application map basic insert**

To insert a new basic (static) application policy map to the list of application policy maps on a WAE, use the **policy-engine application map basic insert** global configuration command.

**policy-engine application map basic insert** {**first** | **last** | **pos** *pos*} **name** *app-name*

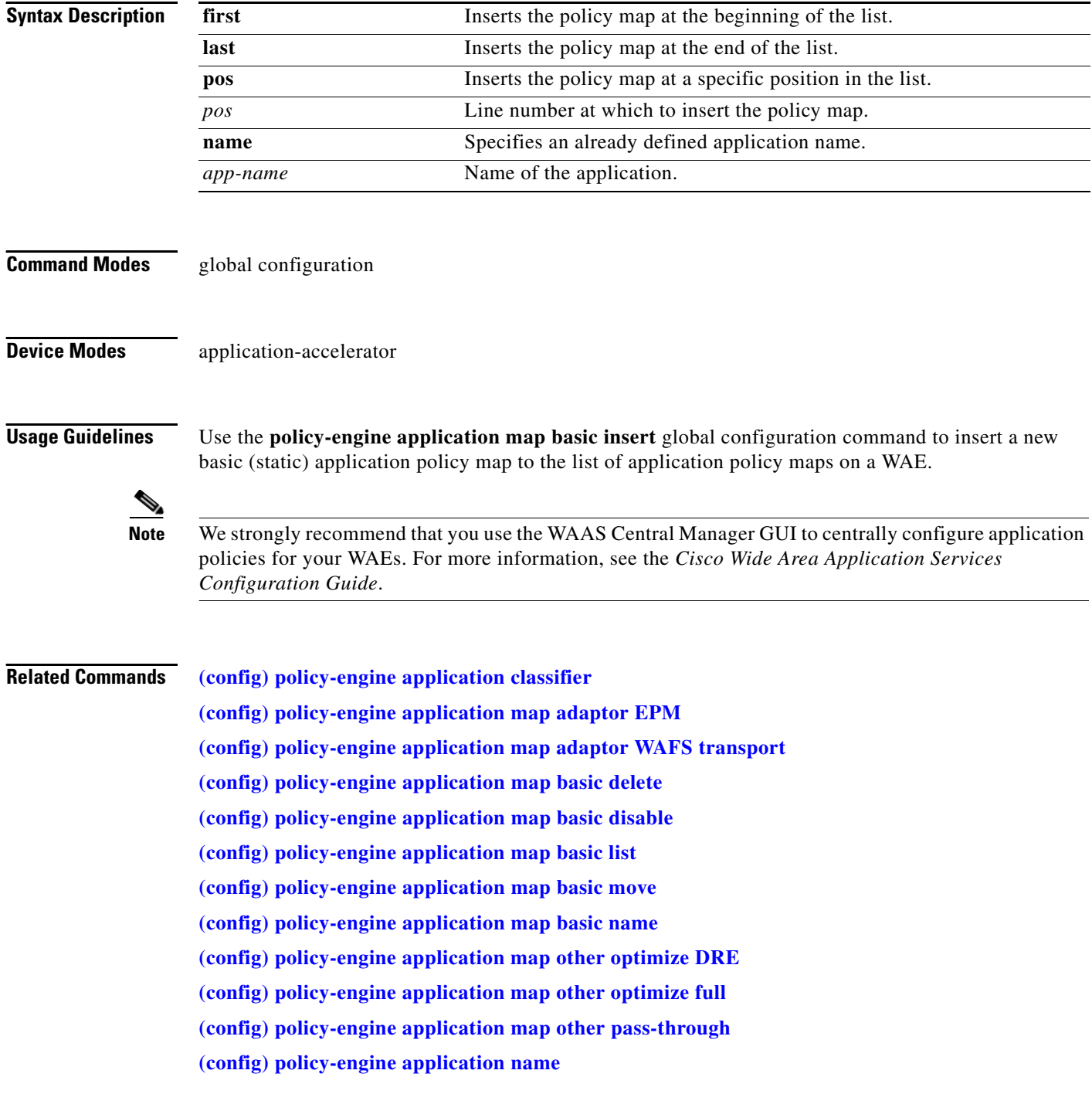

### <span id="page-414-0"></span>**(config) policy-engine application map basic list**

To display a list of basic (static) application policy maps on a WAE, use the **policy-engine application map basic list** global configuration command.

**policy-engine application map basic list** [**from** *pos* [**to** *pos*] *|* **to** *pos*]

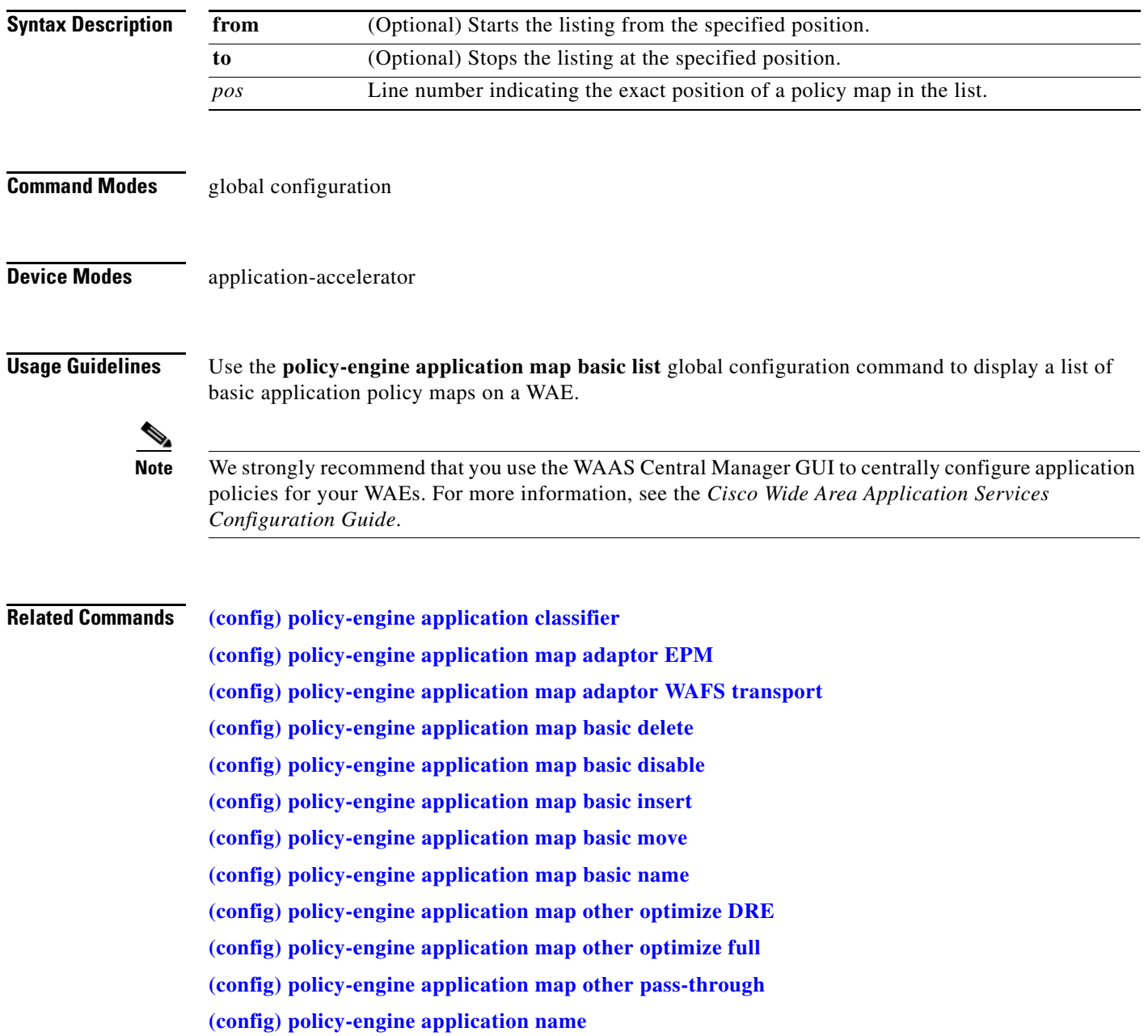

### <span id="page-415-0"></span>**(config) policy-engine application map basic move**

To move the application policy with the basic policy map list based on only L3 or L4 parameters on a WAE, use the **policy-engine application map basic move** global configuration command.

**policy-engine application map basic move from** *pos* **to** *pos*

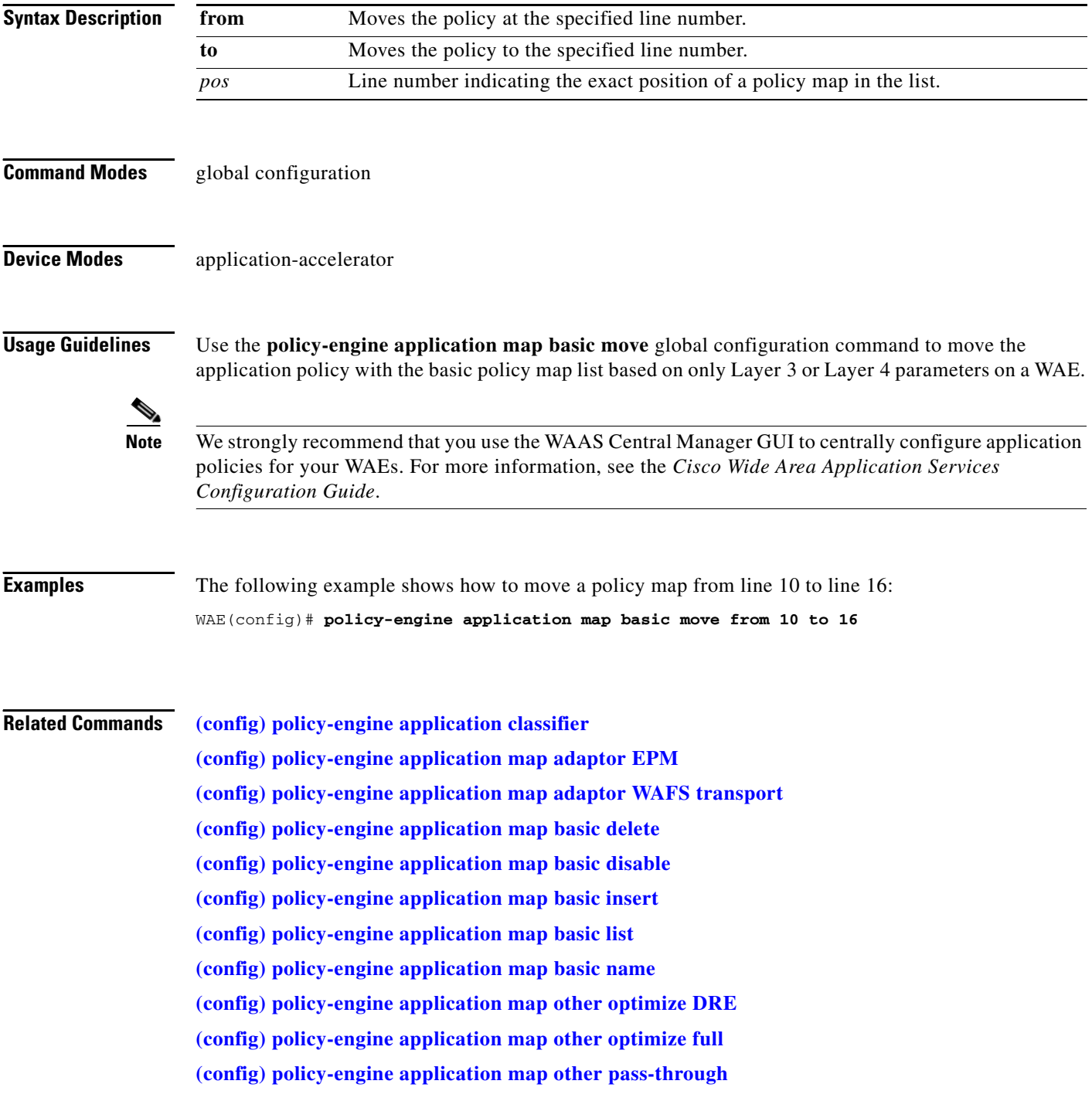

**[\(config\) policy-engine application name](#page-423-0)**

 $\blacksquare$ 

#### <span id="page-417-0"></span>**(config) policy-engine application map basic name**

To configure the application policy with the basic policy map name, use the **policy-engine application map basic name** global configuration command.

**policy-engine application map basic name** *app-name* **classifier** *classifier-name* { [**disable**] **action** {**optimize** {**DRE** {**yes** | **no**} **compression** {**LZ** | **none**} | **full**} | **pass-through**} [**accelerate** {**cifs** | **MS-port-mapper**}]}

| <b>Syntax Description</b><br><b>Command Modes</b> | app-name                                                                                                    | Application name.                                                             |
|---------------------------------------------------|----------------------------------------------------------------------------------------------------|-------------------------------------------------------------------------------|
|                                                   | classifier                                                                                                    | Specifies the name of the application traffic classifier.                     |
|                                                   | classifier-name                                                                                                    | Name of the classifier.                                                       |
|                                                   | disable                                                                                                    | Disables optimization or pass-through.                                        |
|                                                   | action                                                                                                    | Specifies whether to optimize the traffic or allow it to pass through.        |
|                                                   | optimize                                                                                                    | Applies general optimization.                                                 |
|                                                   | <b>DRE</b>                                                                                                    | Enables or disables DRE optimization.                                         |
|                                                   | yes                                                                                                    | Enables DRE optimization.                                                     |
|                                                   | $\bf{no}$                                                                                                    | Disables DRE optimization.                                                    |
|                                                   | compression                                                                                                    | Applies compression.                                                          |
|                                                   | LZ                                                                                                    | Applies Lempel-Ziv (LZ) compression.                                          |
|                                                   | none                                                                                                    | Does not apply any compression.                                               |
|                                                   | full                                                                                                    | Applies full generic optimization.                                            |
|                                                   | pass-through                                                                                                    | Allows traffic pass through with no optimization.                             |
|                                                   | accelerate                                                                                                    | Accelerates the traffic using a special adapter.                              |
|                                                   | cifs                                                                                                    | Accelerates the traffic using the CIFS accelerator.                           |
|                                                   | MS-port-mapper                                                                                                    | Accelerates the traffic using the Microsoft EndPoint Port Mapper<br>$(EPM)$ . |
|                                                   | global configuration                                                                                                    |                                                                               |
|                                                   |                                                                                                    |                                                                               |
| <b>Device Modes</b>                               | application-accelerator                                                                                                    |                                                                               |
| <b>Usage Guidelines</b>                           | Use the policy-engine application map basic name global configuration command to configure the<br>application policy with the basic policy map name.                                                                     |                                                                               |
|                                                   | To view WAFS dynamic accept or deny list entries, use the show policy-engine application dynamic<br>command.                                                                                                    |                                                                               |
|                                                   |                                                                                                    |                                                                               |
| <b>Note</b>                                       | We strongly recommend that you use the WAAS Central Manager GUI to centrally configure application<br>policies for your WAEs. For more information, see the Cisco Wide Area Application Services<br>Configuration Guide. |                                                                               |

#### **Related Commands [\(config\) policy-engine application classifier](#page-405-0)**

**[\(config\) policy-engine application map adaptor EPM](#page-407-0) [\(config\) policy-engine application map adaptor WAFS transport](#page-409-0) [\(config\) policy-engine application map basic delete](#page-411-0) [\(config\) policy-engine application map basic disable](#page-412-0) [\(config\) policy-engine application map basic insert](#page-413-0) [\(config\) policy-engine application map basic list](#page-414-0) [\(config\) policy-engine application map basic move](#page-415-0) [\(config\) policy-engine application map other optimize DRE](#page-419-0) [\(config\) policy-engine application map other optimize full](#page-421-0) [\(config\) policy-engine application map other pass-through](#page-422-0) [\(config\) policy-engine application name](#page-423-0)** [show policy-engine application](#page-183-0) dynamic

### <span id="page-419-0"></span>**(config) policy-engine application map other optimize DRE**

To configure the optimize DRE action on non-classified traffic on a WAE, use the **policy-engine application map other optimize DRE** global configuration command.

**policy-engine application map other optimize DRE** {**yes** | **no**} **compression** {**LZ** | **none**}

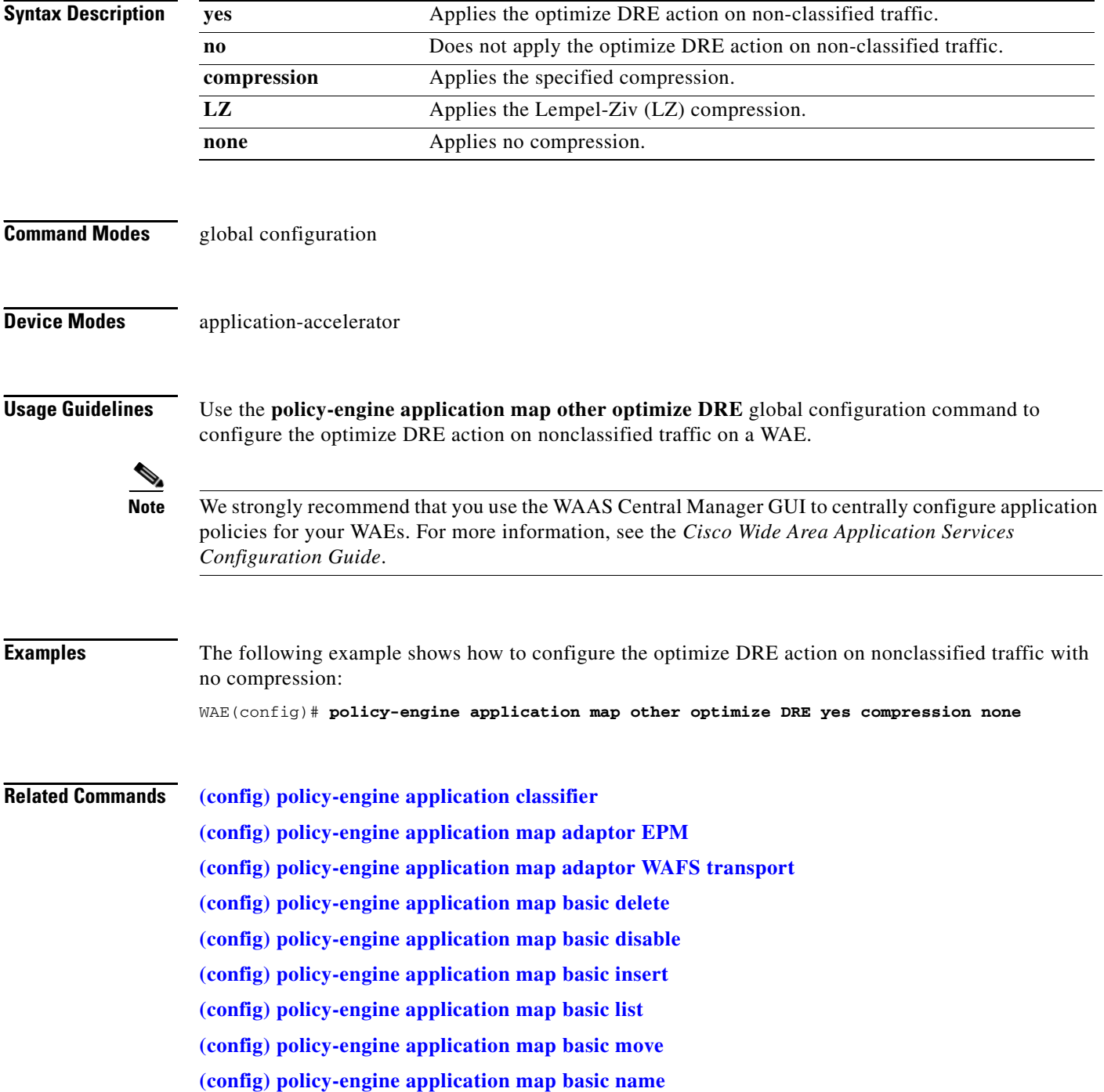

**[\(config\) policy-engine application map other optimize full](#page-421-0) [\(config\) policy-engine application map other pass-through](#page-422-0) [\(config\) policy-engine application name](#page-423-0)**

### <span id="page-421-0"></span>**(config) policy-engine application map other optimize full**

To configure the application policy on non-classified traffic with the optimize full action, use the **policy-engine application map other optimize full** global configuration command.

**policy-engine application map other optimize full**

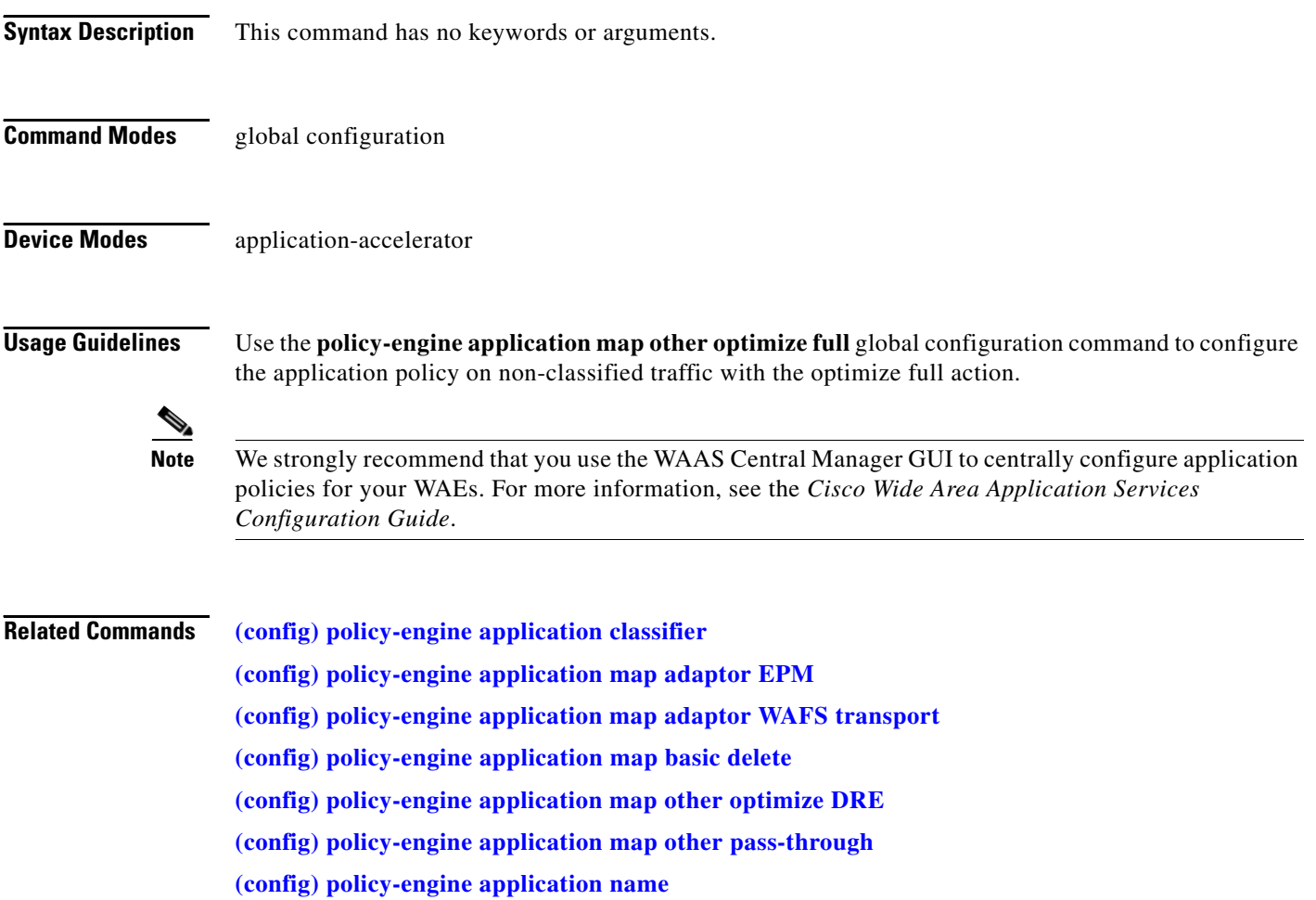

# <span id="page-422-0"></span>**(config) policy-engine application map other pass-through**

To configure the application policy on nonclassified traffic with the pass-through action on a WAE, use the **policy-engine application map other pass-through** global configuration command.

**policy-engine application map other pass-through**

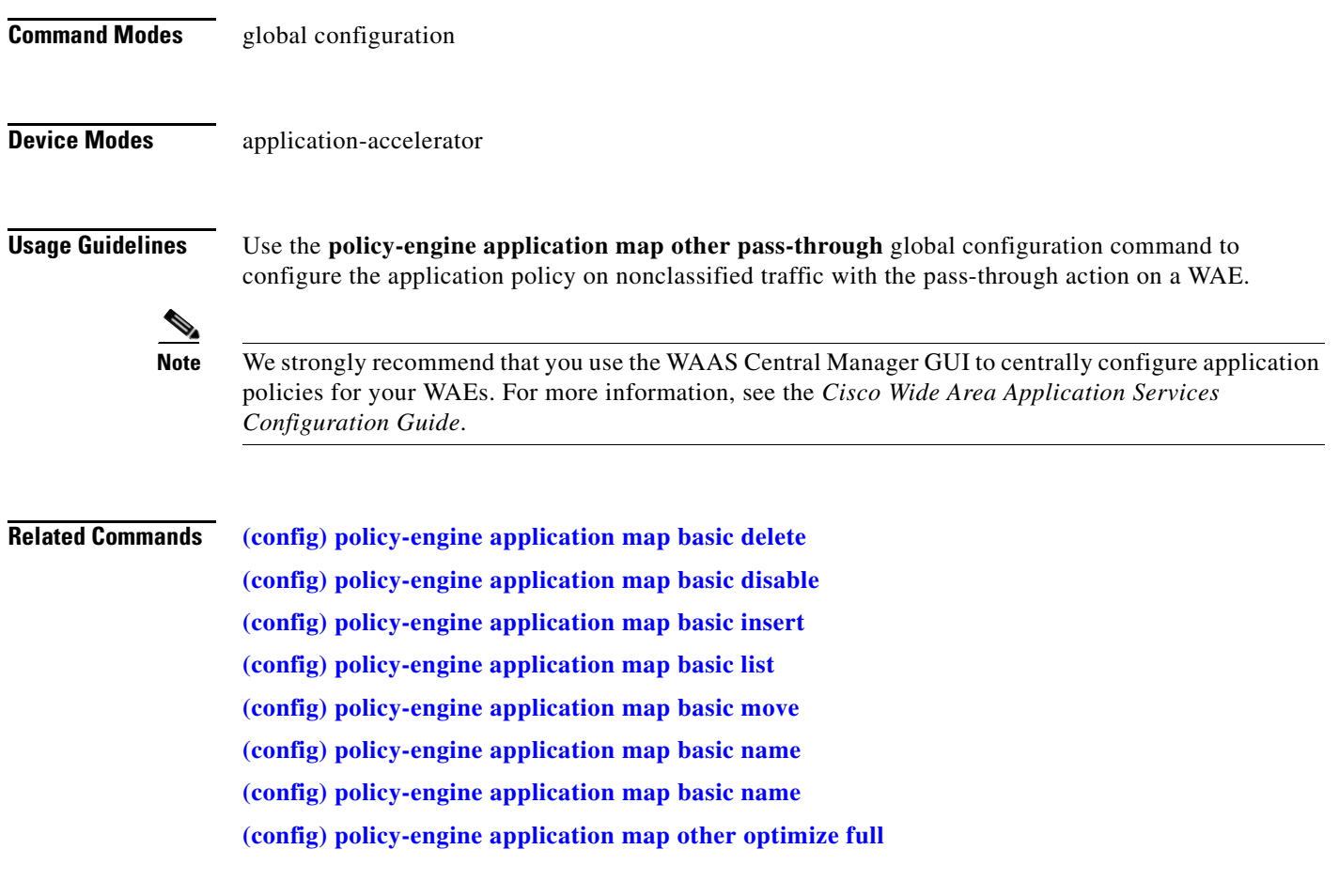

**OL-16377-01**

### <span id="page-423-0"></span>**(config) policy-engine application name**

To create a new application definition that specifies general information about an application on a WAE, use the **policy-engine application name** global configuration command. To delete the application definition, use the **no** form of this command.

**policy-engine application name** *app-name*

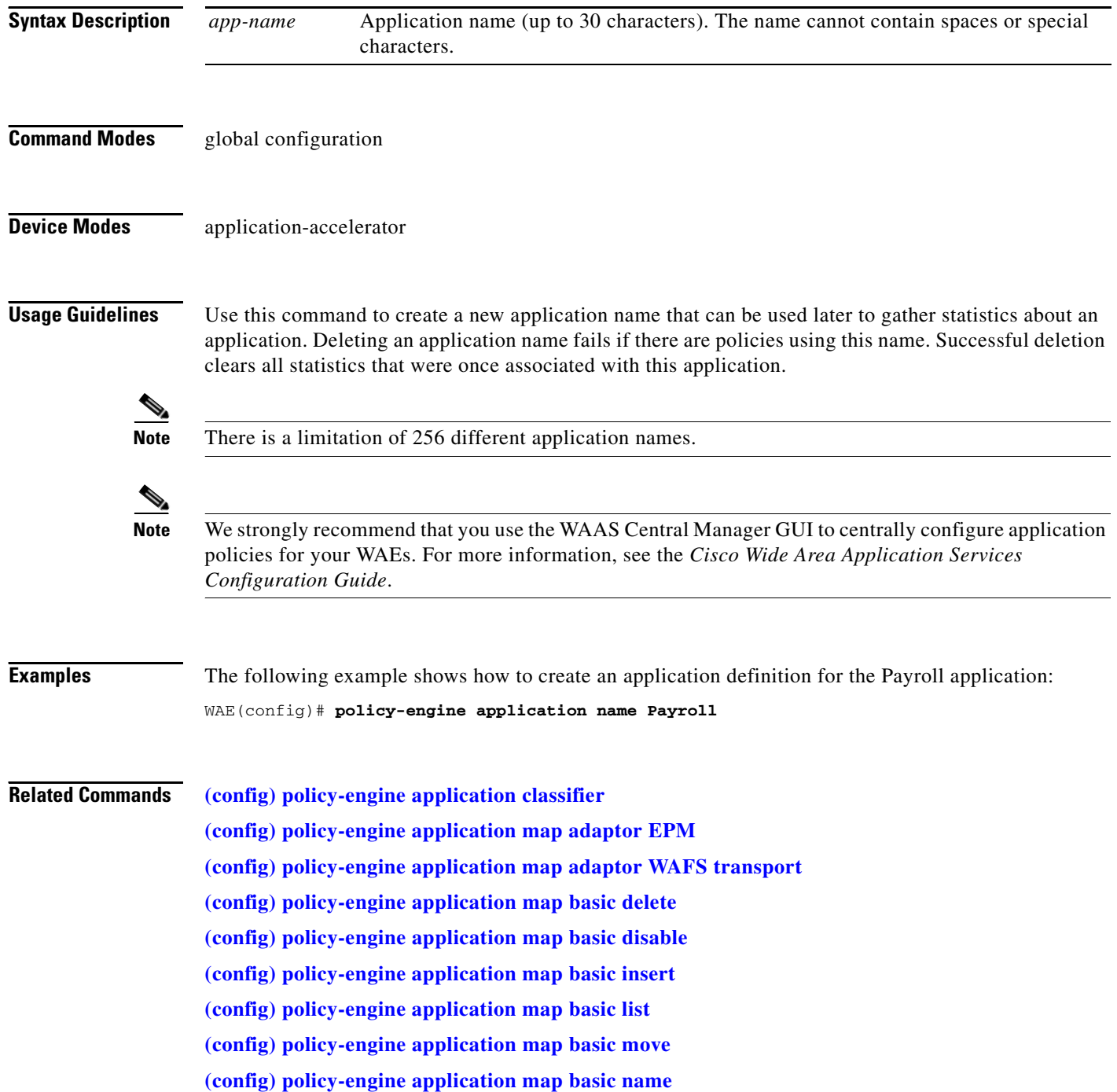

**[\(config\) policy-engine application map basic name](#page-417-0) [\(config\) policy-engine application map other optimize DRE](#page-419-0) [\(config\) policy-engine application map other optimize full](#page-421-0) [\(config\) policy-engine application map other pass-through](#page-422-0)**

### **(config) policy-engine config**

To remove application policy configurations or replace application policy configurations with factory defaults on a WAE, use the **policy-engine config** global configuration command.

**policy-engine config** {**remove-all** | **restore-predefined**}

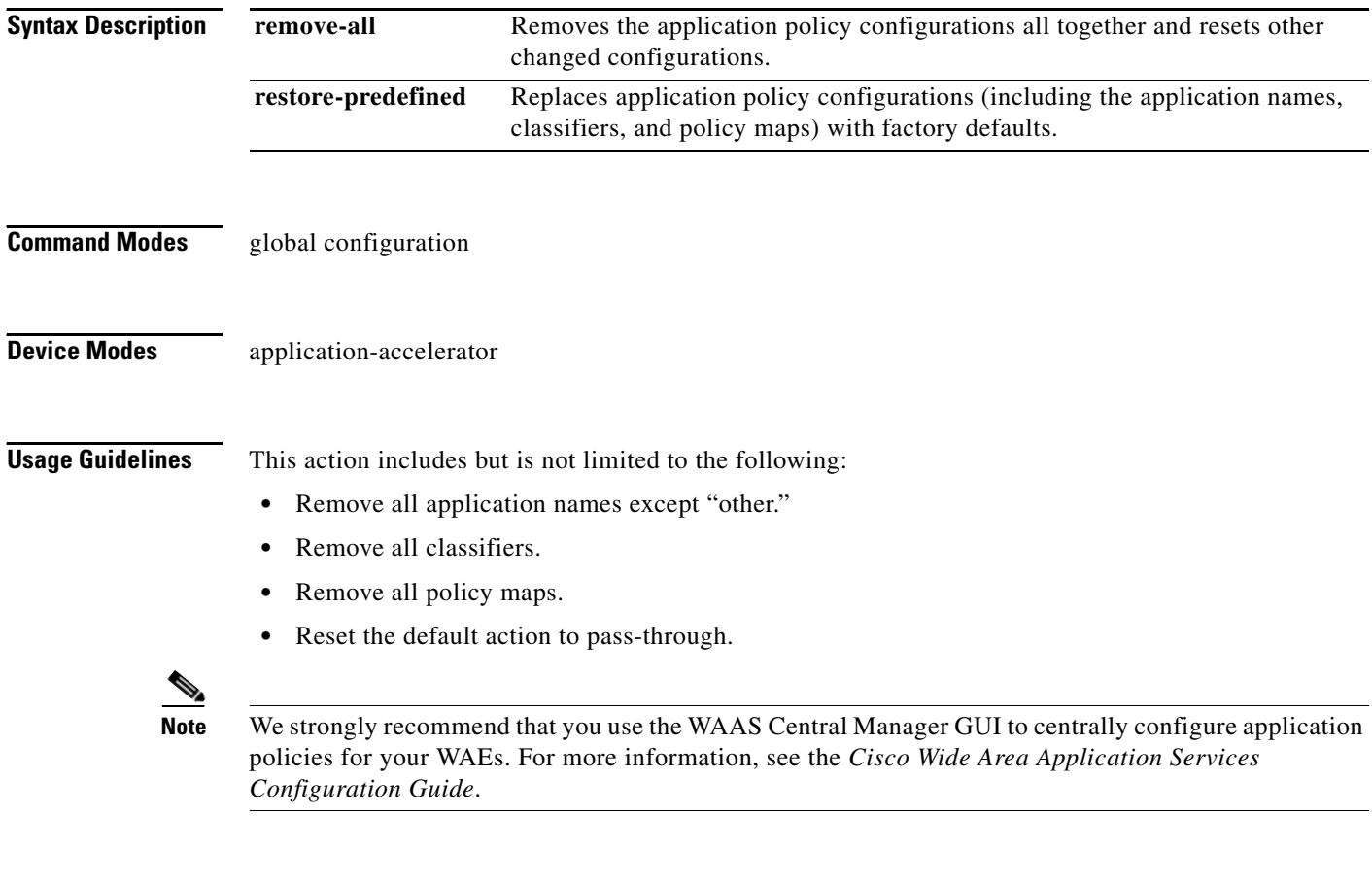

**Related Commands [show policy-engine status](#page-187-0)**

### **(config) port-channel**

To configure the port channel load-balancing options on a WAAS device, use the **port-channel** global configuration command. Use the **no** form of this command to set load balancing on the port channel to its default method.

**port-channel load-balance** {**dst-ip** | **dst-mac** | **round-robin**}

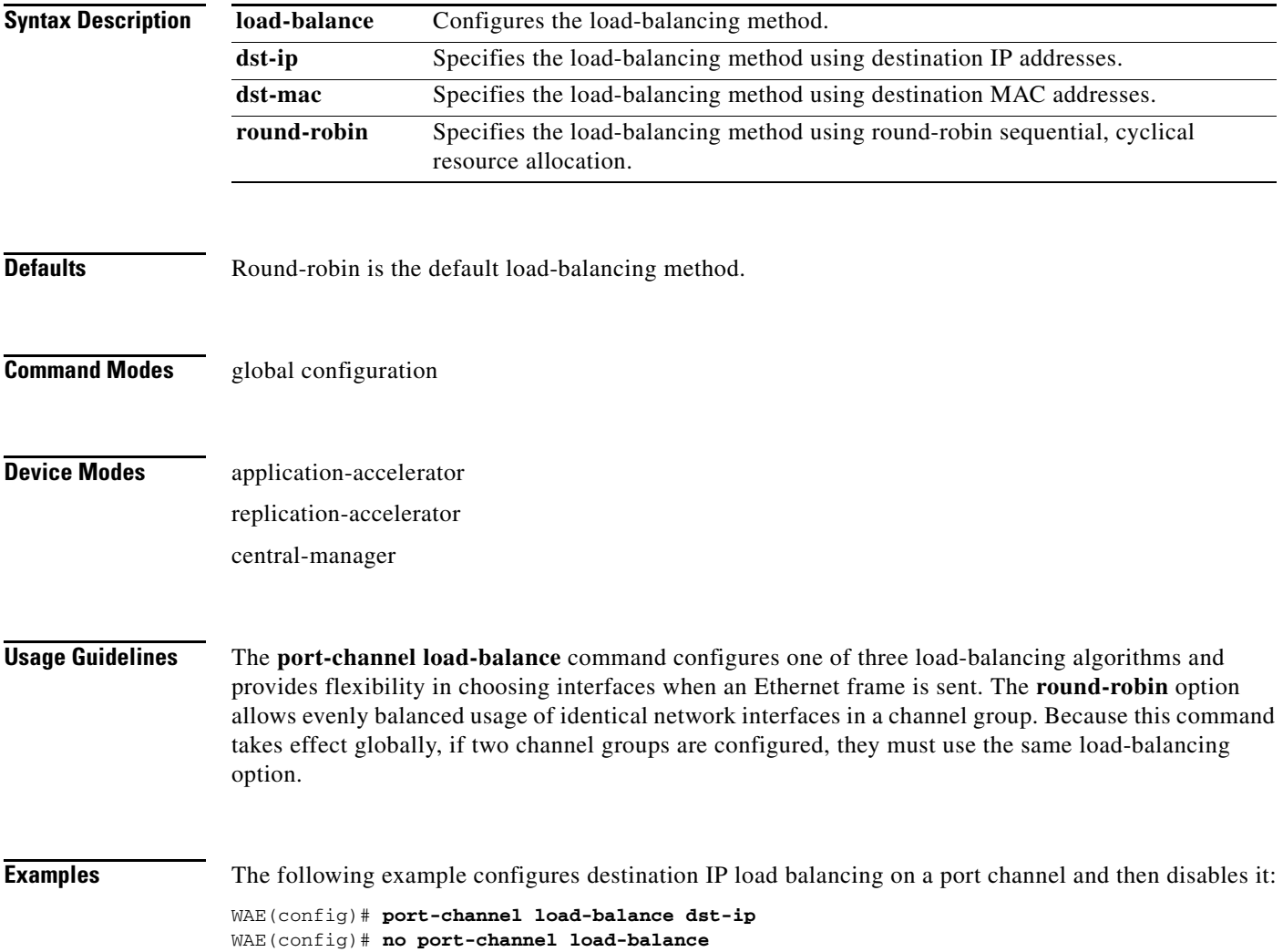

## **(config) primary-interface**

To configure the primary interface for a WAAS device, use the **primary-interface** command in global configuration mode. To remove the configured primary interface, use the **no** form of the command.

**primary-interface** {**GigabitEthernet** *1-2***/***port* | **PortChannel** *1-2* | **Standby** *group\_num*}

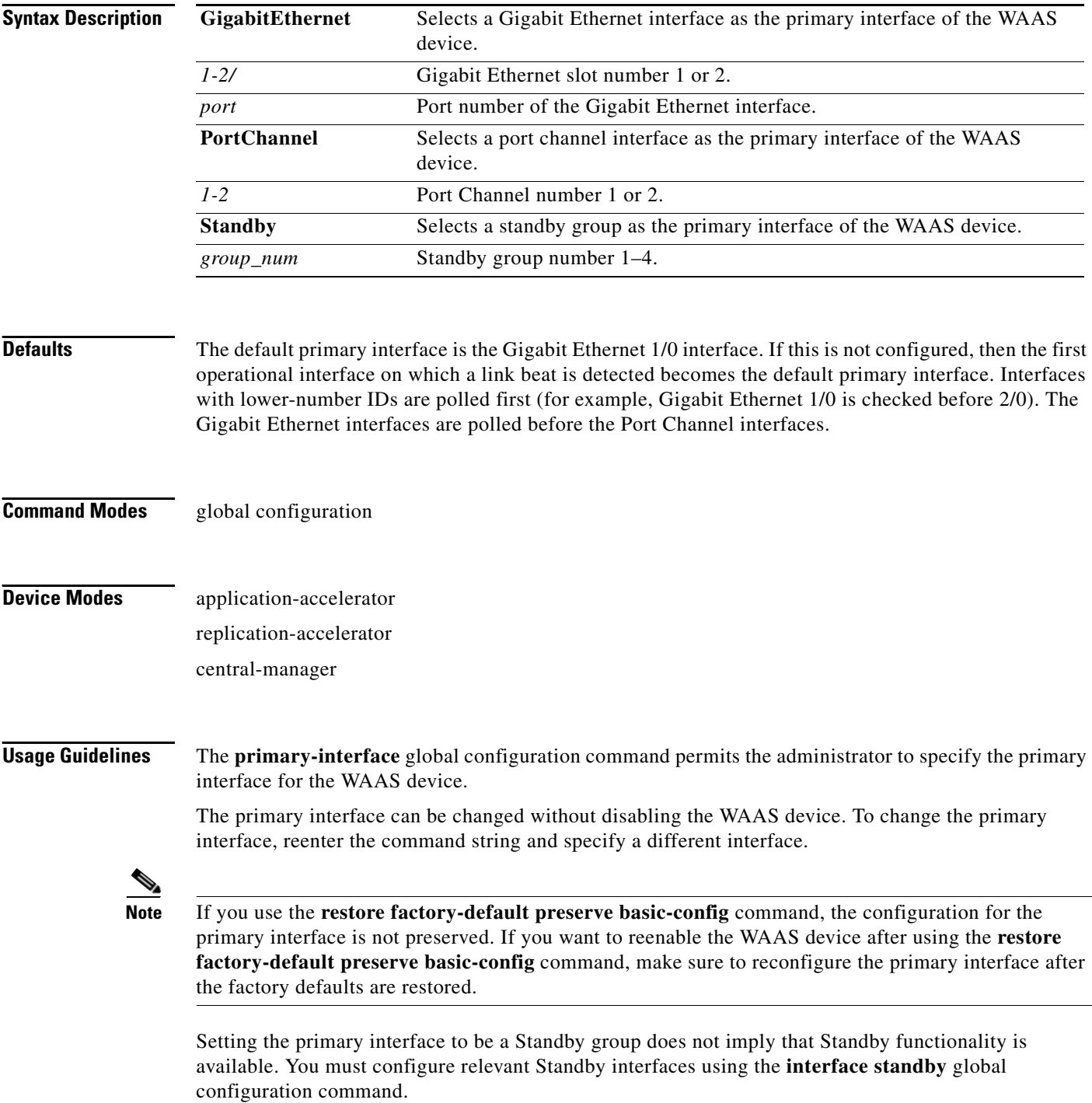

#### **Examples** The following example shows how to specify the Gigabit Ethernet slot 1 port 0 as the primary interface on a WAAS device:

WAE(config)# **primary-interface GigabitEthernet 1/0**

The following example shows how to specify the Gigabit Ethernet slot 2 port 0 as the primary interface on a WAAS device:

WAE(config)# **primary-interface GigabitEthernet 2/0**

**Related Commands [\(config\) interface](#page-381-0)**

## **(config) print-services**

To enable print services and designate a group name for administrators allowed configuration access on a WAAS device, use the **print-services** global configuration command. To disable print services on a WAAS device or to clear the administrative group, use the **no** form of this command.

**print-services** {**enable** | **admin-group** *admin-group-name* | **guest-print enable**}

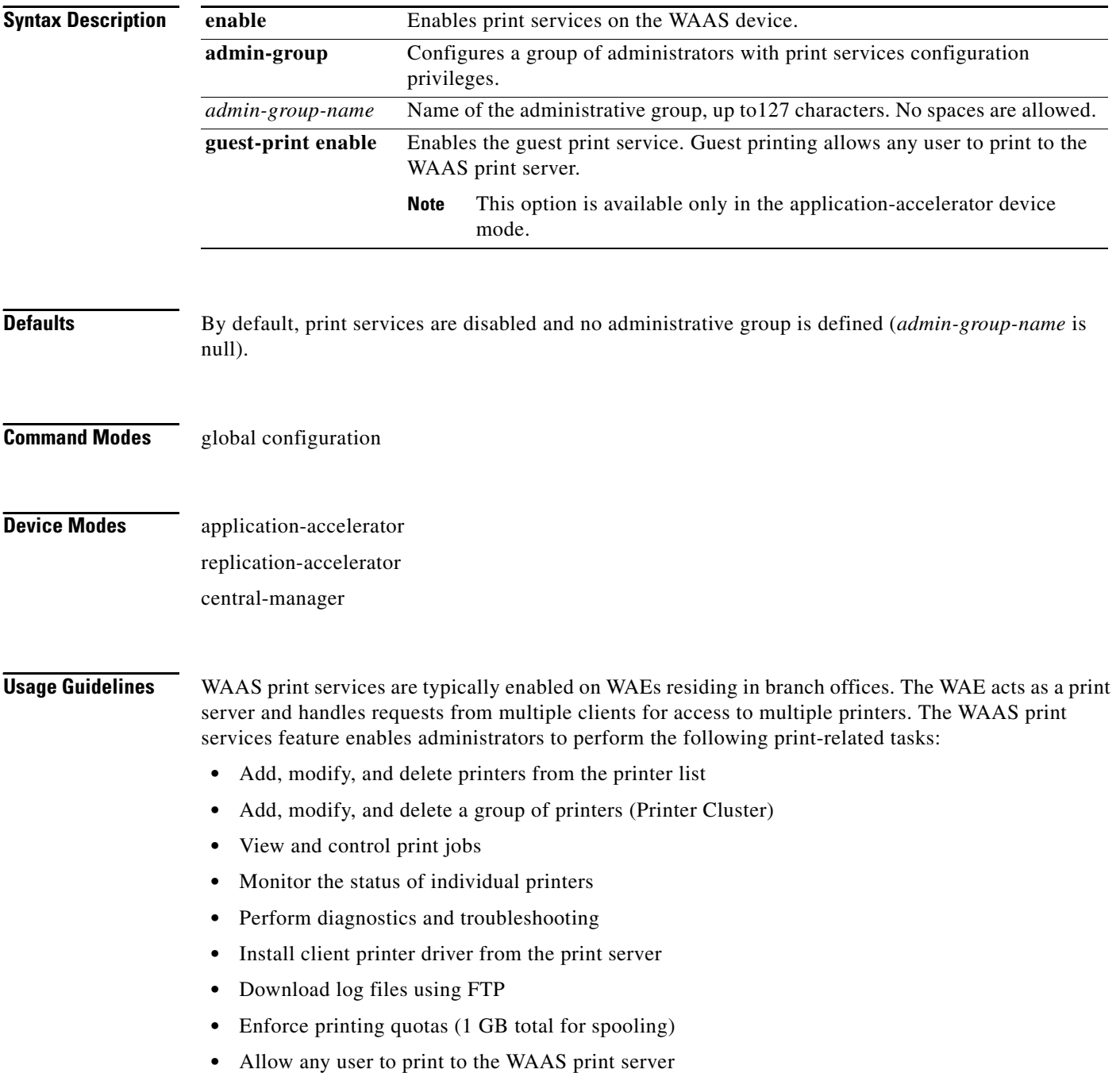

From the WAAS CLI, you can start and stop WAAS print services, configure a print services administrative group, and debug the print spooler. WAAS print services provide an alternative to Windows print services.

#### **Starting and Stopping Print Services**

When the **print-services enable** command is executed, the following sequence of events occurs:

**•** The node manager starts the CUPS process (cupsd), checking every second for an updated timestamp in the *printcap* file.

CUPS must start within 30 seconds or print services are not enabled, and a "CUPS fails to start" message is logged by the node manager.

**•** The node manager starts the Samba process (smbd).

If Samba could not be started, a "Samba fails to start" message is logged by the node manager. CUPS is not stopped.

- **•** Success messages are logged by the node manager.
- **•** The DataServer value (cfg/print-services/enable) is set to one.

Stopping print services is accomplished using the **no print-services enable** command. Entering this command causes the following sequence of events:

- The node manager stops the Samba process (smbd).
- **•** The node manager stops the CUPS process (cupsd).
- **•** The corresponding DataServer value is set to zero.

#### **Configuring the Print Services Administrative Group**

You can define a set of administrators to have control over WAAS print services on a particular Edge WAE using the **print-services admin-group** command. When this command is entered, the following events occur:

**•** The *smb.conf* file is updated with the specified administrative group.

If the update fails, and the print services administrative group can be returned to its original value, the error message "Failed to configure print-services admin group" is displayed. If the update fails, and the print services administrative group cannot be returned to its original value, two error messages, "Failed to configure print-services admin group." and "Failed to revert back the print-services admin group changes." are displayed.

**•** The *cupsd.conf* file is updated with the specified administrative group.

If the update fails, the old setting is restored, the changes to the *smb.conf* file are reverted, and the error message: "Failed to configure print-services admin group" is displayed. If the update fails and the old setting cannot be restored, two error messages, "Failed to configure print-services admin group." and "Failed to revert back the print-services admin group changes." are displayed.

• The DataServer value (/cfg/print-services/administrators) is updated with the specified administrative group.

If setting the DataServer value fails, both configurations of *smb.conf* and *cupsd.conf* are reverted, and an error message is displayed.

You can delete a print services administrative group using the **no print-services admin-group** command. When this command is executed, the following events occur: **•** The *smb.conf* setting is cleared. If the clear fails, the old setting is restored and the error message "Failed to configure print-services admin group" is displayed. If the clear fails and the old setting cannot be restored, two error messages, "Failed to configure print-services admin group." and "Failed to revert back the print-services admin group changes." are displayed. **•** The *cupsd.conf* file is modified to clear the admin group setting. If the clear fails, the old setting is restored, and changes in the smb.conf are reverted, the error message "Failed to configure print-services admin group" is displayed. If the clear fails and the old setting cannot be restored, two error messages, "Failed to configure print-services admin group." and "Failed to revert back the print-services admin group changes." are displayed. **•** The corresponding DataServer value is cleared. If clearing the DataServer value fails, both configurations of *smb.conf* and *cupsd.conf* are reverted, and an error message is displayed. The Samba and CUPS processes must be manually restarted for this change to take effect. **Examples** The following example enables print services on a WAAS device: WAE(config)# **print-services enable** The following example adds a print services administrative group called *printAdmins*: WAE(config)# **print-services admin-group printAdmins** The new print-services administrator group is configured successfully. Please restart print services for the change to take effect. WAE(config)# **no print-services enable** WAE(config)# **print-services enable** The following example removes the print services administrative group from the WAAS device: WAE(config)# **no print-services admin-group printAdmins** The print-services administrator group is removed successfully. Please restart print services for the change to take effect. WAE(config)# **no print-services enable** WAE(config)# **print-services enable Related Commands [debug](#page-81-0)**

**[show print-services](#page-189-0) [show running-config](#page-195-0) [show startup-config](#page-209-0)**
## **(config) radius-server**

To configure a set of RADIUS authentication server settings on the WAAS device, use the r**adius-server**  command in global configuration mode. To disable RADIUS authentication server settings, use the **no** form of this command.

**radius-server** {**host** *hostname* | *hostipaddr* [**primary**] | **key** *keyword* | **retransmit** *retries* | **timeout**  *seconds*}

| <b>Syntax Description</b> | host                                                                                                    | Specifies a RADIUS server. You can specify up to five servers.                            |
|---------------------------|----------------------------------------------------------------------------------------------------|-------------------------------------------------------------------------------------------|
|                           | hostname                                                                                                    | Hostname of the RADIUS server.                                                            |
|                           | hostipaddr                                                                                                    | IP address of the RADIUS server.                                                          |
|                           | primary                                                                                                    | (Optional) Sets the server as the primary server.                                         |
|                           | key                                                                                                    | Specifies the encryption key shared with the RADIUS servers.                              |
|                           | keyword                                                                                                    | Text of the shared key (15 characters maximum).                                           |
|                           | retransmit                                                                                                    | Specifies the number of transmission attempts to an active server.                        |
|                           | retries                                                                                                    | Number of transmission attempts for a transaction $(1-3)$ . The default is 2.             |
|                           | timeout                                                                                                    | Specifies the time to wait for a RADIUS server to reply. The range is 1 to<br>20 seconds. |
|                           | seconds                                                                                                    | Wait time in seconds $(1-20)$ . The default is 5 seconds.                                 |
|                           |                                                                                                    |                                                                                           |
| <b>Defaults</b>           | retransmit retries: 2                                                                                                    |                                                                                           |
|                           | timeout seconds: 5                                                                                                    |                                                                                           |
|                           |                                                                                                    |                                                                                           |
| <b>Command Modes</b>      | global configuration                                                                                                    |                                                                                           |
| <b>Device Modes</b>       | application-accelerator                                                                                                    |                                                                                           |
|                           | replication-accelerator                                                                                                    |                                                                                           |
|                           | central-manager                                                                                                    |                                                                                           |
|                           |                                                                                                    |                                                                                           |
| <b>Usage Guidelines</b>   | RADIUS is a client/server authentication and authorization access protocol used by a NAS to<br>authenticate users attempting to connect to a network device. The NAS functions as a client, passing user<br>information to one or more RADIUS servers. The NAS permits or denies network access to a user based<br>on the response it receives from one or more RADIUS servers. RADIUS uses UDP for transport between<br>the RADIUS client and server. |                                                                                           |
|                           | You can configure a RADIUS key on the client and server. If you configure a key on the client, it must<br>be the same as the one configured on the RADIUS servers. The RADIUS clients and servers use the key<br>to encrypt all RADIUS packets transmitted. If you do not configure a RADIUS key, packets are not<br>encrypted. The key itself is never transmitted over the network.                                                                  |                                                                                           |
|                           |                                                                                                    |                                                                                           |

**The State** 

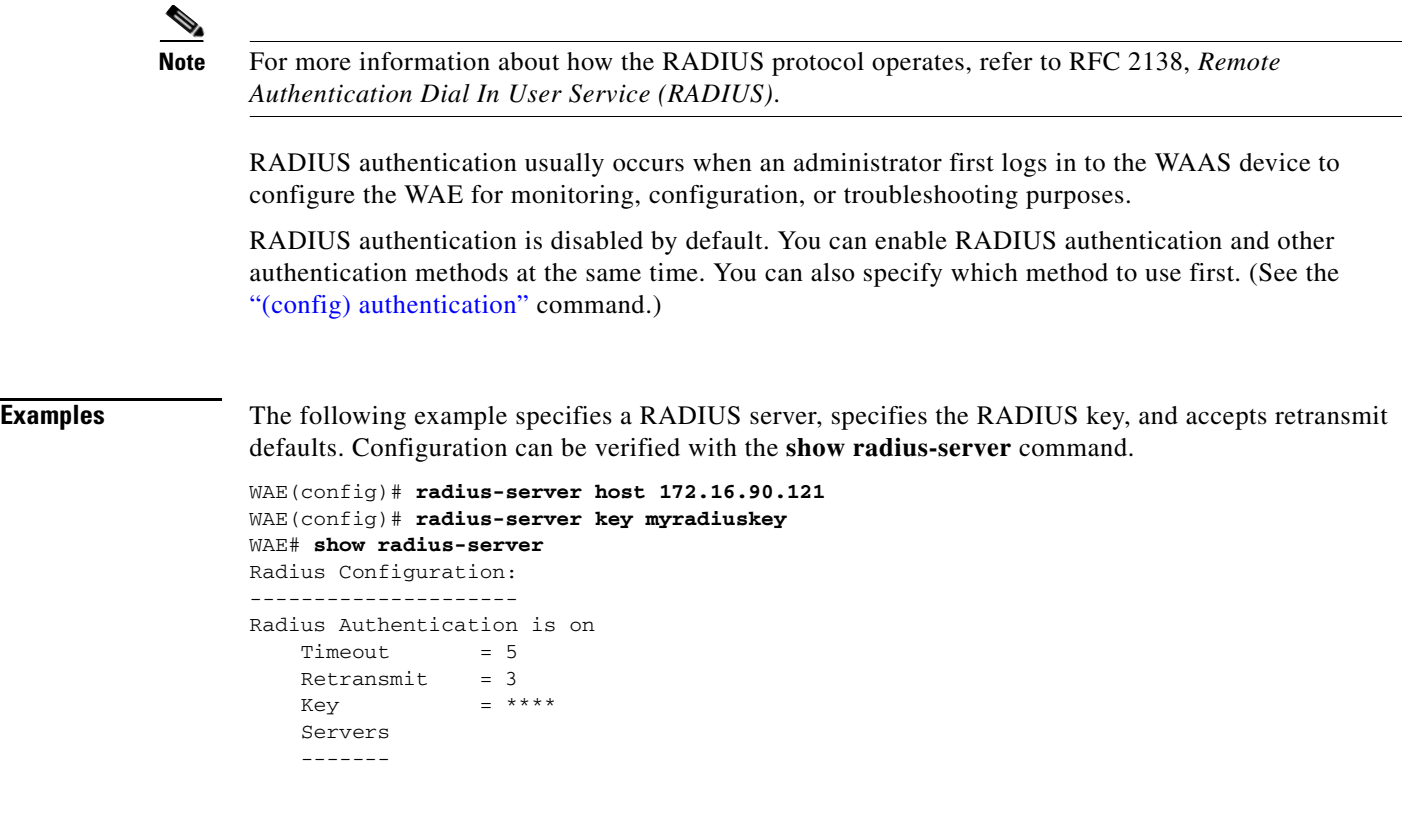

**Related Commands [show radius-server](#page-193-0)**

**Cisco Wide Area Application Services Command Reference**

 $\blacksquare$ 

## **(config) smb-conf**

To manually configure the parameters for a WAAS device's Samba configuration file, *smb.conf*, use the **smb-conf** global configuration command. To return a parameter to its default value, use the **no** form of this command.

**smb-conf section** {**global** | **print\$** | **printers**} **name** *attr-name* **value** *attr-value* [**service print**]

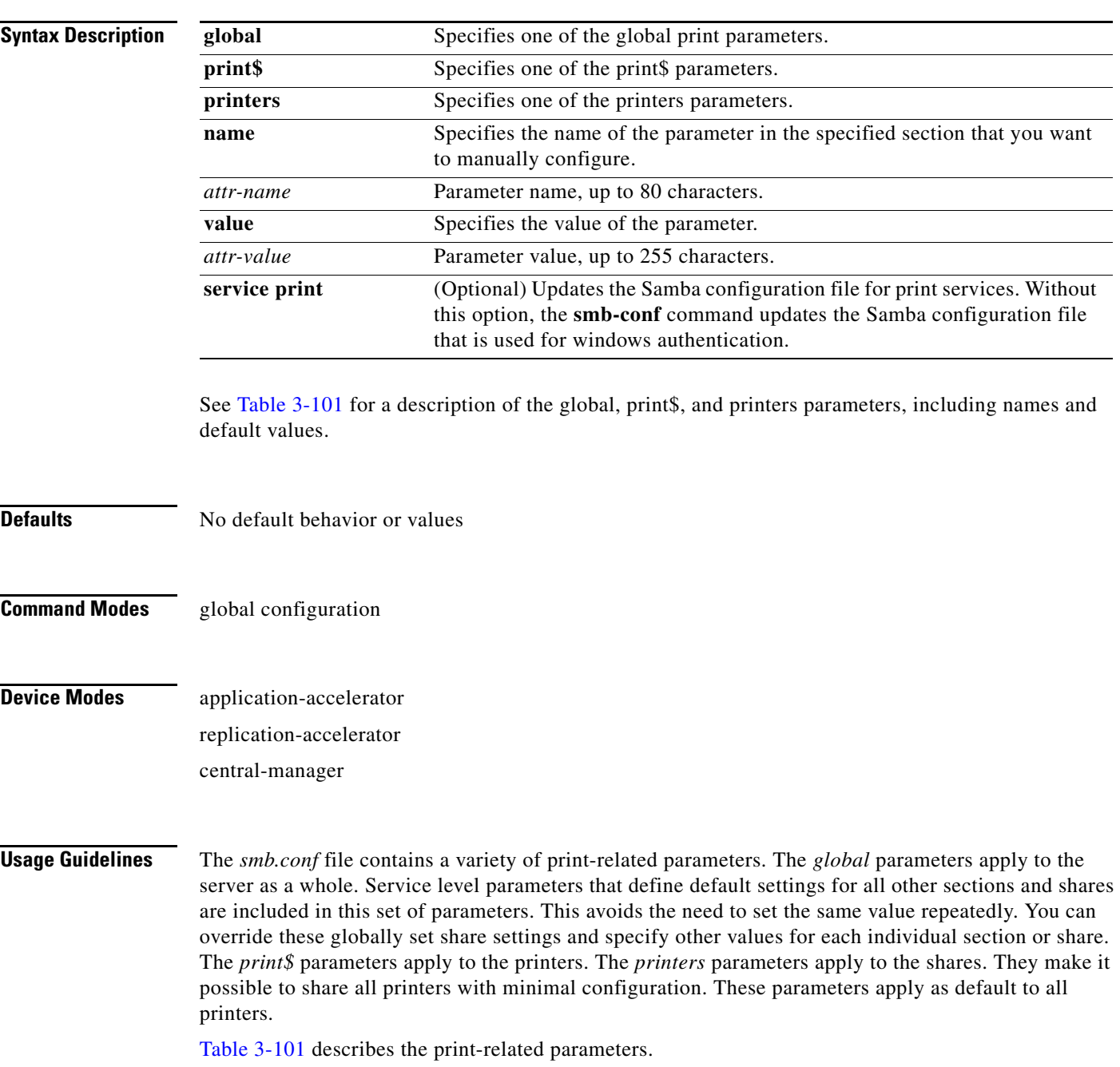

**The State** 

<span id="page-435-0"></span>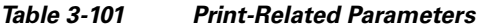

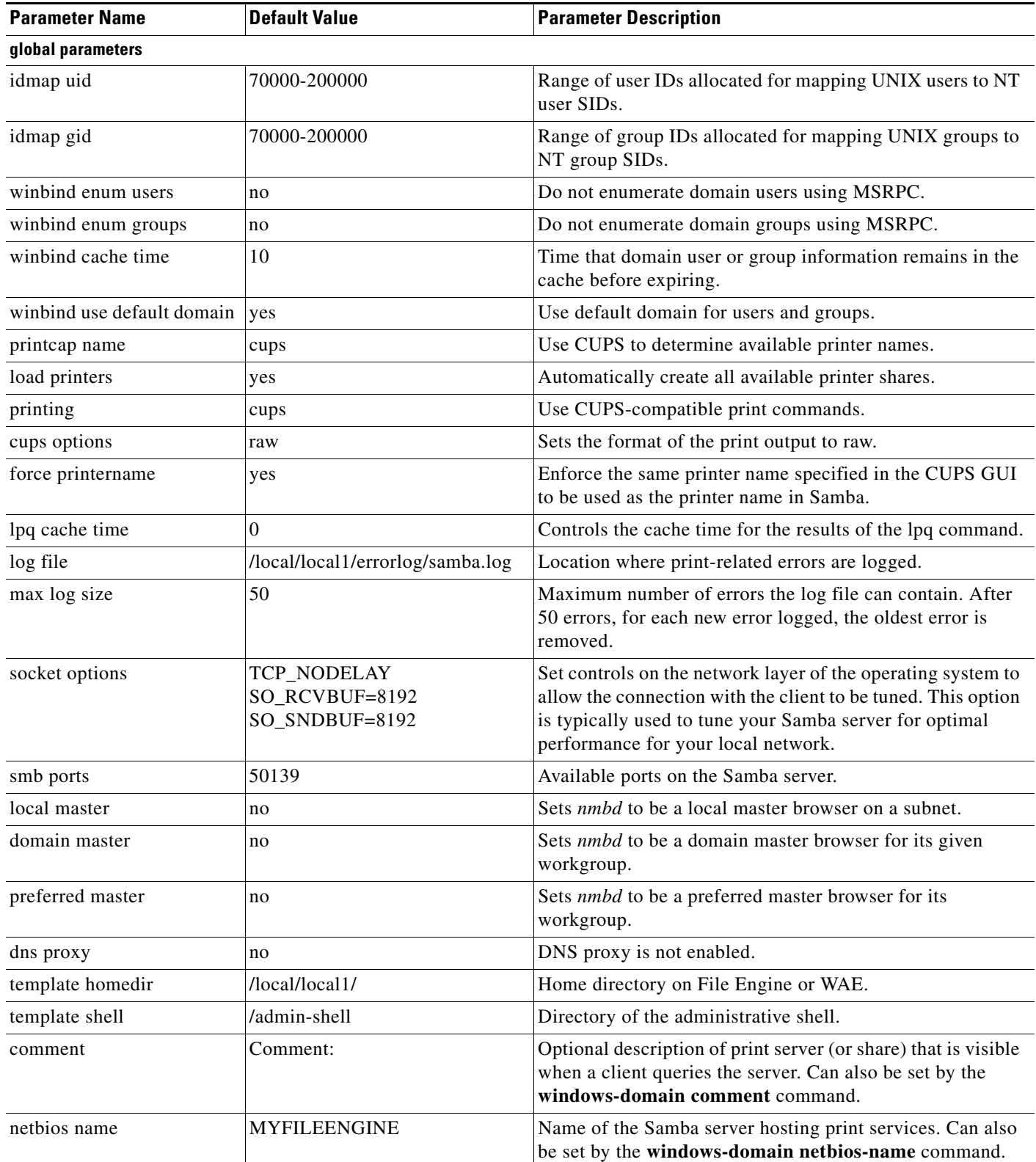

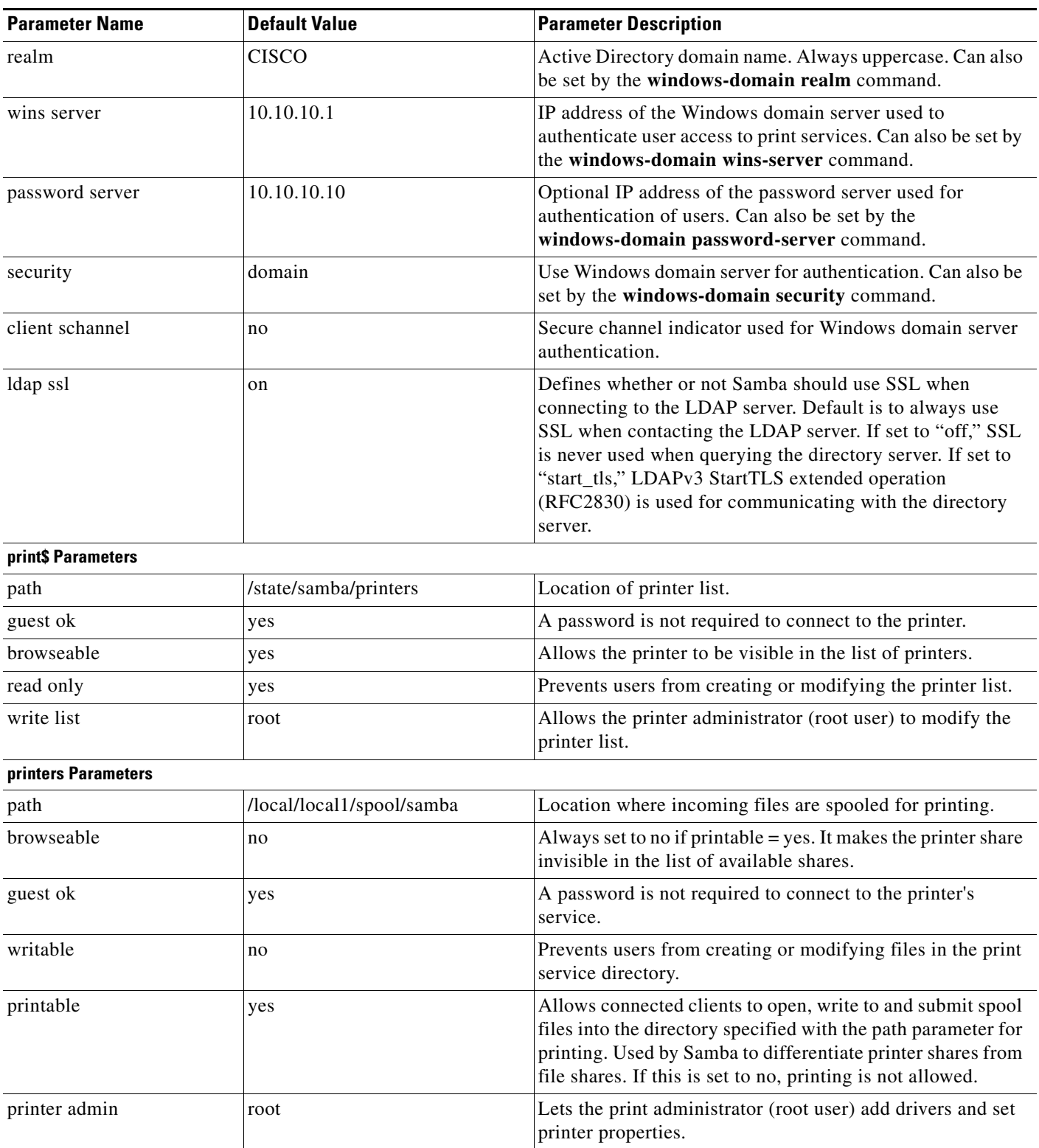

#### *Table 3-101 Print-Related Parameters (continued)*

**The State** 

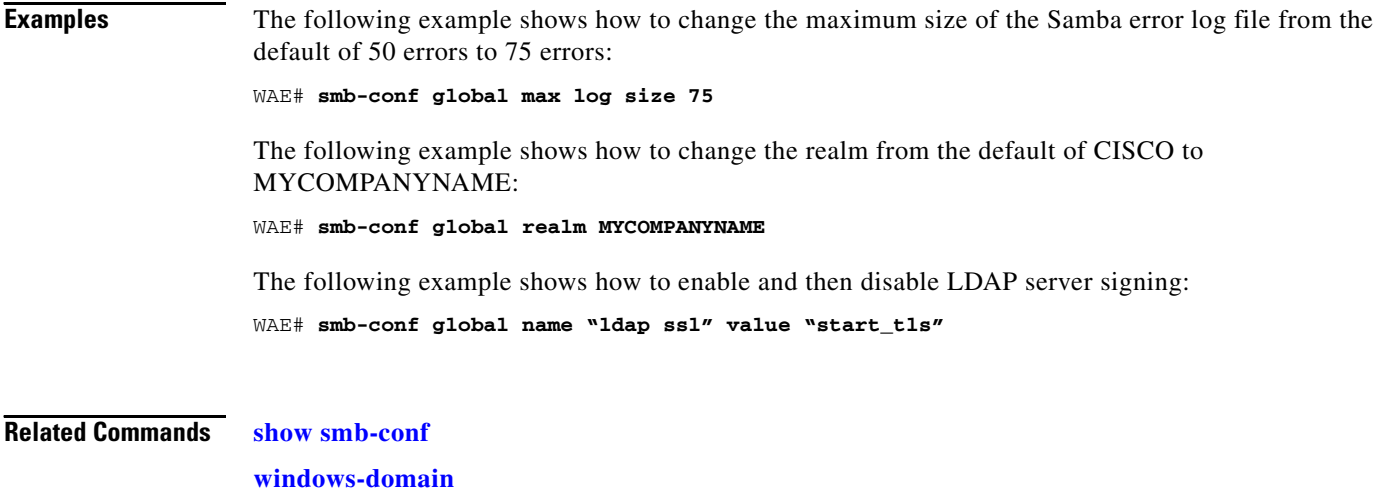

**[\(config\) windows-domain](#page-499-0)**

### **(config) snmp-server access-list**

To configure a standard access control list on a WAAS device to allow access through an SNMP agent, use the **snmp-server access-list** global configuration command. To remove a standard access control list, use the **no** form of this command.

**snmp-server access-list** {*num* | *name*}

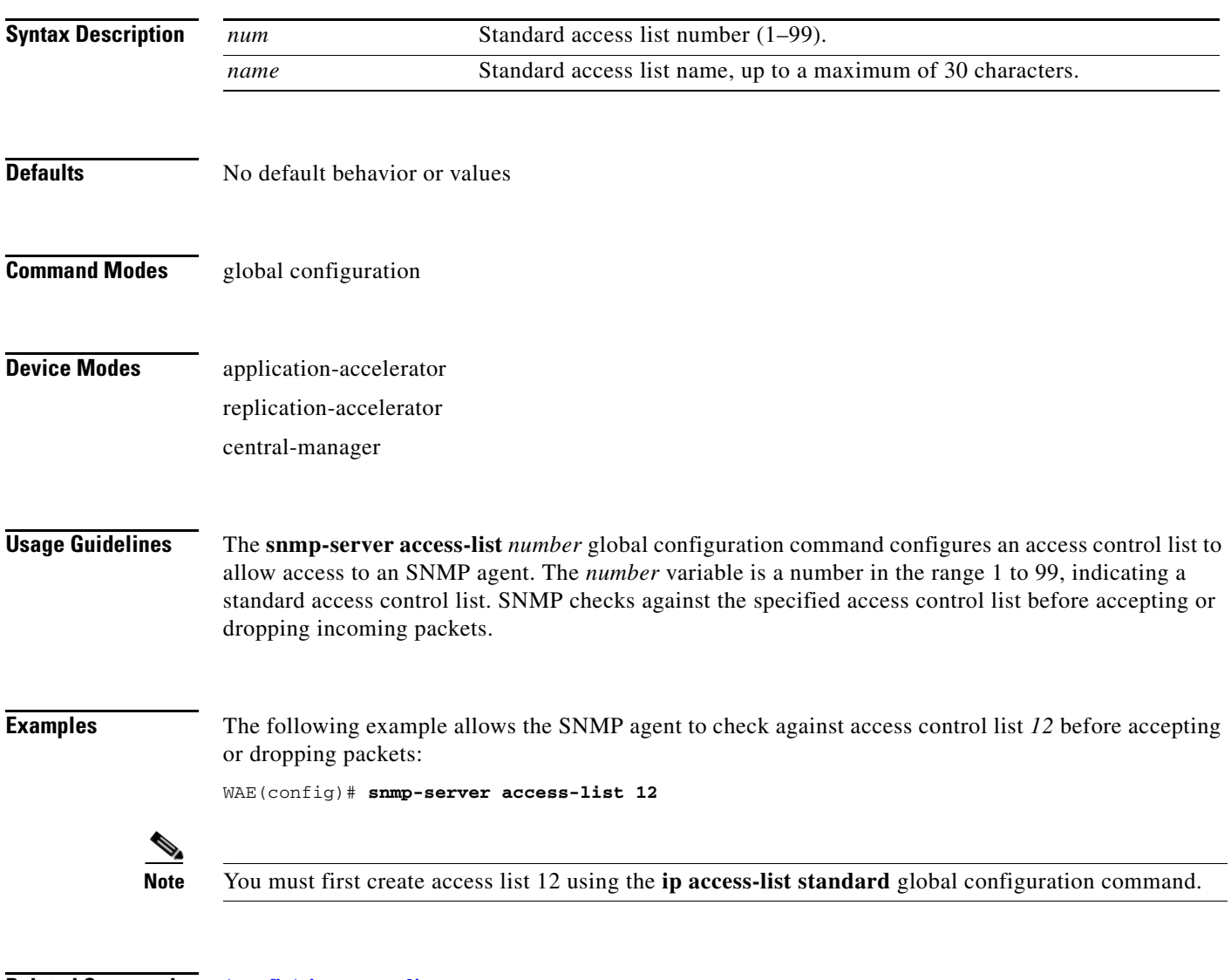

**Related Commands [\(config\) ip access-list](#page-390-0)**

**[show running-config](#page-195-0)**

### <span id="page-439-0"></span>**(config) snmp-server community**

To enable the SNMP agent on a WAAS device and to set up the community access string to permit access to the SNMP agent, use the **snmp-server community** global configuration command. To disable the SNMP agent and remove the previously configured community string, use the **no** form of this command.

**snmp-server community** *string* [**group** *groupname* | **rw**]

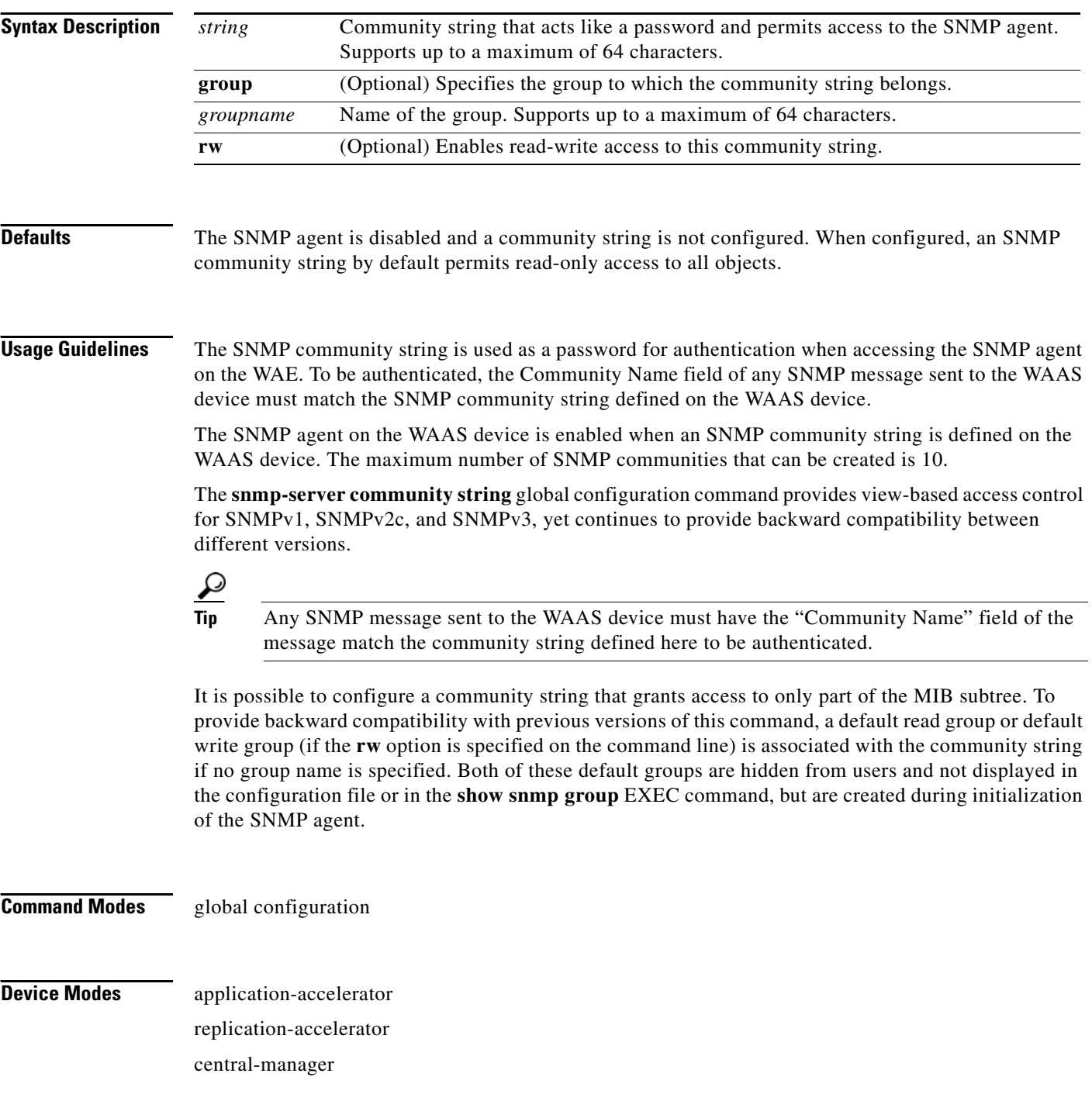

**Examples** The following example enables the SNMP agent and assigns the community string comaccess to SNMP: WAE(config)# **snmp-server community comaccess**

> The following example disables the SNMP agent and removes the previously defined community string: WAE(config)# **no snmp-server community**

**Related Commands [\(config\) snmp-server community](#page-439-0)**

**[\(config\) snmp-server contact](#page-441-0) [\(config\) snmp-server enable traps](#page-442-0) [\(config\) snmp-server group](#page-445-0) [\(config\) snmp-server host](#page-447-0) [\(config\) snmp-server location](#page-449-0) [\(config\) snmp-server mib persist event](#page-450-0) [\(config\) snmp-server notify inform](#page-452-0) [\(config\) snmp-server trap-source](#page-453-0) [\(config\) snmp-server user](#page-455-0) [\(config\) snmp-server view](#page-457-0) [snmp trigger](#page-296-0)**

### <span id="page-441-0"></span>**(config) snmp-server contact**

To set the system server contact string on a WAAS device, use the **snmp-server contact** global configuration command. To remove the system contact information, use the **no** form of this command.

**snmp-server contact** *line*

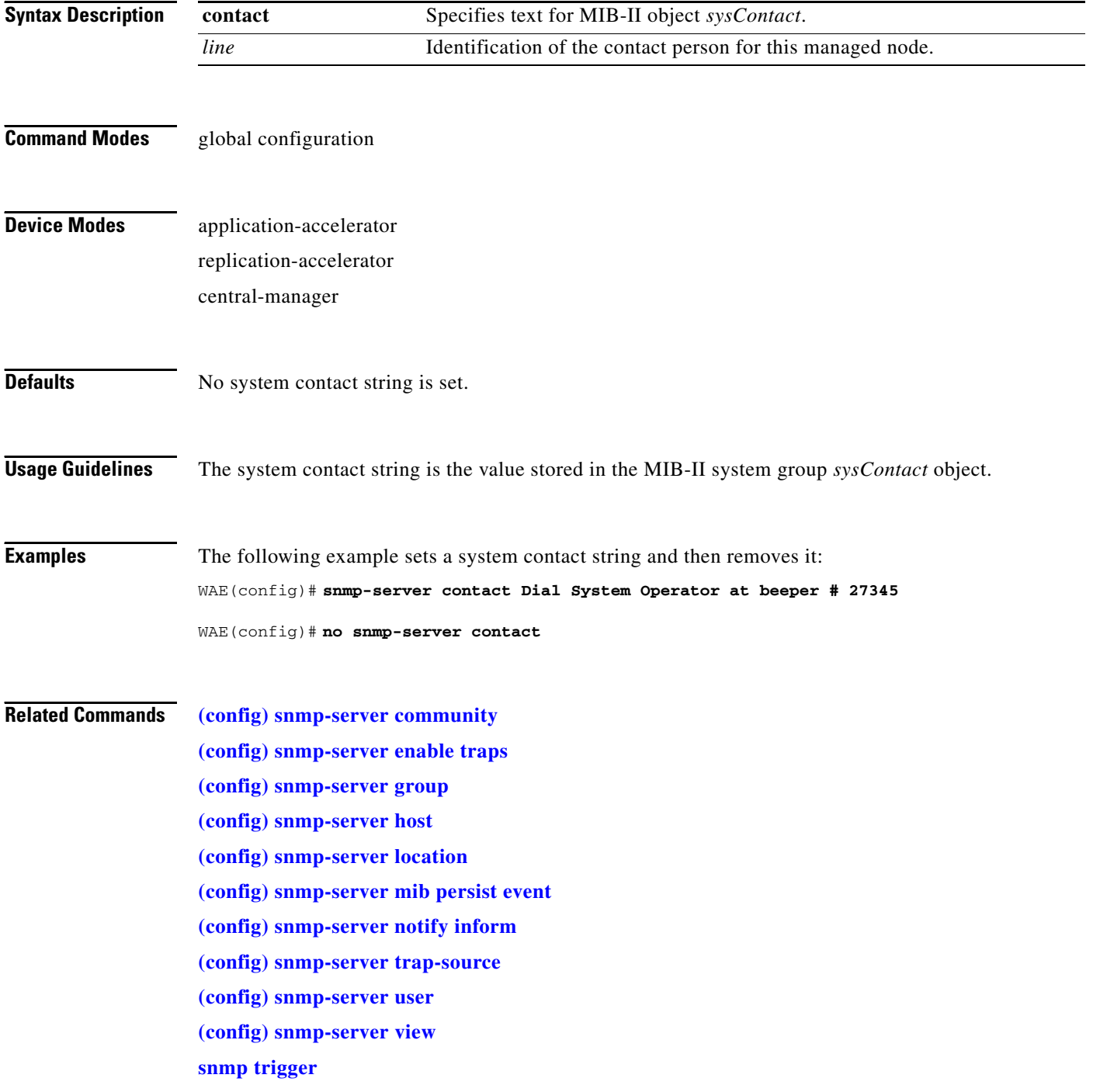

#### <span id="page-442-0"></span>**(config) snmp-server enable traps**

To enable the WAAS device to send SNMP traps, use the **snmp-server enable traps** global configuration command. To disable all SNMP traps or only SNMP authentication traps, use the **no** form of this command.

**snmp-server enable traps** [**alarm** [**clear-critical** | **clear-major** | **clear-minor** | **raise-critical** | **raise-major** | **raise-minor**] | **config** | **content-engine** [**disk-fail** | **disk-read** | **disk-write** | **overload-bypass** | **transaction-log**] | **entity** | **event** | **snmp** [**authentication** | **cold-start**] | **wafs** [**cslog** | **eslog** | **mgrlog**]]

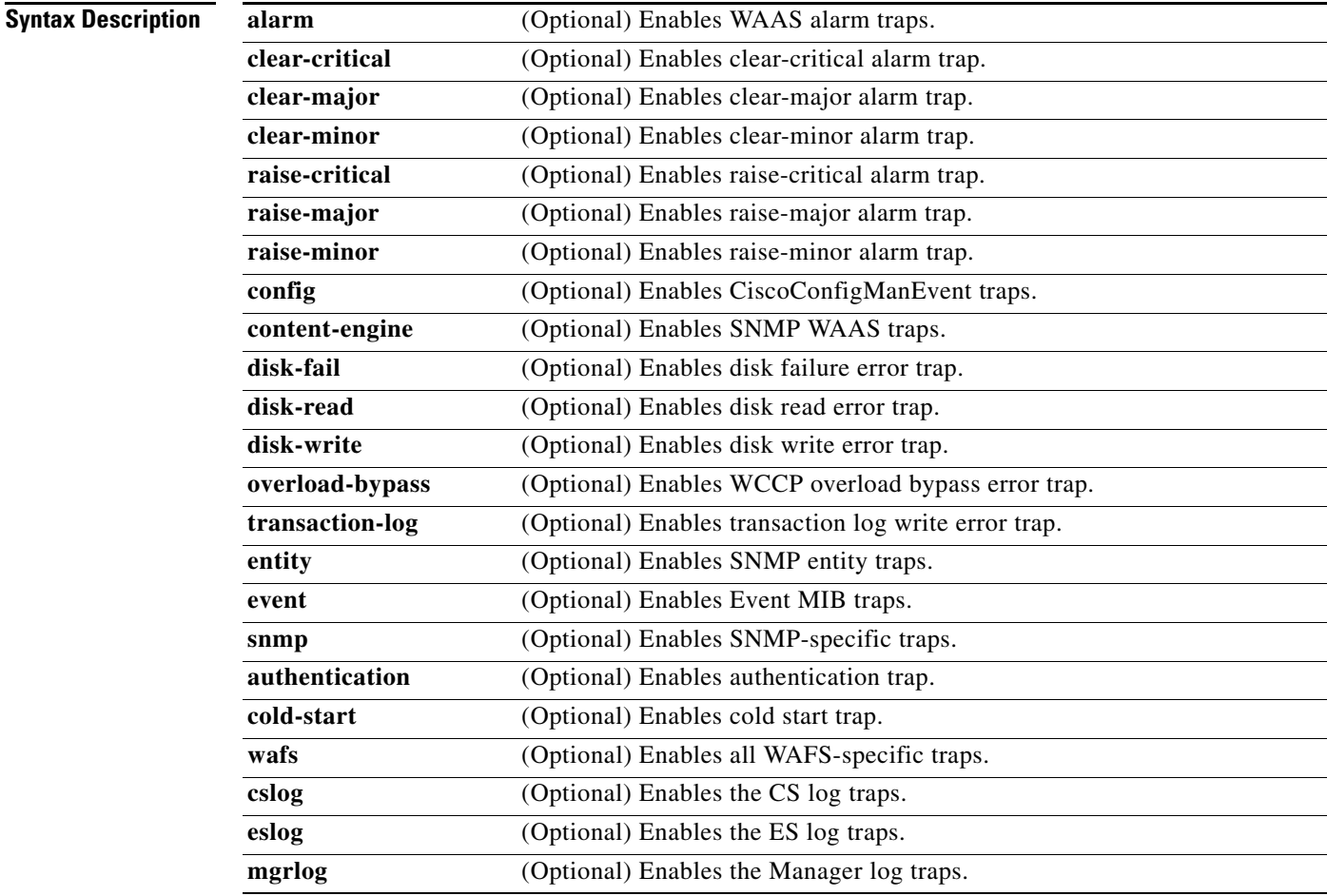

**Defaults** This command is disabled by default. No traps are enabled.

#### **Command Modes** global configuration

#### **Device Modes** application-accelerator replication-accelerator central-manager

**Usage Guidelines** You can configure a WAAS device to generate an SNMP trap for a specific alarm condition. You can configure the generation of SNMP alarm traps on the WAAS device based on the following:

- **•** The severity of the alarm (critical, major, or minor)
- **•** The action (the alarm is raised or cleared).

In the WAAS software release, the following six generic alarm traps are available in the CISCO-CONTENT-ENGINE-MIB.

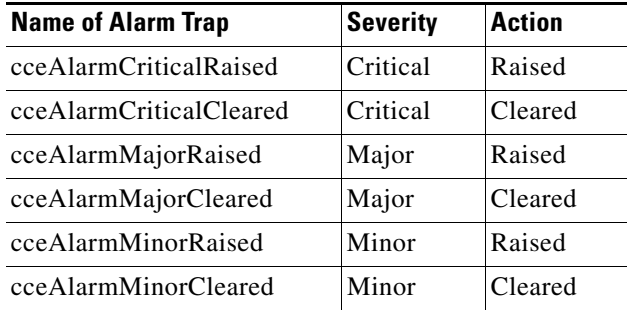

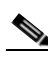

Note By default, these six general alarm traps are disabled.

These six general alarm traps provide SNMP and Node Health Manager integration. Each of these six alarm traps can be enabled or disabled through the WAAS CLI.

To configure traps, you must enter the **snmp-server enable traps** command. If you do not enter an **snmp-server enable traps** command, no traps are sent.

The **snmp-server enable traps** command is used in conjunction with the **snmp-server host** command. Use the **snmp-server host** command to specify which host or hosts receive SNMP traps. To send traps, you must configure at least one host using the **snmp-server host** command.

For a host to receive a trap, both the **snmp-server enable traps** command and the **snmp-server host**  command for that host must be enabled.

In addition, SNMP must be enabled with the **snmp-server community** command.

To disable the sending of the MIB-II SNMP authentication trap, you must enter the command **no snmp-server enable traps snmp authentication**.

**Examples** The following example enables the WAAS device to send all traps to the host 172.31.2.160 using the community string public:

> WAE(config)# **snmp-server enable traps** WAE(config)# **snmp-server host 172.31.2.160 public**

The following example disables all traps:

WAE(config)# **no snmp-server enable traps**

#### **Related Commands [\(config\) snmp-server community](#page-439-0)**

**[\(config\) snmp-server contact](#page-441-0)**

**[\(config\) snmp-server group](#page-445-0)**

**[\(config\) snmp-server host](#page-447-0)**

**[\(config\) snmp-server location](#page-449-0)**

**[\(config\) snmp-server mib persist event](#page-450-0)**

**[\(config\) snmp-server notify inform](#page-452-0)**

**[\(config\) snmp-server trap-source](#page-453-0)**

**[\(config\) snmp-server user](#page-455-0)**

**[\(config\) snmp-server view](#page-457-0)**

**[snmp trigger](#page-296-0)**

# <span id="page-445-0"></span>**(config) snmp-server group**

To define a user security model group for a WAAS device, use the **snmp-server group** global configuration command. To remove the specified group, use the **no** form of this command.

**snmp-server group** *name* {**v1** [**notify** *name*] [**read** *name*] [**write** *name*] | **v2c** [**notify** *name*] [**read** *name*] [**write** *name*] | **v3** {**auth** [**notify** *name*] [**read** *name*] [**write** *name*] | **noauth** [**notify** *name*] [**read** *name*] [**write** *name*] | **priv** [**notify** *name*] [**read** *name*] [**write** *name*]}}

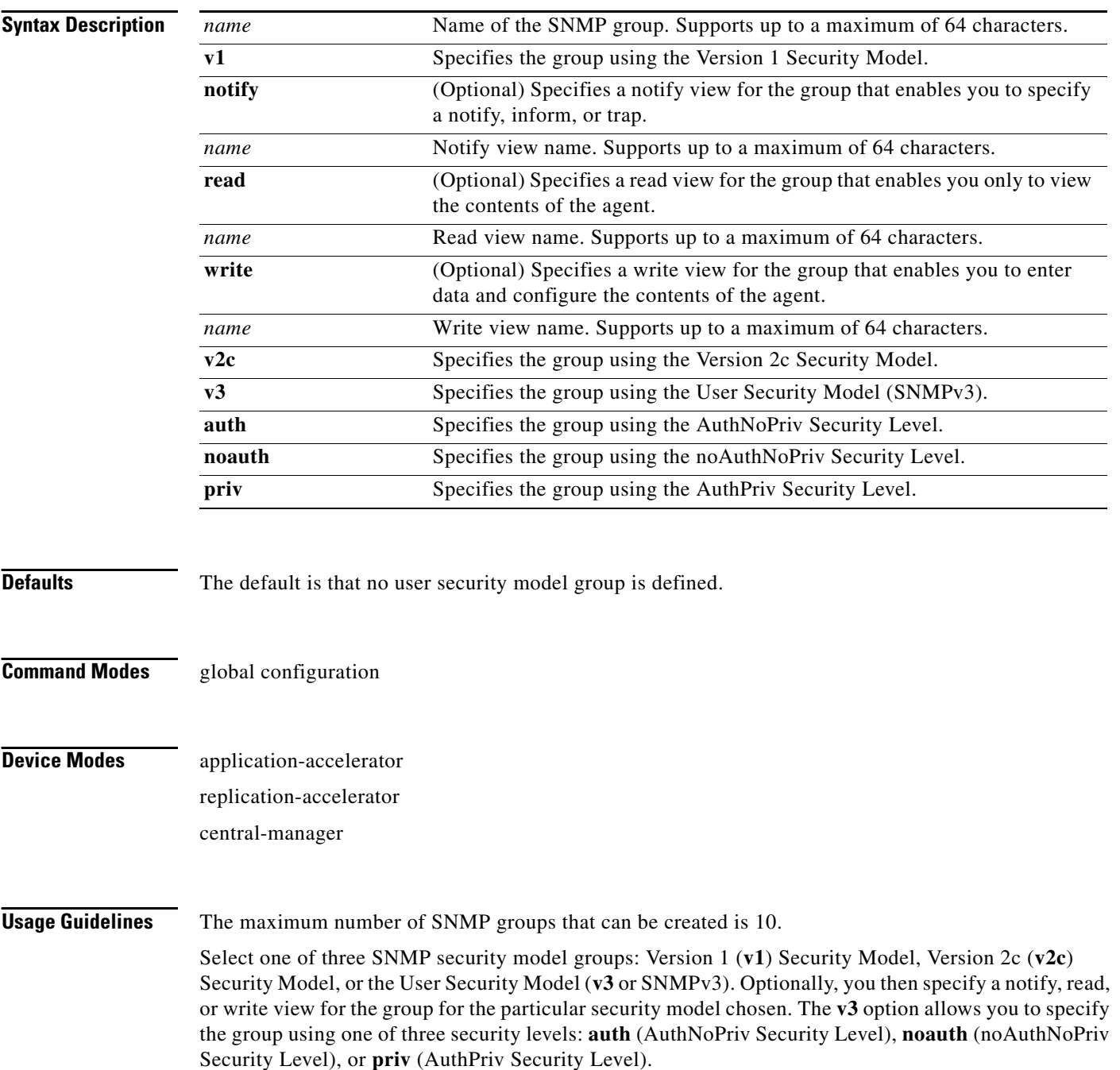

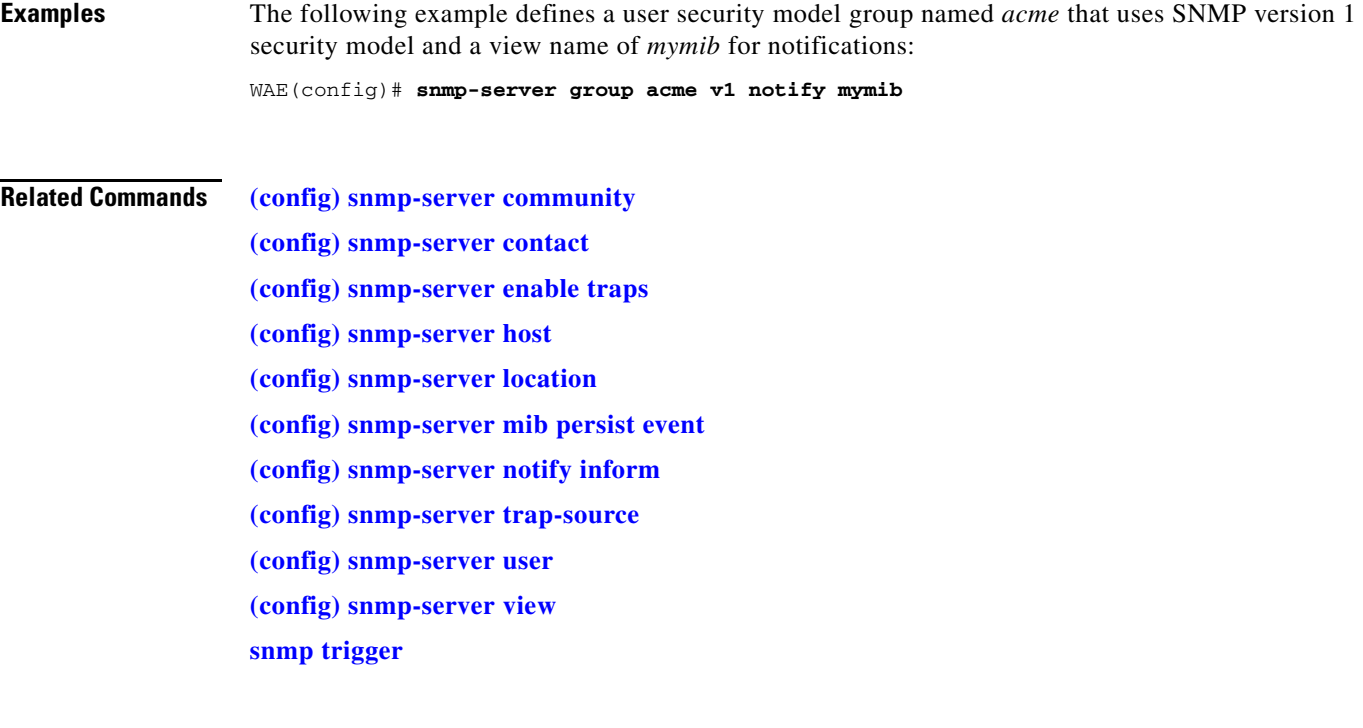

 $\blacksquare$ 

### <span id="page-447-0"></span>**(config) snmp-server host**

To specify the recipient of a host SNMP trap operation, use the **snmp-server host** global configuration command. To remove the specified host, use the **no** form of this command.

**snmp-server host** {*hostname* | *ip-address*} *communitystring* [**v2c** [**retry** *number*] [**timeout** *seconds*] | [**v3** {**auth** [**retry** *number*] [**timeout** *seconds*] | **noauth** [**retry** *number*] [**timeout** *seconds*] | **priv** [**retry** *number*] [**timeout** *seconds*]}]

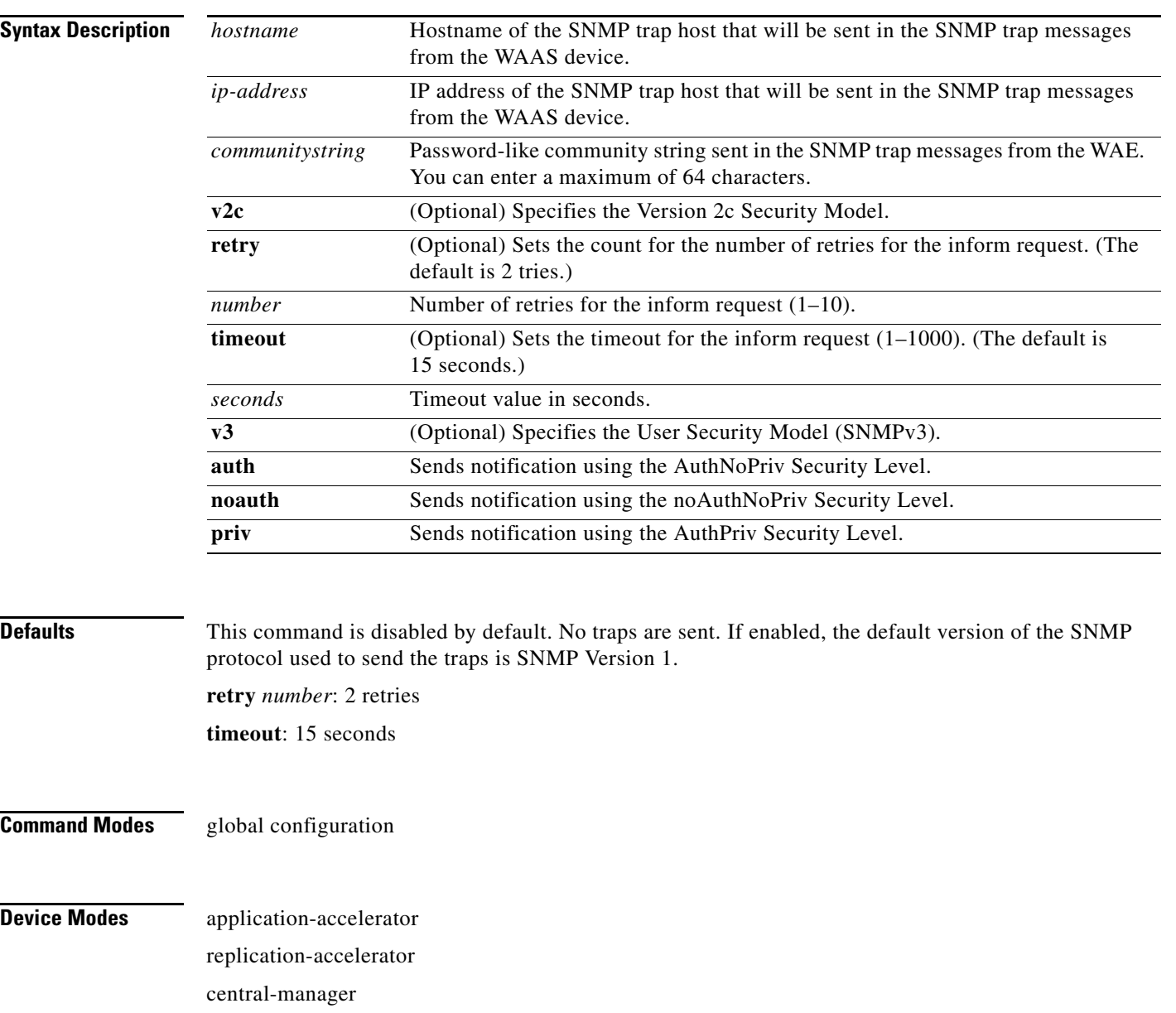

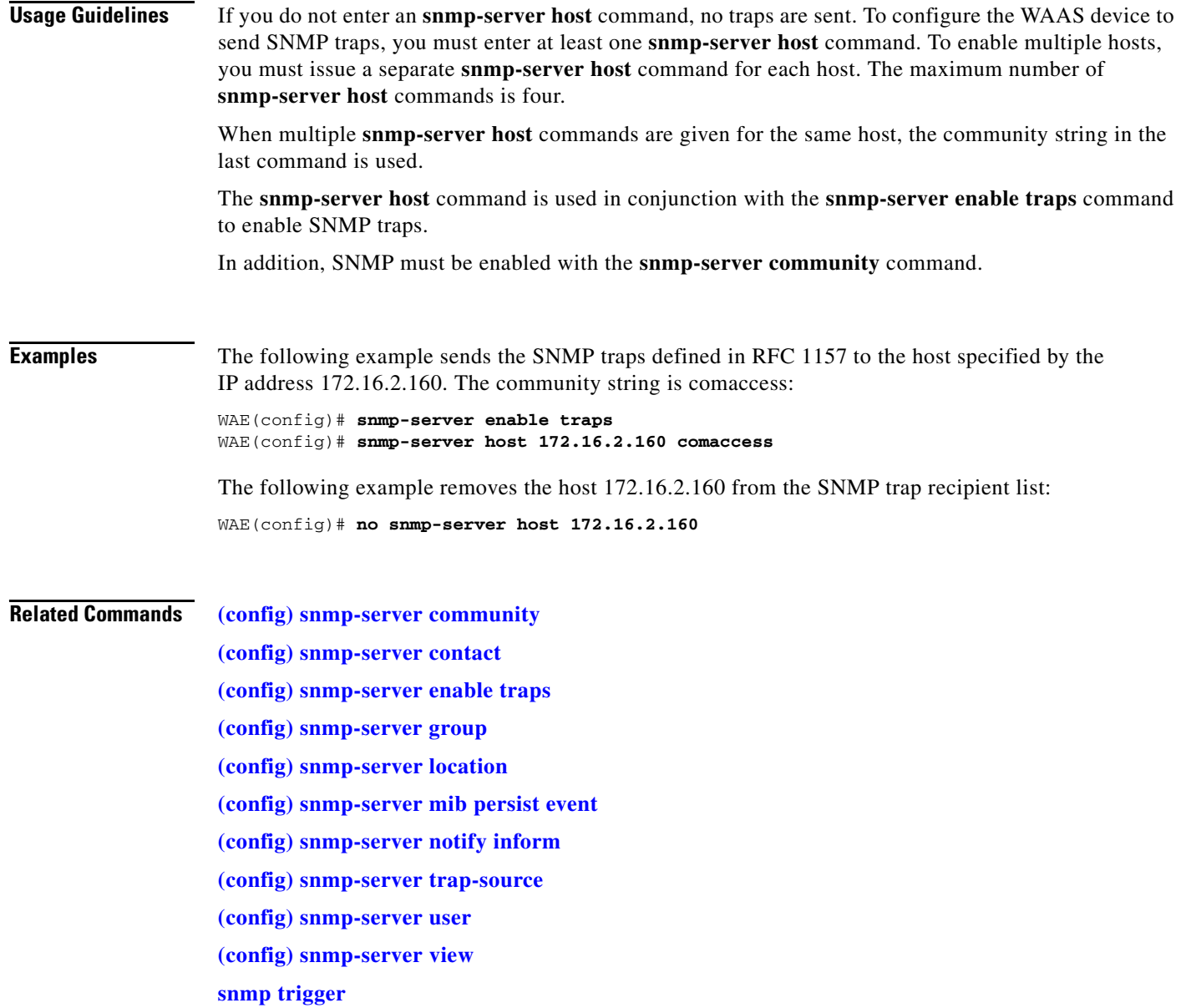

 $\blacksquare$ 

## <span id="page-449-0"></span>**(config) snmp-server location**

To set the SNMP system location string on a WAAS device, use the **snmp-server location** global configuration command. To remove the location string, use the **no** form of this command.

**snmp-server location** *line*

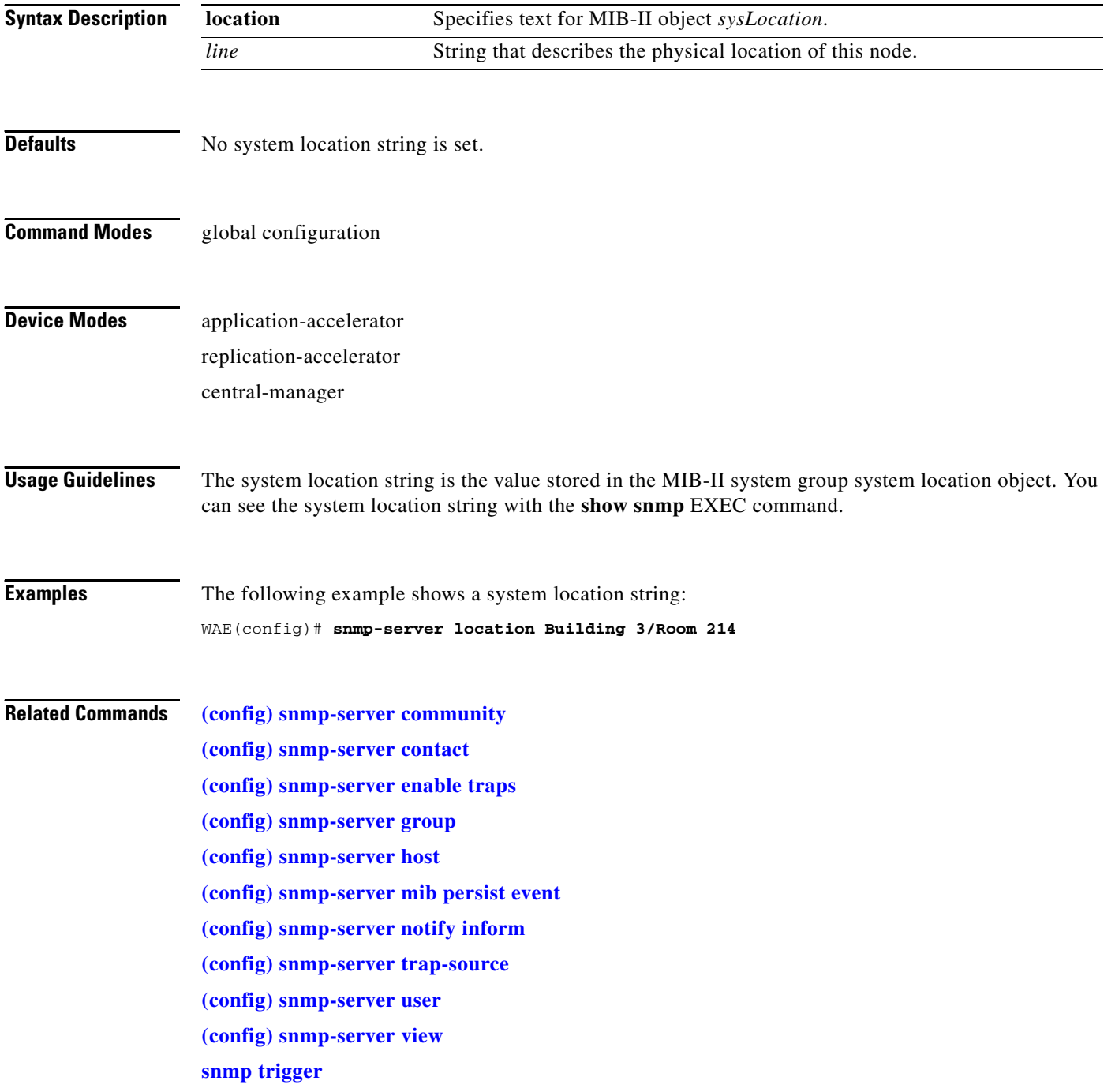

## <span id="page-450-0"></span>**(config) snmp-server mib persist event**

To configure persistence for the SNMP Event MIB, use the **snmp-server mib persist event** global configuration command. To disable the Event MIB, use the **no** form of this command.

#### **snmp-server mib persist event**

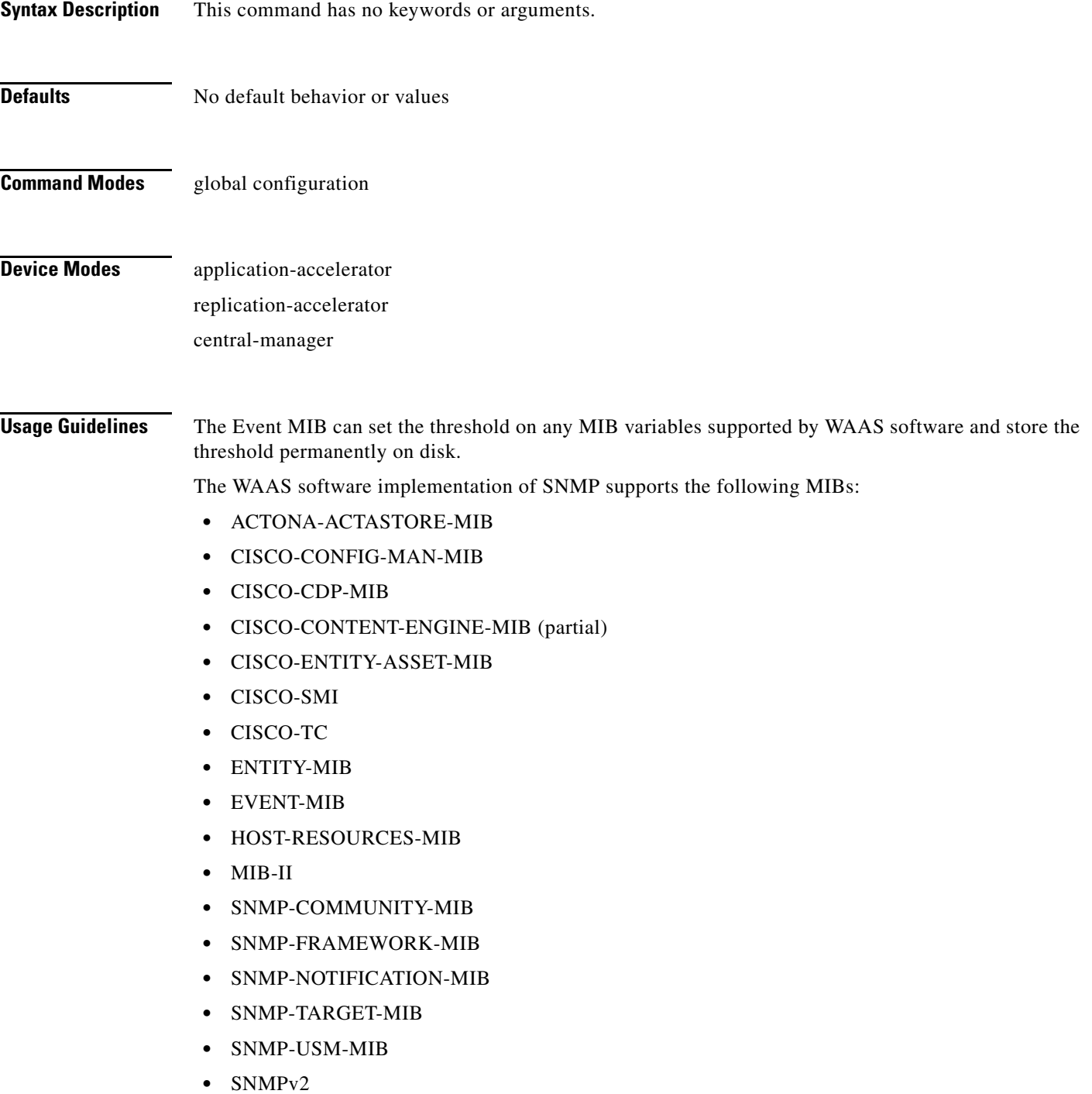

**The Second** 

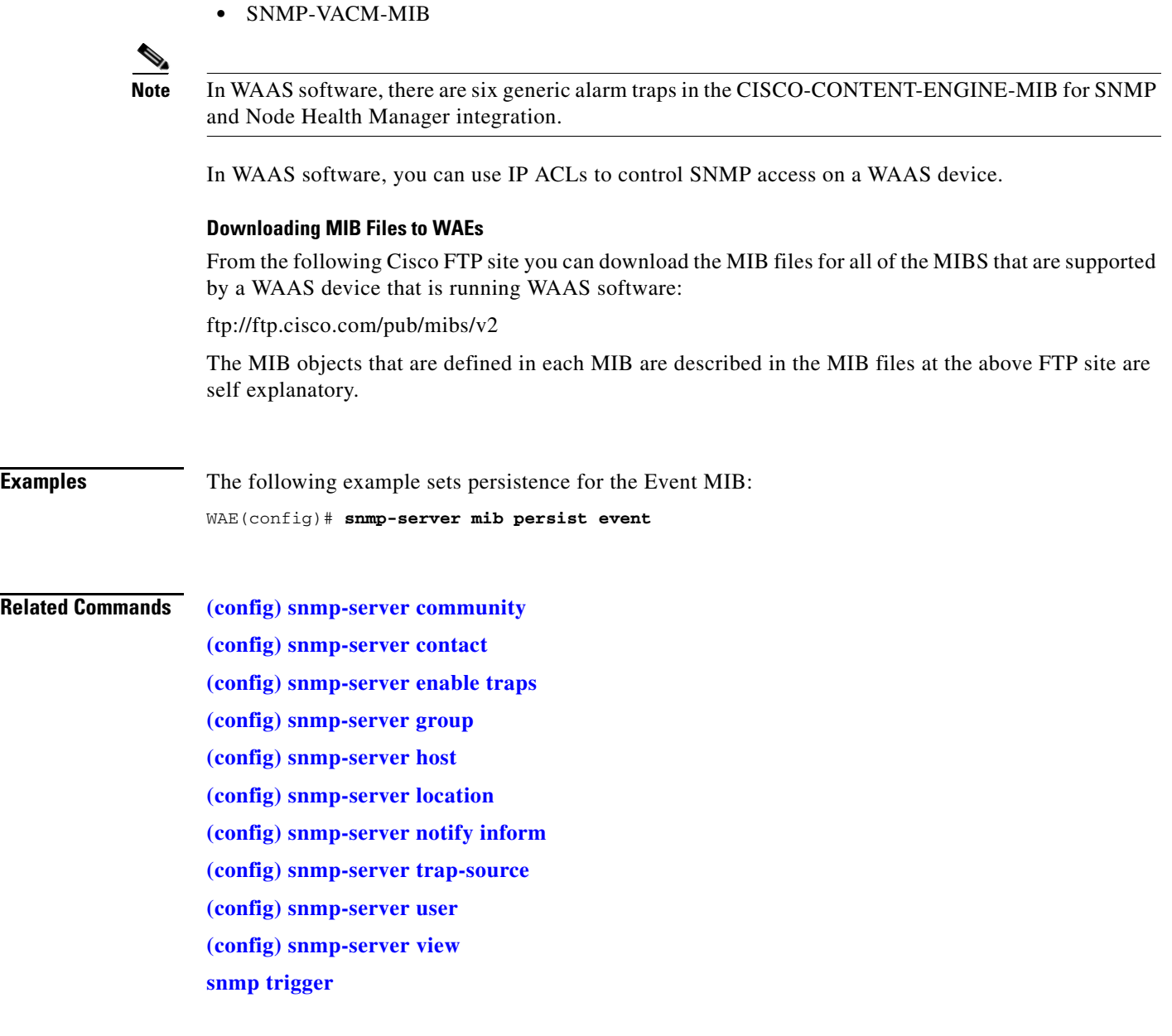

П

## <span id="page-452-0"></span>**(config) snmp-server notify inform**

To configure the SNMP notify inform request on WAAS device, use the **snmp-server notify inform**  global configuration command. To return the setting to the default value, use the **no** form of this command.

**snmp-server notify inform**

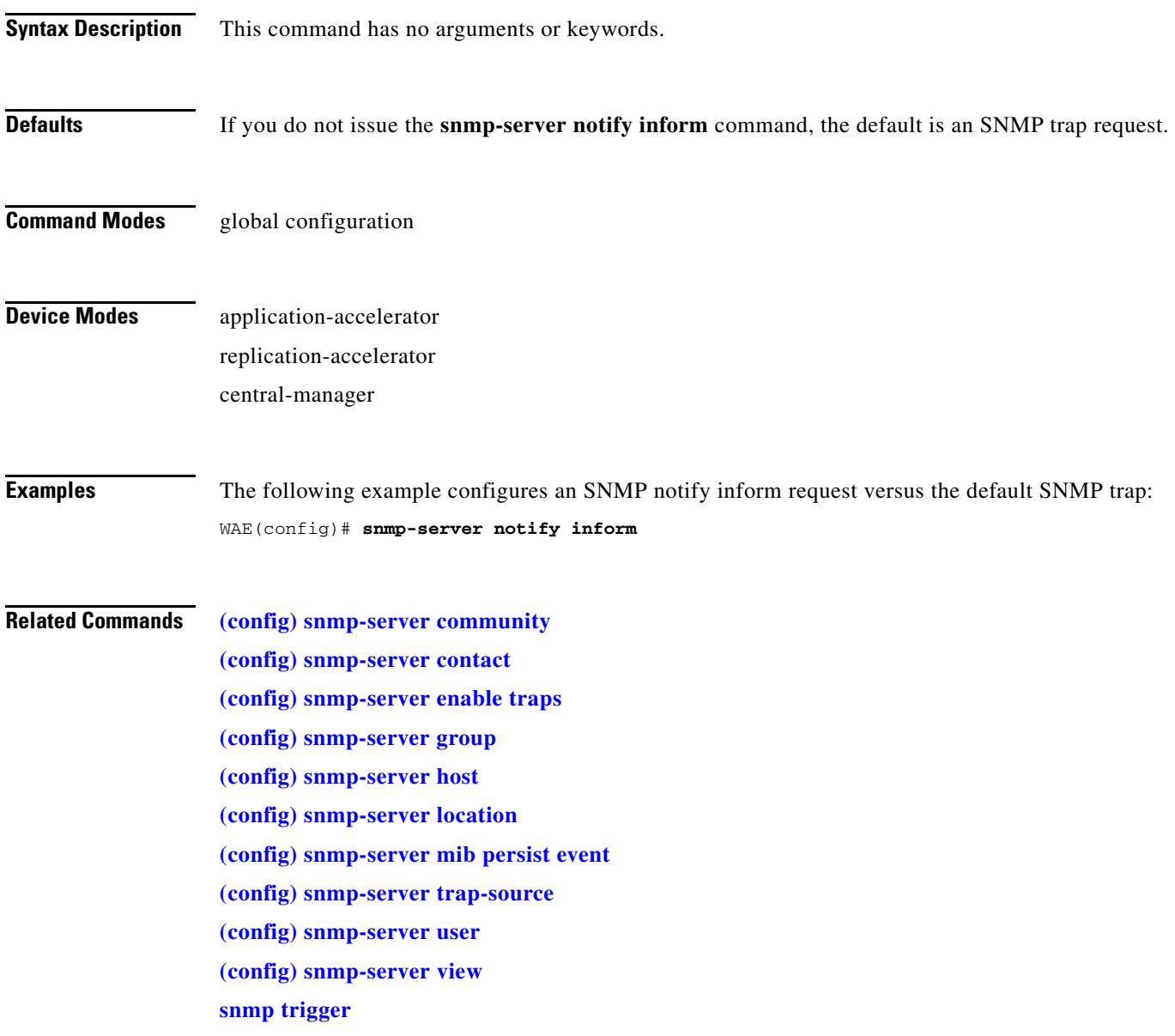

## <span id="page-453-0"></span>**(config) snmp-server trap-source**

To configure the network interface to be used for sending out SNMP trap messages from a WAAS device, use the **snmp-server trap-source** global configuration command. To remove the configured trap-source, use the **no** form of the command.

**snmp-server trap-source {GigabitEthernet** *1-2/port* **| PortChannel** *1-2* **| Standby** *group\_num***}**

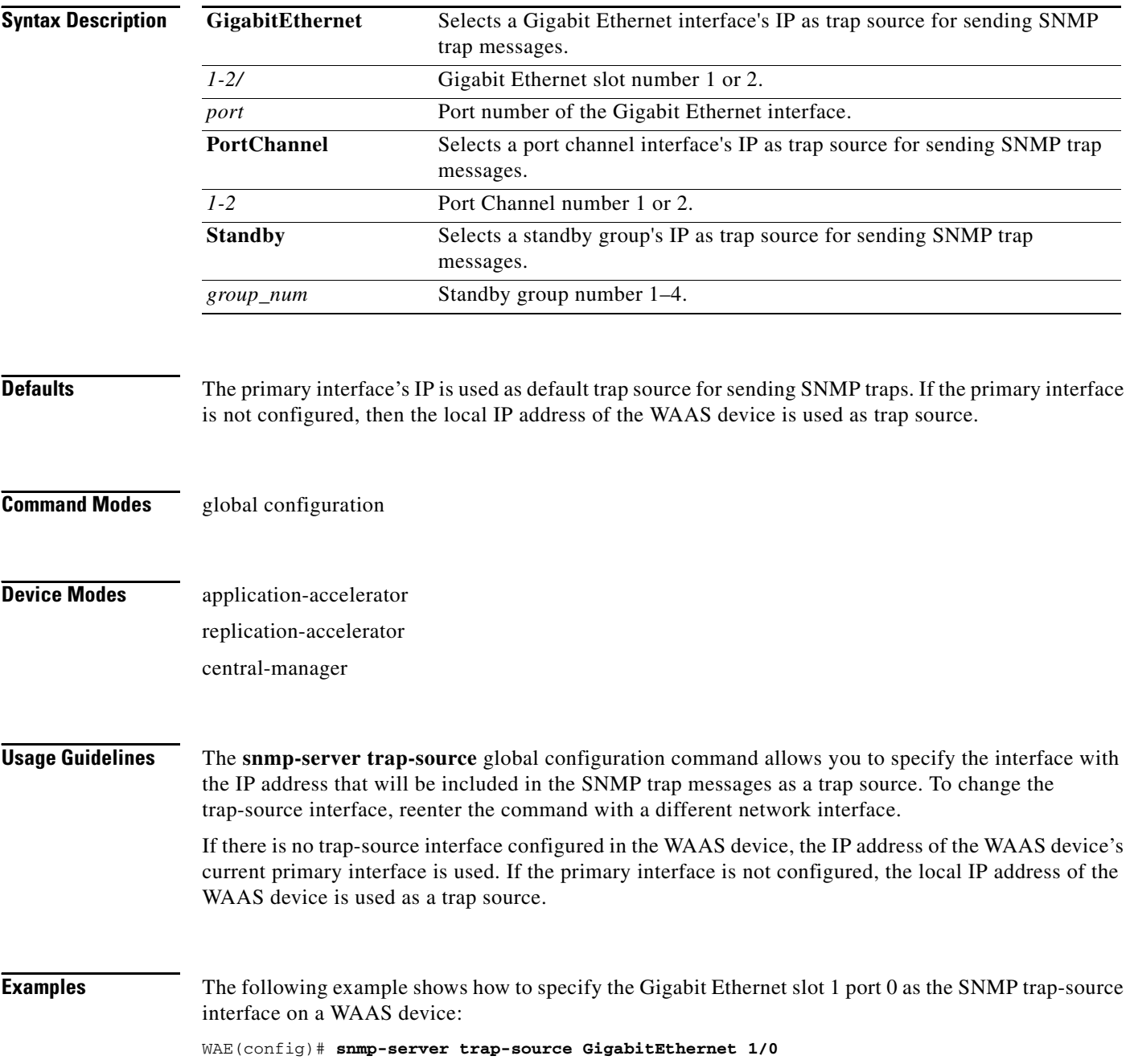

The following example shows how to specify the Gigabit Ethernet slot 2 port 0 as the SNMP trap-source interface on a WAAS device:

WAE(config)# **snmp-server trap-source GigabitEthernet 2/0**

**Related Commands [\(config\) snmp-server community](#page-439-0)**

**[\(config\) snmp-server contact](#page-441-0)**

**[\(config\) snmp-server enable traps](#page-442-0)**

**[\(config\) snmp-server group](#page-445-0)**

**[\(config\) snmp-server host](#page-447-0)**

**[\(config\) snmp-server location](#page-449-0)**

**[\(config\) snmp-server mib persist event](#page-450-0)**

**[\(config\) snmp-server notify inform](#page-452-0)**

**[\(config\) snmp-server user](#page-455-0)**

**[\(config\) snmp-server view](#page-457-0)**

**[snmp trigger](#page-296-0)**

## <span id="page-455-0"></span>**(config) snmp-server user**

To define a user who can access the SNMP server, use the **snmp-server user** global configuration command. To remove access, use the **no** form of this command.

**snmp-server user** *name group* [**auth** {**md5** *password* [**priv** *password*] | **sha** *password* [**priv** *password*]} | **remote** *octetstring* [**auth** {**md5** *password* [**priv** *password*] | **sha** *password* [**priv** *password*]}]]

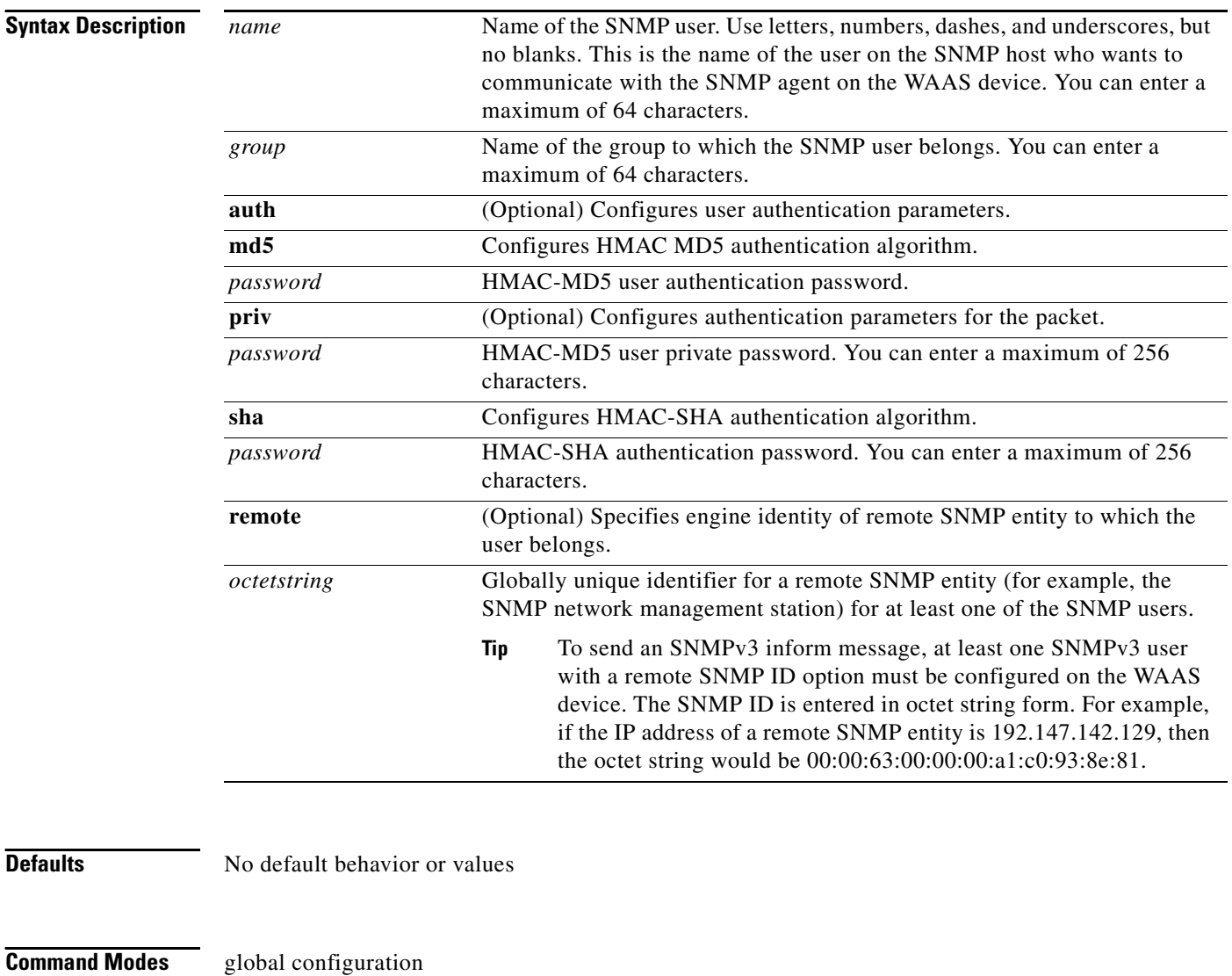

#### **Device Modes** application-accelerator replication-accelerator

central-manager

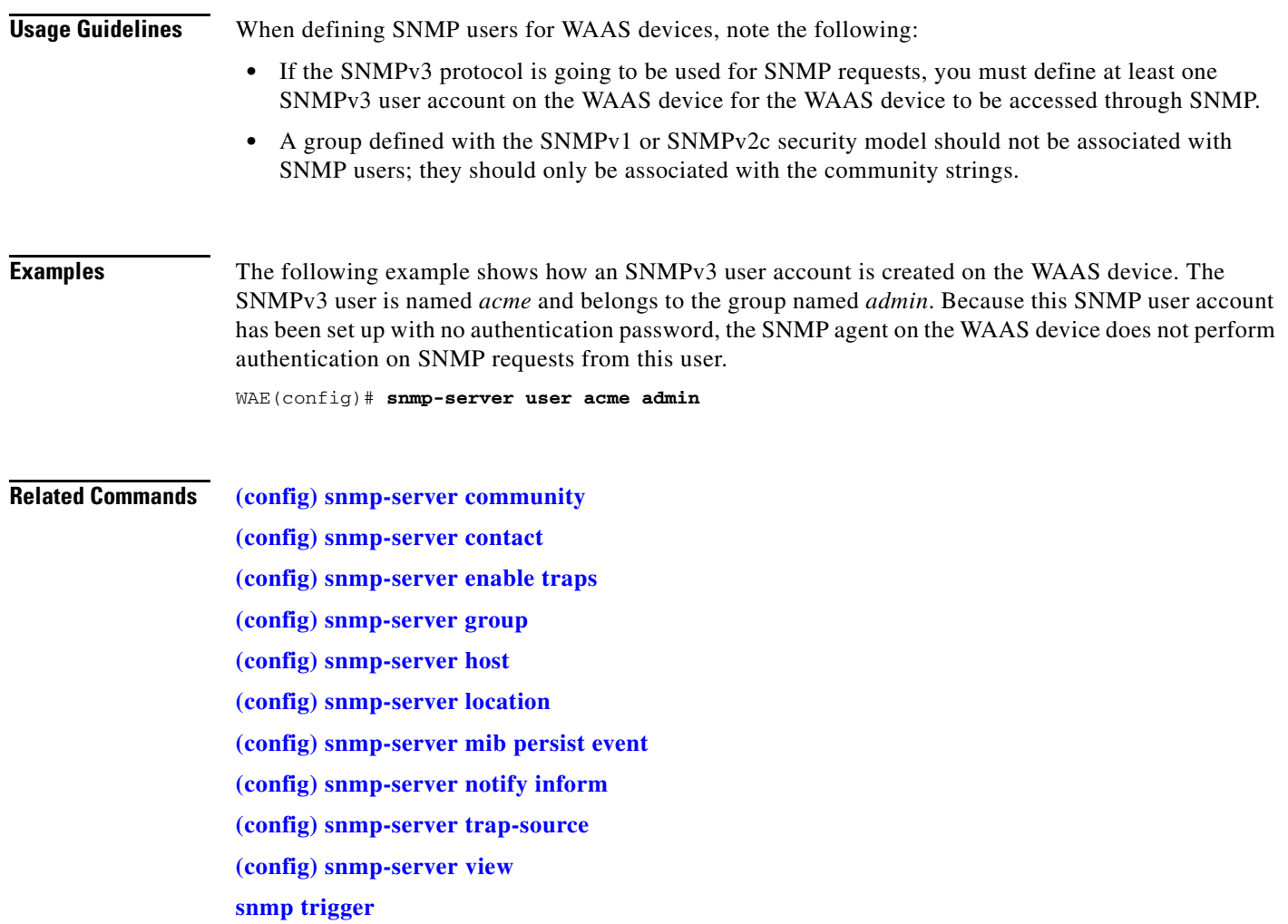

 $\blacksquare$ 

## <span id="page-457-0"></span>**(config) snmp-server view**

To define a SNMPv2 MIB view on a WAAS device, use the **snmp-server view** global configuration command. To remove the MIB view definition, use the **no** form of this command.

**snmp-server view** *viewname MIBfamily* {**excluded** | **included**}

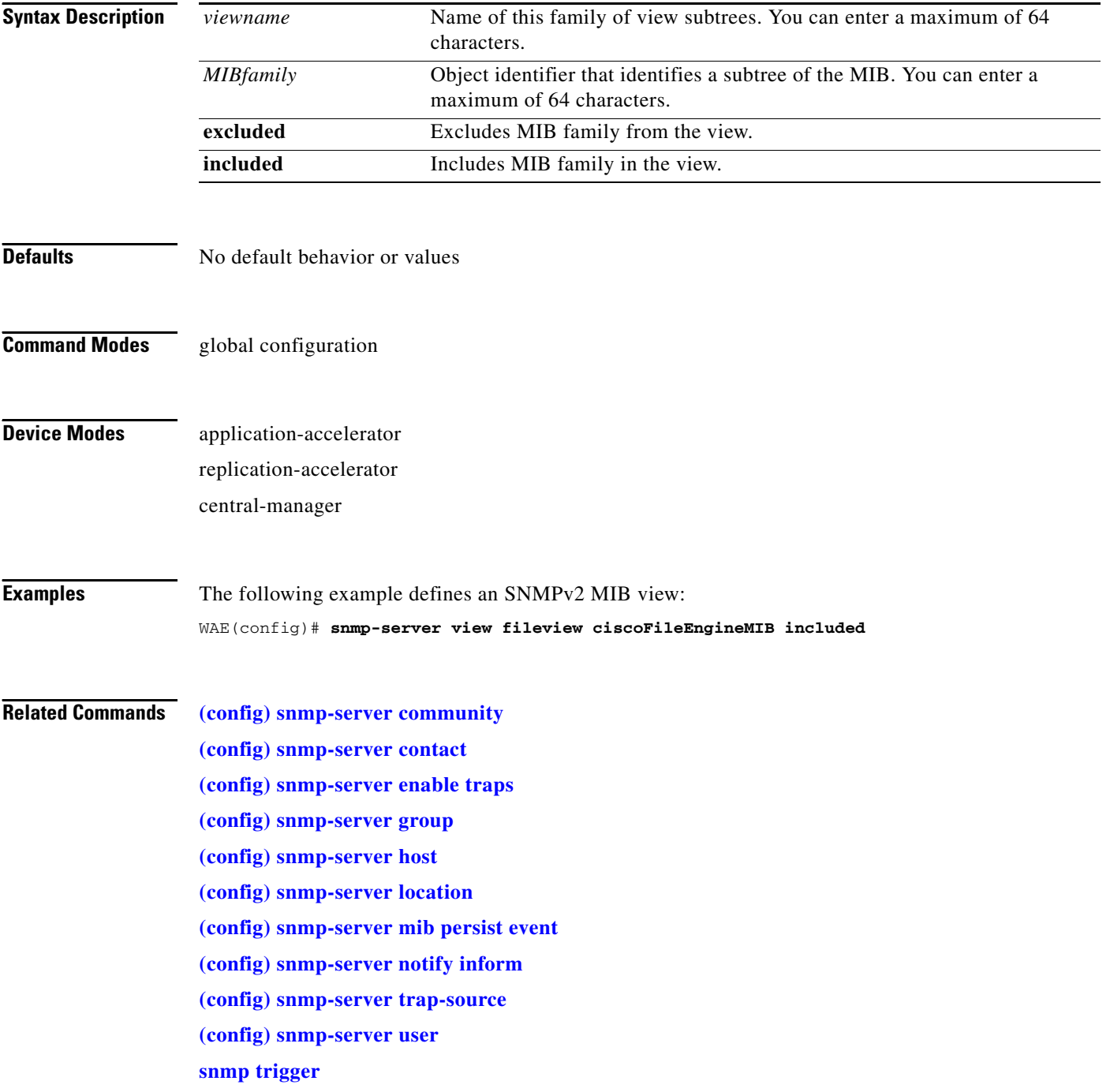

## <span id="page-458-0"></span>**(config) sshd**

To enable the SSH daemon on a WAAS device, use the **sshd** command in global configuration mode. To disable the SSH daemon on a WAAS device, use the **no** form of this command.

**sshd** {**allow-non-admin-users** | **enable** | **password-guesses** *number* | **timeout** *seconds* | **version** {**1** | **2**}}

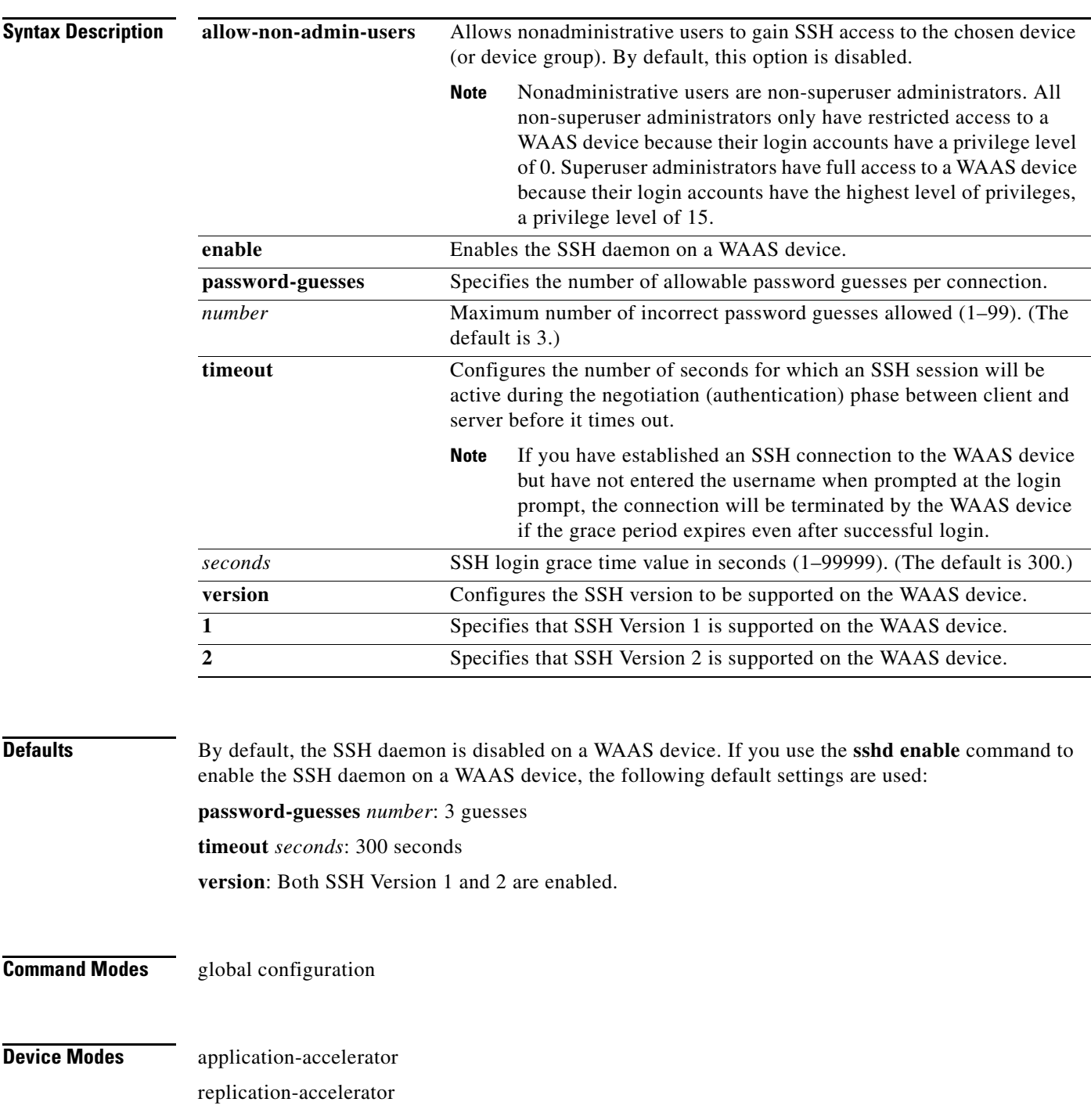

central-manager

**Usage Guidelines** SSH enables login access to the WAAS device through a secure and encrypted channel. SSH consists of a server and a client program. Like Telnet, you can use the client program to remotely log on to a machine that is running the SSH server, but unlike Telnet, messages transported between the client and the server are encrypted. The functionality of SSH includes user authentication, message encryption, and message authentication.

> Before you enable the **sshd** command, use the **ssh-key-generate** command to generate a private and a public host key, which the client programs use to verify the server's identity.

> Although the **sshd password-guesses** command specifies the number of allowable password guesses from the SSH server side, the actual number of password guesses for an SSH login session is determined by the combined number of allowable password guesses of the SSH server and the SSH client. Some SSH clients limit the maximum number of allowable password guesses to three (or to one in some cases), even though SSH server side allows more than this number of guesses.

> When **sshd password-guesses** is entered, specifying *n* allowable password guesses, certain SSH clients interpret this *number* as *n*+1. For example, when configuring the number of guesses to two by issuing the command **sshd password-guesses 2** for a particular device, SSH sessions from some SSH clients will allow three password guesses.

> You can enable both SSH Version 1 and Version 2, or you can enable one version and not the other. When you enable the SSH daemon using the **sshd enable** global configuration command, support for both SSH Version 1 and SSH Version 2 is enabled. If you want the WAAS device to support only one version of SSH (for example SSH version 2), you must disable the other version. For example, to disable SSH Version 1, enter the **no sshd version 1** command.

> If the SSH daemon is currently enabled on a WAAS device, at least one version of SSH must be enabled on the device. Before you can disable both versions of SSH, you must enter the **no sshd enable** command to disable the SSH daemon on the WAAS device. If you attempt to disable both versions of SSH before you have disabled the SSH daemon, the following message will appear on your console informing you that you must disable the SSH daemon before you can disable both versions of SSH:

```
WAE(config)# no sshd version 1
WAE(config)# no sshd version 2
Atleast SSHv1 or SSHv2 must be enabled with sshd enabled.
Disable sshd to disable both SSHv1 and SSHv2.
Did not update ssh version support. Please retry.
```
When support for both SSH version 1 and SSH version 2 are enabled in the WAAS device, the **show running-config** EXEC command output does not display any SSHD configuration.

If you have disabled the support for one version of SSH, the **show running-config** EXEC command output contains the following line:

no sshd version *version\_number*

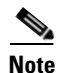

**Note** The Telnet daemon can still be used with the WAAS device. SSH does not replace Telnet.

**Examples** The following example enables and configures a Secure Shell daemon on the WAAS device:

```
WAE(config)# sshd enable
WAE(config)# sshd password-guesses 4
WAE(config)# sshd timeout 20
```
The following example disables the support for SSH Version 1 in the WAAS device: WAE(config)# **no sshd version 1**

**Related Commands [\(config\) ssh-key-generate](#page-461-0)**

## <span id="page-461-0"></span>**(config) ssh-key-generate**

To generate the SSH host key for a WAAS device, use the **ssh-key-generate** global configuration command. To remove the SSH key, use the **no** form of the command.

**ssh-key-generate** [**key-length** *length*]

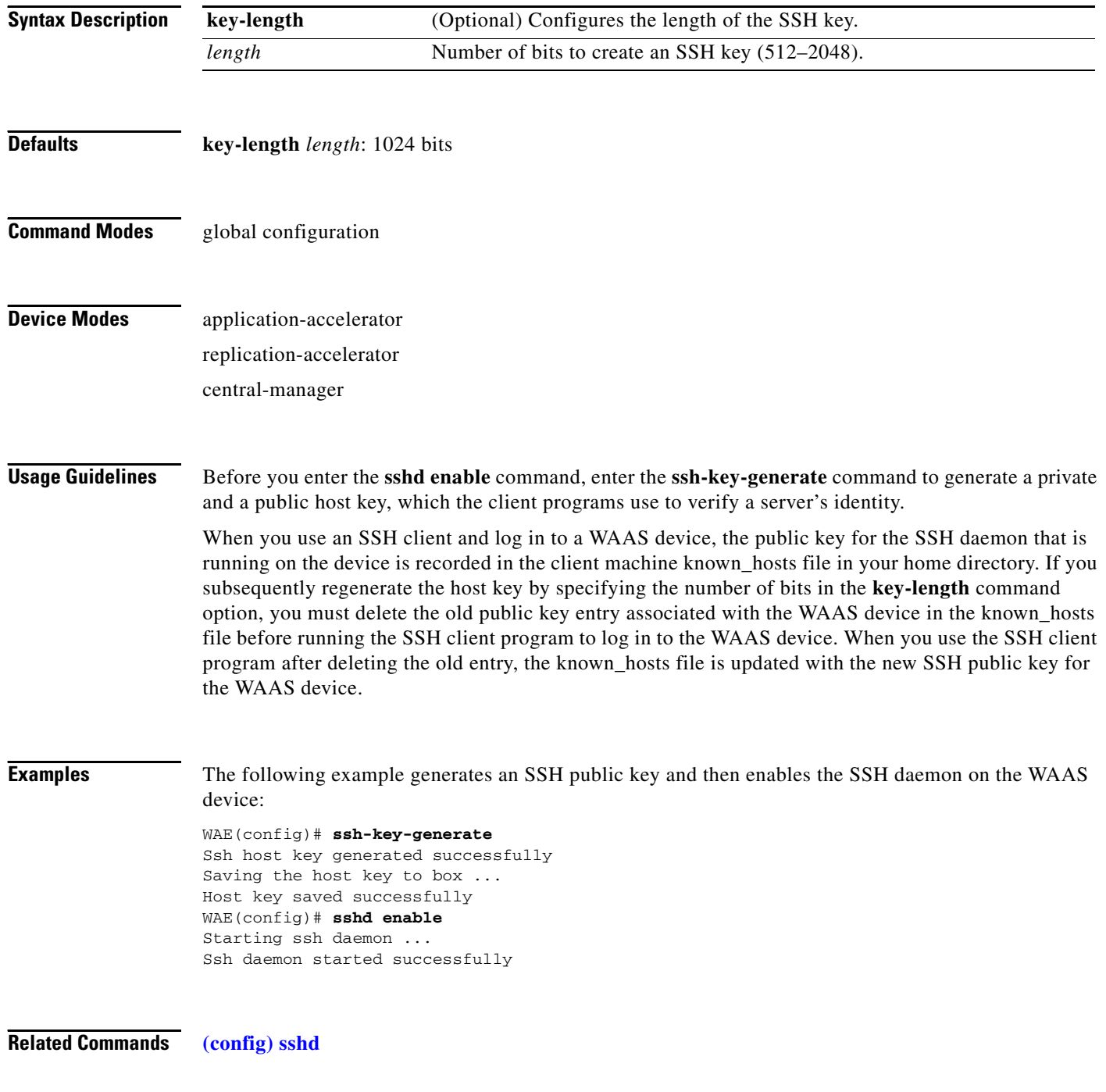

## **(config) tacacs**

To configure TACACS+ server parameters on a WAAS device, use the **tacacs** command in global configuration mode. To disable individual options, use the **no** form of this command.

**tacacs** {**host** {*hostname* | *ip-address*} [**primary**] | **key** *keyword* | **password ascii** | **retransmit** *retries* | **timeout** *seconds*}

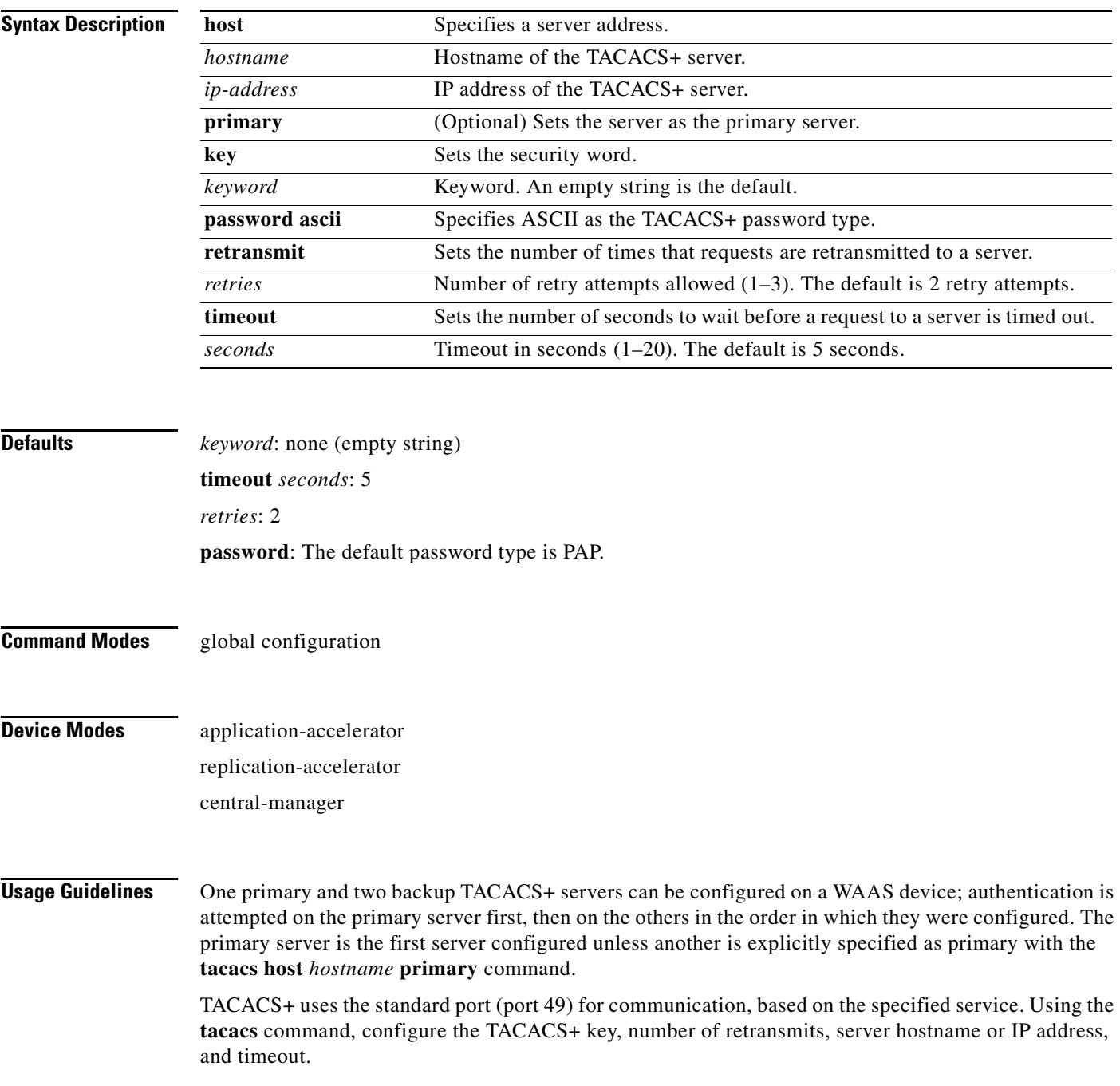

To enable user authentication with a TACACS+ server, use the **authentication** global configuration command. (See the ["\(config\) authentication"](#page-332-0) command.)

The TACACS+ remote database can also be used to maintain login and configuration privileges for administrative users. The **tacacs host** command allows you to configure the network parameters required to access the remote database.

Use the **tacacs key** command to specify the TACACS+ key, used to encrypt the packets transmitted to the server. This key must be the same as the one specified on the server daemon. The maximum number of characters in the key should not exceed 99 printable ASCII characters (except tabs). An empty key string is the default. All leading spaces are ignored; spaces within and at the end of the key string are not ignored. Double quotes are not required even if there are spaces in the key, unless the quotes themselves are part of the key.

The **tacacs timeout** is the number of seconds that the WAAS device waits before declaring a timeout on a request to a particular TACACS+ server. The range is from 1 to 20 seconds, with 5 seconds as the default. The number of times that the WAAS device repeats a retry-timeout cycle before trying the next TACACS+ server is specified by the **tacacs retransmit** command. The default is two retry attempts.

Three unsuccessful login attempts are permitted. TACACS+ logins may appear to take more time than local logins depending on the number of TACACS+ servers and the configured timeout and retry values.

Use the **tacacs password ascii** command to specify the TACACS+ password type as ASCII. The default password type is PAP (Password Authentication Protocol).When the **no tacacs password ascii**  command is used to disable the ASCII password type, the password type is once again reset to PAP.

The TACACS+ client can send different requests to the server for user authentication. The client can send a TACACS+ request with the PAP password type. In this scenario, the authentication packet includes both the username and password of the user. The server must have an appropriately configured account for the user.

Alternatively, the client can send a TACACS+ request with the ASCII password type as another option. In this scenario, the authentication packet includes the username only and waits for the server response. Once the server confirms that the account exists for a user, the client sends another Continue request with the password of the user. The authentication server must have an appropriately configured account for the user to support either type of password.

**Examples** The following example configures the key used in encrypting packets:

WAE(config)# **tacacs key human789**

The following example configures the host named spearhead as the primary TACACS+ server:

WAE(config)# **tacacs host spearhead primary**

The following example sets the timeout interval for the TACACS+ server:

WAE(config)# **tacacs timeout 10**

The following example sets the number of times that authentication requests are retried (retransmitted) after a timeout:

WAE(config)# **tacacs retransmit 5**

The following example shows the password type to be PAP by default:

WAE# **show tacacs**

 Login Authentication for Console/Telnet Session: enabled (secondary) Configuration Authentication for Console/Telnet Session: enabled (secondary)

TACACS+ Configuration:

```
 TACACS+ Authentication is off
Key = *****Timeout = 5 Retransmit = 2
 Password type: pap
Server Status
 ---------------------------- ------
 10.107.192.148 primary
 10.107.192.168 
 10.77.140.77
```
You can configure the password type to be ASCII using the **tacacs password ascii** command. You can then verify the changes using the **show tacacs** command.

```
WAE(config)# tacacs password ascii
WAE(config)# exit
WAE# show tacacs
    Login Authentication for Console/Telnet Session: enabled (secondary)
    Configuration Authentication for Console/Telnet Session: enabled (secondary)
    TACACS+ Configuration:
    ---------------------
    TACACS+ Authentication is off
Key = ******Timeout = 5
    Retransmit = 2
    Password type: ascii
   Server Status
    ---------------------------- ------
    10.107.192.148 primary
```
**Related Commands [\(config\) authentication](#page-332-0)**

**[show authentication](#page-132-0) [show statistics authentication](#page-211-0) [show statistics tacacs](#page-238-0) [show tacacs](#page-257-0)**

 10.107.192.168 10.77.140.77

# **(config) tcp**

To configure TCP parameters on a WAAS device, use the **tcp** global configuration command. To disable TCP parameters, use the **no** form of this command.

- **tcp cwnd-base** *segments*
- **tcp ecn enable**
- **tcp increase-xmit-timer-value** *value*
- **tcp init-ss-threshold** *value*
- **tcp keepalive-probe-cnt** *count*
- **tcp keepalive-probe-interval** *seconds*
- **tcp keepalive-timeout** *seconds*

#### **tcp memory-limit low-water-mark** *low* **high-water-mark-pressure** *high* **high-water-mark-absolute** *absolute*

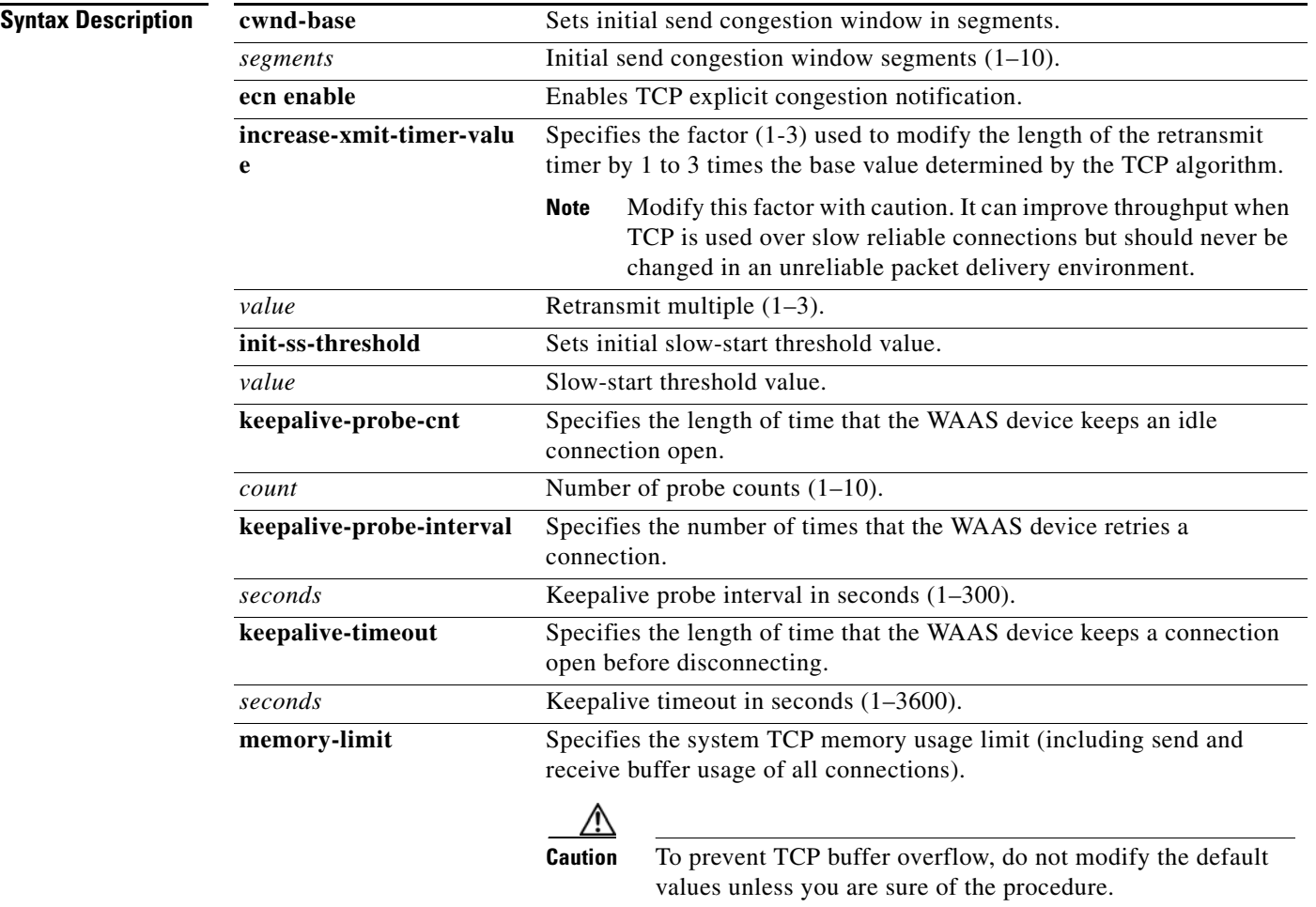

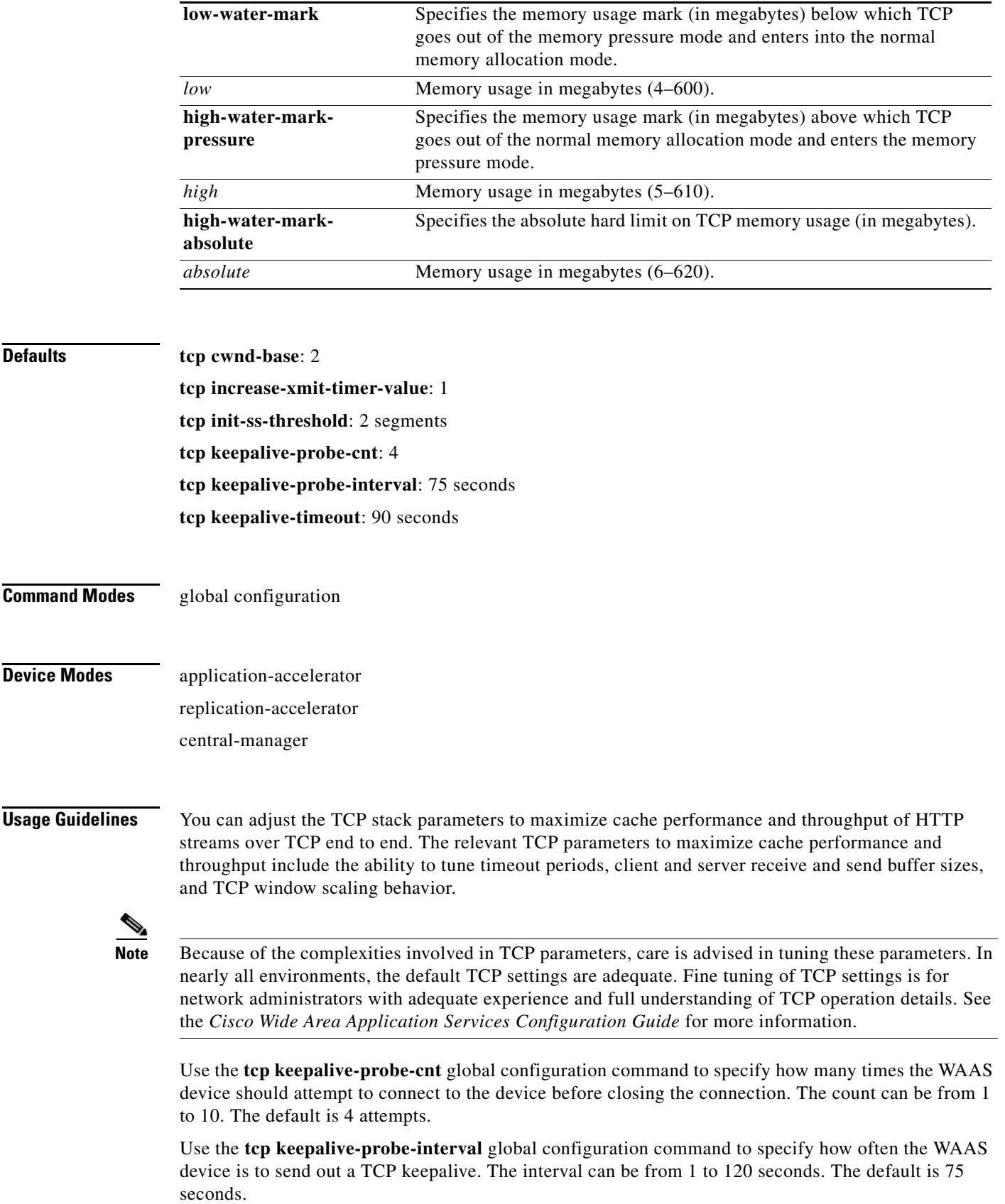

Use the **tcp keepalive-timeout** global configuration command to wait for a response (the device does not respond) before the WAAS device logs a miss. The timeout can be from 1 to 120 seconds. The default is 90 seconds.

#### **Examples** The following example enables TCP explicit congestion notification:

WAE(config)# **tcp ecn enable**

The following example specifies a low watermark memory usage of 100 MB, a high watermark memory usage of 450 MB, and an absolute high watermark memory usage of 500 MB:

WAE(config)# **tcp memory-limit low-water-mark 100 high-water-mark-pressure 450 high-water-mark-absolute 500** 

#### **Related Commands [clear](#page-48-0)**

**[show statistics tcp](#page-240-0) [show tcp](#page-259-0)**
# **(config) telnet enable**

To enable Telnet on a WAAS device, use the **telnet enable** global configuration command.

### **telnet enable**

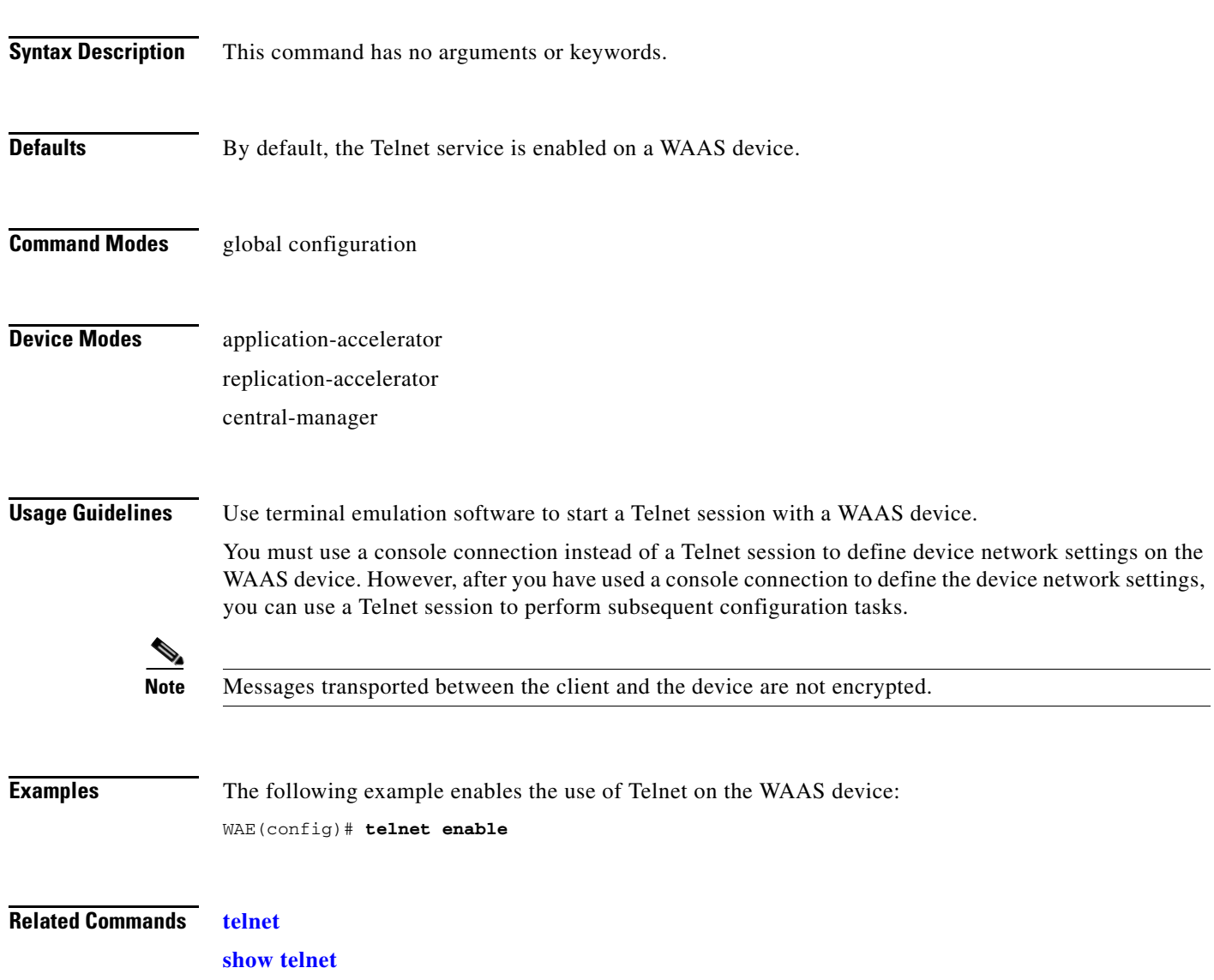

### **(config) tfo auto-discovery**

To configure a WAE to automatically discover origin servers (such as those servers behind firewalls) that cannot receive TCP packets with setup options and add these server IP addresses to a blacklist for a specified number of minutes, use the **tfo auto-discovery blacklist** global configuration command. To disable TFO auto-discovery, use the **no** form of this command .

**tfo auto-discovery** [**blacklist**] {**enable** | **hold-time** *minutes*}

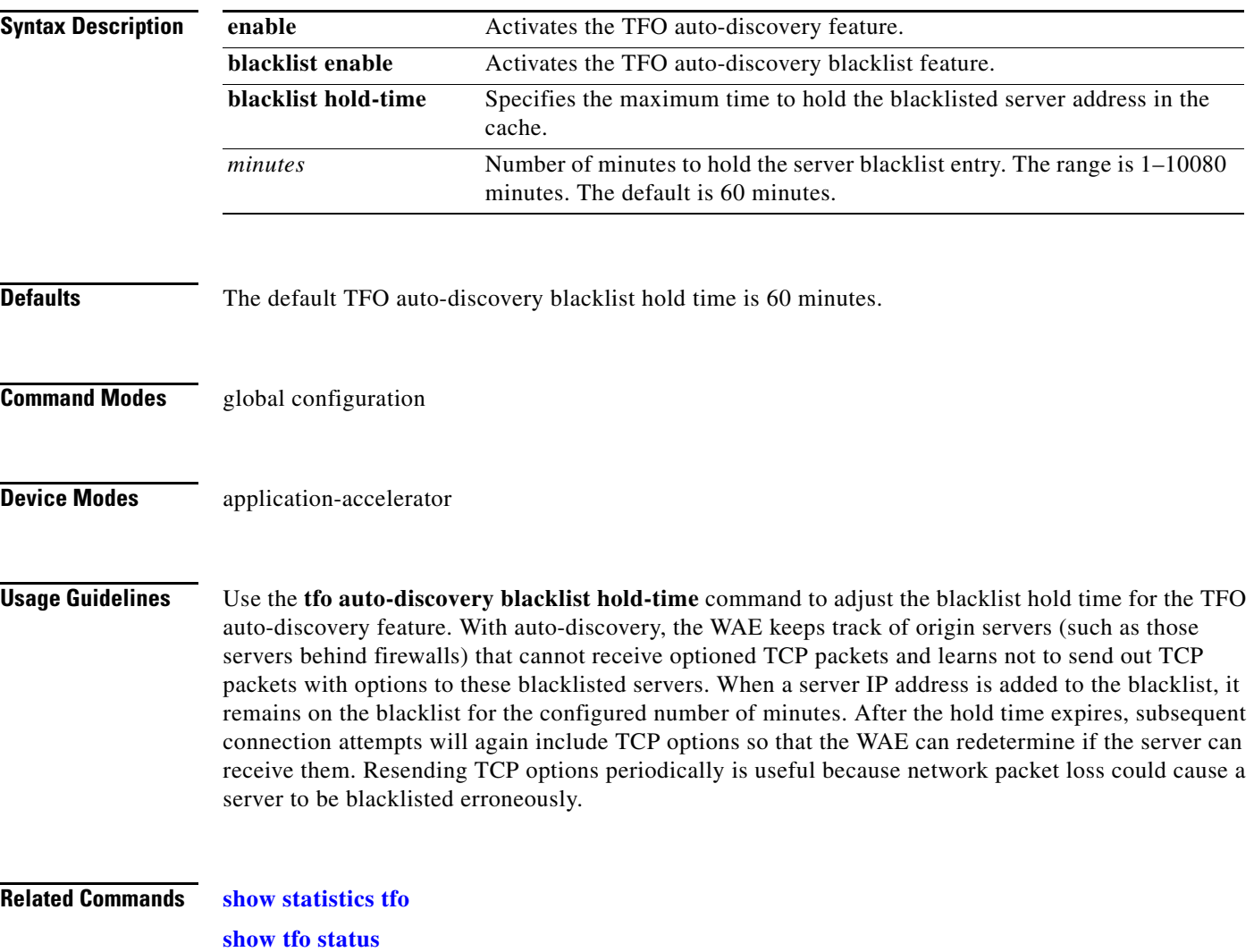

# **(config) tfo optimize**

To configure a WAE for Traffic Flow Optimization (TFO), use the **tfo optimize** global configuration command. Use the **no** form of this command to disable TFO optimization.

**tfo optimize** {**DRE** {**yes** | **no**} **compression** {**LZ** | **none**} | **full**}

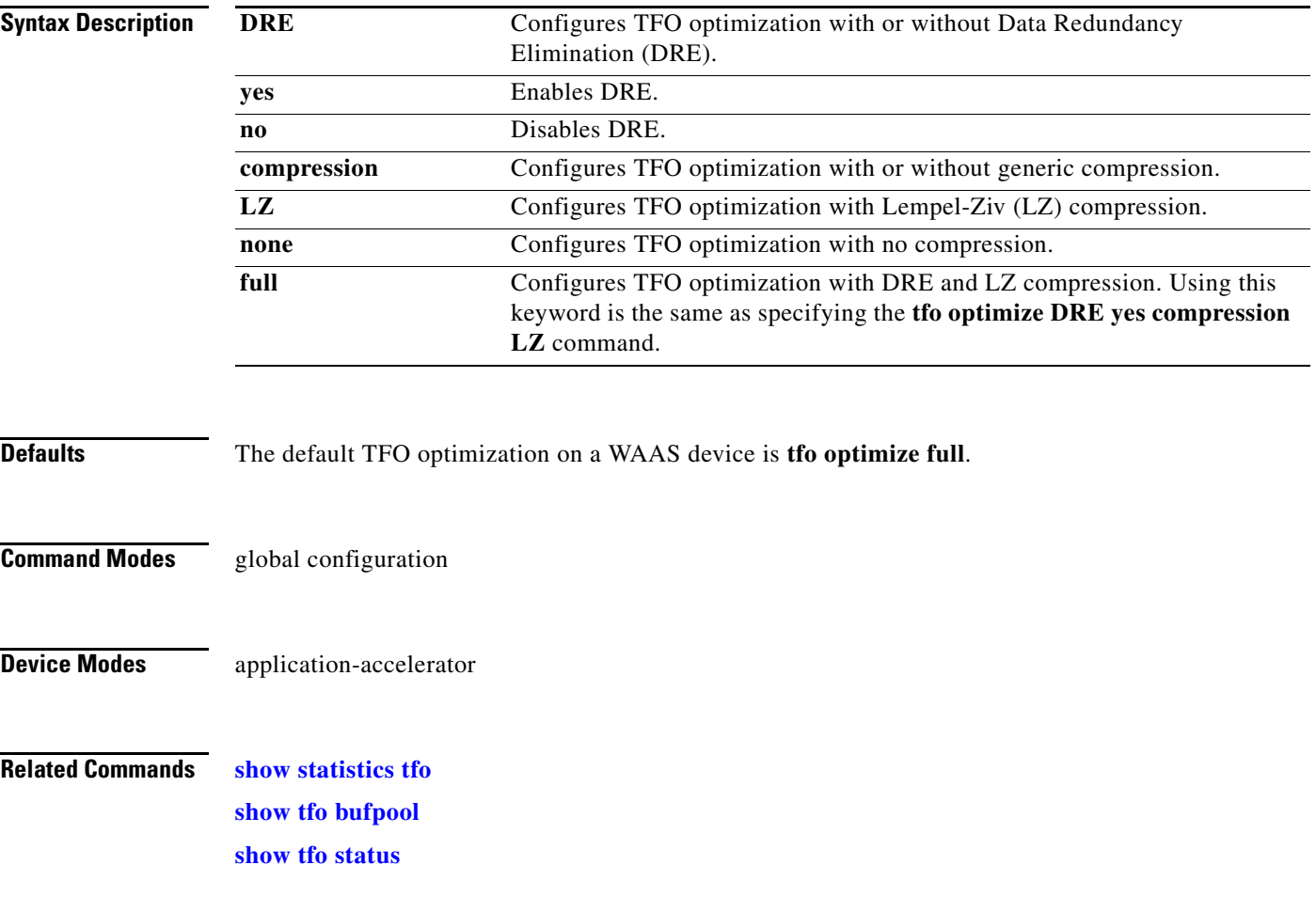

# <span id="page-471-0"></span>**(config) tfo tcp keepalive**

To configure a WAE for Traffic Flow Optimization (TFO) optimization with TCP keepalive, use the **tfo tcp keepalive** global configuration command.

### **tfo tcp keepalive**

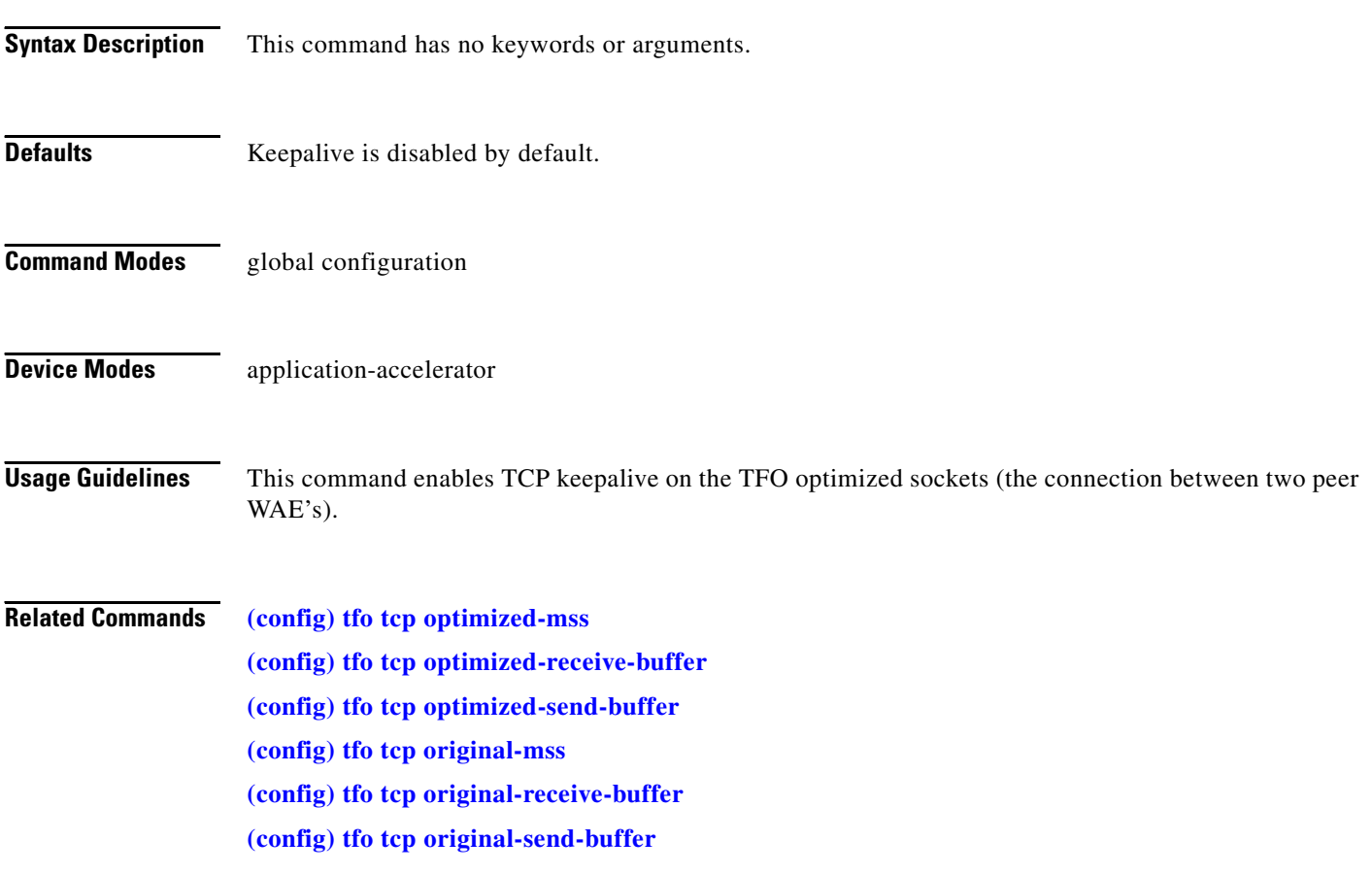

### <span id="page-472-0"></span>**(config) tfo tcp optimized-mss**

To configure a WAE for Traffic Flow Optimization (TFO) optimization with an optimized-side TCP maximum segment size, use the **tfo tcp optimized-mss** global configuration command.

**tfo tcp optimized-mss** *segment-size*

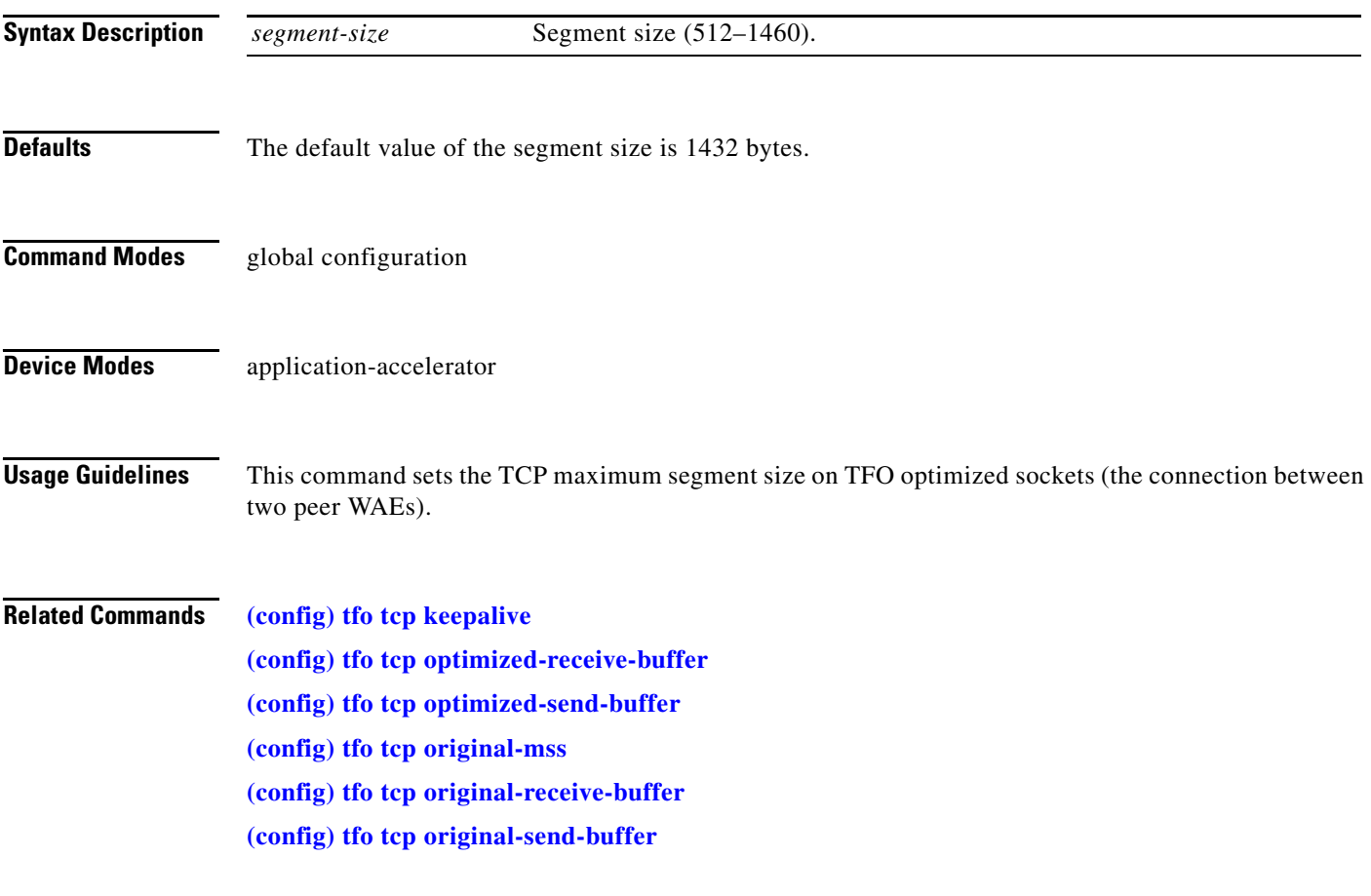

# <span id="page-473-0"></span>**(config) tfo tcp optimized-receive-buffer**

To configure a WAE for Traffic Flow Optimization (TFO) optimization with an optimized-side receive buffer, use the **tfo tcp optimized-receive-buffer** global configuration command.

**tfo tcp optimized-receive-buffer** *buffer-size*

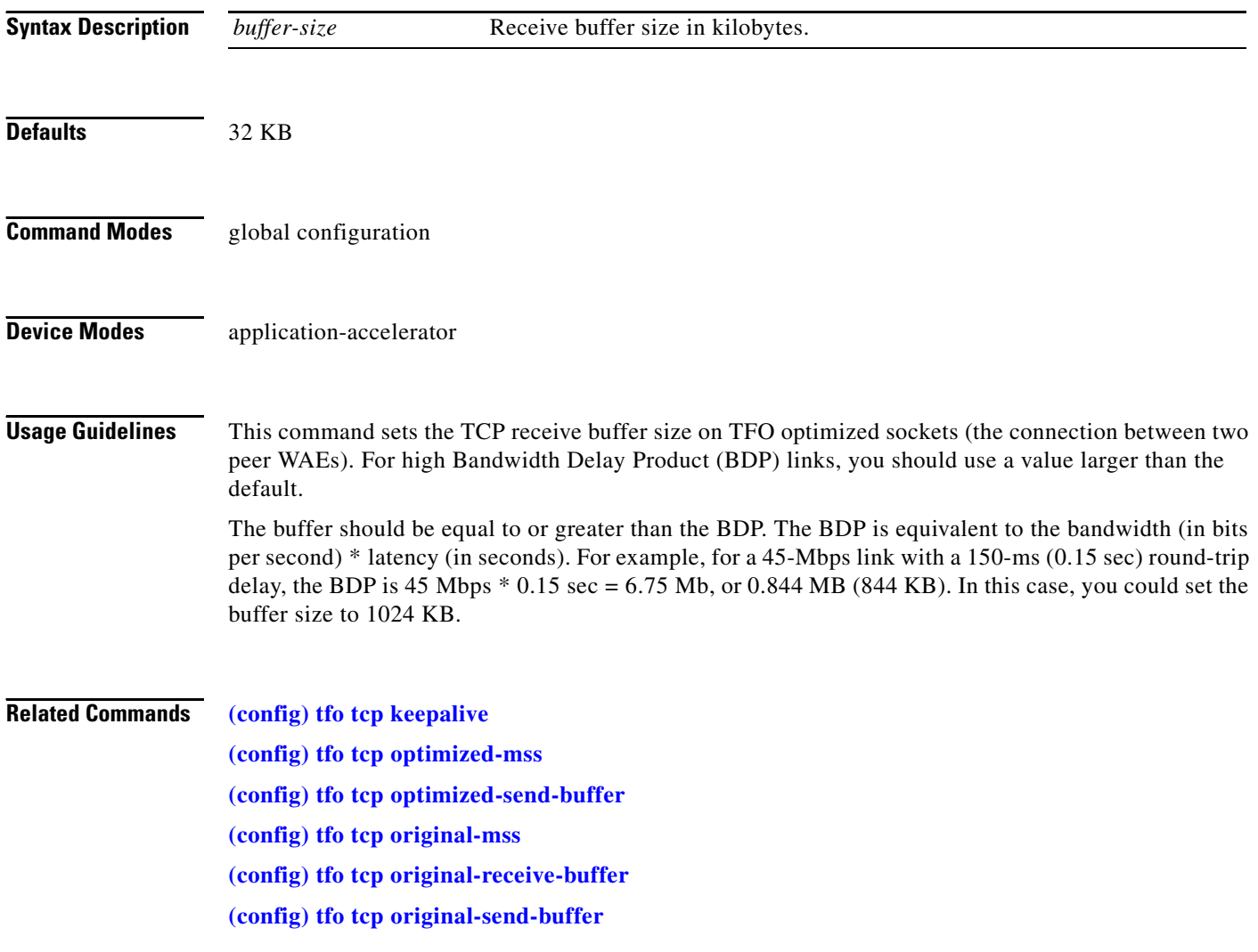

### <span id="page-474-0"></span>**(config) tfo tcp optimized-send-buffer**

To configure a WAE for Traffic Flow Optimization (TFO) optimization with an optimized-side send buffer, use the **tfo tcp optimized-send-buffer** global configuration command.

**tfo tcp optimized-send-buffer** *buffer-size*

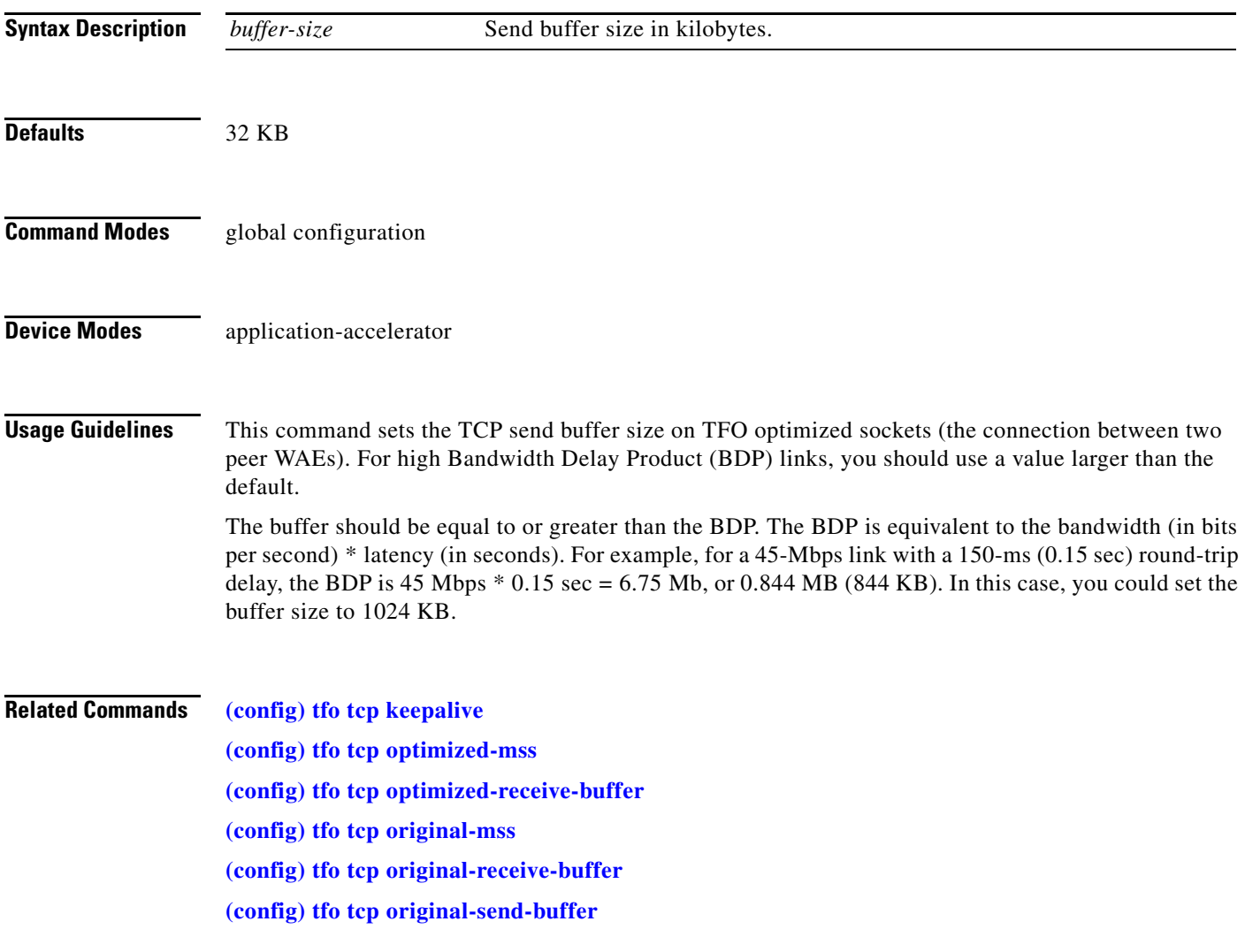

# <span id="page-475-0"></span>**(config) tfo tcp original-mss**

To configure a WAE for Traffic Flow Optimization (TFO) optimization with an unoptimized-side TCP maximum segment size, use the **tfo tcp original-mss** global configuration command.

**tfo tcp original-mss** *segment-size*

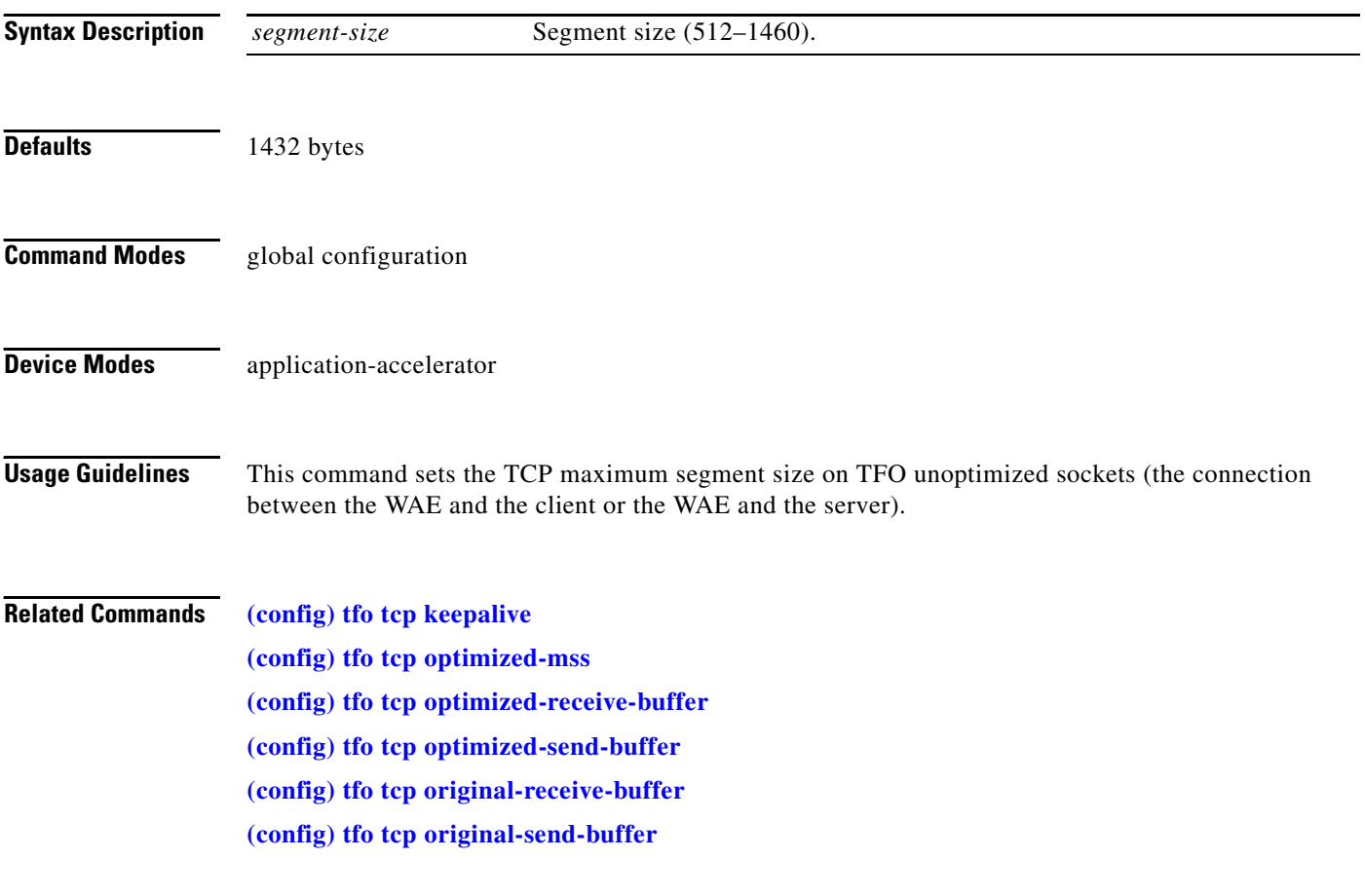

### <span id="page-476-0"></span>**(config) tfo tcp original-receive-buffer**

To configure a WAE for Traffic Flow Optimization (TFO) optimization with an unoptimized-side receive buffer, use the **tfo tcp original-receive-buffer** global configuration command.

**tfo tcp original-receive-buffer** *buffer-size*

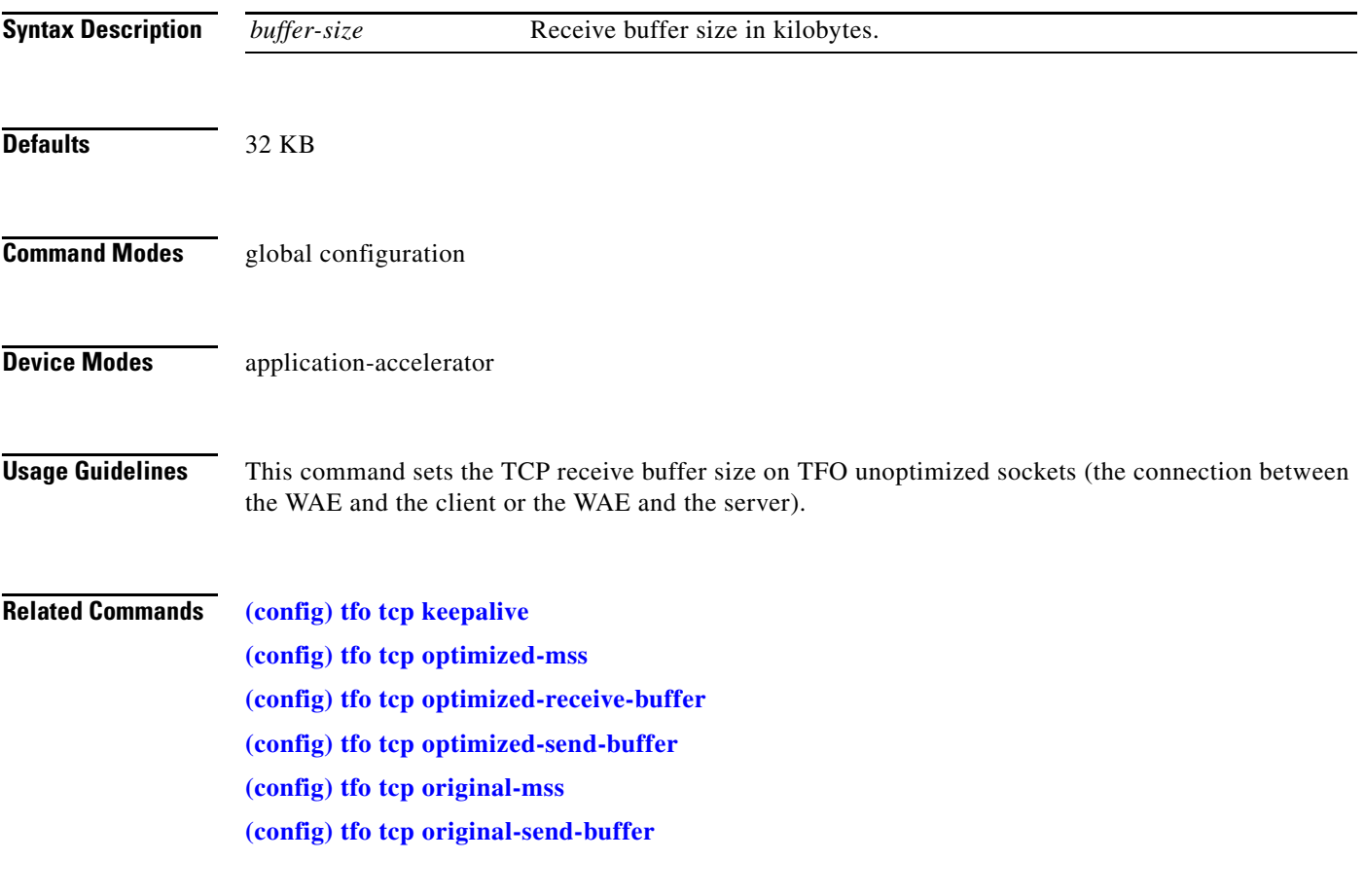

### <span id="page-477-0"></span>**(config) tfo tcp original-send-buffer**

To configure a WAE for Traffic Flow Optimization (TFO) optimization with an unoptimized-side send buffer, use the **tfo tcp original-send-buffer** global configuration command.

**tfo tcp original-send-buffer** *buffer-size*

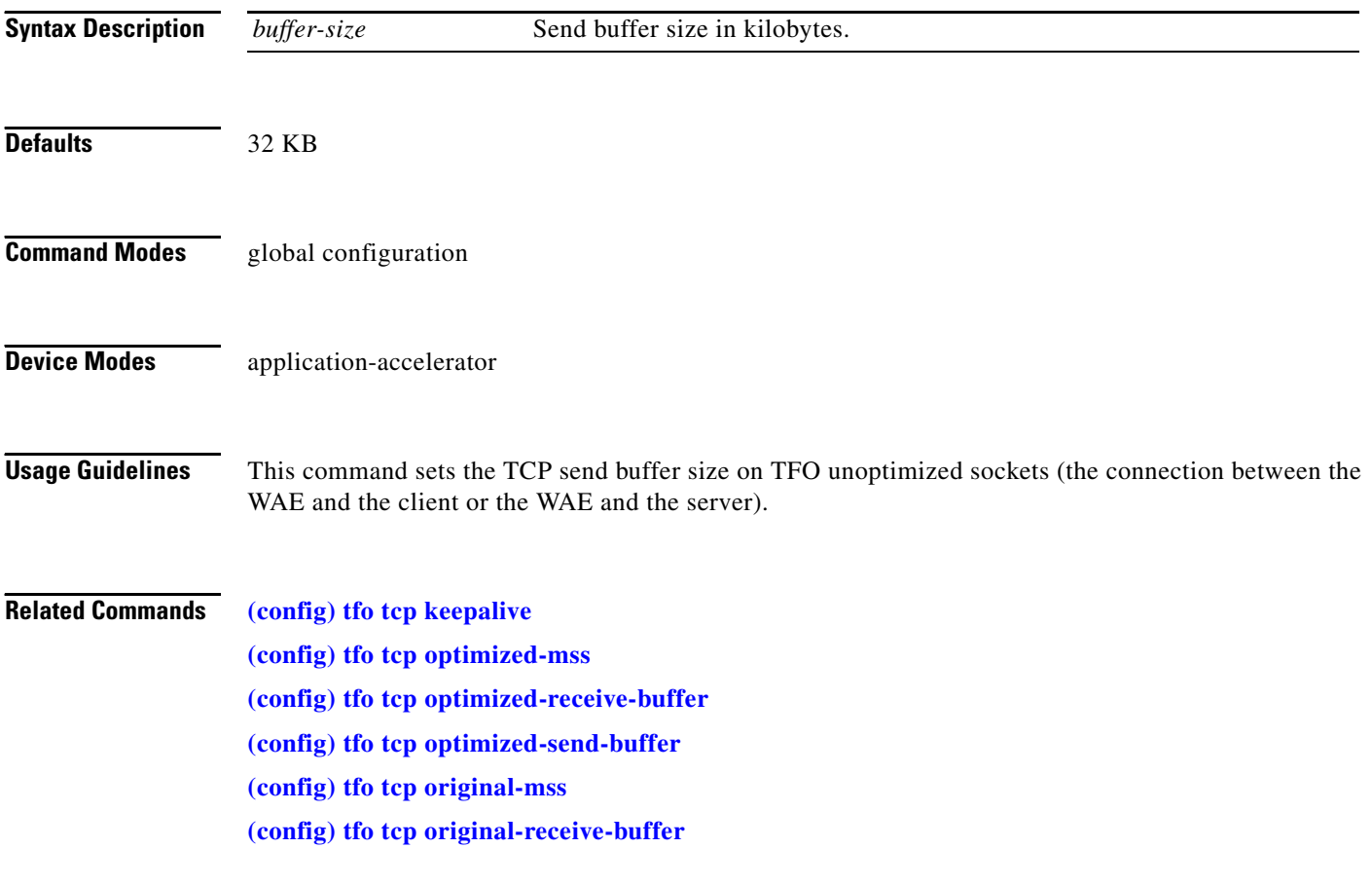

### **(config) transaction-logs**

To configure and enable transaction logging on a WAE, use the **transaction-logs** global configuration command. To disable a transaction logging option, use the **no** form of this command.

#### **transaction-logs tfo enable**

**transaction-logs tfo logging** {**enable** | **facility** *parameter |* **host** {*hostname* | *ip-address*} [**port**  *port-num*] [**rate-limit** *number-message-per-sec*]}

**transaction-logs tfo archive interval** *seconds*

**transaction-logs tfo archive interval every-day** {**at** *hour:minute* | **every** *hours*}

**transaction-logs tfo archive interval every-hour** {**at** *minute* | **every** *minutes*}

**transaction-logs tfo archive interval every-week** [**on** *weekdays* **at** *hour:minute*]

**transaction-logs tfo archive max-file-size** *filesize*

**transaction-logs export compress**

**transaction-logs export enable**

**transaction-logs export ftp-server** {*hostname* | *servipaddrs*} *login passw directory*

**transaction-logs export interval** *minutes*

**transaction-logs export interval every-day** {**at** *hour:minute* | **every** *hours*}

**transaction-logs export interval every-hour** {**at** *minute* | **every** *minutes*}

**transaction-logs export interval every-week** [**on** *weekdays* **at** *hour:minute*]

**transaction-logs export sftp-server** {*hostname* | *servipaddrs*} *login passw directory*

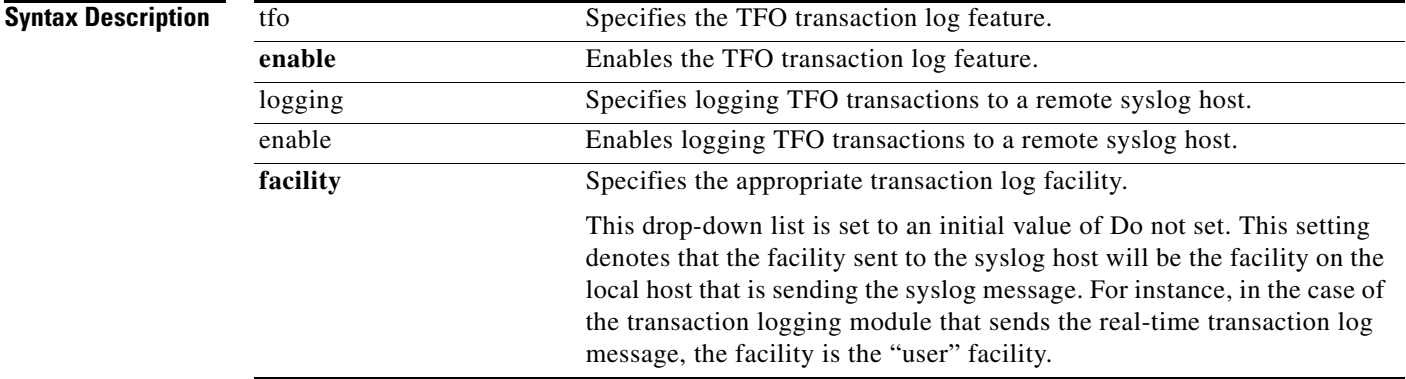

H.

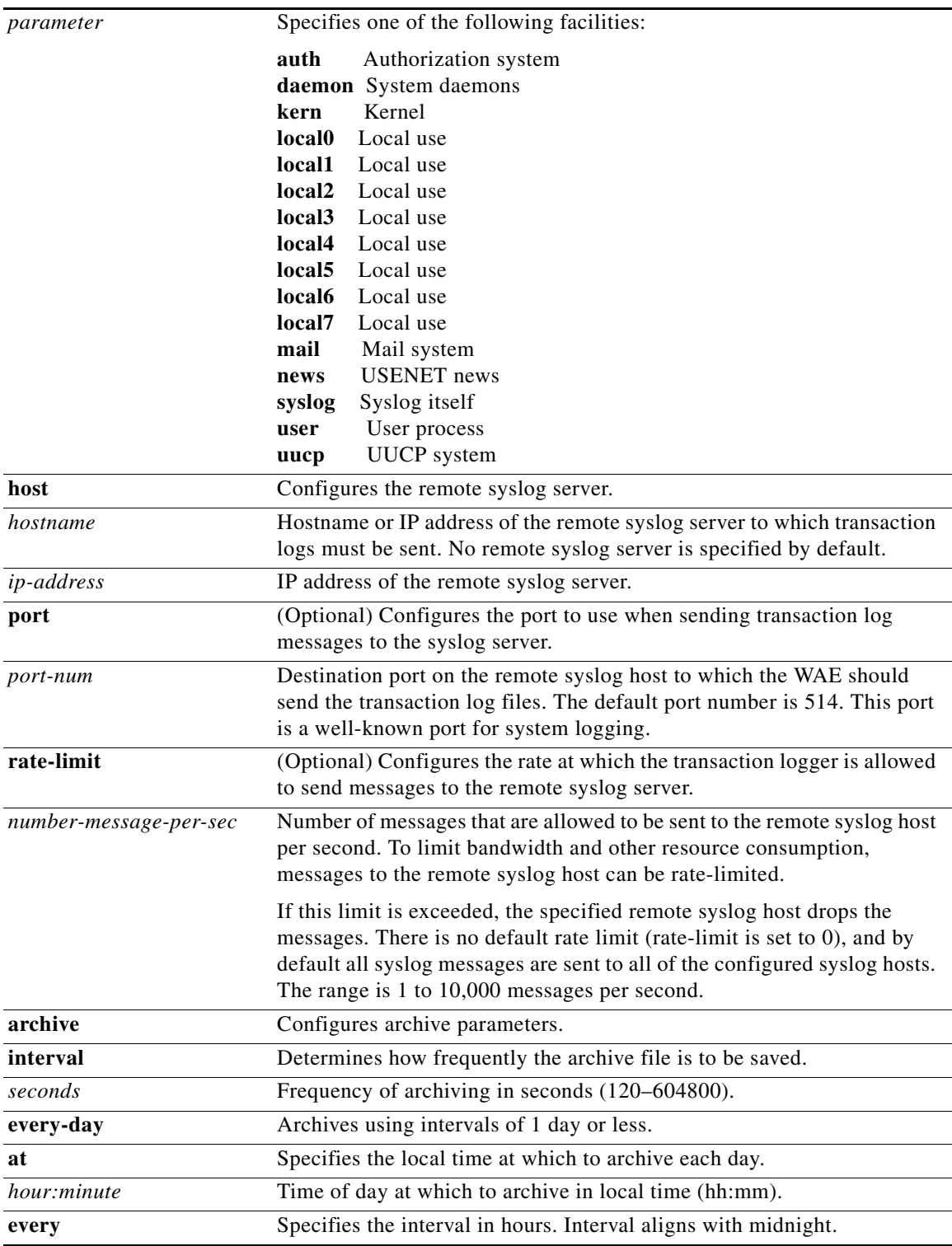

٠

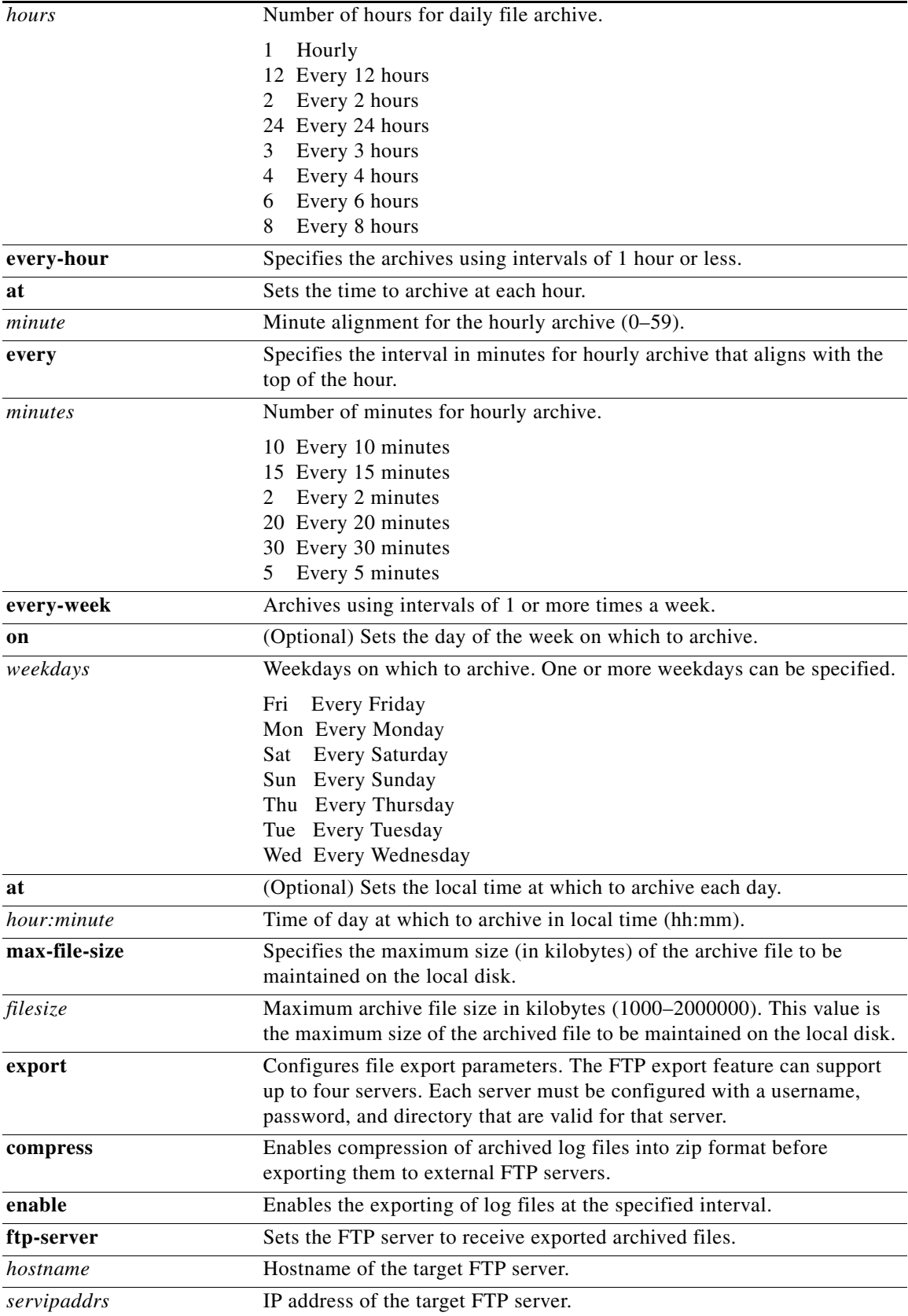

 $\blacksquare$ 

**The Second** 

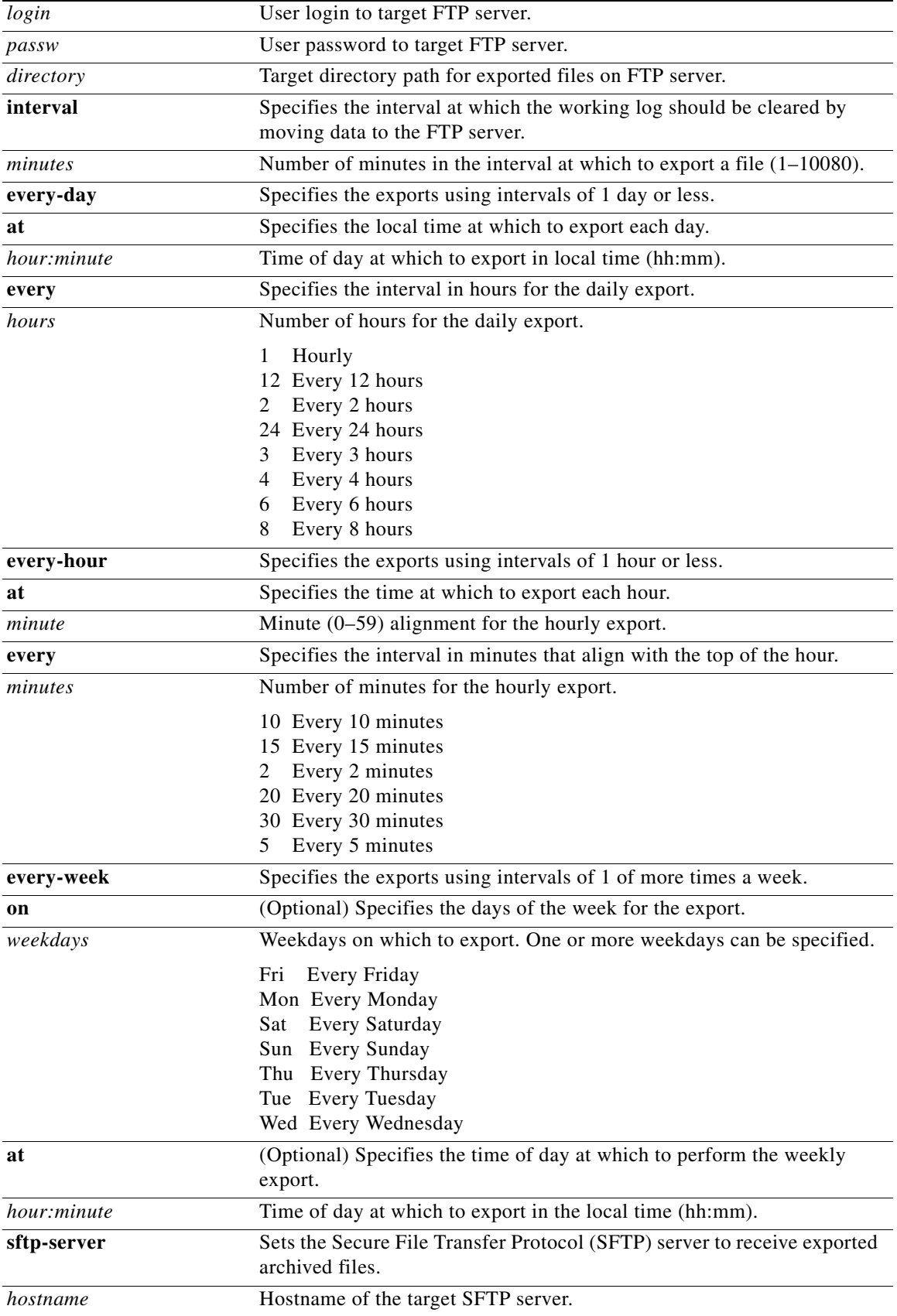

H

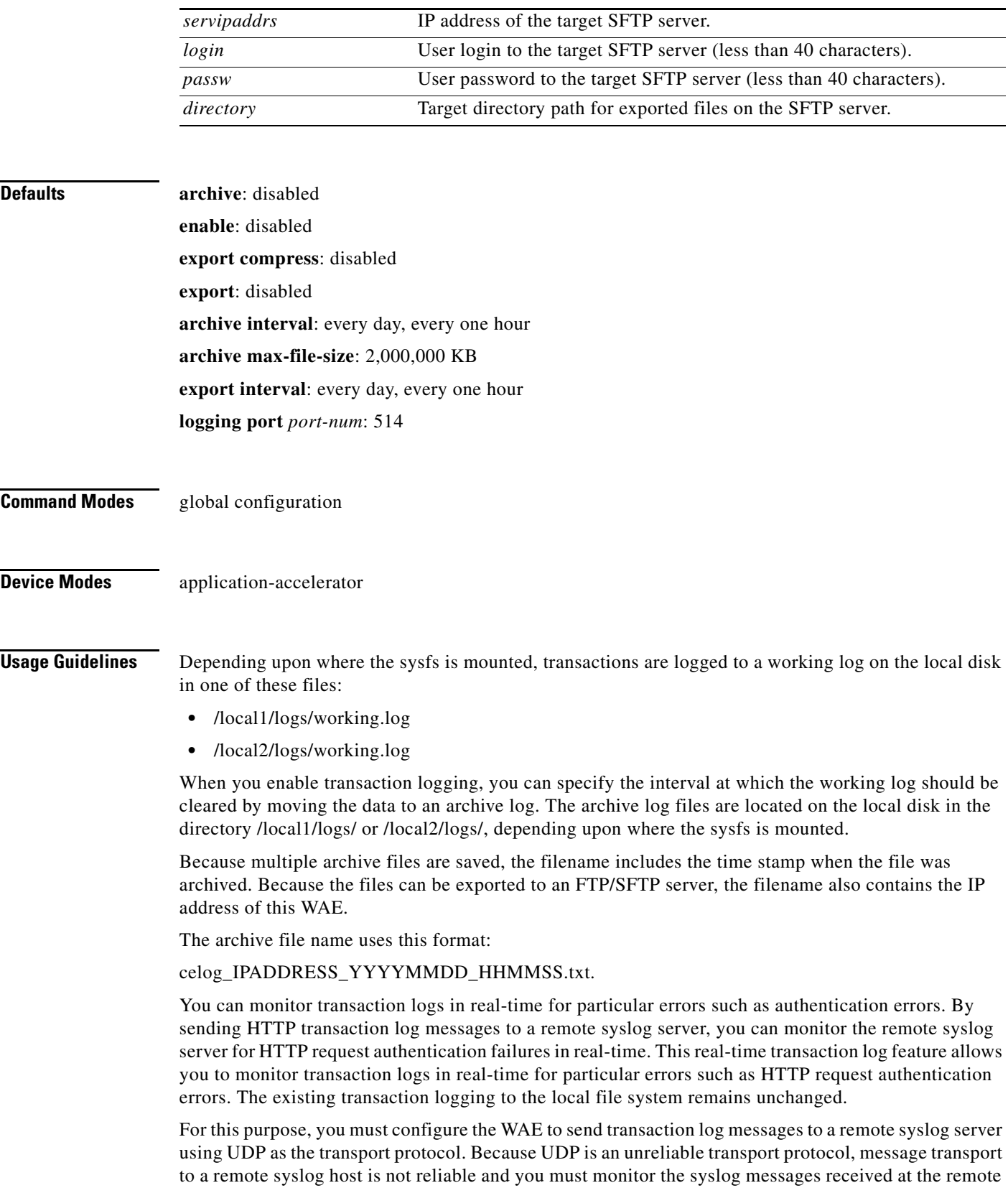

syslog server. You can limit the rate at which the transaction logging module is allowed to send messages to the remote syslog server. The format of the syslog message is in standard syslog message format with the transaction log message as the payload of the syslog message.

Real-time transaction logging to a remote syslog server uses the standard syslog message format with the message payload as the transaction log entry. A new syslog error identifier is defined for this type of real-time transaction log message. You can configure a WAE to send transaction log messages in real-time to one remote syslog host. The message format of the transaction log entry to the remote syslog host is the same as in the transaction log file and prepended with Cisco's standard syslog header information.

The following is an example of the format of the real-time syslog message sent from the transaction logging module (WAE) to the remote syslog host:

*fac-pri* Apr 22 20:10:46 ce-host cache: %CE-TRNSLG-6-460012: *translog formatted msg*

The fields in the message are described as follows:

• *fac-pri* denotes the facility parameter and priority for transaction log messages encoded (as in standard syslog format) as a 32-bit decimal value between 0 and 1023 (0x0000 and 0x03FF). The least significant 3 bits denote priority (0-7) and the next least significant 7 bits denote facility (0-127).

The facility parameter used by the transaction logging module when a real-time transaction log message is logged to the remote syslog host is *user*. The same facility is sent to the remote syslog host unless you configure a different facility parameter for transaction logging. The priority field is always set to LOG\_INFO for real-time transaction log messages.

In the above example, the default value of *fac-pri* is 14 (0x000E) where facility = user (LOG\_USER  $(1)$ ) and priority = LOG\_INFO  $(6)$ .

- The next field in the message is the date, which follows the format as shown in the above example.
- **•** *ce-host* is the hostname or IP of the WAE that is sending the message.
- **•** *cache* is the name of the process on the WAE that is sending the message.
- **•** %CE-TRNSLG-6-460012 is the Cisco standard formatted syslog header on the WAE for a real-time transaction log message. This identifier indicates a priority level of 6, which denotes informational messages.

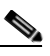

**Note** The WAAS system syslog messages report communication errors with the remote syslog host that is configured for transaction logging. These syslog messages are in the error message range: %CE-TRNSLG-6-460013 to %CE-TRNSLG-3-460016. The last error message (%CE-TRNSLG-3-460016), shows level "3" (for error-level messages) instead of "6" (for information-level messages). Information-level messages are reported when messages are dropped due to rate limiting and the number of dropped messages are reported. For more information about these syslog messages, see the *Cisco WAAS System Messages Reference*.

**•** *translog formatted msg* is the transaction log message as it appears in the transaction log file.

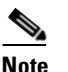

**Note** The total length of the real-time syslog message is 1024 characters. If the actual transaction log entry exceeds this limit, it is truncated.

When the remote syslog server logs this message to a file, the format appears as follows:

Apr 22 20:10:46 ce-host cache: %CE-TRNSLG-6-460012: *translog formatted msg*

where ce-host is the hostname of the WAE that sent the real-time transaction log message to the remote syslog server.

The configuration of host settings for transaction logs is identical to the configuration settings for syslog messages except that you need not specify the priority level of the message for real time transaction logs. All messages are associated with the priority level of 6 (LOG\_INFO). You are not required to filter messages based on priority levels.

### **Related Commands [clear](#page-48-0)**

**[show transaction-logging](#page-280-0)**

**[transaction-log](#page-307-0)**

**OL-16377-01**

### **(config) username**

To establish username authentication on a WAAS device, use the **username** global configuration command.

**username** *name* {**passwd** | **print-admin-passwd** | **privilege** {**0** | **15**}}

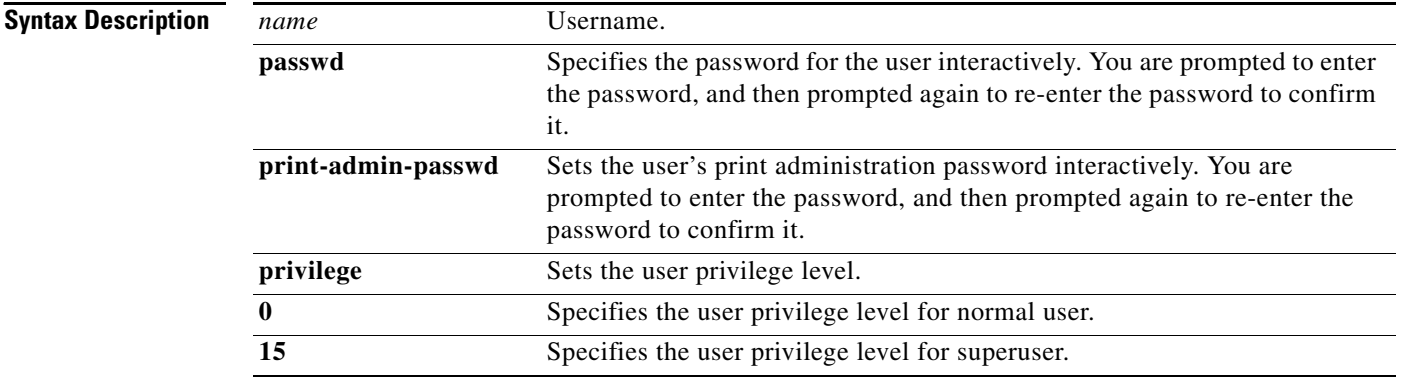

### **Defaults** Default administrator account:

- **•** Username: admin
- **•** Password: default
- **•** Privilege: superuser (15)

**Command Modes** global configuration

**Device Modes** application-accelerator replication-accelerator central-manager

**Usage Guidelines** A system administrator can log in to a WAAS device that is functioning as a Core or Edge WAE through the console port or the WAE Device Manager GUI. An administrator can log in to the WAAS Central Manager through the console port or the WAAS Central Manager GUI.

> When the system administrator logs in to a WAAS device before authentication and authorization have been configured, the administrator can access the WAAS device by using the predefined superuser account (the predefined username is *admin* and the predefined password is *default)*. When you log in to a WAAS device using this predefined superuser account, you are granted access to all the WAAS services and entities in the WAAS system.

After you have initially configured your WAAS devices, we strongly recommend that you immediately change the password for the predefined superuser account (the predefined username is *admin*, the password is *default*, and the privilege level is superuser, privilege level 15) on each WAAS device.

If the predefined password for this superuser account has not been changed on a WAAS device, the following message is displayed each time you use this superuser account to log in to the WAAS CLI:

```
Device is configured with a (well known) default username/password
for ease of initial configuration. This default username/password
should be changed in order to avoid unwanted access to the device.
```

```
System Initialization Finished.
waas-cm#
```
If the predefined password for this superuser account has not been changed on a WAAS Central Manager, a dialog box is also displayed each time you use this superuser account to log in to the WAAS Central Manager GUI.

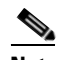

**Note** We strongly recommend that you use the WAAS Central Manager GUI instead of the WAAS CLI to configure passwords and privilege levels for users on your WAAS devices, if possible. For information about how to use the WAAS Central Manager GUI to centrally configure and administer users on an single WAE or group of WAEs, which are registered with a WAAS Central Manager, see the *Cisco Wide Area Application Services Configuration Guide*.

The **username** global configuration command allows you to change the password and privilege level for existing user accounts. To change the password for the predefined superuser account on a per device basis, use the **passwd** option of the **username** global configuration command:

```
waas-cm(config)# username admin passwd
```
For example, change the predefined password for the superuser account to mysecret for the WAAS Central Manager named waas-cm, as follows:

```
waas-cm# config
waas-cm(config)# username admin passwd
Warning: User configuration performed via CLI may be overwritten
by the central manager. Please use the central manager to configure
user accounts.
New UNIX password: mysecret (Note that the text is not displayed)
Retype new UNIX password: mysecret
waas-cm(config)# exit
```
#### **User Authentication**

User access is controlled at the authentication level. For every HTTP request, including every WAAS CLI request, that arrives at the WAAS device, the authentication level has visibility into the supplied username and password. Based on CLI-configured parameters, a decision is then made to either accept or reject the request. This decision is made either by checking local authentication or by performing a query against a remote authentication server. The authentication level is decoupled from the authorization level, and there is no concept of role or domain at the authentication level.

When local CLI authentication is used, all configured users can be displayed by entering the **show running-config** EXEC command.

### **User Authorization**

Domains and roles are applied by the WAAS device at the authorization level. Requests must be accepted by the authentication level before they are considered by the authorization level. The authorization level regulates access to resources based on the specified role in WAAS Central Manager GUI and domain configuration.

Regardless of the authentication mechanism, all user authorization configuration is visible in the GUI.

**Examples** The following example demonstrates how passwords and privilege levels are reconfigured:

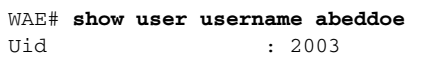

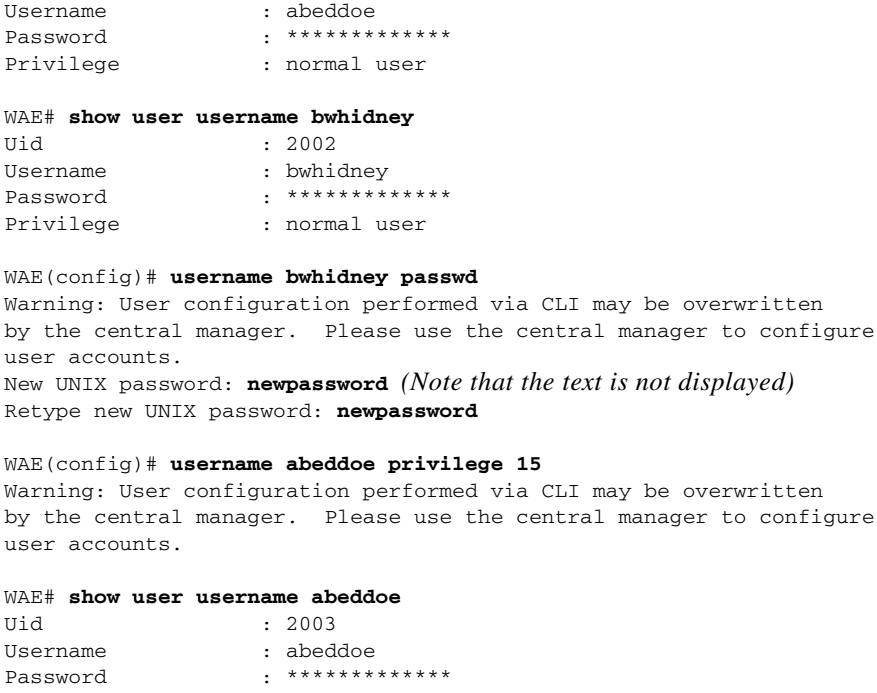

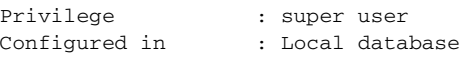

#### WAE# **show user username bwhidney**

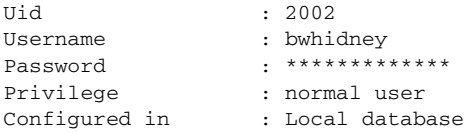

**Related Commands [show user](#page-281-0)**

**Cisco Wide Area Application Services Command Reference**

# **(config) wccp access-list**

To configure an IP access list on a WAE for inbound WCCP GRE encapsulated traffic, use the **wccp access-list** global configuration command.

**wccp access-list** {*acl-number* | *ext-acl-number* | *acl-name*}

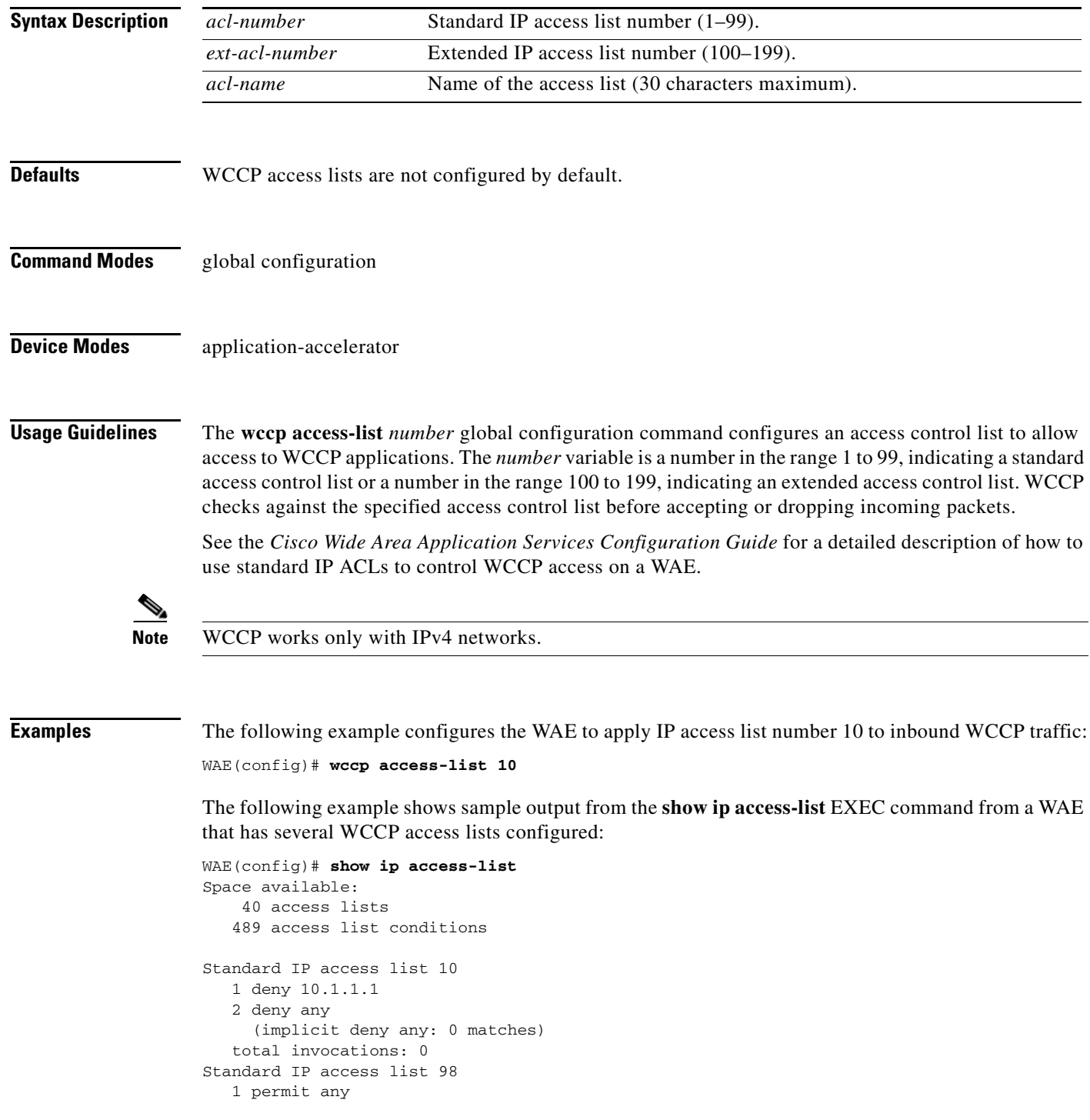

```
 (implicit deny any: 0 matches)
    total invocations: 0
Extended IP access list 100
    1 permit icmp any any
      (implicit fragment permit: 0 matches)
      (implicit deny ip any any: 0 matches)
    total invocations: 0
Extended IP access list 101
    1 permit ip any any
      (implicit fragment permit: 0 matches)
      (implicit deny ip any any: 0 matches)
    total invocations: 0
Extended IP access list 102
    1 permit icmp 0.0.1.1 255.255.0.0 any
      (implicit fragment permit: 0 matches)
      (implicit deny ip any any: 0 matches)
    total invocations: 0
Extended IP access list 111
    1 permit gre 0.1.1.1 255.0.0.0 any
      (implicit fragment permit: 0 matches)
      (implicit deny ip any any: 0 matches)
    total invocations: 0
Extended IP access list 112
    1 permit ip any any
      (implicit fragment permit: 0 matches)
      (implicit deny ip any any: 0 matches)
    total invocations: 0
Extended IP access list 113
    1 permit gre 0.1.1.1 255.0.0.0 any
      (implicit fragment permit: 0 matches)
      (implicit deny ip any any: 0 matches)
    total invocations: 0
Extended IP access list ext_acl_2
    1 permit gre any any
      (implicit fragment permit: 0 matches)
      (implicit deny ip any any: 0 matches)
    total invocations: 0
Extended IP access list extended_ip_acl
    1 permit tcp any eq 2 any eq exec
      (implicit fragment permit: 0 matches)
      (implicit deny ip any any: 0 matches)
    total invocations: 0
Interface access list references:
   PortChannel 2 inbound extended_ip_acl
   PortChannel 2 outbound 101
Application access list references:
  snmp-server standard 2
    UDP ports: none (List Not Defined)
  WCCP either 10
    Any IP Protocol
```
The following example shows sample output from the **show wccp gre** EXEC command when WCCP access lists are defined on the WAE:

```
WAE# show wccp gre
Transparent GRE packets received: 366
Transparent non-GRE packets received: 0
Transparent non-GRE packets passed through: 0
Total packets accepted: 337
Invalid packets received: 0
Packets received with invalid service: 0
Packets received on a disabled service: 0
```
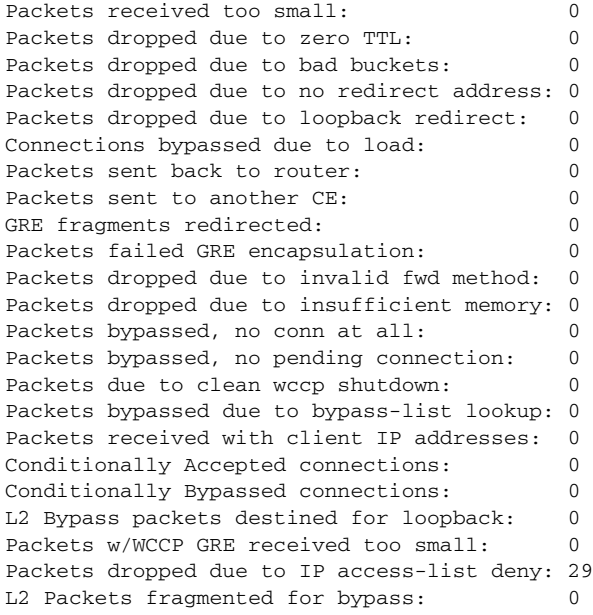

**Related Commands [\(config\) egress-method](#page-368-0)**

**[show ip access-list](#page-174-0) [show wccp](#page-285-0)**

### <span id="page-491-0"></span>**(config) wccp flow-redirect enable**

To enable WCCP flow redirection on a WAE, use the **wccp flow-redirect** global configuration command. To disable flow redirection, use the **no** form of this command.

#### **wccp flow-redirect enable**

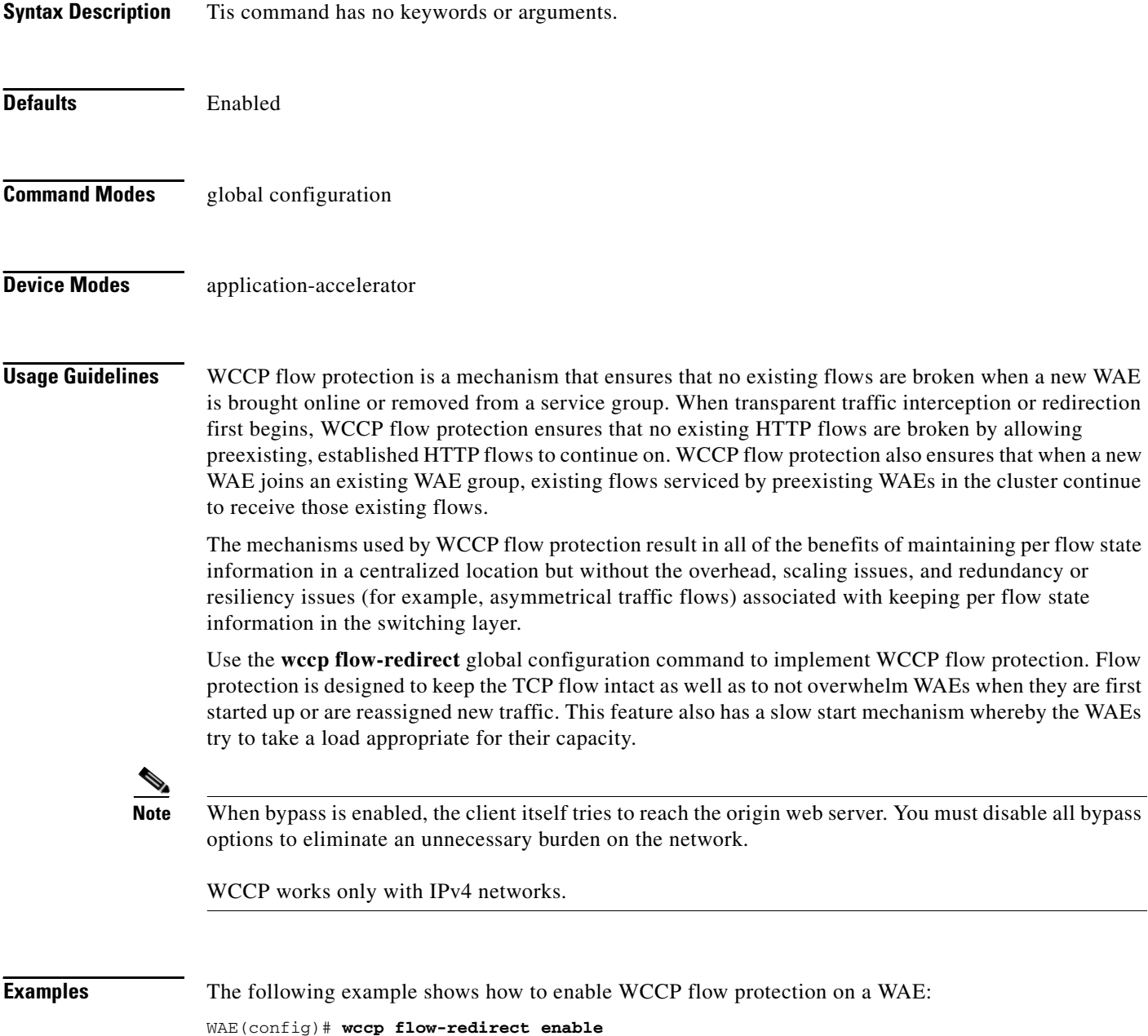

# <span id="page-492-0"></span>**(config) wccp router-list**

To configure a router list for WCCP Version 2, use the **wccp router-list** global configuration command. To disable this function, use the **no** form of this command.

**wccp router-list** *number ip-address*

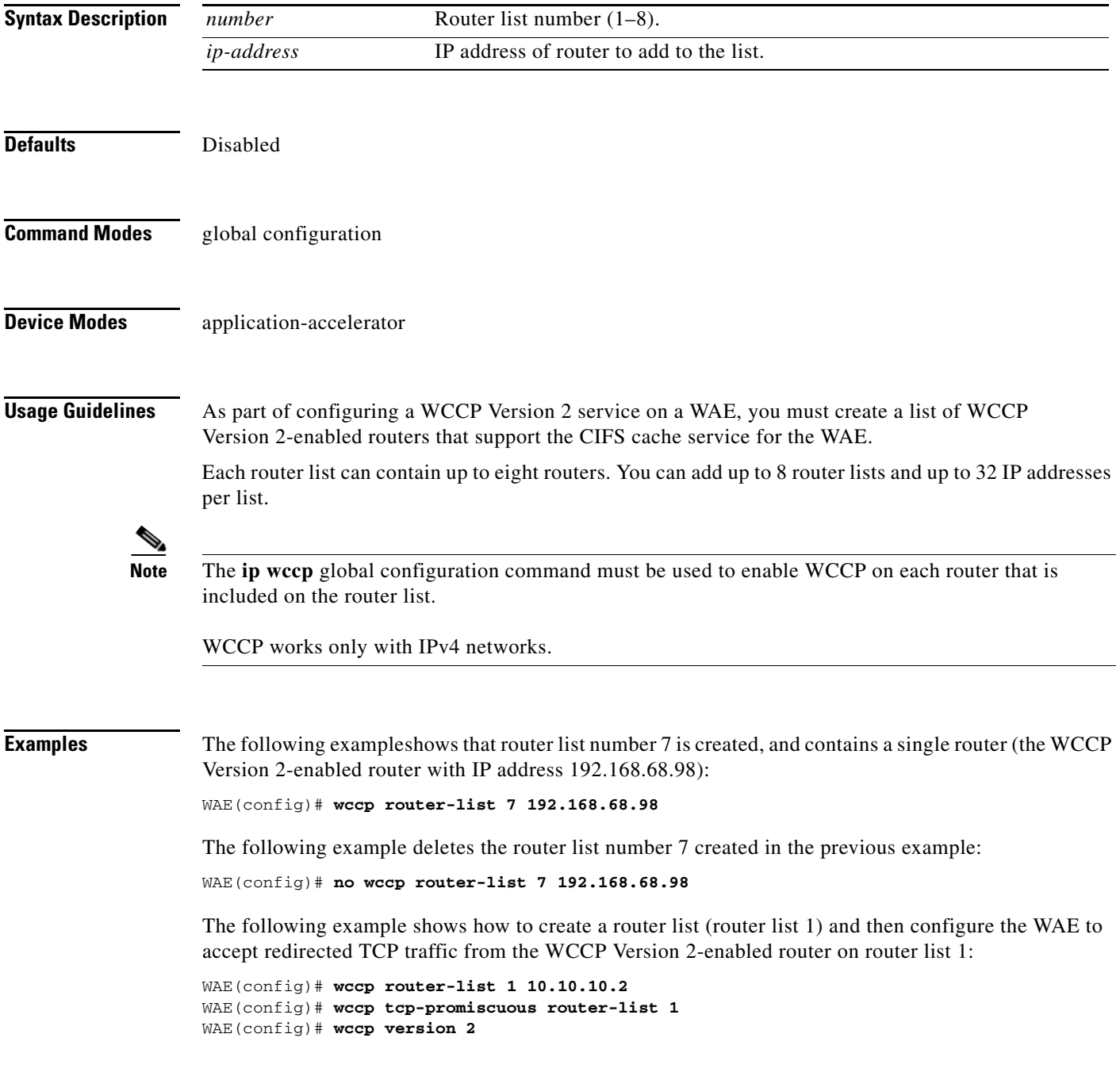

**Related Commands [\(config\) wccp version](#page-497-0)**

# **(config) wccp shutdown**

To set the maximum time interval after which the WAE will perform a clean shutdown of WCCP, use the **wccp shutdown** global configuration command. To disable the clean shutdown, use the **no** form of the command.

**wccp shutdown** {**max-wait** *seconds*}

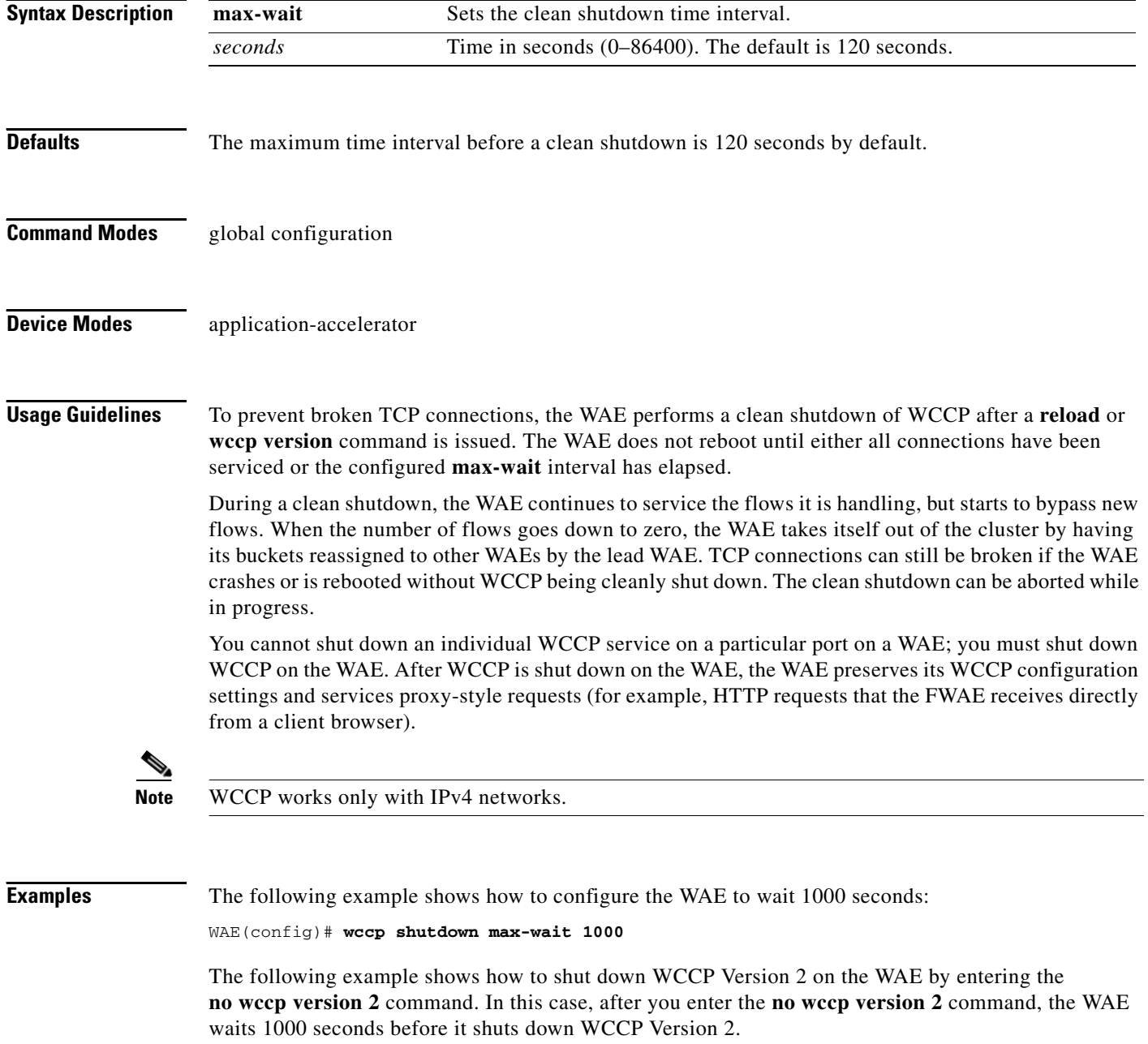

WAE(config)# **no wccp version 2**

A countdown message appears, indicating how many seconds remain before WCCP will be shut down on the WAE:

Waiting (999 seconds) for WCCP shutdown. Press ^C to skip shutdown

The clean shutdown can be aborted while in progress by simultaneously pressing **^C** after the countdown message appears.

**Related Commands [\(config\) wccp flow-redirect enable](#page-491-0)**

**[\(config\) wccp version](#page-497-0)**

### <span id="page-495-0"></span>**(config) wccp tcp-promiscuous**

To configure the Web Cache Coordination Protocol (WCCP) Version 2 TCP promiscuous mode service (WCCP Version 2 services 61 and 62) on a WAE, use the **wccp tcp-promiscuous** global configuration command.

**wccp tcp-promiscuous** {**mask** {**dst-ip-mask** *mask* | **src-ip-mask** *mask*} | **router-list-num** *number* [**assign-method-strict** | **hash-destination-ip** | **hash-source-ip** | **l2-redirect** | **l2-return** | **mask-assign** | **password** *password* | **weight** *weight*]}

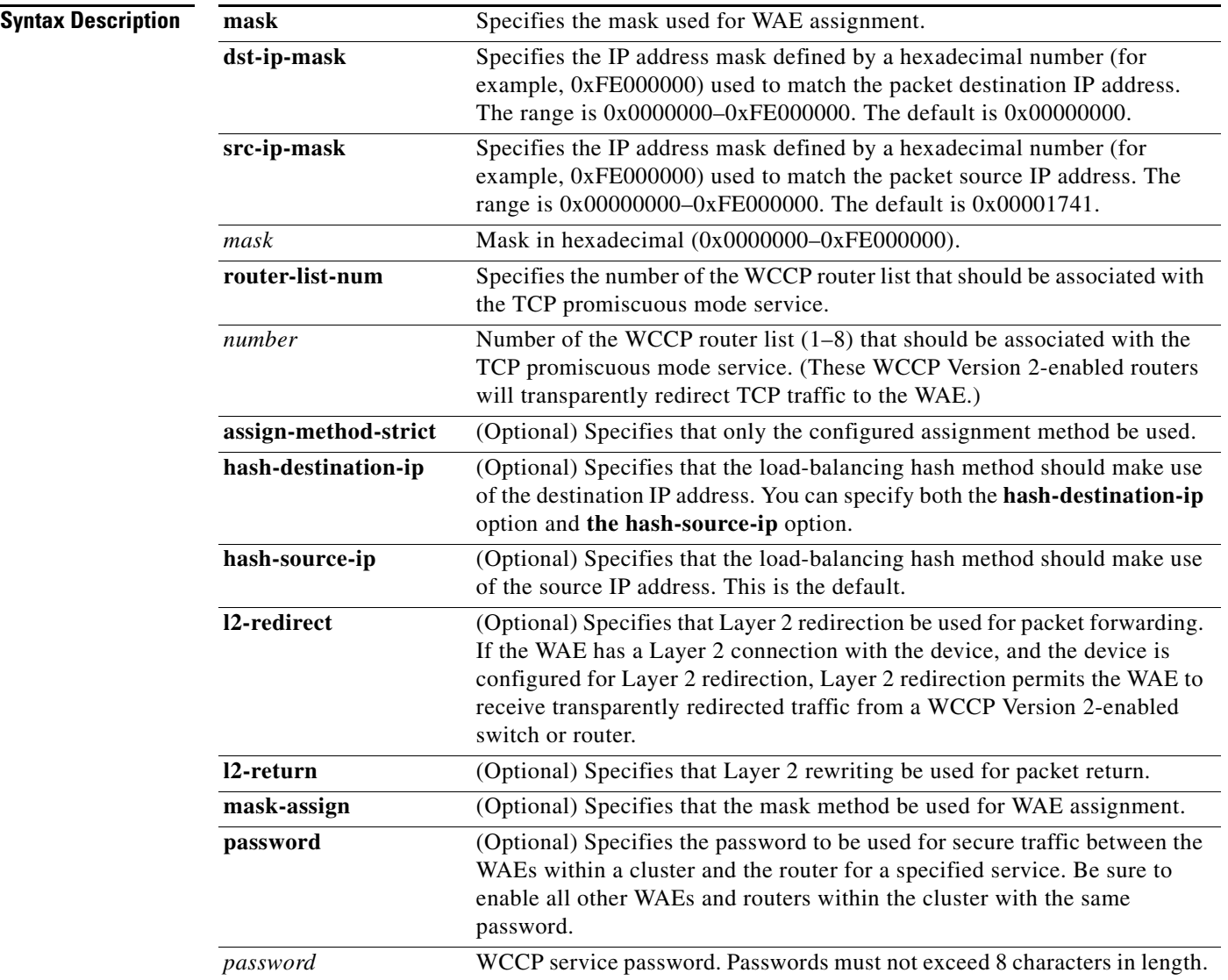

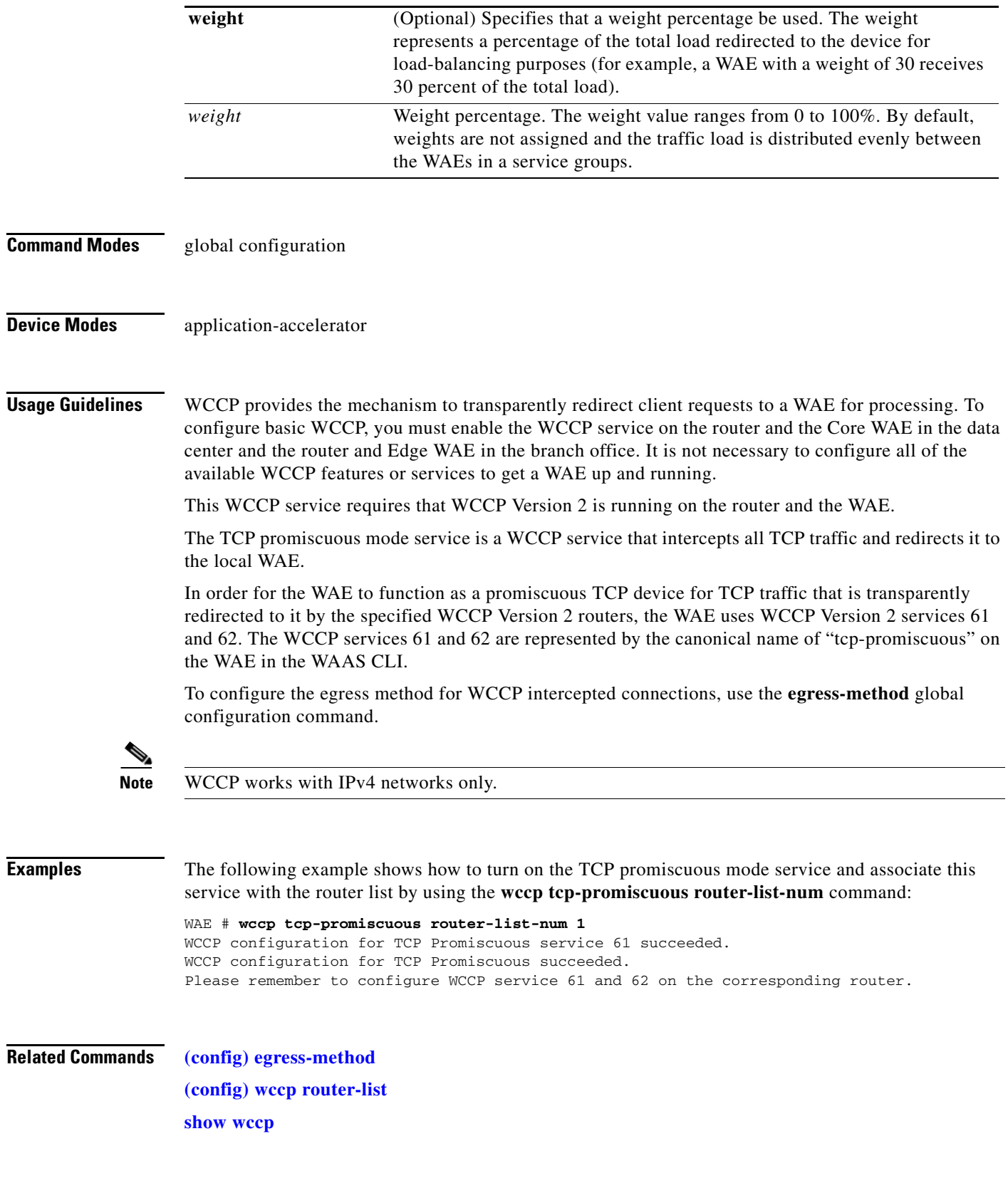

 $\blacksquare$ 

### <span id="page-497-0"></span>**(config) wccp version**

To specify the version of WCCP that the WAE should use, enter the **wccp version** global configuration command. To disable the currently running version, use the **no** form of the command.

**wccp version** {**2**}

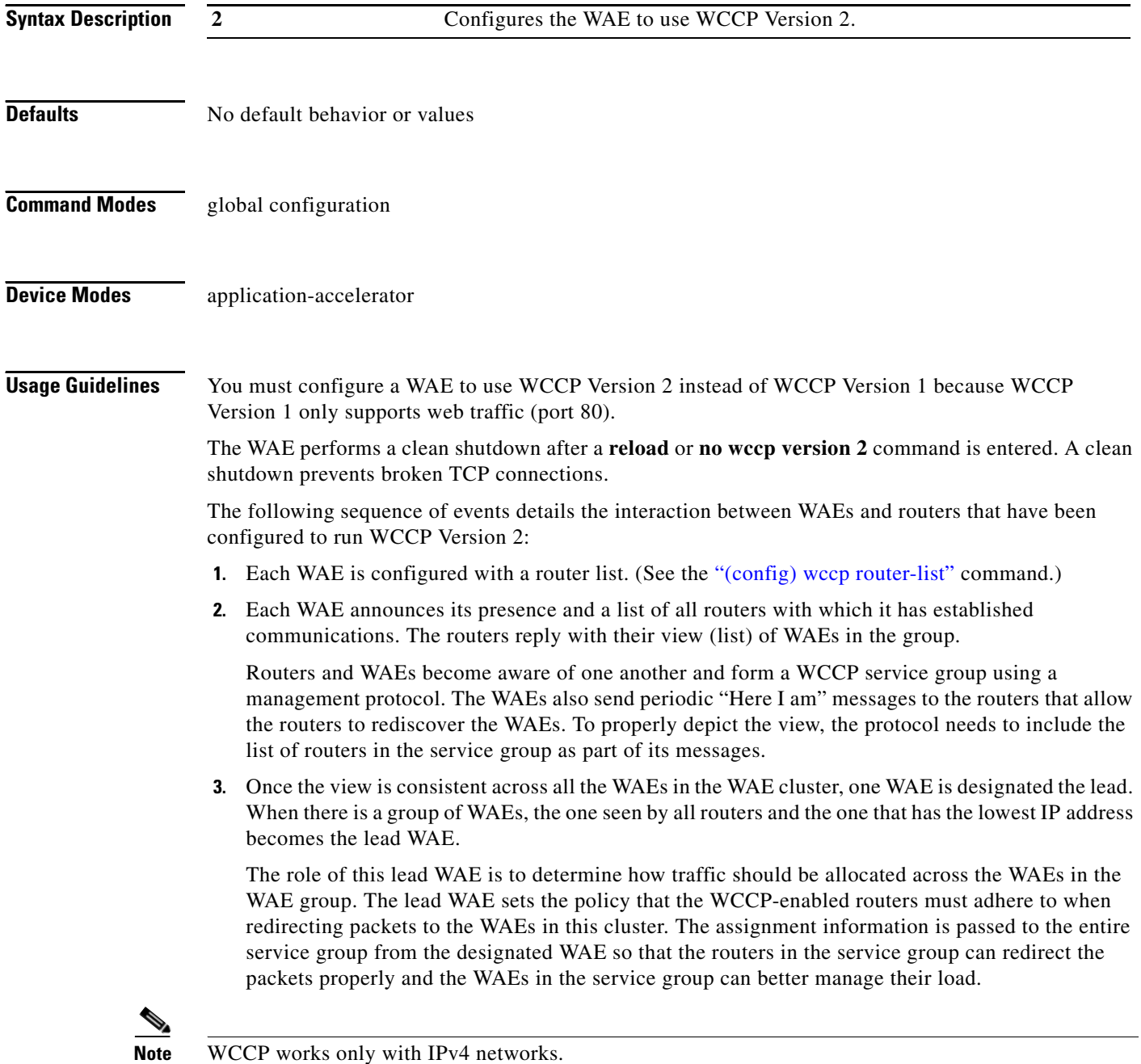

**Examples** The following example shows how to enable WCCP Version 2 on a WAE: WAE(config)# **wccp version 2**

**Related Commands [\(config\) wccp tcp-promiscuous](#page-495-0) [\(config\) wccp router-list](#page-492-0)**

# **(config) windows-domain**

To configure Windows domain server options on a WAAS device, use the **windows-domain** global configuration command.

**windows-domain** {**administrative group** {**normal-user** | **super-user**} *groupname* | **comment** *string* | **netbios-name** *name* | **password-server** {*hostname* | *ipaddress*} | **realm** *kerberos-realm*  | **wins-server** {*hostname* | *ipaddress*} | **workgroup** *name* | **security ADS**}

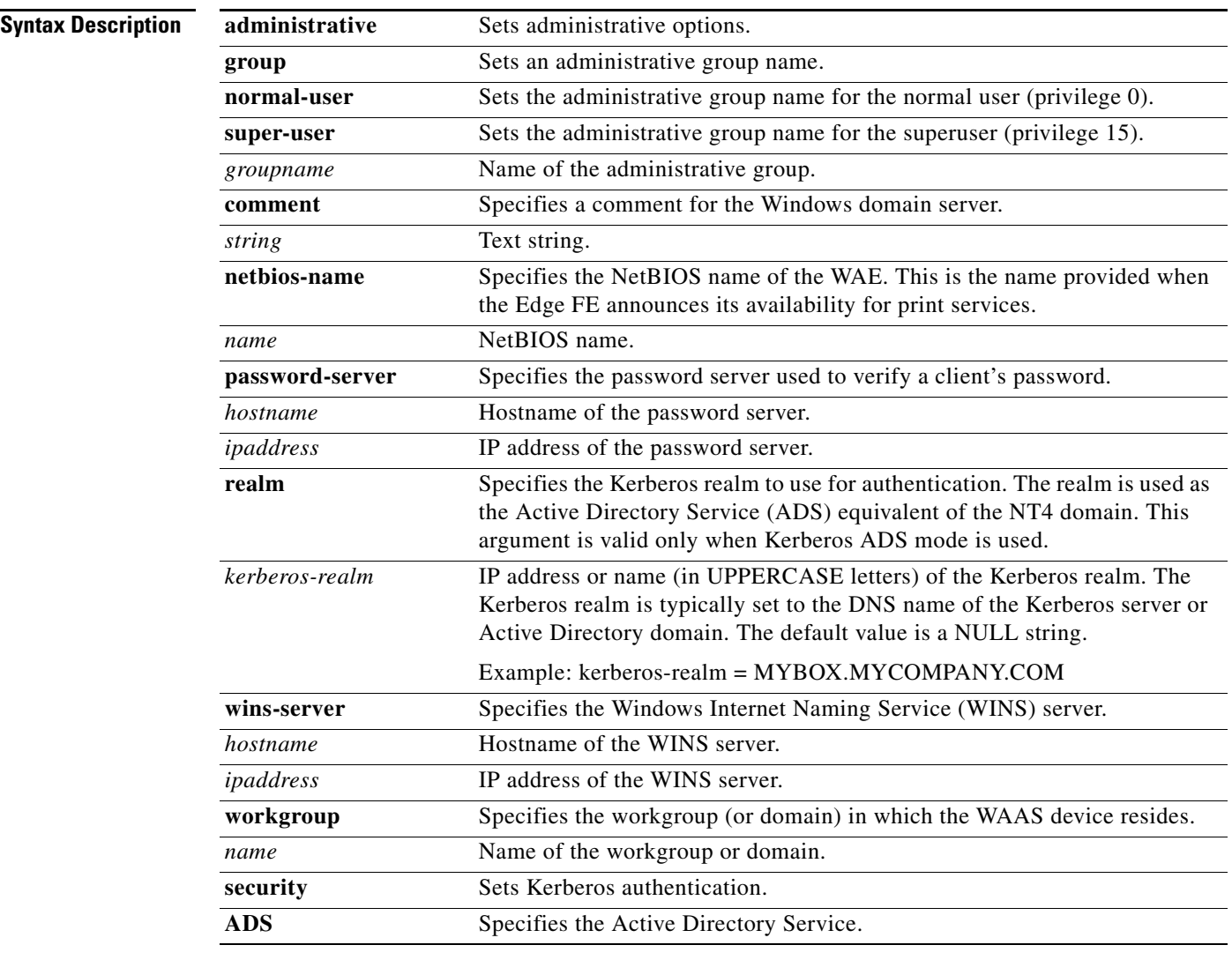

**Defaults** Windows domain options are disabled by default.

**Command Modes** global configuration

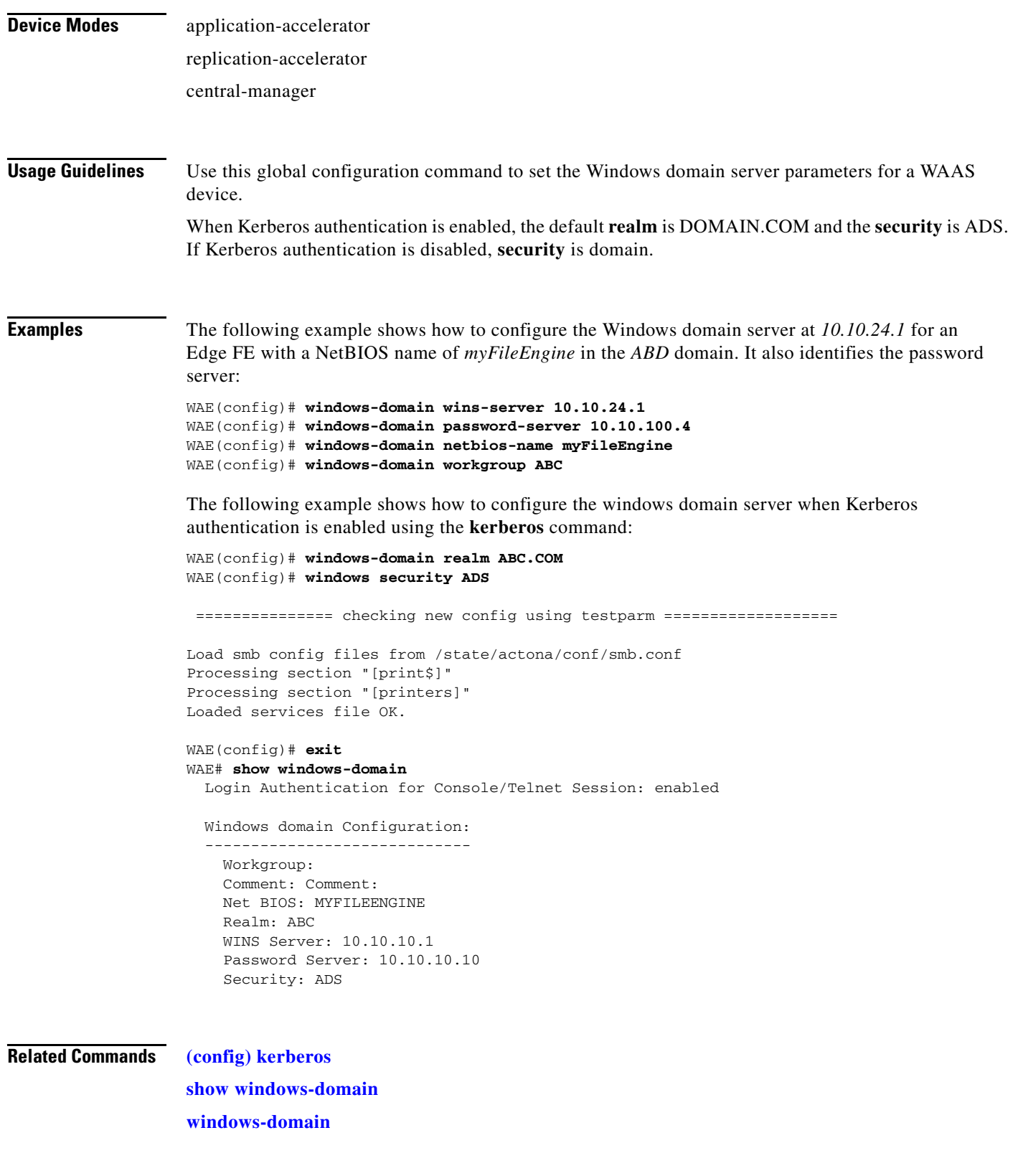

 $\blacksquare$ 

### **Interface Configuration Mode Commands**

Use the interface configuration mode for setting, viewing, and testing the configuration of WAAS software features on a specific interface. To enter this mode, enter the **interface** command from the global configuration mode. The following example demonstrates how to enter interface configuration mode:

```
WAE# configure
WAE(config)# interface ?
 GigabitEthernet Select a gigabit ethernet interface to configure
  InlineGroup Select an inline group interface to configure
 PortChannel Ethernet Channel of interfaces
  Standby Standby groups
WAE(config)# interface gigabitethernet ?
   <1-2>/ GigabitEthernet slot/port 
WAE(config)# interface gigabitethernet 1/0
WAE(config-if)#
```
To exit interface configuration mode, enter **exit** to return to global configuration mode:

WAE(config-if)# **exit** WAE(config)#

### **(config-if) autosense**

To enable autosense on an interface, use the **autosense** interface configuration command. To disable this function, use the **no** form of this command.

**autosense**

**Syntax Description** This command has no arguments or keywords. **Defaults** Autosense is enabled by default. **Command Modes** interface configuration **Device Modes** application-accelerator replication-accelerator central-manager **Usage Guidelines** Cisco router Ethernet interfaces do not negotiate duplex settings. If the WAAS device is connected to a router directly with a crossover cable, the WAAS device interface must be manually set to match the router interface settings. Disable **autosense** before configuring an Ethernet interface. When **autosense** is on, manual configurations are overridden. You must reboot the WAAS device to start autosensing. **Examples** The following example disables autosense on Gigabit Ethernet port 1/0: WAE(config)# **interface GigabitEthernet 1/0** WAE(config-if)# **no autosense** The following example reenables autosense on Gigabit Ethernet port 1/0: WAE(config)# **interface GigabitEthernet 1/0** WAE(config-if)# **autosense** WAE(config-if)# **exit** WAE(config)# **exit** WAE# **reload Related Commands [\(config\) interface](#page-381-0) [show interface](#page-168-0) [show running-config](#page-195-0) [show startup-config](#page-209-0)**

### **(config-if) bandwidth**

To configure the link speed on a network interface, use the **bandwidth** interface configuration command. To restore default values, use the **no** form of this command.

**bandwidth** {**10** | **100** | **1000**}

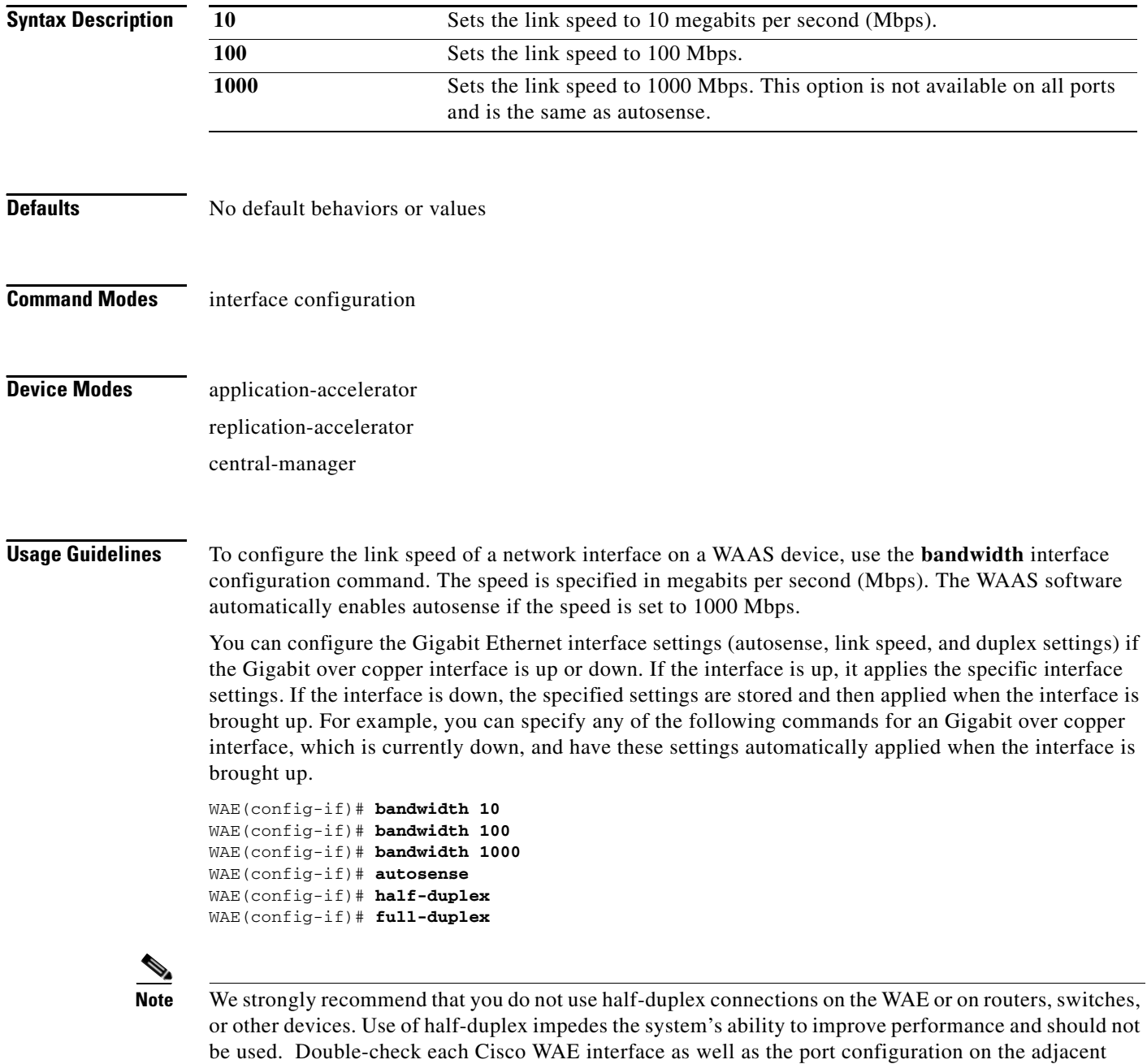

device (router, switch, firewall, WAE) to verify that full-duplex is configured.
## **Examples** The following example shows how to set an interface bandwidth to 1000 Mbps: WAE(config-if)# **bandwidth 1000**

The following example shows how to restore default bandwidth values on an interface: WAE(config-if)# **no bandwidth**

## **Related Commands [\(config-if\) autosense](#page-502-0)**

**[\(config\) interface](#page-381-0)**

## **(config-if) cdp**

To enable the Cisco Discovery Protocol (CDP) on a particular interface on a WAAS device, rather than on all interfaces, use the **cdp** command in interface configuration mode.

**cdp** {**enable**}

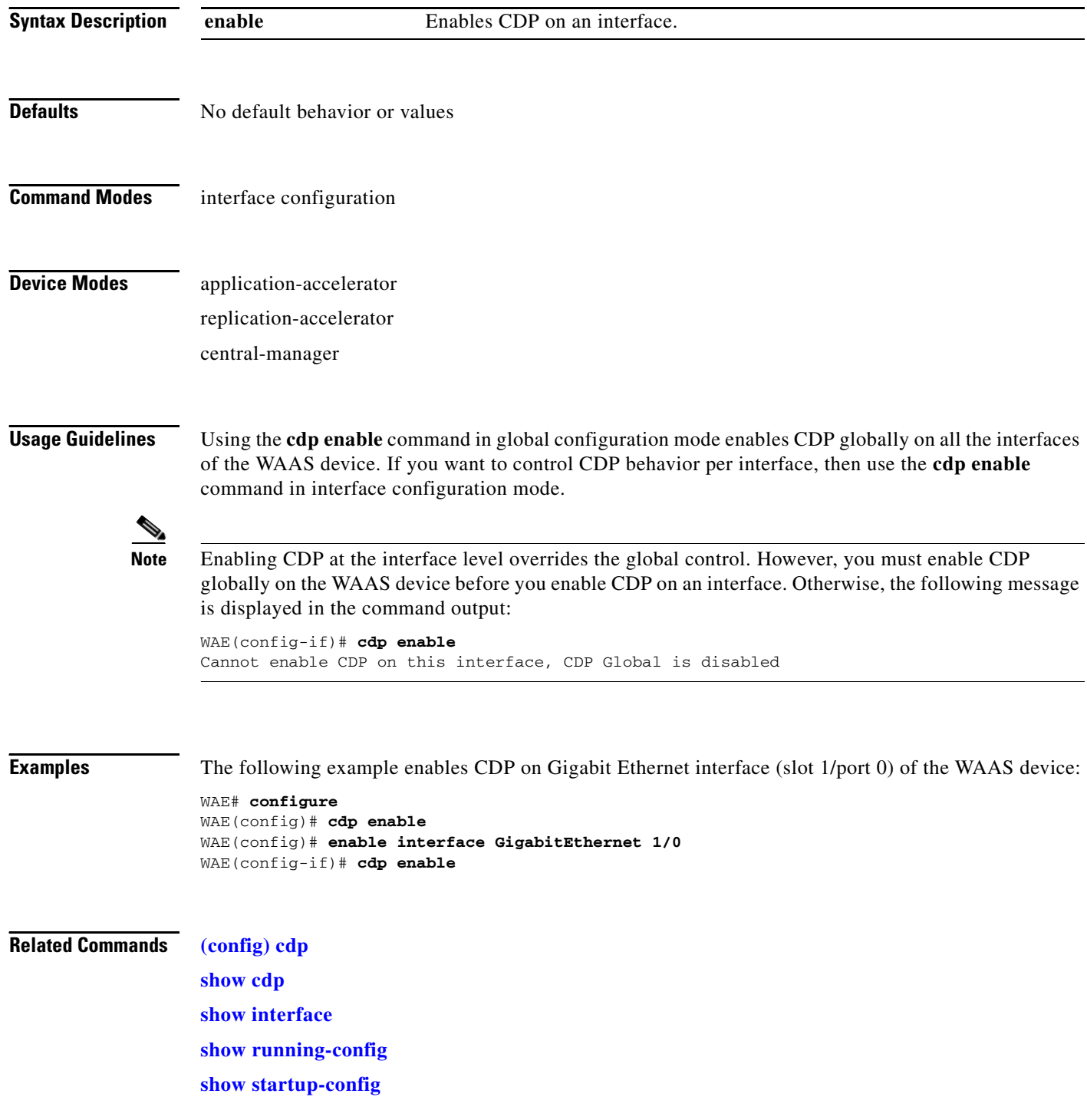

**Cisco Wide Area Application Services Command Reference**

## **(config-if) exit**

To terminate interface configuration mode and return to the global configuration mode, use the **exit** command.

**exit**

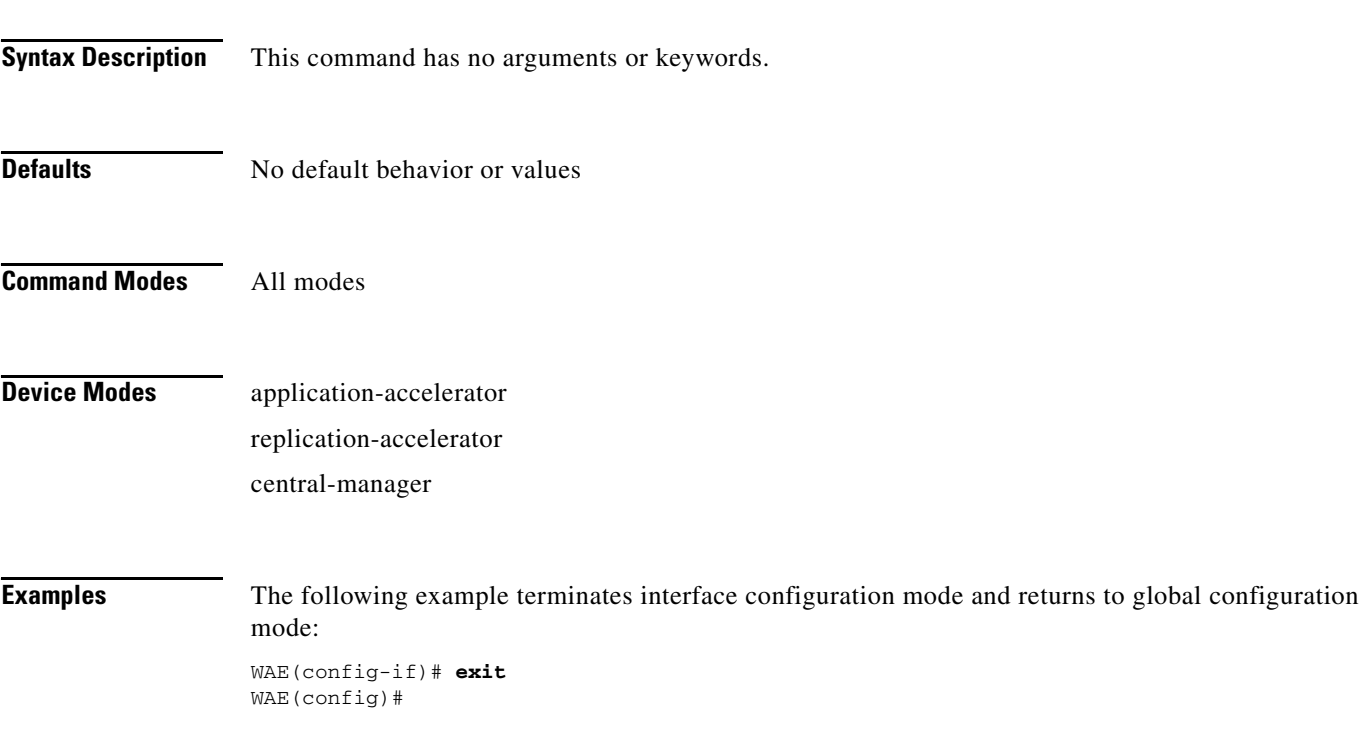

## **(config-if) failover timeout**

To set the maximum time for the inline interface to transition traffic to another port after a failure event, use the **failover timeout** command. To disable this function, use the **no** form of this command.

**failover timeout** {**1** | **3** | **5**}

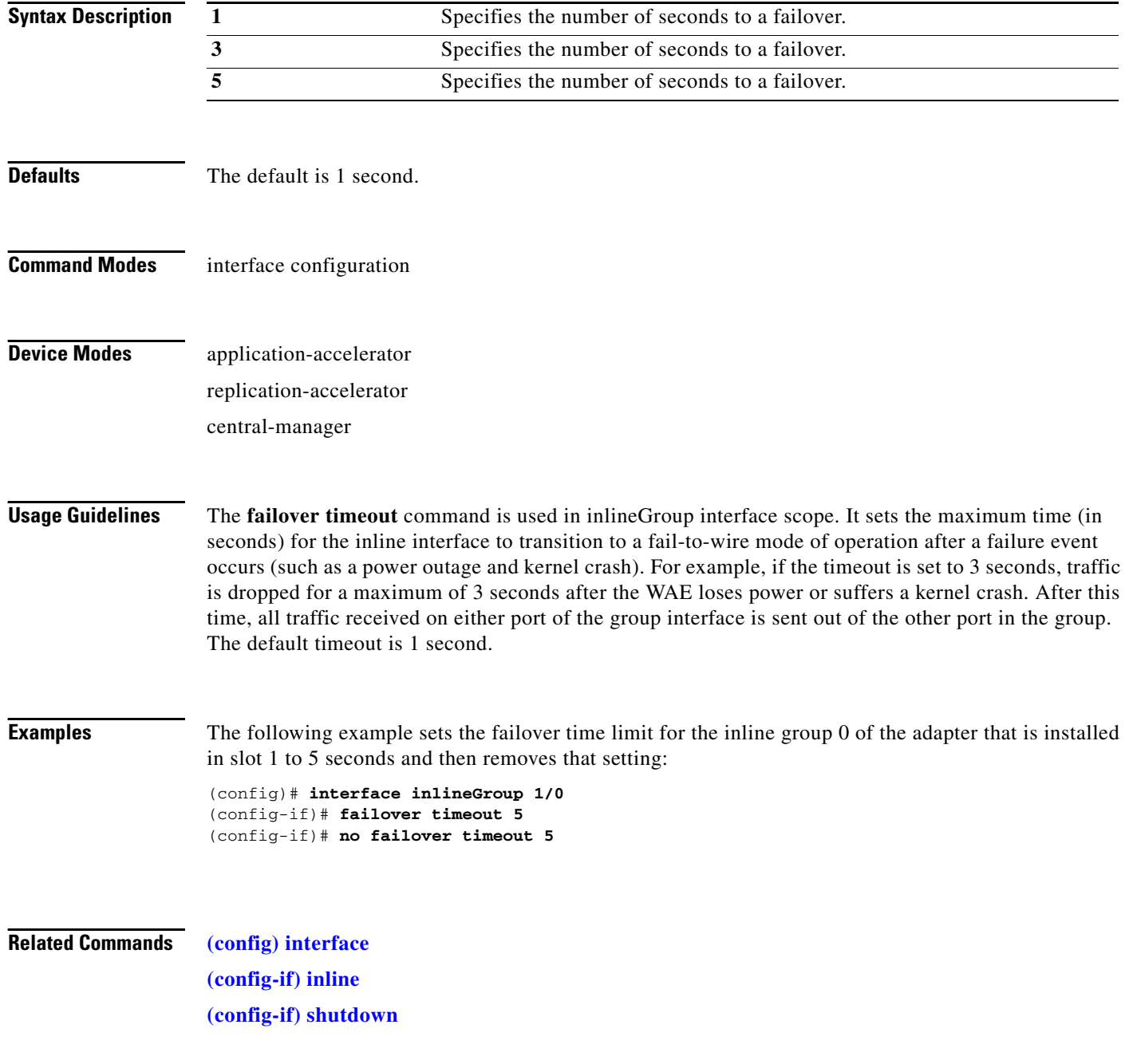

# <span id="page-508-0"></span>**(config-if) full-duplex**

To configure an interface for full-duplex operation on a WAAS device, use the **full-duplex** interface configuration command. To disable this function, use the **no** form of this command.

### **full-duplex**

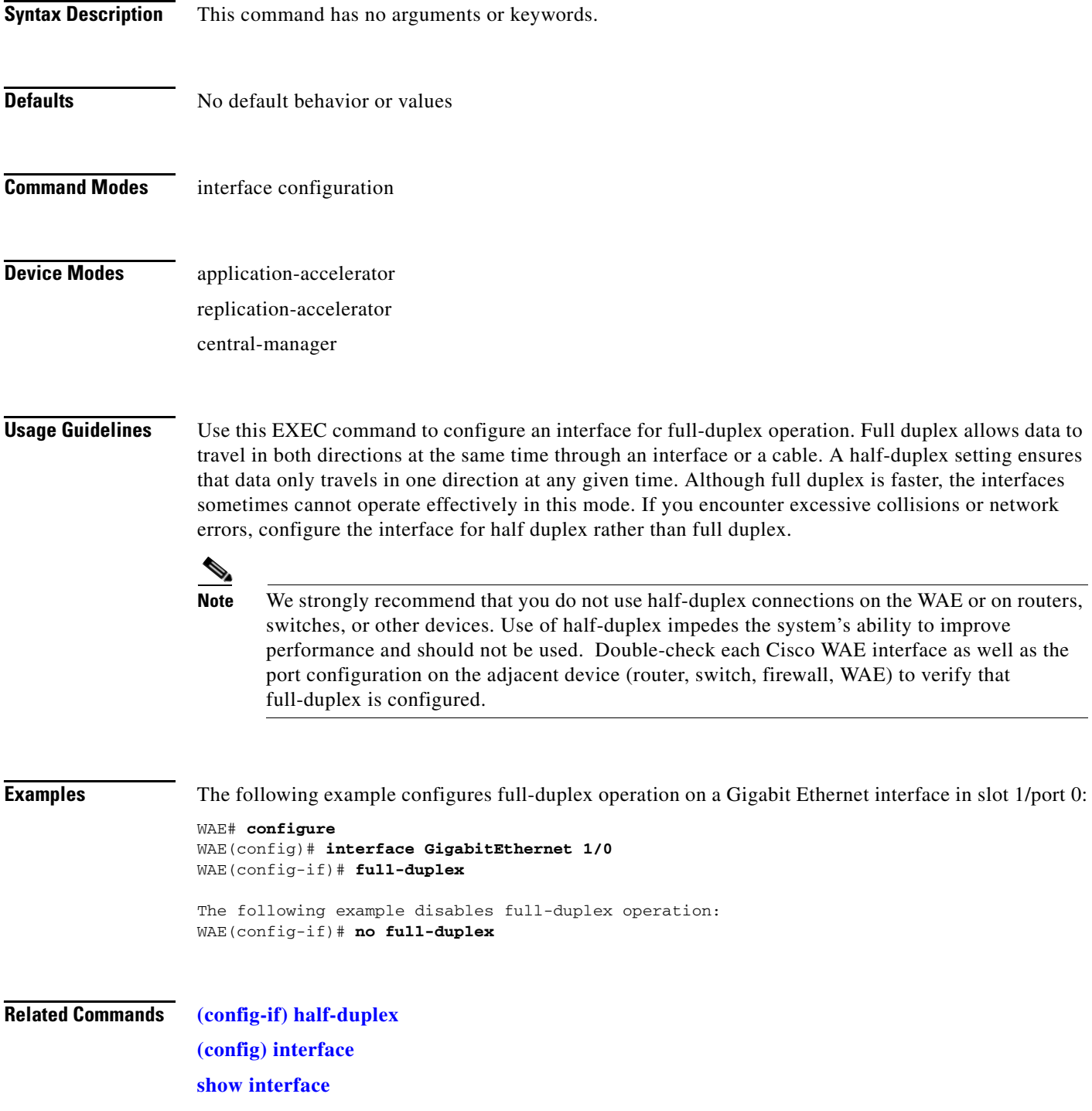

**The State** 

**[show running-config](#page-195-0) [show startup-config](#page-209-0)**

П

## <span id="page-510-0"></span>**(config-if) half-duplex**

To configure an interface for half-duplex operation on a WAAS device, use the **half-duplex** interface configuration command. To disable this function, use the **no** form of this command.

### **half-duplex**

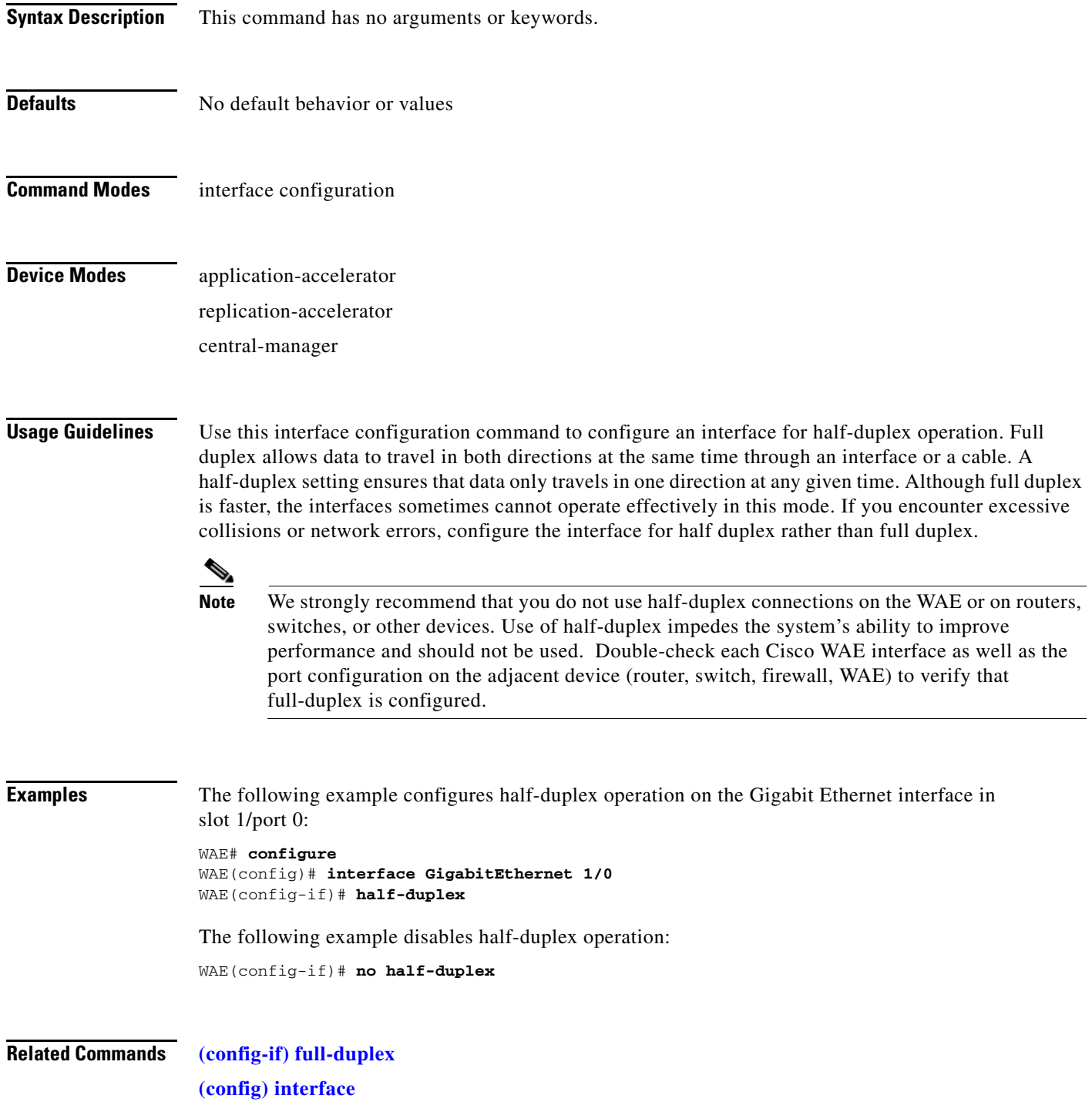

**The Second** 

**[show interface](#page-168-0) [show running-config](#page-195-0) [show startup-config](#page-209-0)**

П

## <span id="page-512-0"></span>**(config-if) inline**

To enable inline interception for an inlineGroup interface, use the **inline** interface configuration command. To disable inline interception, use the **no** form of this command.

**inline** [**vlan** {**all** | **native** | *vlan\_list*}]

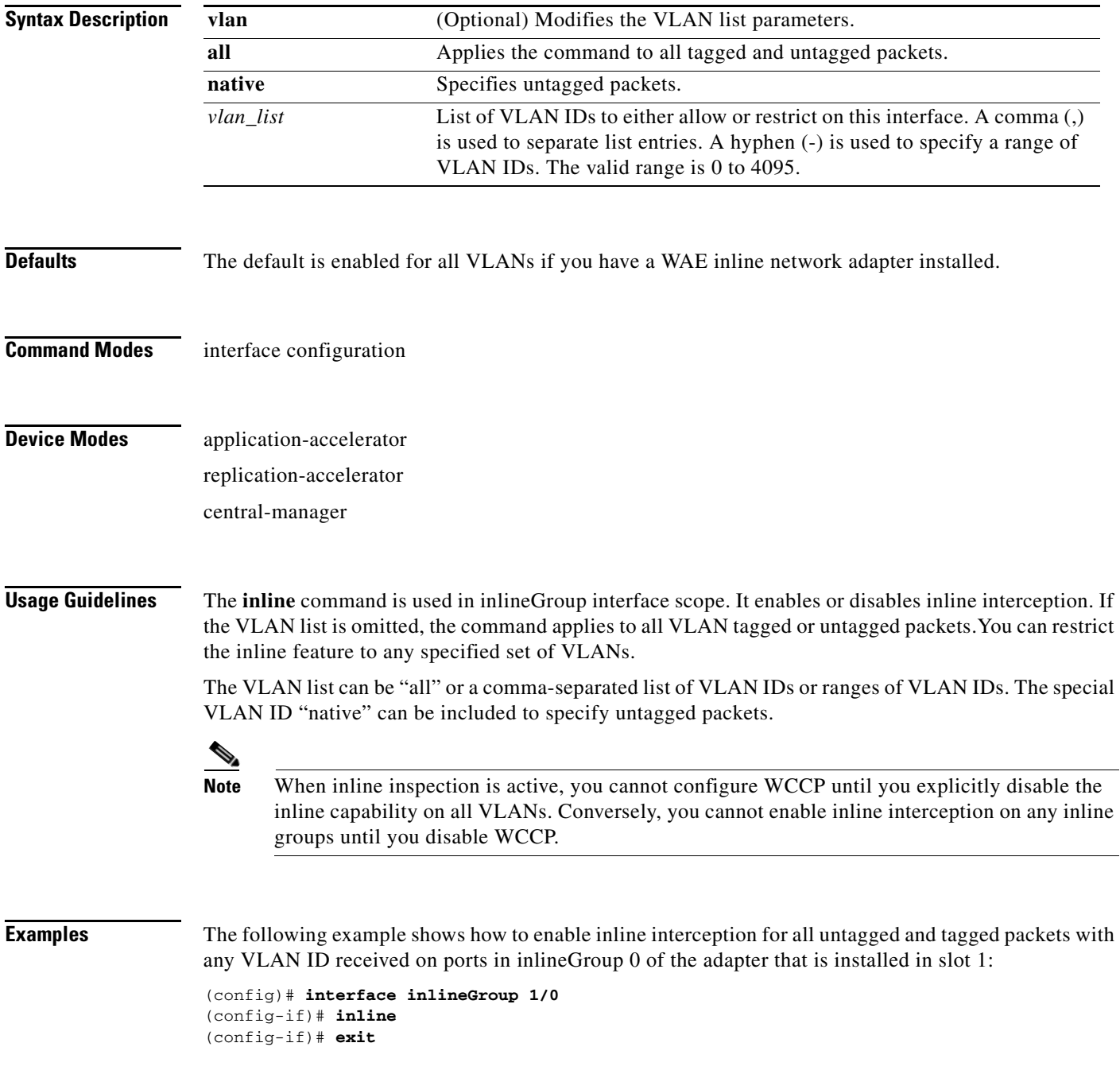

The following example shows how to disable inline interception on the same ports for 802.1Q-encapsulated packets that have the VLAN ID 5 or any VLAN ID between 10 and 15, inclusive. If the two VLANs are combined in the given order, inline interception is performed for all packets received on ports in group 0 of slot 1, except those on VLANs 5, 10, 11, 12, 13, 14 and 15.

```
(config)# interface inlineGroup 1/0
(config-if)# no inline vlan 5,10-15
(config-if)# exit
```
The following example shows how to enable inline interception for all untagged traffic and traffic only on VLANs 0 through 100 on the ports in group 1 in slot 2:

```
(config)# interface inlineGroup 2/1
(config-if)# no inline vlan 101-4095
(config-if)# exit
```
The following example shows how to enable inline interception for traffic only on VLAN 395 on the ports in group 1 in slot 2. Because the default behavior is to enable traffic on all VLANs, you must first disable all VLANs, then enable just the set that you want.

```
(config)# interface inlineGroup 2/1
(config-if)# no inline vlan all
(config-if)# inline vlan 395
(config-if)# exit
```
**Related Commands [show interface](#page-168-0)**

## **(config-if) ip**

To configure the IP address or subnet mask, or to negotiate an IP address from DHCP on the interface of the WAAS device, use the **ip** interface configuration command. To disable this function, use the **no** form of this command.

**ip address** {*ip-address ip-subnet* [**secondary**] | **dhcp** [**client-id** *id* [**hostname** *name*] | **hostname** *name* [**client-id** *id*]]}

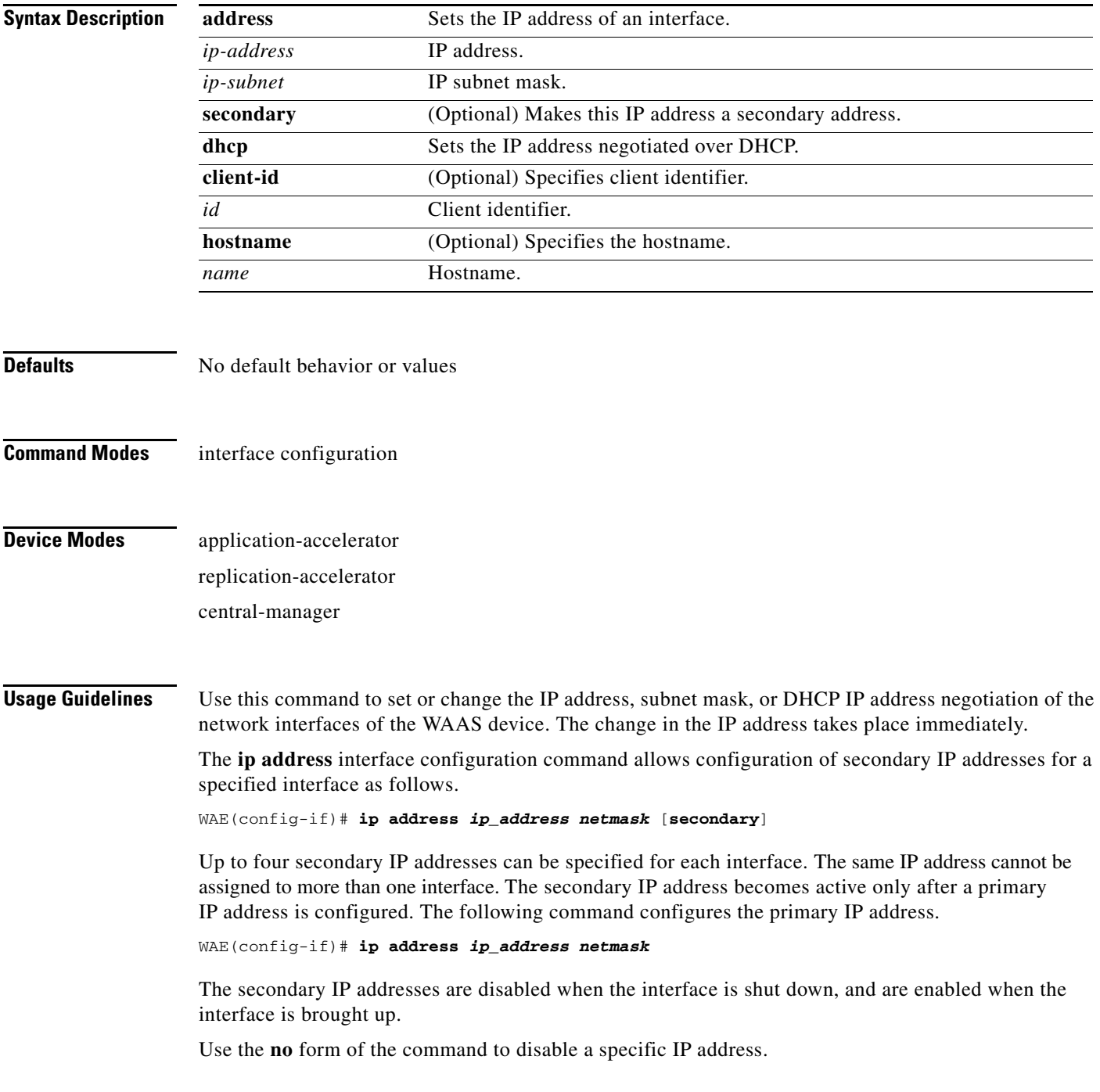

H

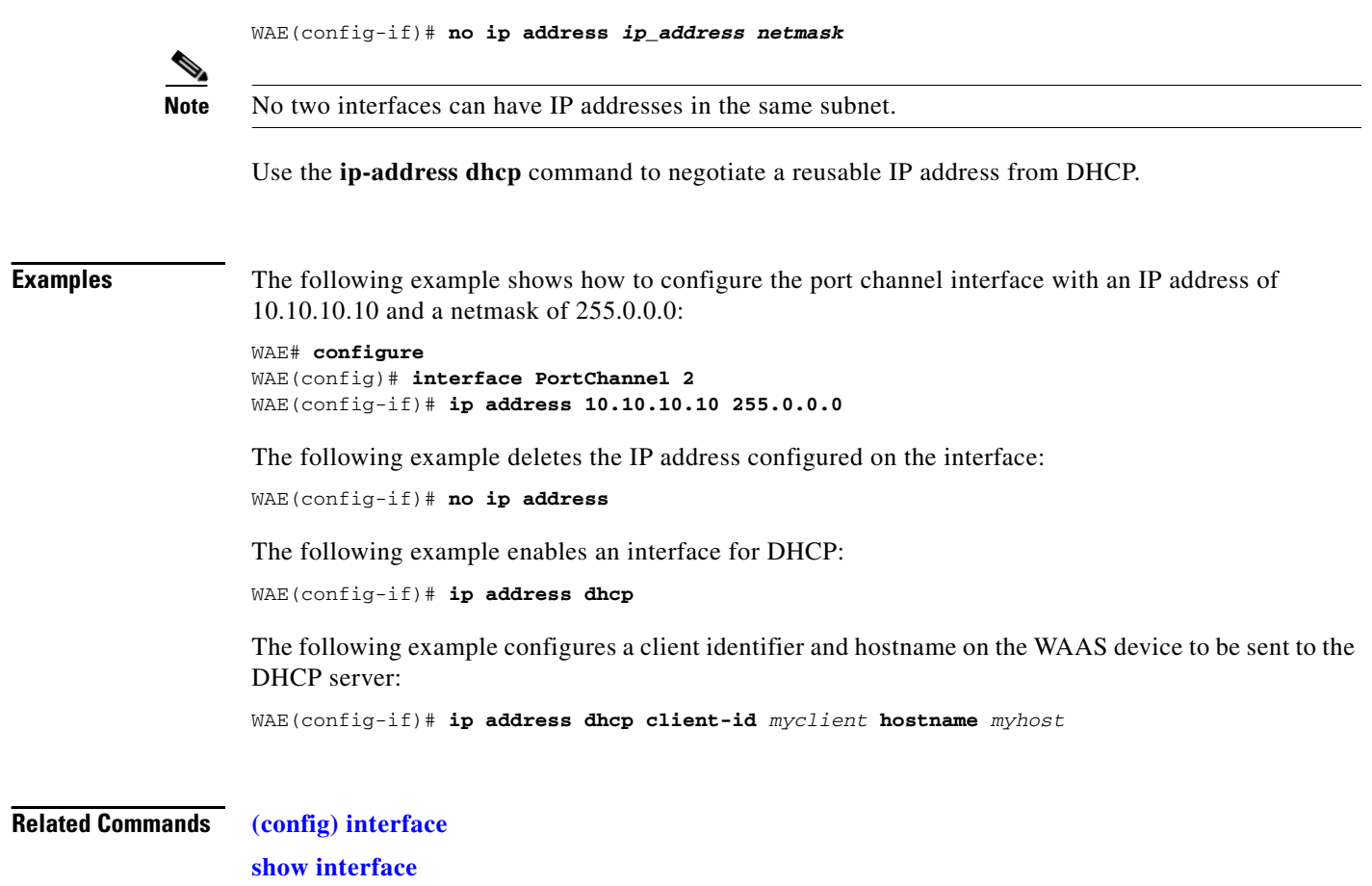

**[show running-config](#page-195-0) [show startup-config](#page-209-0)**

П

# <span id="page-516-0"></span>**(config-if) ip access-group**

To control connections on a specific interface of a WAAS device by applying a predefined access list, use the **ip access-group** interface configuration command. To disable an access list, use the **no** form of the command.

**ip access-group** {*acl-name* | *acl-num*} {**in** | **out**}

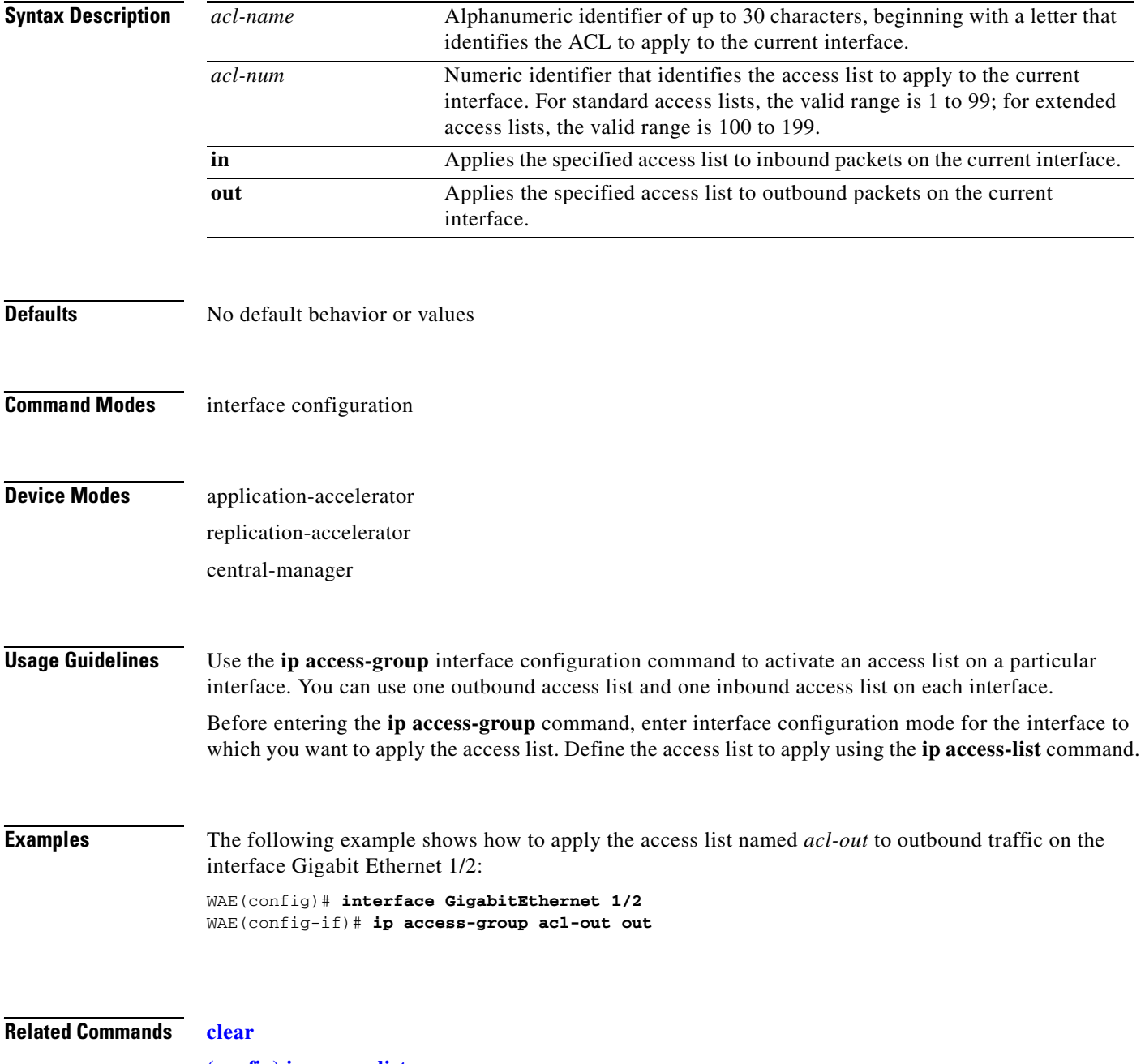

**[\(config\) ip access-list](#page-390-0) [show ip access-list](#page-174-0)**

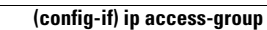

H

## **(config-if) mtu**

To set the interface Maximum Transmission Unit (MTU) packet size, use the **mtu** interface configuration command. Use the **no** form of this command to reset the MTU packet size.

**mtu** *mtusize*

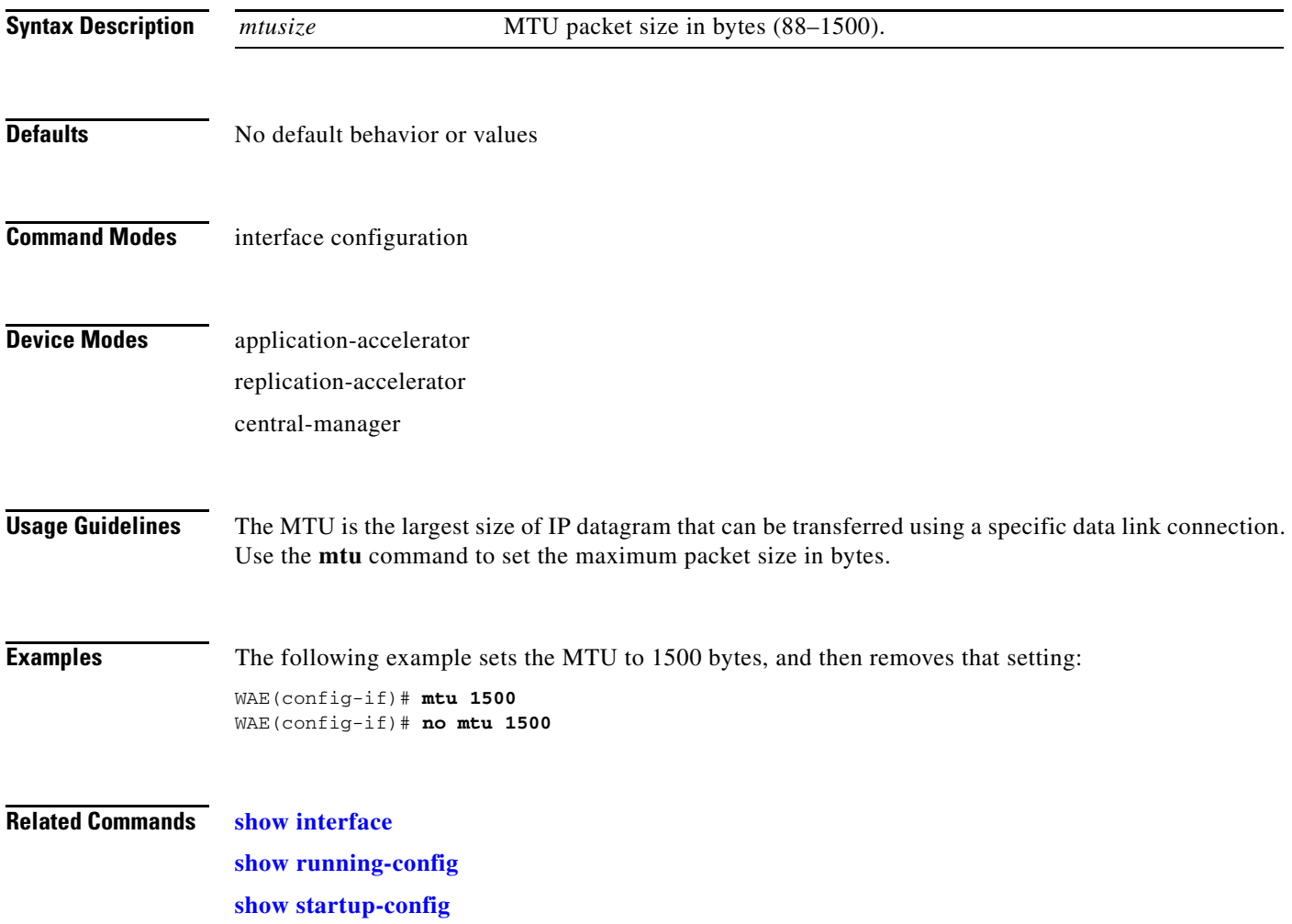

**The Second Service** 

# **(config-if) no**

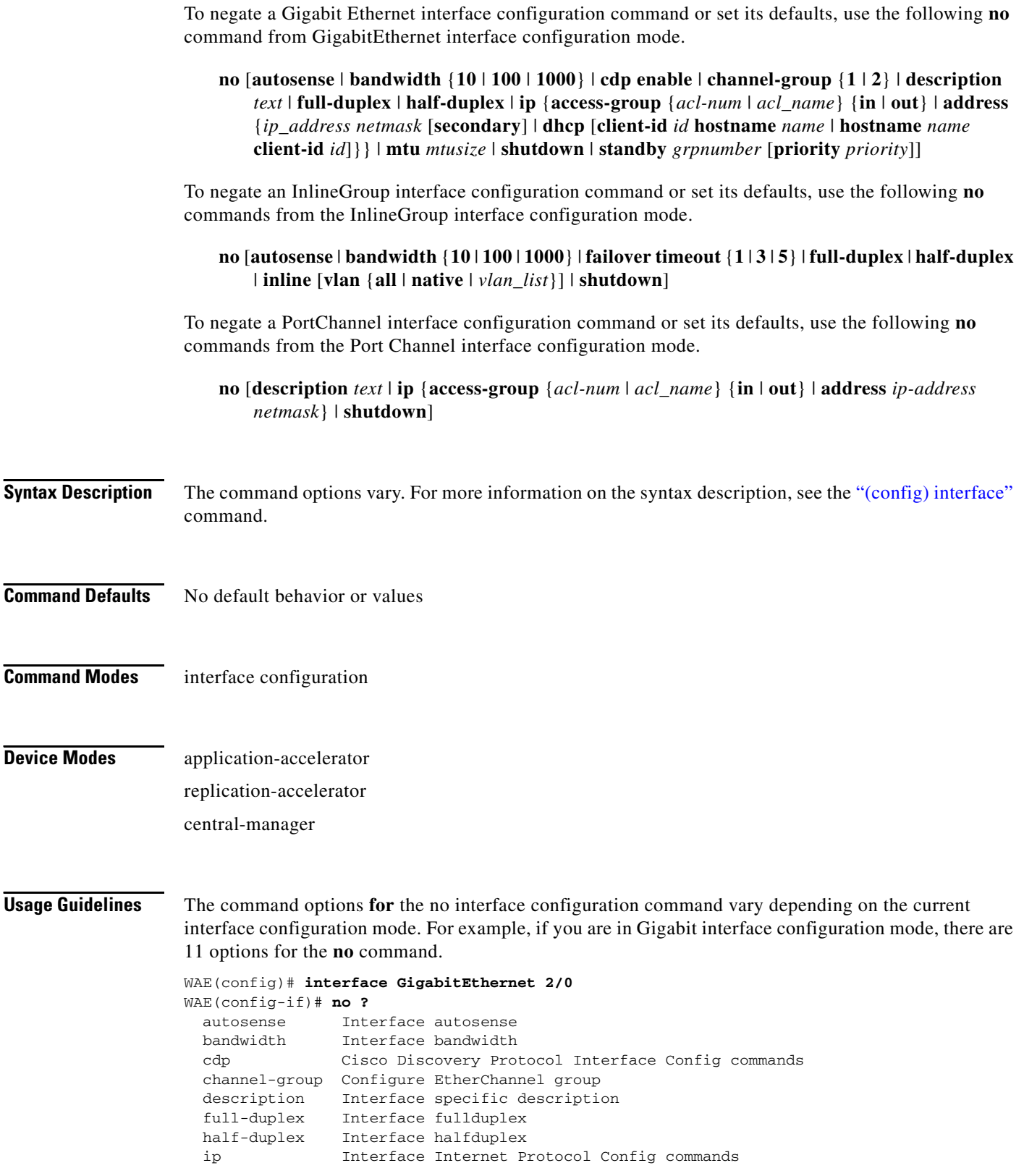

a s

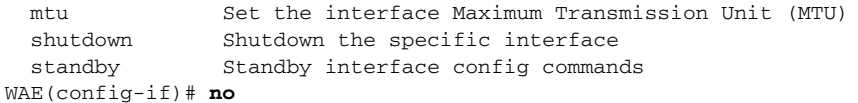

However, if you are in Standby interface configuration mode, there are only 4 options for the **no**  command:

```
WAE(config)# interface standby 4
WAE(config-if)# no ?
  description Standby interface description
  errors Set the maximum number of errors allowed on this interface
  ip Set the IP address of a standby group
  shutdown Shutdown this interface
WAE(config-if)# no
```
**Examples** The following example configures the Gigabit Ethernet interface in slot 2, port 0 not to autosense the interface bandwidth:

> WAE(config)# **interface GigabitEthernet 2/0** WAE(config-if)# **no autosense**

**Related Commands [\(config\) interface](#page-381-0)**

**[show interface](#page-168-0) [show running-config](#page-195-0) [show startup-config](#page-209-0)**

## <span id="page-521-0"></span>**(config-if) shutdown**

To shut down a specific hardware interface on a WAAS device, use the **shutdown** interface configuration command. To restore an interface to operation, use the **no** form of this command.

**shutdown**

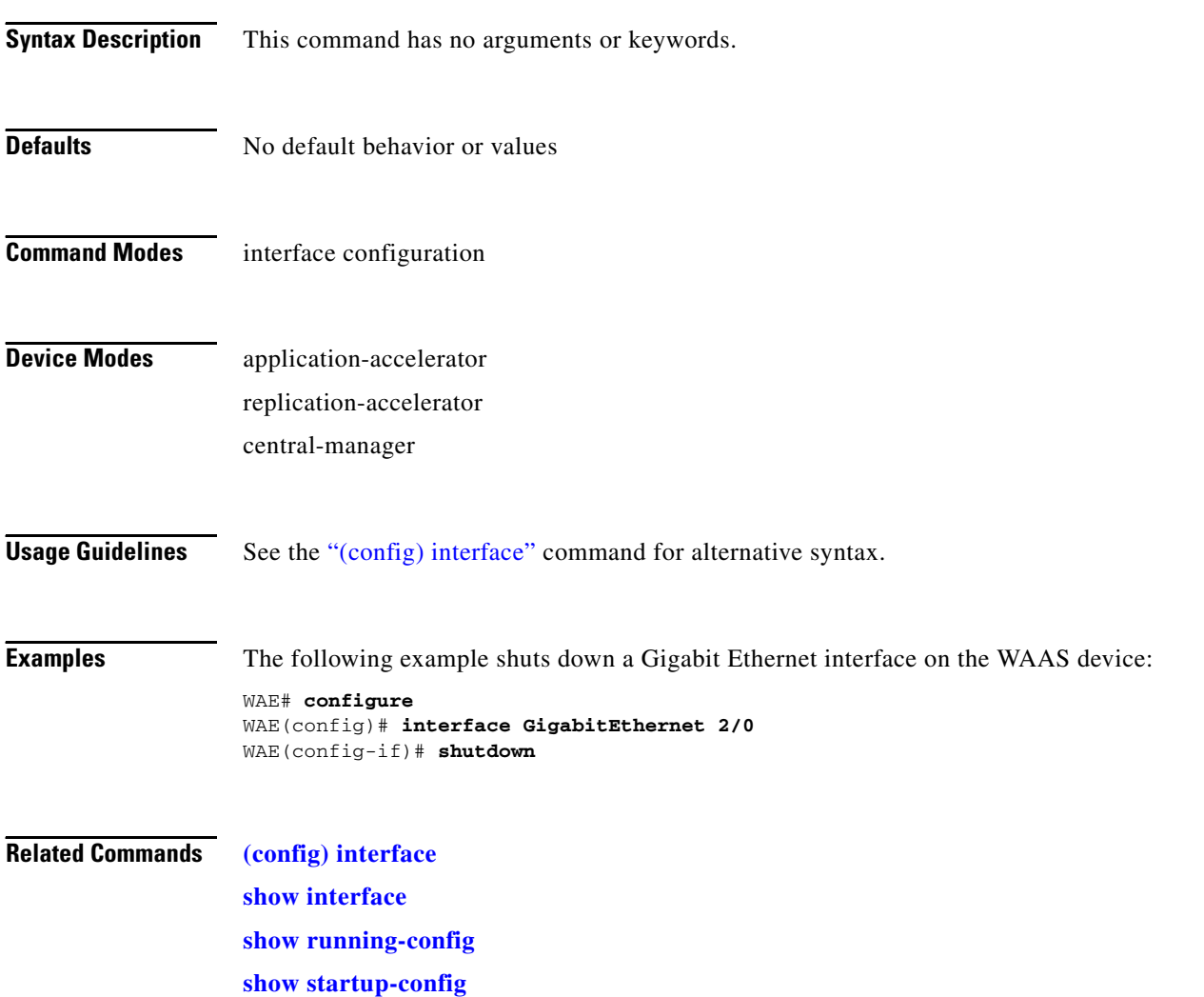

## **(config-if) standby**

To configure an interface on a WAAS device to be a backup for another interface, use the **standby** command in interface configuration mode. Use the **no** form of the command to restore the default configuration of the interface.

**standby** *group\_number* {**description** *text* | **errors** *max-errors* | **ip** *ip-address netmask* | **priority** *priority\_level* | **shutdown**}

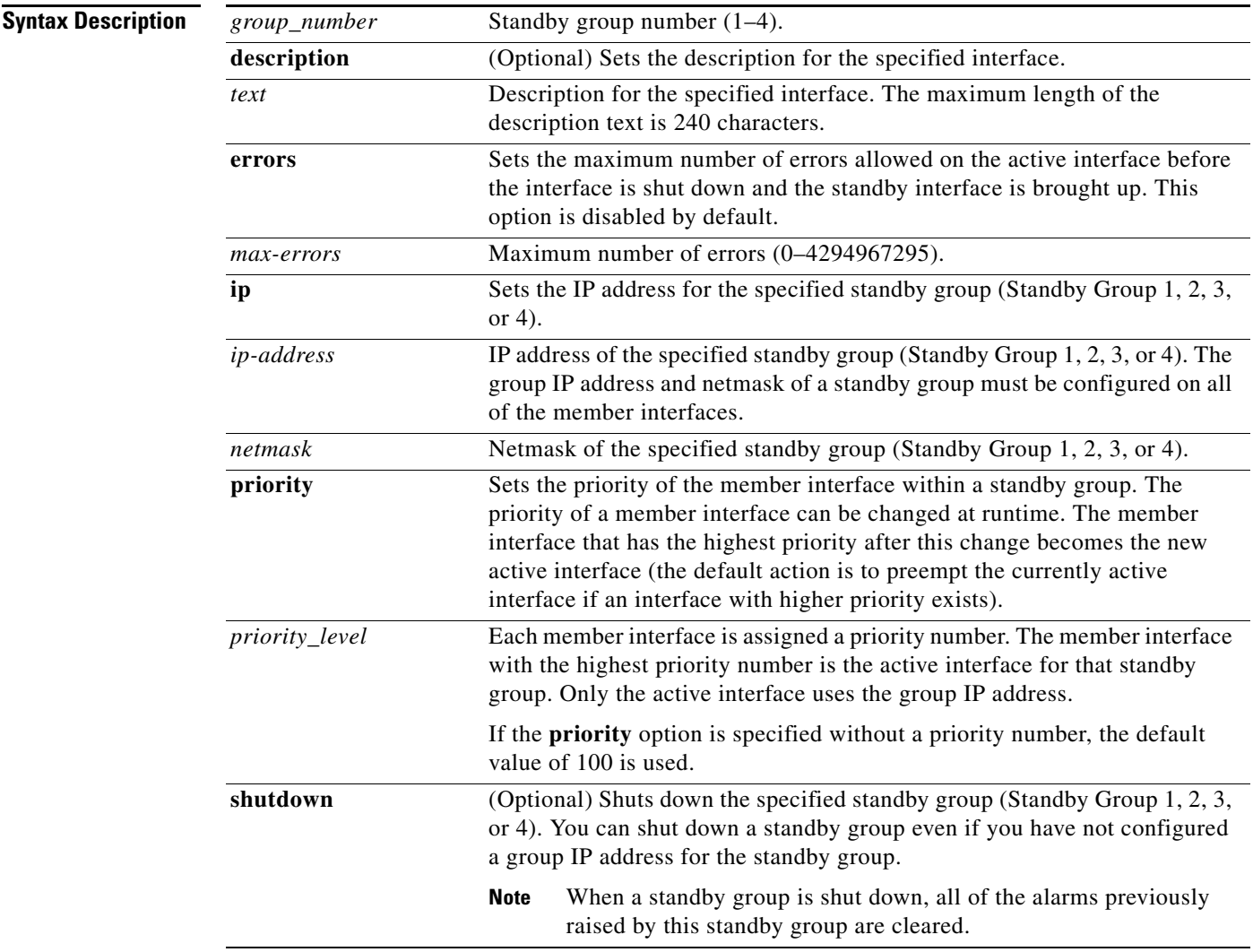

**Defaults** There are no standby interfaces by default. The **errors** option is disabled by default.

**Command Modes** interface configuration

## **Device Modes** application-accelerator replication-accelerator

central-manager

**Usage Guidelines** You can configure one or more interfaces to act as a backup interface (a standby interface) for another interface on a WAAS device. This feature is called "standby interface support." Standby groups, which are logical groups of interfaces, are used to implement this feature. When an active network interface fails (because of cable trouble, Layer 2 switch failure, high error count, or other failures) and that interface is part of a standby group, a standby interface can become active and take the load off the failed interface.

> There must be at least two interfaces in a standby group. Interfaces that are part of a standby group are called "member interfaces." After you create a standby group, you define which interfaces should be assigned to this logical group. As part of defining the member interfaces, you specify the priority of each member interface in a standby group. The member interface with the highest assigned priority is the active interface for that particular standby group. If the active interface fails, the operational member interface with the next highest priority in the standby group comes up, and so forth. If all member interfaces of a particular standby group are down and then one of the member interfaces comes up, the WAAS software detects this situation and brings up the standby group on the member interface that just came up.

> The failure or failover of member interfaces within a standby group triggers alarms and traps (if alarms and traps are enabled on the WAAS device). Alarms are sent out when failover occurs between member interfaces in a standby group. Specifically, minor alarms are sent out when member interfaces fail, and these alarms are cleared automatically when the interface failover has been successfully completed. Major alarms are sent out if the standby group goes down (that is, no member interface in a standby group can be brought up.)

**Note** A physical interface can belong to more than one standby group. Consequently, a single interface can act as a standby interface for more than one standby group.

To configure standby interfaces, interfaces are logically assigned to standby groups. The following rules define the standby group relationships:

- **•** Each standby group is assigned a unique standby IP address, shared by all member interfaces of the standby group. The IP address of the standby group is shared among the member interfaces; however, only the active interface of the standby group uses this shared IP address at any one time. This shared IP address is configured as an alias on the active interface.
- **•** Configure the duplex and speed settings of the member interfaces for better reliability.
- **•** If all the member interfaces of a standby group fail and then one recovers, the WAAS software brings up the standby group on the operational member interface.
- If a physical interface is a member of a port channel group, it cannot join a standby group. Likewise, if a physical interface is a member of a standby group, it cannot join a port channel group.
- **•** A standby group comprises two or more interfaces.
- **•** The maximum number of standby groups on a WAAS device is four.

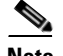

**Note** Interface IP addresses and standby group IP addresses must be on different subnets to ensure reliable operation. You can use dummy IP addresses in the private address space to serve as interface primary IP addresses, and use the real WAAS device's IP address to serve as the standby group IP address in a different subnet to satisfy this requirement. When dummy IP addresses are used, these interface IP addresses serve only as substitutes to bring up the interface. For example, the WAAS device's interface requires an IP address on an interface for initialization. Make sure to configure the interface default gateway using the **ip default-gateway** global configuration command instead of the **ip route** command.

- **•** Each interface in a standby group is assigned a priority. The operational interface with the highest priority in a standby group is the active interface. Only the active interface uses the group IP address.
- The priority of an interface in a standby group can be changed at runtime. The member interface that has the highest priority after this change becomes the new active interface (the default action is to preempt the currently active interface if an interface with higher priority exists).
- **•** The maximum number of errors allowed on the active interface before the interface is shut down and the standby is brought up is configured with the **errors** option, which is disabled by default.

**Tip** If an interface belongs to more than one standby group, you can configure the interface with a different priority in each standby group for better load-balancing. For example, interfaces Gigabit Ethernet 1/0 and Gigabit Ethernet 2/0 are both in standby group 1 and in standby group 2. If you configure Gigabit Ethernet 1/0 with the highest priority in standby group 1 and configure Gigabit Ethernet 2/0 with the highest priority in standby group 2, standby group 1 uses Gigabit Ethernet 1/0 as the active interface, while standby group 2 uses Gigabit Ethernet 2/0 as the active interface. This configuration allows each interface to back up the other one, if one of them fails.

**Note** Unlike port channels, standby groups do not support IP ACLs at a group level. However, you can configure a member interface of a standby group to support an IP ACL at the interface level. For example, you can individually configure the two member interfaces of Standby Group 1 (the Gigabit Ethernet slot 1/port 0 interface and the Gigabit Ethernet slot 2/port 0 interface) to support an IP ACL named ACL1, but you cannot configure the Standby Group 1 to support ACL1.

**Examples** The following example configures two Gigabit Ethernet interfaces to be part of the same standby group, with interface 1/0 as the active interface:

```
WAE(config-if)# interface gigabitEthernet 1/0 standby 1 ip 10.16.10.10 255.255.254.0
WAE(config-if)# interface gigabitEthernet 2/0 standby 1 ip 10.16.10.10 255.255.254.0
WAE(config-if)# interface gigabitEthernet 1/0 standby 1 priority 300
WAE(config-if)# interface gigabitEthernet 2/0 standby 1 priority 200
WAE(config-if)# interface gigabitEthernet 1/0 standby 1 errors 10000
WAE(config-if)# interface gigabitEthernet 2/0 standby 1 errors 10000
```
The following example displays information about the standby group configuration by entering the **show standby** EXEC command. In the following sample command output, one standby group (Standby Group 1) is configured on this WAAS device. The command output also shows which member interface is the active interface. In this case, the active interface is the Gigabit Ethernet slot 1/port 0 interface.

```
WAE# show standby
Standby Group: 1
         Description: This a backup for Gigabit Ethernet 2/0.
         IP address: 10.16.10.10, netmask: 255.0.0.0
```

```
 Member interfaces: none
 Active interface: Gigabit Ethernet 1/0
 Maximum errors allowed on the active interface: 500
```
**Note** To display information about a specific standby group configuration, enter the **show interface standby** *group\_number* EXEC command.

The following example creates a standby group, Standby Group 1:

```
WAE# configure
WAE(config)# interface standby 1
WAE(config-if)#
```
The following example assigns a group IP address of 10.10.10.10 and a netmask of 255.0.0.0 to Standby Group 1. You can configure a group IP address regardless of whether the standby group is shut down or not.

```
WAE(config-if)# ip address 10.10.10.10 255.0.0.0
WAE(config-if)# errors 500
```
The following example shows how to add two Gigabit Ethernet interfaces to Standby Group 1 and then assign each of these member interfaces a priority within the group:

**a.** First a Gigabit Ethernet interface (slot 1/port 0) is added to Standby Group 1 and assigned a priority of 150.

```
WAE(config)# interface gigabitEthernet 1/0
WAE(config-if)# standby 1 priority 150
```
**b.** Next, a second Gigabit Ethernet interface (slot 2/port 0) is added to Standby Group 1 and assigned a priority of 100 (the default value).

```
WAE(config)# interface gigabitEthernet 2/0
WAE(config-if)# standby 1
WAE(config-if)# exit
WAE(config)#
```
Because GigabitEthernet 0/0 is assigned the highest priority (a priority number of 150) of all the member interfaces in the group, it is chosen as the active interface for the group if it can be brought up.

The following example removes the GigabitEthernet slot 1/port 0 interface from Standby Group 1 using the **no** form of the **standby** command:

```
WAE(config)# interface gigabitEthernet 1/0
WAE(config-if)# no standby 1
WAE(config-if)# exit
WAE(config)#
```
The following example shows how to shut down Standby Group 1. When a standby group is shut down, all of the alarms previously raised by this standby group are cleared:

```
WAE(config)# interface standby 1
WAE(config-if)# exit
WAE(config)# exit
```
The following example shows how to tear down Standby Group 1:

```
WAE(config)# interface standby 1
WAE(config-if)# no ip address 10.10.10.10 255.0.0.0
Please remove member interface(s) from this standby group first.
WAE(config)# interface GigabitEthernet 2/0
WAE(config-if)# no standby 1
```

```
WAE(config-if)# exit
WAE(config)# interface standby 1
WAE(config-if)# no ip address 10.10.10.10 255.0.0.0
WAE(config-if)# exit
WAE(config)# no interface standby 1
WAE(config)# exit
```
## **Related Commands [\(config\) interface](#page-381-0)**

**[show interface](#page-168-0) [show running-config](#page-195-0) [show standby](#page-207-0) [show startup-config](#page-209-0)**

## **Standard ACL Configuration Mode Commands**

From global configuration mode, you can enter the standard and extended ACL configuration modes.

- **•** To work with a standard access list, enter the **ip access-list standard** command from the global configuration mode prompt. The CLI enters a configuration mode in which all subsequent commands apply to the current access list.
- **•** To work with an extended access list, enter the **ip access-list extended** command from the global configuration mode prompt. The CLI enters a configuration mode in which all subsequent commands apply to the current access list.

To exit an ACL configuration mode, enter **exit** to return to global configuration mode:

```
WAE(config-std-nacl)# exit
WAE(config)#
```
To return to global configuration mode, enter the **exit** command.

## **(config) ip access-list standard**

To create and modify standard access lists on a WAAS device for controlling access to interfaces or applications, use the **ip access-list standard** global configuration command. To disable a standard access list, use the **no** form of the command.

**ip access-list standard** {*acl-name* | *acl-num*}

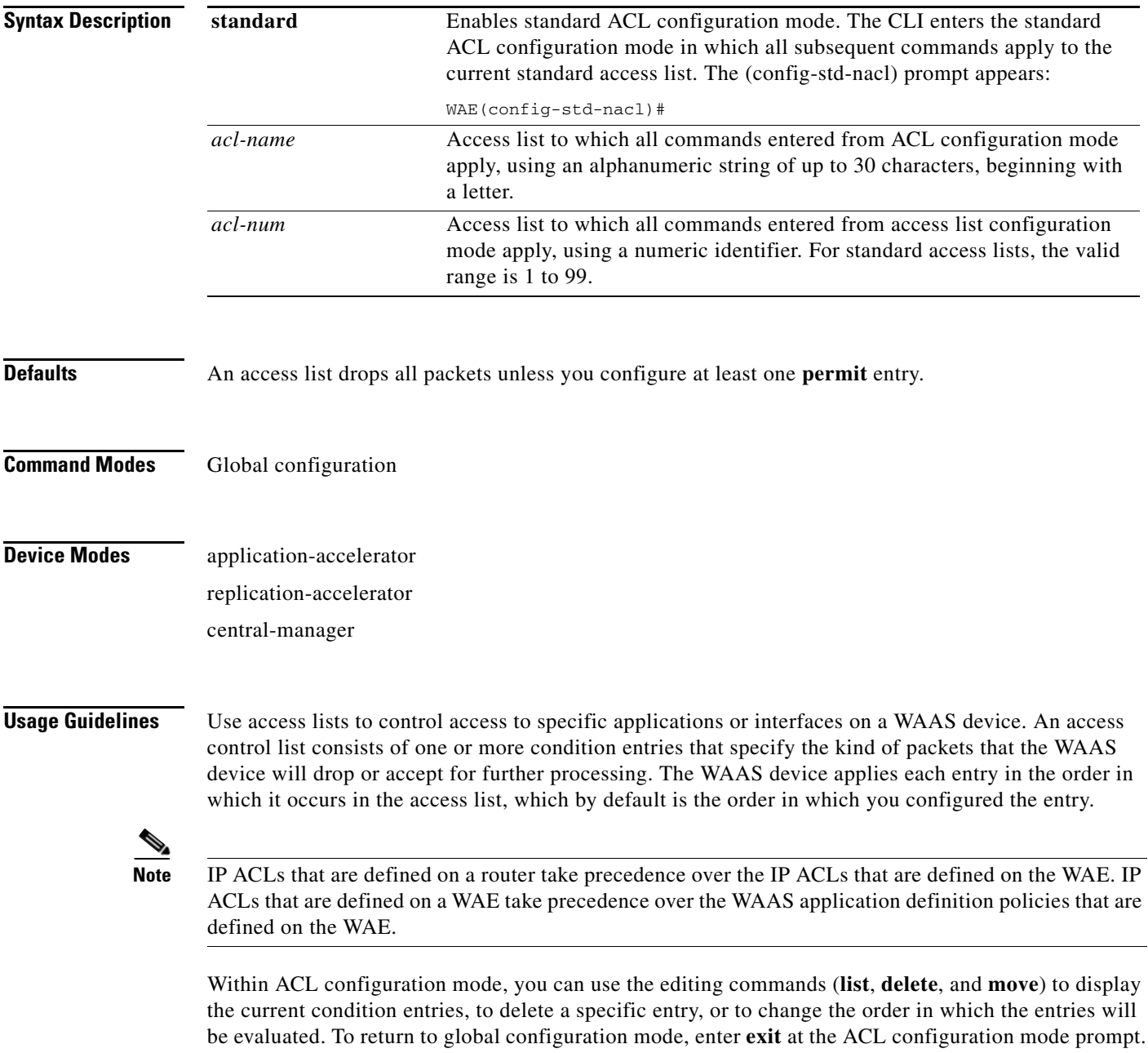

To create an entry, use a **deny** or **permit** keyword and specify the type of packets that you want the WAAS device to drop or to accept for further processing. By default, an access list denies everything because the list is terminated by an implicit **deny any** entry. Therefore, you must include at least one **permit** entry to create a valid access list.

After creating an access list, you can include the access list in an access group using the **access-group** command, which determines how the access list is applied. You can also apply the access list to a specific application using the appropriate command. A reference to an access list that does not exist is the equivalent of a **permit any** condition statement.

To create a standard access list, enter the **ip access-list standard** global configuration command. Identify the new or existing access list with a name up to 30 characters long beginning with a letter, or with a number. If you use a number to identify a standard access list, it must be between 1 and 99.

**Note** You must use a standard access list for providing access to the SNMP server or to the TFTP gateway/server. However, you can use either a standard access list or an extended access list for providing access to the WCCP application.

You typically use a standard access list to allow connections from a host with a specific IP address or from hosts on a specific network. To allow connections from a specific host, use the **permit host** *source-ip* option and replace *source-ip* with the IP address of the specific host.

To allow connections from a specific network, use the **permit host** *source-ip wildcard* option*.* Replace *source-ip* with a network ID or the IP address of any host on the network that you want to specify. Replace *wildcard* with the dotted decimal notation for a mask that is the reverse of a subnet mask, where a 0 indicates a position that must be matched and a 1 indicates a position that does not matter. For instance, the wildcard 0.0.0.255 causes the last eight bits in the source IP address to be ignored. Therefore, the **permit 192.168.1.0 0.0.0.255** entry allows access from any host on the 192.168.1.0 network.

After you identify the standard access list, the CLI enters the standard ACL configuration mode and all subsequent commands apply to the specified access list.

```
WAE(config)# ip access-list standard teststdacl
WAE(config-std-nacl)# exit
```
**Examples** The following example creates a standard access list on the WAAS device that permits any packets from source IP address 192.168.1.0 for further processing:

```
WAE(config)# ip access-list standard teststdacl
WAE(config-std-nacl)# permit 192.168.1.0 any
WAE(config-std-nacl)# exit
```
The following commands activate the access list for an interface:

```
WAE(config)# interface gigabitethernet 1/0
WAE(config-if)# ip access-group teststdacl in
WAE(config-if)# exit
```
The following example shows how this configuration appears when you enter the **show running-configuration** command:

```
...
!
interface GigabitEthernet 1/0
  ip address 10.1.1.50 255.255.0.0
  ip access-group teststdacl in
  exit
```

```
\ldotsip access-list standard teststdacl
 permit 192.168.1.0 any
  exit
. . .
```
### **Related Commands [clear](#page-48-0)**

**[show ip access-list](#page-174-0)**

**[\(config-if\) ip access-group](#page-516-0) [\(config-std-nacl\) deny](#page-532-0) [\(config-std-nacl\) delete](#page-531-0) [\(config-std-nacl\) list](#page-535-0) [\(config-std-nacl\) move](#page-536-0) [\(config-std-nacl\) permit](#page-537-0)**

## <span id="page-531-0"></span>**(config-std-nacl) delete**

To delete a line from the standard IP ACL, use the **delete** command.

**delete** *line-num*

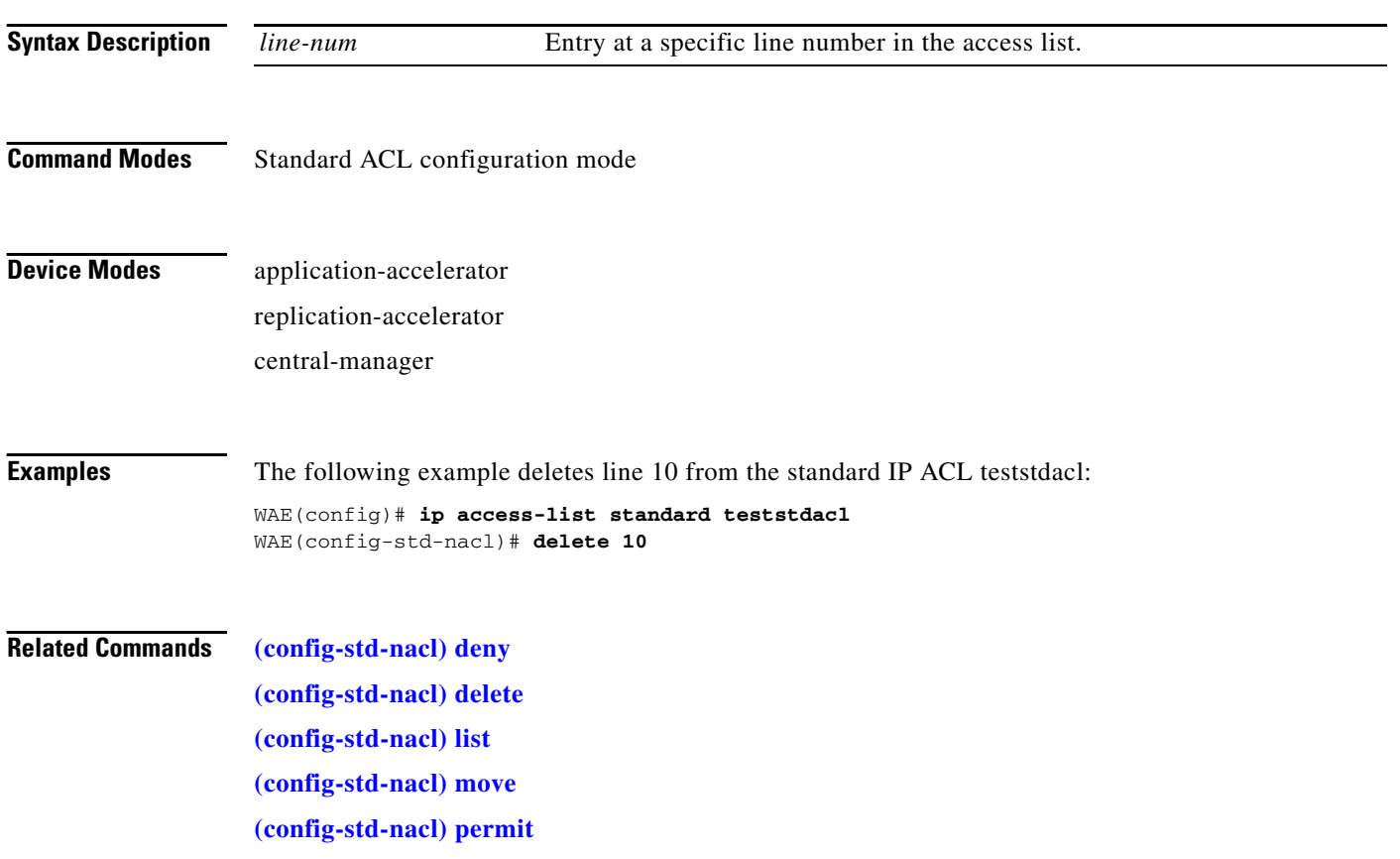

## <span id="page-532-0"></span>**(config-std-nacl) deny**

To add a line to a standard access-list that specifies the type of packets that you want the WAAS device to drop, use the **deny** command.

[**insert** *line-num*] **deny** {*source-ip* [*wildcard*] | **host** *source-ip* | **any**}

To negate a standard IP ACL, use the following syntax.

**no deny** {*source-ip* [*wildcard*] | **host** *source-ip* | **any**}

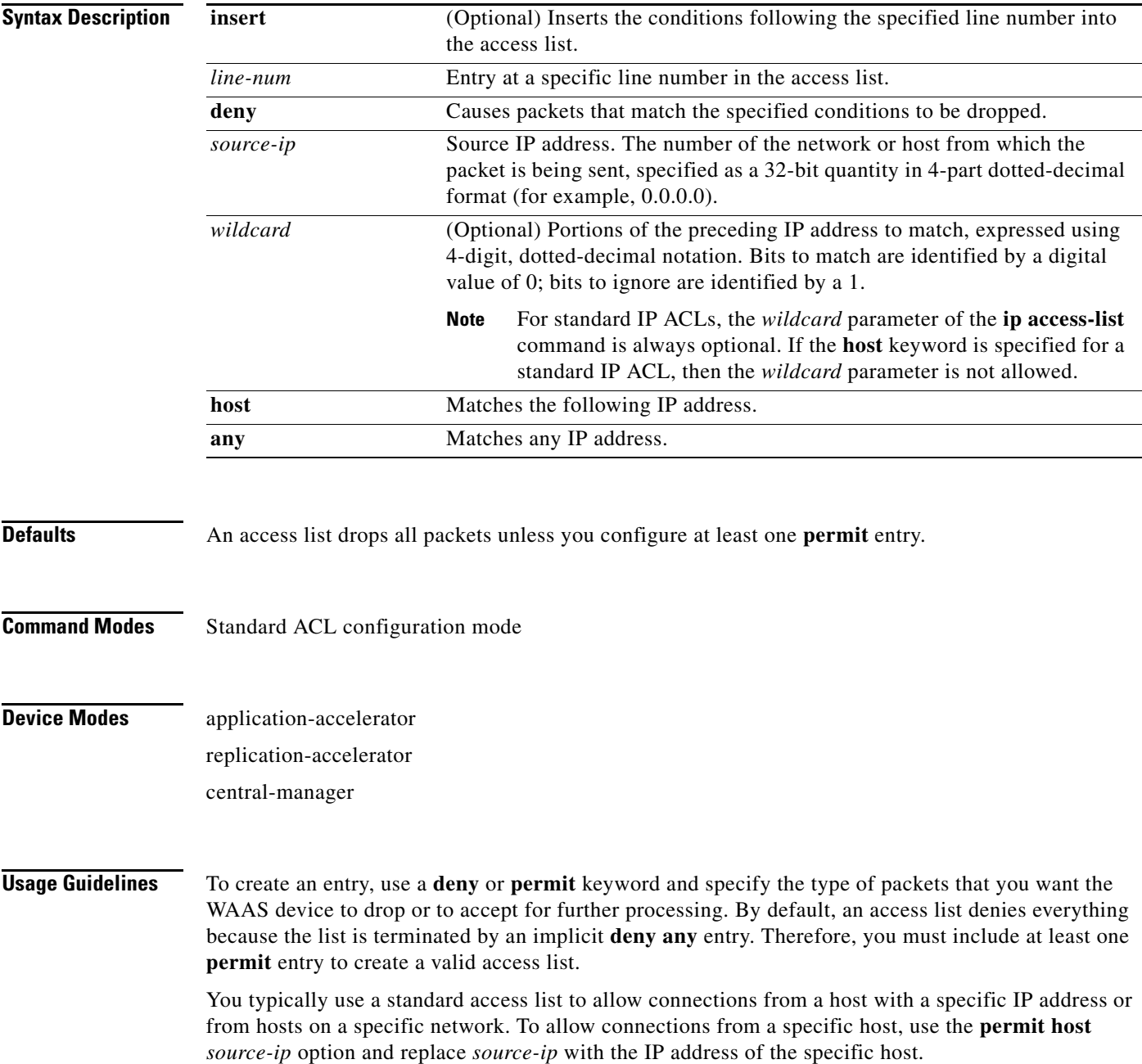

To allow connections from a specific network, use the **permit host** *source-ip wildcard* option*.* Replace *source-ip* with a network ID or the IP address of any host on the network that you want to specify. Replace *wildcard* with the dotted decimal notation for a mask that is the reverse of a subnet mask, where a 0 indicates a position that must be matched and a 1 indicates a position that does not matter. For instance, the wildcard 0.0.0.255 causes the last eight bits in the source IP address to be ignored. Therefore, the **permit 192.168.1.0 0.0.0.255** entry allows access from any host on the 192.168.1.0 network.

**Examples** The following example creates standard access-list that denies any packets from source IP address 192.168.1.0 for processing:

```
WAE(config)# ip access-list standard teststdacl
WAE(config-std-nacl)# deny 192.168.1.0 any
WAE(config-std-nacl)# exit
```
The following example shows how to activate the standard access list for an interface:

```
WAE(config)# interface gigabitethernet 1/0
WAE(config-if)# ip access-group teststdacl in
WAE(config-if)# exit
```
The following example shows how this configuration appears when you enter the **show running-configuration** command:

```
!
interface GigabitEthernet 1/0
 ip address 10.1.1.50 255.255.0.0
 ip access-group teststdacl in
 exit
. . .
ip access-list standard example
 deny 192.168.1.0 any
  exit
  . . .
```
**Related Commands [\(config-std-nacl\) delete](#page-531-0) [\(config-std-nacl\) list](#page-535-0) [\(config-std-nacl\) move](#page-536-0) [\(config-std-nacl\) permit](#page-537-0)**

...

## **(config-std-nacl) exit**

To terminate standard ACL configuration mode and return to the global configuration mode, use the **exit** command.

**exit**

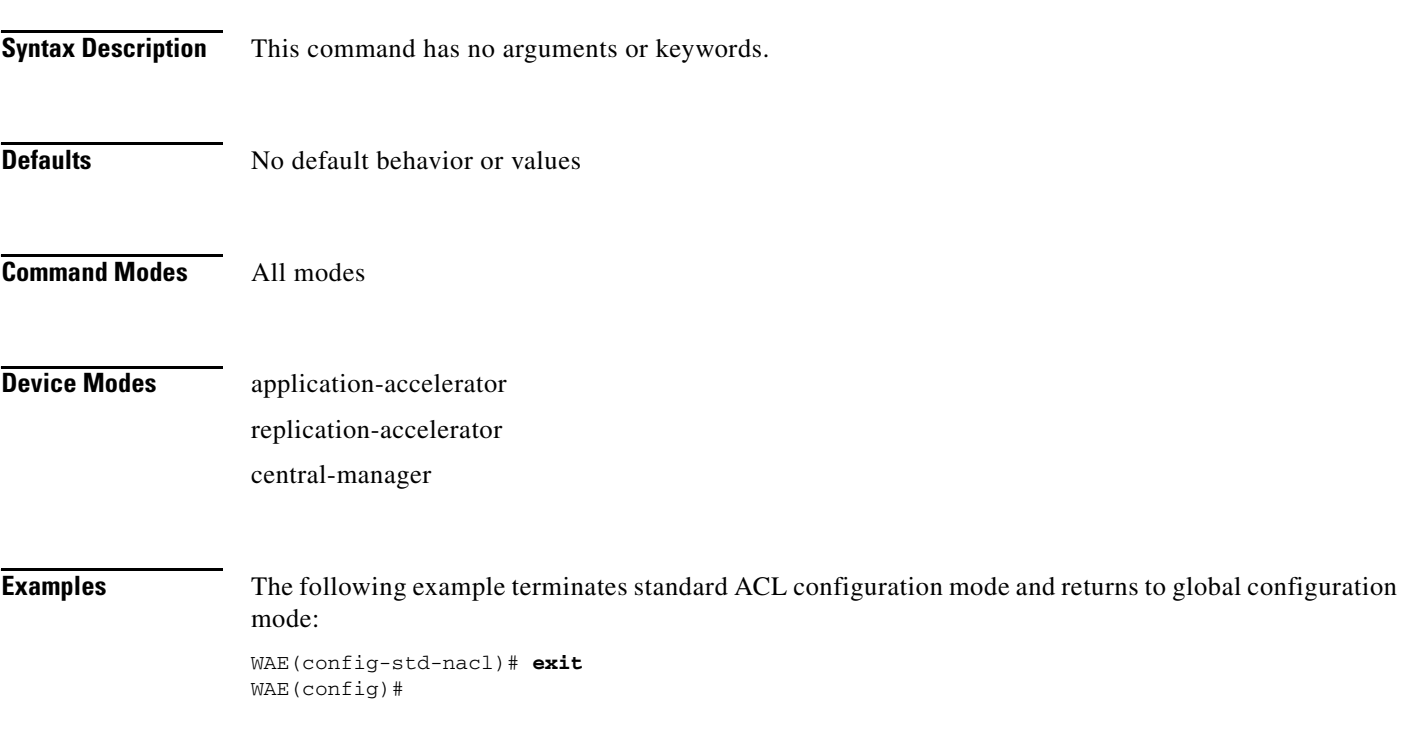

# <span id="page-535-0"></span>**(config-std-nacl) list**

To display a list of specified entries within the standard IP ACL, use the **list** command.

**list** [*start-line-num* [*end-line-num*]]

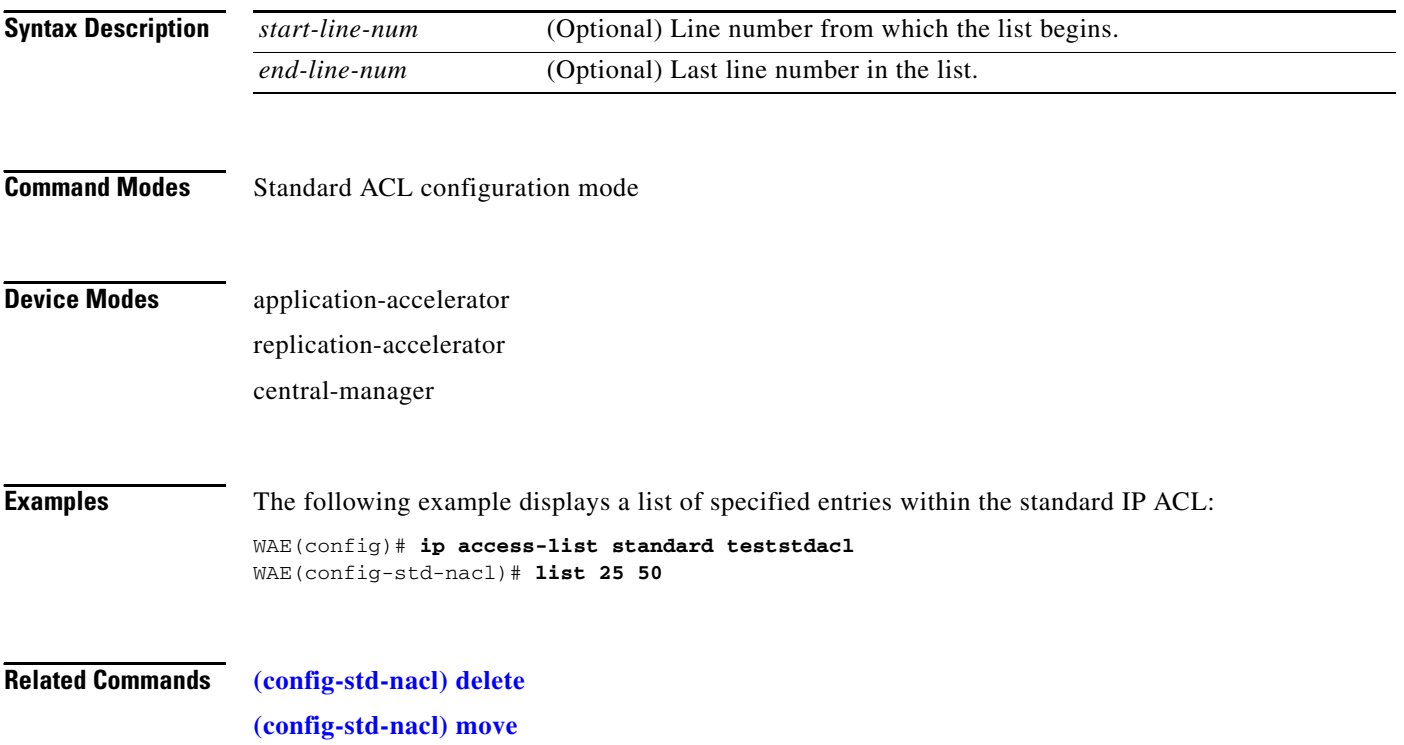

## <span id="page-536-0"></span>**(config-std-nacl) move**

To move a line to a new position within the standard IP ACL, use the **move** command.

**move** *old-line-num new-line-num*

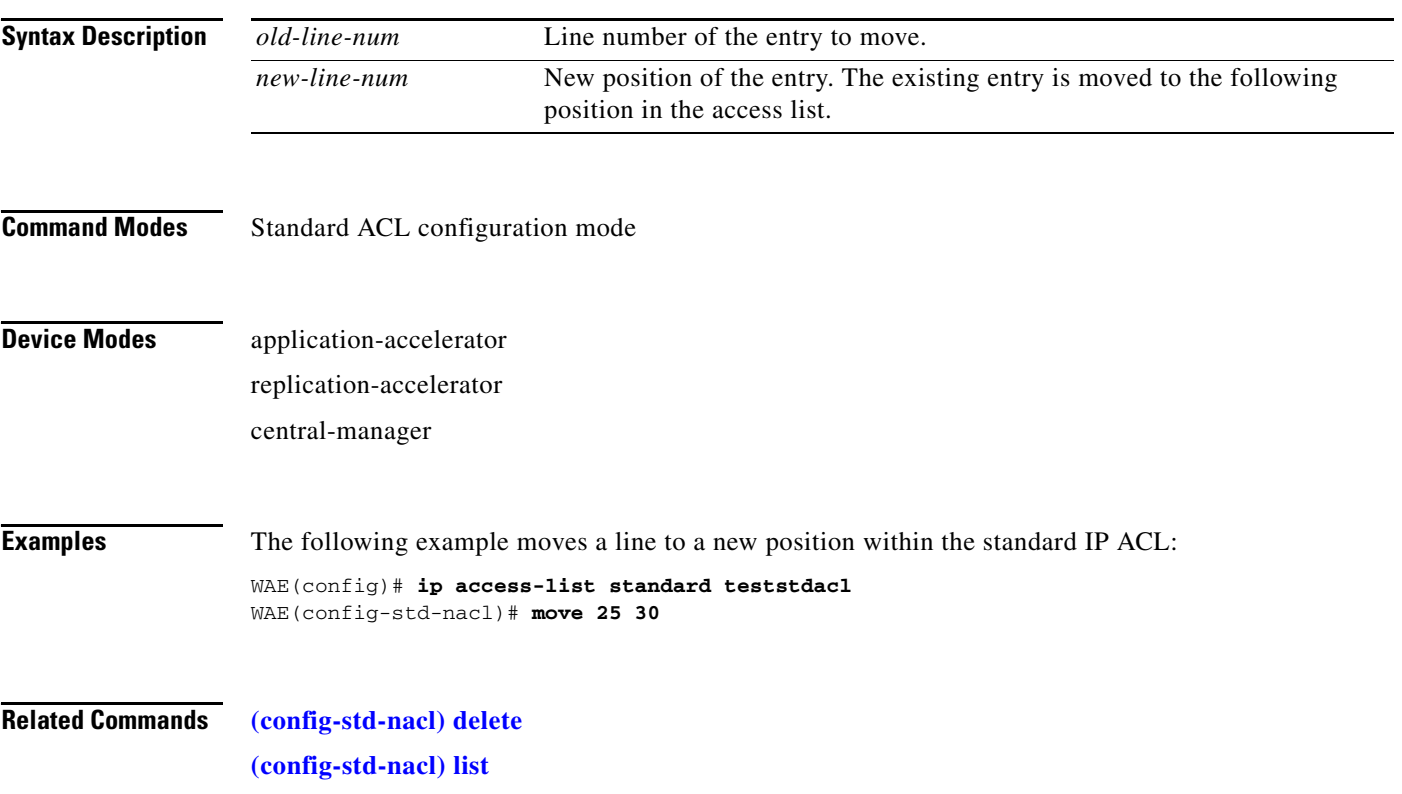

## <span id="page-537-0"></span>**(config-std-nacl) permit**

To add a line to a standard access-list that specifies the type of packets that you want the WAAS device to accept for further processing, use the **permit** command.

[**insert** *line-num*] **permit** {*source-ip* [*wildcard*] | **host** *source-ip* | **any**}

To negate a standard IP ACL, use the following syntax.

**no permit** {*source-ip* [*wildcard*] | **host** *source-ip* | **any**}

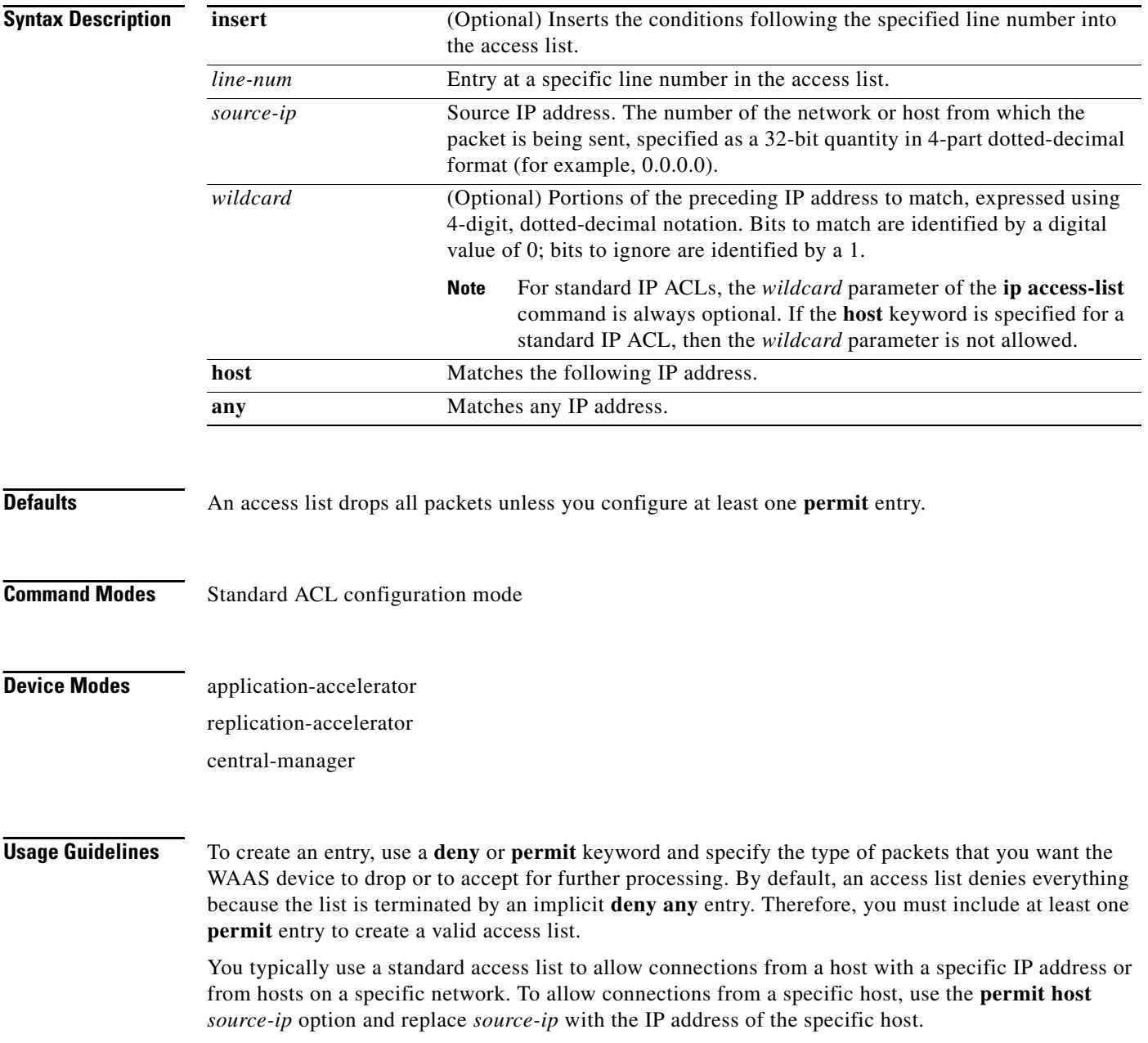

To allow connections from a specific network, use the **permit host** *source-ip wildcard* option*.* Replace *source-ip* with a network ID or the IP address of any host on the network that you want to specify. Replace *wildcard* with the dotted decimal notation for a mask that is the reverse of a subnet mask, where a 0 indicates a position that must be matched and a 1 indicates a position that does not matter. For instance, the wildcard 0.0.0.255 causes the last eight bits in the source IP address to be ignored. Therefore, the **permit 192.168.1.0 0.0.0.255** entry allows access from any host on the 192.168.1.0 network.

**Examples** The following example creates standard access-list that permits any packets from source IP address 192.168.1.0 for further processing:

```
WAE(config)# ip access-list standard teststdacl
WAE(config-std-nacl)# permit 192.168.1.0 any
WAE(config-std-nacl)# exit
```
The following example shows how to activate the standard access list for an interface:

```
WAE(config)# interface gigabitethernet 1/0
WAE(config-if)# ip access-group teststdacl in
WAE(config-if)# exit
```
The following example shows how this configuration appears when you enter the **show running-configuration** command:

```
!
interface GigabitEthernet 1/0
 ip address 10.1.1.50 255.255.0.0
 ip access-group teststdacl in
 exit
. . .
ip access-list standard example
 permit 192.168.1.0 any
  exit
. . .
```
**Related Commands [\(config-std-nacl\) delete](#page-531-0)**

**[\(config-std-nacl\) deny](#page-532-0) [\(config-std-nacl\) list](#page-535-0) [\(config-std-nacl\) move](#page-536-0)**

...

## **Extended ACL Configuration Mode Commands**

To create and modify extended access lists on a WAAS device for controlling access to interfaces or applications, use the **ip access-list extended** global configuration command. To disable an extended access list, use the **no** form of the command.

**ip access-list extended** {*acl-name* | *acl-num*}

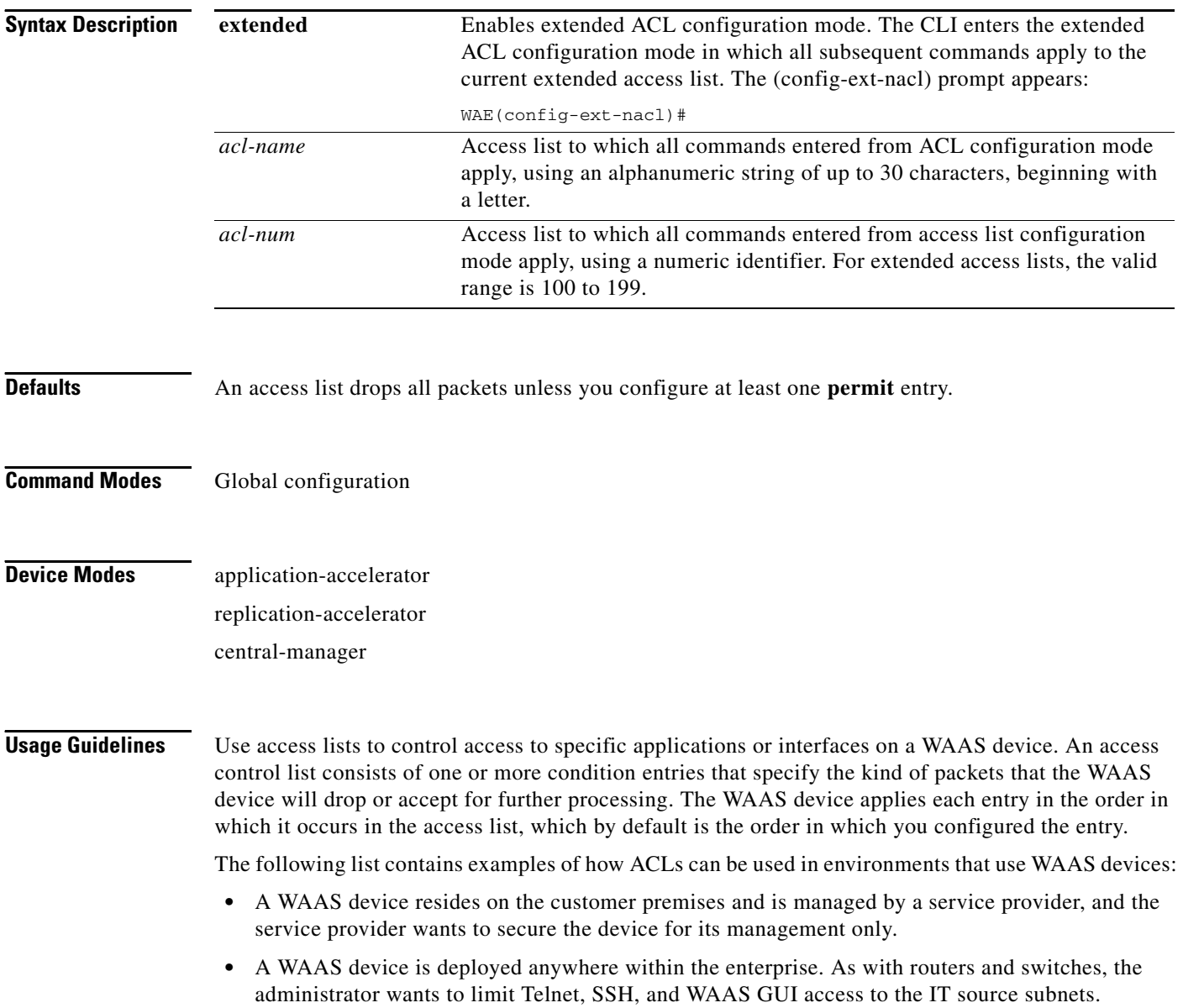
- An application layer proxy firewall with a hardened outside interface has no ports exposed. (*Hardened* means that the interface carefully restricts which ports are available for access, primarily for security reasons. With an outside interface, many types of security attacks are possible.) The WAE's outside address is Internet global, and its inside address is private. The inside interface has an ACL to limit Telnet, SSH, and WAAS GUI access to the device.
- **•** A WAAS device using WCCP is positioned between a firewall and an Internet router or a subnet off the Internet router. Both the WAAS device and the router must have ACLs.

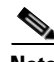

**Note** ACLs that are defined on a router take precedence over the ACLs that are defined on the WAE. ACLs that are defined on a WAE take precedence over the WAAS application definition policies that are defined on the WAE.

Within ACL configuration mode, you can use the editing commands (**list**, **delete**, and **move**) to display the current condition entries, to delete a specific entry, or to change the order in which the entries will be evaluated. To return to global configuration mode, enter **exit** at the ACL configuration mode prompt.

To create an entry, use a **deny** or **permit** keyword and specify the type of packets that you want the WAAS device to drop or to accept for further processing. By default, an access list denies everything because the list is terminated by an implicit **deny any** entry. Therefore, you must include at least one **permit** entry to create a valid access list.

After creating an access list, you can include the access list in an access group using the **access-group** command, which determines how the access list is applied. You can also apply the access list to a specific application using the appropriate command. A reference to an access list that does not exist is the equivalent of a **permit any** condition statement.

To create an extended access list, enter the **ip access-list extended** global configuration command. Identify the new or existing access list with a name up to 30 characters long beginning with a letter, or with a number. If you use a number to identify an extended access list, it must be from 100 to 199

**Note** You must use a standard access list for providing access to the SNMP server or to the TFTP gateway/server. However, you can use either a standard access list or an extended access list for providing access to the WCCP application.

To allow connections from a specific host, use the **permit host** *source-ip* option and replace *source-ip* with the IP address of the specific host.

To allow connections from a specific network, use the **permit host** *source-ip wildcard* option*.* Replace *source-ip* with a network ID or the IP address of any host on the network that you want to specify. Replace *wildcard* with the dotted decimal notation for a mask that is the reverse of a subnet mask, where a 0 indicates a position that must be matched and a 1 indicates a position that does not matter. For instance, the wildcard 0.0.0.255 causes the last eight bits in the source IP address to be ignored. Therefore, the **permit 192.168.1.0 0.0.0.255** entry allows access from any host on the 192.168.1.0 network.

After you identify the extended access list, the CLI enters the extended ACL configuration mode and all subsequent commands apply to the specified access list.

WAE(config)# **ip access-list extended testextacl** WAE(config-ext-nacl)#

**Examples** The following example shows how to create an access list on the WAAS device. You create this access list to allow the WAAS device to accept all web traffic that is redirected to it, but limits host administrative access using SSH:

```
WAE(config)# ip access-list extended testextacl
WAE(config-ext-nacl)# permit tcp any any eq www
WAE(config-ext-nacl)# permit tcp host 10.1.1.5 any eq ssh
WAE(config-ext-nacl)# exit
```
The following example shows how to activate the access list for an interface:

```
WAE(config)# interface gigabitethernet 1/0
WAE(config-if)# ip access-group testextacl in
WAE(config-if)# exit
```
The following example shows how this configuration appears when you enter the **show running-configuration** command:

```
...
!
interface GigabitEthernet 1/0
 ip address 10.1.1.50 255.255.0.0
 ip access-group testextacl in
 exit
. . .
ip access-list extended testextacl
 permit tcp any any eq www
 permit tcp host 10.1.1.5 any eq ssh
 exit
. . .
```
#### **Related Commands [clear](#page-48-0)**

**[show ip access-list](#page-174-0)**

- **[\(config-if\) ip access-group](#page-516-0) [\(config-ext-nacl\) deny](#page-543-0)**
- **[\(config-ext-nacl\) delete](#page-542-0)**
- **[\(config-ext-nacl\) list](#page-549-0)**
- **[\(config-ext-nacl\) move](#page-550-0)**
- **[\(config-ext-nacl\) permit](#page-551-0)**

# <span id="page-542-0"></span>**(config-ext-nacl) delete**

To delete a line from the extended ACL, use the **delete** command.

<span id="page-542-1"></span>**delete** *line-num*

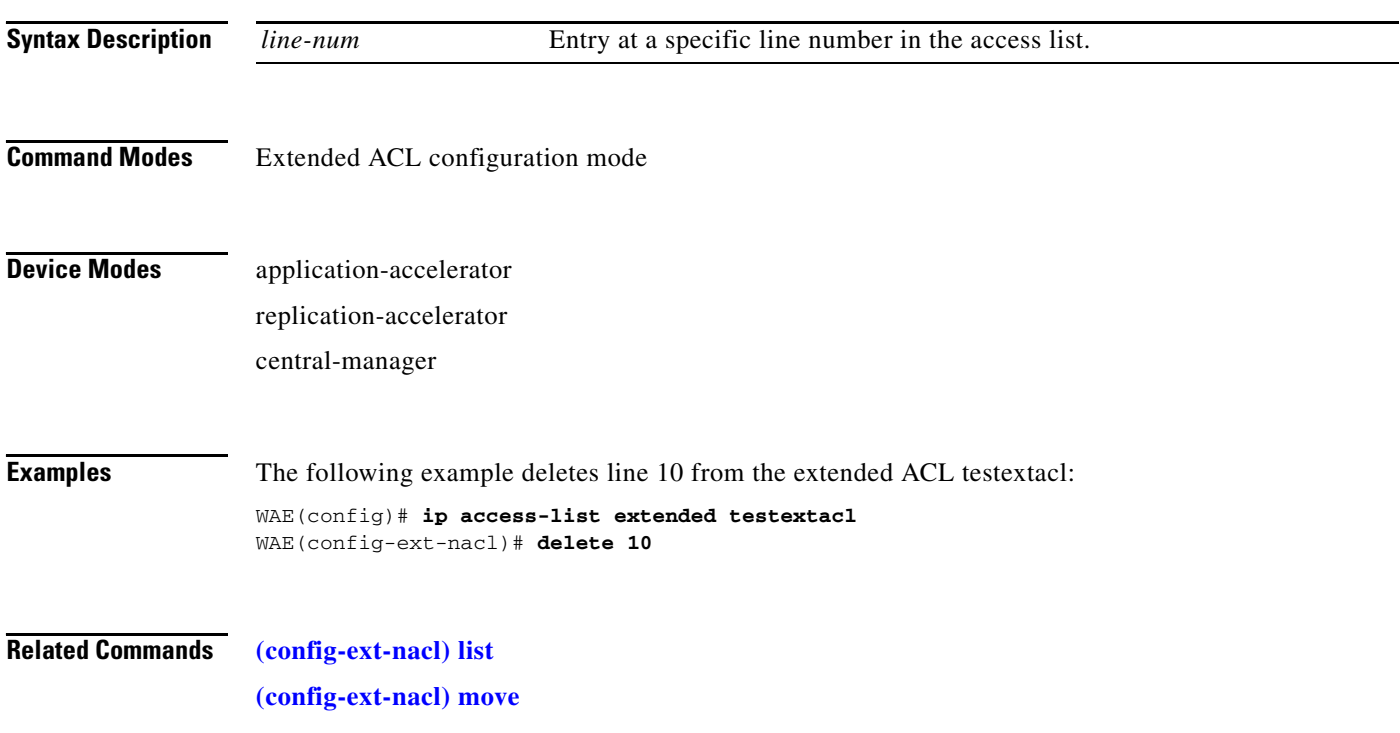

# <span id="page-543-0"></span>**(config-ext-nacl) deny**

<span id="page-543-1"></span>To add a line to an extended access list that specifies the type of packets that you want the WAAS device to drop, use the **deny** command. To add a condition to the extended ACL, note that the options depend on the chosen protocol.

For IP, use the following syntax to add a condition:

- [**insert** *line-num*] **deny** {**gre** | **icmp** | **tcp** | **udp** | **ip** | *proto-num*} {*source-ip* [*wildcard*] | **host**  *source-ip* | **any**} {*dest-ip* [*wildcard*] | **host** *dest-ip* | **any**}
- **no deny** {**gre** | **icmp** | **tcp** | **udp** | **ip** | *proto-num*} {*source-ip* [*wildcard*] | **host** *source-ip* | **any**} {*dest-ip* [*wildcard*] | **host** *dest-ip* | **any**}

For TCP, use the following syntax to add a condition:

- [**insert** *line-num*] **deny tcp** {*source-ip* [*wildcard*] | **host** *source-ip* | **any**} [*operator port* [*port*]] {*dest-ip* [*wildcard*] | **host** *dest-ip* | **any**} [*operator port* [*port*]] [**established**]
- **no deny tcp** {*source-ip* [*wildcard*] | **host** *source-ip* | **any**} [*operator port* [*port*]] {*dest-ip* [*wildcard*] | **host** *dest-ip* | **any**} [*operator port* [*port*]] [**established**]
- For UDP, use the following syntax to add a condition:
	- [**insert** *line-num*] **deny udp** {*source-ip* [*wildcard*] | **host** *source-ip* | **any**} [*operator port* [*port*]] {*dest-ip* [*wildcard*] | **host** *dest-ip* | **any**} [*operator port* [*port*]]
	- **no deny udp** {*source-ip* [*wildcard*] | **host** *source-ip* | **any**} [*operator port* [*port*]] {*dest-ip* [*wildcard*] | **host** *dest-ip* | **any**} [*operator port* [*port*]]
- For ICMP, use the following syntax to add a condition:
	- [**insert** *line-num*] **deny icmp** {*source-ip* [*wildcard*] | **host** *source-ip* | **any**} {*dest-ip* [*wildcard*] | **host**  *dest-ip* | **any**} [*icmp-type* [*code*] | *icmp-msg*]
	- **no deny icmp** {*source-ip* [*wildcard*] | **host** *source-ip* | **any**} {*dest-ip* [*wildcard*] | **host** *dest-ip* | **any**} [*icmp-type* [*code*] | *icmp-msg*]

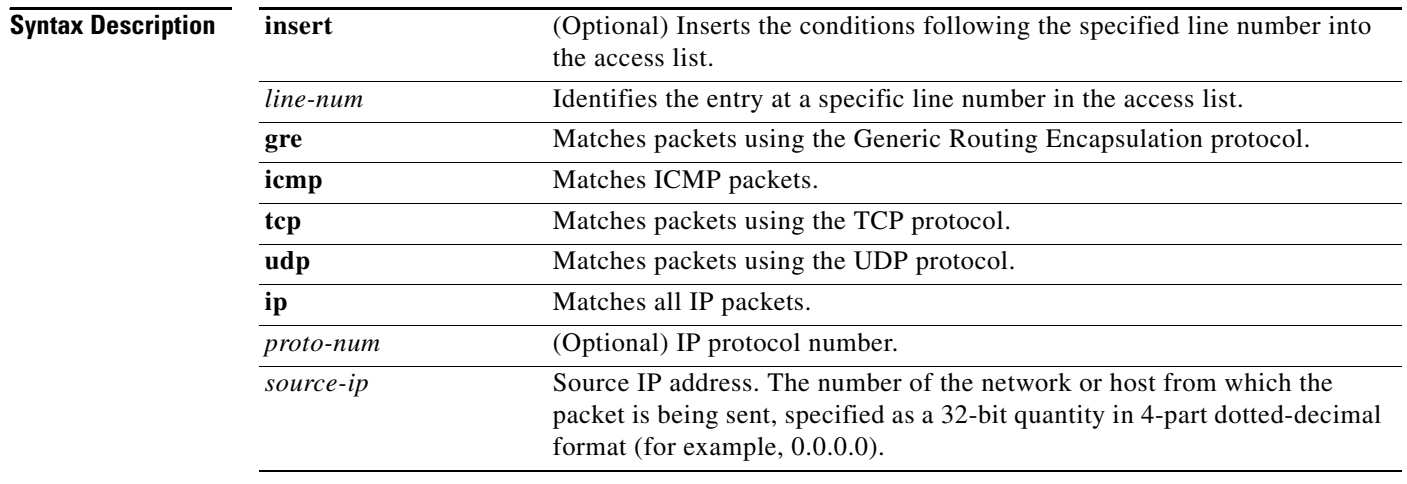

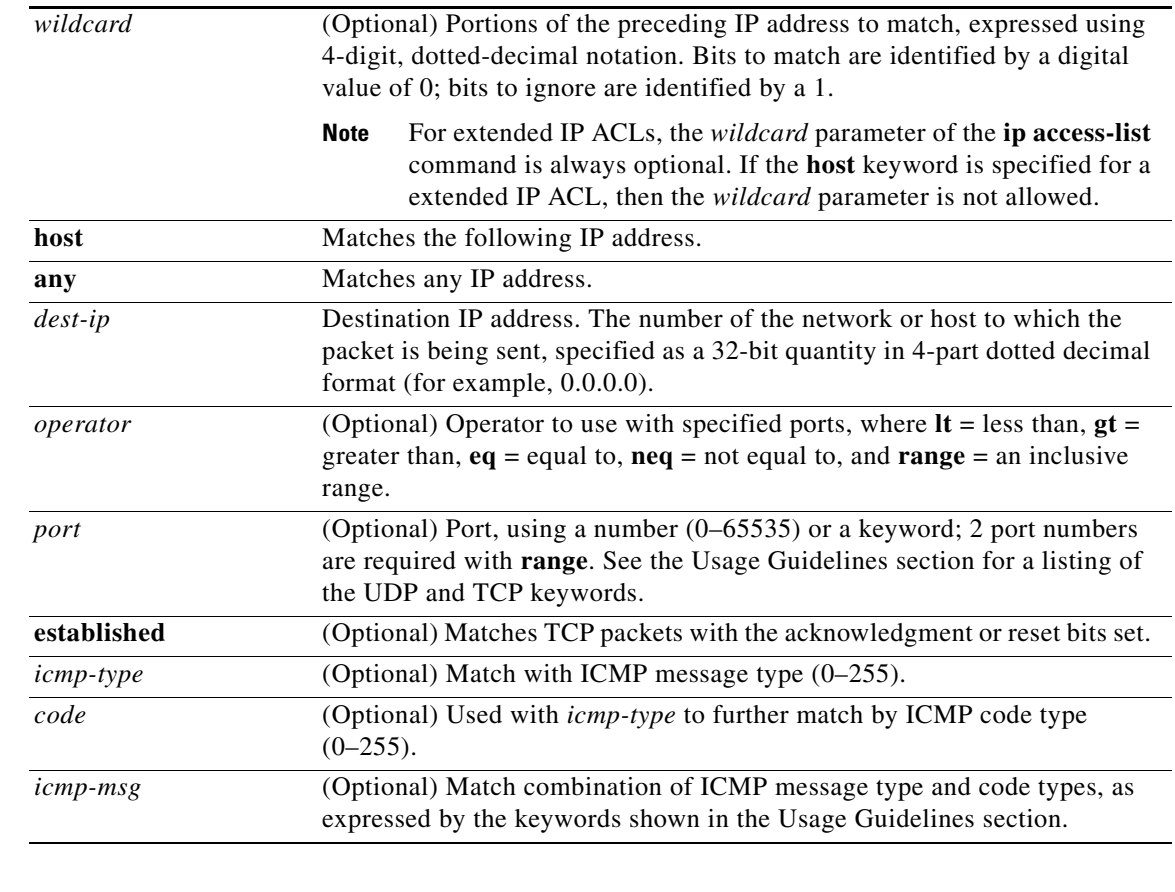

### **Defaults** An access list drops all packets unless you configure at least one **permit** entry.

#### **Command Modes** Extended ACL configuration mode

## **Device Modes** application-accelerator replication-accelerator

central-manager

### **Usage Guidelines** To create an entry, use a **deny** or **permit** keyword and specify the type of packets that you want the WAAS device to drop or to accept for further processing. By default, an access list denies everything because the list is terminated by an implicit **deny any** entry. Therefore, you must include at least one **permit** entry to create a valid access list.

To allow connections from a specific host, use the **permit host** *source-ip* option and replace *source-ip* with the IP address of the specific host.

To allow connections from a specific network, use the **permit host** *source-ip wildcard* option*.* Replace *source-ip* with a network ID or the IP address of any host on the network that you want to specify. Replace *wildcard* with the dotted decimal notation for a mask that is the reverse of a subnet mask, where a 0 indicates a position that must be matched and a 1 indicates a position that does not matter. For

instance, the wildcard 0.0.0.255 causes the last eight bits in the source IP address to be ignored. Therefore, the **permit 192.168.1.0 0.0.0.255** entry allows access from any host on the 192.168.1.0 network.

For extended IP ACLs, the **wildcard** parameter is required if the **host** keyword is not specified.

Use an extended access list to control connections based on the destination IP address or based on the protocol type. You can combine these conditions with information about the source IP address to create more restrictive condition.

[Table 3-102](#page-545-0) lists the UDP keywords that you can use with extended access lists.

| <b>CLI UDP Keyword</b> | <b>Description</b>                                         | <b>UDP Port Number</b> |
|------------------------|------------------------------------------------------------|------------------------|
| bootpc                 | Bootstrap Protocol (BOOTP) client                          | 68                     |
| bootps                 | Bootstrap Protocol (BOOTP) server                          | 67                     |
| domain                 | Domain Name System (DNS)                                   | 53                     |
| mms                    | Microsoft Media Server                                     | 1755                   |
| netbios-dgm            | NetBIOS datagram service                                   | 138                    |
| netbios-ns             | NetBIOS name service                                       | 137                    |
| netbios-ss             | NetBIOS session service                                    | 139                    |
| nfs                    | Network File System service                                | 2049                   |
| ntp                    | <b>Network Time Protocol</b>                               | 123                    |
| snmp                   | Simple Network Management Protocol                         | 161                    |
| snmptrap               | <b>SNMP</b> traps                                          | 162                    |
| tacacs                 | <b>Terminal Access Controller Access Control</b><br>System | 49                     |
| tftp                   | Trivial File Transfer Protocol                             | 69                     |
| wccp                   | Web Cache Communication Protocol                           | 2048                   |

<span id="page-545-0"></span>*Table 3-102 UDP Keywords for Extended Access Lists*

[Table 3-103](#page-545-1) lists the TCP keywords that you can use with extended access lists.

<span id="page-545-1"></span>*Table 3-103 TCP Keywords for Extended Access Lists*

| <b>CLI TCP Keyword</b> | <b>Description</b>                       | <b>TCP Port Number</b> |
|------------------------|------------------------------------------|------------------------|
| domain                 | Domain Name System                       | 53                     |
| exec                   | Exec (rep)                               | 512                    |
| ftp                    | File Transfer Protocol                   | 21                     |
| ftp-data               | FTP data connections (used infrequently) | 20                     |
| https                  | Secure HTTP                              | 443                    |
| mms                    | Microsoft Media Server                   | 1755                   |
| nfs                    | Network File System service              | 2049                   |
| ssh                    | Secure Shell login                       | 22                     |

a ka

| <b>CLI TCP Keyword</b> | <b>Description</b>                                  | <b>TCP Port Number</b> |
|------------------------|-----------------------------------------------------|------------------------|
| tacacs                 | Terminal Access Controller Access Control<br>System | 49                     |
| telnet                 | Telnet                                              | 23                     |
| <b>WWW</b>             | World Wide Web (HTTP)                               | 80                     |

*Table 3-103 TCP Keywords for Extended Access Lists (continued)*

[Table 3-104](#page-546-0) lists the keywords that you can use to match specific ICMP message types and codes.

<span id="page-546-0"></span>*Table 3-104 Keywords for ICMP Messages*

| administratively-prohibited | alternate-address         | conversion-error    |
|-----------------------------|---------------------------|---------------------|
| dod-host-prohibited         | dod-net-prohibited        | echo                |
| echo-reply                  | general-parameter-problem | host-isolated       |
| host-precedence-unreachable | host-redirect             | host-tos-redirect   |
| host-tos-unreachable        | host-unknown              | host-unreachable    |
| information-reply           | information-request       | mask-reply          |
| mask-request                | mobile-redirect           | net-redirect        |
| net-tos-redirect            | net-tos-unreachable       | net-unreachable     |
| network-unknown             | no-room-for-option        | option-missing      |
| packet-too-big              | parameter-problem         | port-unreachable    |
| precedence-unreachable      | protocol-unreachable      | reassembly-timeout  |
| redirect                    | router-advertisement      | router-solicitation |
| source-quench               | source-route-failed       | time-exceeded       |
| timestamp-reply             | timestamp-request         | traceroute          |
| ttl-exceeded                | unreachable               |                     |

**Examples** The following example shows how to create an access list on the WAAS device. You create this access list to allow the WAAS device to accept all web traffic that is redirected to it, but limits host administrative access using SSH:

```
WAE(config)# ip access-list extended testextacl
WAE(config-ext-nacl)# permit tcp any any eq www
WAE(config-ext-nacl)# deny tcp host 10.1.1.5 any eq ssh
WAE(config-ext-nacl)# exit
```
The following example shows how to activate the access list for an interface:

```
WAE(config)# interface gigabitethernet 1/0
WAE(config-if)# ip access-group extended testextacl in
WAE(config-if)# exit
```
The following example shows how this configuration appears when you enter the **show running-configuration** command:

... !

```
interface GigabitEthernet 1/0
 ip address 10.1.1.50 255.255.0.0
 ip access-group extended testextacl in
 exit
. . .
ip access-list extended testextacl
 permit tcp any any eq www
 permit tcp host 10.1.1.5 any eq ssh
 exit
. . .
```
**Related Commands [\(config-ext-nacl\) delete](#page-542-0)**

**[\(config-ext-nacl\) list](#page-549-0) [\(config-ext-nacl\) move](#page-550-0) [\(config-ext-nacl\) permit](#page-551-0)**

# **(config-ext-nacl) exit**

<span id="page-548-0"></span>To terminate extended ACL configuration mode and return to the global configuration mode, use the **exit** command.

**exit**

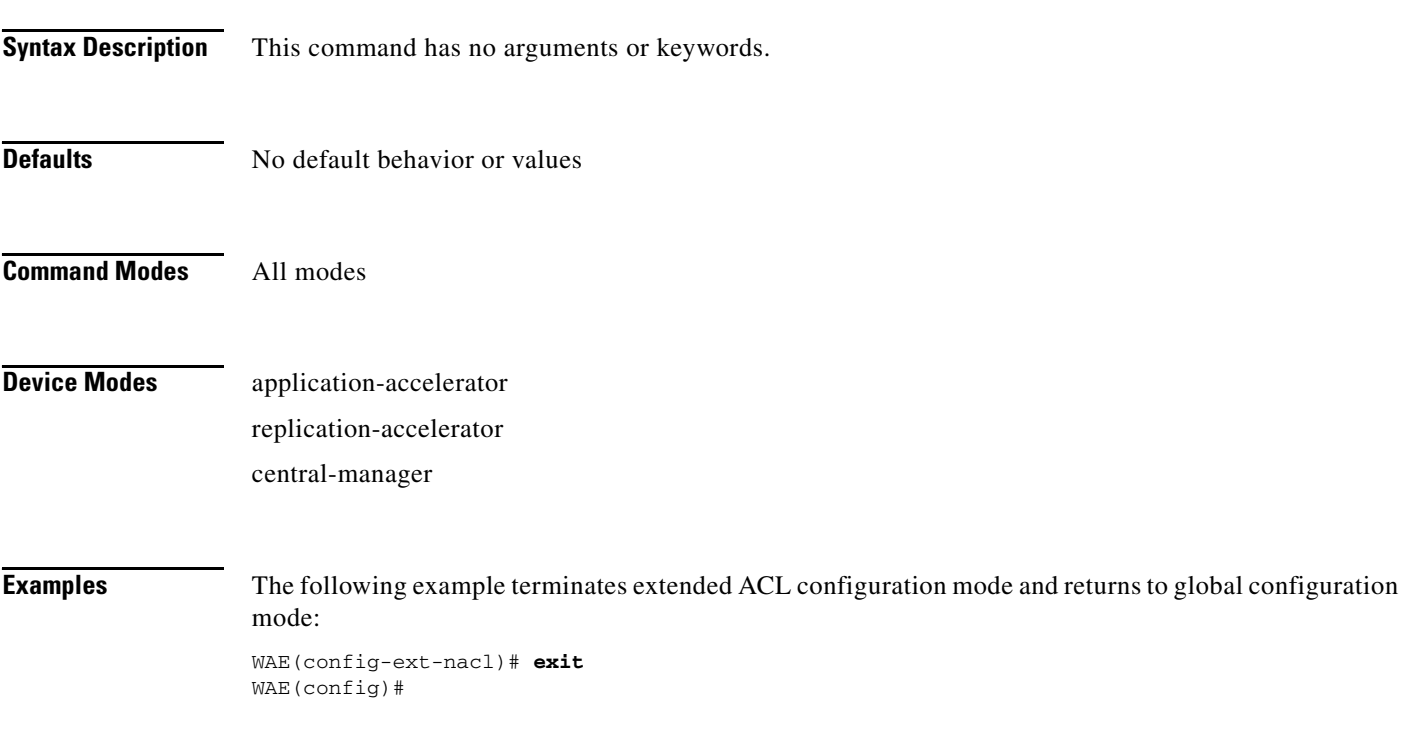

# <span id="page-549-0"></span>**(config-ext-nacl) list**

<span id="page-549-1"></span>To display a list of specified entries within the extended ACL, use the **list** command.

**list** [*start-line-num* [*end-line-num*]]

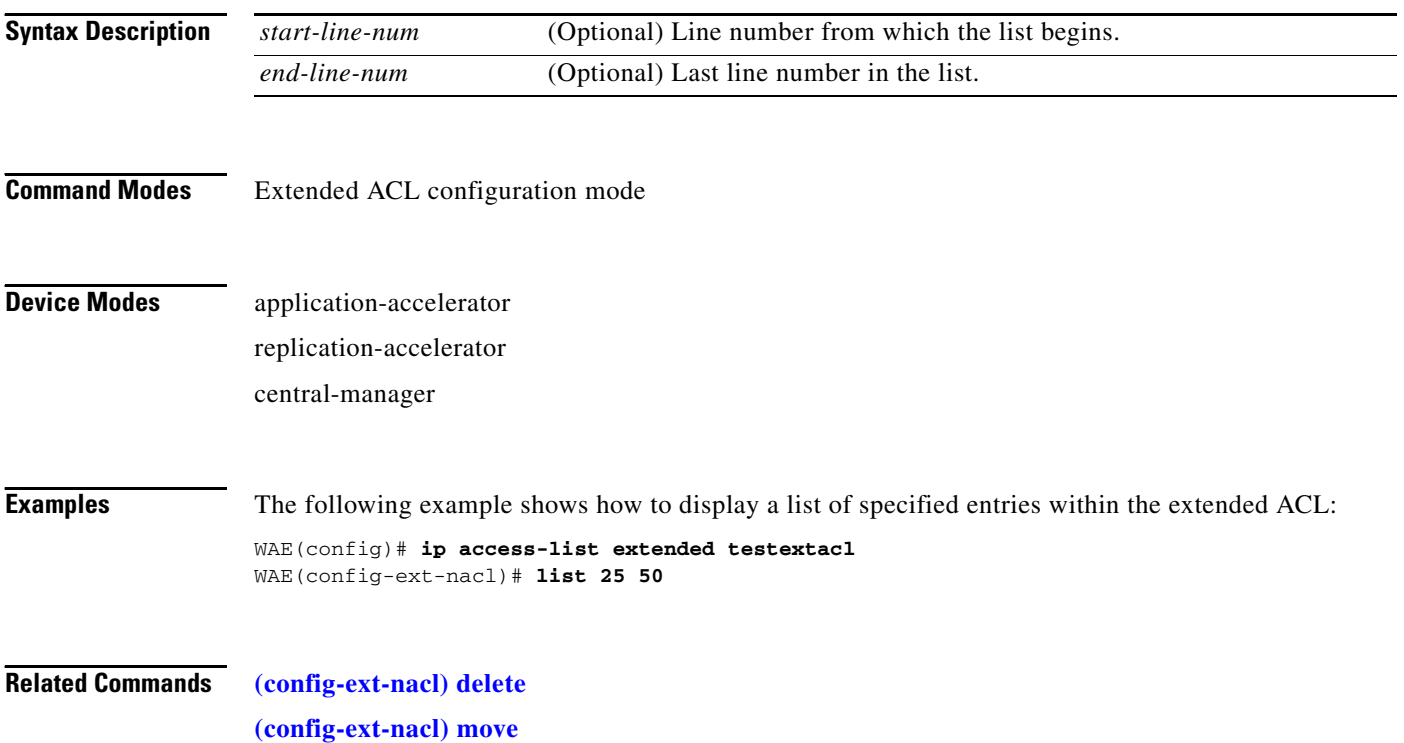

# <span id="page-550-0"></span>**(config-ext-nacl) move**

To move a line to a new position within the extended ACL, use the **move** command.

<span id="page-550-1"></span>**move** *old-line-num new-line-num*

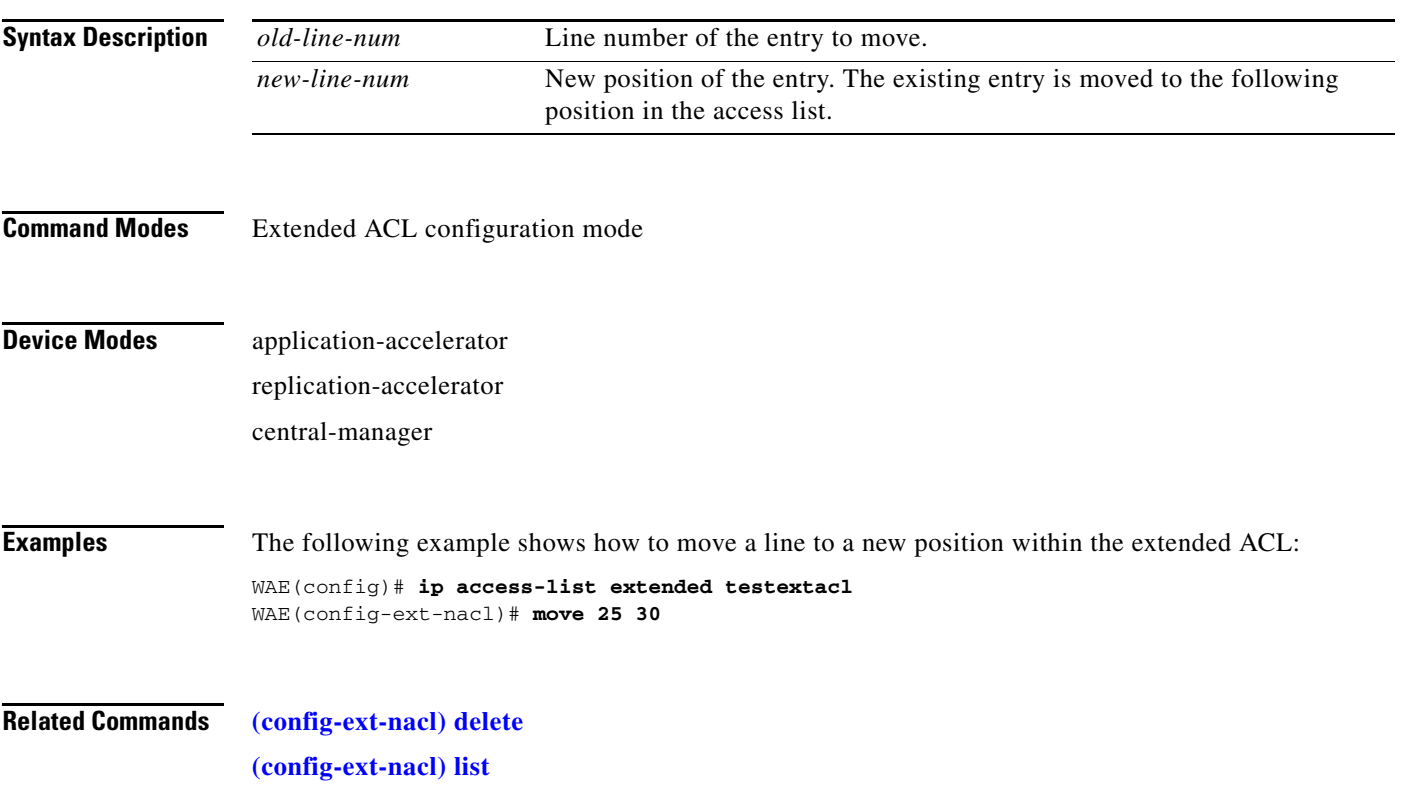

# <span id="page-551-0"></span>**(config-ext-nacl) permit**

<span id="page-551-1"></span>To add a line to an extended access-list that specifies the type of packets that you want the WAAS device to accept for further processing, use the **permit** command. To add a condition to the extended ACL, note that the options depend on the chosen protocol.

For IP, use the following syntax to add a condition:

- [**insert** *line-num*] **permit** {**gre** | **icmp** | **tcp** | **udp** | **ip** | *proto-num*} {*source-ip* [*wildcard*] | **host**  *source-ip* | **any**} {*dest-ip* [*wildcard*] | **host** *dest-ip* | **any**}
- **no permit** {**gre** | **icmp** | **tcp** | **udp** | **ip** | *proto-num*} {*source-ip* [*wildcard*] | **host** *source-ip* | **any**} {*dest-ip* [*wildcard*] | **host** *dest-ip* | **any**}

For TCP, use the following syntax to add a condition:

- [**insert** *line-num*] **permit tcp** {*source-ip* [*wildcard*] | **host** *source-ip* | **any**} [*operator port* [*port*]] {*dest-ip* [*wildcard*] | **host** *dest-ip* | **any**} [*operator port* [*port*]] [**established**]
- **no permit tcp** {*source-ip* [*wildcard*] | **host** *source-ip* | **any**} [*operator port* [*port*]] {*dest-ip* [*wildcard*] | **host** *dest-ip* | **any**} [*operator port* [*port*]] [**established**]
- For UDP, use the following syntax to add a condition:
	- [**insert** *line-num*] **permit udp** {*source-ip* [*wildcard*] | **host** *source-ip* | **any**} [*operator port* [*port*]] {*dest-ip* [*wildcard*] | **host** *dest-ip* | **any**} [*operator port* [*port*]]
	- **no permit udp** {*source-ip* [*wildcard*] | **host** *source-ip* | **any**} [*operator port* [*port*]] {*dest-ip* [*wildcard*] | **host** *dest-ip* | **any**} [*operator port* [*port*]]
- For ICMP, use the following syntax to add a condition:
	- [**insert** *line-num*] **permit icmp** {*source-ip* [*wildcard*] | **host** *source-ip* | **any**} {*dest-ip* [*wildcard*] | **host** *dest-ip* | **any**} [*icmp-type* [*code*] | *icmp-msg*]
	- **no permit icmp** {*source-ip* [*wildcard*] | **host** *source-ip* | **any**} {*dest-ip* [*wildcard*] | **host** *dest-ip* | **any**} [*icmp-type* [*code*] | *icmp-msg*]

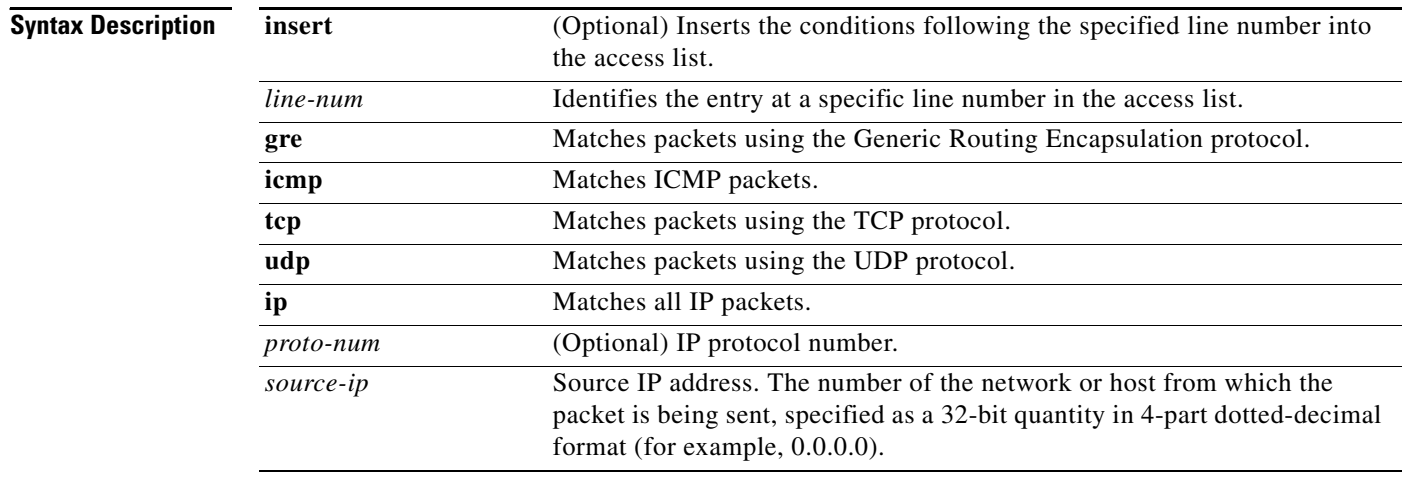

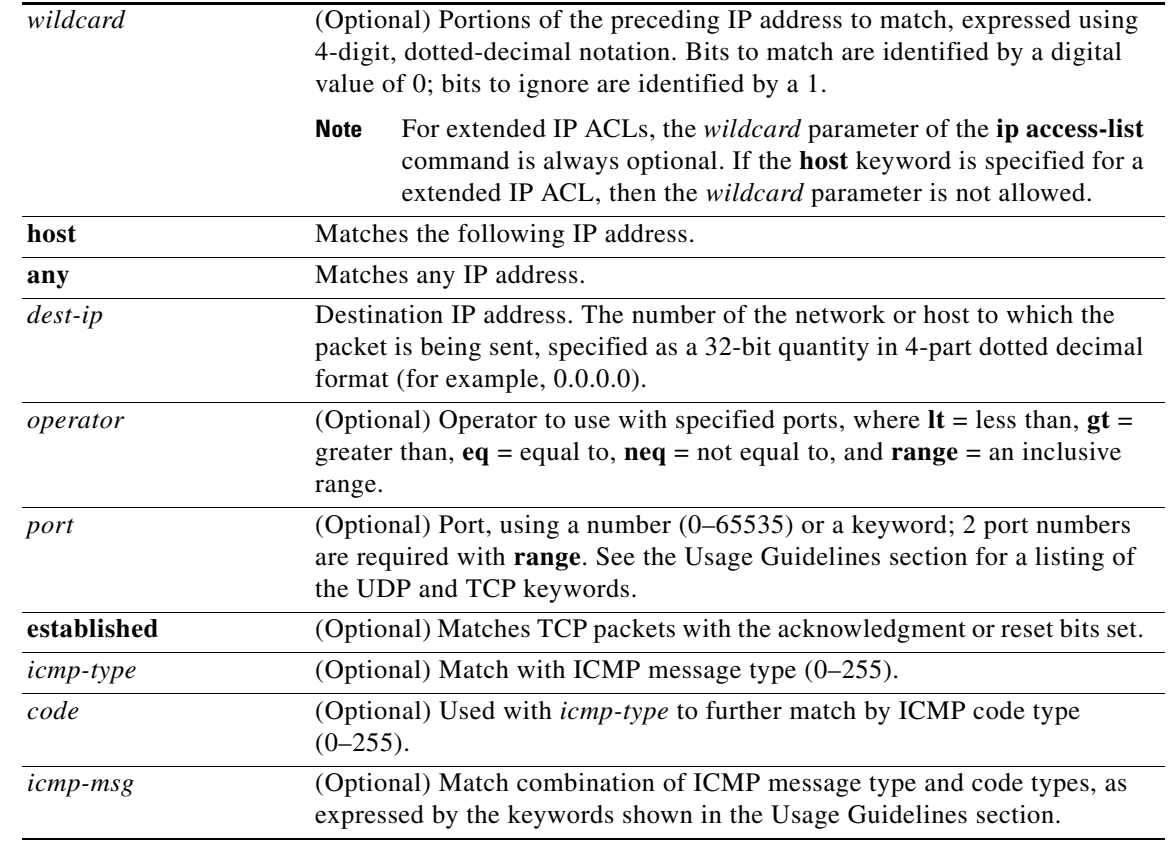

### **Defaults** An access list drops all packets unless you configure at least one **permit** entry.

#### **Command Modes** Extended ACL configuration mode

## **Device Modes** application-accelerator replication-accelerator

central-manager

### **Usage Guidelines** To create an entry, use a **deny** or **permit** keyword and specify the type of packets that you want the WAAS device to drop or to accept for further processing. By default, an access list denies everything because the list is terminated by an implicit **deny any** entry. Therefore, you must include at least one **permit** entry to create a valid access list.

To allow connections from a specific host, use the **permit host** *source-ip* option and replace *source-ip* with the IP address of the specific host.

To allow connections from a specific network, use the **permit host** *source-ip wildcard* option*.* Replace *source-ip* with a network ID or the IP address of any host on the network that you want to specify. Replace *wildcard* with the dotted decimal notation for a mask that is the reverse of a subnet mask, where a 0 indicates a position that must be matched and a 1 indicates a position that does not matter. For

instance, the wildcard 0.0.0.255 causes the last eight bits in the source IP address to be ignored. Therefore, the **permit 192.168.1.0 0.0.0.255** entry allows access from any host on the 192.168.1.0 network.

For extended IP ACLs, the **wildcard** parameter is required if the **host** keyword is not specified.

Use an extended access list to control connections based on the destination IP address or based on the protocol type. You can combine these conditions with information about the source IP address to create more restrictive condition.

[Table 3-105](#page-553-0) lists the UDP keywords that you can use with extended access lists.

| <b>CLI UDP Keyword</b> | <b>Description</b>                                         | <b>UDP Port Number</b> |
|------------------------|------------------------------------------------------------|------------------------|
| bootpc                 | Bootstrap Protocol (BOOTP) client                          | 68                     |
| bootps                 | Bootstrap Protocol (BOOTP) server                          | 67                     |
| domain                 | Domain Name System (DNS)                                   | 53                     |
| mms                    | Microsoft Media Server                                     | 1755                   |
| netbios-dgm            | NetBIOS datagram service                                   | 138                    |
| netbios-ns             | NetBIOS name service                                       | 137                    |
| netbios-ss             | NetBIOS session service                                    | 139                    |
| nfs                    | Network File System service                                | 2049                   |
| ntp                    | <b>Network Time Protocol</b>                               | 123                    |
| snmp                   | Simple Network Management Protocol                         | 161                    |
| snmptrap               | <b>SNMP</b> traps                                          | 162                    |
| tacacs                 | <b>Terminal Access Controller Access Control</b><br>System | 49                     |
| tftp                   | Trivial File Transfer Protocol                             | 69                     |
| wccp                   | Web Cache Communication Protocol                           | 2048                   |

<span id="page-553-0"></span>*Table 3-105 UDP Keywords for Extended Access Lists*

[Table 3-106](#page-553-1) lists the TCP keywords that you can use with extended access lists.

<span id="page-553-1"></span>*Table 3-106 TCP Keywords for Extended Access Lists*

| <b>CLI TCP Keyword</b> | <b>Description</b>                       | <b>TCP Port Number</b> |
|------------------------|------------------------------------------|------------------------|
| domain                 | Domain Name System                       | 53                     |
| exec                   | Exec (rep)                               | 512                    |
| ftp                    | File Transfer Protocol                   | 21                     |
| ftp-data               | FTP data connections (used infrequently) | 20                     |
| https                  | Secure HTTP                              | 443                    |
| mms                    | Microsoft Media Server                   | 1755                   |
| nfs                    | Network File System service              | 2049                   |
| ssh                    | Secure Shell login                       | 22                     |

| <b>CLI TCP Keyword</b> | <b>Description</b>                                  | <b>TCP Port Number</b> |
|------------------------|-----------------------------------------------------|------------------------|
| tacacs                 | Terminal Access Controller Access Control<br>System | 49                     |
| telnet                 | Telnet                                              | 23                     |
| <b>WWW</b>             | World Wide Web (HTTP)                               | 80                     |

*Table 3-106 TCP Keywords for Extended Access Lists (continued)*

[Table 3-107](#page-554-0) lists the keywords that you can use to match specific ICMP message types and codes.

<span id="page-554-0"></span>*Table 3-107 Keywords for ICMP Messages*

| administratively-prohibited | alternate-address         | conversion-error    |
|-----------------------------|---------------------------|---------------------|
| dod-host-prohibited         | dod-net-prohibited        | echo                |
| echo-reply                  | general-parameter-problem | host-isolated       |
| host-precedence-unreachable | host-redirect             | host-tos-redirect   |
| host-tos-unreachable        | host-unknown              | host-unreachable    |
| information-reply           | information-request       | mask-reply          |
| mask-request                | mobile-redirect           | net-redirect        |
| net-tos-redirect            | net-tos-unreachable       | net-unreachable     |
| network-unknown             | no-room-for-option        | option-missing      |
| packet-too-big              | parameter-problem         | port-unreachable    |
| precedence-unreachable      | protocol-unreachable      | reassembly-timeout  |
| redirect                    | router-advertisement      | router-solicitation |
| source-quench               | source-route-failed       | time-exceeded       |
| timestamp-reply             | timestamp-request         | traceroute          |
| ttl-exceeded                | unreachable               |                     |

**Examples** The following example shows how to create an access list on the WAAS device. You create this access list to allow the WAAS device to accept all web traffic that is redirected to it, but limits host administrative access using SSH:

```
WAE(config)# ip access-list extended testextacl
WAE(config-ext-nacl)# permit tcp any any eq www
WAE(config-ext-nacl)# permit tcp host 10.1.1.5 any eq ssh
WAE(config-ext-nacl)# exit
```
The following example shows how to activate the access list for an interface:

```
WAE(config)# interface gigabitethernet 1/0
WAE(config-if)# ip access-group example in
WAE(config-if)# exit
```
The following example shows how this configuration appears when you enter the **show running-configuration** command:

... !

```
interface GigabitEthernet 1/0
 ip address 10.1.1.50 255.255.0.0
 ip access-group testextacl in
 exit
. . .
ip access-list extended testextacl
 permit tcp any any eq www
 permit tcp host 10.1.1.5 any eq ssh
 exit
. . .
```
**Related Commands [\(config-ext-nacl\) delete](#page-542-0)**

**[\(config-ext-nacl\) deny](#page-543-0) [\(config-ext-nacl\) list](#page-549-0) [\(config-ext-nacl\) move](#page-550-0)**

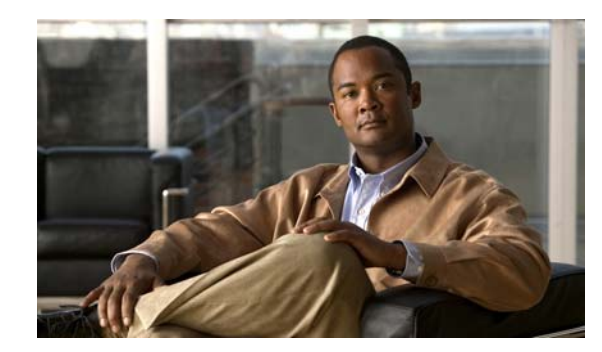

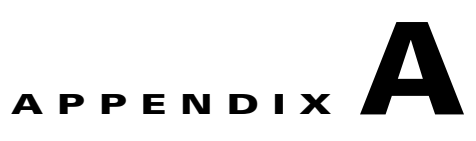

# **Acronyms and Abbreviations**

<span id="page-556-0"></span>[Table A-1](#page-556-0) defines the acronyms and abbreviations that are used in this publication.

| <b>Acronym</b> | <b>Expansion</b>                              |
|----------------|-----------------------------------------------|
| AAA            | authentication, authorization, and accounting |
| <b>ACL</b>     | access control list                           |
| <b>ACPI</b>    | Advanced Configuration and Power Interface    |
| <b>ADS</b>     | <b>Active Directory Service</b>               |
| <b>ARP</b>     | <b>Address Resolution Protocol</b>            |
| <b>BIOS</b>    | <b>Basic Input Output System</b>              |
| <b>BOOTP</b>   | <b>Bootstrap Protocol</b>                     |
| <b>CBA</b>     | cipher block chaining                         |
| <b>CDP</b>     | Cisco Discovery Protocol                      |
| <b>CIFS</b>    | Common Internet File System                   |
| <b>CLI</b>     | command-line interface                        |
| <b>CUPS</b>    | Common UNIX Printing System                   |
| <b>DES</b>     | Data Encryption Standard                      |
| <b>DHCP</b>    | <b>Dynamic Host Configuration Protocol</b>    |
| <b>DNS</b>     | Domain Name System                            |
| <b>DSCP</b>    | differentiated services code point            |
| <b>ECN</b>     | <b>Explicit Congestion Notification</b>       |
| <b>FTP</b>     | file transfer protocol                        |
| <b>GMT</b>     | Greenwich Mean Time (now known as UTC)        |
| <b>GRE</b>     | generic routing encapsulation                 |
| GUI            | graphical user interface                      |
| <b>HMAC</b>    | Hash-Based Message Authentication Code        |
| <b>ICMP</b>    | <b>Internet Control Message Protocol</b>      |
| <b>IDE</b>     | <b>Integrated Drive Electronics</b>           |
| $\rm IP$       | <b>Internet Protocol</b>                      |

*Table A-1 List of Acronyms and Abbreviations*

| <b>Acronym</b>   | <b>Expansion</b>                                       |
|------------------|--------------------------------------------------------|
| <b>KDC</b>       | key distribution center                                |
| <b>LDAP</b>      | <b>Lightweight Directory Access Protocol</b>           |
| <b>MAC</b>       | Media Access Control                                   |
| <b>Mbps</b>      | megabits per second                                    |
| M <sub>D</sub> 5 | Message Digest 5                                       |
| <b>MIB</b>       | Management Information Base                            |
| <b>MSRPC</b>     | Microsoft Remote Procedure Call                        |
| <b>MTU</b>       | maximum transmission unit                              |
| <b>NAS</b>       | network access server/network attached storage         |
| <b>NetBIOS</b>   | Network Basic Input/Output System                      |
| <b>NMS</b>       | Network Management system                              |
| <b>NTP</b>       | <b>Network Time Protocol</b>                           |
| <b>NTLM</b>      | NT LAN Manager                                         |
| <b>NVRAM</b>     | nonvolatile RAM                                        |
| <b>PAP</b>       | Password Authentication Protocol                       |
| <b>PDC</b>       | primary domain controller                              |
| PID              | product ID                                             |
| <b>POST</b>      | Power-on Self Test                                     |
| <b>RADIUS</b>    | Remote Access Dial-In User Service                     |
| <b>RAID</b>      | Redundant Array of Independent Disks                   |
| <b>RAM</b>       | random access memory                                   |
| rcp              | remote copy protcol                                    |
| <b>RMSS</b>      | receiver maximum segment size                          |
| <b>ROM</b>       | read-only memory                                       |
| <b>SCSI</b>      | Small Computer Systems Interface                       |
| <b>SHA</b>       | Secure Hash Algorithm                                  |
| <b>SMART</b>     | Self Monitoring, Analysis, and Reporting Technology    |
| <b>SMB</b>       | Server Message Block                                   |
| <b>SMSS</b>      | sender maximum segment size                            |
| SN               | serial number                                          |
| <b>SNMP</b>      | Simple Network Management Protocol                     |
| <b>SSH</b>       | Secure Shell Protocol                                  |
| <b>SYSFS</b>     | System File System                                     |
| <b>TAC</b>       | <b>Technical Assistance Center</b>                     |
| TACACS+          | Terminal Access Controller Access Control System Plus  |
| TCP/IP           | <b>Transmission Control Protocol/Internet Protocol</b> |

*Table A-1 List of Acronyms and Abbreviations (continued)*

П

**College** 

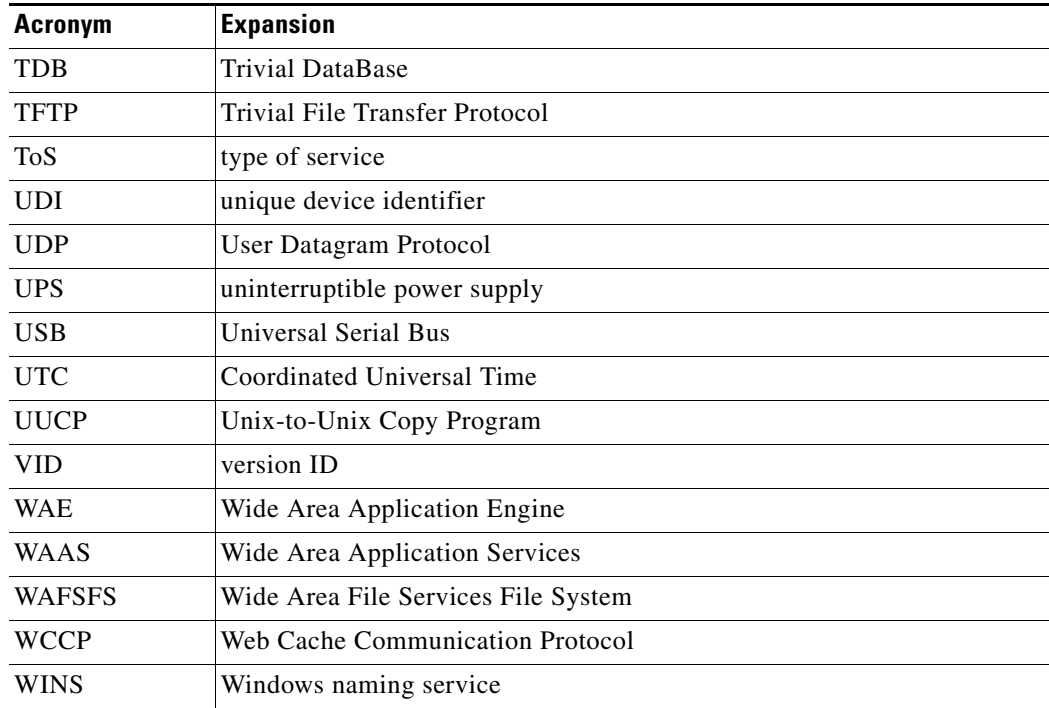

#### *Table A-1 List of Acronyms and Abbreviations (continued)*

H

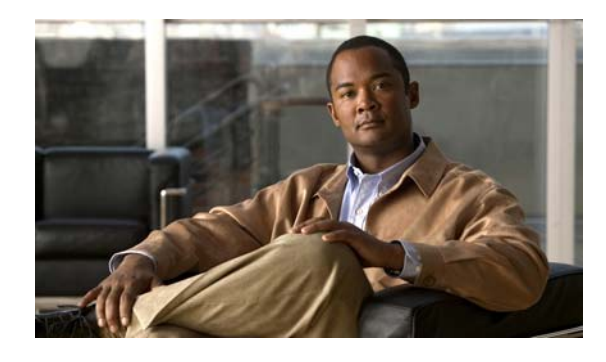

### **[Configuration Mode Commands](#page-323-0)**

(config) aaa accounting **[3-281](#page-324-0)** (config) adapter **[3-285](#page-328-0)** (config) alarm overload-detect **[3-286](#page-329-0)** (config) asset **[3-288](#page-331-0)** (config) authentication **[3-289](#page-332-0)** (config) auto-register **[3-296](#page-339-0)** (config) banner **[3-299](#page-342-0)** (config) bypass **[3-302](#page-345-0)** (config) cdp **[3-304](#page-347-0)** (config) central-manager **[3-306](#page-349-0)** (config) clock **[3-310](#page-353-0)** (config) cms **[3-314](#page-357-0)** (config) device mode **[3-316](#page-359-0)** (config) disk disk-name **[3-318](#page-361-0)** (config) disk encrypt **[3-320](#page-363-0)** (config) disk error-handling **[3-322](#page-365-0)** (config) disk logical shutdown **[3-324](#page-367-0)** (config) egress-method **[3-325](#page-368-0)** (config) end **[3-327](#page-370-0)** (config) exec-timeout **[3-328](#page-371-0)** (config) exit **[3-329](#page-372-0)** (config) external-ip **[3-330](#page-373-0)** (config) flow monitor **[3-332](#page-375-0)** (config) help **[3-333](#page-376-0)** (config) hostname **[3-335](#page-378-0)** (config) inetd **[3-337](#page-380-0)** (config) interface **[3-338](#page-381-0)** (config) ip **[3-344](#page-387-0)** (config) ip access-list **[3-347](#page-390-0)** (config) kerberos **[3-350](#page-393-0)** (config) kernel **[3-352](#page-395-0)**

### **CLI COMMAND SUMMARY BY MODE**

(config) line **[3-353](#page-396-0)** (config) logging **[3-354](#page-397-0)** (config) no **[3-358](#page-401-0)** (config) ntp **[3-360](#page-403-0)** (config) policy-engine application classifier **[3-362](#page-405-0)** (config) policy-engine application map adaptor EPM **[3-364](#page-407-0)** (config) policy-engine application map adaptor WAFS transport **[3-366](#page-409-0)** (config) policy-engine application map basic delete **[3-368](#page-411-0)** (config) policy-engine application map basic disable **[3-369](#page-412-0)** (config) policy-engine application map basic insert **[3-370](#page-413-0)** (config) policy-engine application map basic list **[3-371](#page-414-0)** (config) policy-engine application map basic move **[3-372](#page-415-0)** (config) policy-engine application map basic name **[3-374](#page-417-0)** (config) policy-engine application map other optimize DRE **[3-376](#page-419-0)** (config) policy-engine application map other optimize full **[3-378](#page-421-0)** (config) policy-engine application map other pass-through **[3-379](#page-422-0)** (config) policy-engine application name **[3-380](#page-423-0)** (config) policy-engine config **[3-382](#page-425-0)** (config) port-channel **[3-383](#page-426-0)** (config) primary-interface **[3-384](#page-427-0)** (config) print-services **[3-386](#page-429-0)** (config) radius-server **[3-389](#page-432-0)** (config) smb-conf **[3-391](#page-434-0)**

(config) snmp-server access-list **[3-395](#page-438-0)** (config) snmp-server community **[3-396](#page-439-0)** (config) snmp-server contact **[3-398](#page-441-0)** (config) snmp-server enable traps **[3-399](#page-442-0)** (config) snmp-server group **[3-402](#page-445-0)** (config) snmp-server host **[3-404](#page-447-0)** (config) snmp-server location **[3-406](#page-449-0)** (config) snmp-server mib **[3-407](#page-450-0)** (config) snmp-server notify inform **[3-409](#page-452-0)** (config) snmp-server user **[3-412](#page-455-0)** (config) snmp-server view **[3-414](#page-457-0)** (config) sshd **[3-415](#page-458-0)** (config) ssh-key-generate **[3-418](#page-461-0)** (config) tacacs **[3-419](#page-462-0)** (config) tcp **[3-422](#page-465-0)** (config) telnet enable **[3-425](#page-468-0)** (config) tfo auto-discovery **[3-426](#page-469-0)** (config) tfo optimize **[3-427](#page-470-0)** (config) tfo tcp keepalive **[3-428](#page-471-0)** (config) tfo tcp optimized-mss **[3-429](#page-472-0)** (config) tfo tcp optimized-receive-buffer **[3-430](#page-473-0)** (config) tfo tcp optimized-send-buffer **[3-431](#page-474-0)** (config) tfo tcp original-mss **[3-432](#page-475-0)** (config) tfo tcp original-receive-buffer **[3-433](#page-476-0)** (config) tfo tcp original-send-buffer **[3-434](#page-477-0)** (config) transaction-logs **[3-435](#page-478-0)** (config) username **[3-442](#page-485-0)** (config) wccp access-list **[3-445](#page-488-0)** (config) wccp flow-redirect **[3-448](#page-491-0)** (config) wccp router-list **[3-449](#page-492-0)** (config) wccp shutdown **[3-450](#page-493-0)** (config) wccp tcp-promiscuous **[3-452](#page-495-0)** (config) wccp version **[3-454](#page-497-0)** (config) windows-domain **[3-456](#page-499-0)**

## **[EXEC Mode Commands](#page-45-0)**

authentication strict-password-policy **[3-294](#page-337-0)** cd **[3-3](#page-46-0)** cifs **[3-4](#page-47-0)** clear **[3-5](#page-48-1)**

clear users **[3-8](#page-51-0)** clock **[3-10](#page-53-0)** cms **[3-11](#page-54-0)** cms secure-store **[3-14](#page-57-0)** configure **[3-16](#page-59-0)** copy cdrom **[3-17](#page-60-0)** copy compactflash **[3-18](#page-61-0)** copy disk **[3-19](#page-62-0)** copy ftp **[3-20](#page-63-0)** copy http **[3-25](#page-68-0)** copy running-config **[3-29](#page-72-0)** copy startup-config **[3-30](#page-73-0)** copy sysreport **[3-31](#page-74-0)** copy system-status **[3-33](#page-76-0)** copy tech-support **[3-34](#page-77-0)** copy tftp **[3-35](#page-78-0)** cpfile **[3-37](#page-80-0)** debug **[3-38](#page-81-0)** delfile **[3-44](#page-87-0)** deltree **[3-45](#page-88-0)** dir **[3-46](#page-89-0)** disable **[3-48](#page-91-0)** disk **[3-49](#page-92-0)** dnslookup **[3-53](#page-96-0)** enable **[3-54](#page-97-0)** exit **[3-55](#page-98-0)** find-pattern **[3-56](#page-99-0)** help **[3-58](#page-101-0)** install **[3-59](#page-102-0)** less **[3-61](#page-104-0)** lls **[3-62](#page-105-0)** ls **[3-64](#page-107-0)** mkdir **[3-66](#page-109-0)** mkfile **[3-67](#page-110-0)** ntpdate **[3-68](#page-111-0)** ping **[3-69](#page-112-0)** pwd **[3-70](#page-113-0)** reload **[3-71](#page-114-0)** rename **[3-72](#page-115-0)**

restore **[3-73](#page-116-0)** rmdir **[3-77](#page-120-0)** scp **[3-78](#page-121-0)** script **[3-80](#page-123-0)** setup **[3-81](#page-124-0)** show aaa accounting **[3-82](#page-125-0)** show adapter **[3-84](#page-127-0)** show alarms **[3-85](#page-128-0)** show arp **[3-88](#page-131-0)** show authentication **[3-89](#page-132-0)** show auto-register **[3-91](#page-134-0)** show banner **[3-92](#page-135-0)** show bypass **[3-93](#page-136-0)** show cdp **[3-94](#page-137-0)** show cifs **[3-100](#page-143-0)** show clock **[3-102](#page-145-0)** show cms **[3-104](#page-147-0)** show cms secure-store **[3-107](#page-150-0)** show debugging **[3-108](#page-151-0)** show device-mode **[3-109](#page-152-0)** show disks **[3-111](#page-154-0)** show egress-methods **[3-118](#page-161-0)** show flash **[3-119](#page-162-0)** show hardware **[3-120](#page-163-0)** show hosts **[3-123](#page-166-0)** show inetd **[3-124](#page-167-0)** show interface **[3-125](#page-168-0)** show inventory **[3-130](#page-173-0)** show ip access-list **[3-131](#page-174-1)** show ip routes **[3-133](#page-176-0)** show kerberos **[3-134](#page-177-0)** show key-manager **[3-135](#page-178-0)** show logging **[3-136](#page-179-0)** show memory **[3-137](#page-180-0)** show ntp **[3-138](#page-181-0)** show policy-engine application **[3-140](#page-183-0)** show policy-engine status **[3-144](#page-187-0)** show print-services **[3-146](#page-189-0)** show processes **[3-148](#page-191-0)**

show radius-server **[3-150](#page-193-0)** show running-config **[3-152](#page-195-0)** show services **[3-154](#page-197-0)** show smb-conf **[3-155](#page-198-0)** show snmp **[3-157](#page-200-0)** show ssh **[3-163](#page-206-0)** show standby **[3-164](#page-207-0)** show startup-config **[3-166](#page-209-0)** show statistics authentication **[3-168](#page-211-0)** show statistics cifs **[3-169](#page-212-0)** show statistics content-distribution-network **[3-171](#page-214-0)** show statistics dre **[3-172](#page-215-0)** show statistics dre connection **[3-174](#page-217-0)** show statistics dre peer **[3-176](#page-219-0)** show statistics epm **[3-179](#page-222-0)** show statistics flow **[3-180](#page-223-0)** show statistics icmp **[3-183](#page-226-0)** show statistics ip **[3-185](#page-228-0)** show statistics key-manager **[3-188](#page-231-0)** show statistics netstat **[3-189](#page-232-0)** show statistics radius **[3-190](#page-233-0)** show statistics services **[3-192](#page-235-0)** show statistics snmp **[3-193](#page-236-0)** show statistics tacacs **[3-195](#page-238-0)** show statistics tcp **[3-197](#page-240-0)** show statistics tfo **[3-203](#page-246-0)** show statistics udp **[3-205](#page-248-0)** show statistics wccp **[3-206](#page-249-0)** show statistics windows-domain **[3-211](#page-254-0)** show sysfs **[3-213](#page-256-0)** show tacacs **[3-214](#page-257-0)** show tcp **[3-216](#page-259-0)** show tech-support **[3-218](#page-261-0)** show telnet **[3-221](#page-264-0)** show tfo accelerators **[3-222](#page-265-0)** show tfo auto-discovery **[3-223](#page-266-0)** show tfo bufpool **[3-225](#page-268-0)** show tfo connection **[3-227](#page-270-0)** show tfo egress connection **[3-229](#page-272-0)**

**Cisco Wide Area Application Services Command Reference**

show tfo filtering **[3-233](#page-276-0)** show tfo status **[3-235](#page-278-0)** show tfo synq **[3-236](#page-279-0)** show transaction-logging **[3-237](#page-280-0)** show user **[3-238](#page-281-0)** show users administrative **[3-239](#page-282-0)** show version **[3-241](#page-284-0)** show wccp **[3-242](#page-285-0)** show windows-domain **[3-248](#page-291-0)** shutdown **[3-250](#page-293-0)** snmp trigger **[3-253](#page-296-0)** ssh **[3-256](#page-299-0)** tcpdump **[3-257](#page-300-0)** telnet **[3-259](#page-302-0)** terminal **[3-260](#page-303-0)** tethereal **[3-261](#page-304-0)** traceroute **[3-263](#page-306-0)** transaction-log **[3-264](#page-307-0)** type **[3-265](#page-308-0)** type-tail **[3-266](#page-309-0)** undebug **[3-268](#page-311-0)** wafs **[3-273](#page-316-0)** whoami **[3-275](#page-318-0)** windows-domain **[3-276](#page-319-0)** write **[3-279](#page-322-0)**

### **[Extended ACL Configuration Mode](#page-539-0)  Commands**

(config-ext-nacl) delete **[3-499](#page-542-1)** (config-ext-nacl) deny **[3-500](#page-543-1)** (config-ext-nacl) exit **[3-505](#page-548-0)** (config-ext-nacl) list **[3-506](#page-549-1)** (config-ext-nacl) move **[3-507](#page-550-1)** (config-ext-nacl) permit **[3-508](#page-551-1)**

## **[Interface Configuration Mode](#page-501-0)  Commands**

(config-if) autosense **[3-459](#page-502-0)** (config-if) bandwidth **[3-460](#page-503-0)** (config-if) cdp **[3-462](#page-505-0)** (config-if) exit **[3-463](#page-506-0)** (config-if) failover timeout **[3-464](#page-507-0)** (config-if) full-duplex **[3-465](#page-508-0)** (config-if) half-duplex **[3-467](#page-510-0)** (config-if) inline **[3-469](#page-512-0)** (config-if) ip **[3-471](#page-514-0)** (config-if) ip access-group **[3-473](#page-516-1)** (config-if) mtu **[3-475](#page-518-0)** (config-if) no **[3-476](#page-519-0)** (config-if) shutdown **[3-478](#page-521-0)** (config-if) standby **[3-479](#page-522-0)**

## **[Standard ACL Configuration Mode](#page-527-0)  Commands**

(config) ip access-list standard **[3-485](#page-528-0)** (config-std-nacl) delete **[3-488](#page-531-0)** (config-std-nacl) deny **[3-489](#page-532-0)** (config-std-nacl) exit **[3-491](#page-534-0)** (config-std-nacl) list **[3-492](#page-535-0)** (config-std-nacl) move **[3-493](#page-536-0)** (config-std-nacl) permit **[3-494](#page-537-0)**